**Programmer Manual**

# Tektronix

# **TDS3000 & TDS3000B Series Digital Phosphor Oscilloscopes 071-0381-02**

This document applies to firmware version 3.00 and above.

**www.tektronix.com**

Copyright © Tektronix, Inc. All rights reserved. Licensed software products are owned by Tektronix or its suppliers and are protected by United States copyright laws and international treaty provisions.

Use, duplication, or disclosure by the Government is subject to restrictions as set forth in subparagraph  $(c)(1)(ii)$  of the Rights in Technical Data and Computer Software clause at DFARS 252.227-7013, or subparagraphs (c)(1) and (2) of the Commercial Computer Software – Restricted Rights clause at FAR 52.227-19, as applicable.

Tektronix products are covered by U.S. and foreign patents, issued and pending. Information in this publication supercedes that in all previously published material. Specifications and price change privileges reserved.

Tektronix, Inc., P.O. Box 500, Beaverton, OR 97077

TEKTRONIX and TEK are registered trademarks of Tektronix, Inc.

DPX, WaveAlert, and e\*Scope are trademarks of Tektronix, Inc.

## **Contacting Tektronix**

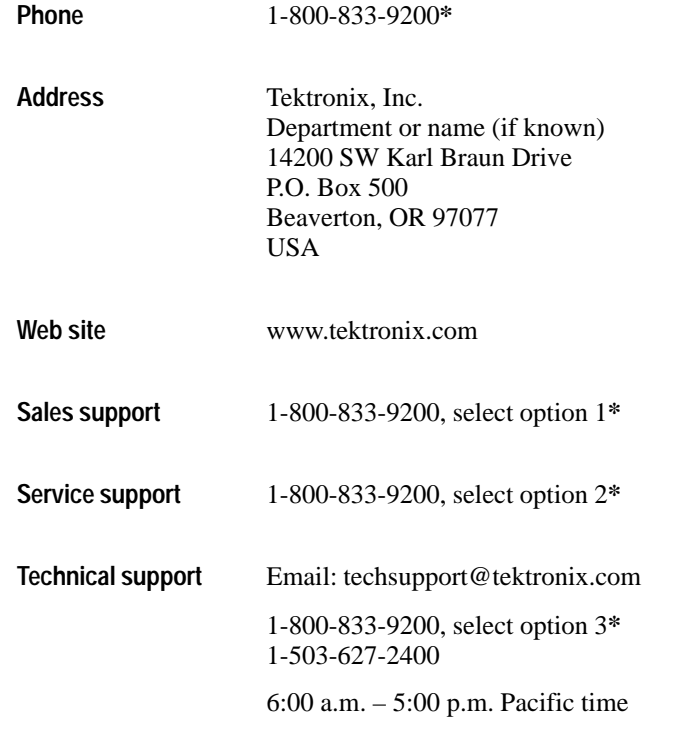

**\* This phone number is toll free in North America. After office hours, please leave a voice mail message. Outside North America, contact a Tektronix sales office or distributor; see the Tektronix web site for a list of offices.**

# **Table of Contents**

## **Preface**

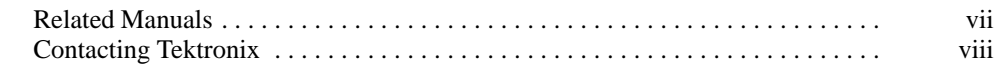

## **Getting Started**

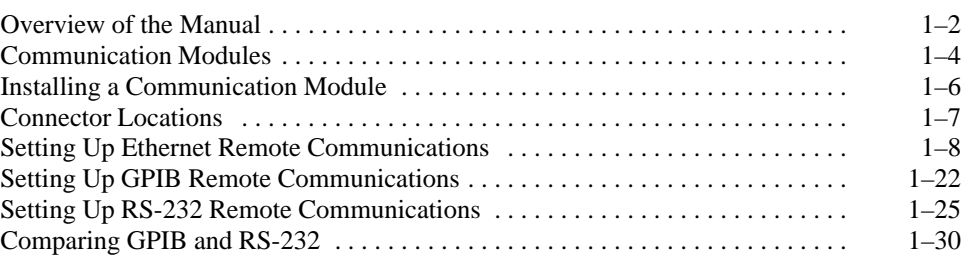

# **Command Syntax and Commands**

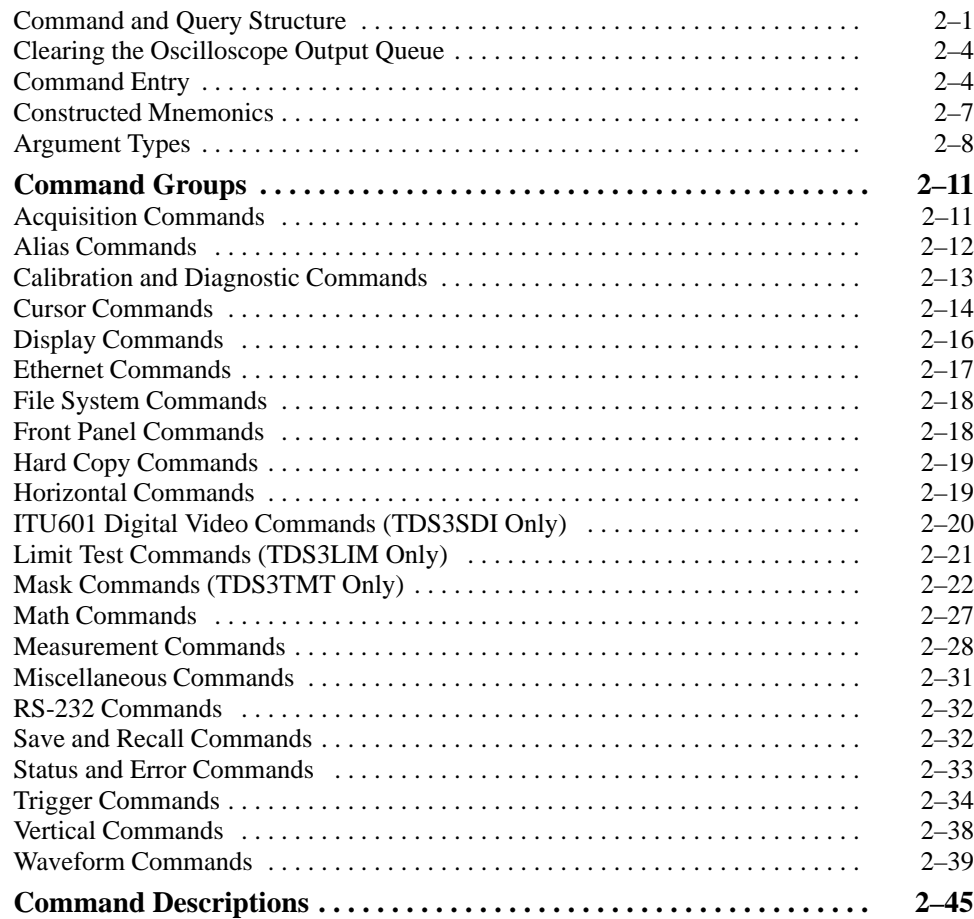

## **Status and Events**

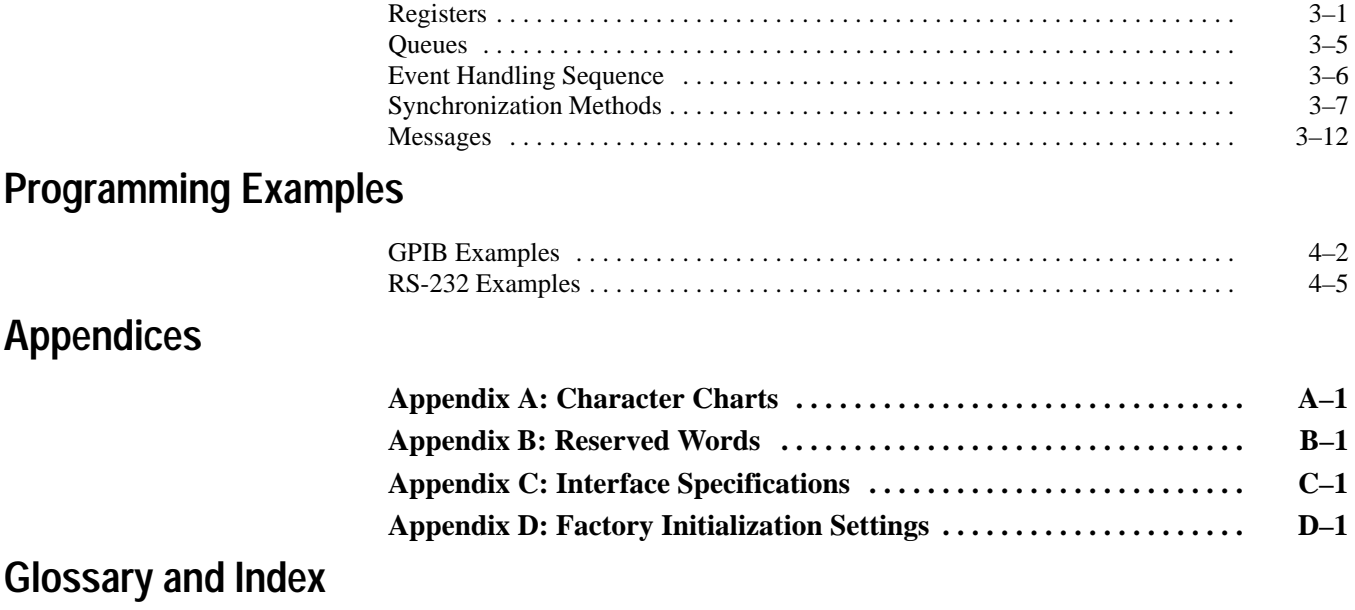

# **List of Figures**

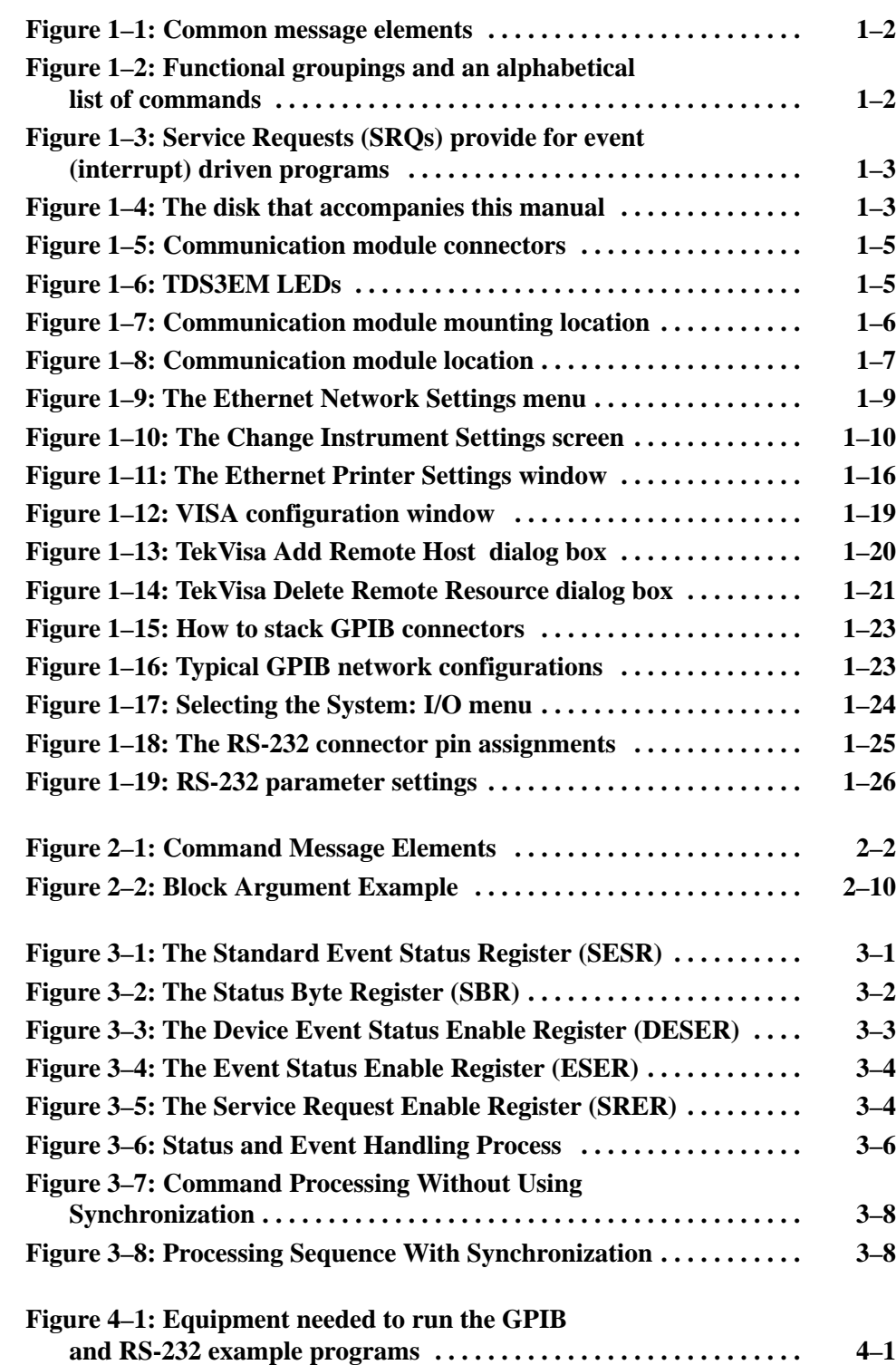

# **List of Tables**

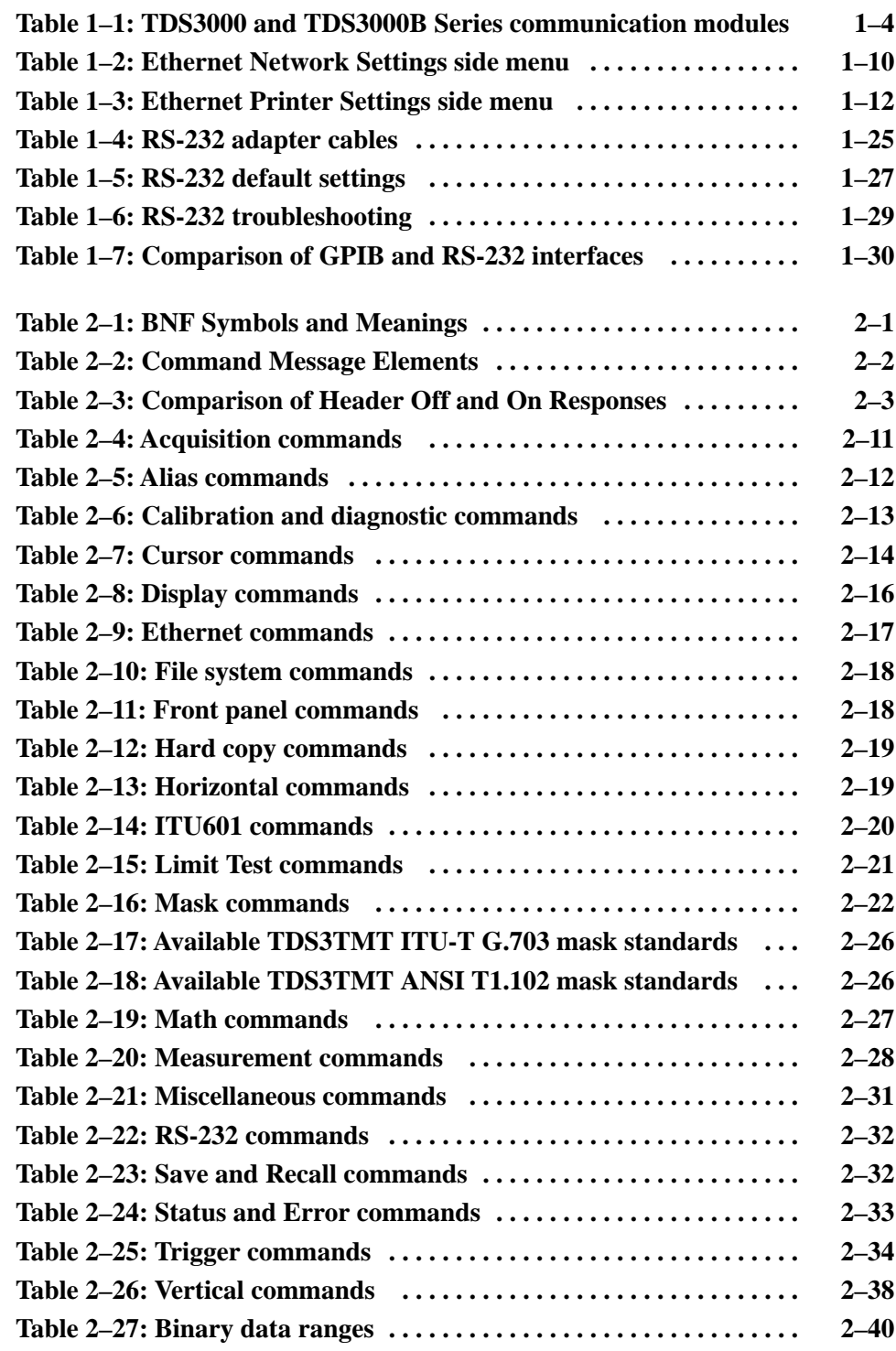

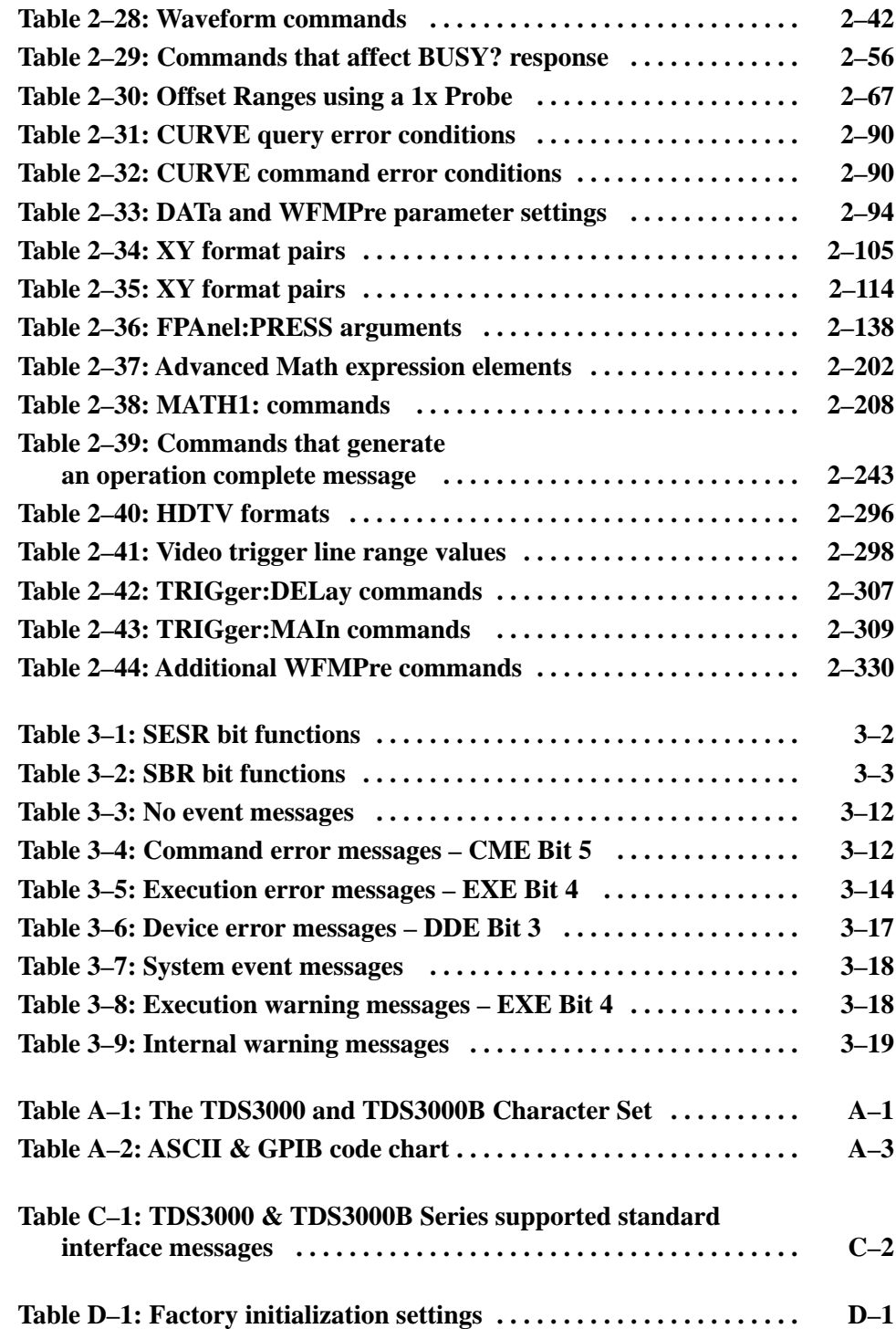

Table of Contents

## **Preface**

This programmer manual covers the commands for remotely controlling the TDS3000 and TDS3000B Series Digital Phosphor Oscilloscopes. This manual provides information on remotely accessing your oscilloscope using the Ethernet port (built-in on all TDS3000B Series oscilloscopes, and available on TDS3000 Series oscilloscopes with the optional TDS3EM Ethernet Communication Module), General Purpose Interface Bus (GPIB), or RS-232 interfaces.

#### **Related Manuals**

The *TDS3000B Series DPO Oscilloscope Manuals and Application Notes* CD (063-3486-XX) contains the *TDS3000B Series Digital Phosphor Oscilloscope User Manual*, translated into all supported languages. The user manual contains complete information on how to operate your TDS3000B Series oscilloscope.

The CD also contains online manuals of the *TDS3000 & TDS3000B Series DPO Oscilloscope Programmer Manual*, all TDS3000B Series application modules (translated into all supported languages), application notes, oscilloscope and probe fundamentals, and software to install the Adobe Acrobat Reader, which is required to view the PDF-format online documents.

The *TDS3000B Series DPO Oscilloscope Service Manual* (part number 071-0972-XX) provides module-level component information, as well as specifications, disassembly/assembly instructions, and performance verification procedures.

## **Contacting Tektronix**

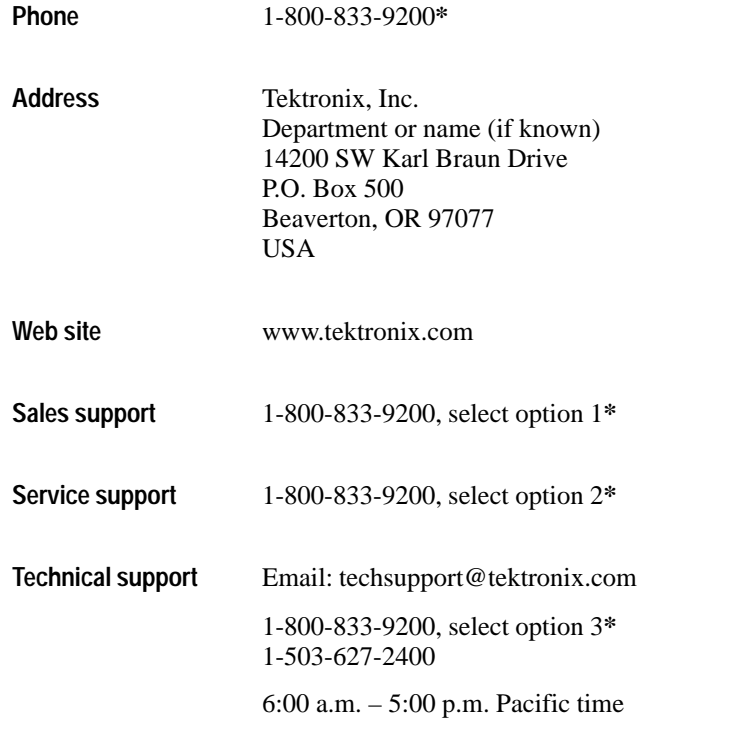

**\* This phone number is toll free in North America. After office hours, please leave a voice mail message. Outside North America, contact a Tektronix sales office or distributor; see the Tektronix web site for a list of offices.**

# **Getting Started**

You can write computer programs that remotely set the oscilloscope front panel controls or that take measurements and read those measurements for further analysis or storage.

To help you get started with programming the oscilloscope, this section includes the following sections:

- $\blacksquare$  *Overview of the Manual* summarizes the type of programming information contained in each major section of this manual (page 1–2).
- *Installing a Communication Module* provides instructions to install one of the optional communication modules (page 1–6).
- *Connector Locations* shows the RS-232 and GPIB connector locations on the back panel of the TDS3000B Series (page 1–7).
- *Setting Up Ethernet Remote Communications* describes setting up for Ethernet 10baseT remote control, including connecting the oscilloscope and setting the appropriate front-panel controls (page 1–8).
- $\blacksquare$  *Setting Up GPIB Remote Communications* describes setting up for GPIB remote control, including connecting the oscilloscope and setting the appropriate front-panel controls (page 1–22).
- *Setting Up RS-232 Remote Communications* describes setting up for RS-232 remote control, including connecting the oscilloscope and setting the appropriate front-panel controls (page 1–25).
- . *Comparing GPIB and RS-232* compares the characteristics of the GPIB and RS-232 interfaces (page 1–30).

### **Overview of the Manual**

The information contained in each major section of this manual is described below.

The *Syntax and Commands* chapter describes the structure and content of the messages your program sends to the oscilloscope. Figure 1–1 shows a syntax diagram and command parts as described in the *Command Syntax* subsection. **Syntax and Commands**

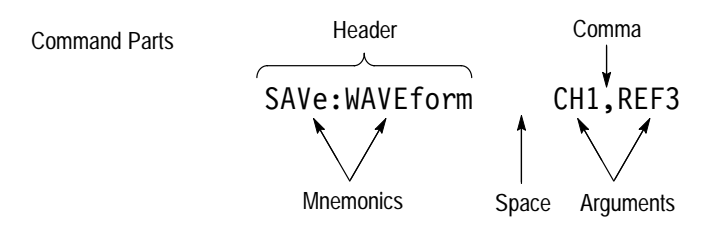

#### **Figure 1–1: Common message elements**

Chapter 2 also describes the effect of each command and provides examples of how you might use it. The *Command Groups* section provides a list by functional area. The *Command Descriptions* section arranges commands alphabetically (Figure 1–2).

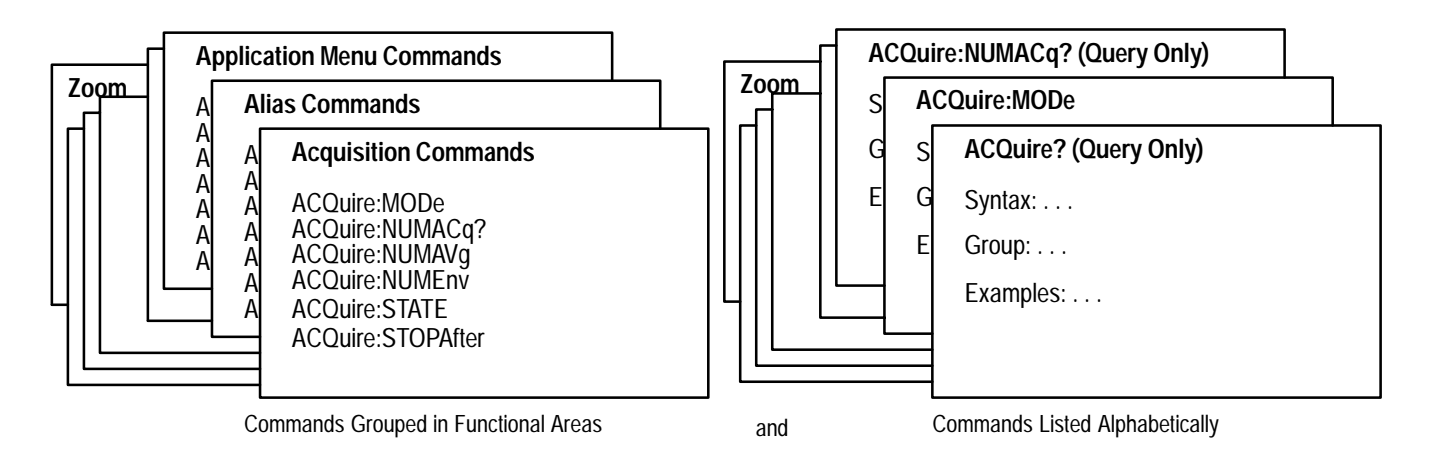

**Figure 1–2: Functional groupings and an alphabetical list of commands**

Your program may request information from the oscilloscope. The oscilloscope provides information in the form of status and error messages. Figure 1–3 on page 1–3 illustrates the basic operation of this system. **Status and Events**

> The *Status and Events* chapter starting on page 3–1 describes how to use service requests (SRQs) and various event messages in your programs.

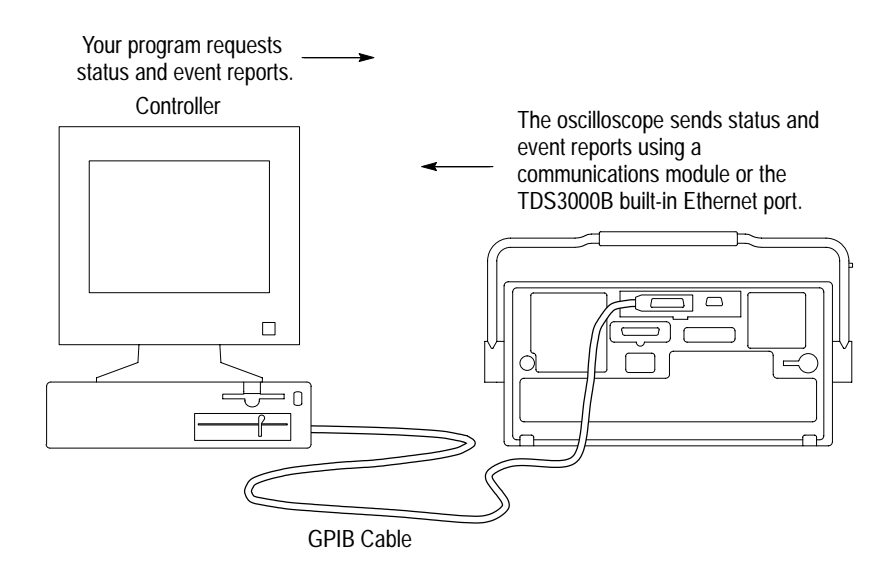

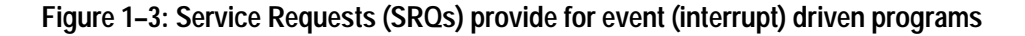

The *Programming Examples* chapter starting on page 4–1 describes some example oscilloscope programs and how to compile them. The disk that comes with this manual (Figure 1–4) has an executable and a Microsoft Visual Basic 6.0 and a Microsoft Visual C++ 6.0 source-code version of each program. **Programming Examples**

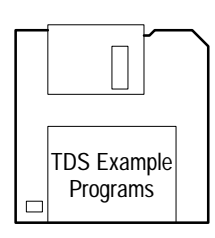

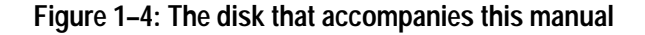

## **Communication Modules**

Communication modules let you communicate with or remotely control your TDS3000 or TDS3000B series oscilloscope. Table 1–1 lists the available communication modules. Figure 1–5 shows the connector configuration for each module.

| Communica-<br>tion module          | <b>Description</b>                                                                                                    |
|------------------------------------|----------------------------------------------------------------------------------------------------|
| TDS3EM<br>(TDS3000 Series<br>only) | This communication module adds Ethernet 10baseT local area network<br>(LAN) and RS-232 ports to your oscilloscope. You can use the Ethernet port<br>for remote programming or printing to a LAN printer. Communication<br>modules are user-installable. All TDS3000B oscilloscopes have a built-in<br>Ethernet port. |
| TDS3GM                             | This communication module adds GPIB and RS-232 ports to your<br>oscilloscope. You can attach a printer to these ports or use them for remote<br>programmability. Communication modules are user-installable.                                                                                                    |
| TDS3VM                             | This communication module adds VGA and RS-232 ports to your<br>oscilloscope. You can attach a printer to the RS-232 port or use it for remote<br>programmability. You can attach a monitor to the VGA port to enhance<br>viewing the screen from a distance. Communication modules are<br>user-installable.          |
| TDS3GV                             | This communication module adds VGA, GPIB, and RS-232 ports to your<br>oscilloscope. You can attach a printer to these ports or use them for remote<br>programmability. You can attach a monitor to the VGA port to enhance<br>viewing the screen from a distance. Communication modules are<br>user-installable.     |

**Table 1–1: TDS3000 and TDS3000B Series communication modules** 

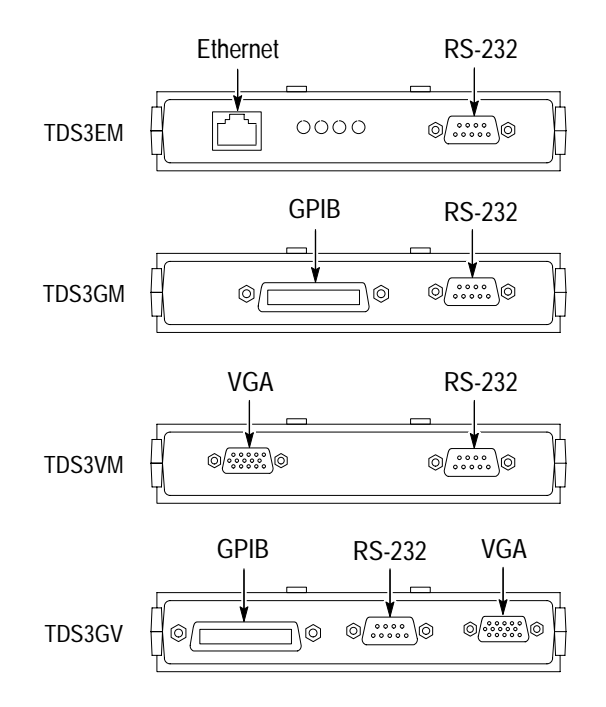

**Figure 1–5: Communication module connectors**

The TDS3EM Ethernet Communication Module also has a set of four status LEDs. Figure 1–6 identifies each LED and describes its purpose.

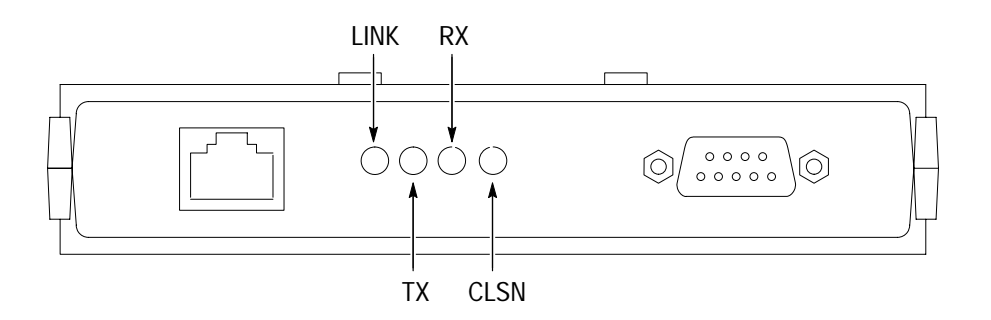

LINK: Indicates Ethernet connection when lit.

TX: On when oscilloscope is transmitting data.

RX: On when oscilloscope is receiving data.

CLSN: On when oscilloscope is attempting to transmit and receive at the same time.

**Figure 1–6: TDS3EM LEDs**

### **Installing a Communication Module**

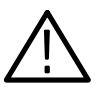

*CAUTION. To avoid damage to the oscilloscope or communication module, observe all ESD precautions described in the User manual.*

*NOTE. Do not install a TDS3EM module into a TDS3000B Series. Installing the TDS3EM module into a TDS3000B Series oscilloscope will cause both the built-in Ethernet port and the module's Ethernet port to stop functioning.*

To install one of the optional communication modules, do these steps:

- **1.** Turn the oscilloscope power off.
- **2.** Push down on the latching tab to remove the blank cover.
- **3.** Slide the communication module into the compartment until the internal connectors are seated and the latching tab locks.
- **4.** Turn power on. The communication module is now ready for your use.

To remove a communication module, do these steps:

- **1.** Turn the oscilloscope power off.
- **2.** Push down on the latching tab and then use a small screwdriver to alternately pry out the sides of the communication module.
- **3.** Slide out the communication module and store it in an ESD-shielded bag Install the blank cover if no other communication module is to be installed.

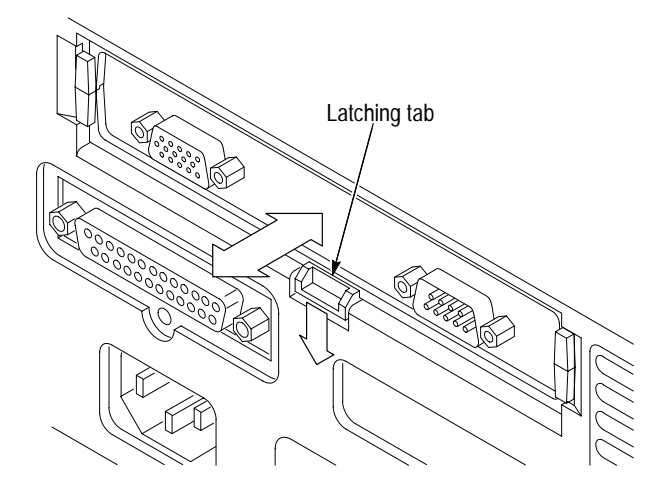

**Figure 1–7: Communication module mounting location**

## **Connector Locations**

Figure 1–8 shows the location of the installed communication module, as well as the rear-panel connectors. The built-in Ethernet port and External trigger are only available with the TDS3000B series models.

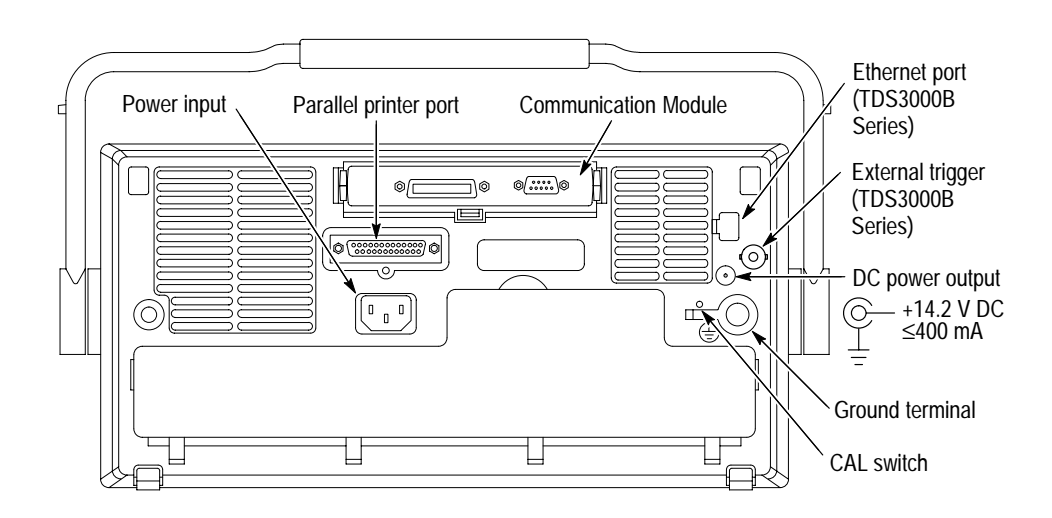

**Figure 1–8: Communication module location**

### **Setting Up Ethernet Remote Communications**

The following sections describe how to set up the Ethernet communications for network hard copy printing and remote programmability. The Ethernet port requires a straight-through 10BaseT cable with RJ-45 connector. No transceiver is necessary.

To connect the oscilloscope to the network, you need to obtain information from your network administrator. For your convenience, make two photocopies of the form shown below and send them to your network administrator to fill in. The administrator can then return one copy and keep the other copy for filing. **Contacting Your Network Administrator**

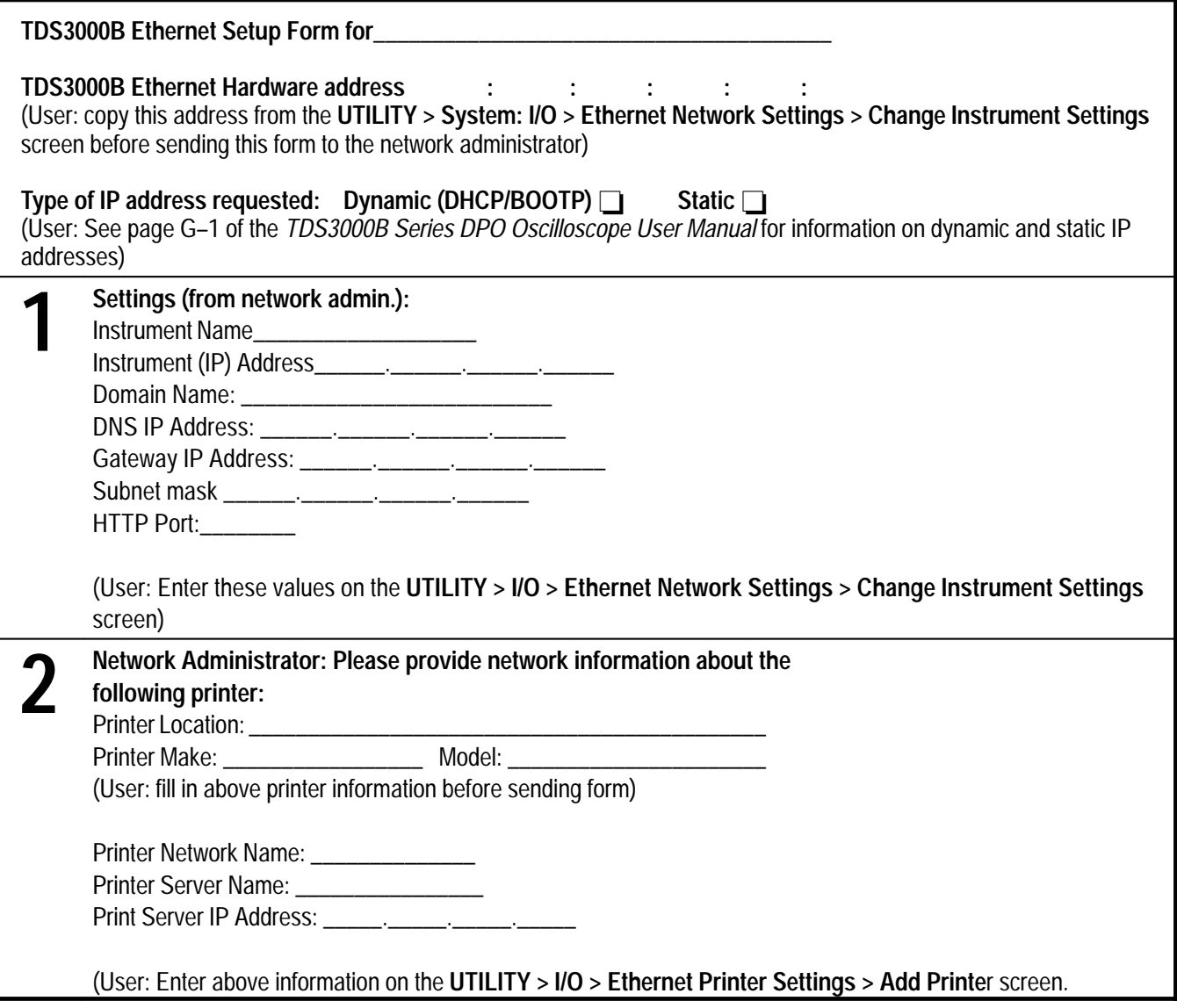

#### Push the **UTILITY** button, then push the **System** bottom button to select **I/O**. The oscilloscope displays the I/O menu, as shown in Figure 1–9, which contains the Ethernet Network Settings and Ethernet Printer Settings bottom buttons. **The Ethernet Menus**

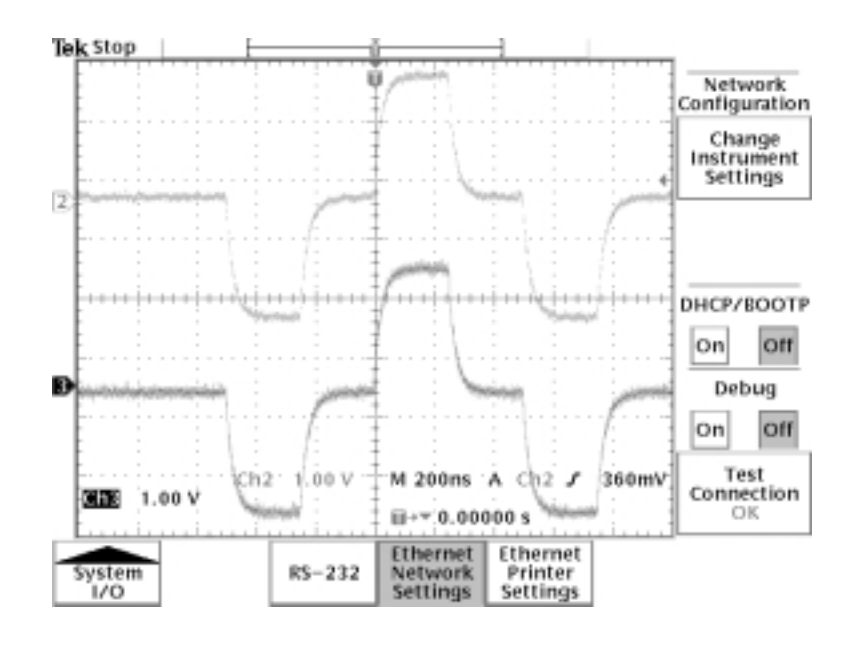

**Figure 1–9: The Ethernet Network Settings menu**

**Ethernet Network Settings Menu.** Figure 1–10 shows the Ethernet Change Instrument Settings screen. Table 1–2 describes the Ethernet Network Settings fields. The procedures on page 1–13 (for networks that support DHCP/BOOTP) and 1–14 (for networks that do not support DHCP/BOOTP) describe how to set up the oscilloscope to communicate on your network using the appropriate instrument IP information from your network administrator.

| Tek 510p                        |                                                                                                    |  |  |                      |              |                     |
|---------------------------------|----------------------------------------------------------------------------------------------------|--|--|----------------------|--------------|---------------------|
|                                 |                                                                                                    |  |  |                      |              | Instrument<br>Setup |
|                                 | Ethernet Address: 08:00:11:17:80:20<br>Instrument Name: AJ_3054                                                      |  |  |                      |              |                     |
| Domain Name:<br>DNS IP Address: | User Password: *****<br>Instrument IP Address: 128.181.212.237                                                       |  |  |                      |              |                     |
| <b>Http Port: \$0</b>           | Gateway IP Address: 128.181.212.1<br>Subnet Mask: 255.255.248.21<br>Push 'OK Accept' to apply the changes and return |  |  |                      |              |                     |
|                                 | to the previous menu.<br>Push MENU OFF to cancel the changes and return<br>to the previous menu.                     |  |  |                      |              |                     |
| .0 23456789                     |                                                                                                    |  |  |                      | 0K<br>Accept |                     |
| Enter<br>Character              |                                                                                                    |  |  | <b>Back</b><br>Space | Delete       | Clear               |

**Figure 1–10: The Change Instrument Settings screen**

**Table 1–2: Ethernet Network Settings side menu** 

| Side                          | Field/value              | <b>Description</b>                                                                                                    |  |
|-------------------------------|--------------------------|----------------------------------------------------------------------------------------------------|--|
| Change Instrument<br>Settings | <b>Ethernet Address:</b> | The factory-set Ethernet address for this<br>module or instrument. This field cannot be<br>edited.                                                                                                    |  |
|                               | Instrument Name:         | An alphanumeric label assigned to the<br>oscilloscope for easier network reference.<br>Check with your network administrator to<br>determine instrument name restrictions and<br>that the instrument name you request does not<br>already exist.                                       |  |
|                               | User Password:           | A password that causes the oscilloscope<br>e*Scope web server to prompt for user<br>authentication before allowing ethernet<br>access. Access is permitted for the duration of<br>the network browser session. Leaving this<br>blank allows any browser to access the<br>oscilloscope. |  |

| <b>Side</b>                           | Field/value                      | <b>Description</b>                                                                                                    |
|---------------------------------------|----------------------------------|----------------------------------------------------------------------------------------------------|
| Change Instrument<br>Settings (cont.) | <b>Instrument IP</b><br>Address: | A unique Internet Protocol (IP) address that<br>identifies the oscilloscope. You must enter an<br>IP address in order for the oscilloscope to<br>communicate with the network. Obtain an<br>instrument IP address from your network<br>administrator.                                                                        |
|                                       |                                  | If your network supports DCHP/BOOTP<br>protocols, then you can also set DCHP/<br>BOOTP to ON and let the oscilloscope<br>automatically obtain a dynamic IP address<br>from the network. Dynamic IP addresses can<br>change each time the oscilloscope is turned<br>on.                                                       |
|                                       | Domain Name:                     | The name of the domain to which the<br>oscilloscope is attached. Although not required<br>to communicate with the network, the domain<br>name is used to assist with printer commu-<br>nications. Obtain the domain name (if<br>necessary) from your network administrator.                                                  |
|                                       | <b>DNS IP Address:</b>           | The IP address of the domain name system<br>(DNS). Although not required to communicate<br>with the network, the DNS IP address is used<br>to assist with printer communications. Obtain<br>the DNS IP address (if necessary) from your<br>network administrator.                                                            |
|                                       | Gateway IP Address:              | Obtain the gateway IP address from your<br>network administrator.                                                                                                    |
|                                       | Subnet Mask:                     | Obtain the subnet mask value from your<br>network administrator.                                                                                                    |
|                                       | <b>HTTP Port:</b>                | The HTTP Port field sets the network http<br>socket value for the oscilloscope. This field<br>lets you set up the oscilloscope as an e*Scope<br>web server on a port other than the default<br>port 80. This is useful for avoiding conflicts<br>with existing web servers that use the same IP<br>address through a router. |
| DHCP/BOOTP                            | Off<br>On                        | Enables or disables Dynamic Host Configura-<br>tion Protocol (DHCP) and BOOTP support.<br>DHCP is software that automatically assigns<br>IP addresses to devices logging onto the<br>network. Your network administrator can tell<br>you whether DHCP/BOOTP should be on or<br>off.                                          |

**Table 1–2: Ethernet Network Settings side menu (Cont.)**

| <b>Side</b>            | Field/value | <b>Description</b>                                                                                                    |  |  |
|------------------------|-------------|----------------------------------------------------------------------------------------------------|--|--|
| Debug                  | Off<br>On   | Helps in debugging network communications<br>problems by displaying the last 30 characters<br>transmitted and received by the oscilloscope.<br>Only displays information when receiving and<br>responding to remote commands or software<br>such as WaveStar for Oscilloscopes.                                                                                |  |  |
| <b>Test Connection</b> |             | Pushing this button tests the oscilloscope<br>connection to the Ethernet. The oscilloscope<br>effectively "pings" the network to locate itself.<br>While testing, the menu displays Testing . If<br>the oscilloscope can locate itself on the<br>network, the menu displays OK. If the<br>oscilloscope cannot locate itself, the menu<br>displays No Response. |  |  |

**Table 1–2: Ethernet Network Settings side menu (Cont.)**

Table 1–3 describes the Ethernet Printer Settings menu. The procedure on page 1–15 describes how to enter network printer settings. Note that you do not need to be connected to the network to add printer setup information.

**Table 1–3: Ethernet Printer Settings side menu** 

| Side                  | Field/value              | <b>Description</b>                                                                                                    |
|-----------------------|--------------------------|----------------------------------------------------------------------------------------------------|
| <b>Add Printer</b>    | <b>Printer Name</b>      | The name of a printer queue on the desig-<br>nated print server. Obtain this information from<br>your network administrator.                   |
|                       | <b>Server Name</b>       | The name of the server running the printer<br>queue software. <sup>1</sup> Obtain this information from<br>your network administrator.         |
|                       | Server IP address        | The IP address of the server running the<br>printer queue software. <sup>1</sup> Obtain this informa-<br>tion from your network administrator. |
| <b>Rename Printer</b> | Selected printer in list | Lets you edit the selected printer's settings.                                                                                                 |
| Delete Printer        | Selected printer in list | Deletes the selected printer information from<br>the oscilloscope.                                                                             |
| <b>Confirm Delete</b> | On<br>Off                | Enables or disables the oscilloscope from<br>displaying a confirmation window before<br>deleting a printer configuration.                      |

**1 If you have set the domain name and DNS IP address in the Change Instrument Settings of the Ethernet Network Settings menu, then all you need to enter is either the server name or the server IP address. The DNS server will look up the missing information.**

#### **Setting the Oscilloscope Ethernet Parameters**

You need to set two types of Ethernet parameters for the oscilloscope; the oscilloscope IP address and one or more remote printer addresses. The oscilloscope IP address uniquely identifies the oscilloscope to other devices on the network, and is required for the oscilloscope to communicate over the network.

The remote printer addresses enable you to send hard copy printouts to a specified network printer. You can store multiple network printer configurations.

**Ethernet Network Settings: DHCP/BOOTP supported.** The purpose of a DHCP (Dynamic Host Configuration Protocol) or BOOTP (Boot Protocol) server is to issue an IP address to a network device that requests an address. The IP address enables that device to communicate with the network. This is similar to the personal computer Plug&Play concept.

The following procedure presumes that you have installed the TDS3EM Communication Module and cable into a TDS3000 Series oscilloscope. TDS3000B Series simply requires a RJ-45 connector with 10BaseT cable attached to the oscilloscope Ethernet port.

If your network supports DHCP/BOOTP, do these steps:

- **1.** Power on the oscilloscope.
- **2.** Push the **UTILITY** front panel button.
- **3.** Push the **System** screen button to select **I/O**.
- **4.** Push the **Ethernet Network Settings** screen button.
- **5.** Push the **Change Instrument Settings** side button to display the Instrument Setup dialog box.
- **6.** Push the **DHCP/BOOTP** side button to select **On**. The screen displays the clock icon while it is talking with the network to obtain an IP address for the oscilloscope. This step should only take a few moments, but the actual time will vary depending on your network. The clock icon disappears when the task is finished.

To verify that the network assigned an IP address to the oscilloscope, push the Change Instrument Settings side button to display the oscilloscope Ethernet settings. The instrument IP address field should now be filled in.

If the instrument IP address field is blank, then the oscilloscope was not able to obtain an IP address from the network. Contact your network administrator for help.

*NOTE. If the DHCP/BOOTP server assigns a* dynamic *IP address, then the value in the Instrument IP Address field may be different each time you power on the oscilloscope. This is not a problem if you are mostly sending hard copy to a network printer. However, if you intend to remotely control the oscilloscope, a* static *IP address is more convenient, as the oscilloscope IP address does not change, making it easier for remote devices to access the oscilloscope.*

**Ethernet Network Settings: DHCP/BOOTP Not Supported.** If your network does not support DHCP/BOOTP, you must enter the Ethernet settings manually. You can obtain these settings from your network administrator by using the form on page 1–8.

The following procedure presumes that you have installed the TDS3EM Communication Module and cable into a TDS3000 Series oscilloscope. TDS3000B Series oscilloscopes simply require an RJ-45 connector with 10BaseT cable attached to the oscilloscope Ethernet port.

Do these steps to enter the Ethernet parameters:

- **1.** Use the Ethernet network setup form on page 1–8 to request the necessary network information from your network administrator.
- **2.** Power on the oscilloscope.
- **3.** Push the **UTILITY** front panel button.
- **4.** Push the **System** screen button to select **I/O**.
- **5.** Push the **Ethernet Network Settings** screen button.
- **6.** Push the **Change Instrument Settings** side button to display the Instrument Setup dialog box.
- **7.** Push the side menu  $\hat{\uparrow}$  and  $\downarrow$  buttons to select a field to edit.
- **8.** Enter the required information from the Ethernet network setup form into each field:
	- $\blacksquare$  . The general purpose knob selects a character in the character list. The list of available characters changes depending on which field is selected.
	- $\blacksquare$  The **Enter Character** button enters the selected character from the character list at the cursor position in the current field. You can also use the **SELECT** button next to the general purpose knob to enter the selected character.
	- The  $\leftarrow$  and  $\rightarrow$  buttons move the cursor left or right in the current field.
- $\blacksquare$  The **Back Space** button deletes the character to the left of the cursor position in the field.
- The **Delete** button deletes the character at the cursor position in the field.
- L The **Clear** button deletes all characters from the current field.
- **9.** Push the **OK Accept** side button to apply the field settings. Push the **MENU OFF** button to exit from the menu without applying any changes.
- **10.** Push the **Test Connection** side menu button to verify that the Ethernet settings are correct and that the oscilloscope can locate itself on the network.
- **11.** If the oscilloscope does not establish a connection to the network, check that you correctly entered the Ethernet instrument settings, and that you have connected the oscilloscope to the Ethernet connector with an appropriate 10baseT cable. If the settings and cable are correct, contact your network administrator for help.

**Ethernet Printer Settings.** This procedure presumes that you have successfully established communications with the network by using one of the previous procedures.

Do these steps to add a network printer to the oscilloscope (you can store up to 21 printers in the Ethernet network printer list):

- **1.** Obtain the printer name, server name, and server IP address of the network printer or printers to which you are sending hard copy data.
- **2.** Power on the oscilloscope.
- **3.** Push the **UTILITY** menu button.
- **4.** Push the **System** screen button and select the **I/O** System.
- **5.** Push the **Ethernet Printer Settings** screen button. The oscilloscope displays the Printer Configuration window, as shown in Figure 1–11.
- **6.** Push the **Add Printer** screen button to display the Add Printer dialog box.
- **7.** Push the side menu  $\hat{\tau}$  and  $\downarrow$  buttons to select a field to edit.
- **8.** Enter the required information into each field:
	- The general purpose knob selects a character in the character list. The list of available characters changes depending on which field is selected.
	- The **Enter Character** button enters the selected character from the character list. You can also use the **SELECT** button next to the general purpose knob to enter the selected character.
	- L The  $\leftarrow$  and  $\rightarrow$  buttons move the cursor left or right in the current field.

|                           | Use $\bigcirc$ to change the currently selected printer. |                                                  | ▸▣                             |
|---------------------------|----------------------------------------------------------|--------------------------------------------------|--------------------------------|
| Printer Name              | Server Name                                              | Server IP<br>Address                             | Printer<br>Configuration       |
| q391mw<br>2391c<br>q392mv | tekadm15<br>tekadm15<br>tekadm15                         | 128.181.96.16<br>128.181.96.86<br>128.181.118.19 | Add<br>Printer                 |
|                           |                                                          |                                                  | Rename<br>Printer              |
|                           |                                                          |                                                  | Delete<br>Printer              |
|                           |                                                          |                                                  | Confirm<br>Delete<br>Off<br>On |
|                           |                                                          |                                                  |                                |
| System<br>I/O             | Ethernet<br>RS-232<br>Network<br>Settings                | <b>Ethernet</b><br>Printer<br>Settings           |                                |

**Figure 1–11: The Ethernet Printer Settings window**

- $\mathbf{r}$  The **Back Space** button deletes the character to the left of the cursor position in the field.
- $\blacksquare$ The **Delete** button deletes the character at the cursor position in the field.
- $\blacksquare$ The **Clear** button deletes all characters from the current field.
- **9.** Push the **OK Accept** side button to apply the field settings. Push the **MENU OFF** button to exit from the Add Printer menu without applying any changes. You do not need to power cycle the oscilloscope to apply printer settings; you can select and use newly-entered printers immediately.
- **10.** Select a network printer in the Ethernet printer list. You select a printer by using the general purpose knob to highlight a printer name in the list.
- **11.** Push the **MENU OFF** button to exit from the System I/O menus.
- **12.** Push **UTILITY** > **System: Hard Copy** > **Port** to verify or set the printer port to Ethernet.
- **13.** Verify or set the printer format. Verify that the current oscilloscope hard copy format can print on your network printer.
- **14.** Set Inksaver to **ON** to print the oscilloscope screen as a black on white background image.
- **15.** Push the **MENU OFF** button to exit from the System Hard Copy menu.

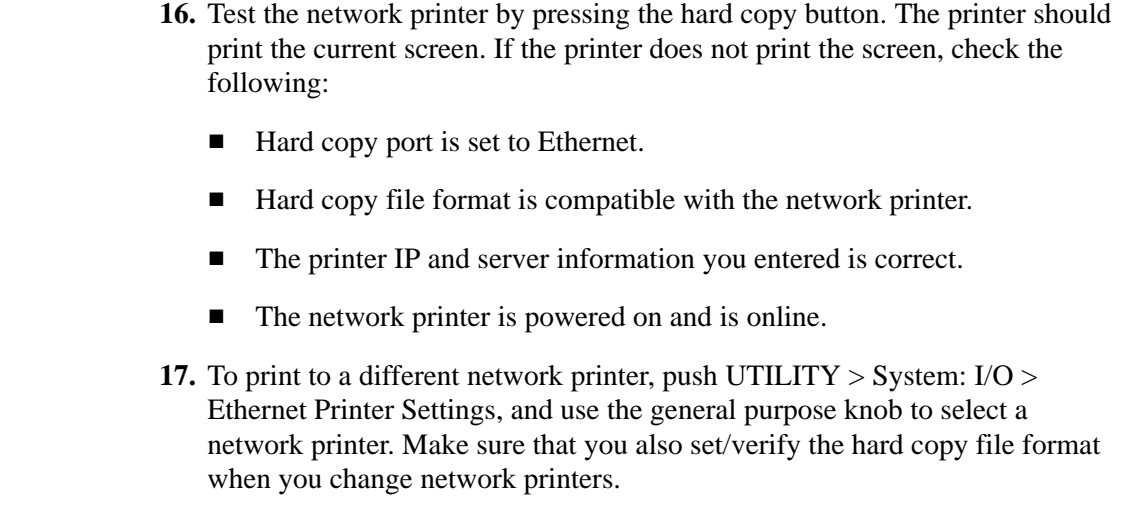

#### The following error conditions can occur when you are having network problems. Read the text that follows to help rectify the problem. **Ethernet Error Messages**

**Print Server Not Responding.** This notifier displays when the oscilloscope attempts to send data to the selected network printer but the network refuses the connection to the network printer. This usually means that the network printer server is offline or the print server IP address is incorrect.

If DNS is available then you can verify the network print server data by entering the printer name and either (but not both) the print server name or the IP address. The DNS protocol will fill in the missing data if the user-supplied data is correct.

If DNS is not available, then contact your network administrator for help.

**Printer Not Responding.** This notifier displays when the oscilloscope attempts to send data to the selected network printer but the print server is unable to forward the data to the network printer. This usually means that the network printer is offline or the printer name is incorrect. Contact your network administrator to obtain the correct printer queue name.

**DNS Server Not responding.** This notifier displays when either the Domain information (Domain name or IP address) is not correct, or the print server name or printer server IP address is not validated (via the Domain Name Server).

You enable DNS protocol by entering the DNS IP address and the domain name using the Ethernet Network Setup menu. DNS enables the oscilloscope to query the network for either the name of a device with a specified IP address, or the IP address of a named device. DNS fills in missing settings when you enter partial printer configuration information. **DNS Protocol**

#### **Ethernet, VISA, and TekVisa**

The VISA standard, developed by the VXI plug&play Systems Alliance, provides a common Input/Output (I/O) library for software developers so that software from different vendors can run on the same platform. All applications that communicate with the Ethernet must use the Tektronix version of VISA, referred to in this document as TekVisa. TekVisa must be installed and configured on each PC that communicates with Ethernet. The TekVisa software is part of the Tektronix Software Solutions CD that came with this product.

*NOTE. If you are connecting the oscilloscope to a network just to print screen hard copy data, or if you are using e\*Scope capabilities in a browser, you do not need to install or configure TekVisa software.*

The following sections describe how to install and configure the TekVisa software on a PC.

**Installing TekVisa for Ethernet.** Do the following steps to install TekVisa software for Ethernet communications:

*NOTE. If you already installed TekVisa while installing the WaveStar software version 2.3, using the default settings for Standard or Custom Version installations, you do not need to install the Ethernet TekVisa software; it is the same software. However, if you selected Custom Version as part of your WaveStar installation, and deselected the VXI-11 option, you need to reinstall the TekVisa software.*

 *If you have installed TekVisa from an earlier version of WaveStar Software for Oscilloscopes, please reinstall TekVisa from the Tektronix Software Solutions CD that came with this product.*

- **1.** Insert the WaveStar<sup>™</sup> CD-ROM into the CD-ROM drive. The main WaveStar installation screen appears, with four tabs along the top. If the WaveStar installation screen does not display automatically, run  $X:\$ install.exe, where X is the CD drive letter.
- **2.** Select the **TDS3EM** tab. The installer opens the Ethernet information screen with a menu bar the top of the installer screen.
- **3.** Select **Install** in the menu bar to install TekVisa software. The installation wizard appears next and walks you through the rest of the installation process. Follow the instructions in the installation wizard.

#### **The Visa Configuration Utility**

Included with the TekVisa installation is the Visa configuration utility, which lets you add or remove network hosts (instruments). Once the instrument is added to the TekVisa configuration, you can communicate with the instrument by using WaveStar's Instrument Manager program or a proprietary software program.

To run the VISA configuration utility, select **Start > Programs > TekVisa > Visa Configuration**. Windows opens the Visa Configuration window, shown in Figure 1–12. The configuration program then searches the network for installed resources; this may take a few moments depending on the number of resources loaded and the network load.

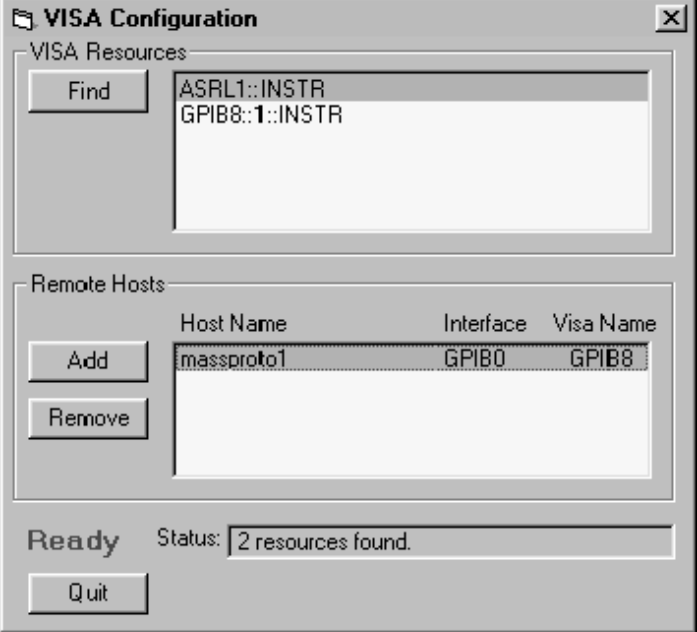

#### **Figure 1–12: VISA configuration window**

The VISA Configuration window has the following features:

- VISA Resources List. Lists all resources that VISA can currently find.
- Find Button. Rescans the VISA resources and is useful for verifying the presence of new instruments.
- Remote Hosts List. Lists the currently configured name or IP address of the remote host. Interface is the name of the interface on the remote host (Tektronix Visa uses GPIB0 for all Ethernet interfaces). Visa Name is the resource name used when this interface is accessed through VISA.
- $\blacksquare$  Add Button. Activates the Add Remote Host Dialog for adding a remote interface.

. Remove Button. Removes the host selected in the Remote Hosts list and displays the dialog box for before removing the host.

*NOTE. Always remove host information for any equipment no longer connected to the network in order to reduce the VISA instrument search time. Searching for unconnected instruments drastically increases the time it takes to locate and connect to an instrument.*

- L Status Displays. The status box displays helpful information about the last operation performed. The Busy / Ready indicator shows when the utility is busy. When the utility is busy, changes cannot be made.
- L Quit Button. Quits the application.

#### **Adding a TDS3000 & TDS3000B Series Remote Host**

To add a TDS3EM-equipped TDS3000 Series oscilloscope or TDS3000B Series oscilloscope with built-in Ethernet as a remote host, click Add. The Add Remote Host dialog appears (Figure 1–13).

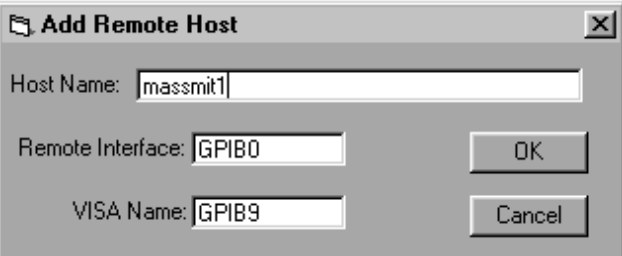

**Figure 1–13: TekVisa Add Remote Host dialog box**

The Add Remote Host dialog has the following features:

- $\blacksquare$  Host Name. The name or IP address of the TDS3EM-equipped TDS3000 Series or TDS3000B Series with built-in Ethernet. This field is initially blank. Enter the correct host name or IP address.
- $\mathbf{r}$  Remote Interface. The name of the interface on the remote host. The default is GPIB0: do not change this setting.
- VISA Name. The name used to access the interface through VISA. A default name is provided that does not conflict with currently used names. You may change this setting only if you are reordering these names and do not want the default name provided by the configuration utility.
- OK Button. Adds the host (as configured) to VISA. If the Add fails, a message displays and the dialog remains open. If the Add succeeds, the dialog closes and a Find operation updates the main window.
- Cancel Button. Closes the dialog with no changes.

To add a remote host, do these steps:

- **1.** In the Add Remote Host dialog, enter the host name or IP address of the new interface. The setting for Remote Interfaces must remain at the default (GPIB0). The VISA name can remain at the default as well. The indicated value (for example, GPIB12) is the name that refers to this GPIB interface through VISA.
- **2.** Click OK. The new interface appears in the Remote Hosts box. If the TDS3EM-equipped TDS3000 Series or TDS3000B Series with built-in Ethernet is running and configured, the instrument name appears in the Resources Box.
- The Delete Remote Resource dialog (Figure 1–14) confirms the removal of a Remote Host. The dialog describes the resource to be removed and provides an opportunity to cancel the operation. **Deleting a Remote Host**

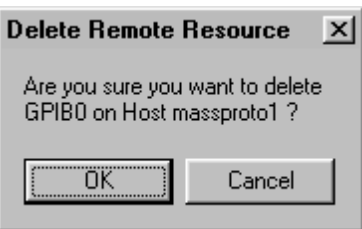

#### **Figure 1–14: TekVisa Delete Remote Resource dialog box**

- OK Button. Causes the selected host to be removed from VISA. The dialog is closes and a Find operation updates the main window.
- Cancel Button. Aborts the Remove operation. The dialog closes with no changes.

To delete a remote host, do these steps:

- **1.** Select the host name to remove in the Remote Hosts box.
- **2.** Click Delete.
- **3.** Click OK in the confirmation dialog.

### **Setting Up GPIB Remote Communications**

The TDS3GM and TDS3GV communication modules have D-type shell GPIB connectors that conform to IEEE Std. 488.1-1987 standards. Attach an IEEE Std 488.1-1987 GPIB cable (available from Tektronix as part number 012-0991-00) to this connector. If needed, you can stack GPIB connectors as shown in Figure 1–15.

#### Follow these rules when you connect your oscilloscope to a GPIB network: **GPIB Requirements**

- $\blacksquare$  . Assign a unique device address to each device on the bus. No two devices can share the same device address.
- Do not connect more than 15 devices to any one bus.
- $\blacksquare$ Connect one device for every 2 meters (6 feet) of cable used.
- Do not use more than 20 meters (65 feet) of cable to connect devices.
- $\blacksquare$  Turn on at least two-thirds of the devices on the network while using the network.
- Connect the devices on the network in a star or linear configuration as shown in Figure 1–16 on page 1–23. Do not use loop or parallel configurations.
- $\blacksquare$ Avoid using GPIB address 0. This is typically reserved for controllers.

*Appendix C: Interface Specifications* gives more information on the GPIB configuration of the oscilloscope.

If needed, you can stack GPIB connectors as shown in Figure 1–15.

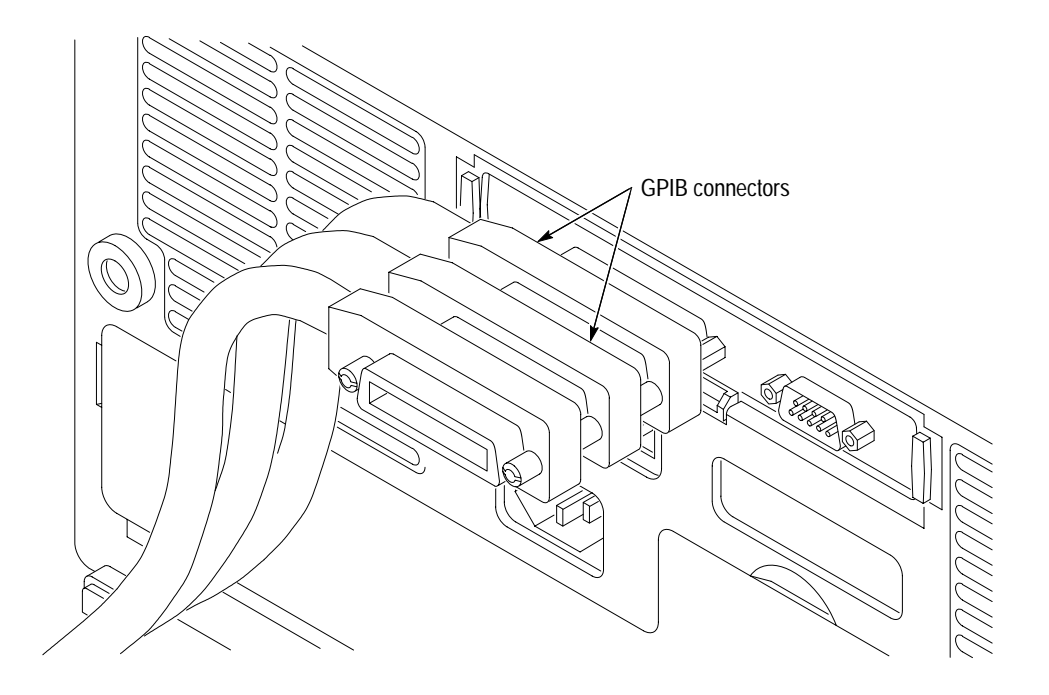

**Figure 1–15: How to stack GPIB connectors**

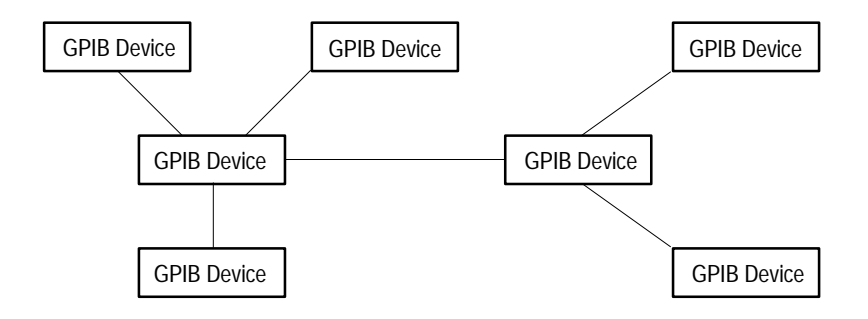

**Figure 1–16: Typical GPIB network configurations**

*Appendix C: Interface Specifications* gives more information on the GPIB configuration of the oscilloscope.

#### You need to set the GPIB parameters of the oscilloscope to match the configuration of the bus. Once you have set these parameters, you can control the oscilloscope through the GPIB interface. **Setting the GPIB Parameters**

- **1.** Push the **UTILITY** menu button.
- **2.** Push the **System** screen button and select the **I/O** System. See Figure 1–17.

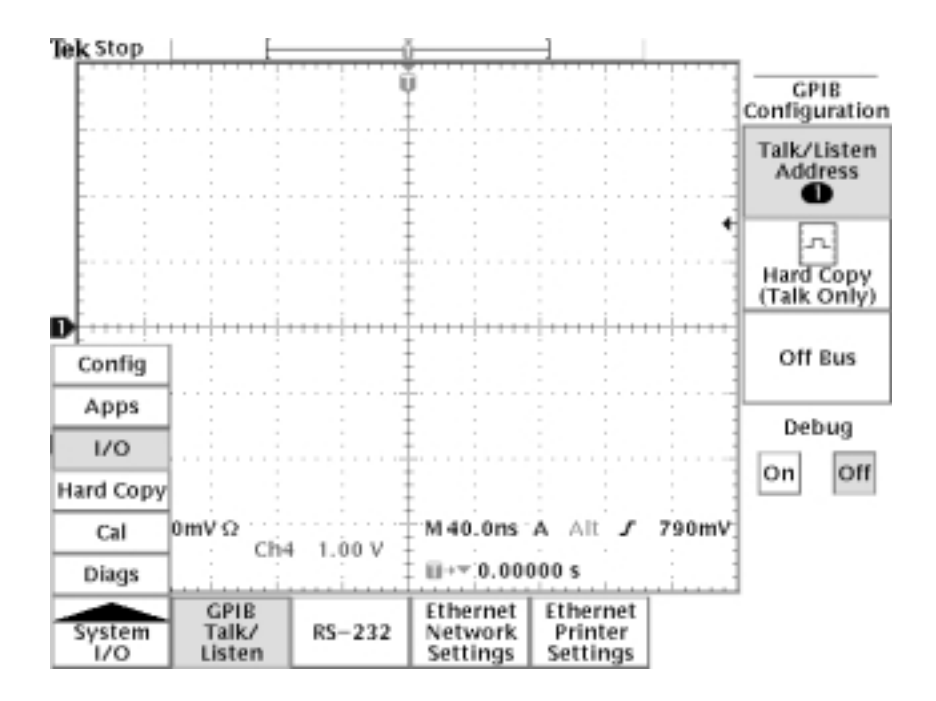

**Figure 1–17: Selecting the System: I/O menu**

- **3.** Push the **GPIB** screen button.
- **4.** Push the **Talk/Listen Address** screen button and use the general purpose knob to set the **Address**.

The oscilloscope is set up for bidirectional communication with your controller. If you want to isolate the oscilloscope from the bus:

п Push the **Off Bus** screen button. This disables all communication with the controller.

If you want to enter a special mode of operation to communicate directly with non-488.2 hard copy devices:

 $\blacksquare$  Select the **Hard Copy (Talk Only)** screen button, then push the hard copy button  $\circledcirc$  to have the oscilloscope send hard copy information to a printer.

### **Setting Up RS-232 Remote Communications**

All TDS3000 and TDS3000B Series communication modules have a 9-pin D-type shell RS-232 connector, as shown in Figure 1–5 on page 1–5. The RS-232 interface provides a point-to-point connection between the oscilloscope and equipment such as a computer or terminal. This section tells how to connect and set up the oscilloscope for communication over the RS-232 interface.

#### The RS-232 standard defines two device types: Data Terminal Equipment (DTE) and Data Communications Equipment (DCE). The TDS3000B Series is a DTE device. In standard usage, DTE devices have a male connector, and DCE devices have a female connector. You should use a straight-through female-to-male cable of less than 50 feet for a local DTE-to-DCE connection. Figure 1–18 shows the 9-pin connector with its pin number assignments. **Connecting to an RS-232 Device**

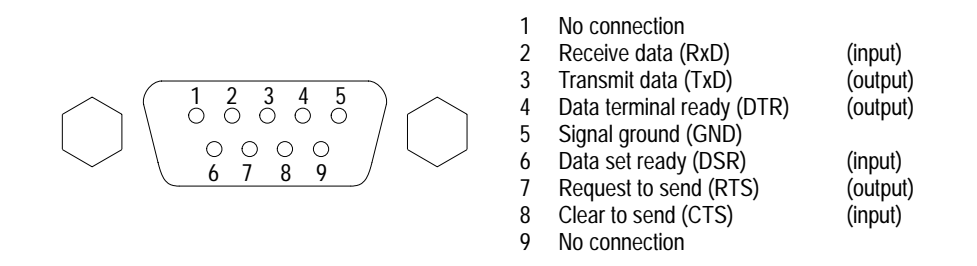

**Figure 1–18: The RS-232 connector pin assignments**

In terms of the connector and the way the oscilloscope uses the signal lines, the oscilloscope behaves just like a PC/AT COM port. Table 1–4 lists cables you can use to connect the oscilloscope to other devices.

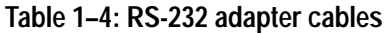

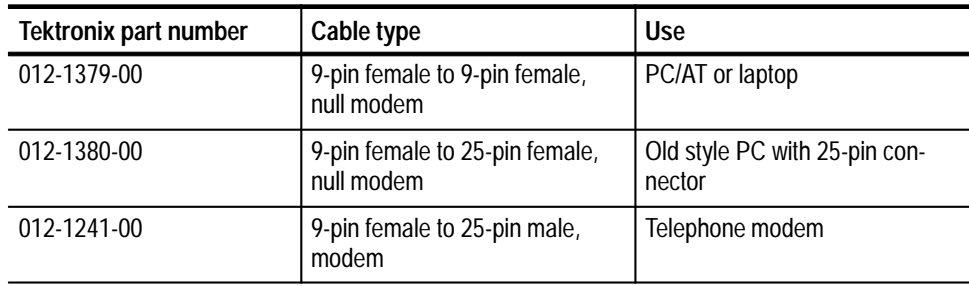
Follow these guidelines when connecting the oscilloscope to another RS-232 device:

- $\blacksquare$  . Do not connect the output line of one DTE device to the output line of another DTE device.
- $\blacksquare$  Connect the signal ground of the oscilloscope to the signal ground of the external device.
- Connect the chassis ground of the oscilloscope to the chassis ground of the external device.

**Setting the RS-232 Parameters** To set the RS-232 parameters, do the following steps from the oscilloscope front panel. After these parameters are set, the RS-232 interface is ready to operate.

- **1.** Push the **UTILITY** menu button.
- **2.** Push the **System** screen button to select the **I/O** System.
- **3.** Push the **RS-232** screen button to display the RS-232 parameters (see Figure 1–19).

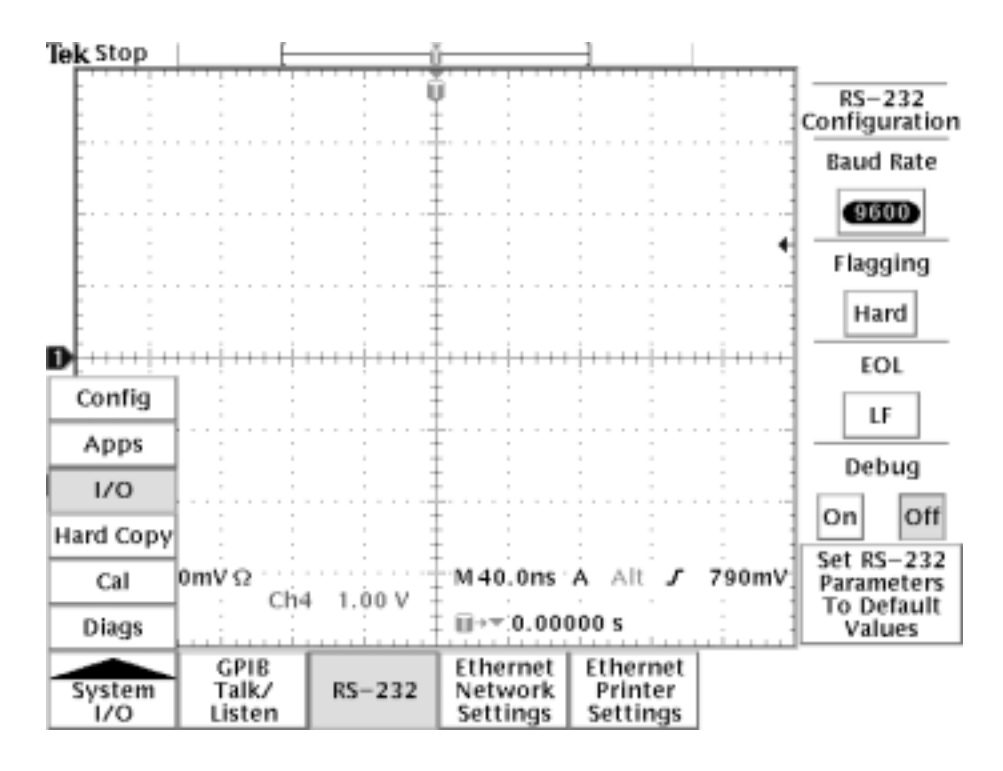

**Figure 1–19: RS-232 parameter settings**

You can set the following parameters:

- $\blacksquare$  Baud Rate — sets the data transmission rate. You can set rates of 1200, 2400, 4800, 9600, 19200, or 38400 baud.
- Hard Flagging sets hard flagging (RTS/CTS) on or off. Flagging controls the flow of data between devices.
- Set RS-232 Parameters to Default Values sets default values for RS-232 parameters (for a list of default settings see Table 1–5 on page 1–27).
- EOL sets the end of line terminator sent by the oscilloscope. You can set CR, LF, CRLF, or LFCR (for more information on line terminators see page 2–6).

*NOTE. You can not set Parity or stop bits or number of bits. Parity = none, Stop bits = 1, number of bits = 8.*

**4.** Push, in turn, each screen button until the desired parameter setting is displayed in the side menu, or push the **Set RS-232 Parameters to Default Values** screen button if the default settings are appropriate. Table 1–5 on page 1–27 lists the default RS-232 settings.

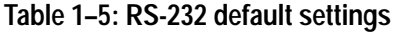

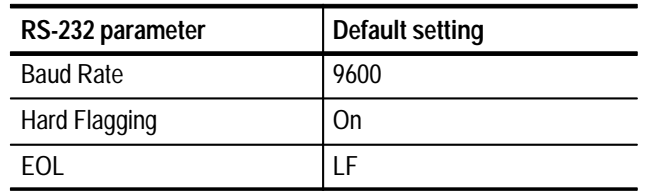

### **RS-232 Conventions**

There are processing conventions that are specific to the RS-232 interface. The next sections discuss the following conventions:

- $\blacksquare$ Transferring binary data
- $\blacksquare$ Processing break signals
- П Reporting RS-232 I/O errors
- Checking command status

**Transferring Binary Data.** When using the RS-232 port to transfer binary data to the oscilloscope, note the following points:

- Using RTS/CTS (hard) flagging guarantees no data loss.
- L All eight bits of binary data contain meaningful information. To make sure that all eight bits are received or transmitted, configure the RS-232 device that is connected to the oscilloscope to receive and transmit eight-bit characters (set the RS-232 word length to eight bits).

**Processing Break Signals.** When the oscilloscope senses a break signal on the RS-232 port, it returns DCL followed by the end of line terminator. Internally, the oscilloscope acts as if it received a GPIB <DCL> command, causing the oscilloscope to flush input and output buffers and then wait for a new command. Break signals do not change oscilloscope settings or stored data and do not interrupt front-panel operation or nonprogrammable functions.

If a break signal is sent in the middle of a character stream, several characters immediately preceding or following the break may be lost. The controller should wait until it receives the DCL and the end of line terminator string before sending more characters.

**Reporting RS-232 I/O Errors.** Errors are reported when there is a problem with framing, or input buffer overruns. To report errors, the oscilloscope posts an event code (refer to Section 3, *Status and Events* on page 3–1). When an error occurs, the oscilloscope discards all input and output and waits for a new command. A count of these errors since last power on is included in **RS-232 I/O Debug** status.

Push **UTILITY** screen button, select **I/O**, select **RS-232,** then **Debug** menu to enable the debug window to see the RS-232 status, errors data transmitted, and data received.

Use the following statements to help you interpret the status reported in the error log:

- If hard flagging is on and CTS is Low, the oscilloscope will not transmit any data.
- $\blacksquare$  If hard flagging is off, you should ignore the value of CTS since the oscilloscope ignores it.

The RS232 Errors line of the error log lists the number of framing and overrun errors since the last power on.

**Checking Command Status.** If you want to check the status of each command sent, you can append a \*STB? query after every command and read the response string.

### **RS-232 Troubleshooting**

If the oscilloscope and the personal computer or printer have trouble communicating, use the following steps to correct the problem:

- **1.** Verify that you are using the correct RS-232 cable. Determine whether your configuration requires a null-modem connection (where transmit/receive and control lines are switched) or a straight-through RS-232 connection. Refer to Table 1–4 on page 1–25 for information about RS-232 cables.
- **2.** Verify that the RS-232 cable is firmly connected to both the oscilloscope and the correct port on your personal computer or printer. Verify that your printer or the program on the personal computer is using the correct port. Try your program or printer again.
- **3.** Verify that the oscilloscope settings match the settings used by your printer or the program on your personal computer. Start by choosing Set RS-232 Parameters to Defaults (located in the I/O System, RS-232 Configuration menu). Then, change only those menu items that you know need to be changed, such as the baud rate. Try your printer or computer program again.
- **4.** If you are trying to control the oscilloscope using a personal computer or other computer, look at the RS232 Debug menu and examine the RS232 Line status and the Errors. The contents of the Debug menu will not change while you are viewing them. Turn Debug menu off and back on to see any changes in the menu. Use Table 1–6 to troubleshoot your setup.

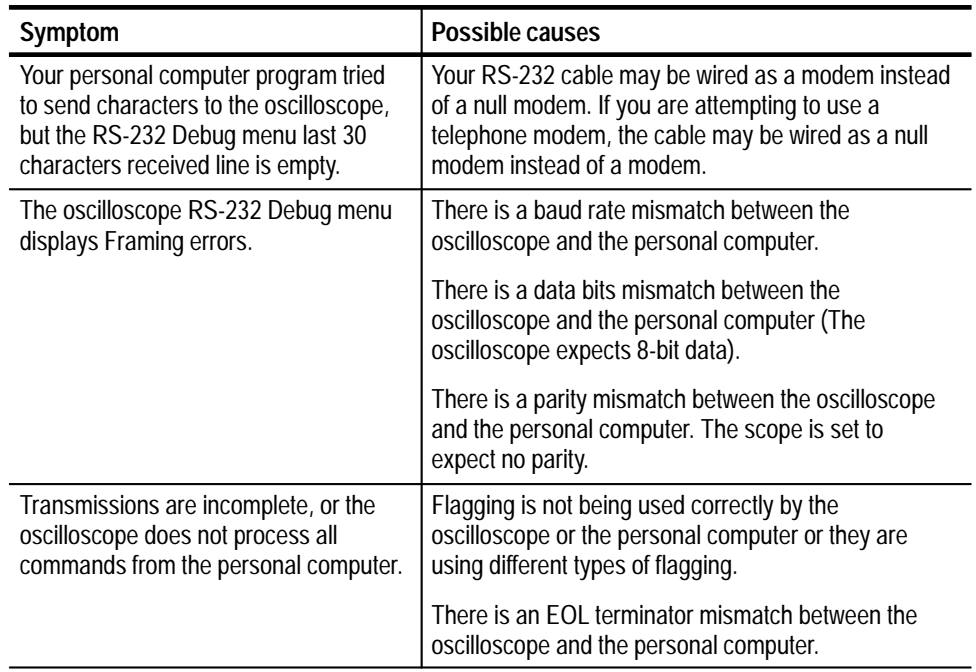

### **Table 1–6: RS-232 troubleshooting**

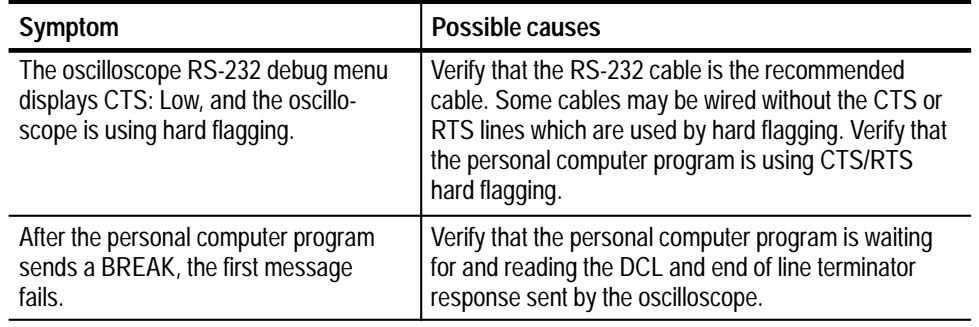

### **Table 1–6: RS-232 troubleshooting (Cont.)**

# **Comparing GPIB and RS-232**

Your system hardware may support both GPIB and RS-232 interfaces. You should select the interface that best meets your requirements. The GPIB interface is an eight-bit parallel bus that provides high-speed data transfer and multipleinstrument control. In contrast, the RS-232 interface is a slower serial data bus for single instrument control, but is easy to connect to low-cost controllers. Table 1–7 provides a more in-depth comparison of the GPIB and RS-232 interfaces.

| <b>Operating attribute</b>        | <b>GPIB</b>                                | <b>RS-232</b>                        |
|-----------------------------------|--------------------------------------------|--------------------------------------|
| Cable                             | IEEE-488 Std.                              | 9-wire                               |
| Data flow control                 | Hardware, 3-wire handshake                 | Flagging: hard (RTS/CTS)             |
| Data format                       | 8-bit parallel                             | 8-bit serial                         |
| Interface control                 | Operator low-level control<br>message      | None                                 |
| Interface messages                | Most IEEE-488 Std.                         | Device clear using a break<br>signal |
| Interrupts reported               | Service requests, status and<br>event code | None, must be polled for<br>status   |
| Message termination<br>(Receive)  | Hardware EOL, software LF,<br>or both      | Software CR, LF, CRLF, LFCR          |
| Message termination<br>(Transmit) | Hardware EOL, software LF                  | Software CR, LF, CRLF, LFCR          |

**Table 1–7: Comparison of GPIB and RS-232 interfaces** 

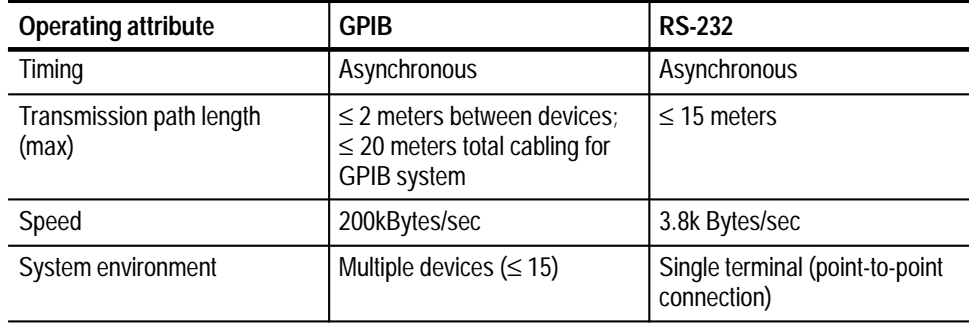

### **Table 1–7: Comparison of GPIB and RS-232 interfaces (Cont.)**

Getting Started

# **Command Syntax**

You can control the oscilloscope through the GPIB interface using commands and queries. This section describes the syntax these commands and queries use. It also describes the conventions the oscilloscope uses to process them. The next section, entitled *Command Groups,* lists the commands and queries themselves.

You transmit commands to the oscilloscope using the enhanced American Standard Code for Information Interchange (ASCII) character encoding. *Appendix A: Character Charts* on page A–3 contains a chart of the ASCII character set.

This manual describes commands and queries using Backus-Naur Form (BNF) notation and syntax diagrams.

This manual uses the BNF symbols shown in Table 2–1 below:

| Symbol | Meaning                             |
|--------|-------------------------------------|
| - >    | Defined element                     |
|        | Is defined as                       |
|        | <b>Exclusive OR</b>                 |
|        | Group; one element is required      |
|        | Optional; can be omitted            |
|        | Previous element(s) may be repeated |
|        | Comment                             |

**Table 2–1: BNF Symbols and Meanings** 

# **Command and Query Structure**

Commands consist of set commands and query commands (usually simply called commands and queries). Commands modify instrument settings or tell the oscilloscope to perform a specific action. Queries cause the oscilloscope to return data and information about its status.

Most commands have both a set form and a query form. The query form of the command differs from the set form by its question mark on the end. For example, the set command ACQuire: MODe has a query form ACQuire: MODe?. Not all commands have both a set and a query form. Some commands have set only and some have query only.

A command message is a command or query name followed by any information the oscilloscope needs to execute the command or query. Command messages may contain five element types, defined in Table 2–2 and shown in the example in Figure 2–1.

| Symbol                | Meaning                                                                                                    |
|-----------------------|----------------------------------------------------------------------------------------------------|
| <header></header>     | The basic command name. If the header ends with a question<br>mark, the command is a query. The header may begin with a<br>colon (:) character. If the command is concatenated with other<br>commands, the beginning colon is required. Never use the<br>beginning colon with command headers beginning with a star<br>$(*)$ . |
| <mnemonic></mnemonic> | A header subfunction. Some command headers have only one<br>mnemonic. If a command header has multiple mnemonics, a<br>colon (:) character always separates them from each other.                                                                                                    |
| <argument></argument> | A quantity, quality, restriction, or limit associated with the<br>header. Some commands have no argument while others have<br>multiple arguments. A <space> separates arguments from the<br/>header. A <comma> separates arguments from each other.</comma></space>                                                            |
| <comma></comma>       | A single comma between arguments of multiple-argument<br>commands. It may optionally have white space characters<br>before and after the comma.                                                                                                    |
| <space></space>       | A white space character between command header and<br>argument. It may optionally consist of multiple white space<br>characters.                                                                                                    |

**Table 2–2: Command Message Elements** 

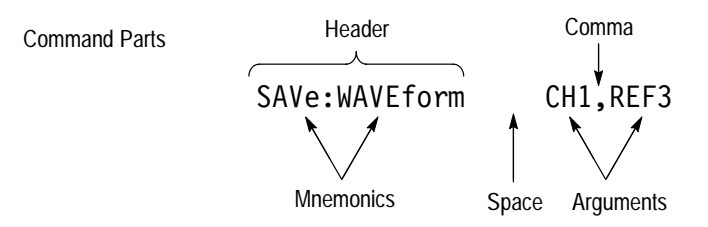

**Figure 2–1: Command Message Elements**

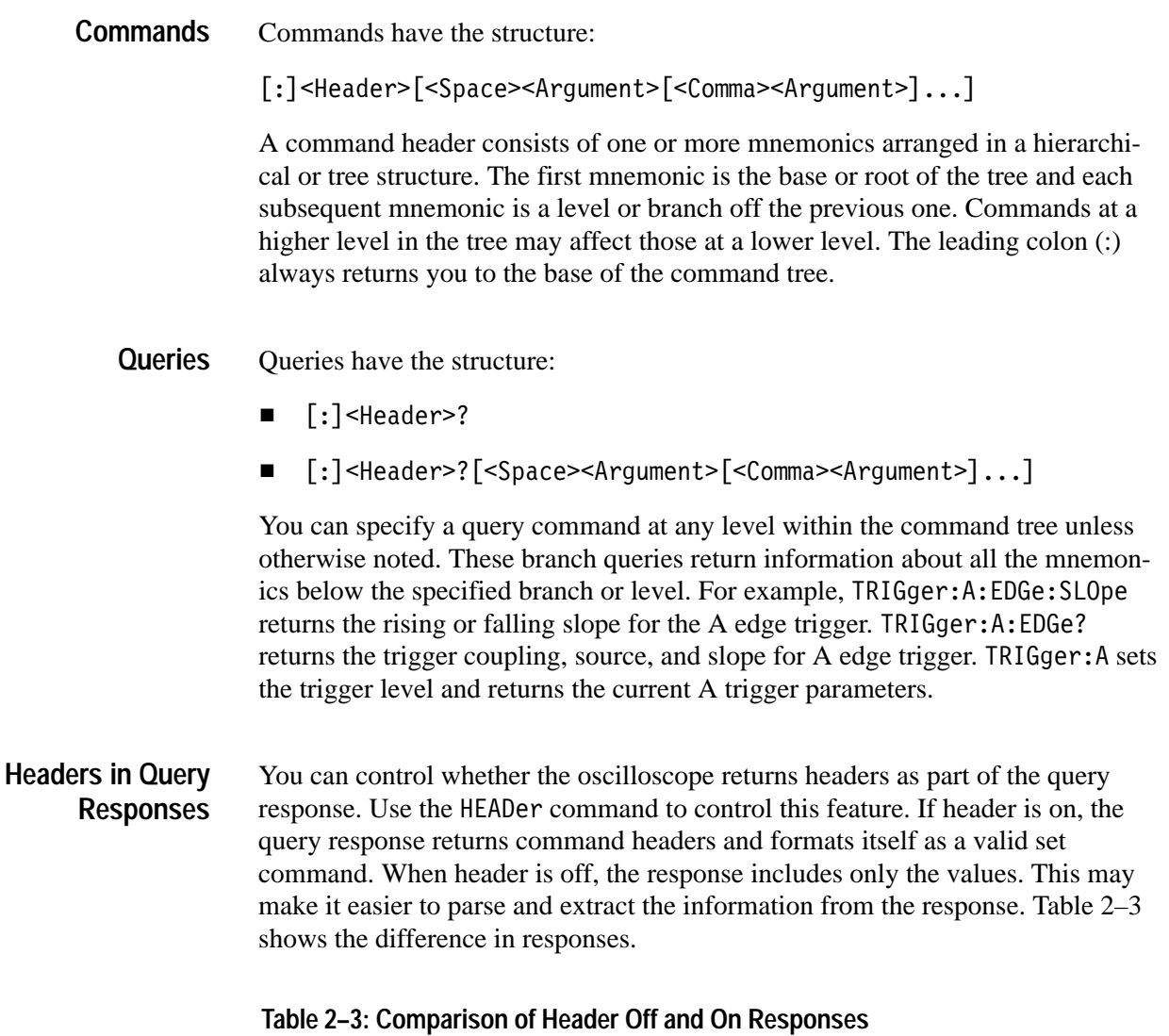

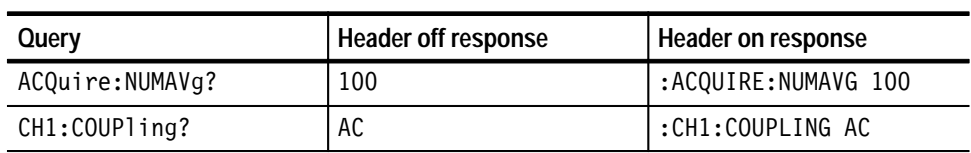

*NOTE. Responses are always in Upper Case.*

# **Clearing the Oscilloscope Output Queue**

You can clear the Output Queue and reset the oscilloscope to accept a new command or query by using the Device Clear (DCL) GPIB interface command.

# **Command Entry**

The following rules apply:

- $\blacksquare$ You can enter commands in upper or lower case.
- $\mathbf{r}$  You can precede any command with white space characters. White space characters include any combination of the ASCII control characters 00 through 09 and 0B through 20 hexadecimal (0 through 9 and 11 through 32 decimal).
- $\blacksquare$  The oscilloscope ignores commands consisting of any combination of white space characters and line feeds.

You can abbreviate many oscilloscope commands. Each command listing in the *Commands* section shows the minimum acceptable abbreviations in capitals. For example, you can enter the command ACQuire: NUMAVg simply as ACQ: NUMAV or acq:numav. **Abbreviating Commands**

> *NOTE. Keep in mind that abbreviation rules change over time as new TDS models are introduced. Thus, for the most robust code, use the full spelling. Avoid using the command abbreviations.*

If you use the HEADer command to have command headers included as part of query responses, you can further control whether the returned headers are abbreviated or are full-length. The VERBose command lets you control this.

### You can concatenate any combination of set commands and queries using a semicolon (;). The oscilloscope executes concatenated commands in the order received. **Concatenating Commands**

When concatenating commands and queries, you must follow these rules:

**1.** Separate completely different headers by a semicolon and by the beginning colon on all commands but the first. For example, the commands TRIGger: MODe NORMal and ACQuire: NUMAVg 10 would be concatenated into a single command:

TRIGger:MODe NORMal;:ACQuire:NUMAVg 10

**2.** If concatenated commands have headers that differ by only the last mnemonic, you can abbreviate the second command and eliminate the beginning colon. For example, you can concatenate the commands ACQuire: MODe ENVelope and ACQuire: NUMAVg 8 into a single command:

ACQuire:MODe ENVelope; NUMAVg 8

The longer version works equally well:

ACQuire:MODe ENVelope;:ACQuire:NUMAVg 8

**3.** Never precede a star (\*) command with a colon:

ACQuire:MODe ENVelope;\*TRG

Any commands that follow will be processed as if the star command was not there so

ACQuire:MODe ENVelope;\*TRG;NUMAVg 8

will set the acquisition mode to envelope and set the number of acquisitions for averaging to 10.

**4.** When you concatenate queries, the responses to all the queries are concatenated into a single response message. For example, if the display graticule is set to Full and the display style is set to dotsonly, the concatenated query

DISplay:GRAticule?;STYle:DOTsonly?

will return either: DISPLAY: GRATICULE FULL;: DISPLAY: STYLE: DOTSONLY 1 if header is on, or FULL; 1 if header is off.

**5.** Set commands and queries may be concatenated in the same message. For example,

ACQuire:MODe NORMal;NUMAVg?;STATE?

is a valid message that sets the acquisition mode to normal. The message then queries the number of acquisitions for averaging and the acquisition state. Concatenated commands and queries are executed in the order received.

Here are some invalid concatenations:

- $\blacksquare$ ■ DISPlay:GRAticule FULL;ACQuire:NUMAVg 8 (no colon before ACQuire)
- $\blacksquare$ ■ DISPlay:GRAticule FULL;:DOTSONLY OFF  $(extra colon before DOTsonly — could use DISPlay: DOTsonly OF Finstead)$
- $\blacksquare$  . ■ DISPlay:GRAticule FULL;:\*TRG (colon before a star  $(*)$  command)
- MATH:HORizontal:SCAle 1.0e-1;HORizontal:POSition 5.0e1 (levels of mnemonics are different—either remove the second use of HORizontal: or place:MATH in from of HORizontal: POSition)

#### This manual uses <E0M> (End of message) to represent a message terminator. **Message Terminators**

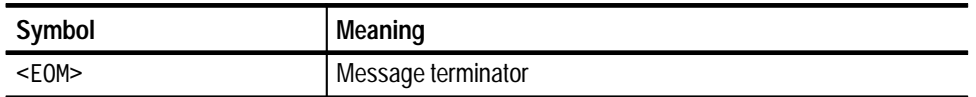

**GPIB End of Message Terminators.** GPIB EOM terminators can be the END message (EOI asserted concurrently with the last data byte), the ASCII code for line feed (LF) sent as the last data byte, or both. The oscilloscope always terminates messages with LF and EOI. White space is allowed before the terminator; for example, CR LF is acceptable.

**RS-232 End of Message Terminators.** RS-232 EOM terminators can be a CR (carriage return), LF (line feed), CRLF (carriage return followed by a line feed), or LFCR (line feed followed by a carriage return). When receiving, the oscilloscope accepts all four combinations as valid input message terminators regardless of the currently selected terminator. When a combination of multiple characters is selected (CRLF or LFCR), the oscilloscope interprets the first character as the terminator; the oscilloscope interprets the second character as a null command.

# **Constructed Mnemonics**

Some header mnemonics specify one of a range of mnemonics. For example, a channel mnemonic can be either CH1, CH2, CH3, or CH4. You use these mnemonics in the command just as you do any other mnemonic. For example, there is a CH1: VOLts command, and there is also a CH2: VOLts command. In the command descriptions, this list of choices is abbreviated as CH<x>.

When cursors are displayed, commands may specify which cursor of the pair to use. **Cursor Position Mnemonics**

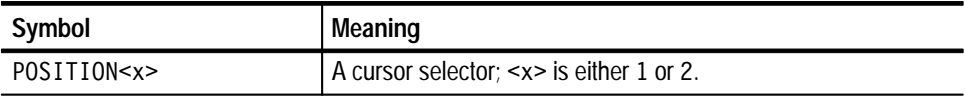

Commands can specify which measurement to set or query as a mnemonic in the header. Up to four automated measurements may be displayed with each displayed waveform. The displayed measurements are specified in this way: **Measurement Specifier Mnemonics**

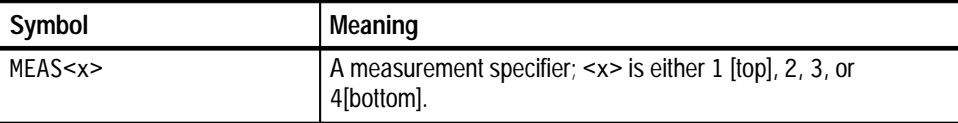

**Channel Mnemonics**

Commands specify the channel to use as a mnemonic in the header.

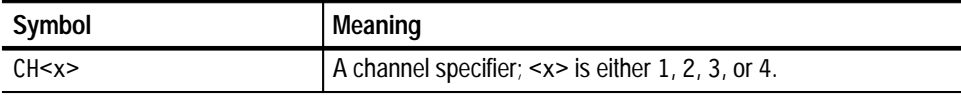

#### Commands can specify the reference waveform to use as a mnemonic in the header. **Reference Waveform Mnemonics**

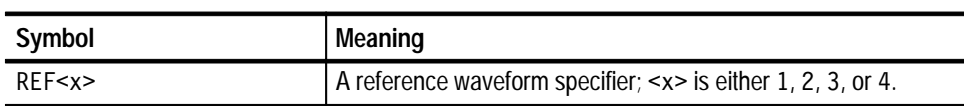

## **Waveform Mnemonics**

In some commands, you can specify a waveform regardless of whether it is a channel waveform, a math waveform, or a reference waveform. Specify such a waveform as follows:

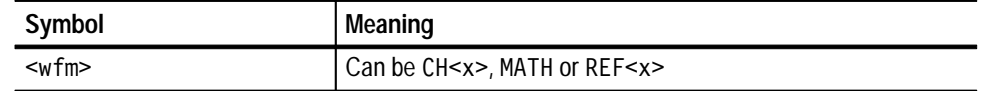

# **Argument Types**

The argument of a command may be in one of several forms. The individual descriptions of each command tell which argument types to use with that command.

### Many oscilloscope commands require numeric arguments. The syntax shows the format that the oscilloscope returns in response to a query. This is also the preferred format when sending the command to the oscilloscope though any of the formats will be accepted. This manual represents these arguments as follows: **Numeric Arguments**

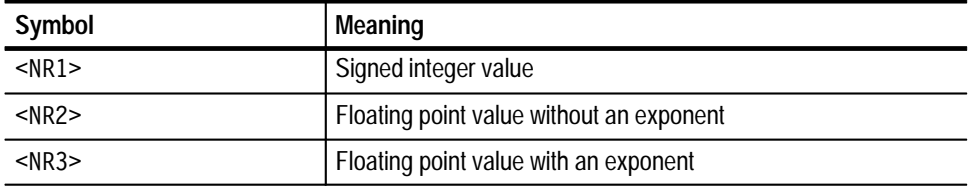

Most numeric arguments will be automatically forced to a valid setting, either by rounding or truncating, when an invalid number is input unless otherwise noted in the command description.

### **Quoted String Arguments**

Some commands accept or return data in the form of a quoted string, which is simply a group of ASCII characters enclosed by a single quote  $(')$  or double quote ( $\degree$ ). For example:

"this is a quoted string"

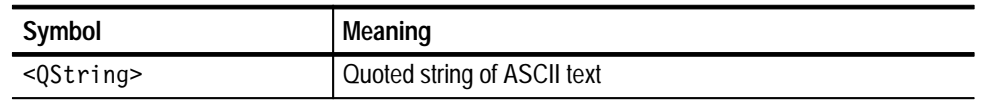

Follow these rules when you use quoted strings:

- **1.** A quoted string can include any character defined in the 7-bit ASCII character set. (See *Appendix A: Character Charts* on page A–3).
- **2.** Use the same type of quote character to open and close the string:

"this is a valid string"

**3.** You can mix quotation marks within a string as long as you follow the previous rule:

"this is an 'acceptable' string"

**4.** You can include a quote character within a string simply by repeating the quote. For example,

"here is a "" mark"

- **5.** Strings can have upper or lower case characters.
- **6.** If you use a GPIB network, you cannot terminate a quoted string with the END message before the closing delimiter.
- **7.** A carriage return or line feed imbedded in a quoted string does not terminate the string, but is treated as just another character in the string.
- **8.** The maximum length of a quoted string returned from a query is 1000 characters.

Here are some invalid strings:

- $\blacksquare$ ■ "Invalid string argument' (quotes are not of the same type)
- $\blacksquare$  "test<E0I>" (termination character is embedded in the string)

### **Block Arguments**

Several oscilloscope commands use a block argument form:

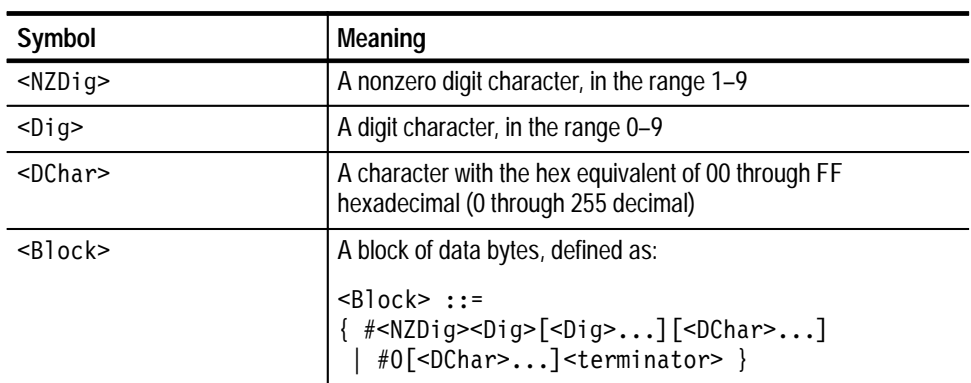

<NZDig> specifies the number of <Dig> elements that follow. Taken together, the <Dig> elements form a decimal integer that specifies how many <DChar> elements follow.

Figure 2–2 provides a diagram of block argument use.

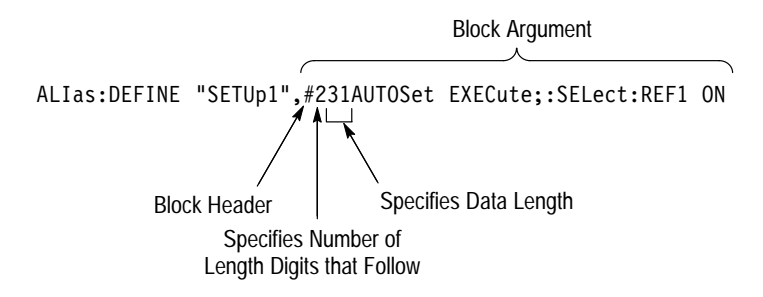

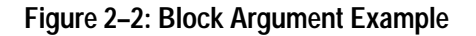

# **Command Groups**

This section lists TDS3000B Series commands in two ways. It first presents them by functional groups. It then lists them alphabetically. The functional group list starts below. The alphabetical list provides more detail on each command and starts on page 2–45.

The TDS3000B Series GPIB and RS-232 interfaces conform to Tektronix standard codes and formats except where noted. The GPIB interface also conforms to IEEE Std 488.2-1987 except where noted.

# **Acquisition Commands**

Acquisition commands affect waveform acquisition. These commands control autoset mode, averaging, enveloping, and waveform acquisition. (Persistence controls are in the Display Commands section on page 2–16.) Table 2–4 lists these commands.

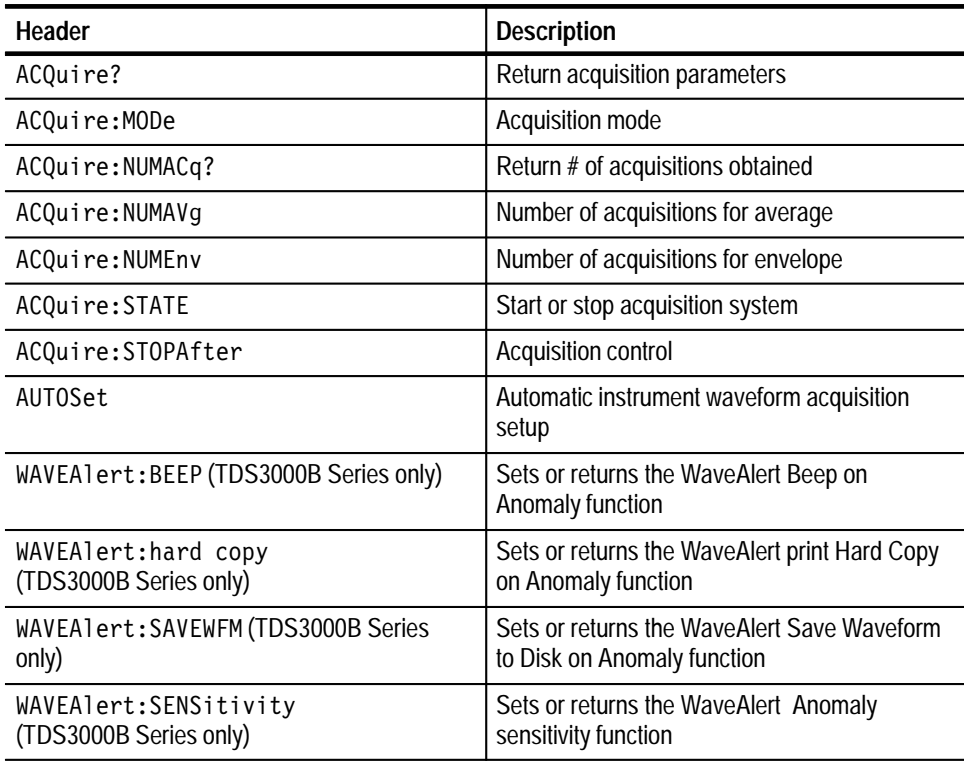

### **Table 2–4: Acquisition commands**

### **Table 2–4: Acquisition commands (cont.)**

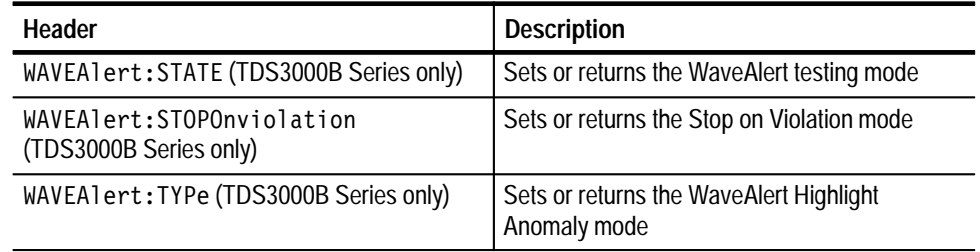

# **Alias Commands**

Alias commands let you define your own commands as a sequence of standard commands. This is useful when you use the same commands each time you perform a certain task, such as setting up measurements. Table 2–5 lists these commands.

### **Table 2–5: Alias commands**

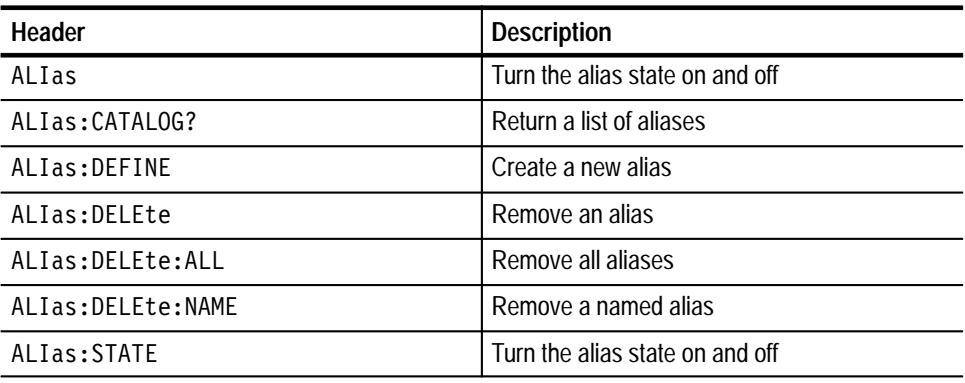

# **Calibration and Diagnostic Commands**

Calibration and Diagnostic commands let you start the self-calibration and diagnostic routines that are built into the oscilloscope. The diagnostic test operation includes selecting the test sequence, executing the sequence, and viewing the results. Table 2–6 lists these commands.

| Header                            | <b>Description</b>                                                                                                    |
|-----------------------------------|----------------------------------------------------------------------------------------------------|
| CAL?                              | Returns status of CALibrate: INTERNal and<br>CALibrate:FACtory                                                                                          |
| $*CAL?$                           | Returns status and invokes CALibrate: INTER-<br>Nal?                                                                                                    |
| CALibrate: FACtory: ABOrt         | Aborts the calibration factory process                                                                                                    |
| CALibrate: FACtory: CONTInue      | Instructs the instrument to execute the current<br>factory calibration step                                                                             |
| CALibrate: FACtory: NOTIfy: DUE?  | Queries if calibration is due                                                                                                    |
| CALibrate: FACtory: NOTIfy: HOURs | Sets and returns hours until calibration is due                                                                                                    |
| CALibrate: FACtory: NOTIfy: YEARs | Sets and returns number of year until<br>calibration is due                                                                                             |
| CALibrate: FACtory: PREVious      | Instructs the instrument to back up one step to<br>allow the next<br>CALibrate:FACtory:CONTInue command to<br>repeat that step                          |
| CALibrate: FACtory: STARt         | Begins the factory calibration sequence                                                                                                    |
| CALibrate: FACtory: STATUS?       | Returns the factory calibration status value                                                                                                    |
| CALibrate: FACtory: STEPstatus?   | Returns the status of the last factory cal step<br>executed. After cal sequence is complete,<br>returns the same status as<br>CALibrate:FACtory:STATUS? |
| CALibrate: INTERNal               | Executes or queries the state of signal path<br>compensation (SPC)                                                                                      |
| CALibrate: INTERNal: STARt        | Performs signal path compensation (SPC)                                                                                                    |
| CALibrate: INTERNal: STATUS?      | Return the SPC calibration status value saved<br>in non-volatile memory                                                                                 |
| DIAg:LOOP:OPTion                  | Sets the diagnostic loop option                                                                                                    |
| DIAg:LOOP:STOP                    | Stops diagnostic at the end of the current loop                                                                                                    |

**Table 2–6: Calibration and diagnostic commands** 

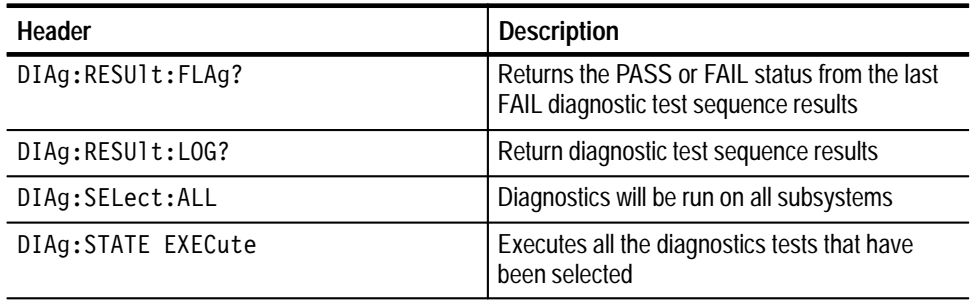

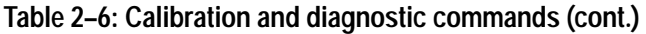

# **Cursor Commands**

Cursor commands provide control over cursor (caliper) display and readout. Table 2–7 lists these commands.

### **Table 2–7: Cursor commands**

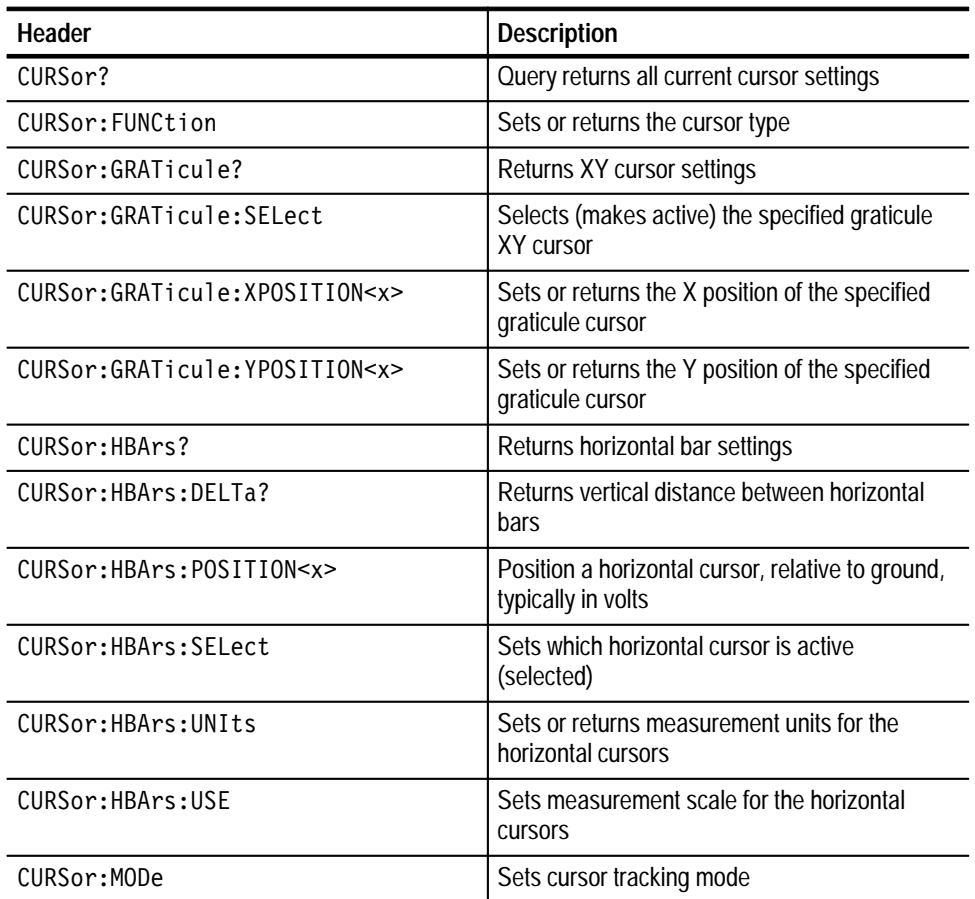

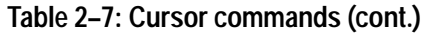

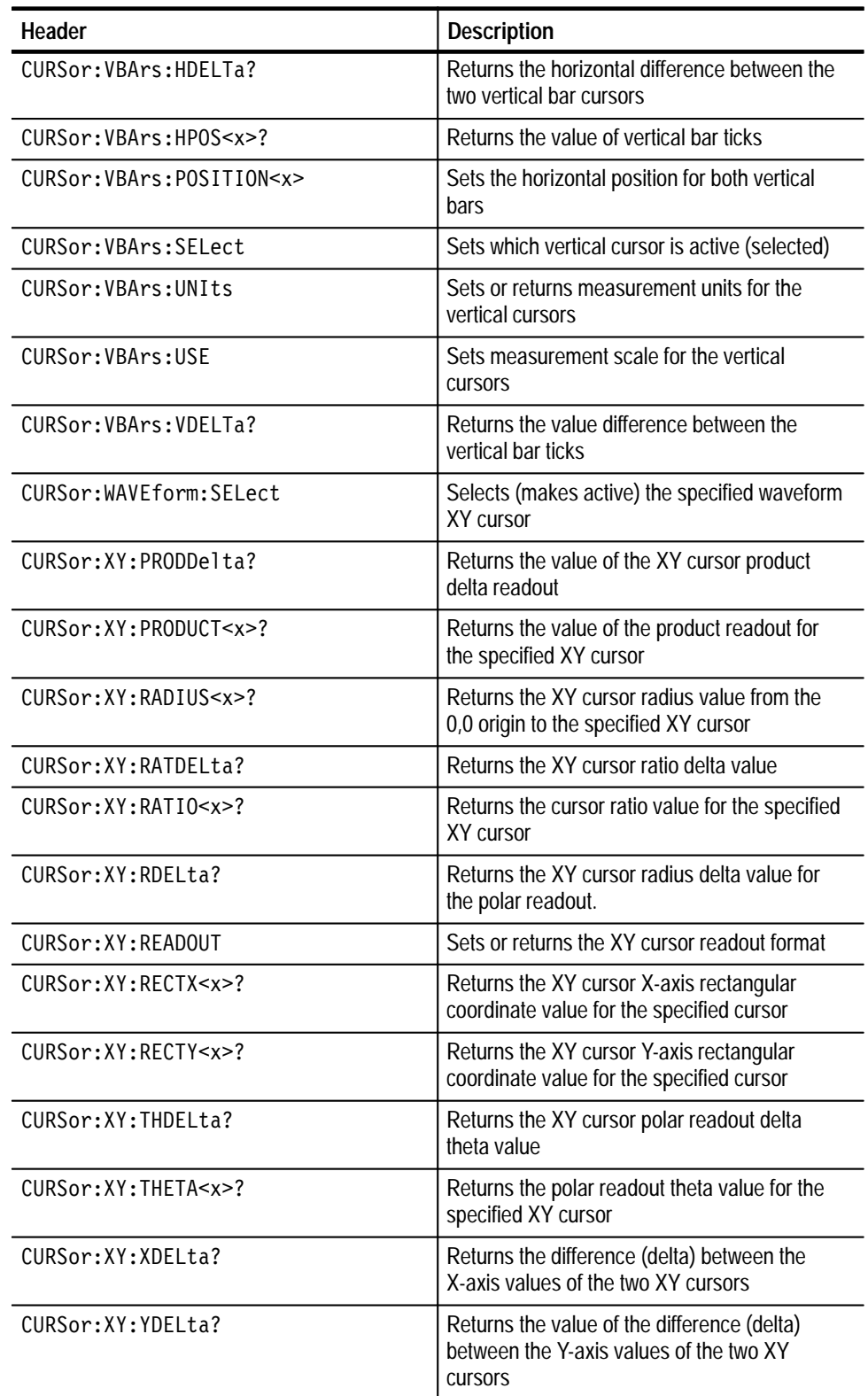

# **Display Commands**

Display commands let you change the graticule style, change the displayed intensities, display messages, and clear the menu. Table 2–8 lists these commands.

### **Table 2–8: Display commands**

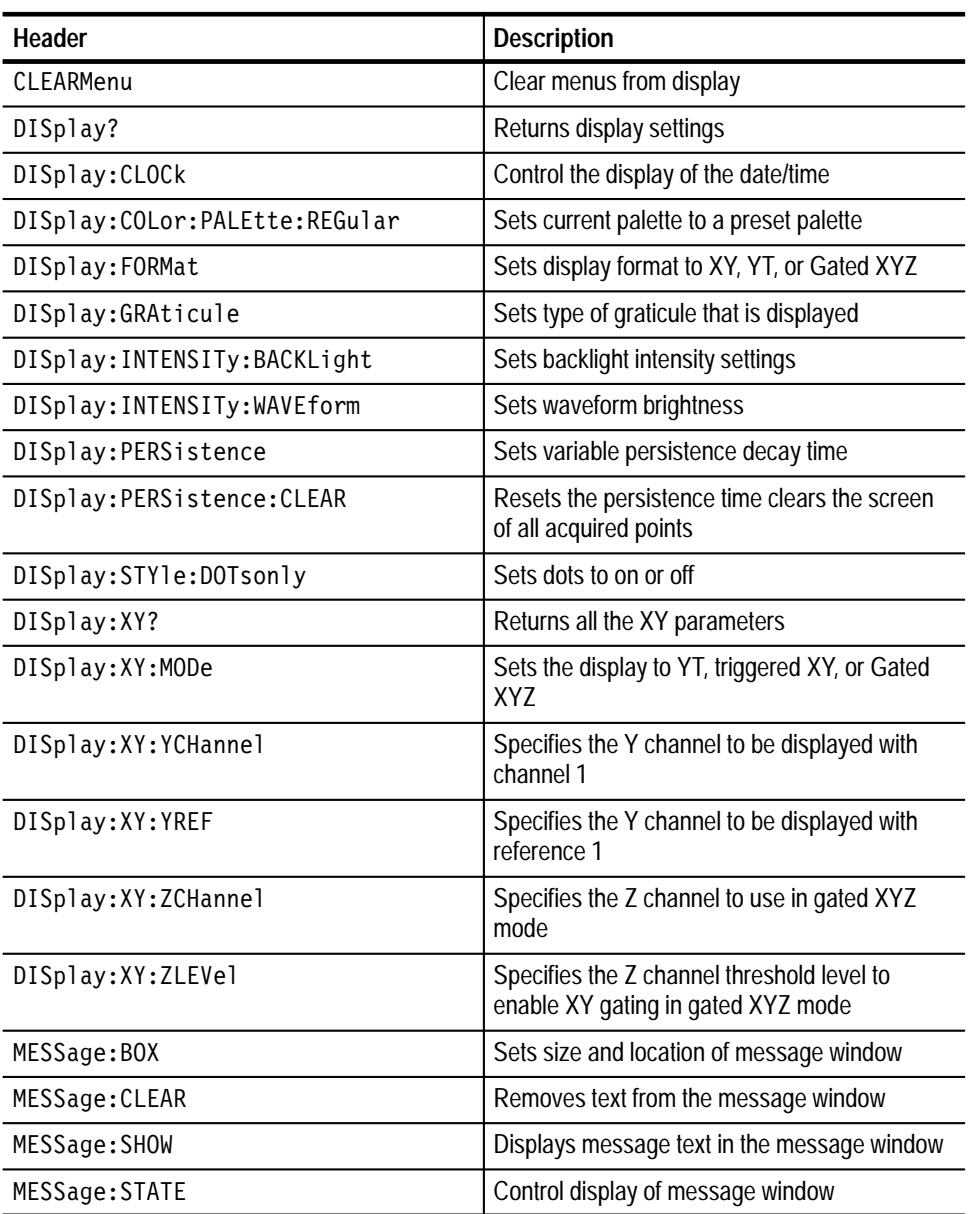

# **Ethernet Commands**

Ethernet commands let you remotely set oscilloscope ethernet settings. Table 2–9 lists these commands. Ethernet commands are available only in the TDS3000B Series oscilloscopes, or in TDS3000 Series oscilloscopes equipped with an optional TDS3EM Ethernet communications module.

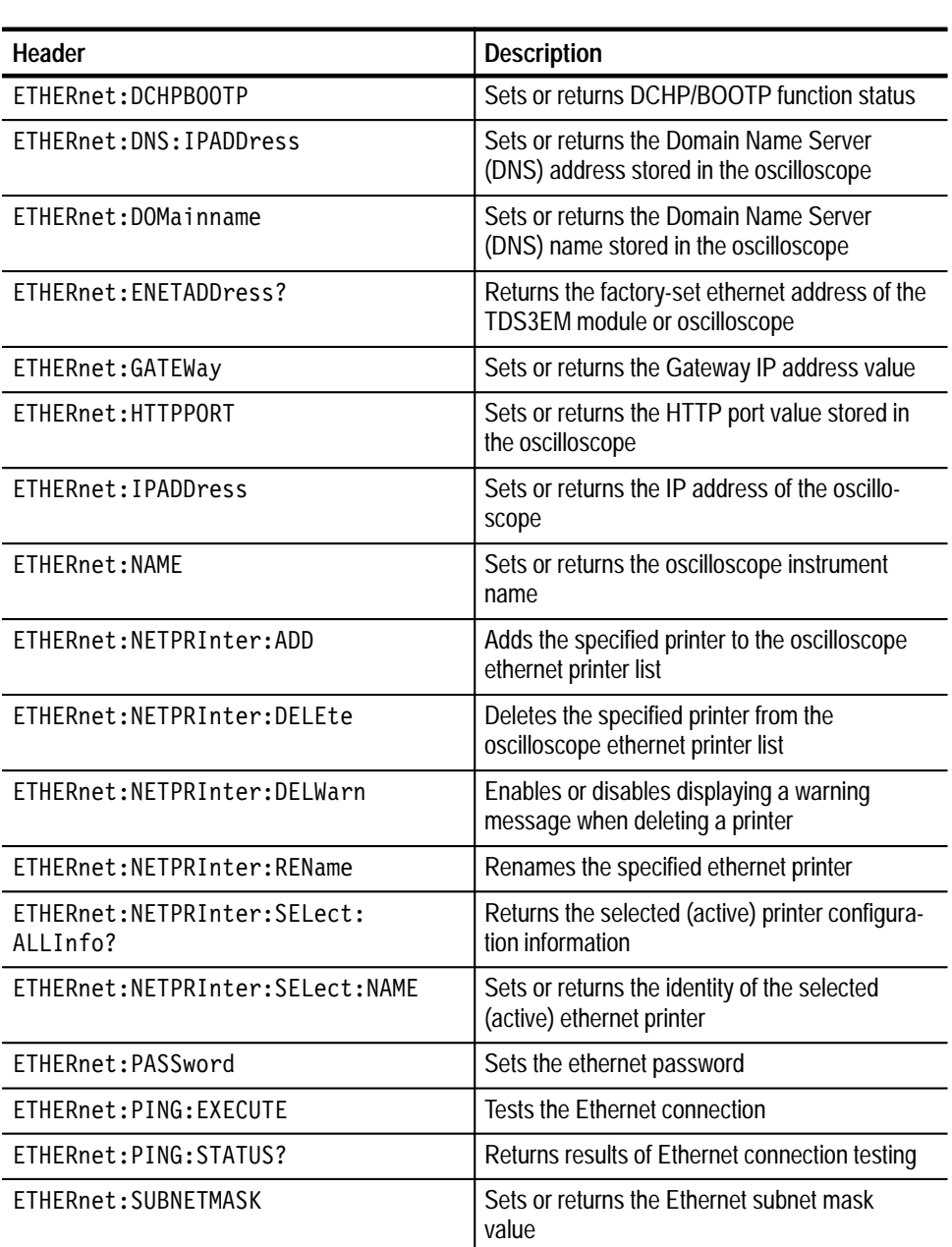

### **Table 2–9: Ethernet commands**

# **File System Commands**

File system commands help you use a built-in disk drive. Table 2–10 lists these commands.

### **Table 2–10: File system commands**

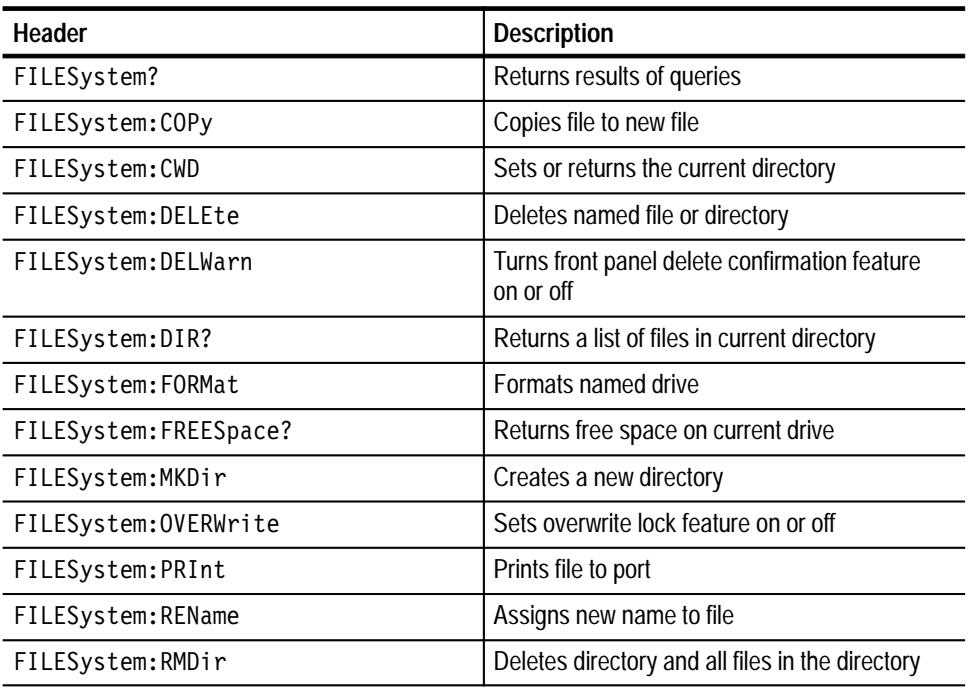

# **Front Panel Commands**

Front panel commands that let you activate front panel buttons and control knobs. Table 2–11 lists these commands.

### **Table 2–11: Front panel commands**

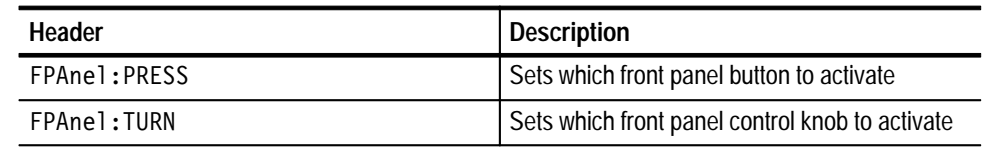

# **Hard Copy Commands**

Hard copy commands let you control the format of hard copy output and the initiation and termination of hard copies. Table 2–12 lists these commands.

**Table 2–12: Hard copy commands** 

| Header                | <b>Description</b>                                        |
|-----------------------|-----------------------------------------------------------|
| HARDCopy              | Start or terminate hard copy                              |
| HARDCopy: COMPRESSion | Enables/disables hard copy data compression               |
| HARDCopy: FILEName    | Selects file to which to write hard copy                  |
| HARDCopy: FORMat      | Hard copy output format                                   |
| HARDCopy:INKSaver     | Sets oscilloscope to print reduced ink usage<br>hard copy |
| HARDCopy: LAYout      | Hard copy orientation                                     |
| HARDCopy: PALEtte     | Select palette to use when making hard copy               |
| HARDCopy: PORT        | Selects hard copy port                                    |
| HARDCopy: PREVIEW     | Displays how the colors will appear                       |

# **Horizontal Commands**

Horizontal commands control the time base of the oscilloscope. You can set the parameters that let you define the time or horizontal axis attributes of a waveform record. Table 2–13 lists these commands.

You may substitute SECdiv for SCAle in the horizontal commands. This provides program compatibility with earlier models of Tektronix oscilloscopes.

**Table 2–13: Horizontal commands** 

| Header                   | <b>Description</b>                                       |
|--------------------------|----------------------------------------------------------|
| HORizontal?              | Return horizontal settings                               |
| HORizontal: DELay: STATe | Delay the acquisition relative to the trigger<br>event   |
| HORizontal:DELay:TIMe    | Sets the delay time in seconds                           |
| HORizontal: MAIn: SCAle  | Main time base time per division                         |
| HORizontal: MAIn: SECdiv | Same as HORizontal: MAIn: SCAle                          |
| HORizontal: RECOrdlength | Values are 500 or 10000                                  |
| HORizontal:RESOlution    | Sets acquisition resolution to normal or fast<br>trigger |

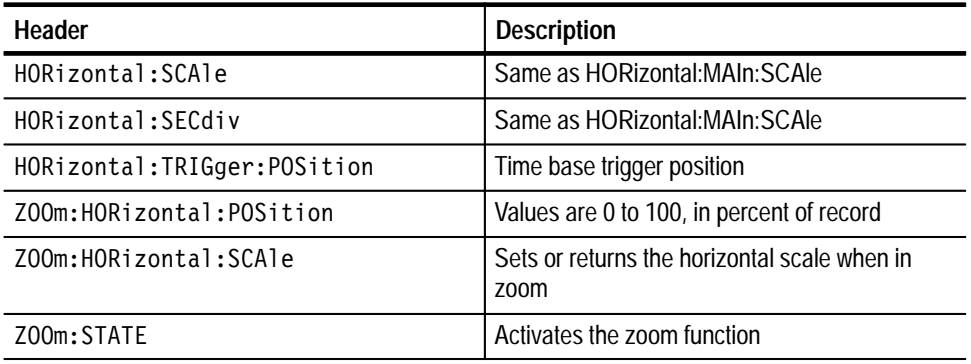

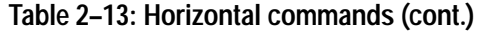

# **ITU601 Digital Video Commands**

*(TDS3SDI Only)*

The ITU601 commands let you view and analyze 601 digital video signals. Table 2–14 lists the ITU601 commands, which are only available when a TDS3SDI 601 Digital Video application module is installed in a TDS3000B Series oscilloscope. You must install the TDS3SDI in a TDS3000B Series oscilloscope in order to use the built-in Ethernet for remote programming and control. You cannot remotely control a TDS3SDI installed in a TDS3000 Series oscilloscope.

**Table 2–14: ITU601 commands** 

| Header                       | <b>Description</b>                                                                     |
|------------------------------|----------------------------------------------------------------------------------------|
| ITU601:AUTOSet               | Sets the instrument to automatically acquire<br>and display a 601 digital video signal |
| ITU601:EDH RESEt             | Sets the EDH error count to zero                                                       |
| ITU601:EDH:COUNt             | Sets or returns the state of the EDH error<br>counter                                  |
| ITU601:EDH:DETect?           | Returns the state of the FDH detection                                                 |
| ITU601:EDH:NUMERRors?        | Returns the number of 601 digital video EDH<br>errors                                  |
| ITU601: INPUT: FORMat        | Sets or returns the digital video signal input<br>format (525 or 625)                  |
| ITU601:INPUT:SIGnalstrength? | Returns the digital video signal strength                                              |
| ITU601: INPUT: STATE?        | Returns the input signal state                                                         |
| ITU601:0UTput:FORMat         | Sets or returns the format for displaying the<br>digital video signal components.      |

# **Limit Test Commands** *(TDS3LIM Only)*

The Limit Test commands let you automatically compare each incoming waveform against a template waveform. You set an envelope of limits around a waveform and let the oscilloscope find the waveforms that fall outside those limits. When it finds such a waveform, it can generate a hard copy, emit a beep, save the waveform to a disk file, stop and wait for your input, or any combination of these actions. Table 2–15 lists the limit test commands, which are only available when a TDS3LIM Limit Test application module is installed in the oscilloscope.

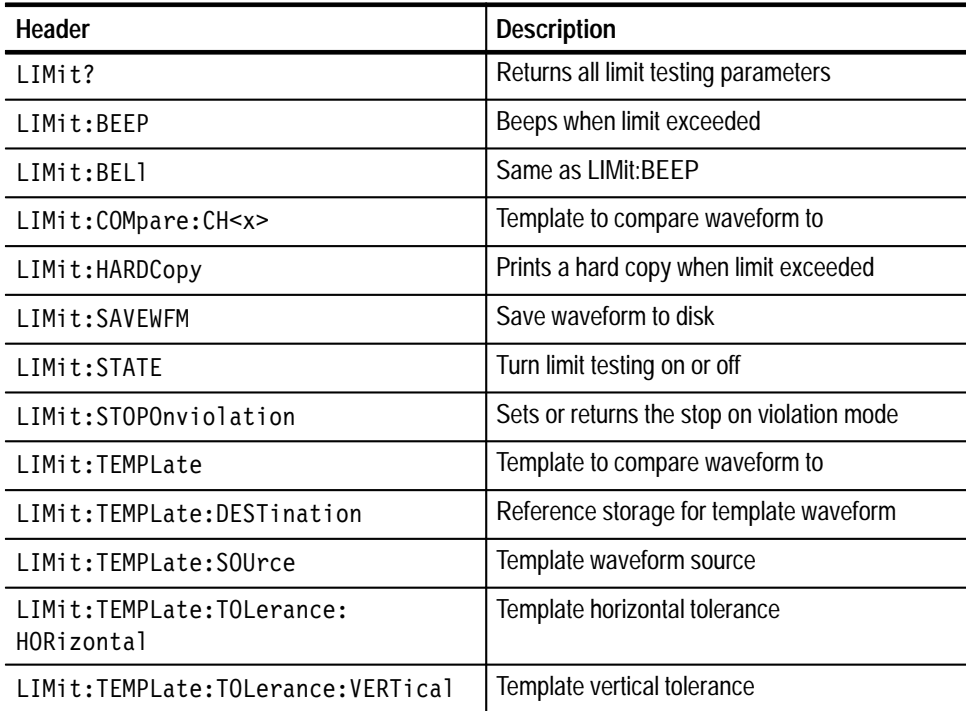

### **Table 2–15: Limit Test commands**

# **Mask Commands** *(TDS3TMT Only)*

The Mask Test commands let you automatically compare each incoming waveform against a template telecommunications mask. When the oscilloscope find the waveforms that fall outside the mask limits, it can generate a hard copy, emit a beep, stop and wait for your input, or any combination of these actions. Table 2–16 lists these commands, which are only available when a TDS3TMT Telecom Mask Test application module is installed in the oscilloscope.

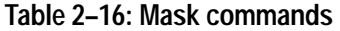

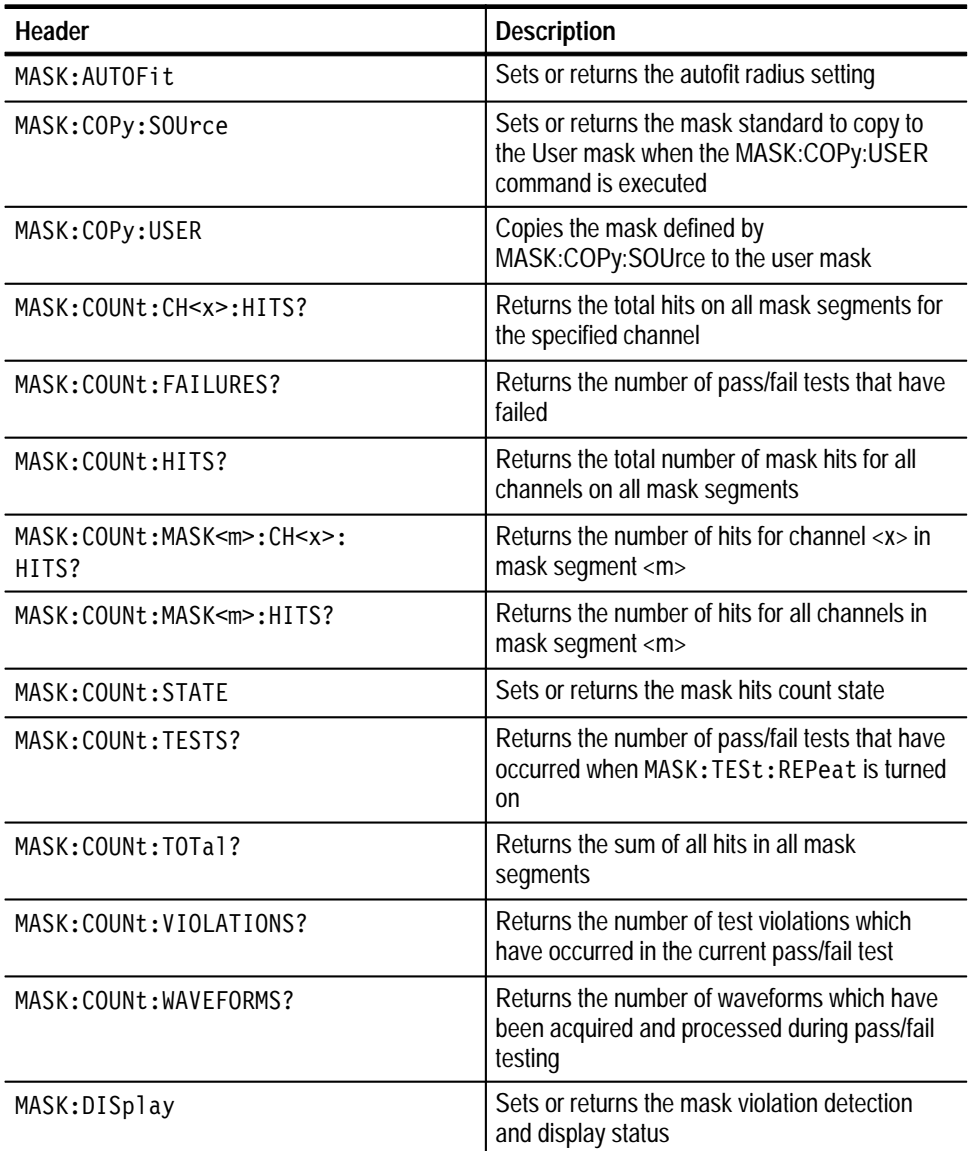

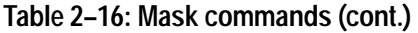

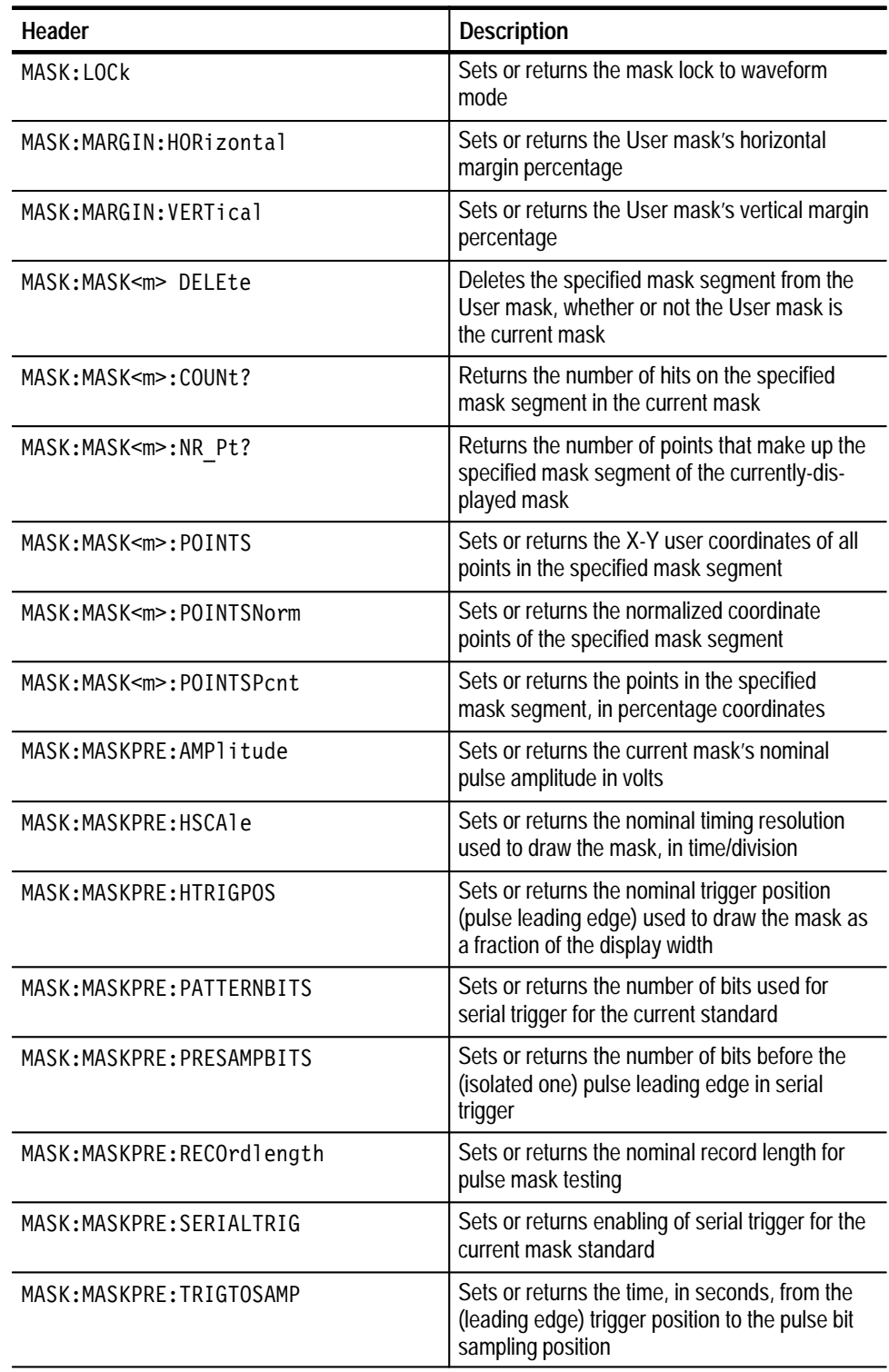

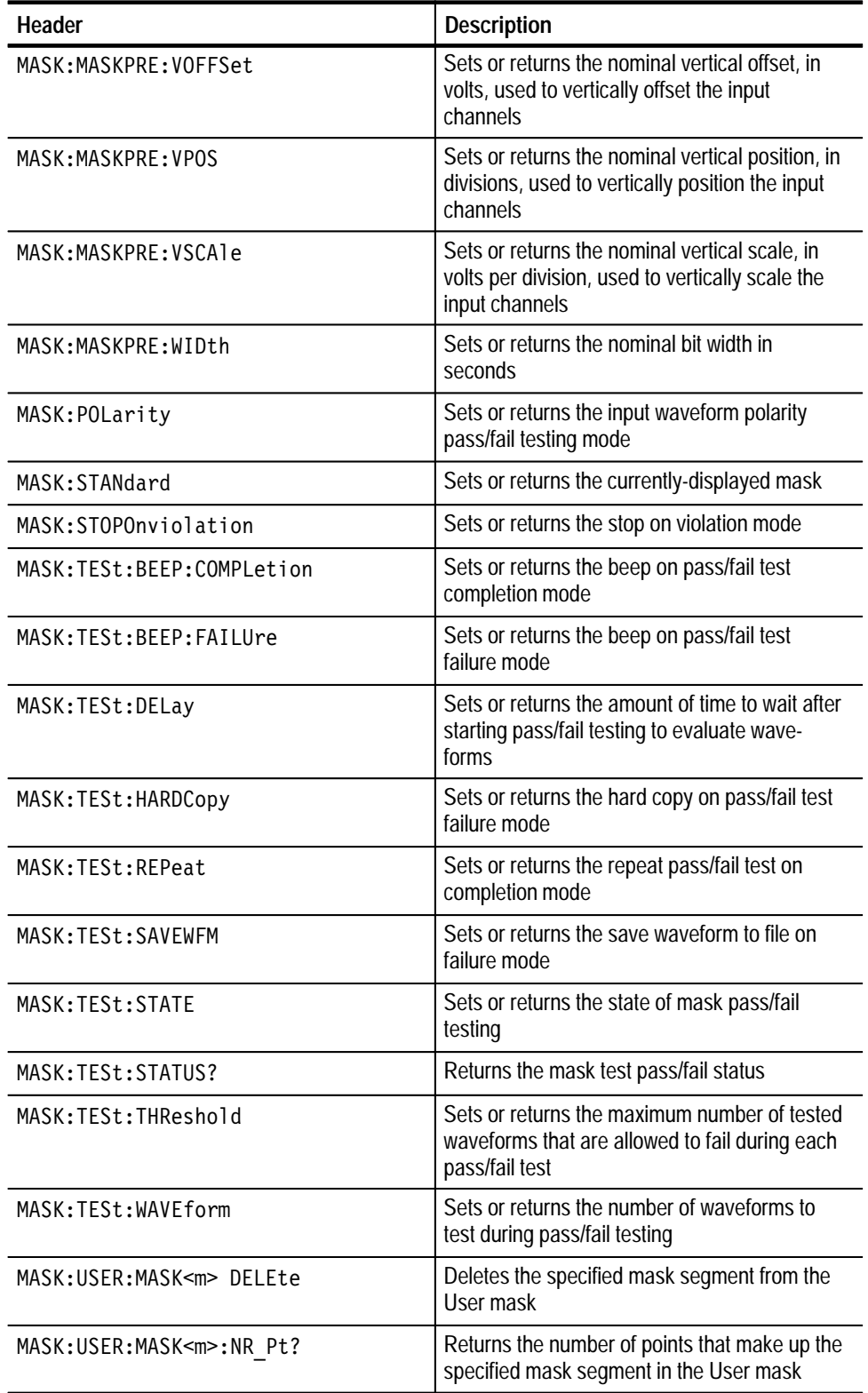

## **Table 2–16: Mask commands (cont.)**

### **Table 2–16: Mask commands (cont.)**

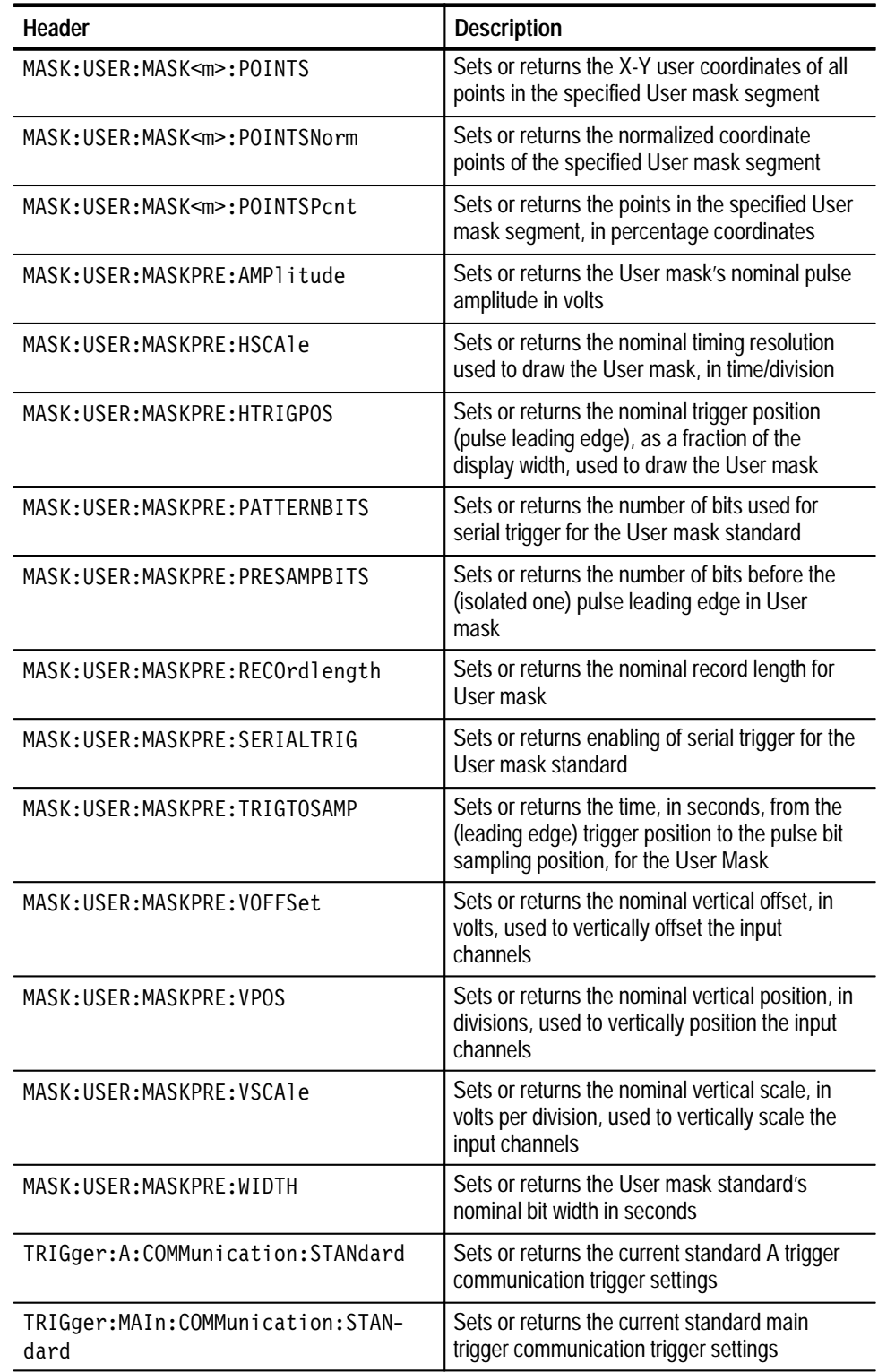

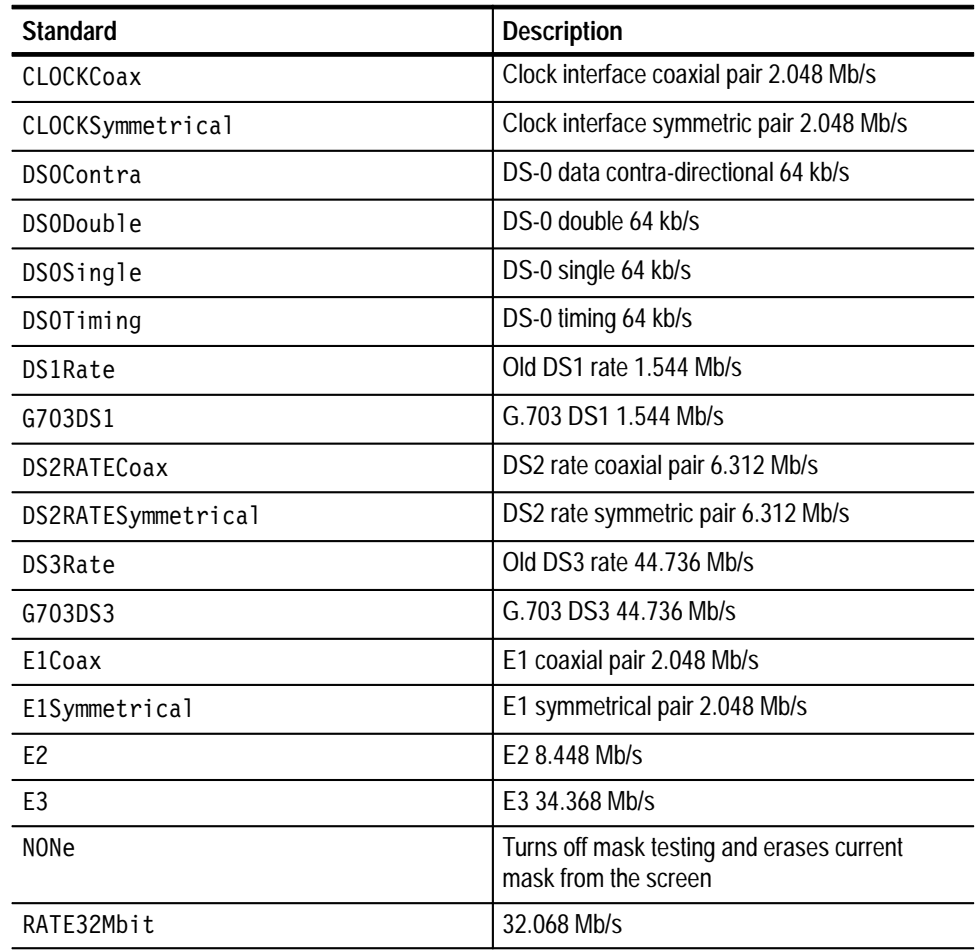

### **Table 2–17: Available TDS3TMT ITU-T G.703 mask standards**

**Table 2–18: Available TDS3TMT ANSI T1.102 mask standards** 

| <b>Standard</b>   | <b>Description</b>  |
|-------------------|---------------------|
| DS1               | DS1 rate 1.544 Mb/s |
| DS <sub>1</sub> A | DS1A 2.048 Mb/s     |
| DS1C              | DS1C 3.152 Mb/s     |
| DS <sub>2</sub>   | DS2 6.312 Mb/s      |
| DS3               | DS3 44.736 Mb/s     |

| <b>Standard</b> | <b>Description</b>                                                |
|-----------------|-------------------------------------------------------------------|
| STS1Pulse       | STS-1 pulse 51.84 Mb/s                                            |
| NONe            | Turns off mask testing and erases current<br>mask from the screen |

**Table 2–18: Available TDS3TMT ANSI T1.102 mask standards (cont.)**

# **Math Commands**

Math commands provide access to math function definition. This table includes the TDS3FFT FFT and TDS3AAM Advanced Analysis application module remote command syntax.

### **Table 2–19: Math commands**

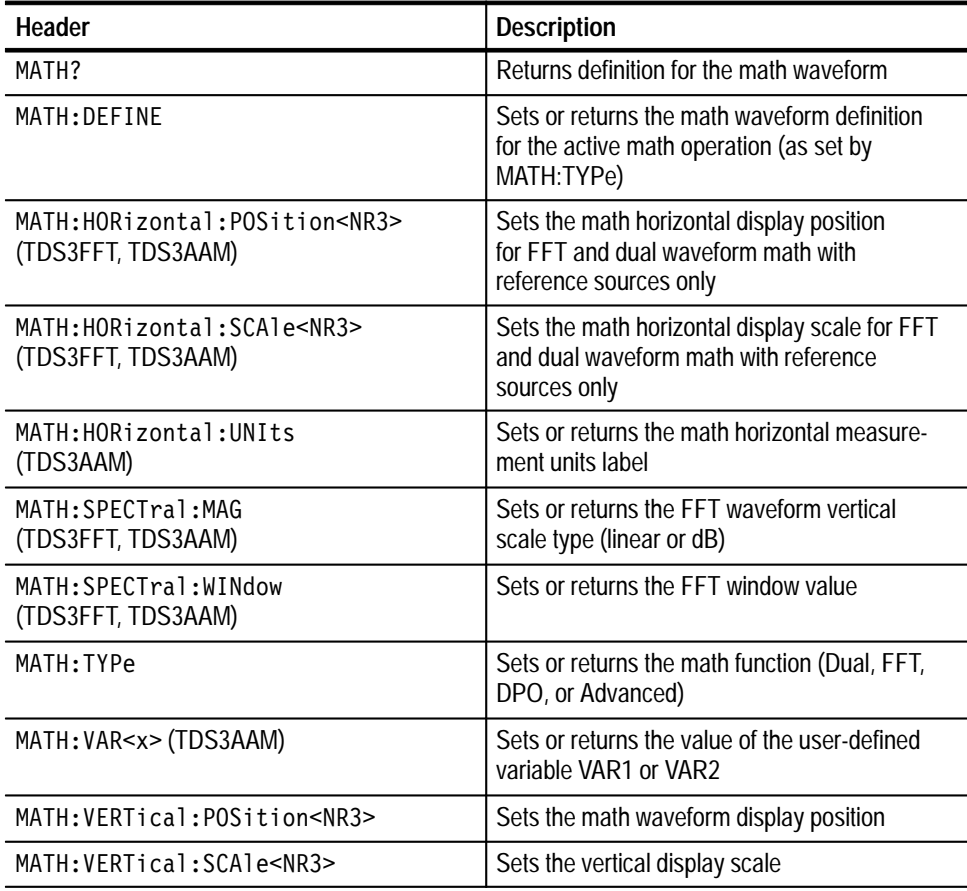

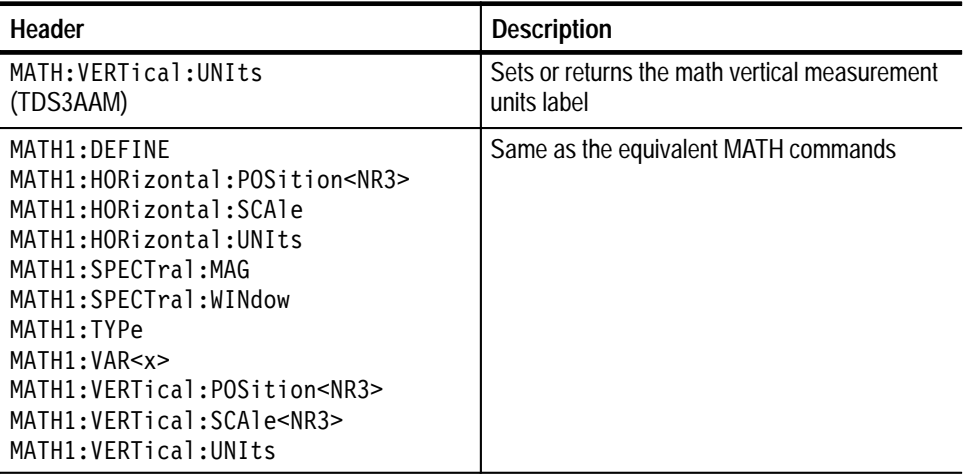

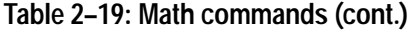

# **Measurement Commands**

Measurement commands control the automated measurement system. Table 2–20 on page 2–28 lists these commands.

Up to four automated measurements can be displayed on the screen. In the commands, these four measurement readouts are named MEAS<x>, where <x> can be 1, 2, 3, or 4.

In addition to the four displayed measurements, the measurement commands let you specify a fifth measurement, IMMed. The immediate measurement has no front-panel equivalent. Immediate measurements are never displayed, but return the immediate value of the specified measurement. Because they are computed only when needed, immediate measurements slow the waveform update rate less than displayed measurements.

Whether you use displayed or immediate measurements, you use the VALue? query to obtain measurement results.

Measurement commands can set and query measurement parameters. You can assign some parameters, such as waveform sources, differently for each measurement readout. Other parameters, such as reference levels, have only one value, which applies to all measurements.

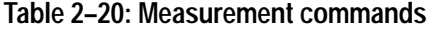

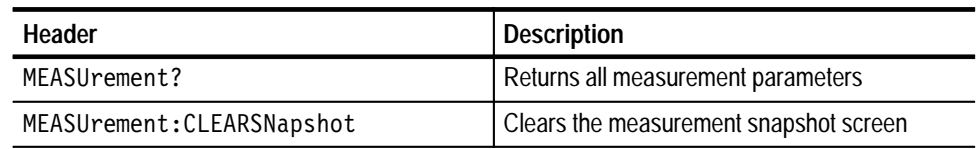

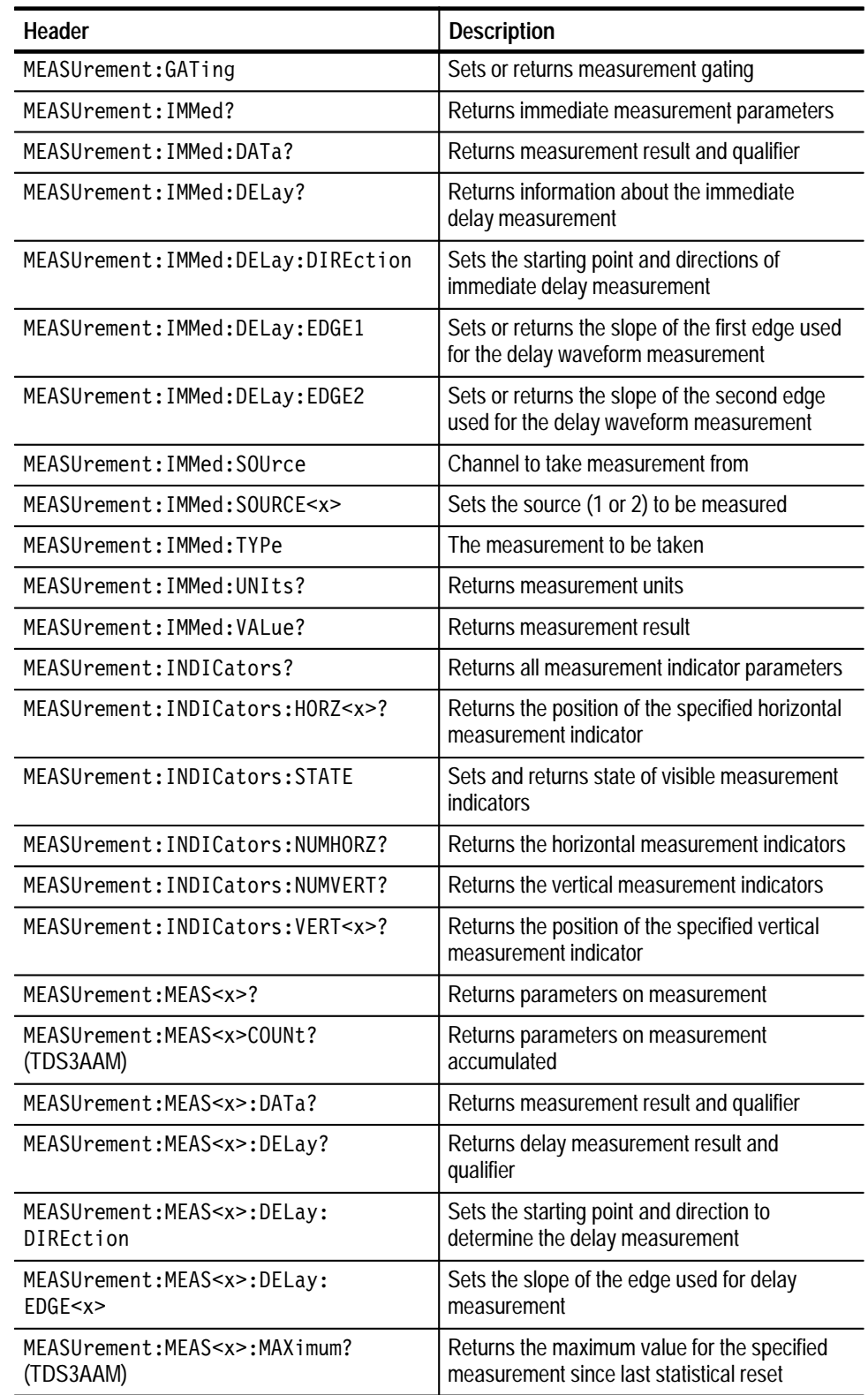

# **Table 2–20: Measurement commands (cont.)**
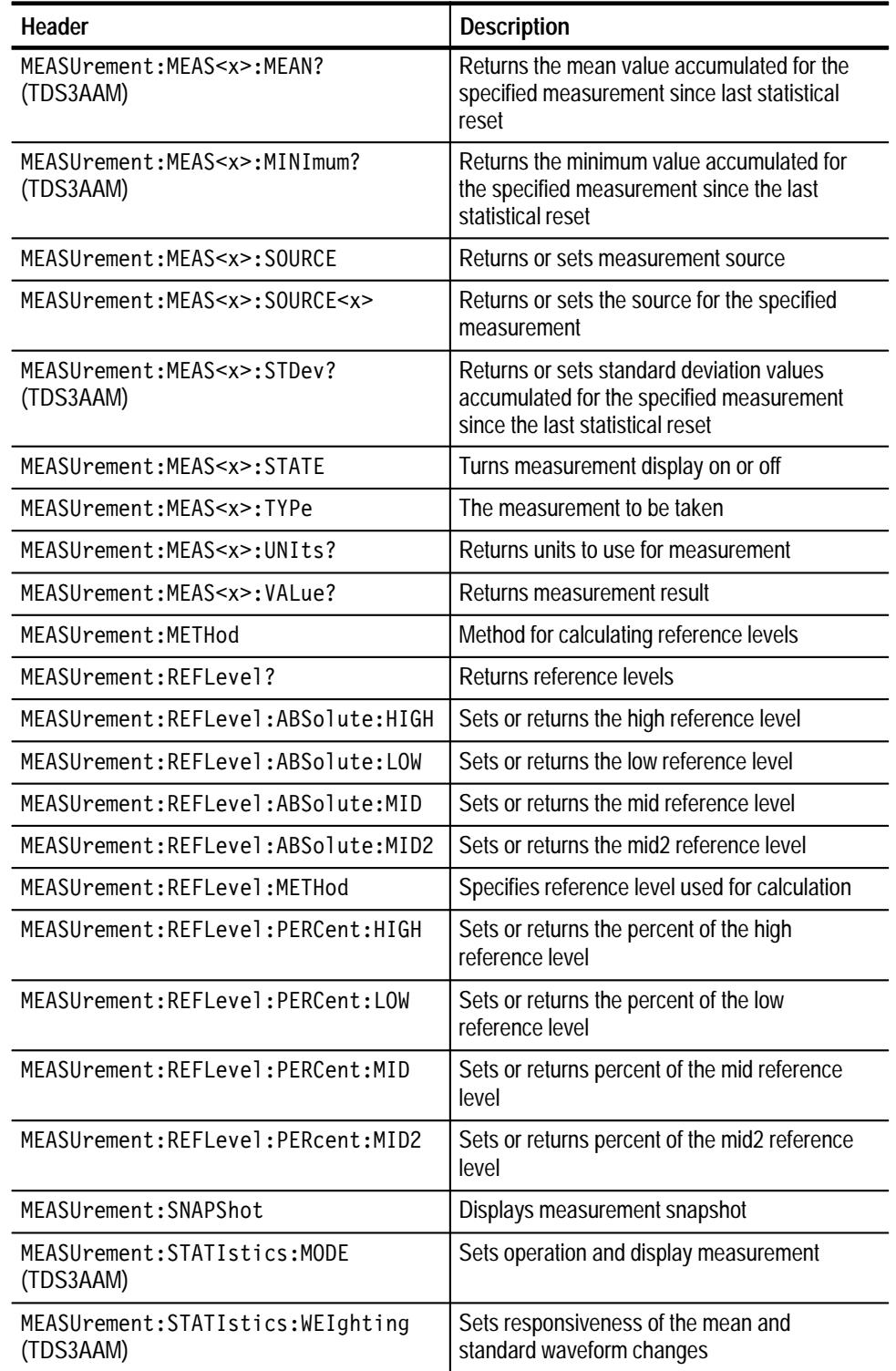

#### **Table 2–20: Measurement commands (cont.)**

#### **Miscellaneous Commands**

Miscellaneous commands do not fit into other categories. Table 2–21 lists these commands.

Several commands and queries are common to all 488.2–1987 devices on the GPIB bus. The  $488.2-1987$  standard defines them. They begin with a star  $(*)$ character.

| Header                    | <b>Description</b>                                                                  |
|---------------------------|-------------------------------------------------------------------------------------|
| <b>BEL1</b>               | Audio alert                                                                         |
| DATE                      | Sets date                                                                           |
| *DDT                      | Define group execute trigger (GET)                                                  |
| FACtory                   | Similar to *RST                                                                     |
| <b>HDR</b>                | Same as HEADer                                                                      |
| HEADer                    | Returns command header with query                                                   |
| LANGuage                  | Selects language                                                                    |
| LOCk                      | Locks front panel (local lockout)                                                   |
| *LRN?                     | Returns instrument settings                                                         |
| NEWpass                   | Changes password for User Protected Data                                            |
| PASSWord                  | Access to change User Protected Data                                                |
| POWER: AC: PRESENt?       | Returns a 1 the instrument is powered by AC                                         |
| POWER: BACKLight          | Sets or returns idle time that must lapse<br>before the backlight turns off         |
| POWER: BATTery: PRESENt?  | Returns a 1 if a battery is installed                                               |
| POWER: BATTery: GASgauge? | Returns remaining charge that is left in the<br>battery. $0 =$ empty to $15 =$ full |
| POWER: SHUTdown           | Sets or returns idle time that must lapse<br>before the instrument is powered off   |
| <b>REM</b>                | No action; remark only                                                              |
| *RST                      | Returns most settings to factory default                                            |
| SET?                      | Same as *LRN?                                                                       |
| <b>TEKSecure</b>          | Initialize waveforms and setups                                                     |
| TIMe                      | <b>Sets Time</b>                                                                    |
| $*TRG$                    | Perform Group Execute Trigger (GET)                                                 |
| $*TST?$                   | Self-test                                                                           |

**Table 2–21: Miscellaneous commands** 

| Header  | <b>Description</b>                                           |
|---------|--------------------------------------------------------------|
| UNLock  | Unlock front panel (local lockout)                           |
| VERBose | Returns full command name or minimum<br>spellings with query |

**Table 2–21: Miscellaneous commands (cont.)**

#### **RS-232 Commands**

RS-232 commands allow you to utilize the serial communications port (available with the RS-232/Centronics Hard copy Interface). Table 2–22 lists these commands.

#### **Table 2–22: RS-232 commands**

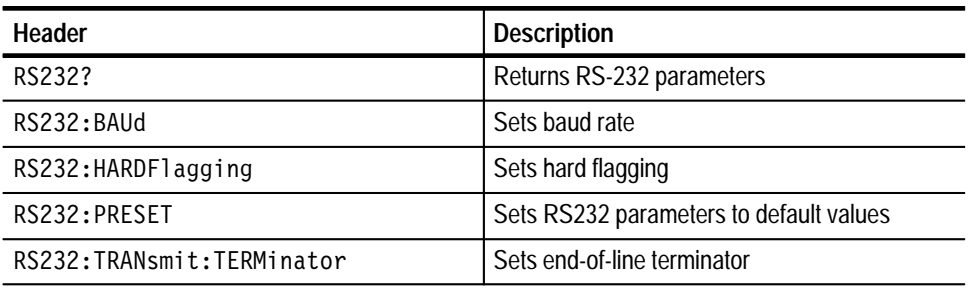

#### **Save and Recall Commands**

Save and Recall commands allow you to store and retrieve internal waveforms and settings. When you "save a setup," you save the settings of the oscilloscope. When you then "recall a setup," the oscilloscope restores itself to the state it was in when you originally saved that setting. Table 2–23 lists these commands.

**Table 2–23: Save and Recall commands** 

| Header                 | <b>Description</b>                                                      |
|------------------------|-------------------------------------------------------------------------|
| RECALL: MASK (TDS3TMT) | Loads the specified mask file from the floppy<br>drive to the User mask |
| RECAll:SETUp           | Recalls saved instrument settings                                       |
| RECALL: WAVE form      | Recalls saved waveform                                                  |
| *RCI.                  | Recalls settings                                                        |
| *SAV                   | Saves settings                                                          |

| Header                   | <b>Description</b>                                             |
|--------------------------|----------------------------------------------------------------|
| SAVE:MASK (TDS3TMT)      | Saves the User mask to a specified file on the<br>floppy drive |
| SAVe: SETUp              | Saves instrument settings                                      |
| SAVe:WAVEform            | Saves waveform                                                 |
| SAVe:WAVEform:FILEFormat | Sets or returns file format for saved waveforms                |

**Table 2–23: Save and Recall commands (Cont.)**

#### **Status and Error Commands**

Table 2–24 lists the status and error commands the oscilloscope supports. These commands let you determine the status of the oscilloscope and control events.

Several commands and queries used with the oscilloscope are common to all devices on the GPIB bus. IEEE Std 488.2–1987 defines these commands and queries. They begin with an asterisk  $(*)$ .

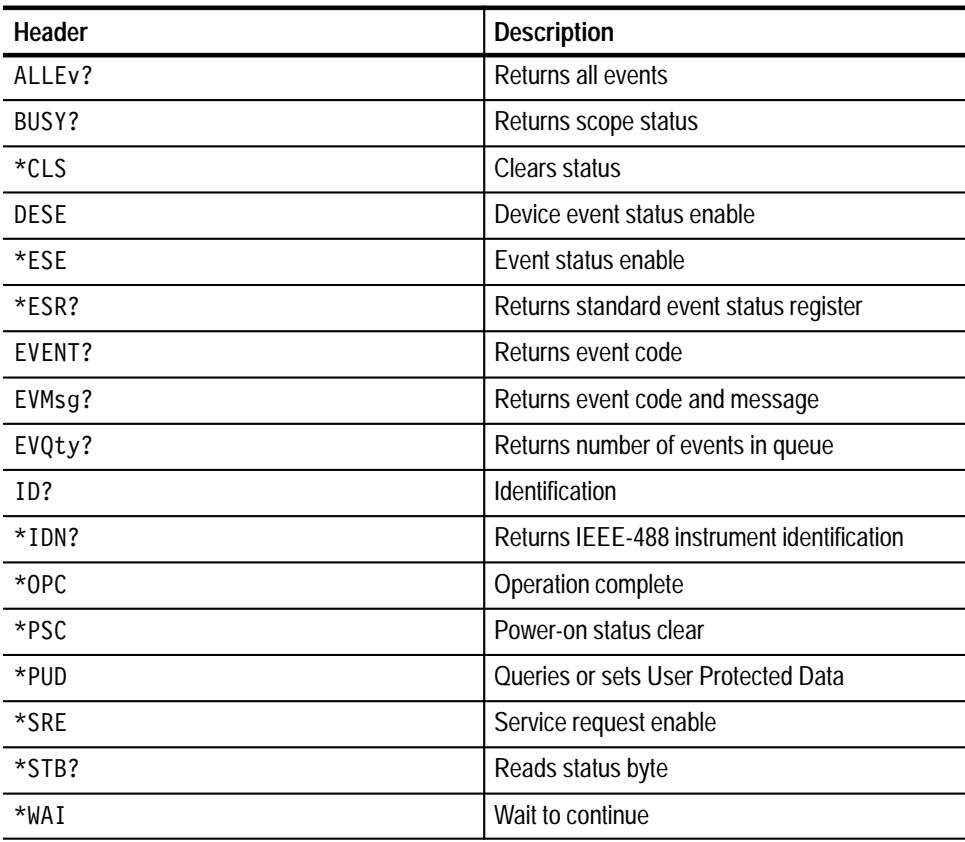

#### **Table 2–24: Status and Error commands**

#### **Trigger Commands**

Trigger commands control all aspects of oscilloscope triggering. Table 2–25 lists these commands.

There are two triggers, A and B. Where appropriate, the command set has parallel constructions for each trigger.

You can set the A or B triggers to edge mode. Edge triggering lets you display a waveform at or near the point where the signal passes through a voltage level of your choosing.

This table also includes the TDS3TRG Advanced Trigger application module remote command syntax. The advanced trigger commands are divided into two groups (logic and pulse) in the following tables, but are combined and listed in alphabetical order in the command syntax pages.

This table also includes the TDS3VID Extended Video application module remote command syntax.

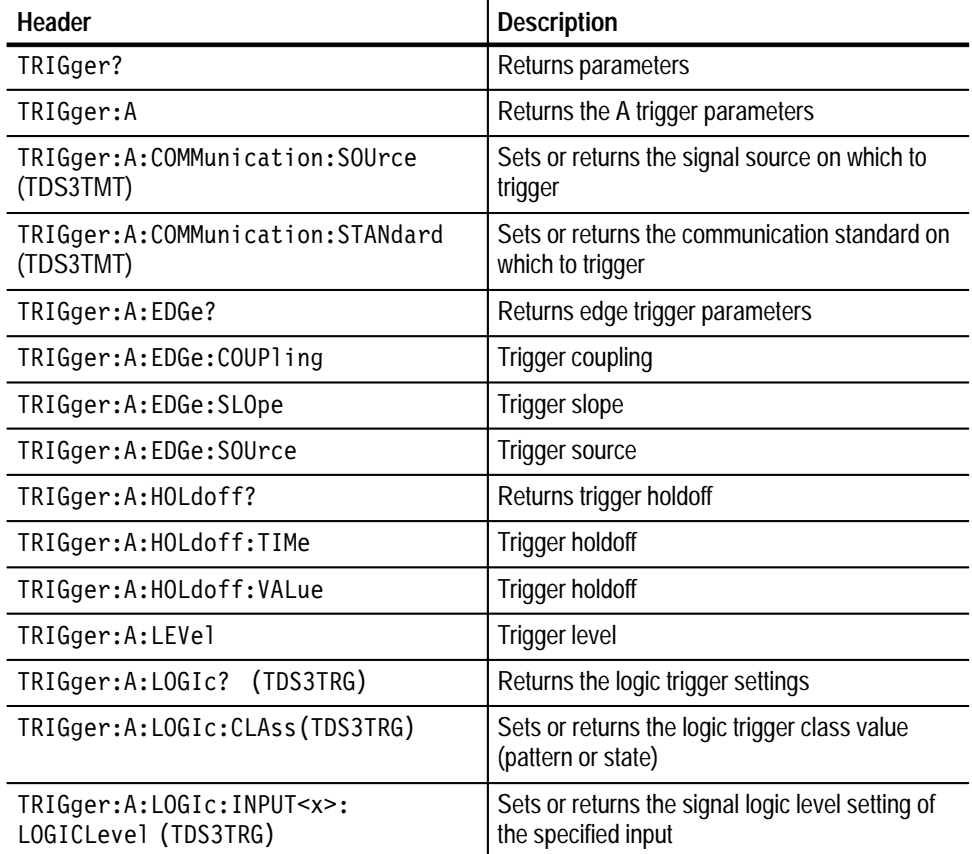

#### **Table 2–25: Trigger commands**

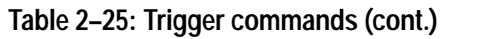

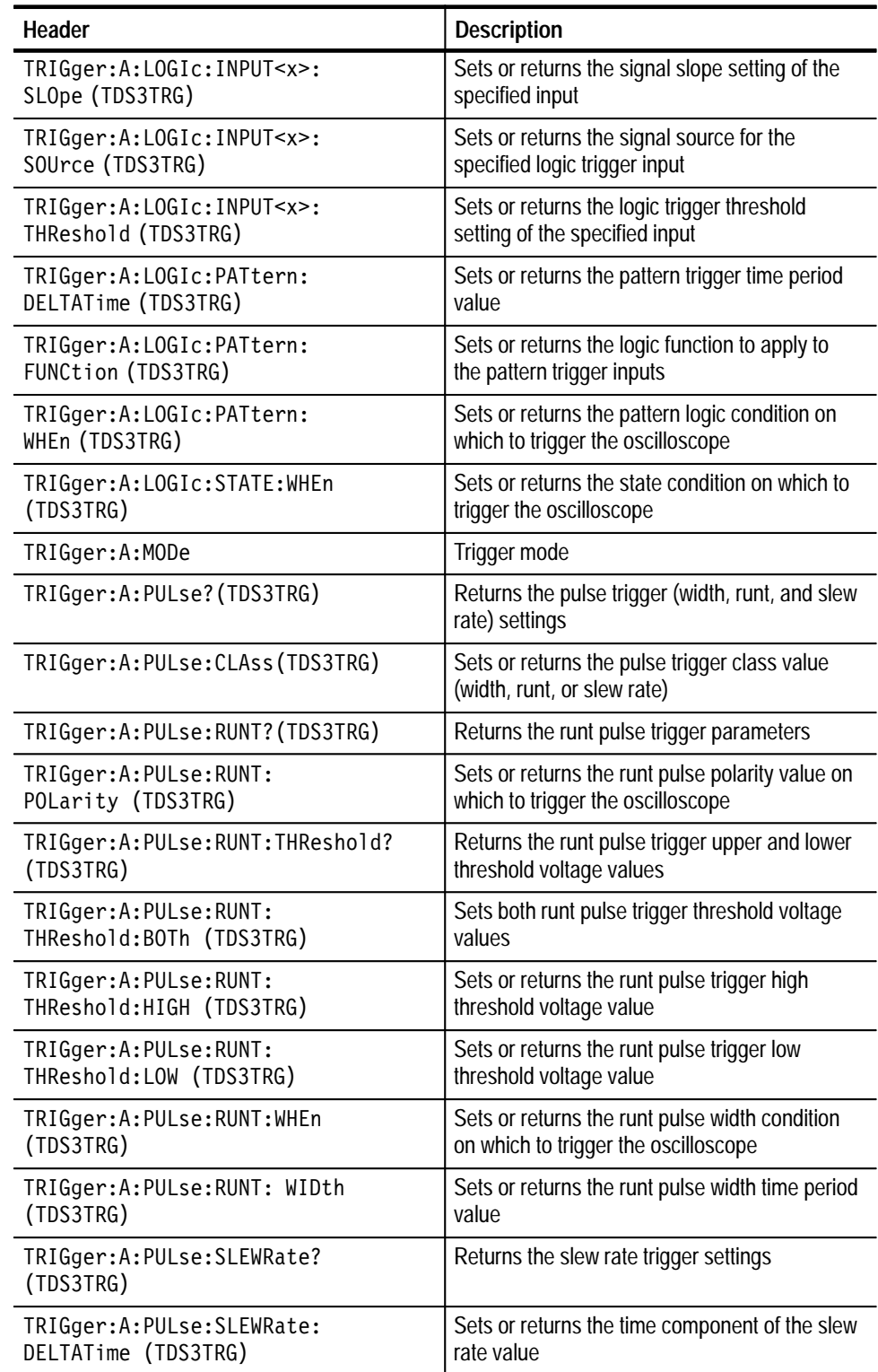

| Header                                                | <b>Description</b>                                      |
|-------------------------------------------------------|---------------------------------------------------------|
| TRIGger:A: PULse: SLEWRate:                           | Sets or returns the slew rate slope polarity on         |
| POLarity (TDS3TRG)                                    | which to trigger the oscilloscope                       |
| TRIGger:A:PULse:SLEWRate:                             | Sets or returns the slew rate on which to               |
| SLEWrate (TDS3TRG)                                    | trigger the oscilloscope                                |
| TRIGger:A:PULse:SLEWRate:<br>THReshold:BOTH (TDS3TRG) | Sets both slew rate threshold voltage values            |
| TRIGger:A:PULse:SLEWRate:                             | Sets or returns the slew rate high threshold            |
| THReshold:HIGH (TDS3TRG)                              | voltage value                                           |
| TRIGger:A:PULse:SLEWRate:                             | Sets or returns the slew rate low threshold             |
| THReshold:LOW (TDS3TRG)                               | voltage value                                           |
| TRIGger:A:PULse:SLEWRate:                             | Sets or returns the slew rate condition on              |
| WHEn (TDS3TRG)                                        | which to trigger the oscilloscope                       |
| TRIGger:A:PULse:SOUrce                                | Sets or returns the signal source for width,            |
| (TDS3TRG)                                             | runt, and slew rate triggers                            |
| TRIGger:A:PULse:WIDth:POLarity                        | Sets or returns the pulse width polarity value          |
| (TDS3TRG)                                             | on which to trigger the oscilloscope                    |
| TRIGger:A:PULse:WIDth:WHEn                            | Sets or returns the pulse width condition on            |
| (TDS3TRG)                                             | which to trigger the oscilloscope                       |
| TRIGger:A:PULse:WIDth:WIDth                           | Sets or returns the pulse width trigger time            |
| (TDS3TRG)                                             | period value                                            |
| TRIGger:A:SETLevel                                    | Sets the trigger level to 50%                           |
| TRIGger:A:TYPe                                        | Sets A trigger to edge, logic, pulse, or, video<br>type |
| TRIGger:A:VIDeo?                                      | Returns video trigger parameters                        |
| TRIGger:A:VIDeo:CUSTom:FORMat                         | Sets or queries the custom video signal source          |
| (TDS3SDI, TDS3VID)                                    | format                                                  |
| TRIGger:A:VIDeo:CUSTom:SCAN                           | Sets or queries the custom video signal source          |
| (TDS3SDI, TDS3VID)                                    | scan rate on which to trigger                           |
| TRIGger:A:VIDeo:FIELD                                 | Sets or queries the field the video trigger<br>detects  |
| TRIGger:A:VIDeo:HDTV:FORMat                           | Sets or queries the HDTV signal format on               |
| (TDS3SDI, TDS3VID)                                    | which to trigger                                        |
| TRIGger:A:VIDeo:HOLdoff:FIELD                         | Sets or queries the number of video fields to           |
| (TDS3SDI, TDS3VID)                                    | hold off before triggering                              |
| TRIGger:A:VIDeo:LINE                                  | Sets or queries the video line number on                |
| (TDS3SDI, TDS3VID)                                    | which to trigger                                        |
| TRIGger:A:VIDeo:SCAN                                  | Sets or queries the video signal source scan            |
| (TDS3SDI, TDS3VID)                                    | rate on which to trigger                                |
| TRIGger:A:VIDeo:SOUrce                                | Selects video trigger source                            |

**Table 2–25: Trigger commands (cont.)**

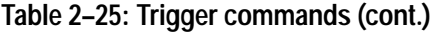

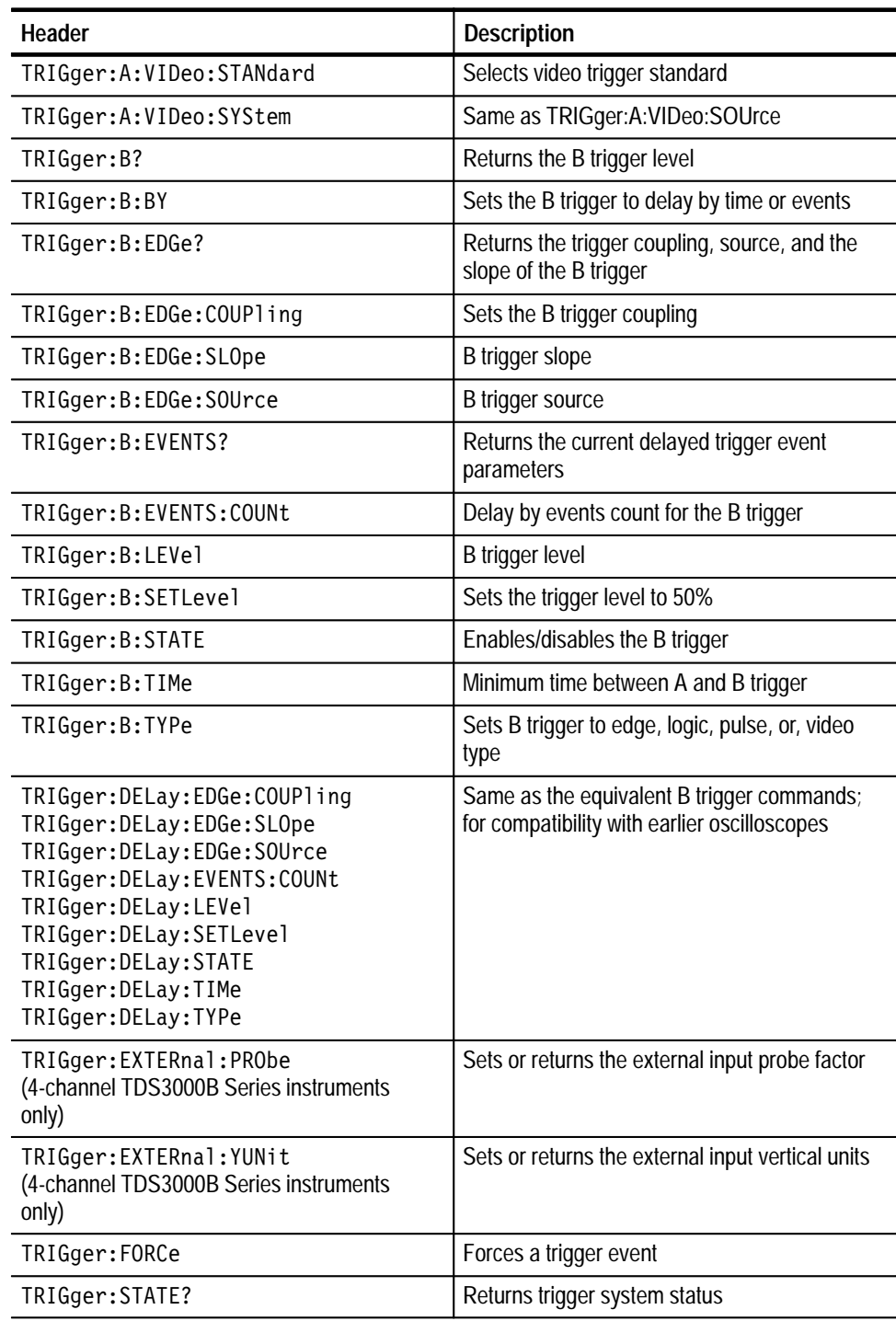

#### **Vertical Commands**

Vertical commands control the display of channels and of main and reference waveforms. Table 2–26 lists these commands.

The SELect:<wfm> command also selects the waveform many commands in other command groups use.

You may replace VOLts for SCAle in the vertical commands. This provides program compatibility with earlier models of Tektronix oscilloscopes.

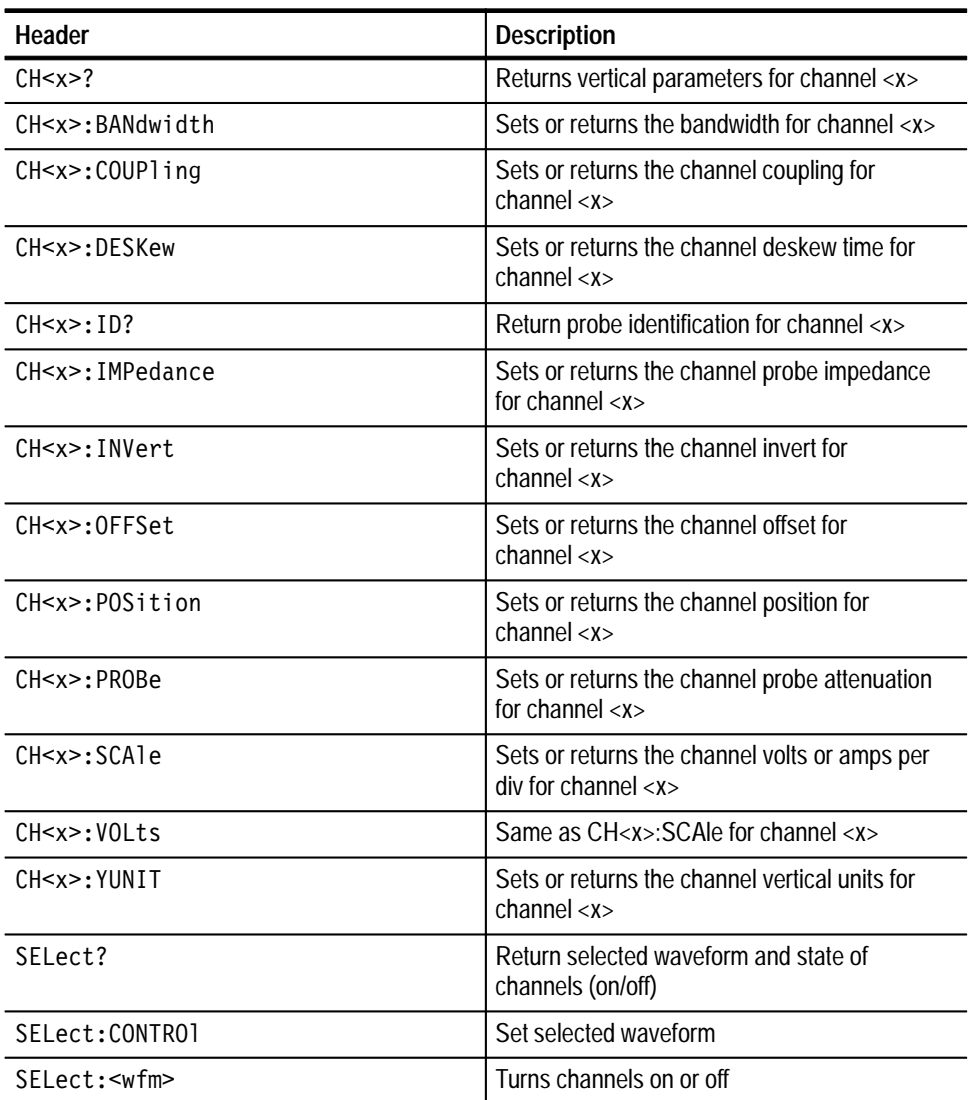

#### **Table 2–26: Vertical commands**

#### **Waveform Commands**

Waveform commands let you transfer waveform data points to and from the oscilloscope. Waveform data points are a collection of values that define a waveform. One data value usually represents one data point in the waveform record. When working with peak detect or envelope waveforms, each data value is either the min or max of a min/max pair. Before you transfer waveform data, you must specify the data format, record length, and waveform source.

Table 2–28 on page 2–42 lists these commands.

Acquired waveform data uses 9 or more bits to represent each data point. The number of bits used depends on the acquisition mode specified when you acquired the data. Data acquired in SAMple, ENVelope, or PEAKdetect mode uses 9 bits per waveform data point. Data acquired in AVErage mode uses up to 14 bits per point. For more information on the acquisition modes see the ACQuire: MODe command on page 2–45. **Waveform Data Formats**

> The DATa:WIDth command lets you specify the number of bytes per data point when transferring data to and from the oscilloscope. If you specify two bytes for data, the acquired waveform data is left-shifted to be left-justified in the 16-bit (2 byte) data quantity. If you specify one byte for data, the least significant bit(s) are ignored.

The oscilloscope can transfer waveform data in either ASCII or binary format. You specify the format with the DATa:ENCdg command.

**ASCII data** — is represented by signed integer values. The range of the values depends on the byte width specified. One byte wide data ranges from –128 to 127. Two byte wide data ranges from –32768 to 32767.

Each data value requires two to seven characters. This includes one to five characters to represent the value, another character, if the value is negative, to represent a minus sign, and a comma to separate the data points.

An example ASCII waveform data string may look like this:

 $CURVE \leq space \geq -110, -109, -110, -110, -109, -107, -109, -107,$  $-106, -105, -103, -100, -97, -90, -84, -80$ 

Use ASCII to obtain more human readable and easier to format output than binary. However, it may require more bytes to send the same values with ASCII than it does with binary. This may reduce transmission speeds.

**Binary data** — can be represented by signed integer or positive integer values. The range of the values depends on the byte width specified. When the byte width is one, signed integer data ranges from –128 to 127, and positive integer values range from 0 to 255. When the byte width is two, the signed integer data ranges from –32768 to 32767, and positive integer values range from 0 to 65,535.

**Table 2–27: Binary data ranges** 

| Byte width | Signed integer range | <b>Positive integer range</b> |
|------------|----------------------|-------------------------------|
|            | $-128$ to 127        | l 0 to 255                    |
|            | $-32,768$ to 32,767  | 0 to 65,535                   |

The defined binary formats also specify the order in which the bytes are transferred. The four binary formats are RIBinary, RPBinary, SRIbinary, and SRPbinary.

RIBinary is signed integer where the most significant byte is transferred first, and RPBinary is positive integer where the most significant byte is transferred first. SRIbinary and SRPbinary correspond to RIBinary and RPBinary respectively but use a swapped byte order where the least significant byte is transferred first. The byte order is ignored when DATa:WIDth is set to 1.

#### You can transfer multiple points for each waveform record. You can transfer a portion of the waveform or you can transfer the entire record. The DATa:STARt and DATa:STOP commands let you specify the first and last data points of the waveform record. **Waveform Data/Record Lengths**

The oscilloscope supports 2 waveform record lengths: 500 points and 10,000 points. When transferring data into the oscilloscope, you must first specify the record length of the destination waveform record. This is done with the WFMPre:NR\_Pt or WFMPre:REF<x>:NR\_Pt commands. Next, specify the first data point within the waveform record. For example, when you set DATa:STARt to 1, data points will be stored starting with the first point in the record, and when you set DATa:STARt to 500, data will be stored starting at the 500<sup>th</sup> point in the record. The oscilloscope will ignore DATa:STOP when reading in data as it will stop reading data when it has no more data to read or when it has reached the specified record length.

When transferring data from the oscilloscope, you must specify the first and last data points in the waveform record. Setting DATa:STARt to 1 and DATa:STOP to the record length will always return the entire waveform.

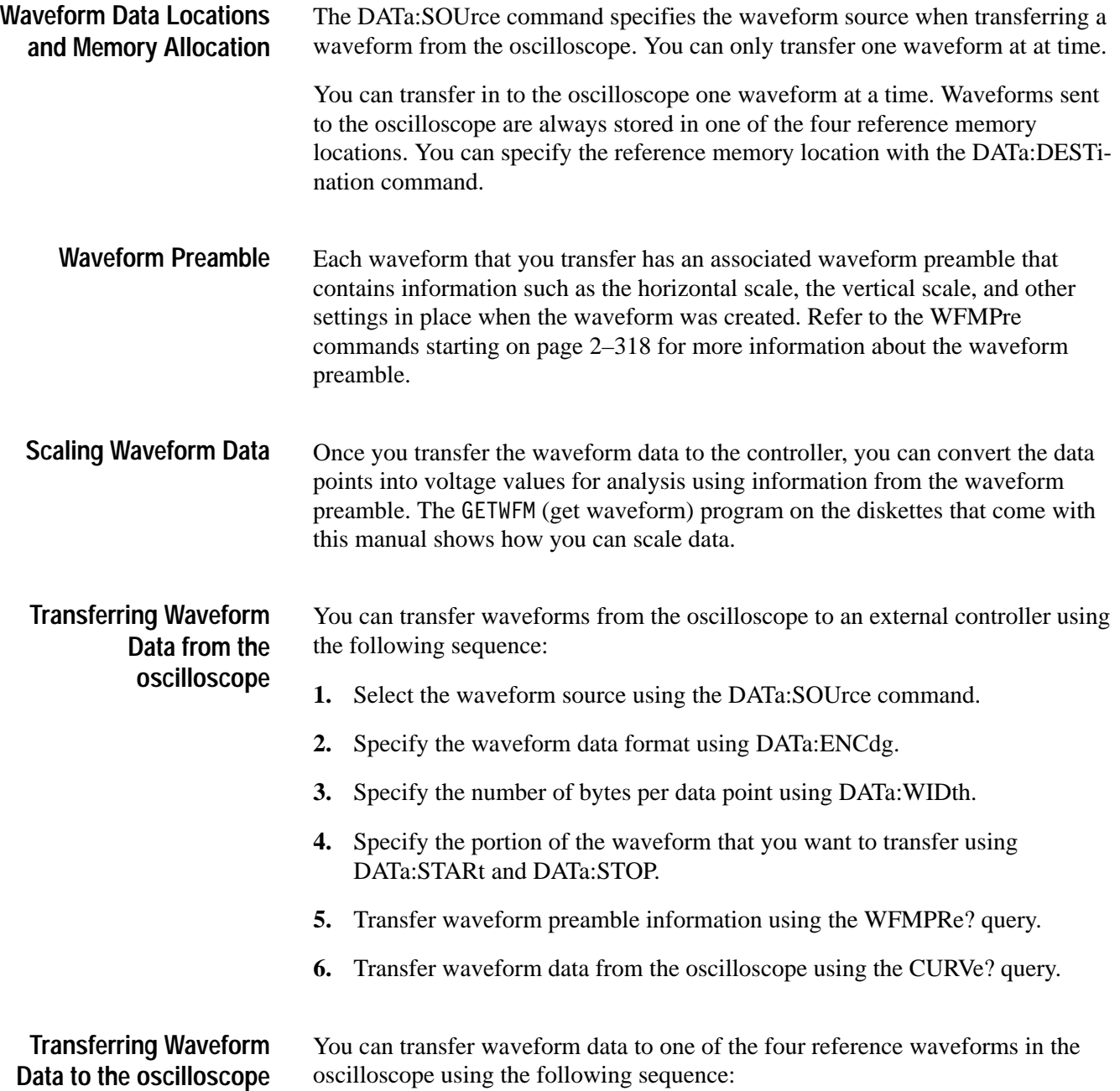

- **1.** Specify the reference waveform using DATa:DESTination.
- **2.** Specify the record length of the reference waveform using WFMPre:NR\_Pt.
- **3.** Specify the waveform data format using DATa:ENCdg.
- **4.** Specify the number of bytes per data point using DATa:WIDth.
- **5.** Specify first data point in the waveform record using DATa:STARt.
- **6.** Transfer waveform preamble information using WFMPRe.
- **7.** Transfer waveform data to the oscilloscope using CURVe.

#### **Table 2–28: Waveform commands**

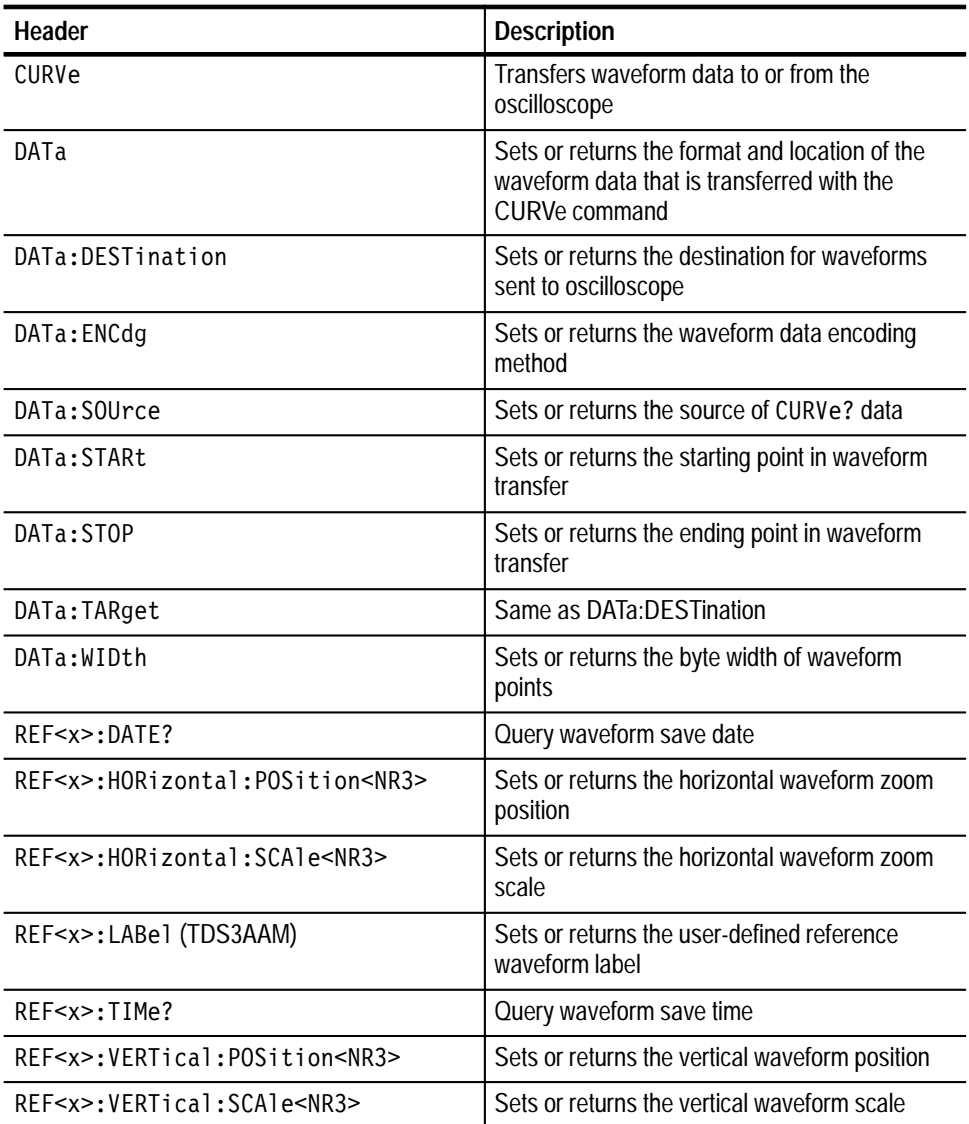

| Header                      | <b>Description</b>                                                                                                    |
|-----------------------------|----------------------------------------------------------------------------------------------------|
| WAVFrm?                     | Query waveform preamble and data                                                                                                    |
| WFMPre?                     | Query waveform preamble                                                                                                    |
| WFMPre:BIT Nr               | Sets or returns the preamble bit width of<br>waveform points                                                                                    |
| WFMPre: BN Fmt              | Sets or returns the preamble binary encoding<br>type                                                                                            |
| WFMPre:BYT Nr               | Sets or returns the preamble byte width of<br>waveform points                                                                                   |
| WFMPre:BYT Or               | Sets or returns the preamble byte order of<br>waveform points                                                                                   |
| WFMPre: ENCdg               | Sets or returns the preamble encoding method                                                                                                    |
| WFMPre:NR Pt                | Sets or returns the the number of points in the<br>curve transfer to/from the oscilloscope                                                      |
| WFMPre:PT Fmt               | Sets or returns the format of curve points                                                                                                    |
| WFMPre:PT Off?              | Query trigger offset                                                                                                    |
| WFMPre:WFId?                | Query curve identifier                                                                                                    |
| WFMPre:XINcr                | Sets or returns the horizontal sampling interval                                                                                                |
| WFMPre: XUNit               | Sets or returns the horizontal units                                                                                                    |
| WFMPre:XZEro                | Sets or returns the time of first point in<br>waveform                                                                                          |
| WFMPre: YMU1t               | Sets or returns the vertical scale factor                                                                                                    |
| WFMPre: YOFf                | Sets or returns the vertical position                                                                                                    |
| WFMPre: YUNit               | Sets or returns the vertical units                                                                                                    |
| WFMPre: YZEro               | Sets or returns the offset voltage                                                                                                    |
| WFMPre: <wfm>?</wfm>        | Query waveform preamble                                                                                                    |
| WFMPre: <wfm>:NR Pt</wfm>   | Set the record length of the destination<br>reference waveform. Query the number of<br>points in the curve transfer from the oscillo-<br>scope. |
| WFMPre: <wfm>:PT Fmt</wfm>  | Sets or returns the format of curve points                                                                                                    |
| WFMPre: <wfm>:PT Off?</wfm> | Query trigger offset                                                                                                    |
| WFMPre: <wfm>:WFId?</wfm>   | Query curve identifier                                                                                                    |
| WFMPre: <wfm>:XINcr</wfm>   | Sets or returns the horizontal sampling interval                                                                                                |
| WFMPre: <wfm>:XUNit</wfm>   | Sets or returns the horizontal units                                                                                                    |
| WFMPre: <wfm>:XZEro</wfm>   | Sets or returns the time of first points in a<br>waveform                                                                                       |

**Table 2–28: Waveform commands (cont.)**

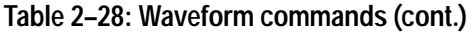

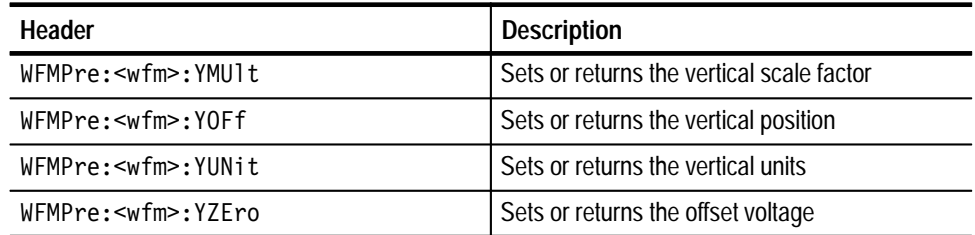

# **Command Descriptions**

You can use commands to either set instrument features or query instrument values. You can use some commands to do both, some to only set, and some to only query. Commands that are set only are labeled with the words "(Set Only)" next to the command. Commands that are query only are labeled with the words "(Query Only)" next to the command.

This manual shows the minimal command headers, mnemonics, and arguments in upper case. For example, to use the minimal form of the ACQuire:MODe command just type ACQ:MOD (or acq:mod).

#### **ACQuire? (Query Only)**

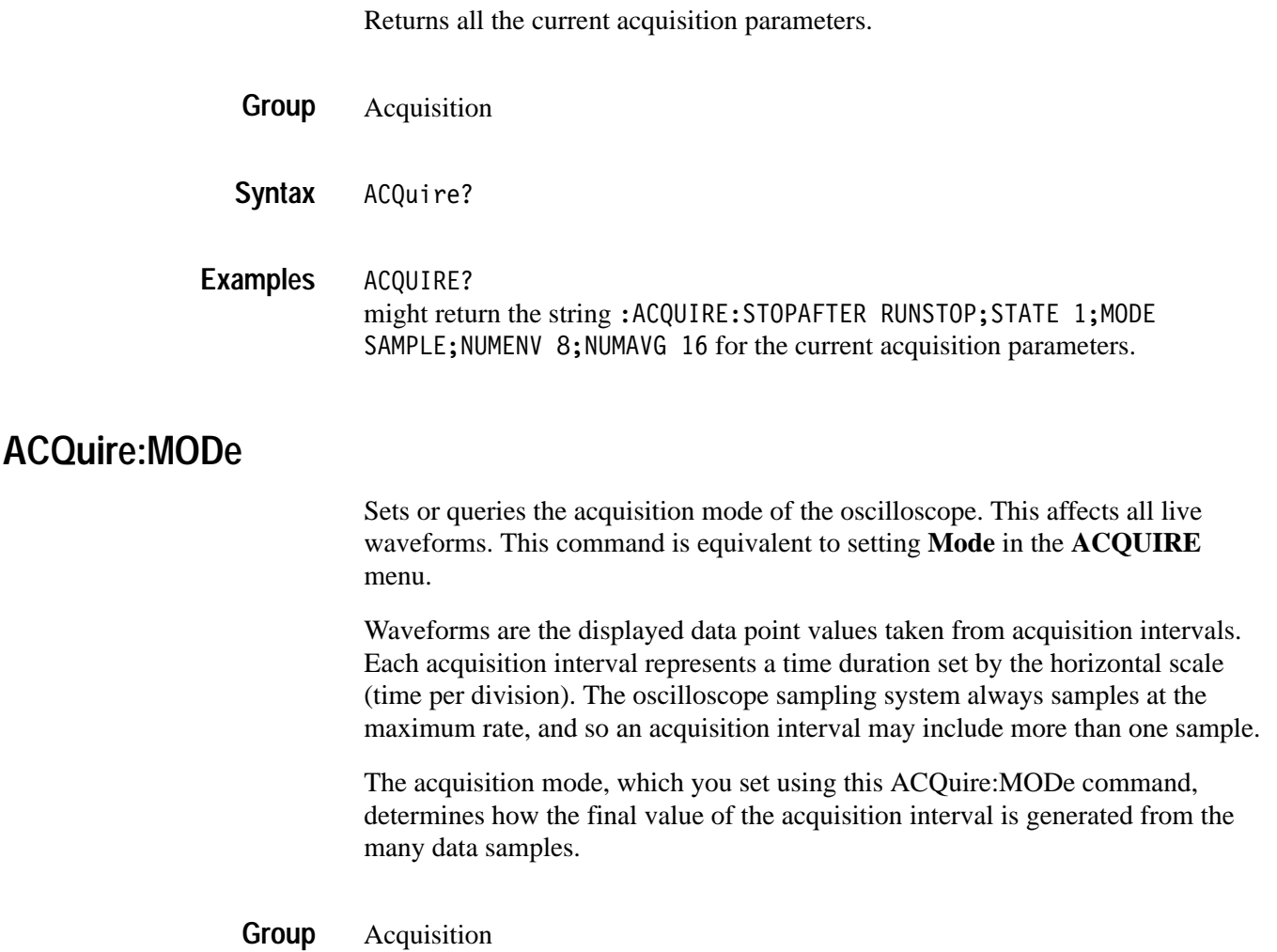

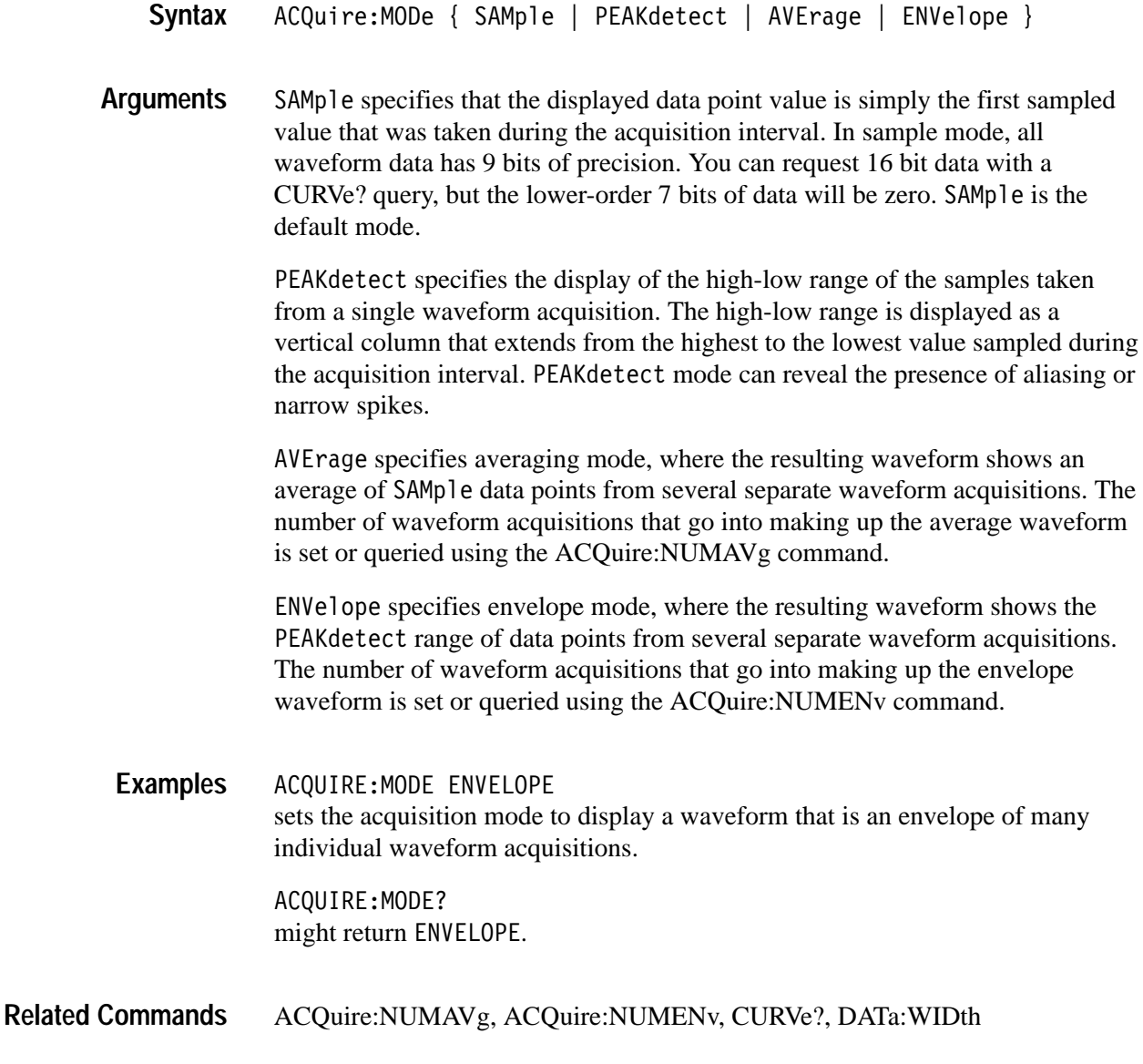

### **ACQuire:NUMACq? (Query Only)**

Indicates the number of acquisitions that have taken place since starting acquisition. This value is reset to zero when any Acquisition, Horizontal, or Vertical arguments that affect the waveform are modified. The maximum number of acquisitions that can be counted is  $2^{30}$ –1. Counting stops when this number is reached. This is the same value that is displayed in the **ACQUIRE** menu.

- Acquisition **Group**
- ACQuire:NUMACq? **Syntax**

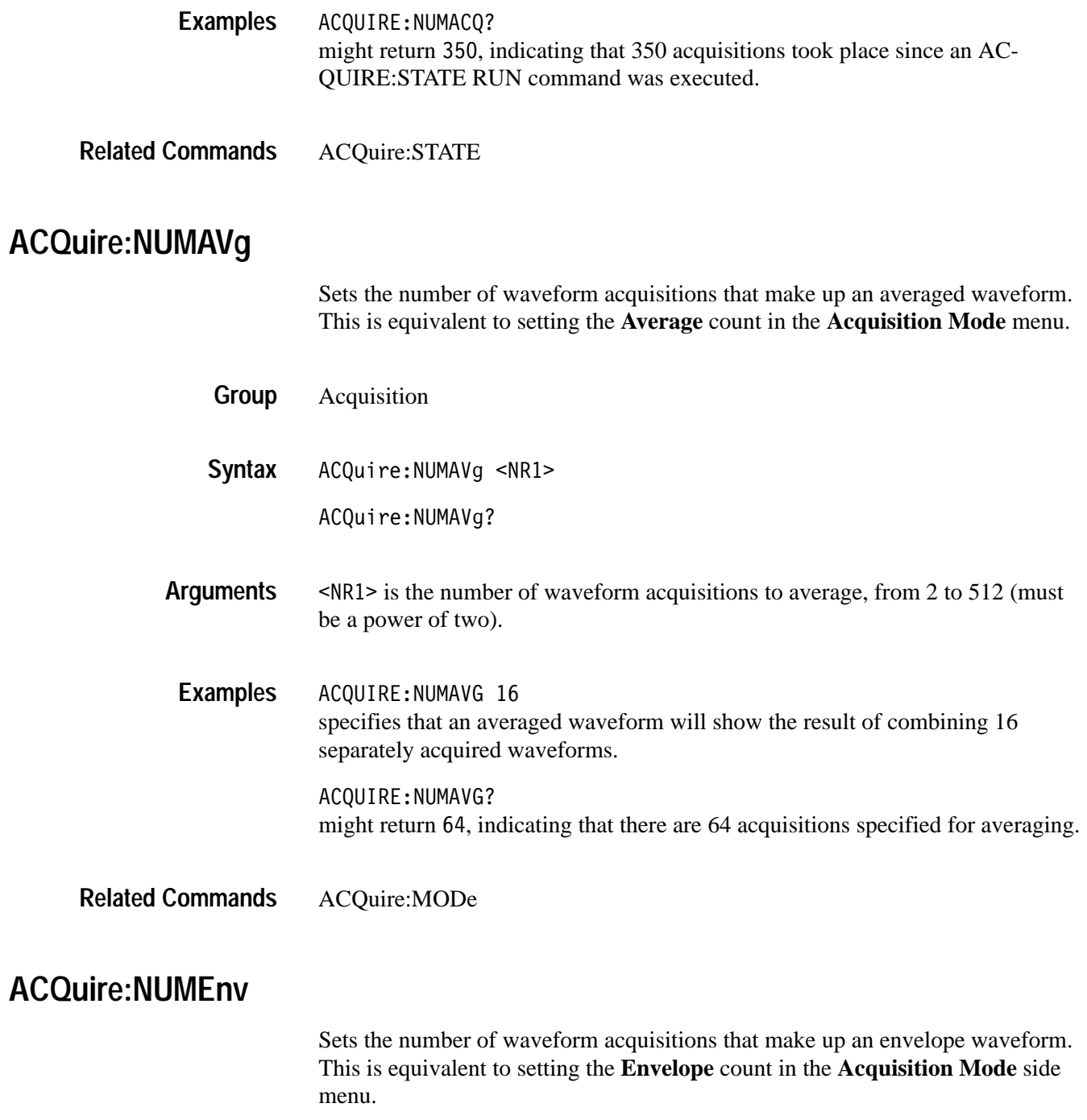

Acquisition **Group**

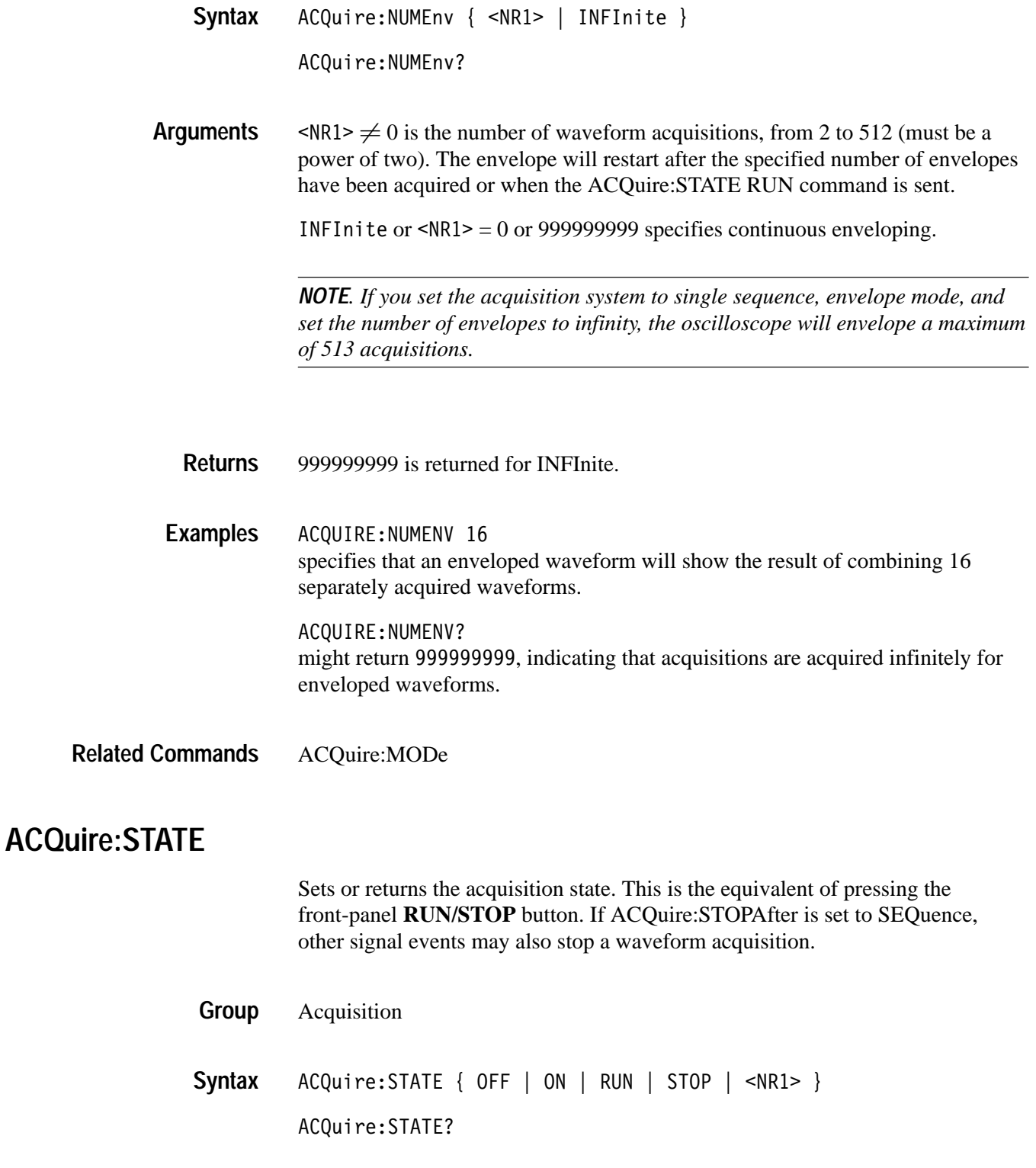

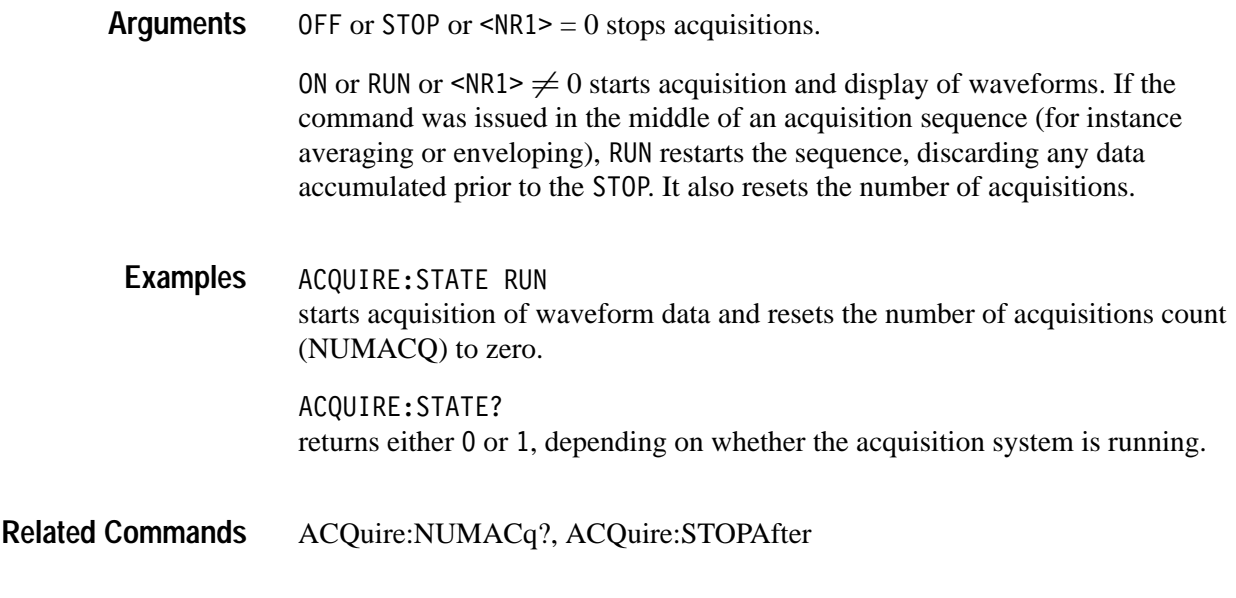

## **ACQuire:STOPAfter**

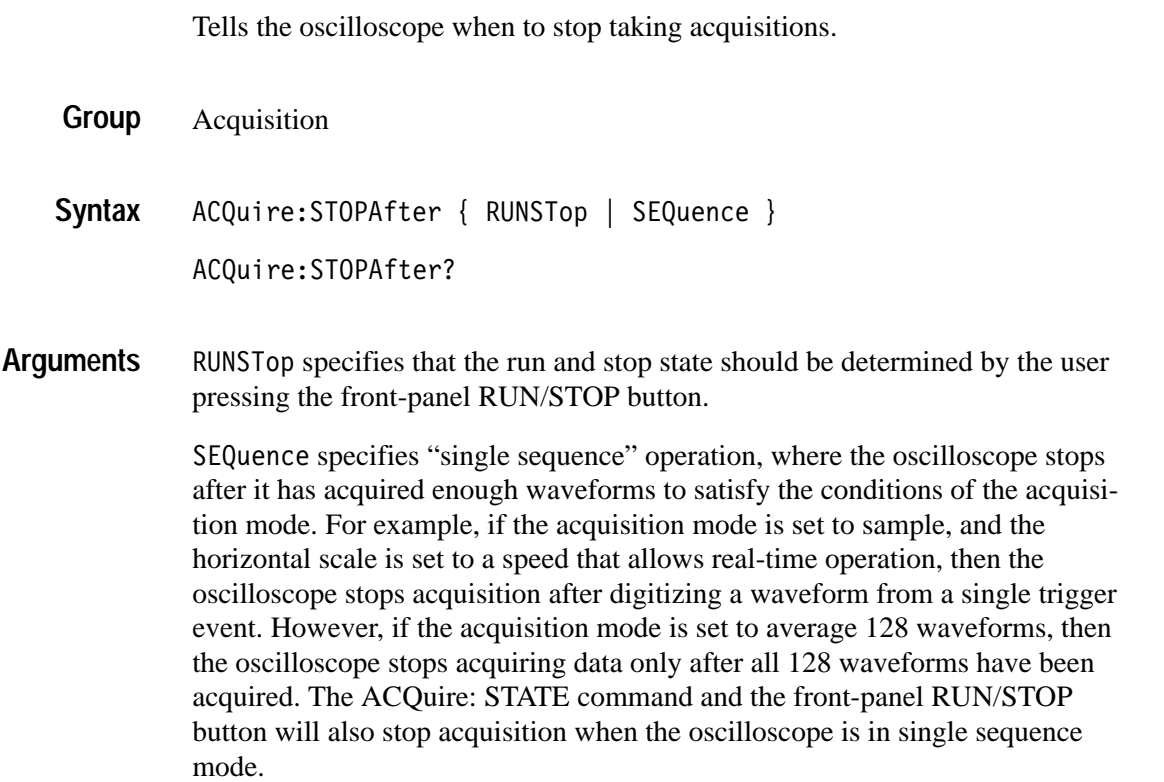

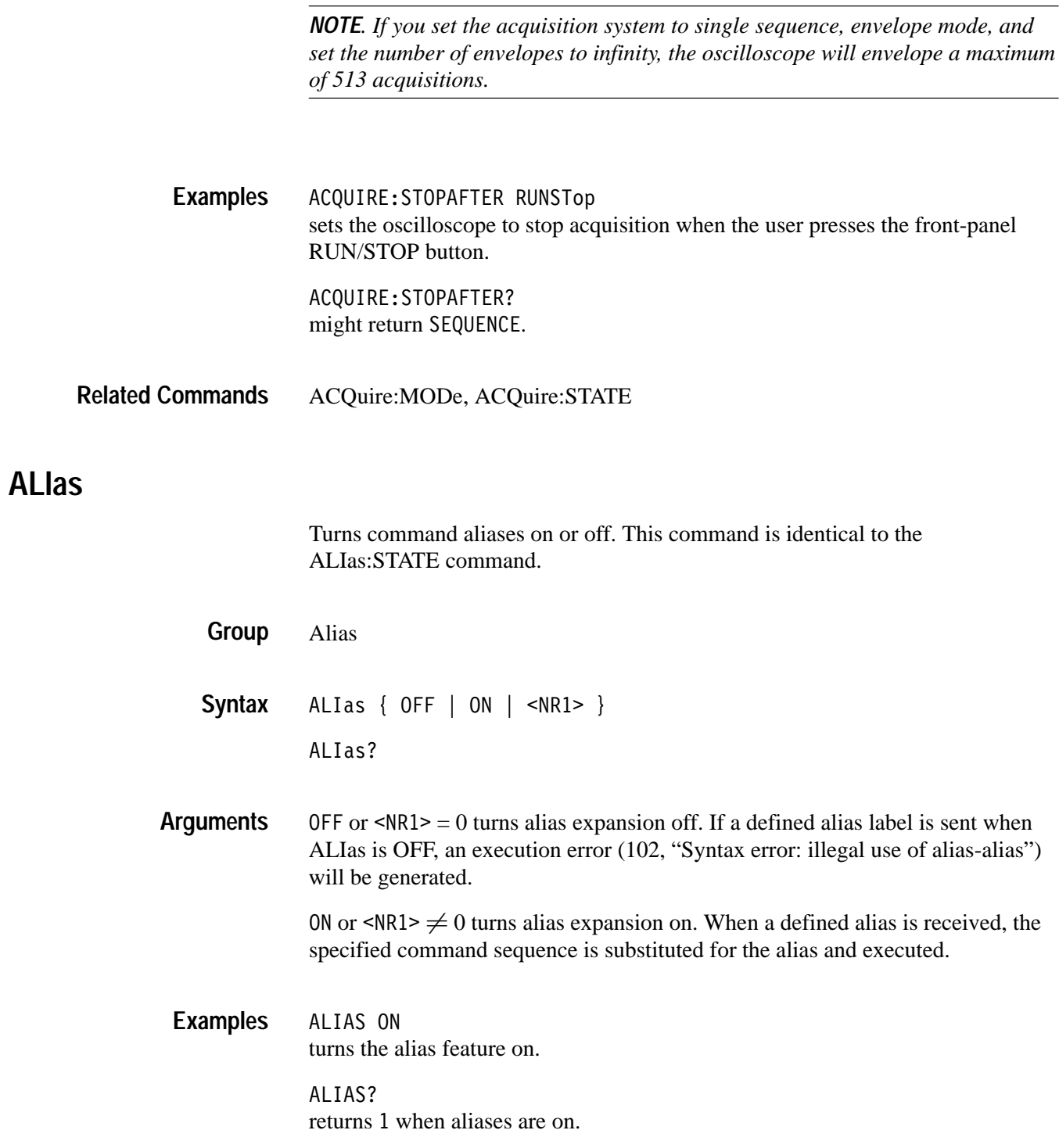

#### **ALIas:CATALOG? (Query Only)**

Returns a list of the currently defined alias labels, separated by commas. If no aliases are defined, the query returns the string  $"$ .

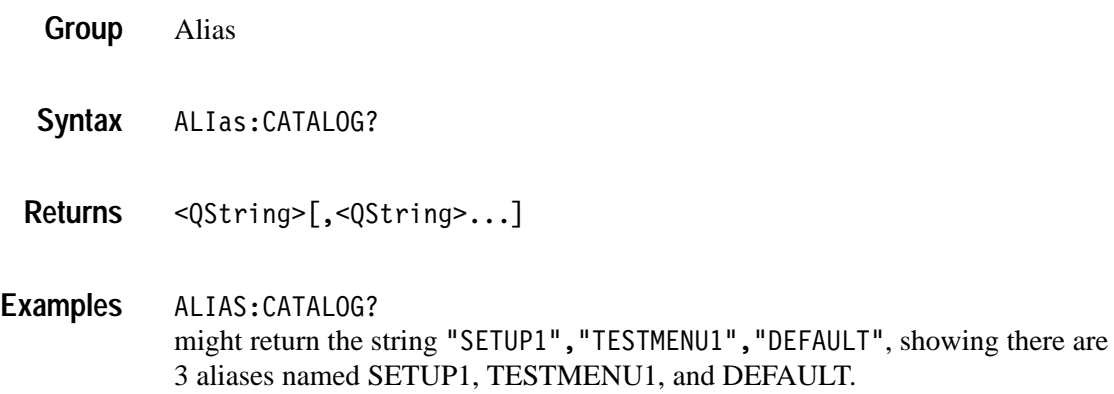

#### **ALIas:DEFINE**

Assigns a sequence of program messages to an alias label. These messages are then substituted for the alias whenever it is received as a command or query, provided ALIas:STATE has been turned ON. The ALIas:DEFIne? query returns the definition of a selected alias.

Up to 10 aliases can be defined at one time. Aliases can not be recursive.

- Alias **Group**
- ALIas:DEFINE <QString><Comma>{ <QString> | <Block> } ALIas:DEFINE? <QString> **Syntax**

The first <QString> is the alias label. This label cannot be a command name. Labels must start with a letter, and can contain only letters, numbers, and underscores. The label must be ≤12 characters. **Arguments**

> The second <QString> or <Block> is a complete sequence of program messages. The messages can contain only valid commands that must be separated by semicolons and must follow all rules for concatenating commands (see page 2–4). The sequence must be ≤256 characters.

*NOTE. Attempting to give two aliases the same name causes an execution error. To give a new alias the name of an existing alias, you must first delete the existing alias.*

ALIAS:DEFINE "ST1",":RECALL:SETUP 5;:AUTOSET EXECUTE; :SELECT:CH1 ON" defines an alias named "ST1" that sets up the oscilloscope.using information in setup 5. ALIAS:DEFINE? "ST1" might return : ALIAS: DEFINE "ST1", #239: RECALL: SETUP 5;: AUTOSET EXECUTE;:SELECT:CH1 ON **Examples**

#### **ALIas:DELEte (Set Only)**

Removes a specified alias. This command is identical to ALIas:DELEte:NAMe.

- Alias **Group**
- ALIas:DELEte <QString> **Syntax**
- <QString> is the name of the alias you want to remove. Using ALIas:DELEte without specifying an alias causes an execution error. < QString> must be an existing alias. **Arguments**

ALIAS:DELETE "SETUP1" deletes the alias named SETUP1. **Examples**

#### **ALIas:DELEte:ALL (Set Only)**

Deletes all existing aliases.

Alias **Group**

- ALIas:DELEte:ALL **Syntax**
- ALIAS:DELETE:ALL deletes all aliases. **Examples**

### **ALIas:DELEte:NAMe (Set Only)**

Removes a specified alias. This command is identical to ALIas:DELEte.

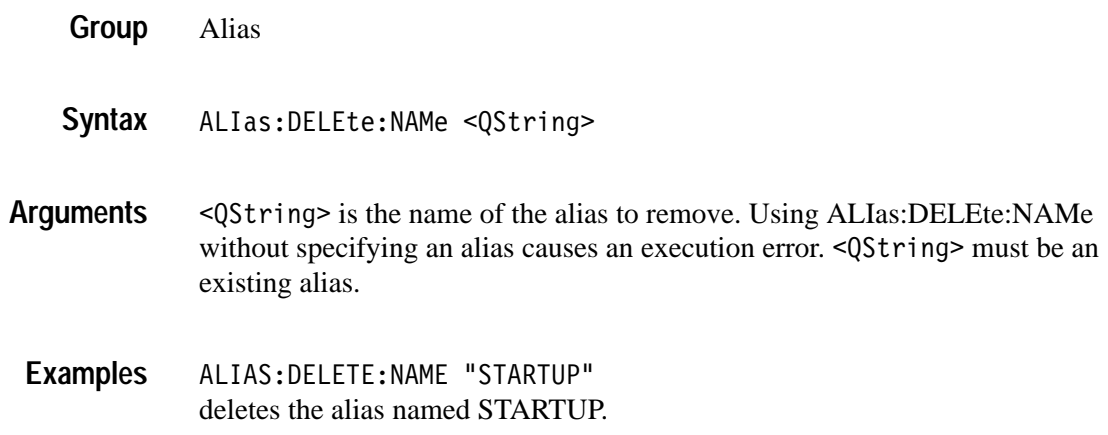

#### **ALIas:STATE**

Turns aliases on or off. This command is identical to the ALIas command.

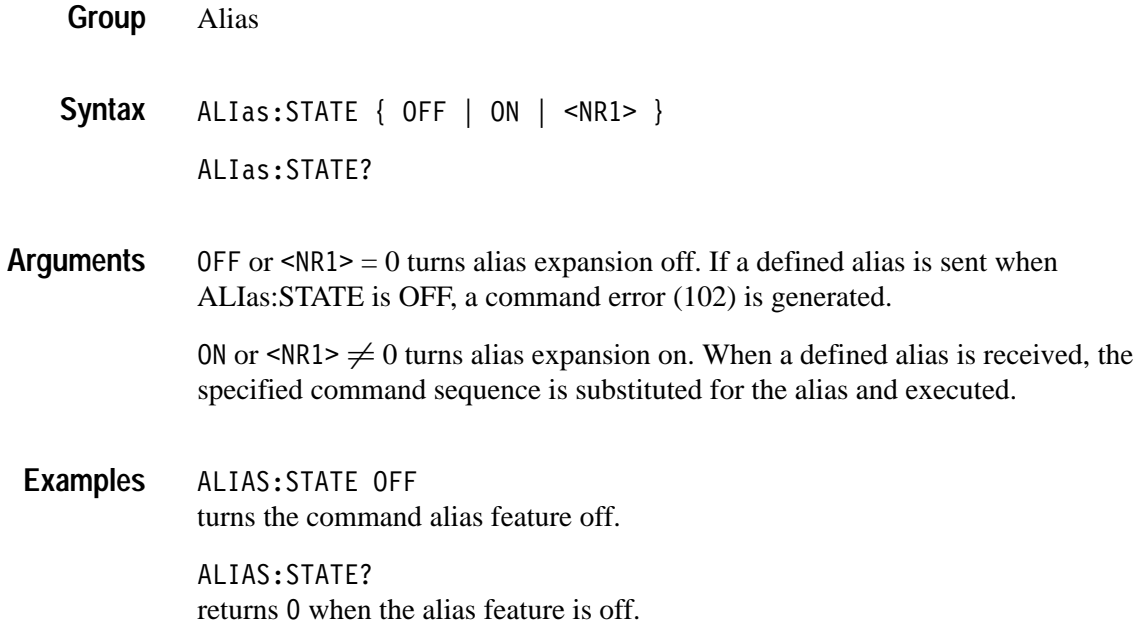

#### **ALLEv? (Query Only)**

Causes the oscilloscope to return all events and their messages, and removes the returned events from the Event Queue. The messages are separated by commas. Use the \*ESR? query to enable the events to be returned. For a complete discussion of the use of these registers, see page 3–1. This command is similar to repeatedly sending \*EVMsg? queries to the instrument.

- Status and error ALLEv? The event code and message in the following format: <Event Code><Comma><QString>[<Comma><Event Code><Comma> <QString>...] <QString>::= <Message>;[<Command>]  $\leq$ Command $\geq$  is the command that caused the error and may be returned when a command error is detected by the oscilloscope. As much of the command will be returned as possible without exceeding the 60 character limit of the  $\leq$ Message> and <Command> strings combined. The command string is right-justified. ALLEV? might return the string :ALLEV 2225,"Measurement error, No waveform to measure; ",420,"Query UNTERMINATED; ". \*CLS, DESE, \*ESE, \*ESR?, EVENT?, EVMsg?, EVQty, \*SRE, \*STB? **AUTOSet (Set Only)** Sets the oscilloscope to automatically adjust its vertical, horizontal, and trigger controls to provide a stable display of the selected waveform. This is equivalent to pressing the front-panel **AUTOSET** button. For a detailed description of the autoset function, see Autoset in the Reference section of the TDS3000B Series User Manual. Acquire **Group Syntax Returns Examples Related Commands Group**
	- AUTOSet { EXECute | UNDO | VIDeo | VFields | VLines } **Syntax**

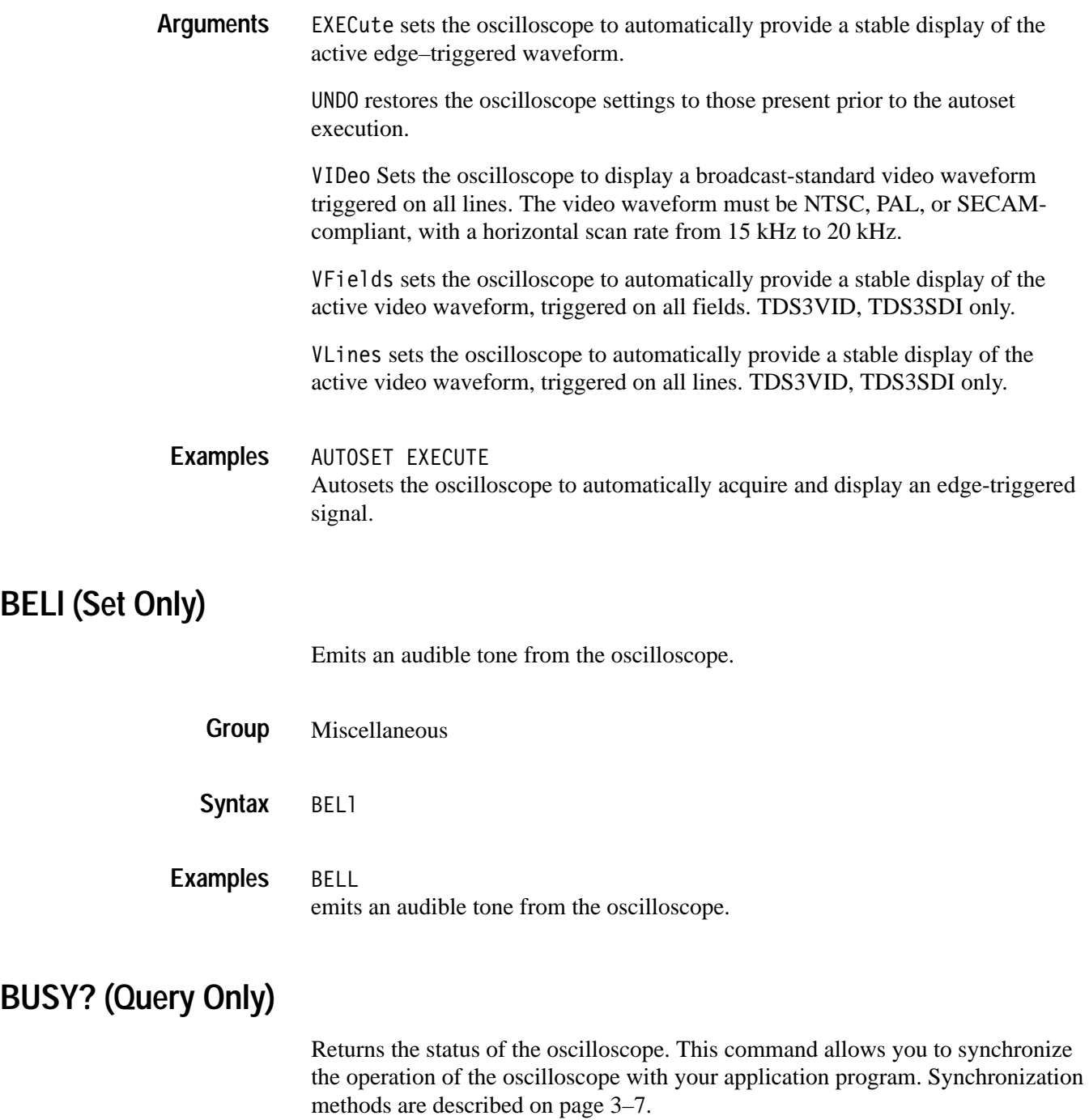

Status and error **Group**

BUSY? **Syntax**

 $SNR1 > = 0$  means that the oscilloscope is not busy processing an execution-timeintensive command. Execution-time-intensive commands are listed in Table 2–29. **Returns**

> $\langle \text{NR1} \rangle = 1$  means that the oscilloscope is busy processing one of the commands listed in Table 2–29.

#### **Table 2–29: Commands that affect BUSY? response**

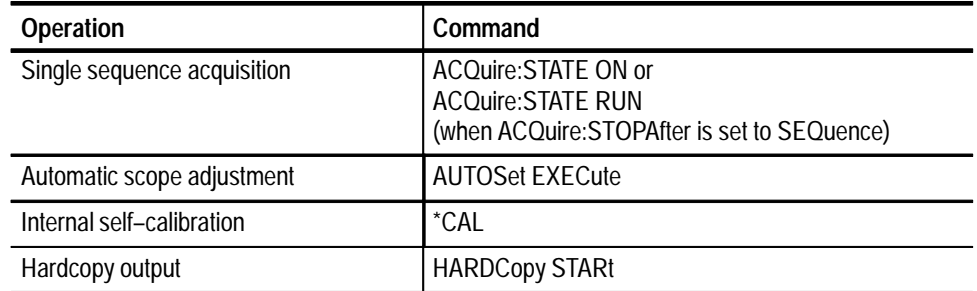

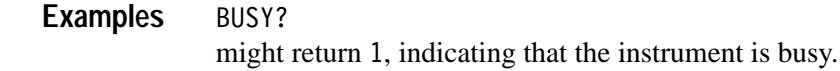

\*OPC, \*WAI **Related Commands**

### **CAL? (Query Only)**

Returns the internal and factory calibration status and the calibration due status.

Calibration and Diagnostic **Group**

CAL? **Syntax**

- Internal and factory calibration status and the calibration due status. **Returns**
- CAL? might return: CALIBRATE: INTERNAL: STATUS PASS;: CALIBRATE: FACTORY: STATUS PASS; NOTIFY: HOURS 2000; YEARS 1.0E0; DUE 0 to indicate the internal and factory calibration status and the calibration due status. **Examples**

### **\*CAL? (Query Only)**

Runs an internal self-calibration and returns the oscilloscope calibration status.

*NOTE. Disconnect or otherwise removeall input signals prior to starting self-calibration.*

*The self-calibration can take several minutes to complete. No other commands are executed until calibration is complete.*

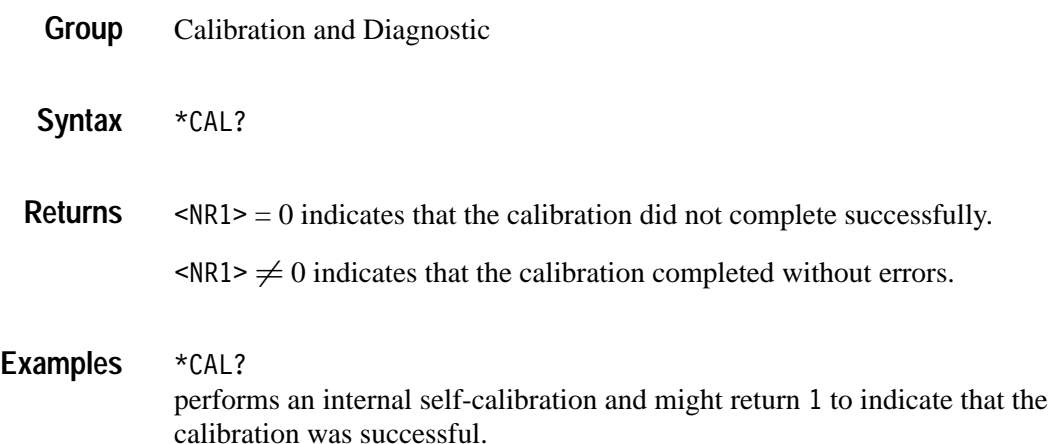

#### **CALibrate:FACtory**

This command is the same as CALibrate:FACtory:STARt.

#### **CALibrate:FACtory:ABOrt (Set Only)**

Causes the oscilloscope to abort the factory calibration process, reset to the calibration initialization step, and exit without saving calibration data or status information.

- Calibration and Diagnostic **Group**
- CALibrate:FACtory:ABOrt **Syntax**
- CALIBRATE:FACTORY:ABORT aborts the current factory calibration process. **Examples**

### **CALibrate:FACtory:CONTInue (Set Only)**

Instructs the instrument to execute the current factory calibration step. The calibration step number is incremented on completion of this step, independent of the step pass/fail status. Follow this command with CALibrate: FACtory:STEPstatus? to determine execution status. Use CALibrate:| FACtory:PREVious (followed by a CALibrate:FACtory:CONTinue) to repeat a factory calibration step that failed.

If the current step is the last step and the calibration succeeds, new calibration data (and pass status) is saved to non-volatile memory and the oscilloscope returns to normal operation in the same state it was in before beginning factory calibration.

If the current step is the last step and any factory calibration step has failed (without a successful pass for repeated steps), a fail status will be saved to non-volatile memory. Factory calibration data will not be saved to non-volatile memory if the factory status is FAIL.

Calibration and Diagnostic **Group**

CALibrate: FACtory: CONTInue **Syntax**

#### **CALibrate:FACtory:NOTIfy:DUE? (Query Only)**

Queries if calibration is due.

- Calibration and Diagnostic **Group**
- CALibrate: FACtory: NOTIfy: DUE? **Syntax**
- $\langle \text{NR1} \rangle = 1$  indicates the oscilloscope is due for calibration. **Returns**
	- $SNR1> = 0$  indicates the oscilloscope is not due for calibration.
- CALIBRATE:FACTORY:NOTIFY:DUE? might return : CALIBRATE: FACTORY: NOTIFY: DUE 0 indicating that factory calibration is not due. **Examples**

### **CALibrate:FACtory:NOTIfy:HOURs**

Sets or returns hours when calibration is due.

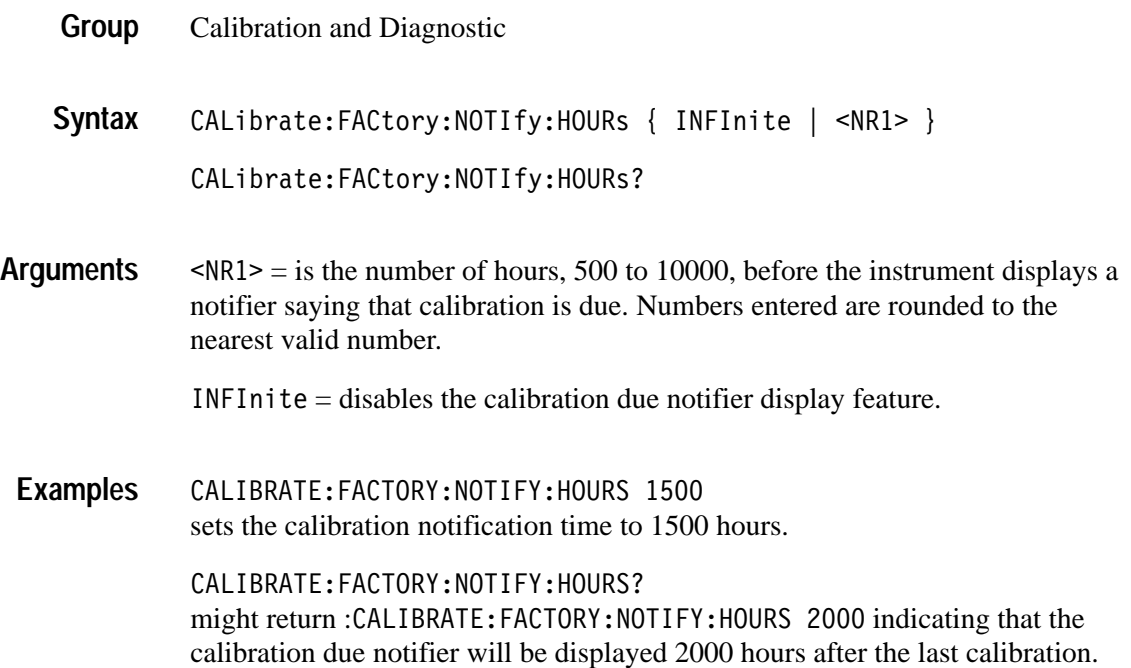

### **CALibrate:FACtory:NOTIfy:YEARs**

Sets or returns the number of years when calibration is due.

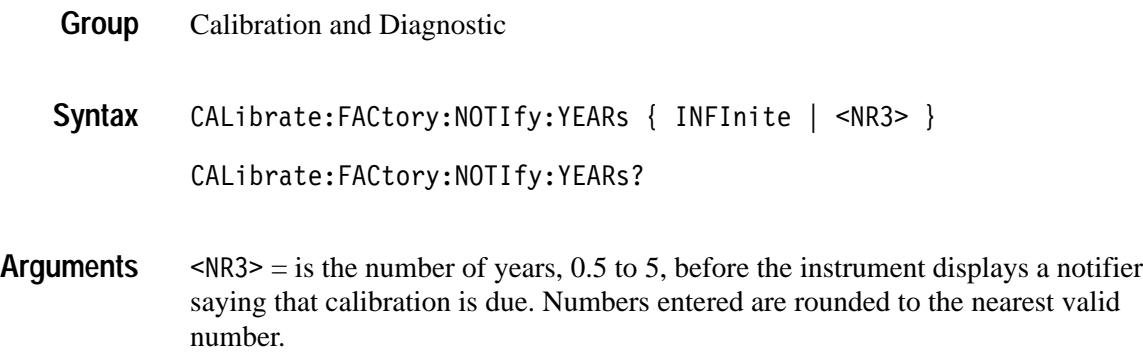

INFInite = disables this feature.

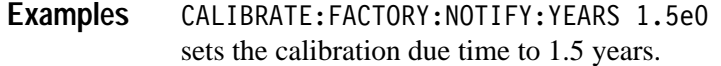

CALIBRATE:FACTORY:NOTIFY:YEARS?

might return: CALIBRATE: FACTORY: NOTIFY: YEARS 1.5E0 indicating that the calibration due notifier will be displayed 1.5 years after the last calibration.

#### **CALibrate:FACtory:PREVious (Set Only)**

This command backs up the calibration steps one step so that the next CALibrate:FACtory:CONTInue command will repeat the factory calibration step that just finished. Repeated CALibrate:FACtory:PREVious commands can back up as many calibration steps as desired (until step one is reached). The appropriate notifier (with signal source information) is displayed after the factory calibration step is adjusted.

- Calibration and Diagnostic **Group**
- CALibrate: FACtory: PREVious **Syntax**
- CALIBRATE: FACTORY: PREVIOUS backs up the calibration steps one step. **Examples**

#### **CALibrate:FACtory:STARt (Set Only)**

The factory calibration process consists of a series of steps. This command initializes the factory calibration sequence, but performs no actual signal path characterization.

The calibration process automatically sets up the oscilloscope for each step. Do not send any other commands that change the state of the oscilloscope until the calibration process is complete. Send the CALibrate:FACtory:CONTInue command to begin the selected calibration step (after the appropriate signal source is connected). Send CALibrate:ABOrt or \*RST to abort the calibration process.

- Calibration and Diagnostic **Group**
- CALibrate: FACtory: STARt **Syntax**

CALIBRATE:FACTORY:START initializes the factory calibration sequence. **Examples**

#### **CALibrate:FACtory:STATUS? (Query Only)**

Returns the factory calibration status value saved in non-volatile memory.

- Calibration and Diagnostic **Group**
- CALibrate: FACtory: STATUS? **Syntax**
- CALIBRATE:FACTORY:STATUS? might return: CALIBRATE: FACTORY: STATUS PASS indicating that factory calibration passed. **Examples**

#### **CALibrate:FACtory:STEPstatus? (Query Only)**

Returns pass during oscilloscope power on without regard to actual calibration status. Returns pass or fail for the factory calibration step that most recently executed when factory calibration is in progress. Use this query to synchronize programmed factory calibration steps.

- Calibration and Diagnostic **Group**
- CALibrate:FACtory:STEPstatus? **Syntax**
- CALIBRATE:FACTORY:STEPSTATUS? might return: CALIBRATE: FACTORY: STEPSTATUS FAIL if the last oscilloscope calibration step did not pass. **Examples**

#### **CALibrate:INTERNal (Set Only)**

Executes the signal path compensation (SPC) calibration process. The calibration algorithm takes a few minutes to complete. No other command is executed until calibration is complete. The oscilloscope state is saved before SPC execution and restored afterwards. Pass/fail status is saved in nonvolatile memory.

Calibration and Diagnostic **Group**

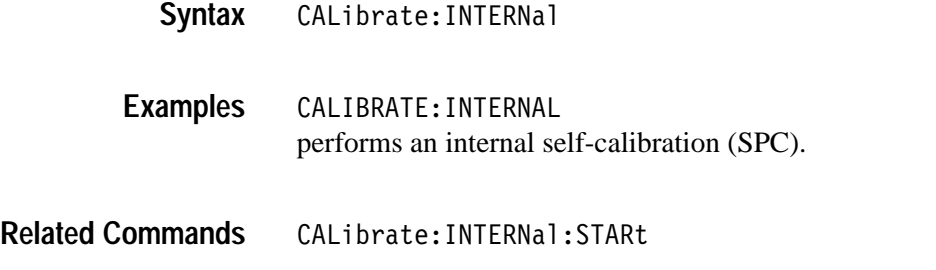

#### **CALibrate:INTERNal:STARt (Set Only)**

Performs a signal path compensation (SPC). The calibration algorithm takes a few minutes to complete. No other command is executed until calibration is complete. The oscilloscope state is saved before SPC execution and restored afterwards. Pass/fail status is saved in nonvolatile memory.

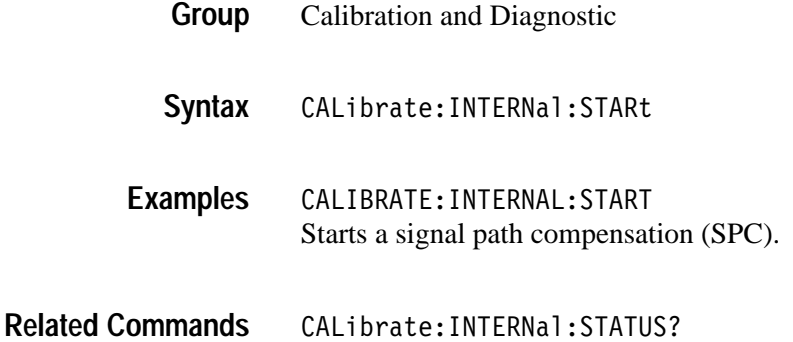

#### **CALibrate:INTERNal:STATUS? (Query Only)**

Returns the SPC calibration status value saved in non-volatile memory.

- Calibration and Diagnostic **Group**
- CALibrate: INTERNal: STATUS? **Syntax**
- PASS indicates that the last calibration completed without any errors detected. **Returns**

FAIL indicates that the last calibration did not complete successfully.

UNCAL indicates that the non-volatile memory has failed.

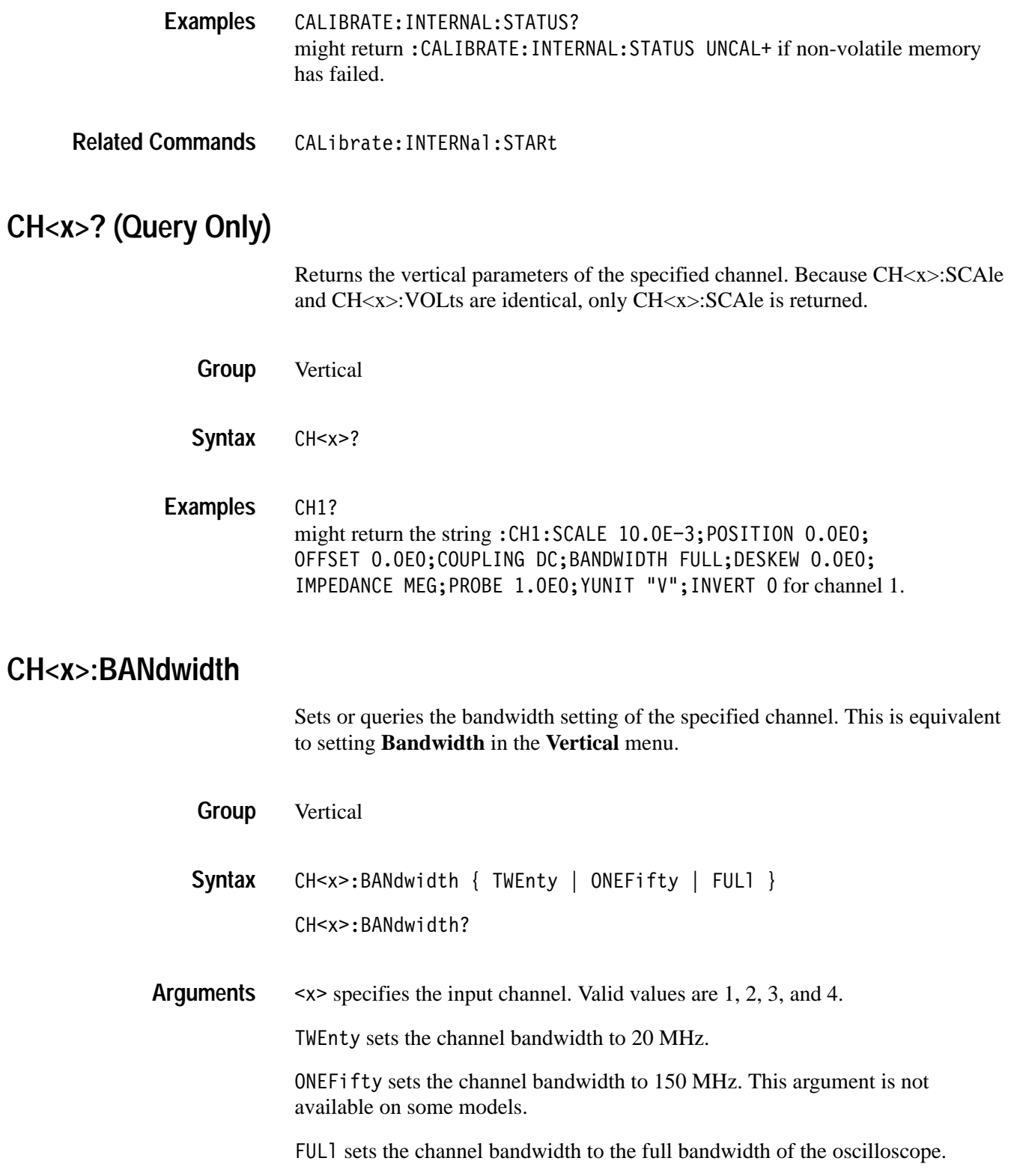

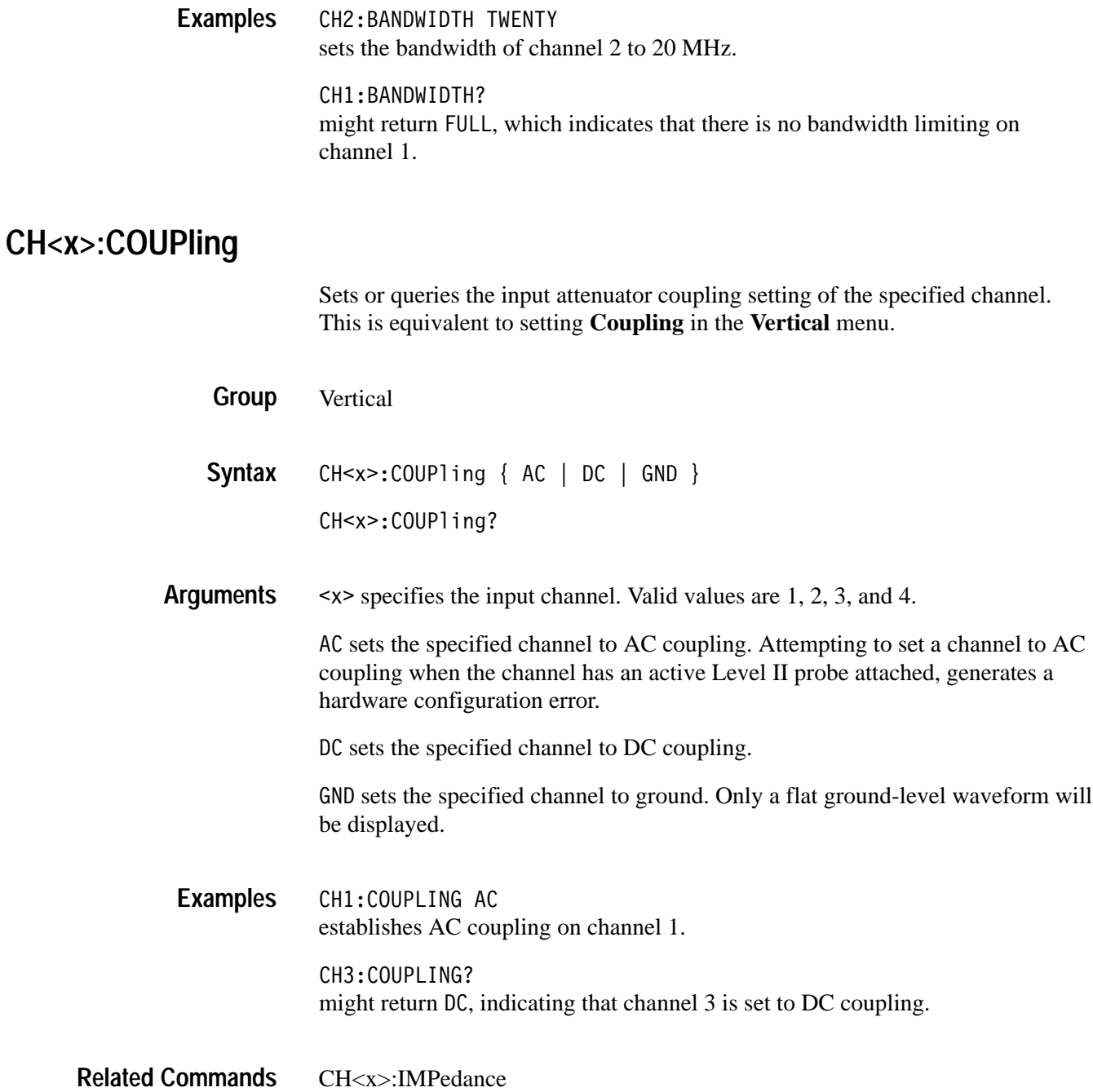

#### **CH<x>:DESKew**

Sets or queries the horizontal deskew time for this channel. This is equivalent to setting **Deskew** in the **VERTICAL > Probe Setup** menu and entering a value with the general purpose knob. Deskew lets you compensate for time delay differences between input channels caused by signals coming in on cables of different length.

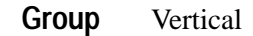

CH<x>:DESKew <NR3> **Syntax**

CH<x>:DESKew?

 $\langle x \rangle$  specifies the input channel. Valid values are 1, 2, 3, and 4.  $\langle NRS \rangle$  is the deskew time for this channel. The range is  $-10.0$  ns to  $+10.0$  ns with a resolution of 20 ps. Out of range values are clipped. **Arguments**

CH1:DESKEW? might return  $"$ -4.0E-11", indicating that the channel 1 deskew setting is  $-40.0$  ps. **Examples**

#### **CH<x>:ID? (Query Only)**

Returns the probe identification including model name for level II probes. Returns a null string for non level II probes.

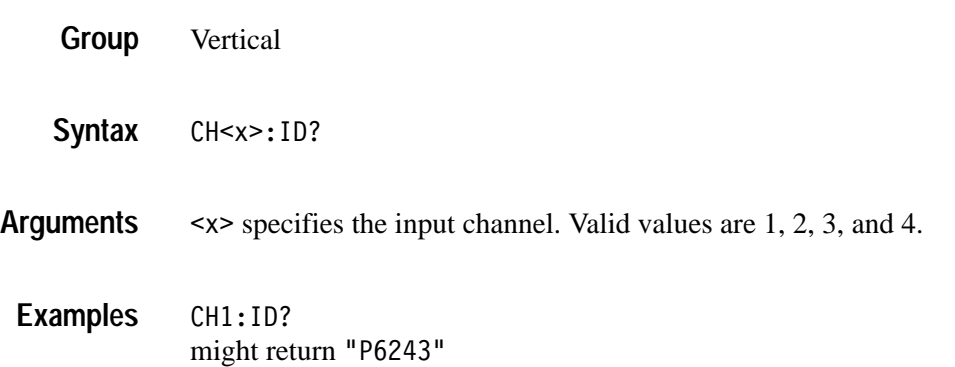
## **CH<x>:IMPedance**

Sets or returns the channel probe impedance.

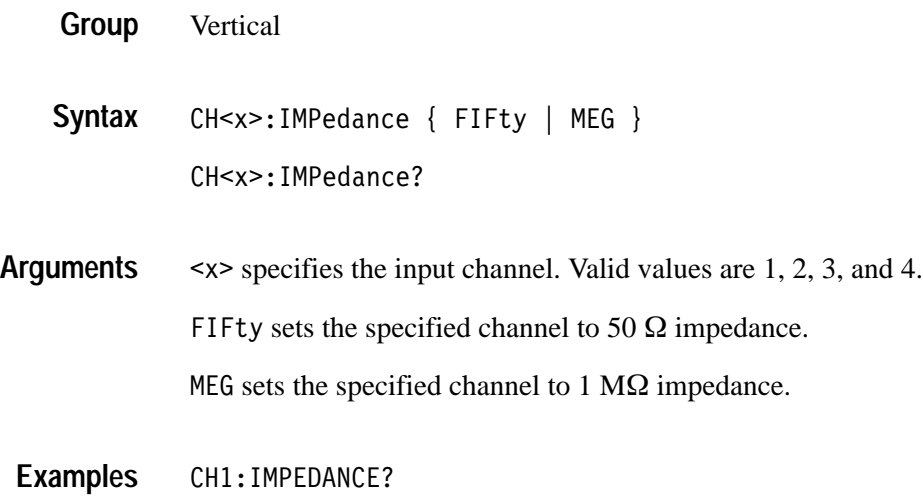

might return MEG.

**CH<x>:INVert**

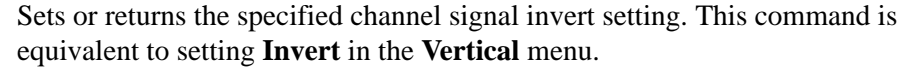

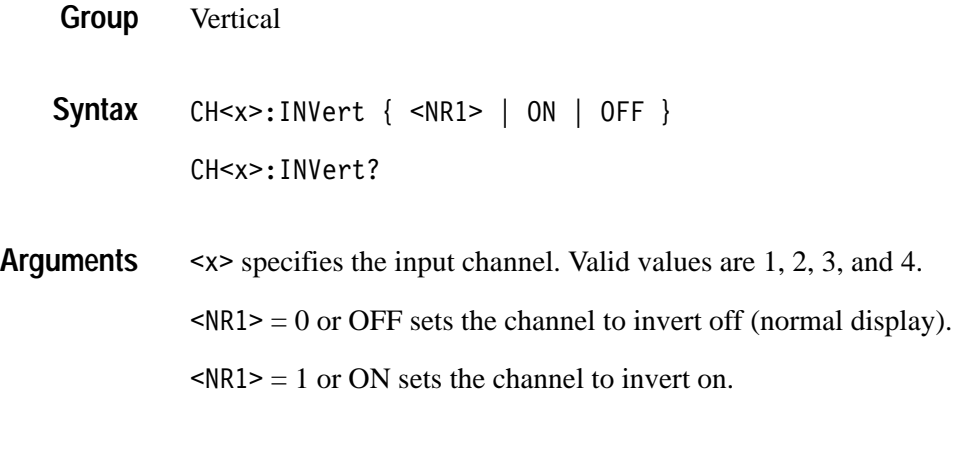

CH<x>:INVERT? might return 0, indicating that channel 1 is not inverted. **Examples**

## **CH<x>:OFFSet**

Sets or queries the offset, typically in volts, that is subtracted from the specified input channel before it is acquired. The greater the offset, the lower on the display the waveform appears. This is equivalent to setting **Offset** in the **Vertical** menu.

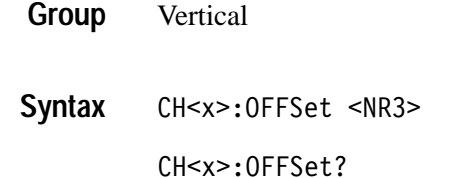

 $\langle x \rangle$  specifies the input channel. Valid values are 1, 2, 3, and 4. **Arguments**

> 9 is the specified offset value, typically in volts. The range depends on the vertical scale setting and the probe attenuation factor. The offset ranges for a 1x probe are listed in Table 2–30.

#### **Table 2–30: Offset Ranges using a 1x Probe**

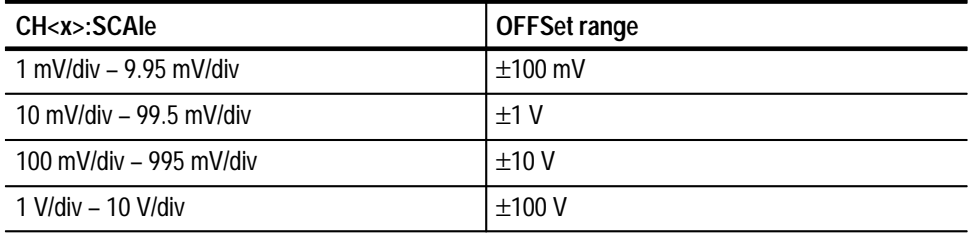

CH1:OFFSET 0.5E+00 lowers the channel 1 displayed waveform by 0.5 volts. CH1:OFFSET? **Examples**

might return  $5.0E-1$ , indicating that the current channel 1 offset is 0.5 volts.

CH<x>:POSition **Related Commands**

## **CH<x>:POSition**

Sets or queries the vertical position of the specified channel. The position value is applied to the signal before digitization. This is equivalent to setting **Position** in the **Vertical** menu or adjusting the front-panel Vertical **POSITION** knob. Vertical  $CH < x > :$  POSition  $<$ NR3 $>$ CH<x>:POSition?  $\leq x$  specifies the input channel. Valid values are 1, 2, 3, and 4. 9 is the desired position, in divisions from the center graticule. The range is ±5 divisions.  $CH2:$  POSITION  $1.3E+00$ positions the channel 2 input signal 1.3 divisions above the center of the display. CH1:POSITION? might return  $-1.3E+00$ , indicating that the current position of channel 1 is at –1.3 divisions. CH<x>:OFFSet **CH<x>:PRObe** Sets or returns the gain factor of the probe that is attached to the specified channel. **Group Syntax Arguments Examples Related Commands**

> Vertical **Group**

 $CH < x > : PRObe < NRS$ **Syntax**

 $CH < x > : PRObe?$ 

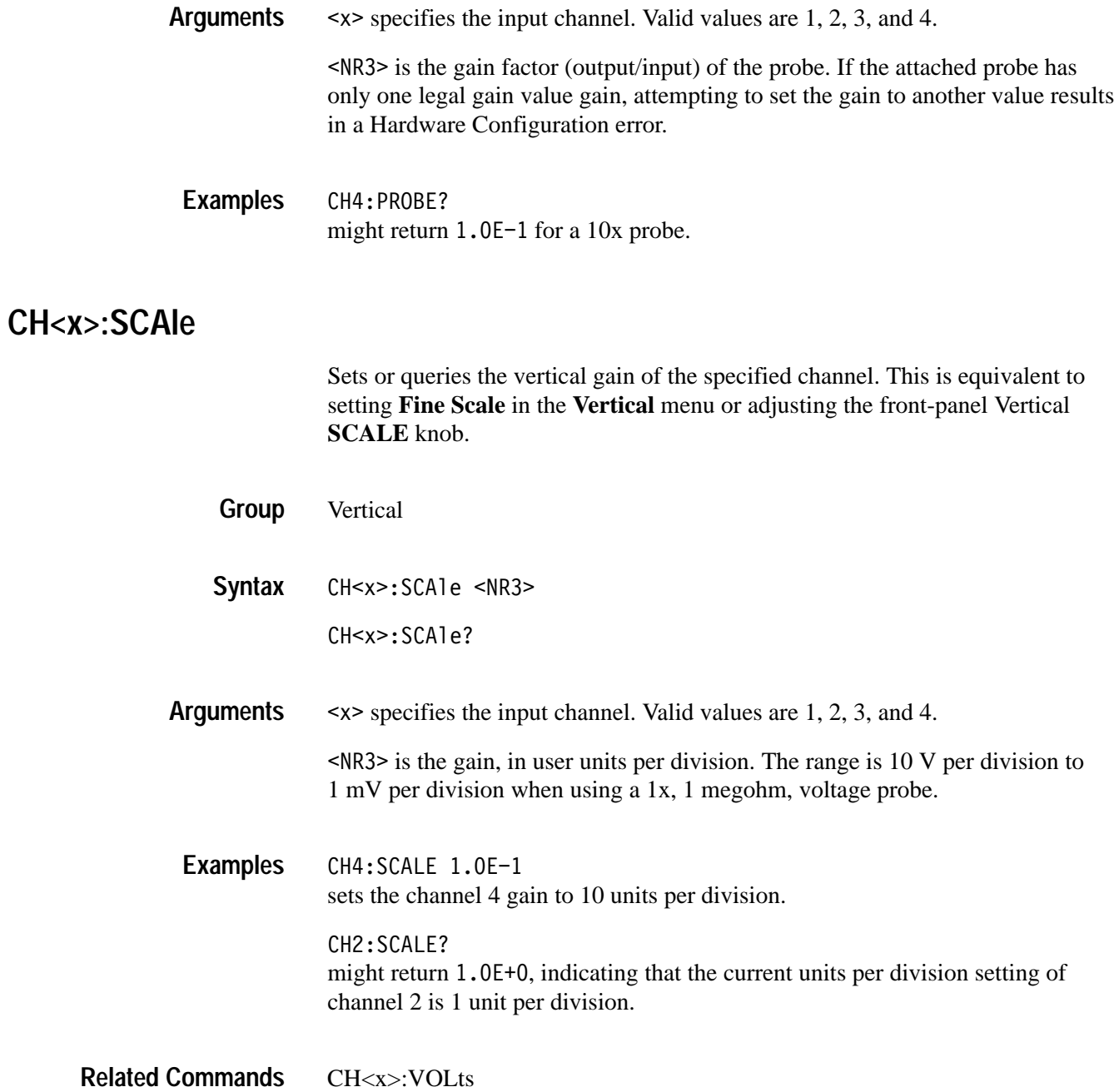

## **CH<x>:VOLts**

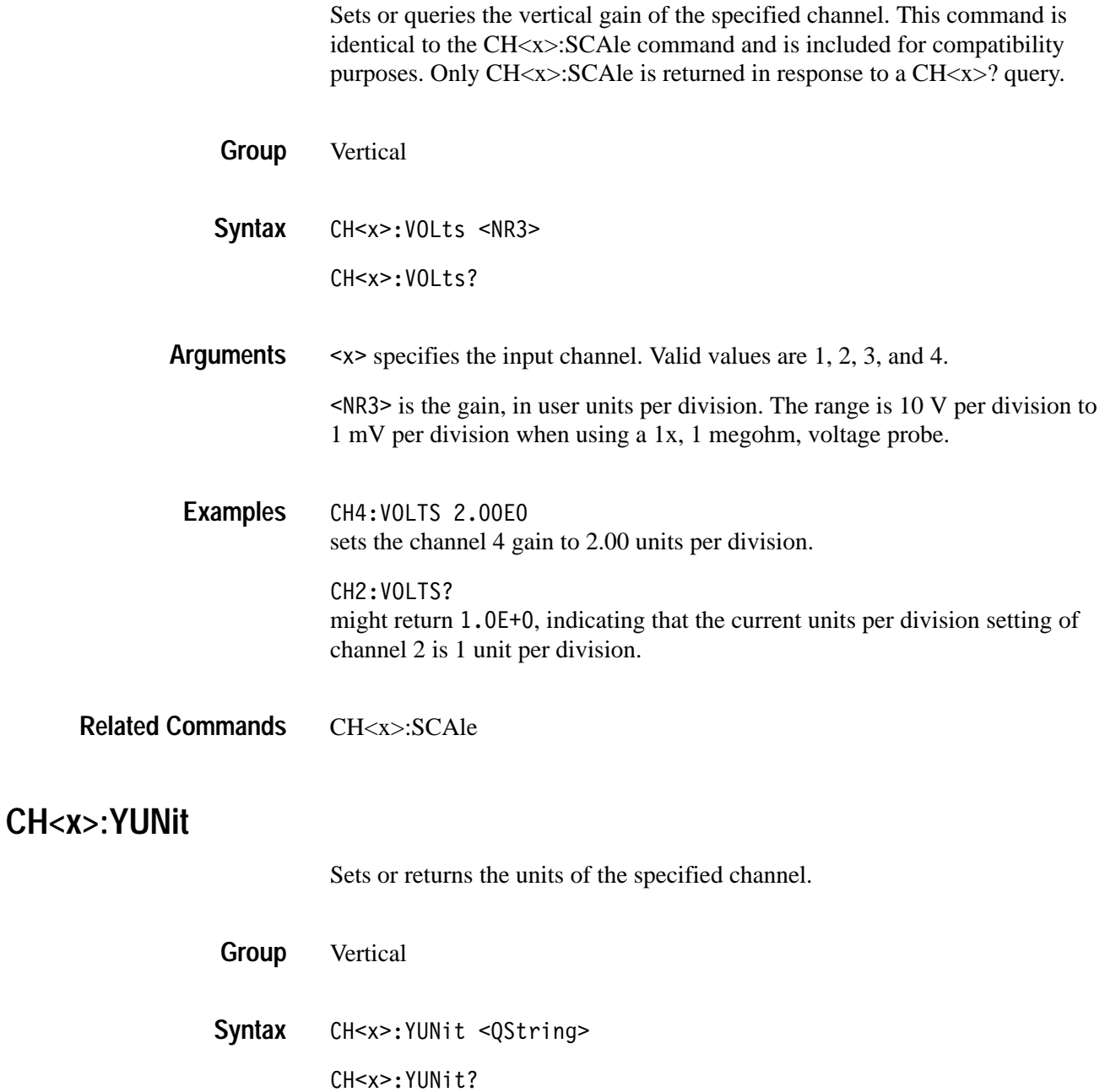

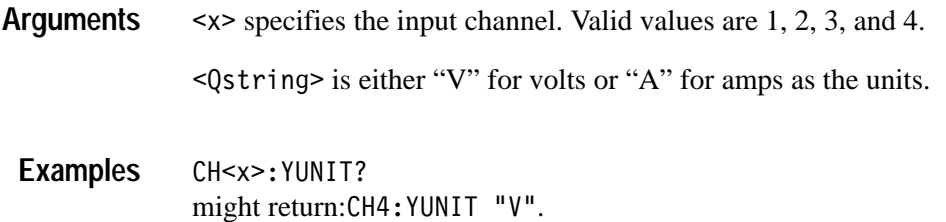

## **CLEARMenu (Set Only)**

Clears the current menu from the display. This command is equivalent to pressing the **MENU OFF** button on the front panel.

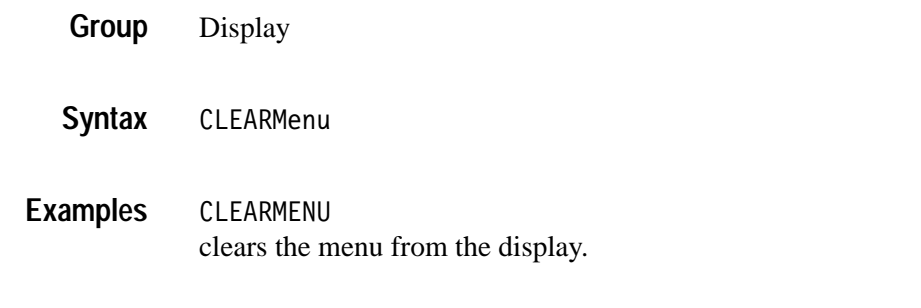

## **\*CLS (Set Only)**

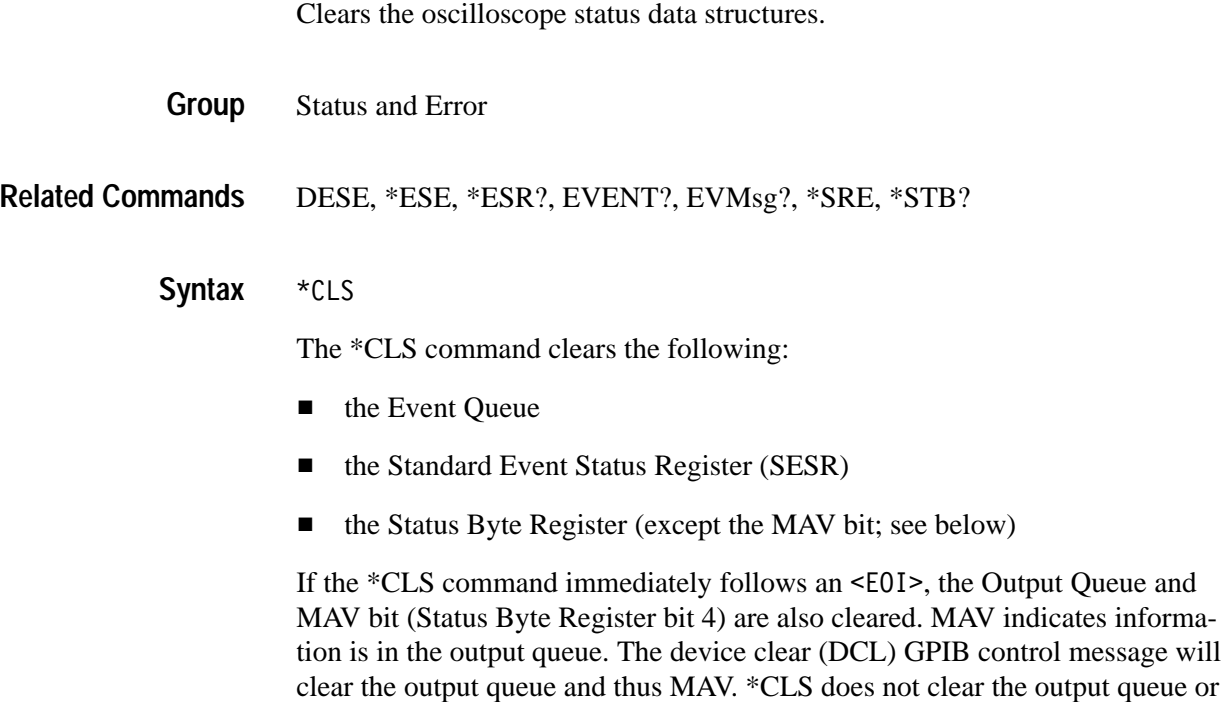

MAV. (A complete discussion of these registers and bits, and of event handling in general, begins on page 3–1.)

\*CLS can suppress a Service Request that is to be generated by an \*OPC. This will happen if a hardcopy output or single sequence acquisition operation is still being processed when the \*CLS command is executed.

## **CURSor? (Query Only)**

Returns all current cursor settings for the active cursor.

Cursor **Group**

CURSor? **Syntax**

CURSOR? might return: CURSOR: FUNCTION OFF; MODE TRACK; VBARS: UNITS "s";POSITION1 1.20000000E-4;POSITION2 1.600000000E-3;VDELTA 4.56EO;HDELTA 1.48E-3;SELECT CURSOR1;HPOS1 4.84EO;HPOS2 2.8E-1;:CURSOR:HBARS:POSITION1 5.52EO;POSITION2 2.48EO;DELTA 3.04E0; SELECT CURSOR1; UNITS "V" as the current cursor settings. **Examples**

### **CURSor:FUNCtion**

Selects or returns the cursor type. Cursors are attached to the selected waveform. WAVEform and GRATicule cursors are only valid in XY or XYZ displays. This command is equivalent to setting **Function** in the **CURSOR** menu.

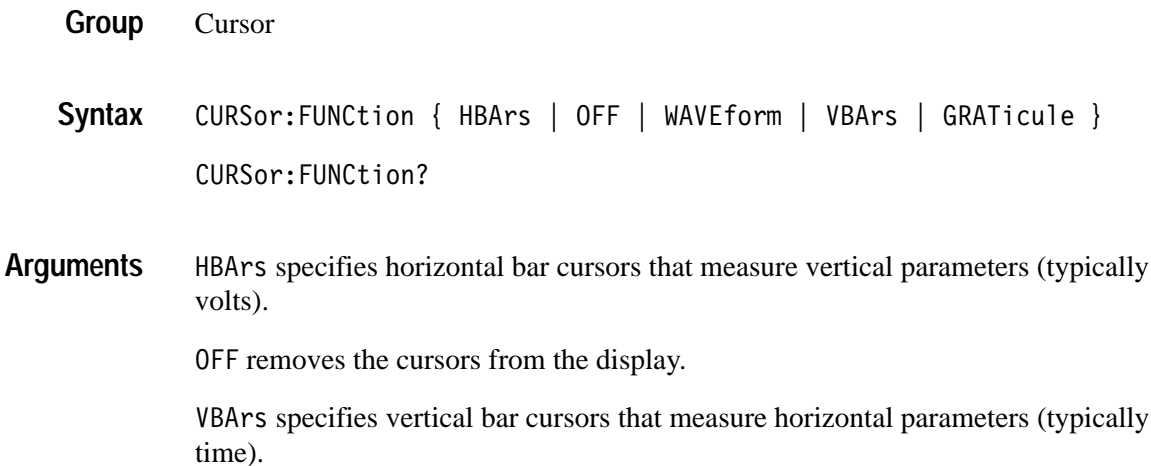

WAVE form specifies waveform XY cursors.

GRATicule specifies graticule XYcursors. TDS3AAM only.

CURSOR:FUNCTION VBARS selects vertical bar type cursors. **Examples**

## **CURSor:GRATicule? (Query Only)**

*(TDS3AAM Only)*

Returns the current settings for the XY graticule cursors, where XPOSITION1 and YPOSITION1 refers to the reference cursor, and XPOSITION2 and YPOSITION2 refers to the delta cursor.

- Cursor **Group**
- CURSor:WAVEform? **Related Commands**
	- CURSor:GRATicule? **Syntax**
	- CURSOR:GRATICULE? might return :CURSOR:GRATICULE:SELECT CURSOR1Y;XPOSITION1 -5.8E-3; YPOSITION1 -2.0E0;XPOSITION2 2.2E-3;YPOSITION2 3.2E0. **Examples**

#### **CURSor:GRAticule:SELect**

*(TDS3AAM Only)*

Sets (makes active) or returns the specified XY display graticule cursor. This command is equivalent to pressing the SELECT button on the front panel when the Graticule cursors are active.

Cursor CURSor:GRAticule:SELect { CURSOR<n>X | CURSOR<n>Y } CURSor:GRAticule:SELect? **Group Syntax**

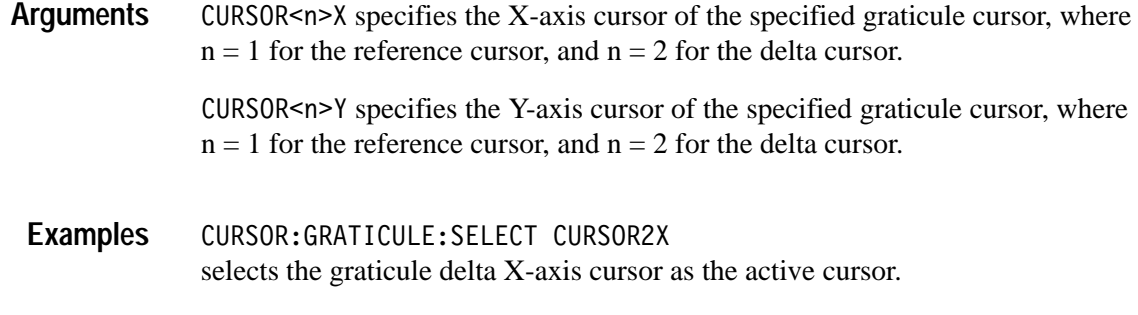

#### **CURSor:GRAticule:XPOSITION<x>**

*(TDS3AAM Only)*

Sets or returns the position of the XY graticule cursor's X-axis cursor for the reference or delta cursor.

Cursor **Group**

CURSor:GRAticule:XPOSITION<x> <NR3> **Syntax**

CURSor:GRAticule:XPOSITION<x>?

 $\langle x \rangle$  specifies which graticule cursor, where  $x = 1$  for the reference cursor and  $x = 2$  for the delta cursor. **Arguments**

 $\langle NRS \rangle$  is the X cursor position value.

CURSOR:GRATICULE:XPOSITION1? might return CURSor:GRAticule:XPOSITION1 -1.44E0 **Examples**

### **CURSor:GRAticule:YPOSITION<x>**

#### *(TDS3AAM Only)*

Sets or returns the position of the XY graticule cursor's Y-axis cursor for the reference or delta cursor.

- Cursor **Group**
- CURSor:GRAticule:YPOSITION<x> **Syntax**

CURSor:GRAticule:YPOSITION<x>?

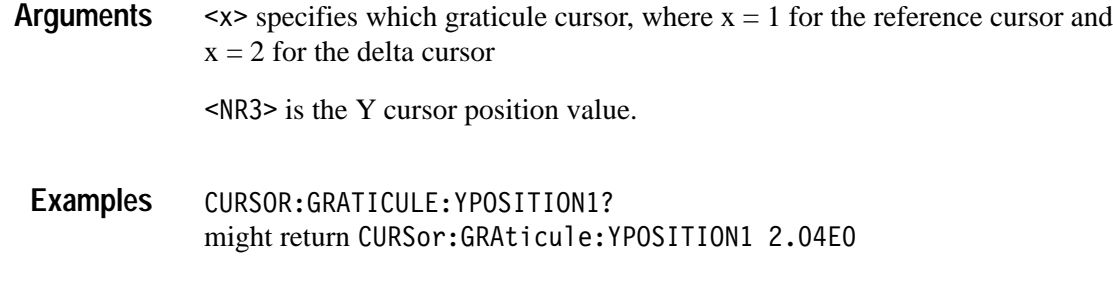

## **CURSor:HBArs? (Query Only)**

Returns the current settings for the horizontal bar cursors.

- Cursor **Group**
- CURSor:HBArs? **Syntax**
- CURSOR: HBARS? might return :CURSOR:HBARS:POSITION1 0.0E0;POSITION2 0.0E0;DELTA 0.0E0; SELECT CURSOR1; UNITS "V". **Examples**

## **CURSor:HBArs:DELTa? (Query Only)**

Returns the vertical difference between the two horizontal bar cursors.

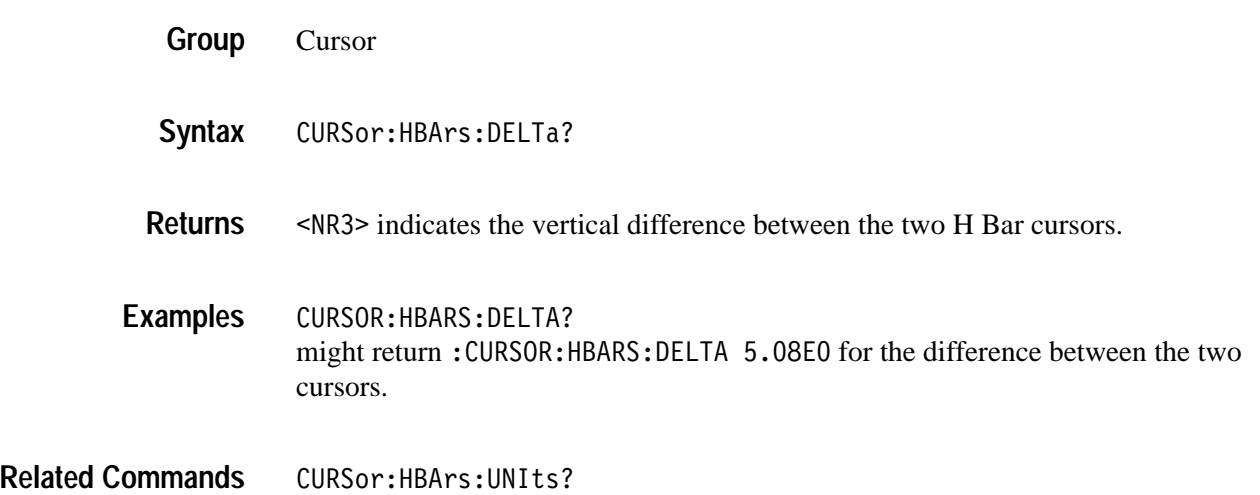

#### **CURSor:HBArs:POSITION<x>**

Sets or queries the position of the specified horizontal bar cursor relative to ground.

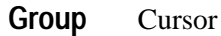

CURSor:HBArs:POSITION<x> <NR3> CURSor:HBArs:POSITION<x>? **Syntax**

 specifies the cursor. Valid values are 1 and 2. 9 specifies the cursor position relative to ground, typically in volts. **Arguments**

CURSOR: HBARS: POSITION1 2.0E+1 positions horizontal cursor 2 at 20.0 units, typically volts, relative to ground. **Examples**

> CURSOR: HBARS: POSITION2? might return: CURSOR: HBARS: POSITION2 0.0E0, indicating that one of the horizontal bar cursors is at 0.0 units, typically volts, relative to ground.

### **CURSor:HBArs:SELect**

Sets or returns which horizontal bar cursor is active for front-panel control. The active cursor will be displayed as a solid horizontal line and can be moved using the front-panel general purpose knob when cursors are displayed. The unselected cursor will be displayed as a dashed horizontal line. This command is equivalent to pressing the **SELECT** button on the front panel when cursors are displayed.

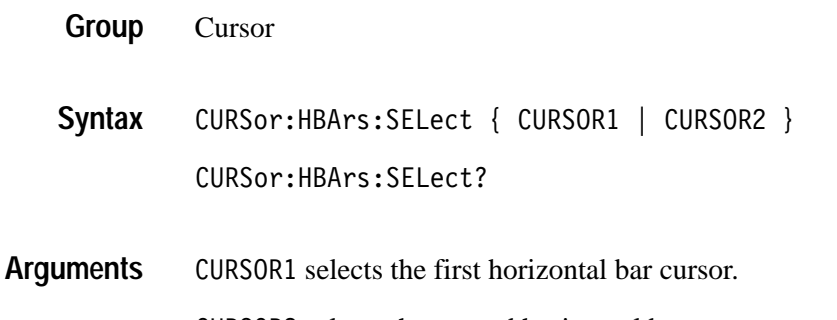

CURSOR2 selects the second horizontal bar cursor.

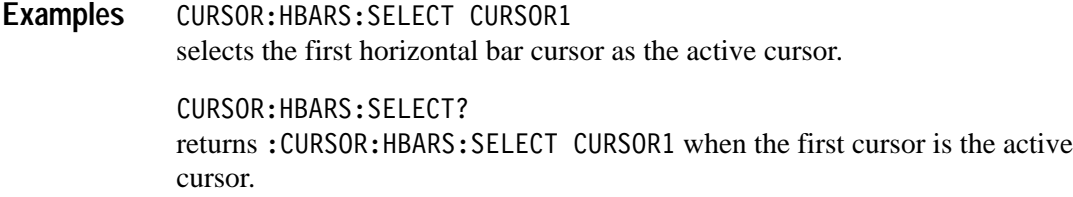

#### **CURSor:HBArs:UNIts**

Sets or queries the measurement units for the horizontal bar cursors.

Cursor **Group**

CURSor:HBArs:UNIts <QString> **Syntax**

CURSor:HBArs:UNIts?

- $\langle$ QString> is V for volts, A for amps, AA for amps<sup>2</sup>, A/V for amps/volts, V/A for volts/amps, VV for volts<sup>2</sup>, W for watts, % for percentage, or IRE when the IRE graticule is selected. **Arguments**
- CURSOR:HBARS:UNITS? returns: CURSOR: HBARS: UNITS "IRE" when the horizontal bar cursor units are IRE. **Examples**

### **CURSor:HBArs:USE (Set Only)**

Sets the horizontal bar cursor measurement scale. This command is only applicable when ratio cursors are on.

- Cursor **Group**
- CURSor:HBArs:USE { CURrent | FIVEdivs } **Syntax**
- <CURrent> sets the H Bar measurement scale so that 0% is the current position of the lowest H Bar cursor and 100% is the current position of the highest H Bar cursor. Moving the cursors after executing this command does not change the 0% or 100% scale points. **Arguments**

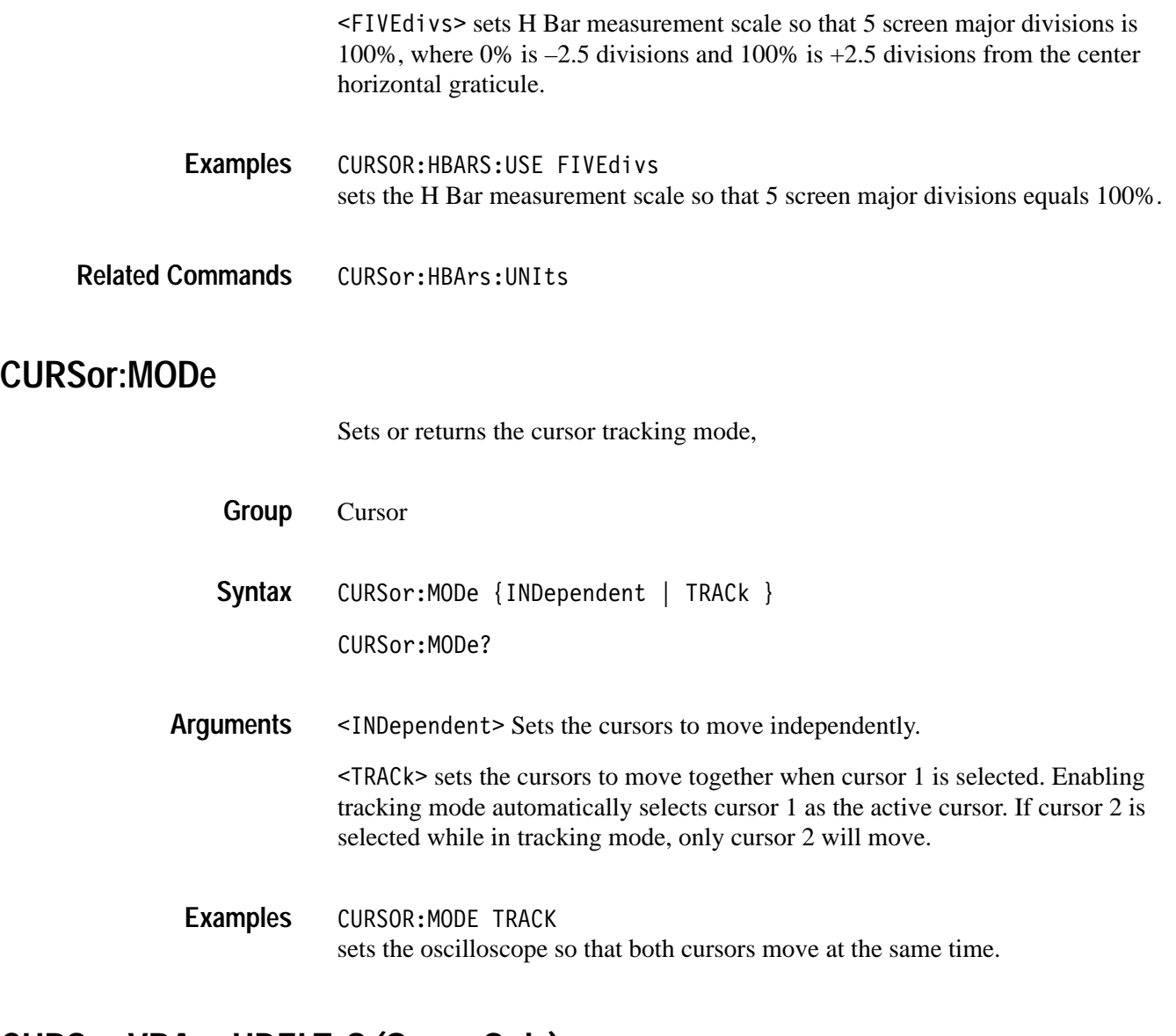

## **CURSor:VBArs:HDELTa? (Query Only)**

Returns the horizontal difference between the two vertical bar cursors.

- Cursor **Group**
- CURSor: VBArs: HDELTa? **Syntax**
- 9 indicates the horizontal difference between the 2 vertical bar cursors. The units are specified by the CURSor:HBArs:UNIts? query. **Returns**

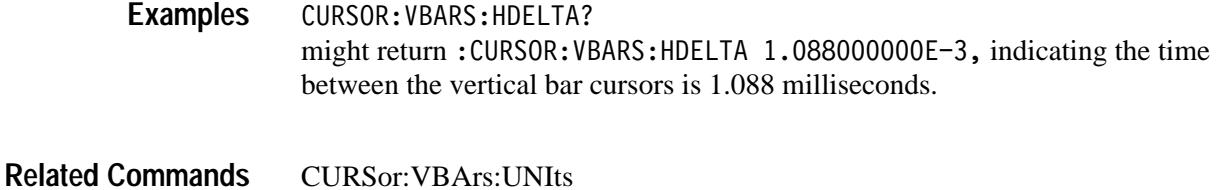

## **CURSor:VBArs:HPOS<x>? (Query Only)**

Returns the horizontal value of the specified vertical bar ticks.

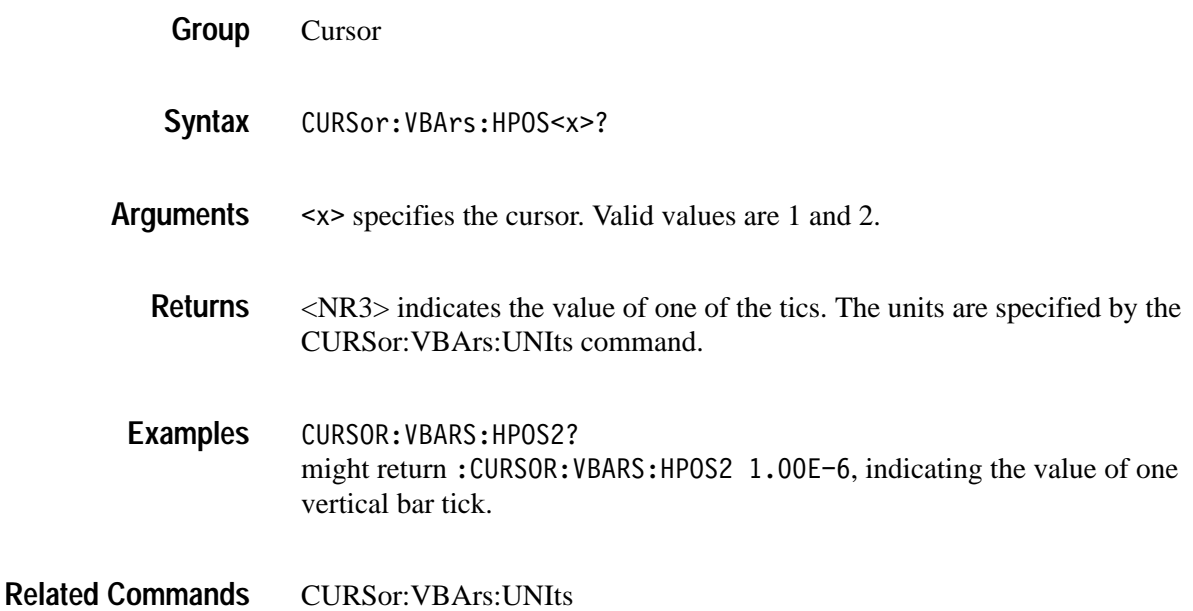

#### **CURSor:VBArs:POSITION<x>**

Sets or returns a horizontal position of the specified vertical bar cursor. The CURSor:VBArs:UNIts command specifies units. The position can appear in units of time (s), or frequency (Hz).

Cursor **Group**

CURSor:VBArs:POSITION<x> <NR3> **Syntax**

CURSor: VBArs: POSITION<x>?

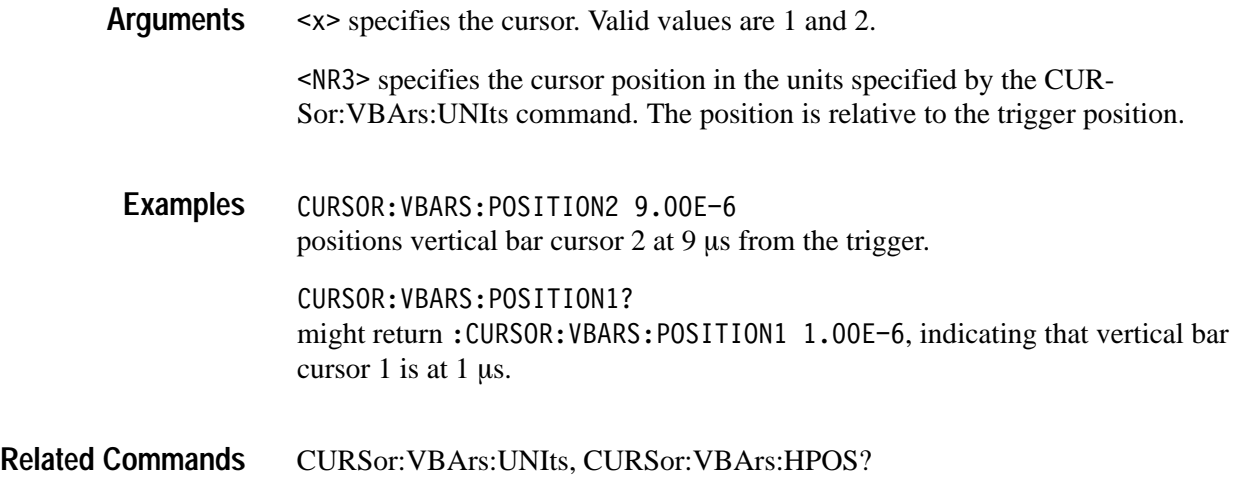

#### **CURSor:VBArs:SELect**

Selects which vertical bar cursor is active. The active cursor will be displayed as a solid vertical line and can be moved using the front-panel general purpose knob when the CURSOR menu is active. The unselected cursor will be displayed as a dashed vertical line. This command is equivalent to pressing the **SELECT** button on the front panel when the **CURSOR** menu is displayed.

Cursor **Group**

CURSor:VBArs:SELect { CURSOR1 | CURSOR2 } CURSor:VBArs:SELect? **Syntax**

CURSOR1 specifies the first vertical bar cursor. **Arguments**

CURSOR2 specifies the second vertical bar cursor.

CURSOR: VBARS: SELECT CURSOR2 selects the second vertical bar cursor as the active cursor. **Examples**

> CURSOR: VBARS: SELECT? returns: CURSOR: VBARS: SELECT CURSOR1 when the first vertical bar cursor is the active cursor.

#### **CURSor:VBArs:UNIts**

Sets or returns the units for the vertical bar cursors. This command is equivalent to setting **Time Units** in the **CURSOR** menu.

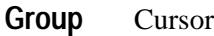

CURSor:VBArs:UNIts <QString> CURSor: VBArs: UNIts? **Syntax**

 $\langle$ QString> is either "s" for seconds, "Hz" for Hertz, " $\frac{10}{2}$ " for percent, or "degrees" as the unit of measure. **Arguments**

CURSOR:VBARS:UNITS "s" sets the units for the vertical bar cursors to seconds. **Examples**

> CURSOR: VBARS: UNITS? returns: CURSOR: VBARS: UNITS "Hz" when the vertical bar cursor units are hertz.

CURSor:VBArs:POSITION<x> **Related Commands**

### **CURSor:VBArs:USE (Set Only)**

Sets the vertical bar cursor measurement scale. This command only applicable when ratio cursors are on.

- Cursor **Group**
- CURSor:VBArs:USE { CURrent | FIVEdivs } **Syntax**

<CURrent> sets the V Bar measurement scale so that 0% is the current position of the left-most V Bar cursor and 100% is the current position of the right-most V Bar cursor. Moving the cursors after executing this command does not change the 0% or 100% scale points. **Arguments**

> $\leq$ FIVEdivs> sets V Bar measurement scale so that 5 screen major divisions is 100%, where 0% is –2.5 divisions and 100% is +2.5 divisions from the center vertical graticule.

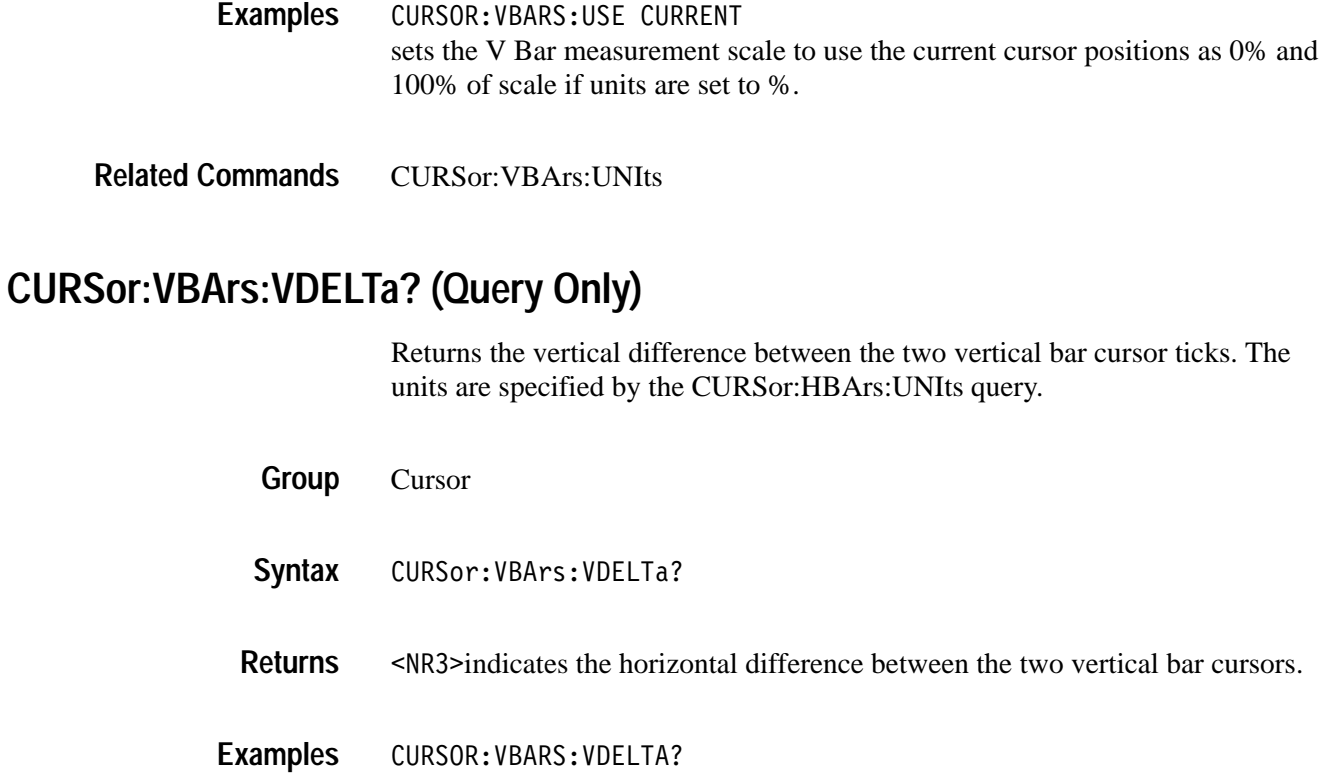

might return: CURSOR: VBARS: VDELTA 1.064E+0, indicating that the vertical difference between the vertical bar cursors ticks is 1.064 units.

CURSor:HBArs:UNIts **Related Commands**

## **CURSor:WAVEform? (Query Only)**

Returns the active (selected) waveform XY cursor.

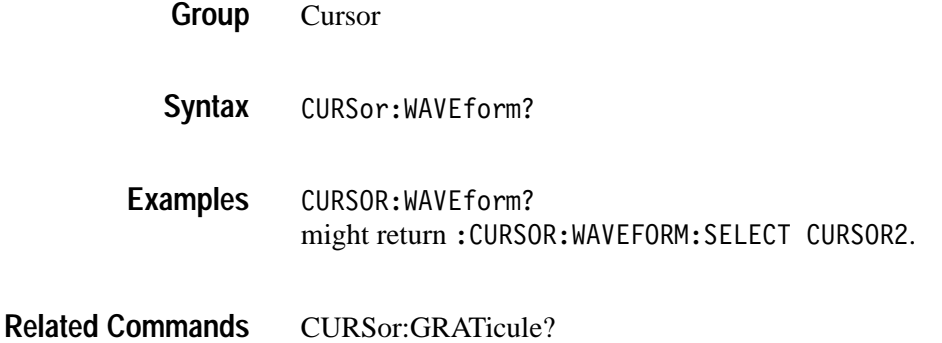

## **CURSor:WAVEform:SELect**

Selects (makes active) or returns the specified XY display waveform cursor. This command is equivalent to pressing the **SELECT** button on the front panel when the XY Waveform cursors are active. Use the CURSor:VBArs commands to position the XY waveform cursors.

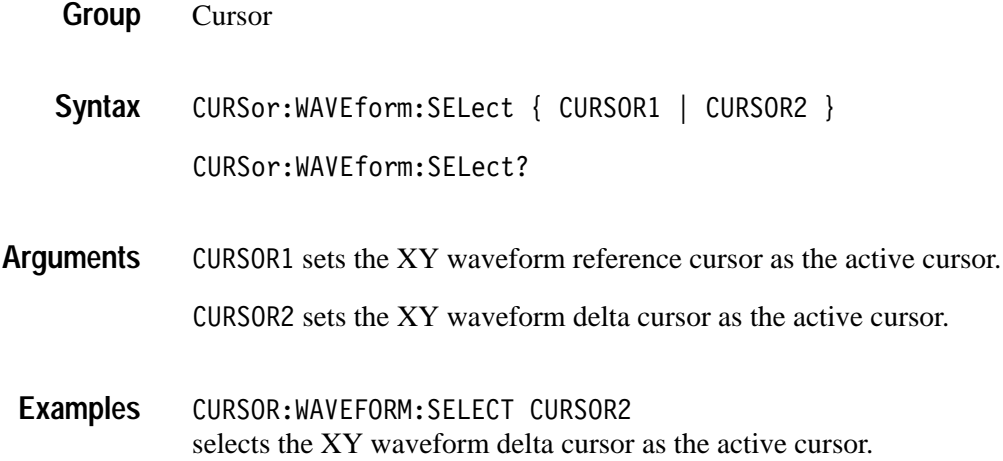

# **CURSor:XY:PRODDelta? (Query Only)**

#### *(TDS3AAM Only)*

Returns the value of the XY cursor product delta readout. XY display mode, XY cursors, and Product readout must be enabled prior to executing this command.

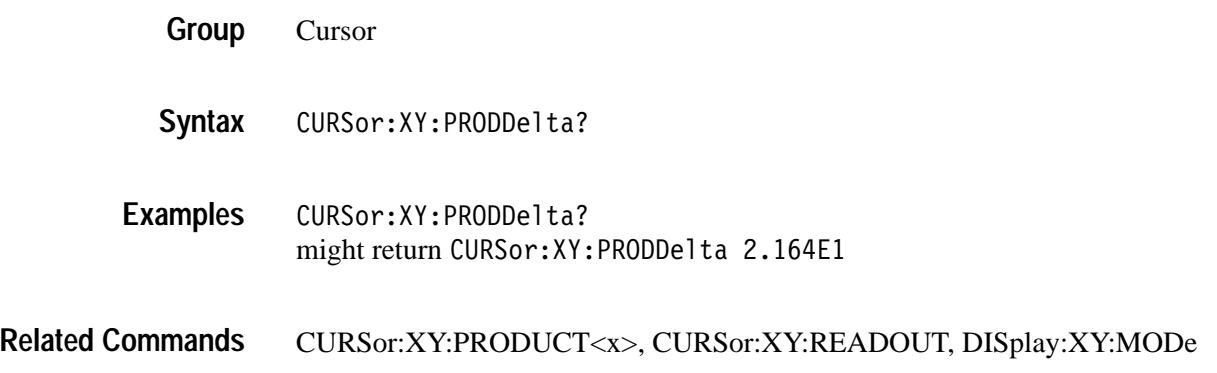

## **CURSor:XY:PRODUCT<x>? (Query Only)** *(TDS3AAM Only)*

Returns the value of the product readout for the specified XY cursor. XY display mode, XY cursors, and Product readout must be enabled prior to executing this command.

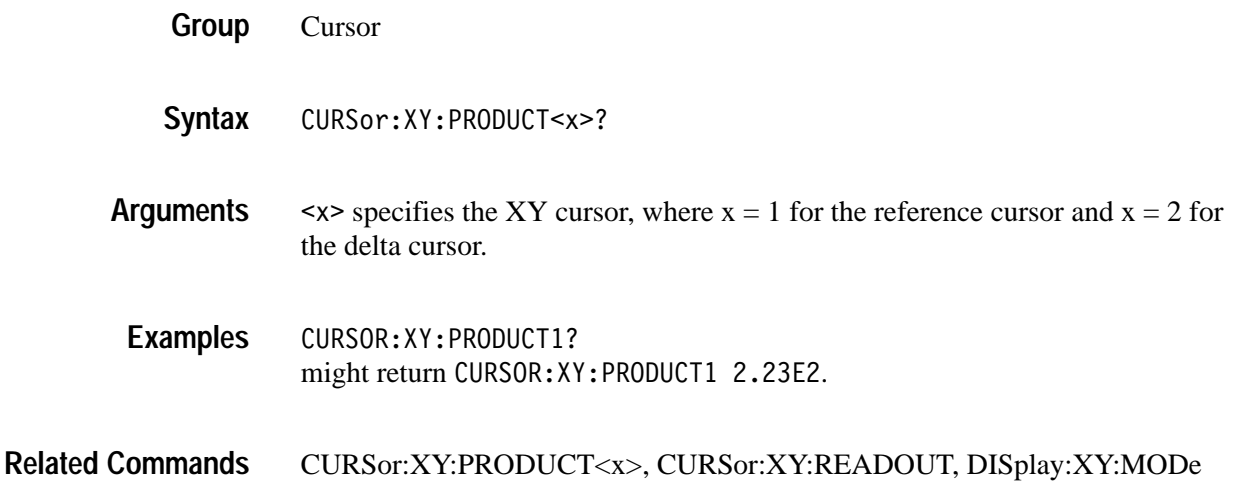

## **CURSor:XY:RADIUS<x>? (Query Only)**

#### *(TDS3AAM Only)*

Returns the XY cursor radius value from the 0,0 origin to the specified XY cursor. XY display mode, XY cursors, and Polar readout must be enabled prior to executing this command. Cursor CURSor:XY:RADIUS<x>?  $\langle x \rangle$ , where  $x = 1$  for the reference cursor and  $x = 2$  for the delta cursor. CURSOR: XY: RADIUS? might return CURSOR: XY: RADIUS1 1.92E0. CURSor:XY:READOUT, DISplay:XY:MODe **Group Syntax Arguments Examples Related Commands**

## **CURSor:XY:RATDELta? (Query Only)**

*(TDS3AAM Only)*

Returns the XY cursor ratio delta value. XY display mode, XY cursors, and Ratio readout must be enabled prior to executing this command.

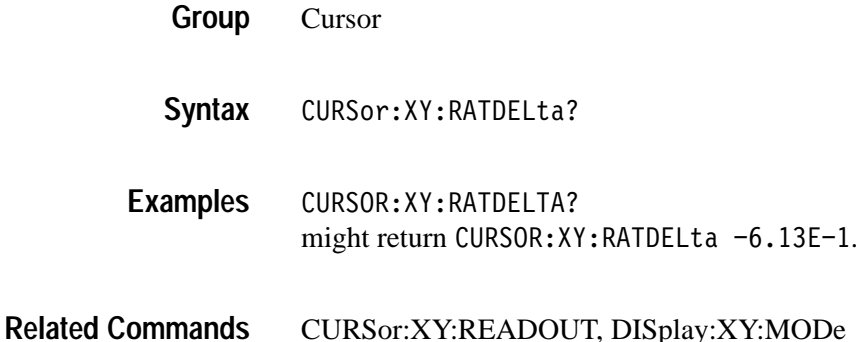

## **CURSor:XY:RATIO<x>? (Query Only)**

*(TDS3AAM Only)*

Returns the cursor ratio value for the specified XY cursor. XY display mode, XY cursors, and Ratio readout must be enabled prior to executing this command.

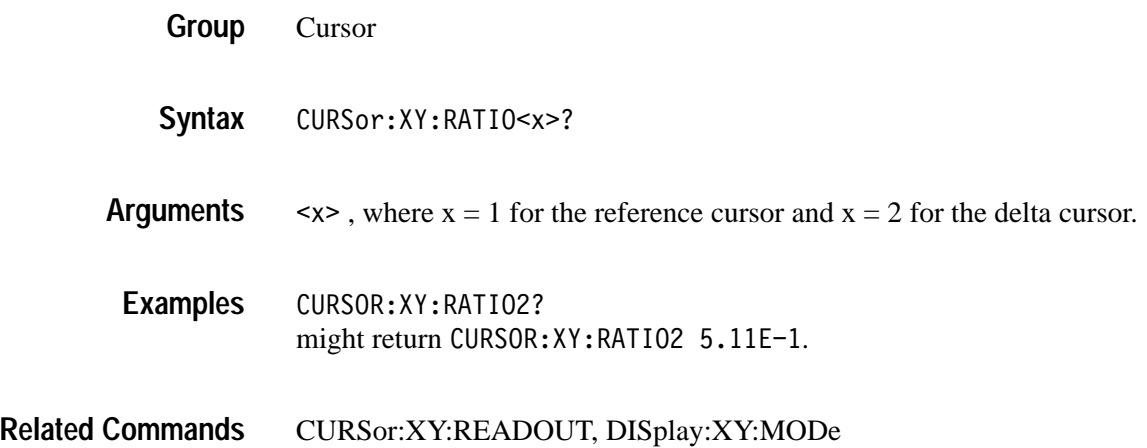

## **CURSor:XY:RDELta? (Query Only)** *(TDS3AAM Only)*

Returns the XY cursor radius delta value for the polar readout. XY display mode, XY cursors, and Polar readout must be enabled prior to executing this command.

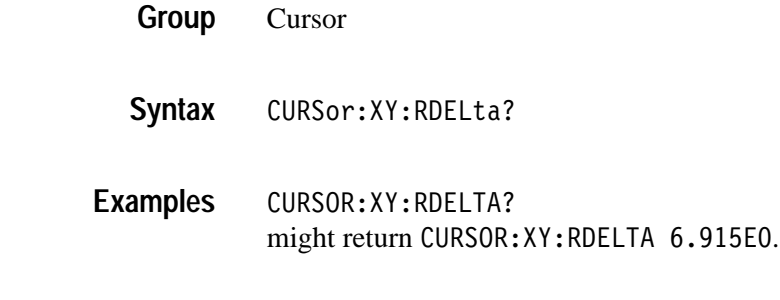

#### CURSor:XY:READOUT, DISplay:XY:MODe **Related Commands**

## **CURSor:XY:READOUT**

*(TDS3AAM Only)*

Sets or returns the XY cursor readout type.

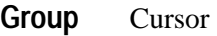

CURSor:XY:READOUT { POLARCoord | PRODuct | RATio | RECTangular } CURSor:XY:READOUT? **Syntax**

POLARCoord sets the xy cursor readout mode to display position values in polar coordinates. **Arguments**

> PRODuct sets the xy cursor readout mode to display position values as the product of the XY cursor positions.

RATio sets the xy cursor readout mode to display position values as the ratio of the X and Y postions.

RECTangular sets the xy cursor readout mode to display postition values in rectangular coordinates (distinct X and Y cursor positions).

CURSOR:XY:READOUT? might return CURSor: XY: READOUT PRODUCT. **Examples**

## **CURSor:XY:RECTX<x>? (Query Only)**

*(TDS3AAM Only)*

Returns the XY cursor X-axis rectangular coordinate value for the specified cursor. XY display mode, XY cursors, and Rectangular readout must be enabled prior to executing this command.

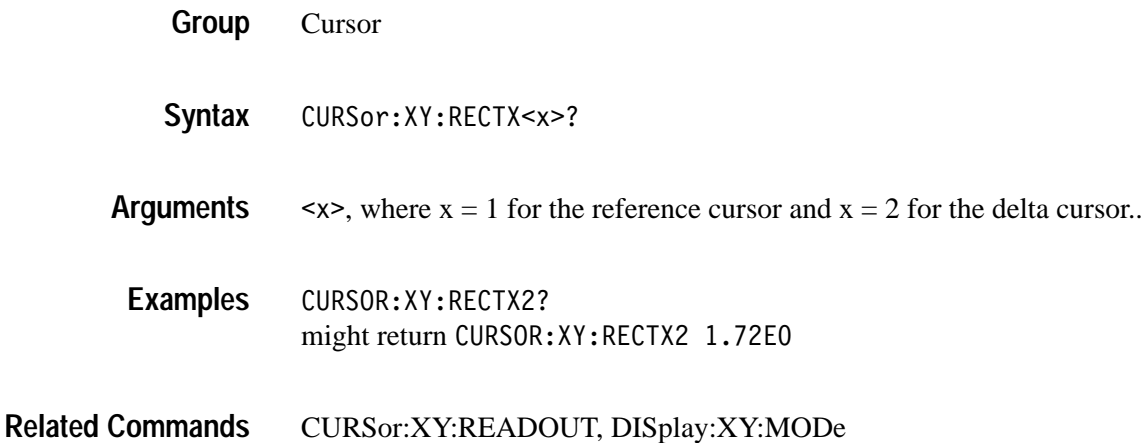

# **CURSor:XY:RECTY<x>? (Query Only)**

*(TDS3AAM Only)*

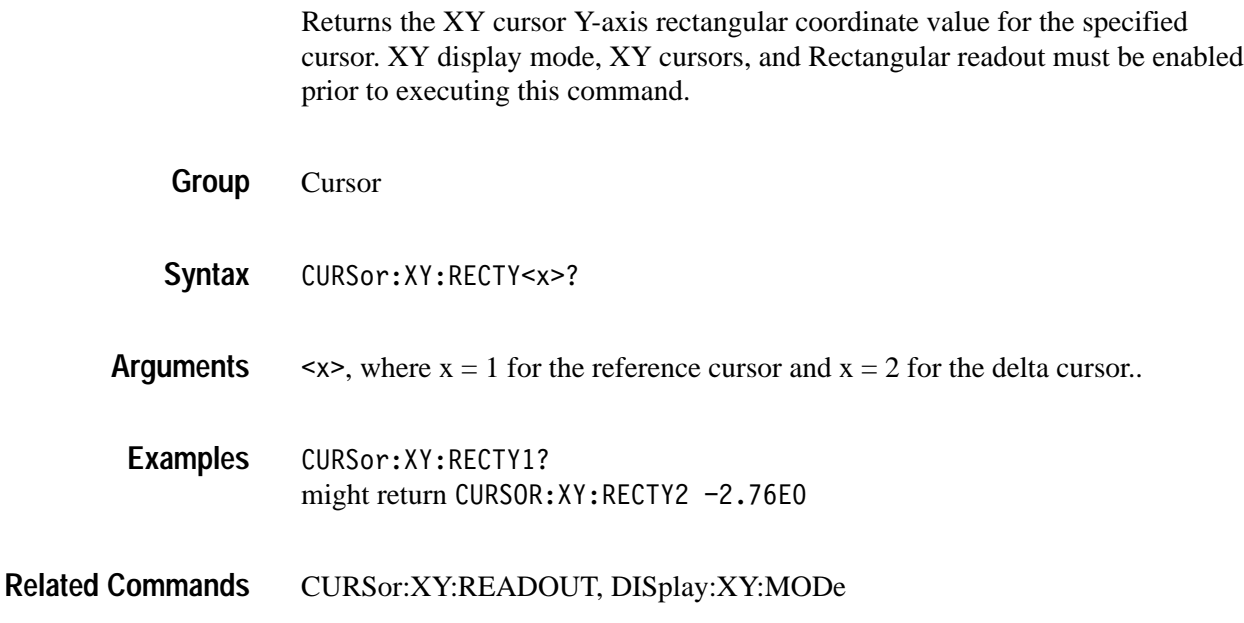

## **CURSor:XY:THDELta? (Query Only)** *(TDS3AAM Only)*

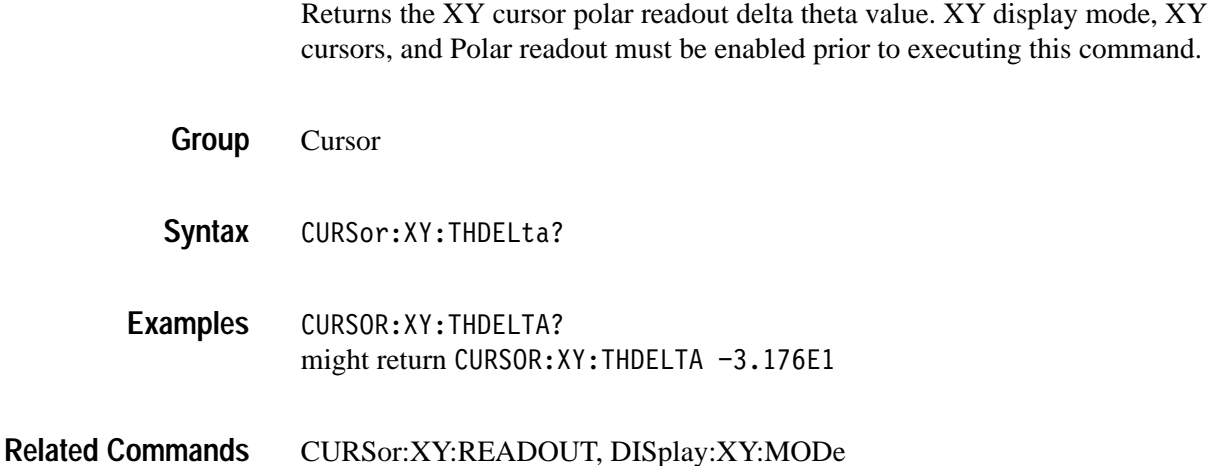

## **CURSor:XY:THETA<x>? (Query Only)** *(TDS3AAM Only)*

Returns the polar readout theta value for the specified XY cursor. XY display mode, XY cursors, and Polar readout must be enabled prior to executing this command.

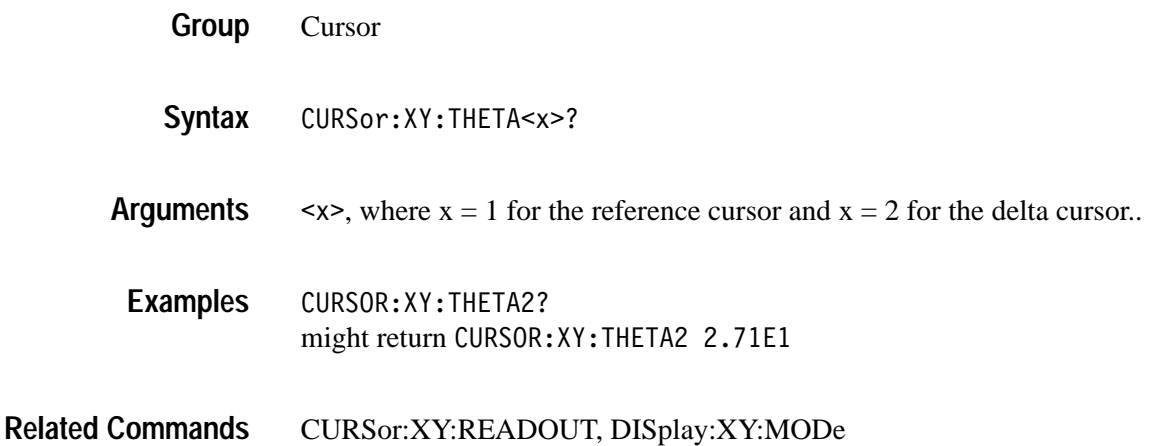

## **CURSor:XY:XDELta? (Query Only)**

*(TDS3AAM Only)*

Returns the difference (delta) between the X-axis values of the two XY cursors. XY display mode, XY cursors, and Rectangular readout must be enabled prior to executing this command.

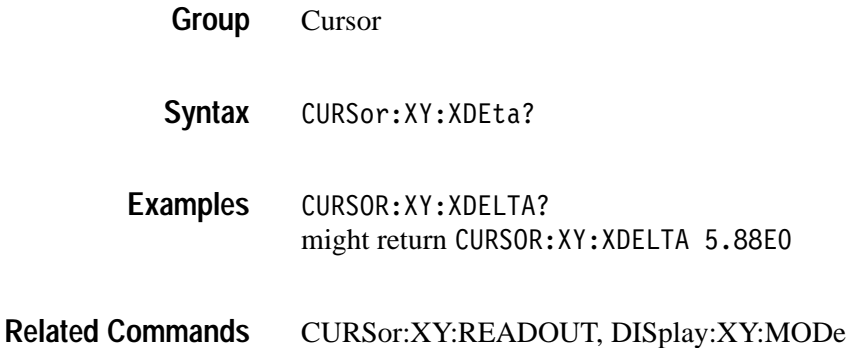

# **CURSor:XY:YDELta? (Query Only)**

*(TDS3AAM Only)*

Returns the value of the difference (delta) between the Y-axis values of the two XY cursors. XY display mode, XY cursors, and Rectangular readout must be enabled prior to executing this command.

- Cursor **Group**
- CURSor:XY:XDEta? **Syntax**
- CURSOR: XY: YDELTA? might return CURSOR: XY: YDELTA -3.64E0 **Examples**

## **CURVe**

Transfers waveform data to and from the oscilloscope in binary or ASCII format. Formatted and interpreted according to the most recently received or transmitted preamble. Error conditions are shown in Table 2–32.

#### **Table 2–31: CURVE query error conditions**

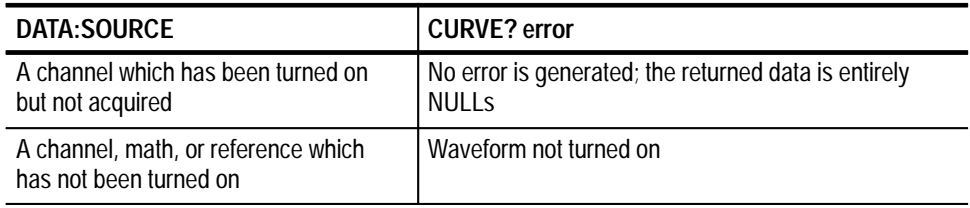

#### **Table 2–32: CURVE command error conditions**

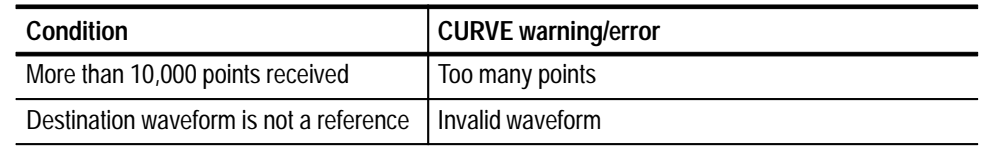

Each waveform transferred has an associated waveform preamble that contains information such as data format and scale. Refer to the WFMPre? command starting on page 2–318 for information about the waveform preamble. The data format is specified by the DATa:ENCdg and DATa:WIDTH commands.

The CURVe? query sends data from the oscilloscope to an external device. The data source is specified by the DATa:SOUrce command. The first and last data points that are transferred are specified by the DATa:STARt and DATa:STOP commands.

The CURVe command sends waveform data from an external device to the oscilloscope. The data is stored in the stored waveform location specified by DATa:DESTination, starting with the data point specified by DATa:STARt. Only one waveform can be transferred at a time. The waveform will only be displayed if the reference waveform is displayed.

A description of the waveform transfer process starts on page 2–39.

The system returns data from the last acquisition if the source is a channel waveform that is being previewed. The data does not reflect the acquisition preview parameters. The user should always follow acquisition parameter changes with a single sequence OPC command prior to CURVe? to ensure the return data reflects the new acquisition parameters.

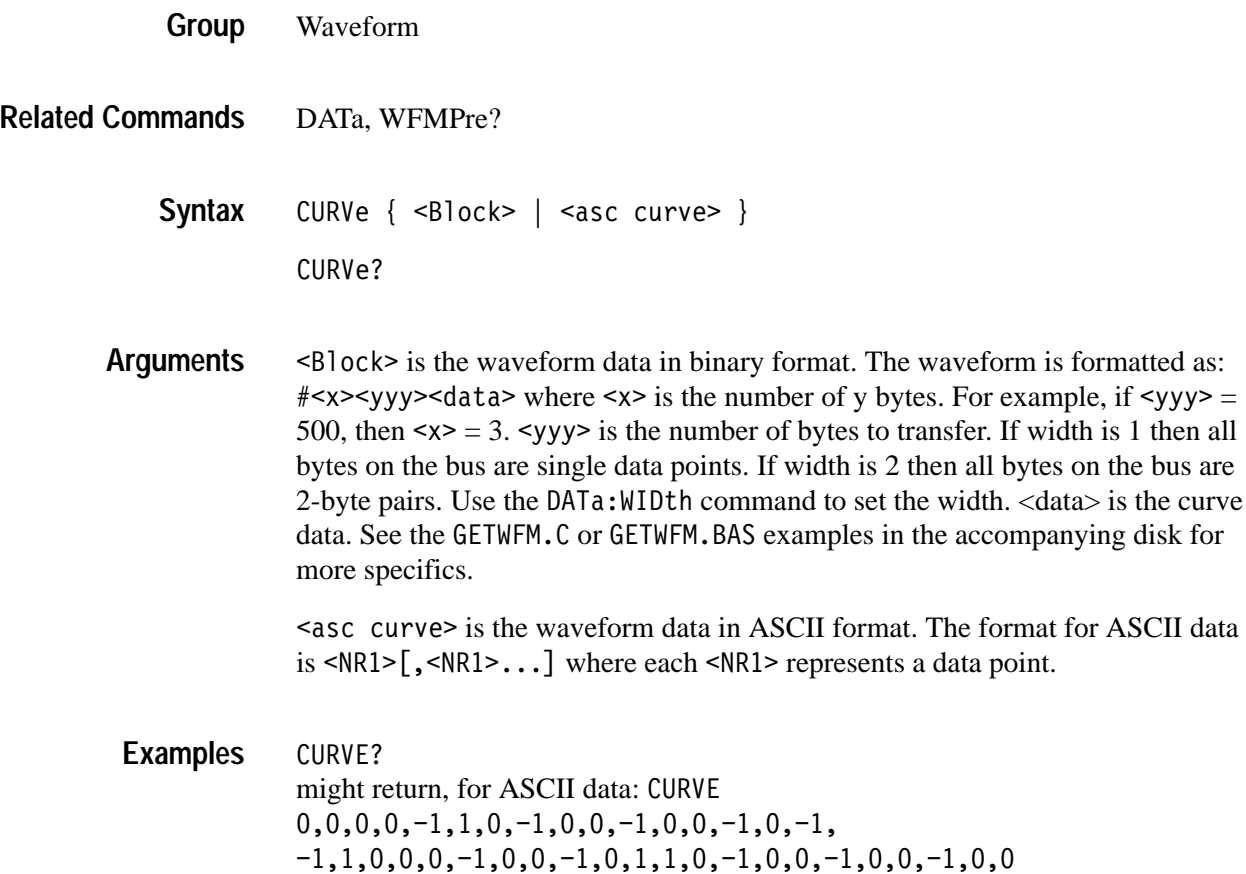

# **DATa**

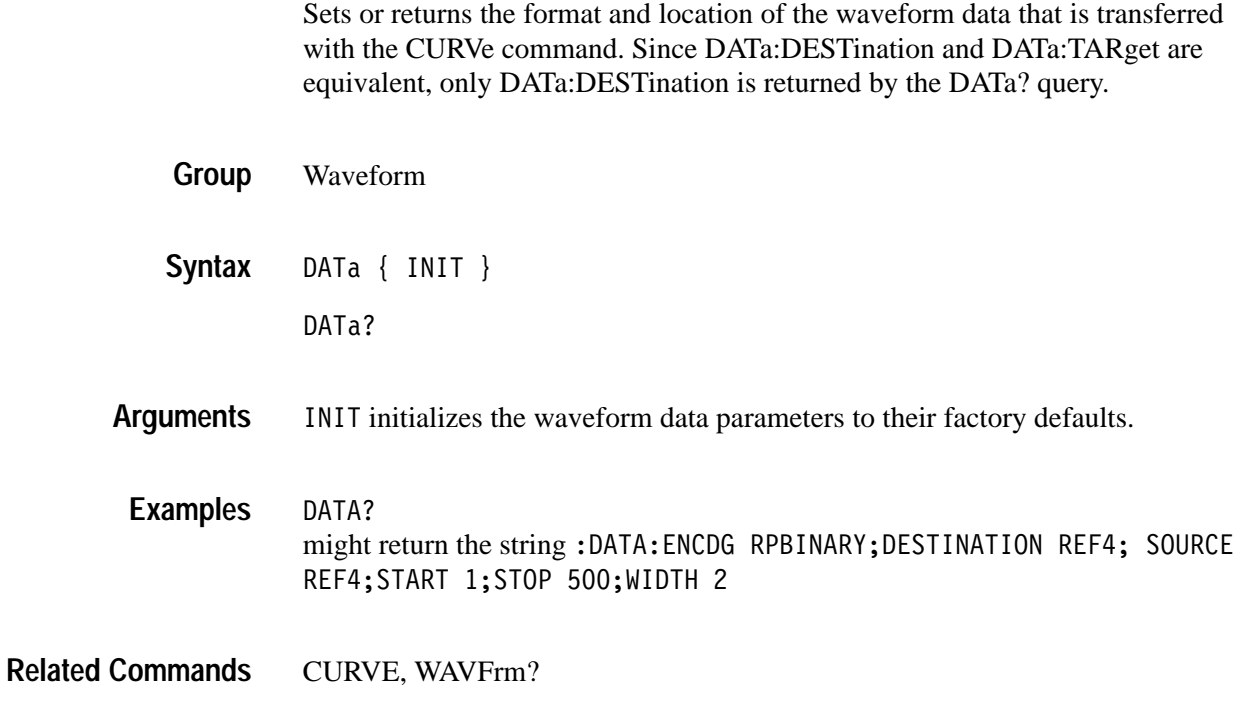

## **DATa:DESTination**

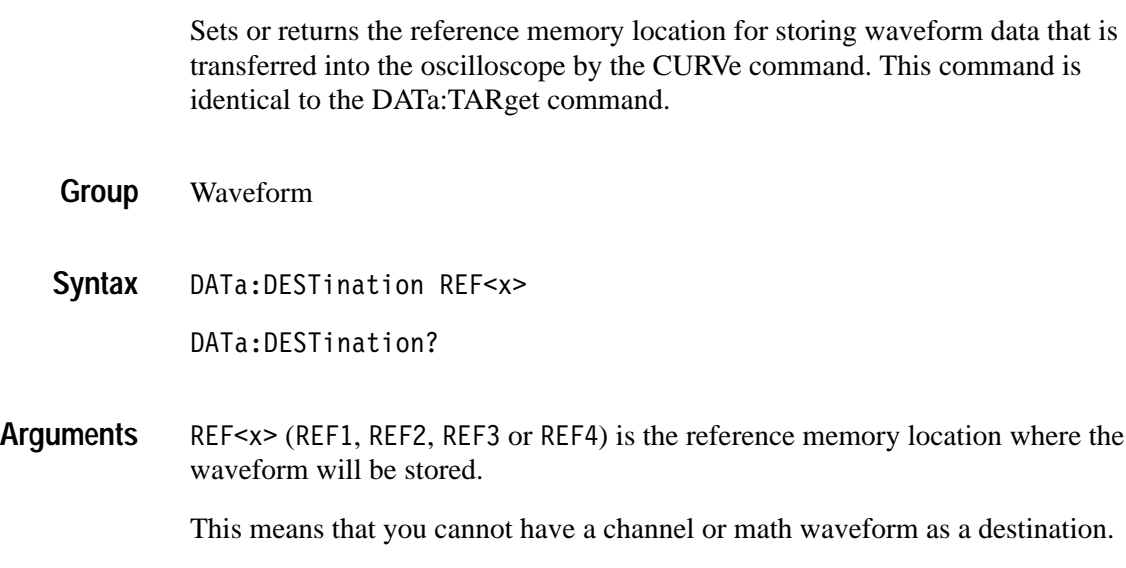

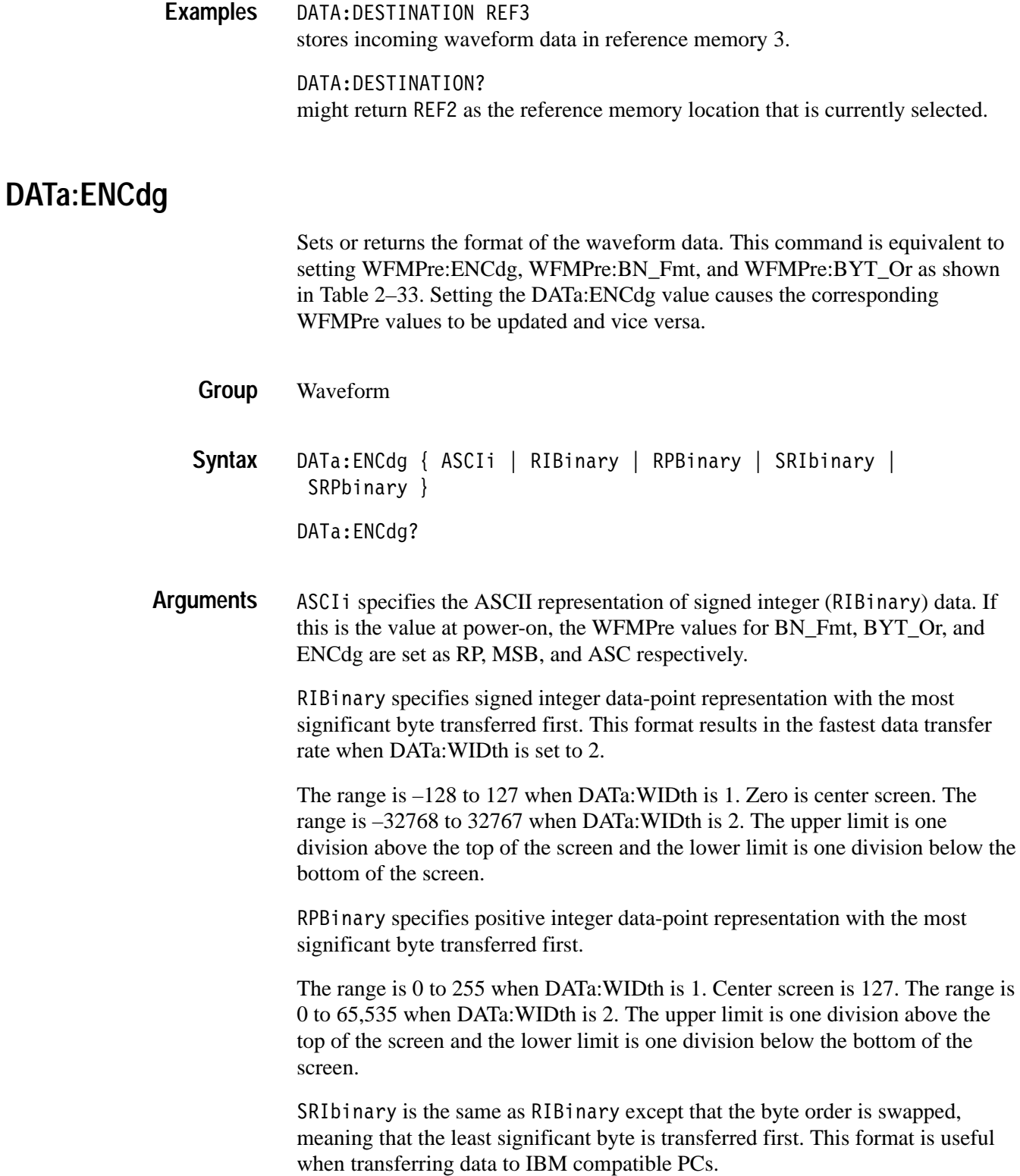

SRPbinary is the same as RPBinary except that the byte order is swapped, meaning that the least significant byte is transferred first. This format is useful when transferring data to IBM compatible PCs.

|                           | <b>WFMPre settings</b> |           |            |
|---------------------------|------------------------|-----------|------------|
| <b>DATa:ENCdg Setting</b> | :ENCdg                 | :BN_Fmt   | :BYT_Or    |
| ASCIi                     | ASC                    | N/A       | N/A        |
| RIBinary                  | BIN                    | RI        | <b>MSB</b> |
| RPBinary                  | BIN                    | <b>RP</b> | <b>MSB</b> |
| SRIbinary                 | BIN                    | RI        | <b>LSB</b> |
| SRIbinary                 | BIN                    | <b>RP</b> | <b>LSB</b> |

**Table 2–33: DATa and WFMPre parameter settings** 

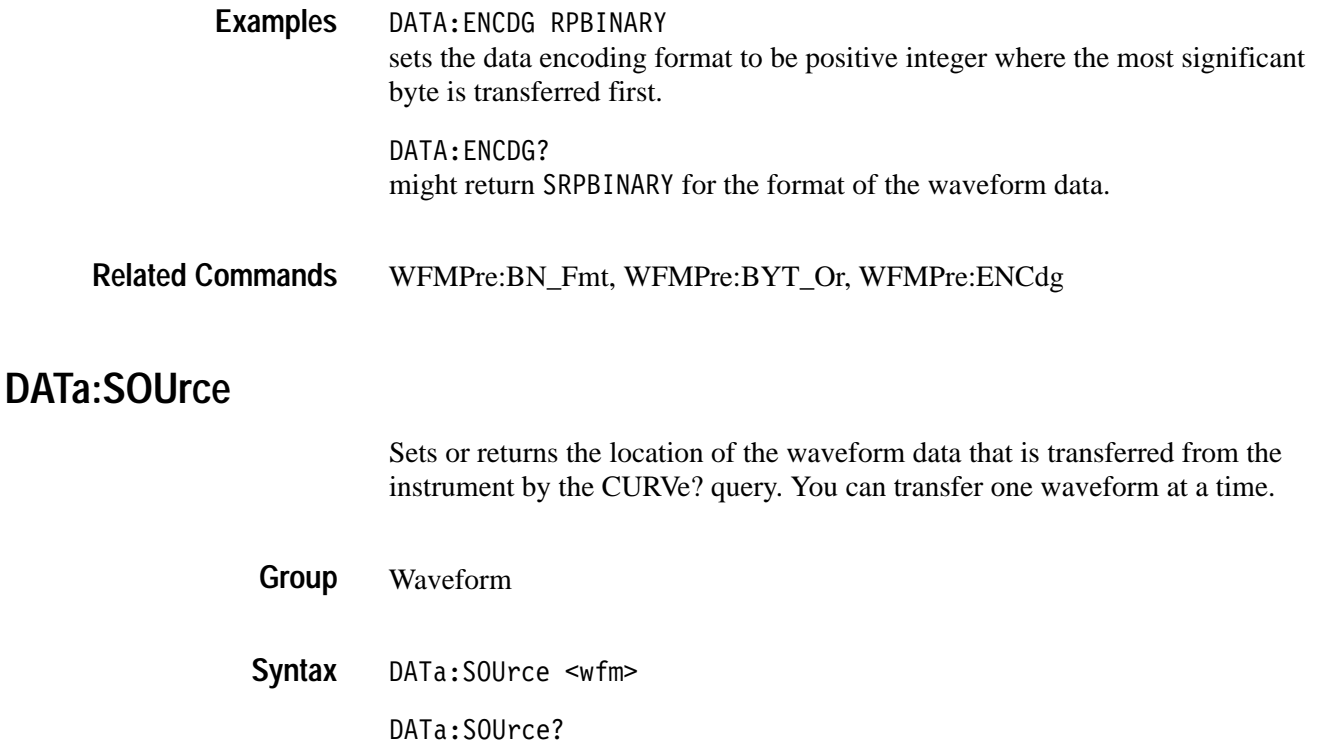

 $\leq$ wfm $>$  is the location of the waveform data that will be transferred from the oscilloscope to the controller. Valid values are CH1, CH2, CH3, CH4, MATH, MATH1 (same as MATH), REF1, REF2, REF3, and REF4. **Arguments**

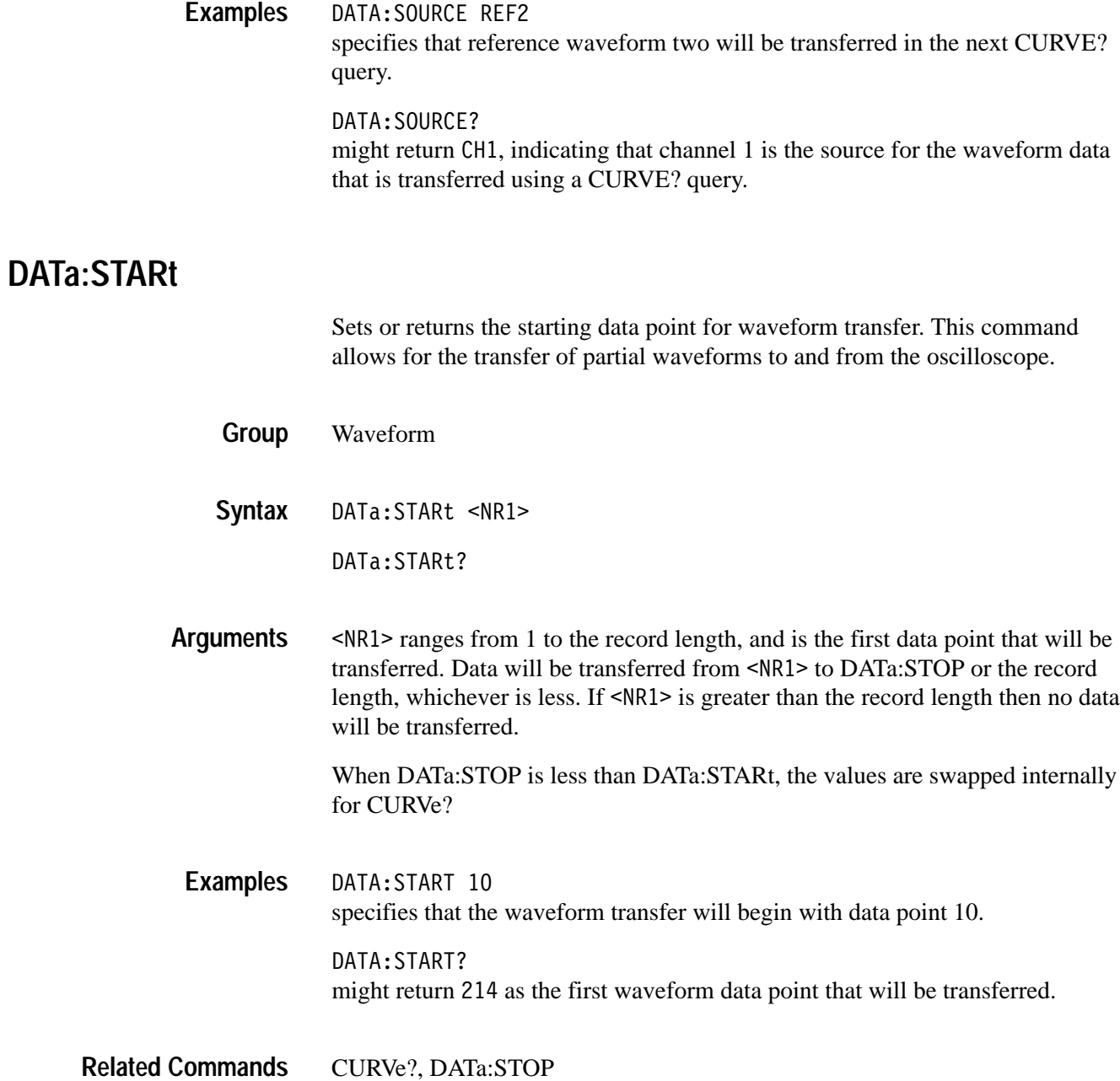

## **DATa:STOP**

Sets or returns the last data point that will be transferred when using the CURVe? query. This allows the transfer of partial waveforms to the controller.

When using the CURVe command, the oscilloscope will stop reading data when there is no more data to read or when the specified record length has been reached so this command will be ignored.

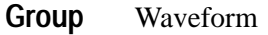

DATa:STOP <NR1> **Syntax**

DATa:STOP?

9 ranges from 1 to the record length, and is the last data point that will be transferred. If <NR1> is greater than the record length then data will be transferred up to the record length. If both DATa:STARt and DATa:STOP are greater than the record length, an execution error will be reported. **Arguments**

> If you always want to transfer complete waveforms, just set DATa:STARt to 1 and DATa:STOP to the maximum record length.

When DATa:STOP is less than DATa:STARt, the values are swapped internally for CURVe?

DATA:STOP 9000 specifies that the waveform transfer will stop at data point 9000. DATA:STOP? might return 1500 as the last data point that will be transferred. **Examples**

CURVe?, DATa:STARt **Related Commands**

# **DATa:TARget**

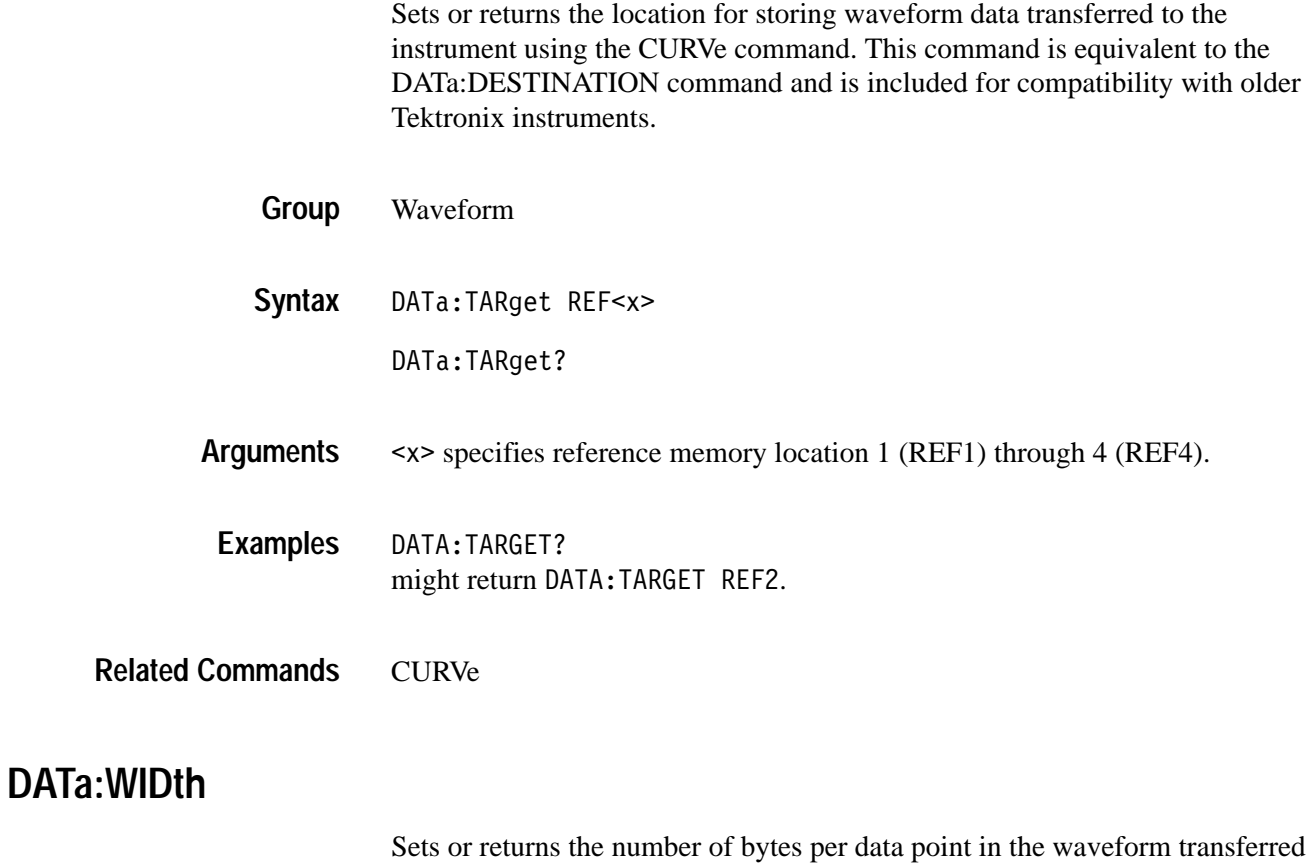

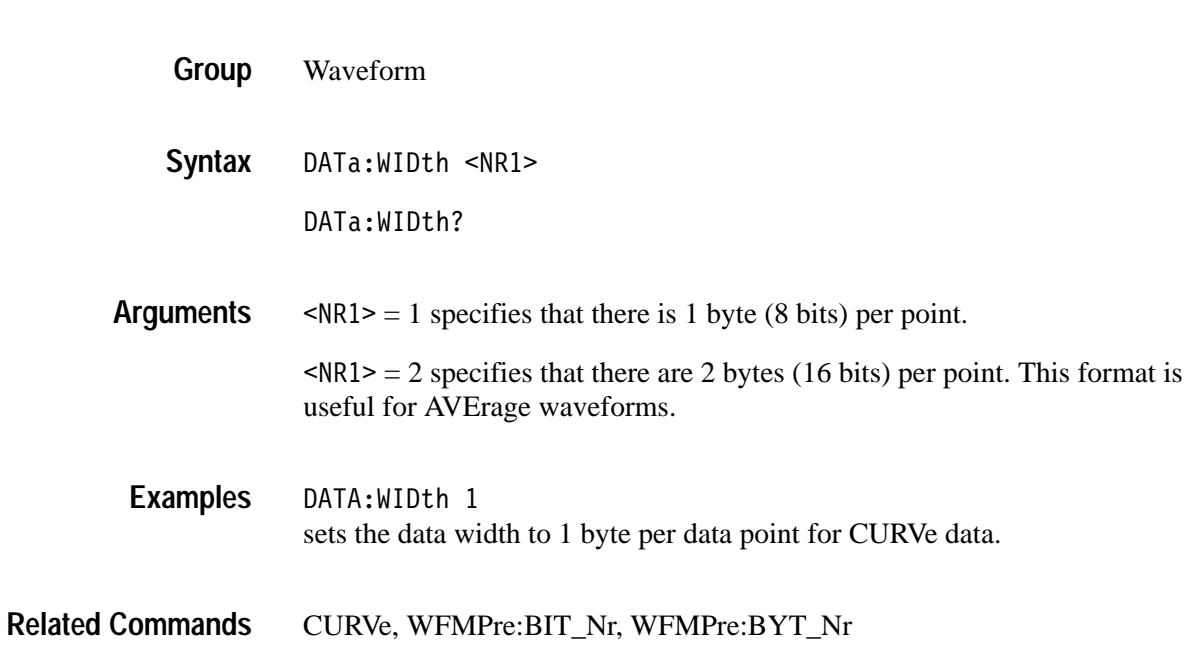

using the CURVe command.

## **DATE**

Sets or returns the date that the oscilloscope can display.

- Miscellaneous **Group**
- DATE <QString> DATE? **Syntax**
- <QString> is a date in the form "yyyy-mm-dd". where mm refers to a two-digit month number from 01 to 12, dd refers to a two-digit day number in the month., and yyyy refers to a four-digit year number. There must a dash  $(-)$  after the yyyy and after the mm. **Arguments**
- DATE "2000-01-20" specifies that the date is set to January 20<sup>th</sup>, 2000. **Examples**
- DISplay: CLOCk, TIMe **Related Commands**

### **\*DDT**

Allows the user to specify a command or a list of commands that are executed when the instrument receives a \*TRG command or the GET GPIB interface message. \*DDT is just a special alias that \*TRG uses.

Miscellaneous **Group**

\*DDT { <Block> | <QString> }  $*$ DDT? **Syntax**

<Block> or <QString> is a complete sequence of program messages. The messages can contain only valid commands that must be separated by semicolons and must follow all rules for concatenating commands (see page 2–4). The sequence must be  $\leq$ 255 characters.  $\leq$ Block> format is always returned as a query response. **Arguments**

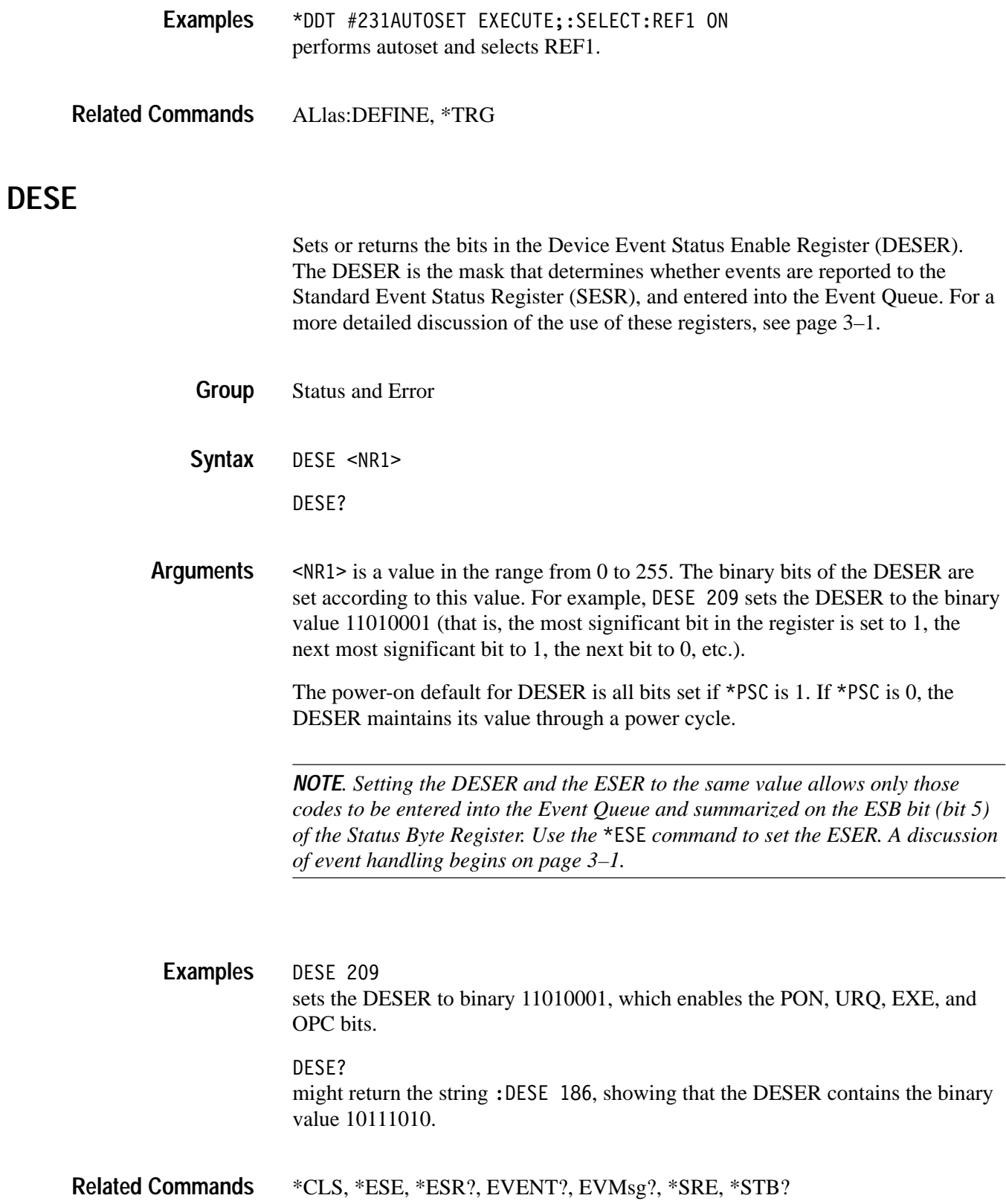

## **DIAg:LOOP:OPTion**

Sets the diagnostic loop option.

Calibration and Diagnostic **Group**

DIAg:LOOP:OPTion {ALWAYS|FAIL|ONFAIL|ONCE} **Syntax**

DIAg:LOOP:OPTion?

ALWAYS continues looping until diagnostics are stopped via the front panel or by an instrument command. **Arguments**

> FAIL causes looping until the first diagnostic failure or until diagnostics are stopped.

ONFAIL causes looping on a specific test group as long as a FAIL status is returned from the test.

ONCE executes diagnostics test sequence once.

DIAG:LOOP:OPTION FAIL stops the diagnostic loop after the first failure. **Examples**

## **DIAg:LOOP:STOP (Set Only)**

Stops diagnostic at the end of the current loop.

- Calibration and Diagnostic **Group**
- DIAg:LOOP:STOP **Syntax**
- DIAG:LOOP:STOP stops diagnostic at the end of the current loop. **Examples**

## **DIAg:RESUlt:FLAg? (Query Only)**

Returns the pass/fail status from the last diagnostic test sequence execution. The DIAg:RESUlt:LOG? query can be used to determine which test(s) has failed.

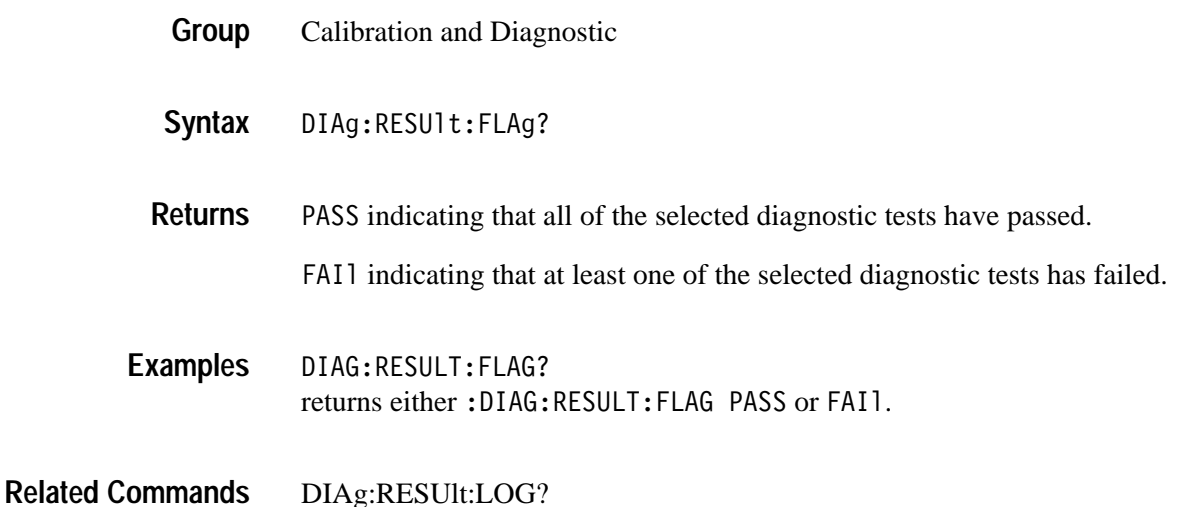

## **DIAg:RESUlt:LOG? (Query Only)**

Returns the internal results log from the last diagnostic test sequence execution. The list contains all modules and module interfaces that were tested along with the pass/fail status of each.

- Calibration and Diagnostic **Group**
	- DIAg:RESUlt:LOG? **Syntax**
- <QString> in the following format: **Returns**

<Status>--<Module name>[,<Status>--<Module name>...]

DIAG:RESULT:LOG? might return :DIAG:RESULT:LOG "pass--CPU,pass--Display,pass--Front Panel,pass--IO,pass--Acquisition,pass--FDD,pass--Application Key, pass--ROM". **Examples**

DIAg:RESUlt:FLAg? **Related Commands**
### **DIAg:SELect:ALL (Set Only)**

Specifies that all system test sequences will be run when the DIAg:STATE EXECUte command is sent.

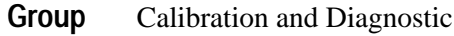

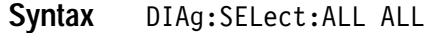

ALL selects functional, memory, and register tests for the acquisition, processor and display systems. **Arguments**

### **DIAg:SELect:<function> (Set Only)**

Sets the oscilloscope to run diagnotics on the specified system function.

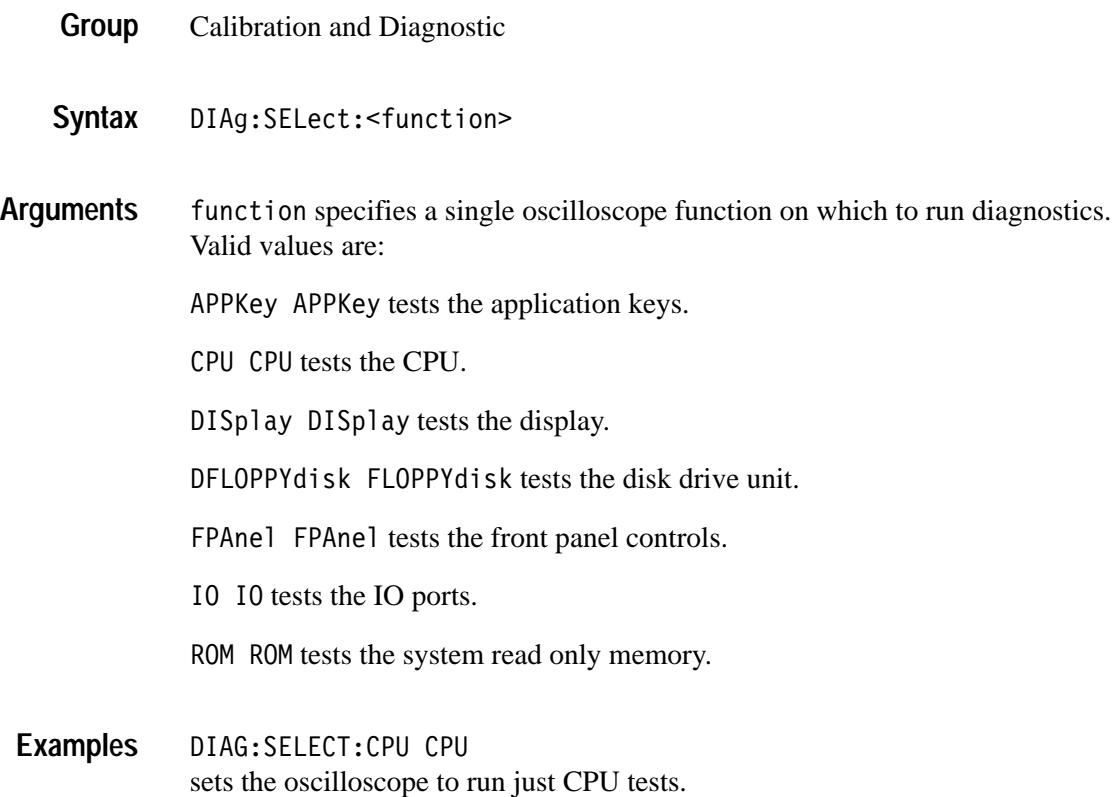

#### **DIAg:STATE EXECute (Set Only)**

Executes the diagnostic tests that have been specified with the DIAg:SELect command.

When the test sequence has completed, any of the modules or module interfaces that failed diagnostics are displayed on the screen and stored in an internal log file. The pass/fail status will be returned by the DIAg:RESUlt:FLAg? query, and the internal log will be returned by the DIAg:RESUlt:LOG? query. This command is equivalent to running Extended Diagnostics by selecting **OK Confirm Run Test** when **Execute** is selected in the **UTILITY** menu and **System** is set to **Diags**.

*NOTE. The DIAg:STATE EXECute command can take 30 seconds or more to respond. This command does not return control to the instrument controller until diagnostics are complete.*

Calibration and Diagnostic **Group**

DIAg:STATE EXECute **Syntax**

EXECute runs the diagnostic test sequences specified by the DIAg:SELect command. When complete, the oscilloscope will return to the state it was in just prior to the test. Pass/fail status of the tests can be returned by executing the DIAg:RESUlt:FLAg? query. **Arguments**

DIAG:STATE EXECUTE executes all the diagnostic tests that have been selected. **Examples**

### **DISplay? (Query Only)**

Returns the current display settings.

- Display **Group**
- DISplay? **Syntax**

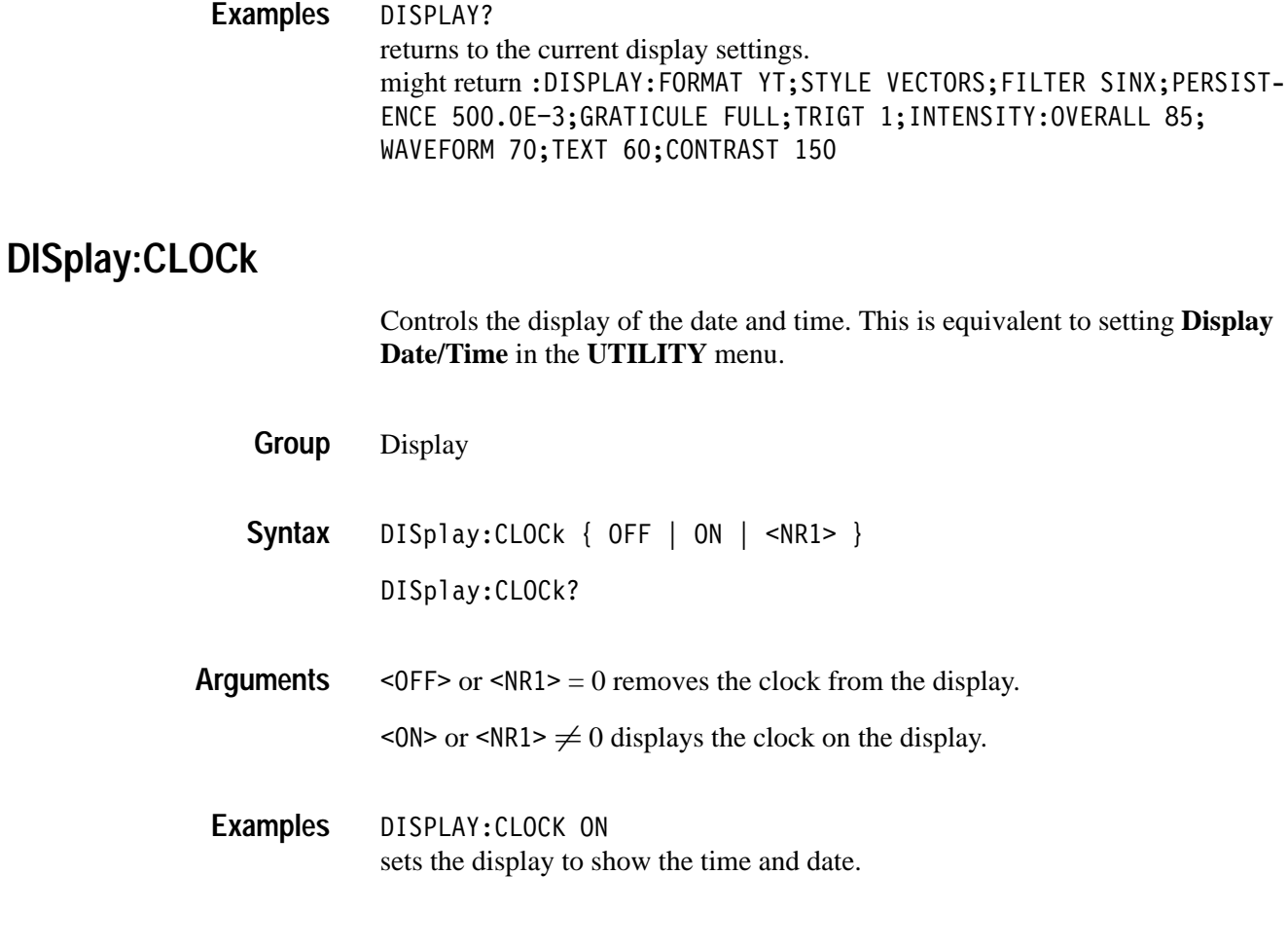

# **DISplay:COLor:PALEtte:REGular**

Sets or returns the color palette of displayed waveforms. This command is equivalent to setting Color Palette in the **DISPLAY** menu.

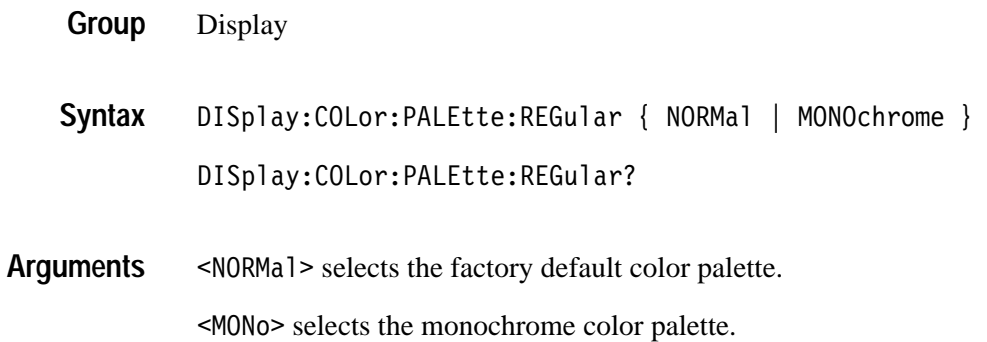

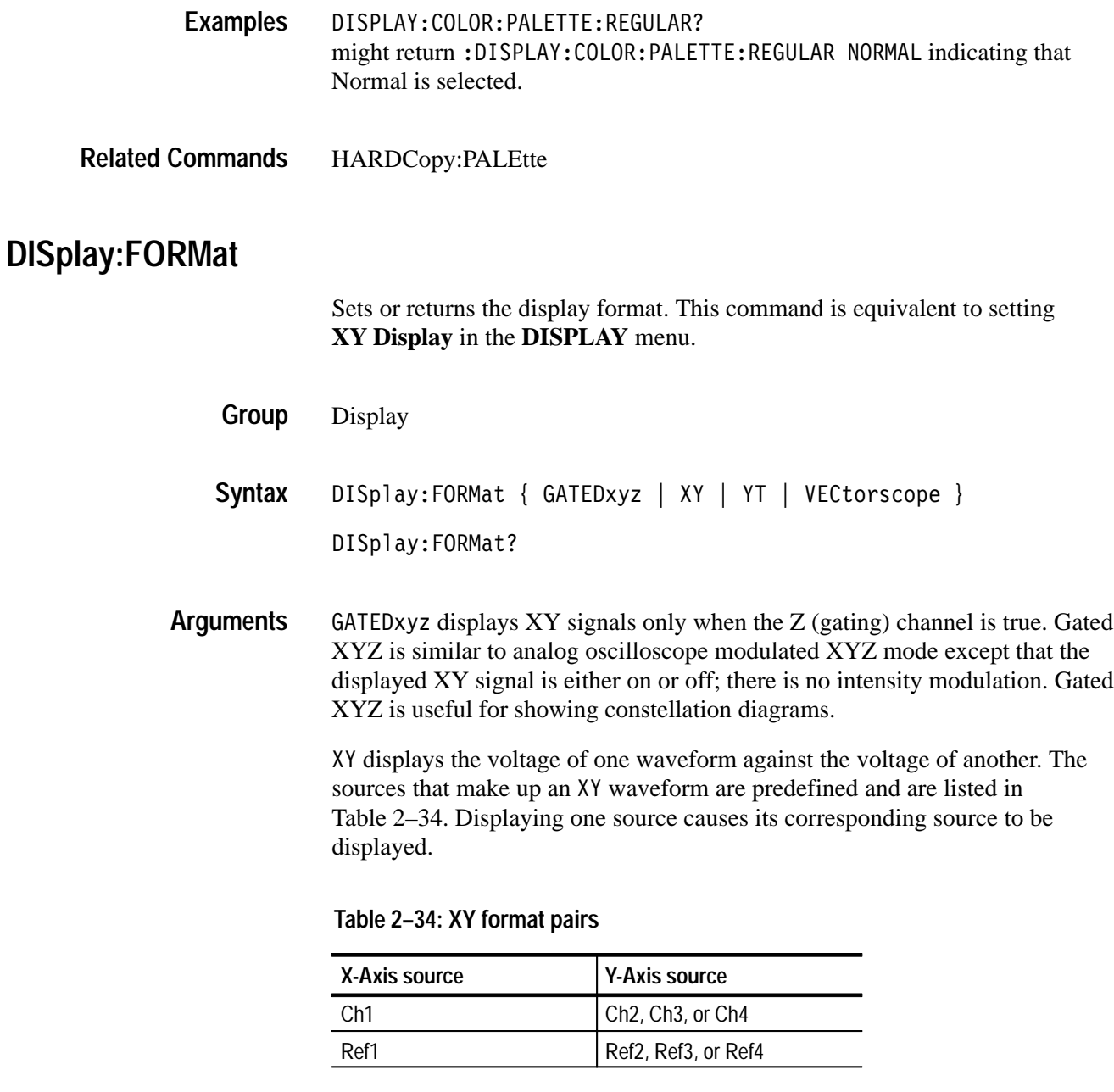

YT sets the display to a voltage versus time format and is the default display format.

VECtorscope sets the display to a vectorscope format. TDS3VID, TDS3SDI only.

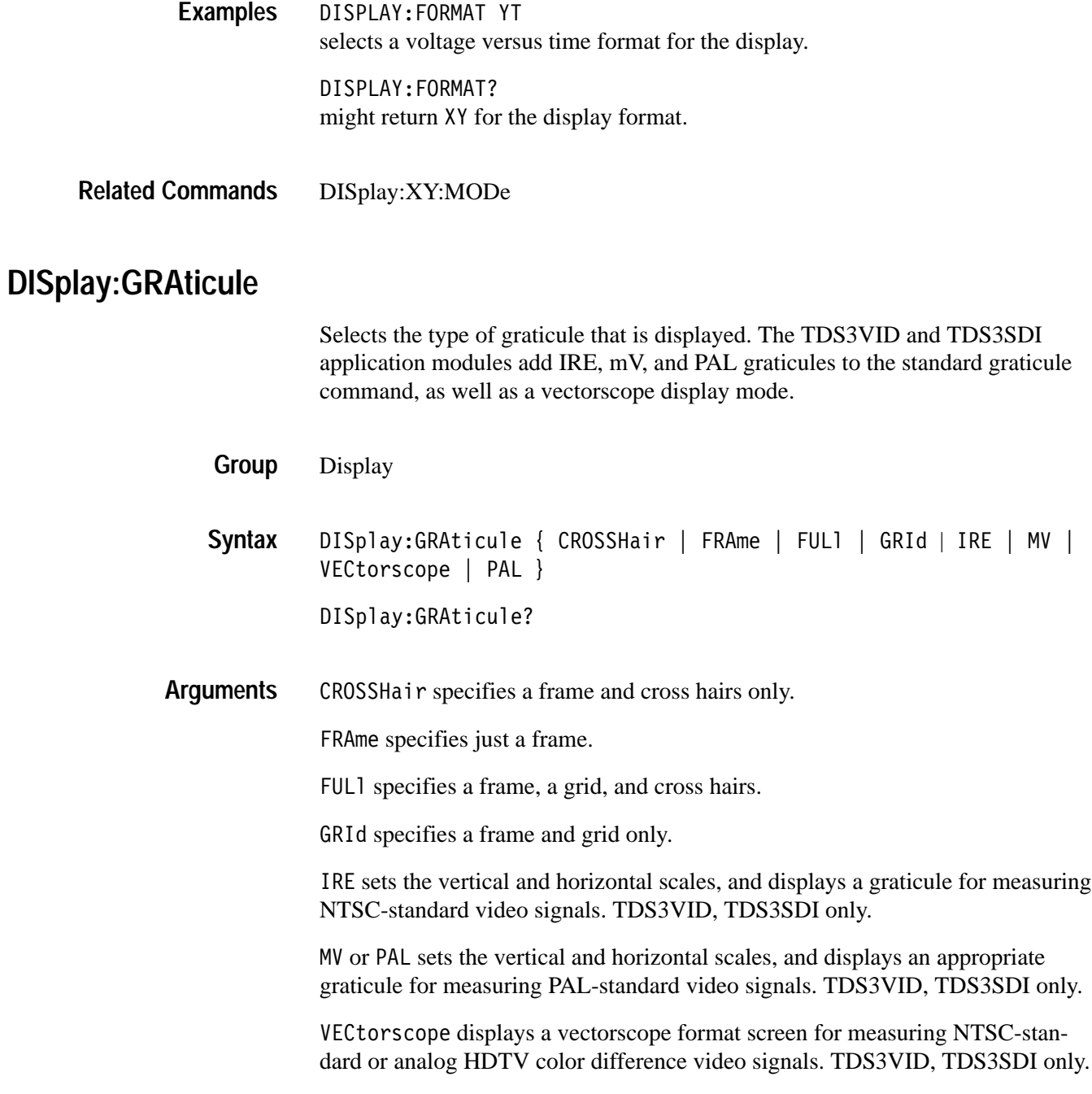

DISPLAY:GRATICULE FRAME sets the graticule type to display the frame only. DISPLAY:GRATICULE? **Examples**

returns FULL when all graticule elements (grid, frame, and cross hairs) are selected.

DISPLAY:GRATICULE IRE Displays an IRE graticule.

#### **DISplay:INTENSITy:BACKLight**

Sets or returns the backlight intensity for the display. This is equivalent to setting **Backlight Intensity** in the **DISPLAY** menu.

Display **Group**

DISplay:INTENSITy:BACKLight { HIGH | MEDium | LOW } **Syntax**

DISplay: INTENSITy: BACKLight?

DISPLAY:INTENSITY:BACKLIGHT? might return :DISPLAY:INTENSITY:BACKLIGHT HIGH **Examples**

#### **DISplay:INTENSITy:WAVEform**

Sets the intensity of the waveforms. This command is equivalent to adjusting the **WAVEFORM INTENSITY** knob.

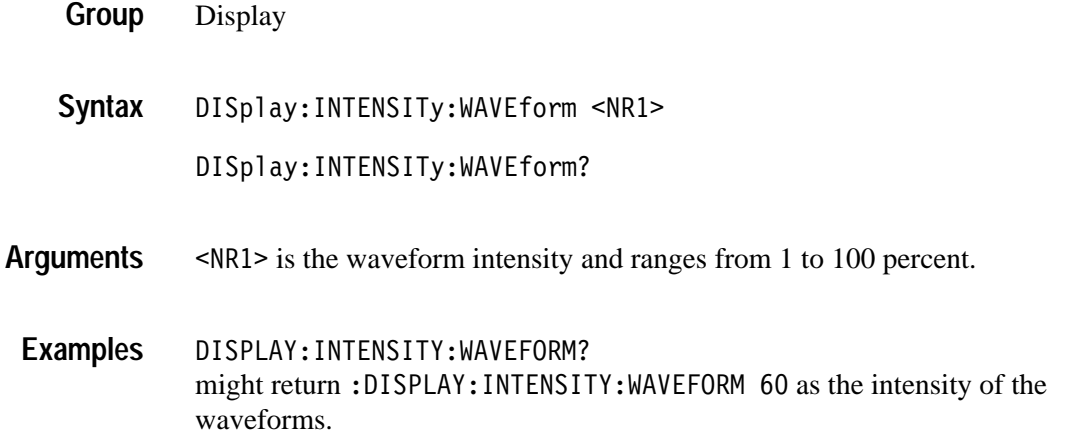

#### **DISplay:PERSistence**

Sets the length of time that data points are displayed. This command is equivalent to changing **Persist Time** in the **Waveform Display** menu.

- Display **Group**
- DISplay:PERSistence { <NR3> | INFInite | AUTO | MINImum } DISplay: PERSistence? **Syntax**
- 9 specifies the time, in seconds, that waveform points are displayed on the screen. **Arguments**

INFI nite displays waveform points until a control change resets the acquisition system.

AUTO specifies that the waveform persistence is controlled by the front panel WAVEFORM INTENSITY knob.

MINI mum specifies that the waveform persistence is set to the minimum value of 0.0E0.

- DISPLAY:PERSISTENCE 3 specifies that the waveform points are displayed fading for 3 seconds before they completely disappear. **Examples**
- DISplay:INTENSITy:WAVEform **Related Commands**

#### **DISplay:PERSistence:CLEAR (Set Only)**

Resets the persist time countdown and clears the display of all acquired points. This command is equivalent to pressing the **Clear Persistence** button in the **Waveform Display** menu.

- Display **Group**
- DISplay:PERSistence:CLEAR **Syntax**
- DISPLAY:PERSISTENCE:CLEAR clears the waveform display. **Examples**

DISplay:PERSistence, DISplay:INTENSITy:WAVEform **Related Commands**

#### **DISplay:PICture:AUTOContrast**

#### *(TDS3VID, TDS3SDI Only)*

Sets or returns the video picture mode autocontrast setting.

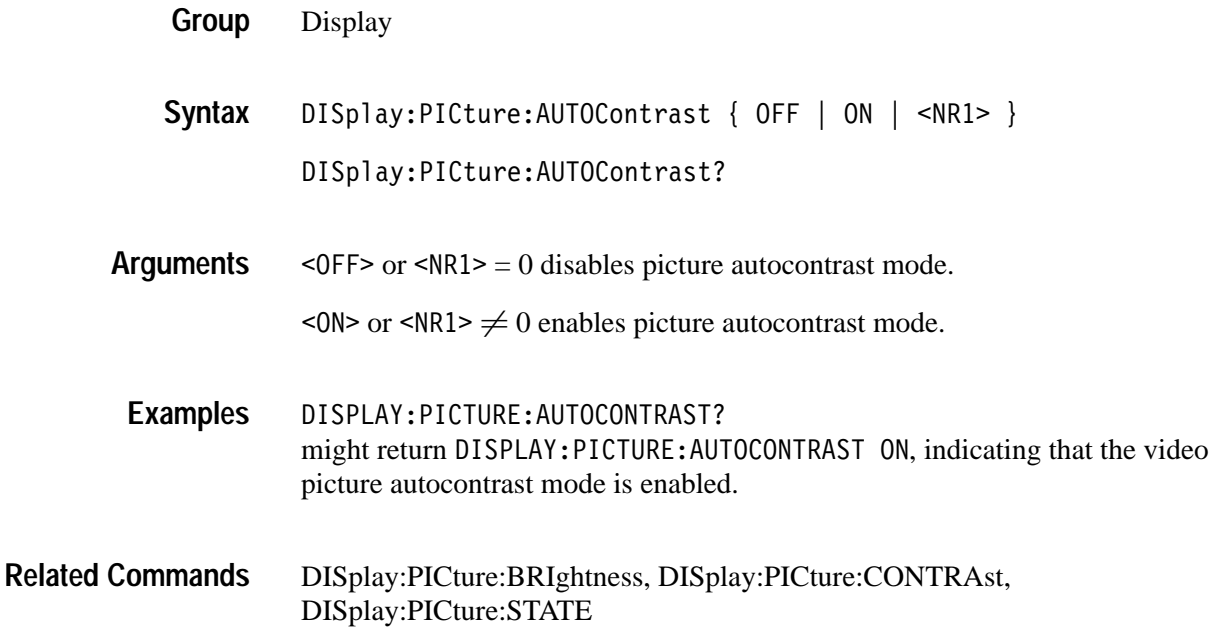

#### **DISplay:PICture:BRIghtness**

*(TDS3VID, TDS3SDI Only)*

Sets or returns the video picture mode brightness setting.

Display **Group**

DISplay:PICture:BRIghtness <NR1> **Syntax**

DISplay:PICture:BRIghtness?

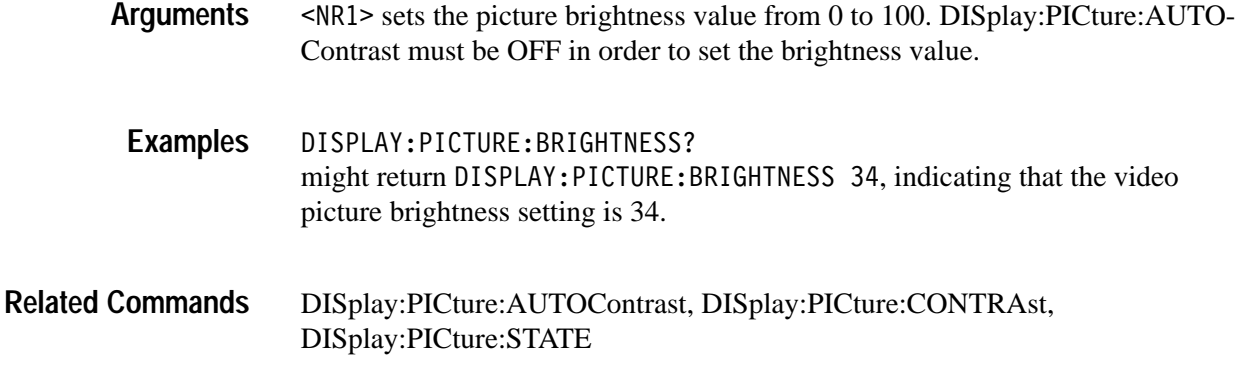

# **DISplay:PICture:CONTRAst**

*(TDS3VID, TDS3SDI Only)*

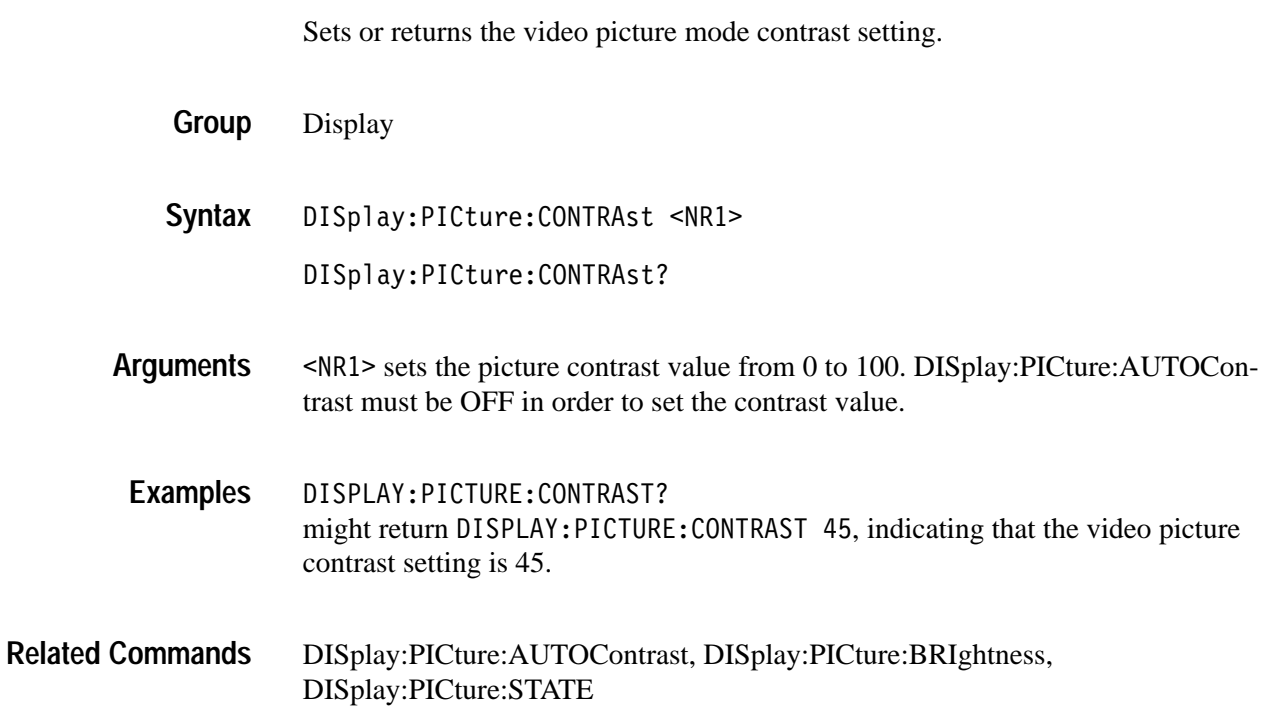

# **DISplay:PICture:STATE**

*(TDS3VID, TDS3SDI Only)*

Sets or returns the video picture mode setting.

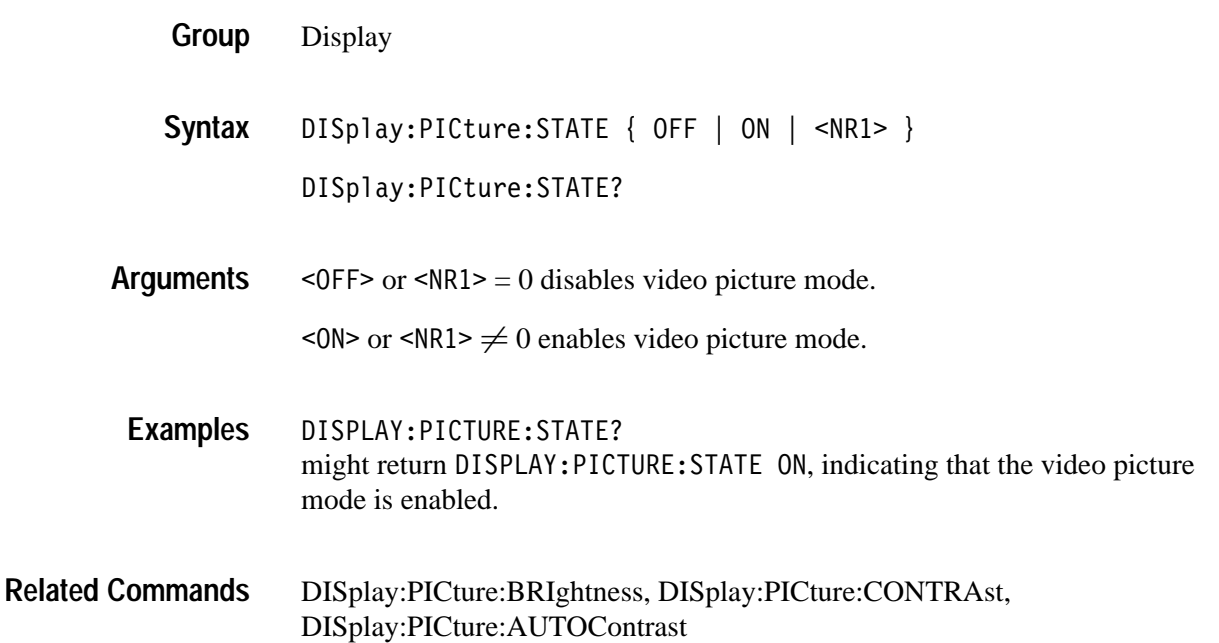

### **DISplay:STYle:DOTsonly**

Selects waveform display style to dots only for XY & YT modes. This command is equivalent to setting **Dots Only** in the **Waveform Display** menu.

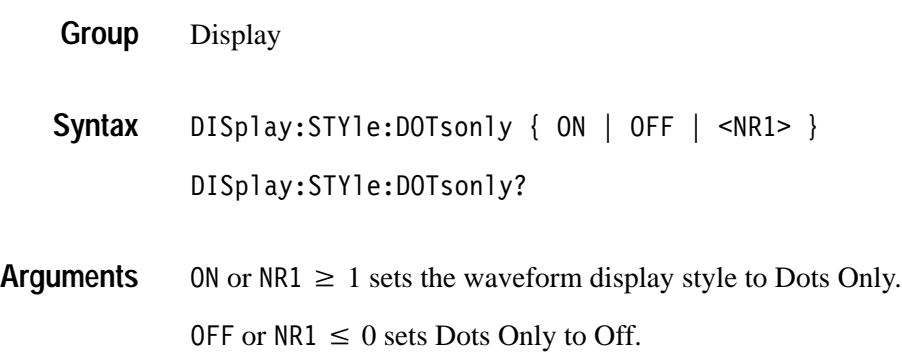

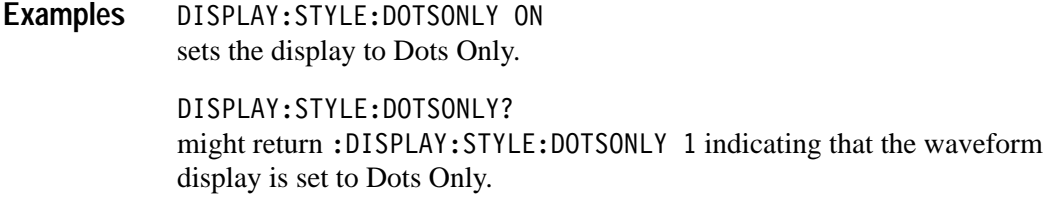

### **DISplay:VECtorscope:STATE**

*(TDS3VID, TDS3SDI Only)*

Sets or returns the video vectorscope state setting. This is equivalent to turning Vectorscope mode on or off from the front panel.

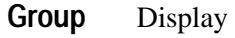

DISplay:VECtorscope:STATE { ON | OFF | <NR1> } DISplay:VECtorscope:STATE? **Syntax**

ON or  $NRI \geq 1$  enables the vectorscope display mode. OFF or  $NRI \leq 0$  disables the vectorscope display mode. **Arguments**

DISPLAY:VECTORSCOPE:STATE? might return : DISPLAY: VECTORSCOPE: STATE 0 indicating that the vectorscope display mode is disabled (off). **Examples**

#### **DISplay:VECtorscope:TY\_SETTING**

*(TDS3VID, TDS3SDI Only)*

Sets or returns the video vectorscope display type setting state. Note that this does not actually turn on the vectorscope display type, but just sets the type value.

Display **Group**

DISplay:VECtorscope:TY SETTING { ONEHundred | SEVENTYFive |  $\langle NR1> \rangle$ **Syntax**

DISplay:VECtorscope:TY SETTING?

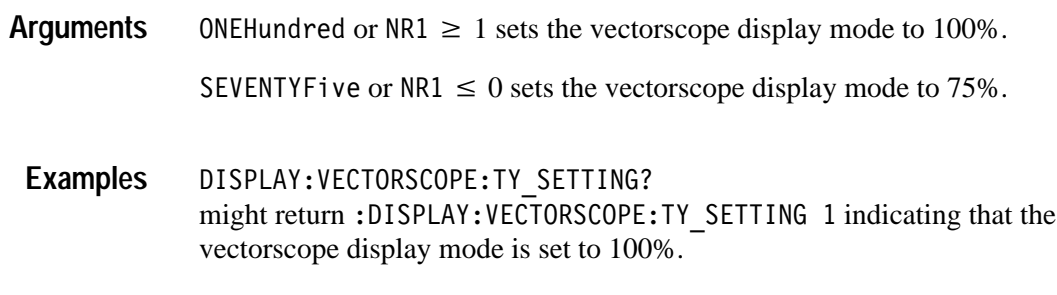

#### **DISplay:VECtorscope:TYPE**

*(TDS3VID, TDS3SDI Only)*

Sets or returns the video vectorscope display type setting.

- Display **Group**
- DISplay:VECtorscope:TYPE { ONEHundred | SEVENTYFive | <NR1> } DISplay:VECtorscope:TYPE? **Syntax**
- ONEHundred or NR1  $\geq$  1 sets the vectorscope display mode to 100% colorbars. SEVENTYFive or NR1  $\leq$  0 sets the vectorscope display mode to 75% colorbars. **Arguments**
- DISPLAY:VECTORSCOPE:TYPE? might return: DISPLAY: VECTORSCOPE: TYPE 1 indicating that the vectorscope display mode is set to 100%. **Examples**

#### **Display:XY? (Query Only)**

Returns all XY and Gated XYZ parameters.

Display DISplay:XY? DISPLAY:XY? might return :DISPLAY:XY:MODE OFF;YCHANNEL OFF;YREF REF2;ZCHANNEL  $0$ FF; ZLEVEL 0.0 indicating the XY display is off. **Group Syntax Examples**

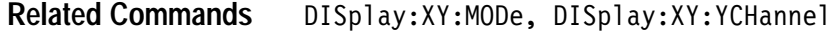

#### **DISplay:XY:MODe**

Sets or returns the display mode. This command is equivalent to setting **XY Display** in the **DISPLAY** menu.

Display **Group**

DISplay:XY:MODe { OFF | TRIGger | GATEdxyz | VECtorscope } DISplay:XY:MODe? **Syntax**

OFF sets the display to a voltage versus time format and is the normal mode. **Arguments**

> TRIGger displays the voltage of one waveform against the voltage of another. The sources that make up an XY waveform are predefined and are listed in Table 2–35. Displaying one source causes its corresponding source to be displayed.

**Table 2–35: XY format pairs** 

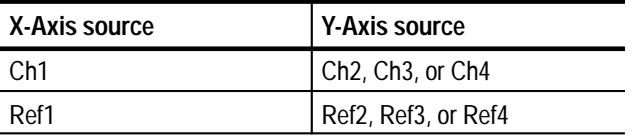

GATEdxyz displays XY signals only when the Z (gating) channel is true. Gated XYZ is similar to analog oscilloscope modulated XYZ mode except that the displayed XY signal is either on or off; there is no intensity modulation. Gated XYZ is useful for showing constellation diagrams. Use the DISplay:XY:ZCHannel and DISplay:XY:ZLEVel commands to specify the Z channel and Z channel threshold level.

VECtorscope sets the display to a video vectorscope display mode. TDS3VID, TDS3SDI only.

DISPLAY:XY:MODe OFF **Examples**

Selects a voltage versus time format for the display.

DISPLAY:XY:MODe? might return: DISPLAY: XY: MODE TRIGGER indicating a triggered XY display format.

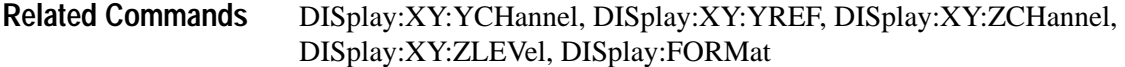

### **DISplay:XY:YCHannel**

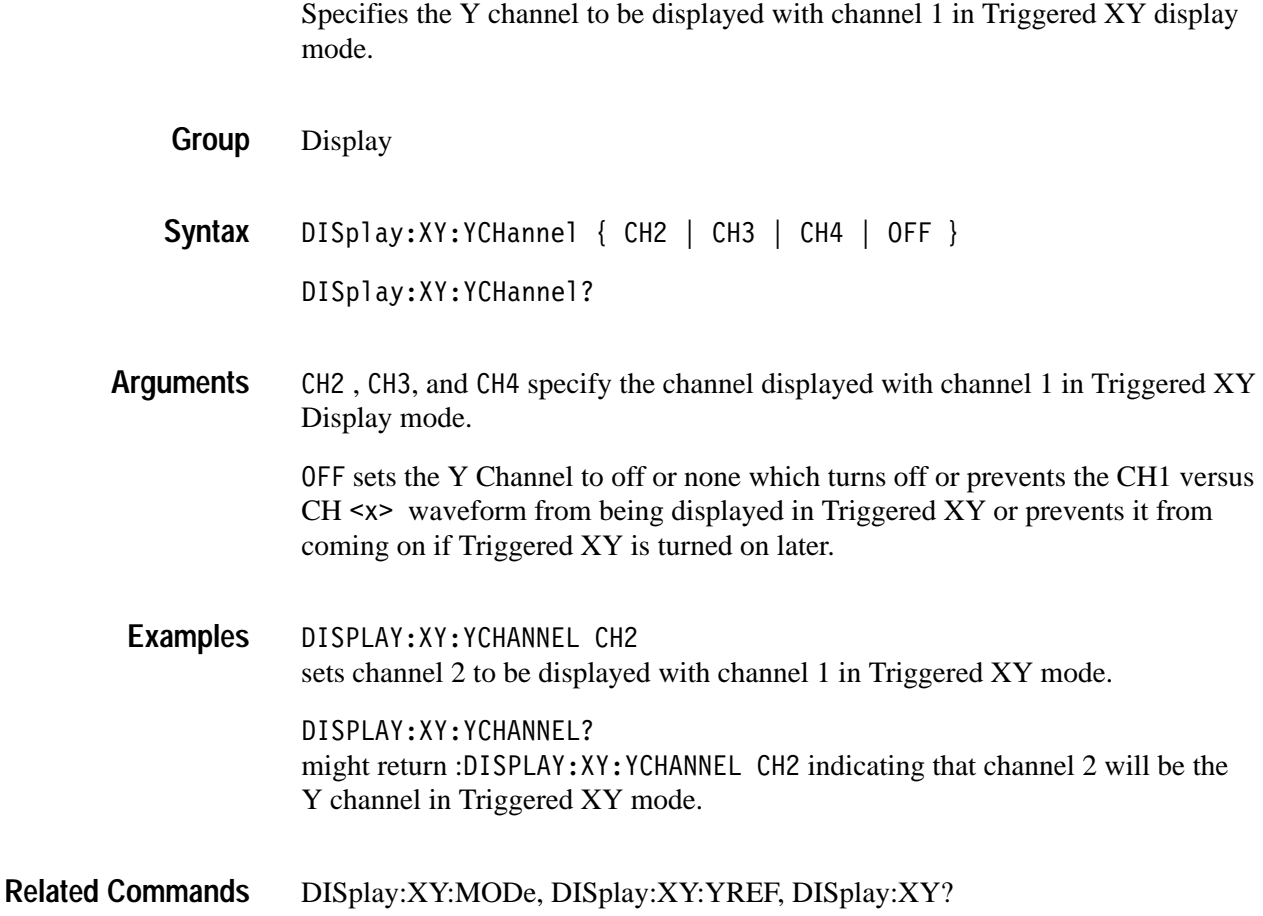

### **DISplay:XY:YREF**

Specifies the Y channel to be displayed with reference 1 in Triggered XY display mode.

Display DISplay:XY:YREF { REF2 | REF3 | REF4 | OFF } DISplay:XY:YREF? **Group Syntax**

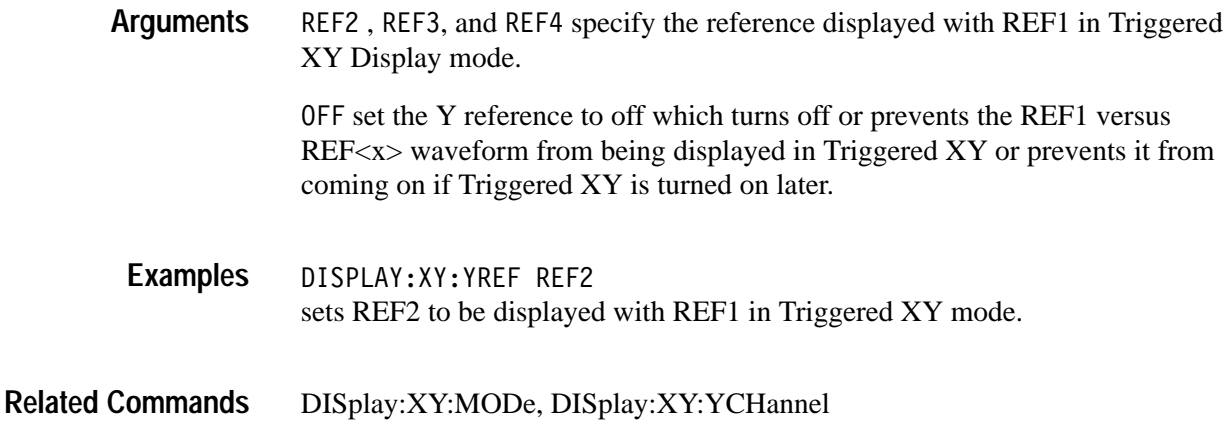

# **DISplay:XY:ZCHannel**

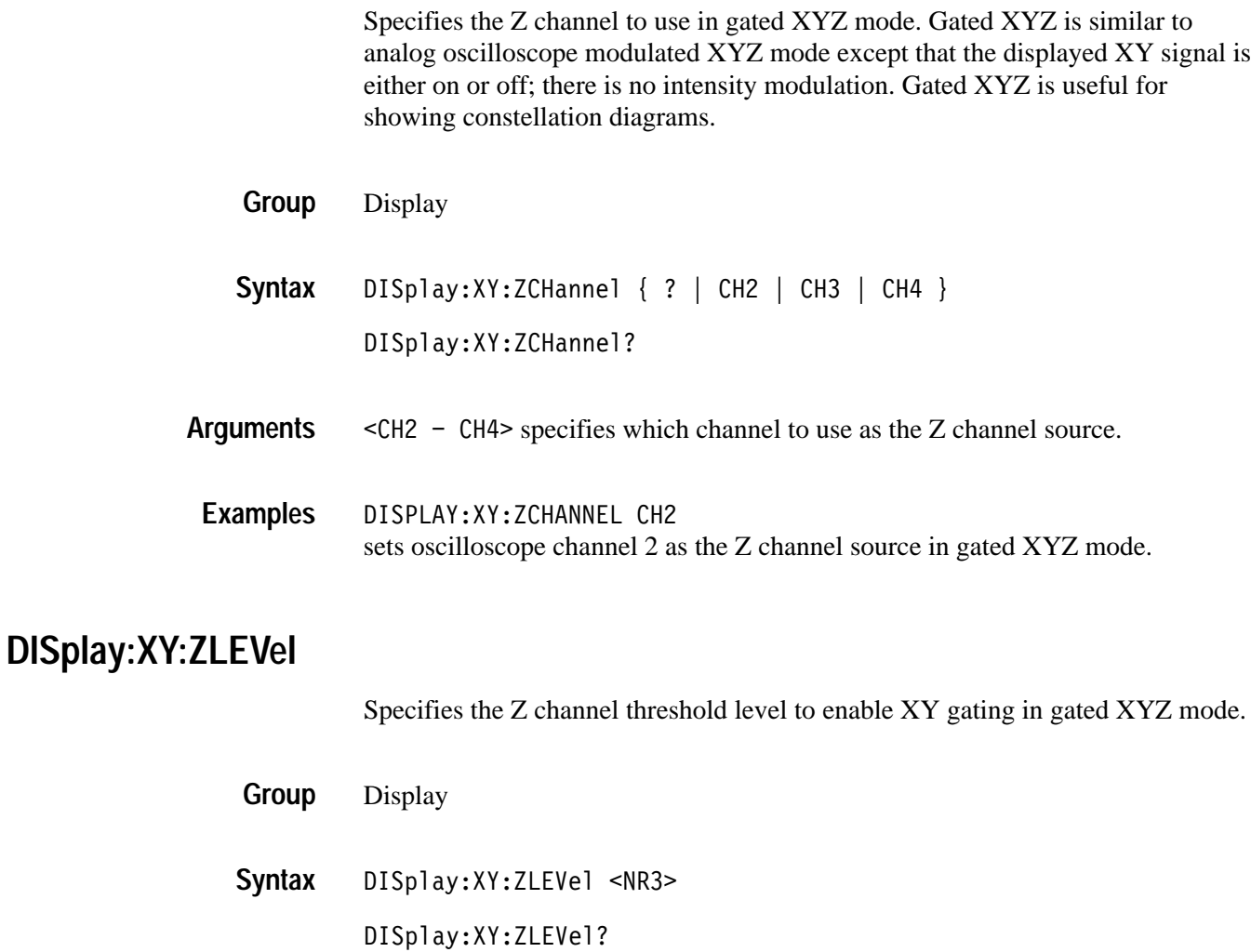

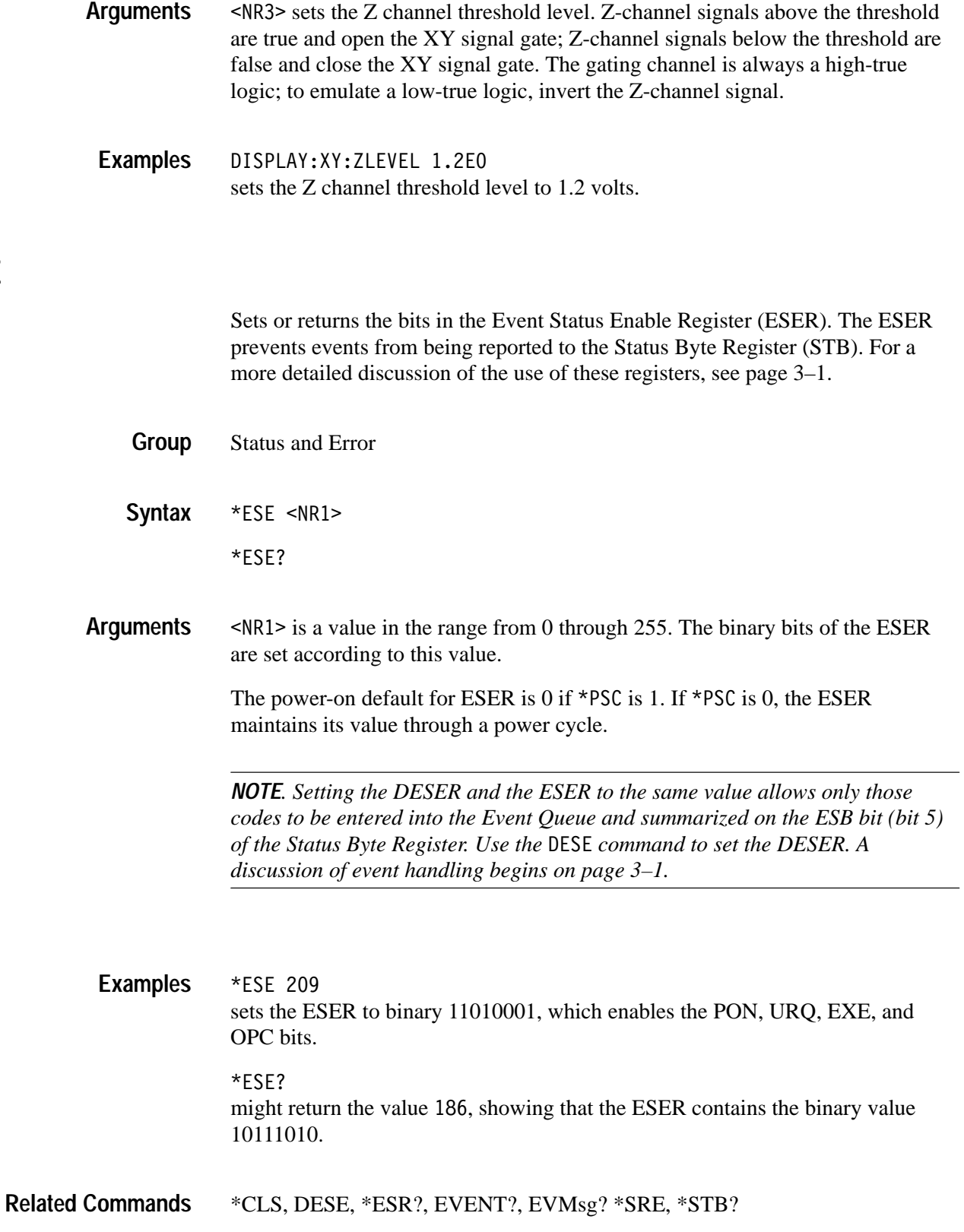

**\*ESE**

### **\*ESR? (Query Only)**

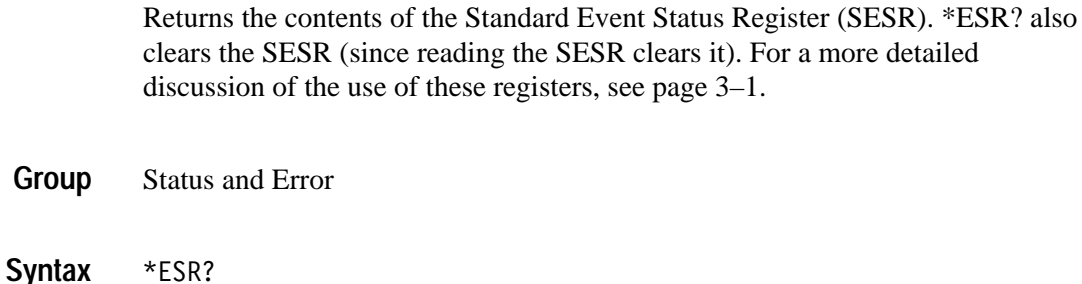

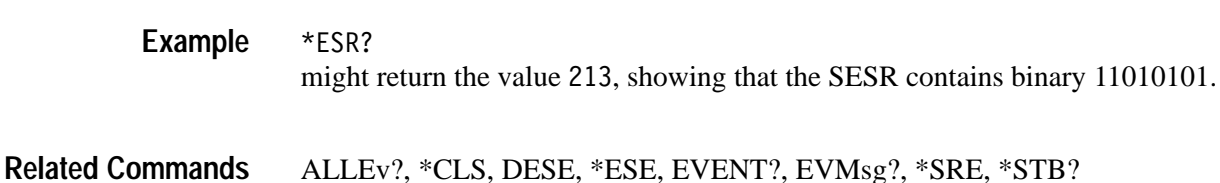

#### **ETHERnet:DCHPBOOTP**

#### *(TDS3000B Series and TDS3EM Only)*

 $*ESR?$ 

Sets or returns the network initialization search for a DCHP/BOOTP server.

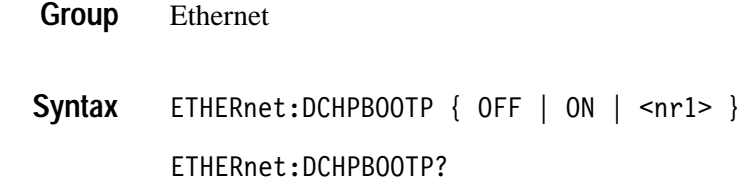

ON or  $nrl \geq 1$  enables the oscilloscope to search the network for a DCHP or BOOTP server in order to automatically assign a dynamic IP address to the oscilloscope. **Arguments**

> *NOTE. Do not use DCHP/BOOTP searching if your oscilloscope has been assigned a static address on a network. If you set this command to ON, the DCHP/BOOTP search will delete or change your static IP address information.*

OFF or  $n+1 \leq 0$  disables the oscilloscope to search the network for a DCHP or BOOTP server.

ETHERNET: DCHPBOOTP ON sets the oscilloscope to search for a DCHP or BOOTP server and assign a dynamic IP address to the oscilloscope. **Example**

#### **ETHERnet:DNS:IPADDress**

#### *(TDS3000B Series and TDS3EM Only)*

Sets or returns the network Domain Name Server (DNS) IP address.

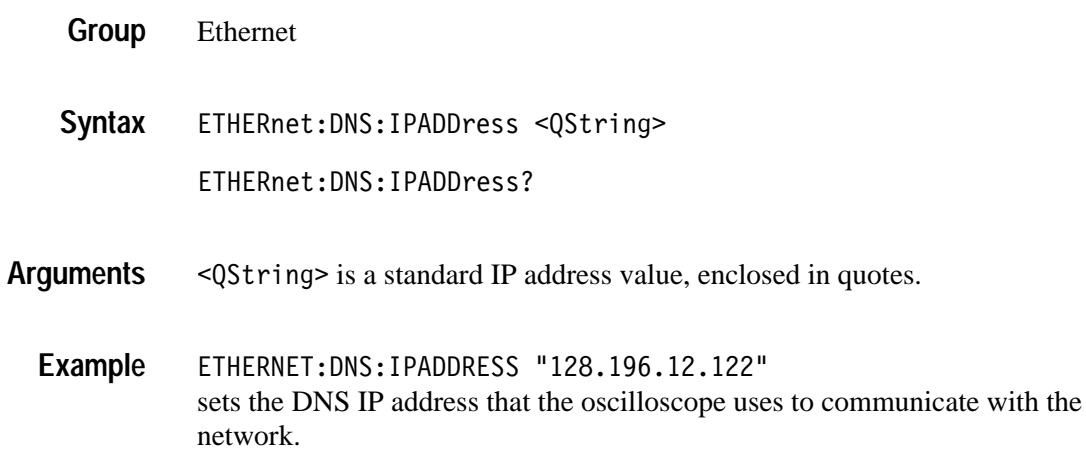

#### **ETHERnet:DOMainname** *(TDS3000B Series and TDS3EM Only***)**

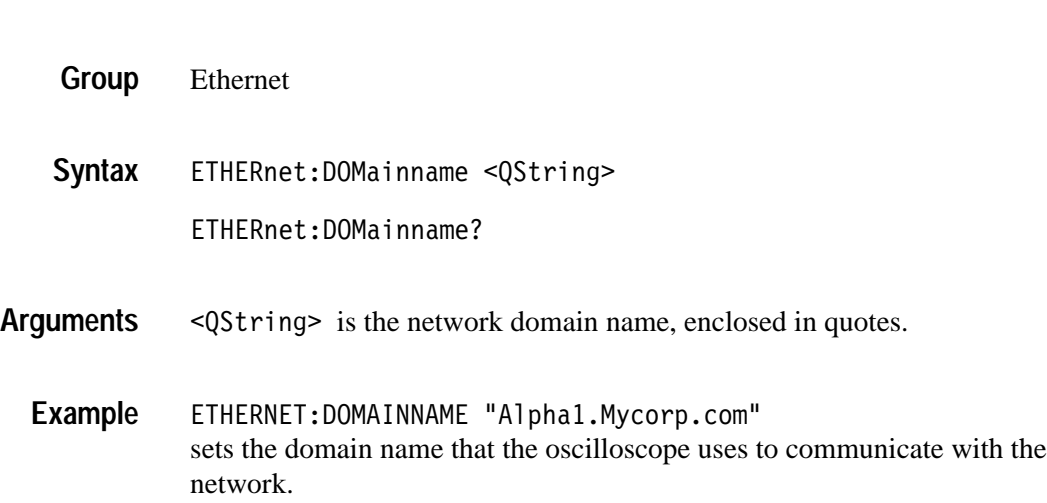

Sets or returns the network domain name.

# **ETHERnet:ENETADDress? (Query Only)**

*(TDS3000B Series and TDS3EM Only***)**

Returns the ethernet address value assigned to the TDS3EM Ethernet communication module or the TDS3000B Series oscilloscope. This is assigned at the factory and can not be changed.

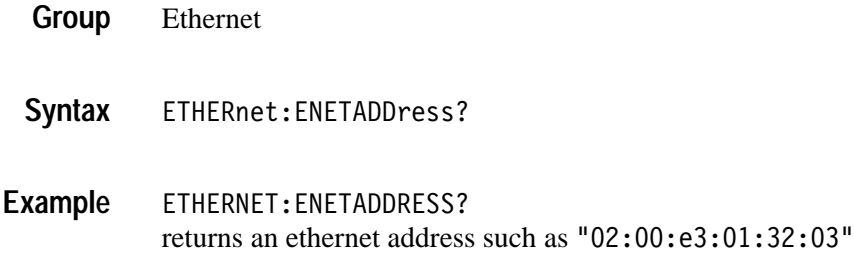

### **ETHERnet:GATEWay**

*(TDS3000B Series and TDS3EM Only)*

Sets or returns the remote interface gateway IP address.

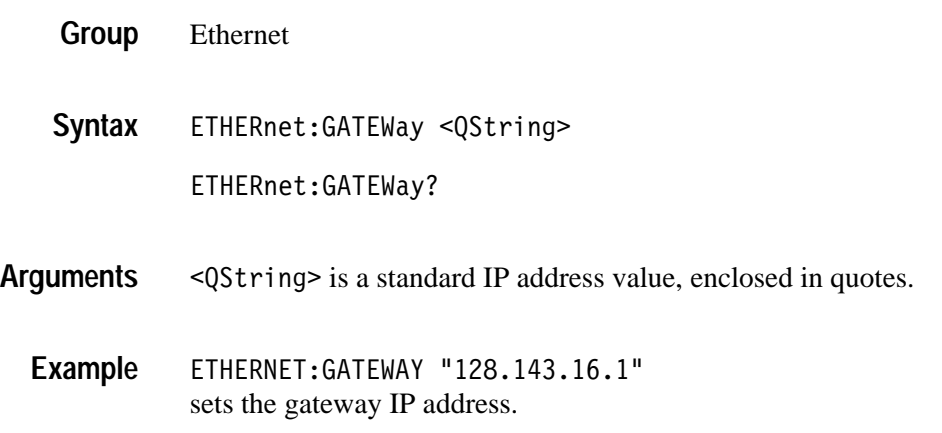

# **ETHERnet:HTTPPORT**

*(TDS3000B Series and TDS3EM Only)*

Sets or returns the remote interface HTTP port value.

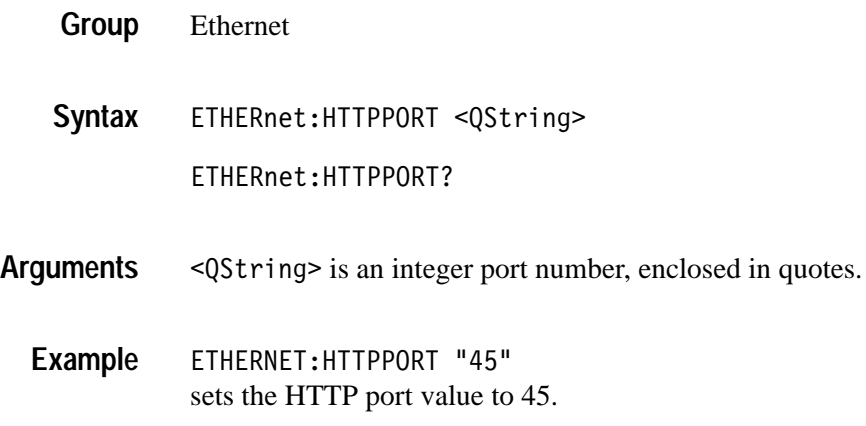

### **ETHERnet:IPADDress**

#### *(TDS3000B Series and TDS3EM Only)*

Sets or returns the IP address assigned to the oscilloscope.

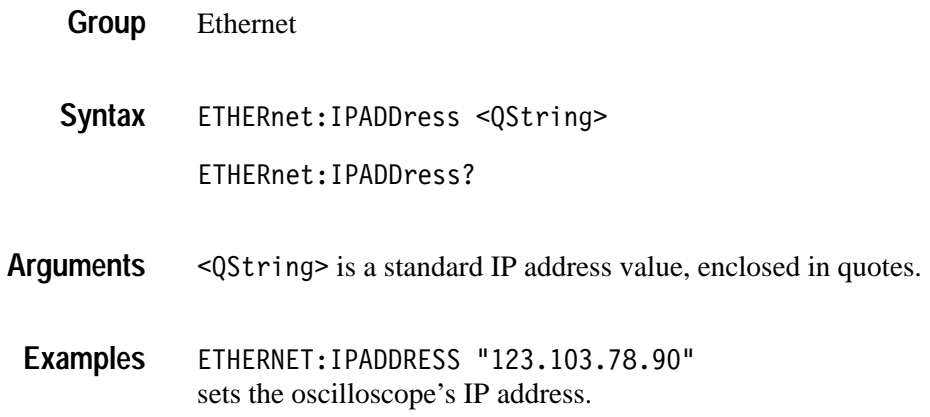

#### **ETHERnet:NAME**

#### *(TDS3000B Series and TDS3EM Only)*

Sets or returns the network name assigned to the oscilloscope.

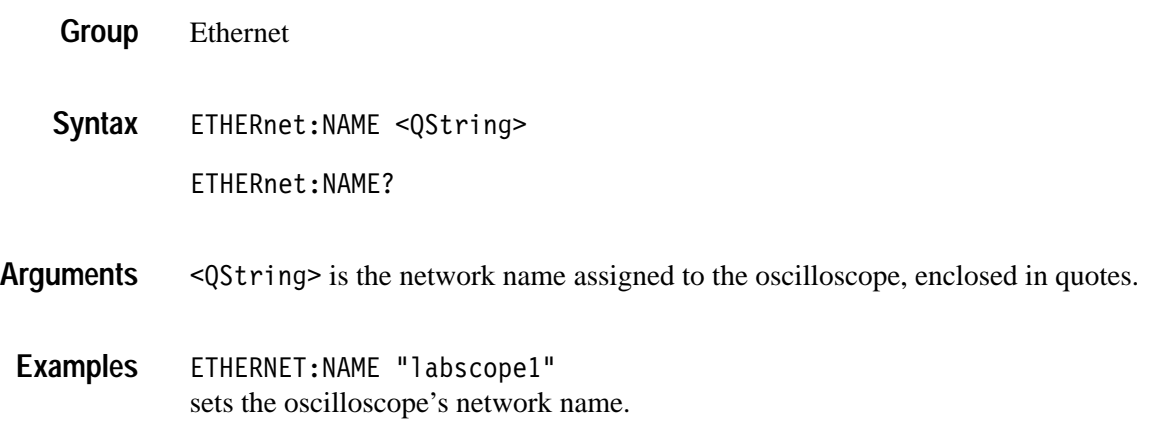

### **ETHERnet:NETPRInter:ADD (Set Only)**

#### *(TDS3000B Series and TDS3EM Only)*

Adds the specified printer name and parameters to the oscilloscope ethernet printer list.

- Ethernet **Group**
- ETHERnet:NETPRInter:ADD <QString> **Syntax**

<QString> is a quoted composite string that contains, in the following order, the network printer name, printer server name, and print server IP address. Each field is delimited by a semicolon (;). The printer name is always required, and either the server name or server IP address is required. If you do not use all three fields, the missing field delimiter must still be used. **Arguments**

*NOTE. If DNS services are not available, all these fields must be filled in.*

*Adding a printer that already exists in the list is equivalent to doing a rename printer operation; the new settings replace the existing printer settings.*

ETHERNET:NETPRINTER:ADD "QMSprt;prtserva1;128.121.33.21" adds a printer to the oscilloscope printer list. **Examples**

> ETHERNET:NETPRINTER:ADD "HP600dpi;HPserver;" adds a printer to the oscilloscope printer list. Note that only the network printer name and print server name are entered, and that the required IP address delimiter is at the end of the string. This example assumes that DNS services are available to supply the printer server IP address.

#### **ETHERnet:NETPRInter:DELEte (Set Only)**

#### *(TDS3000B Series and TDS3EM Only)*

Deletes the specified printer from the oscilloscope network printer list.

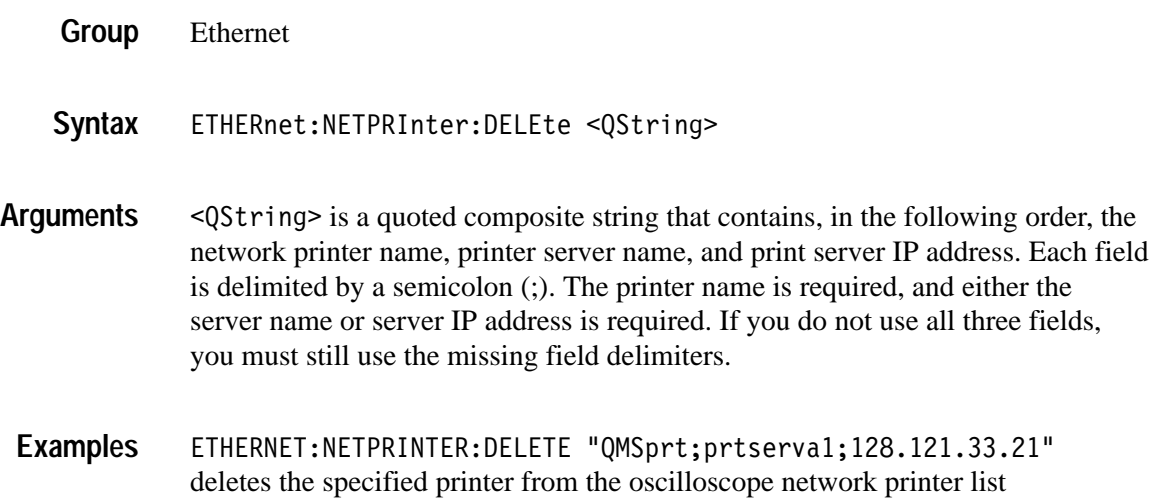

#### **ETHERnet:NETPRInter:DELWarn**

#### *(TDS3000B Series and TDS3EM Only)*

Sets or returns the oscilloscope on-screen printer delete warning message. No deletion warning message is sent over the network.

Ethernet  $ETHERnet:NETPRInter:DELWarn { OFF | ON |  $\leq$  1$ ETHERnet:NETPRInter:DELWarn? **Group Syntax**

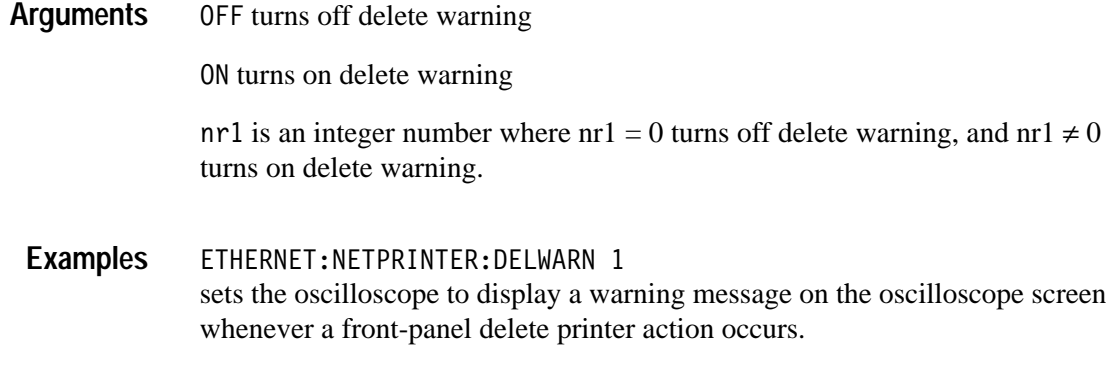

### **ETHERnet:NETPRInter:REName (Set Only)**

#### *(TDS3000B Series and TDS3EM Only)*

Renames the specified printer name and/or parameters in the oscilloscope ethernet printer list.

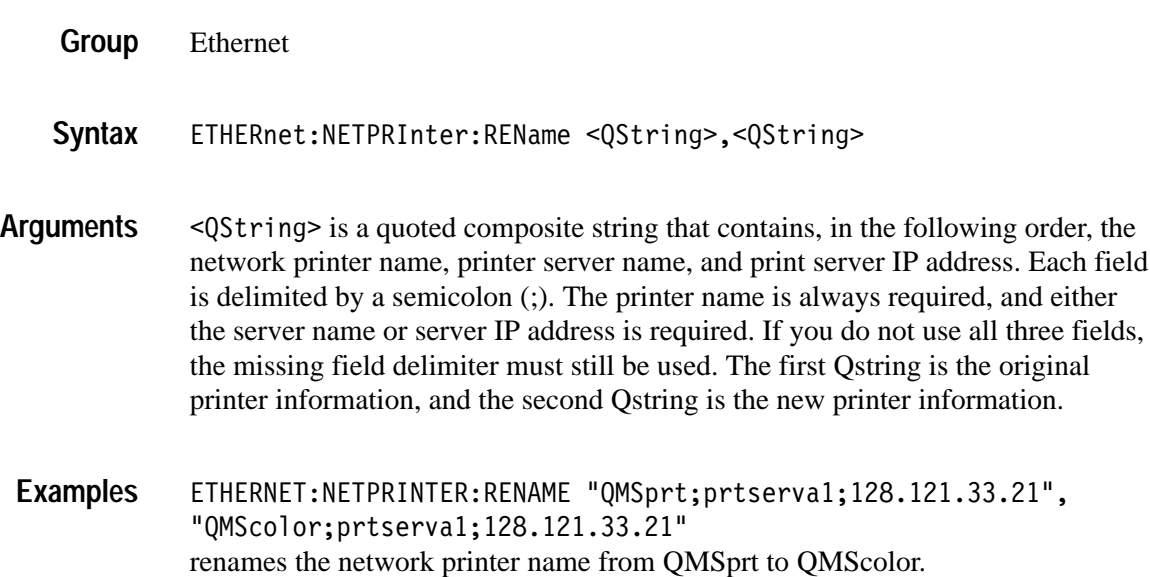

# **ETHERnet:NETPRInter:SELect:ALLInfo? (Query Only)**

#### *(TDS3000B Series and TDS3EM Only)*

Returns a composite string that contains the active (selected) network printer name, printer server name, and print server IP address.

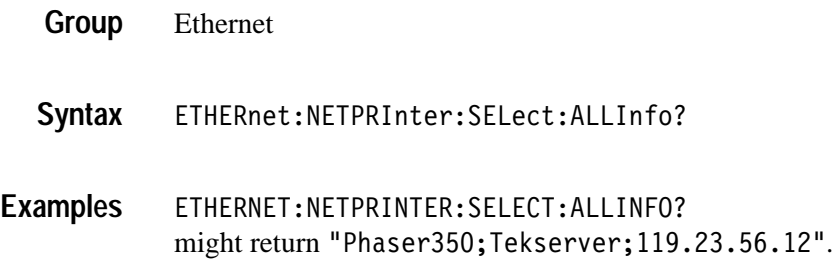

#### **ETHERnet:NETPRInter:SELect:NAME**

*(TDS3000B Series and TDS3EM Only)*

Sets or returns the network printer to use for hard copy output.

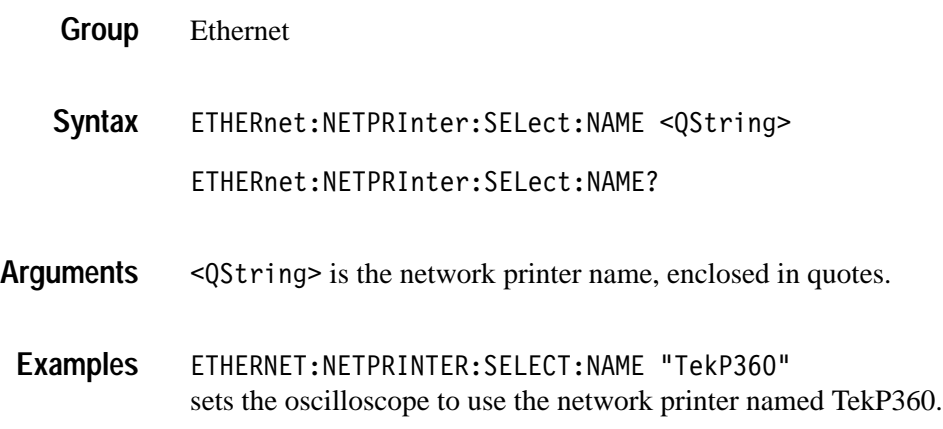

# **ETHERnet:PASSWord (Set Only)**

*(TDS3000B Series and TDS3EM Only)*

This command sets the Ethernet access password.

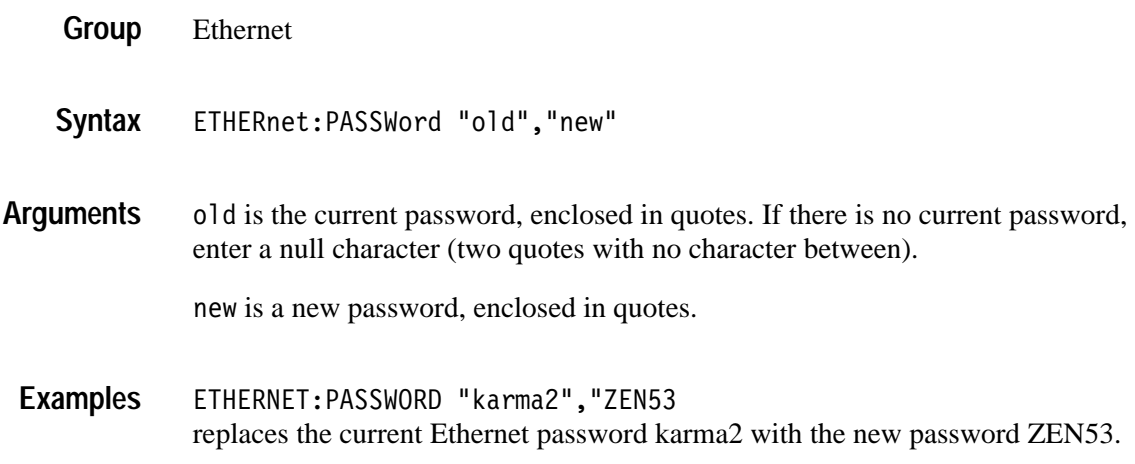

### **ETHERnet:PING:EXECUTE (Set Only)**

#### *(TDS3000B Series and TDS3EM Only)*

This command tests the Ethernet connection by performing a ping operation.

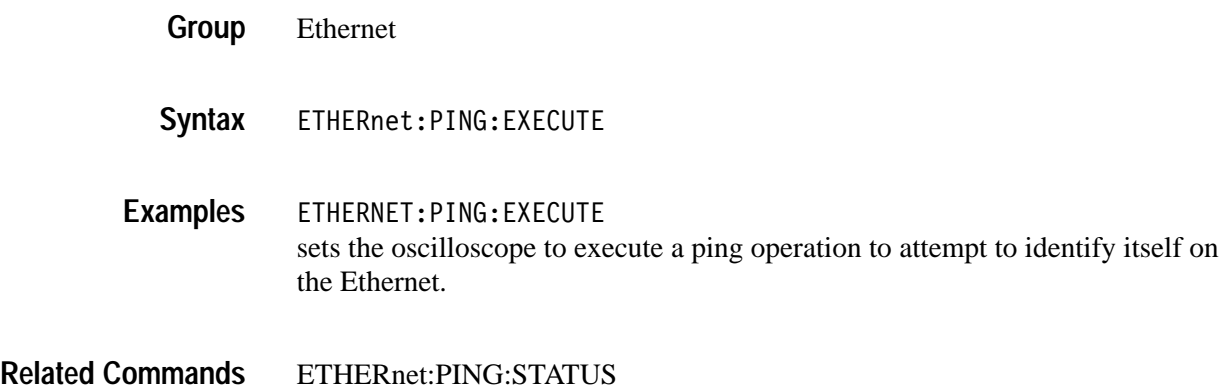

# **ETHERnet:PING:STATUS? (Query Only)**

*(TDS3000B Series and TDS3EM Only)*

This command returns the last-issued status message from the Ethernet Ping command.

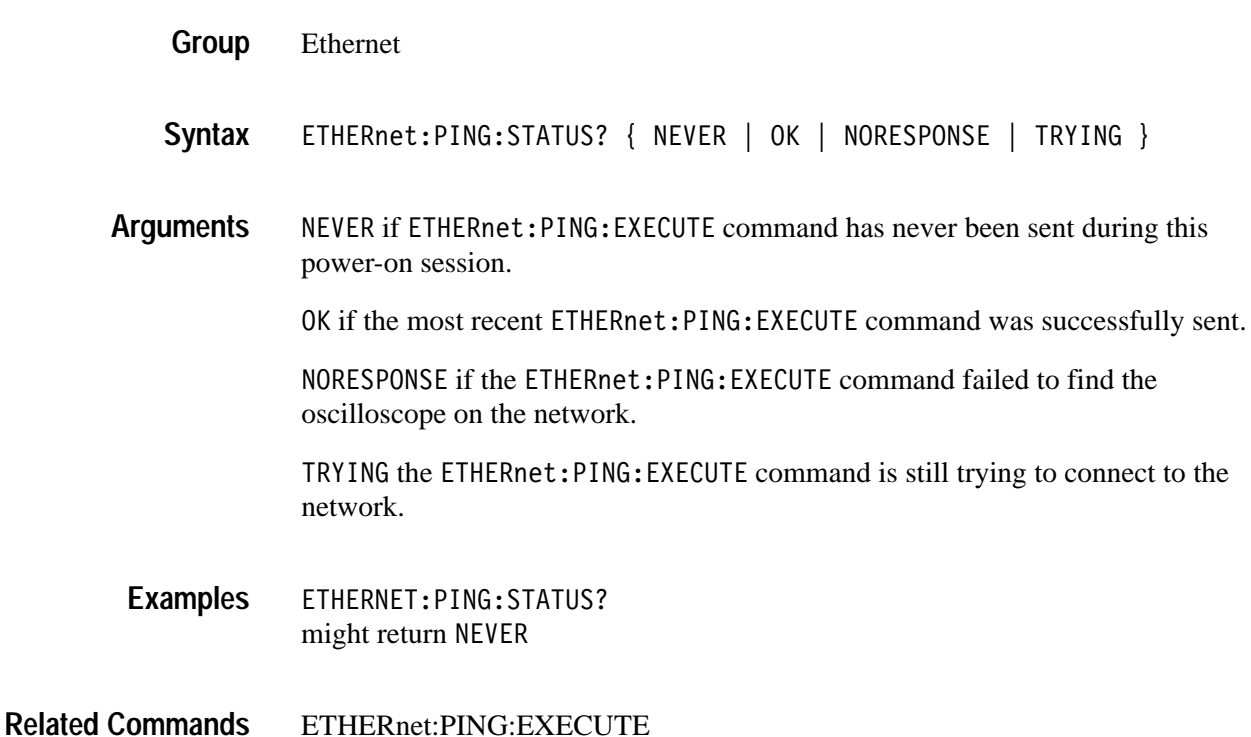

#### **ETHERnet:SUBNETMASK**

*(TDS3000B Series and TDS3EM Only)*

Sets or returns the remote interface subnet mask value.

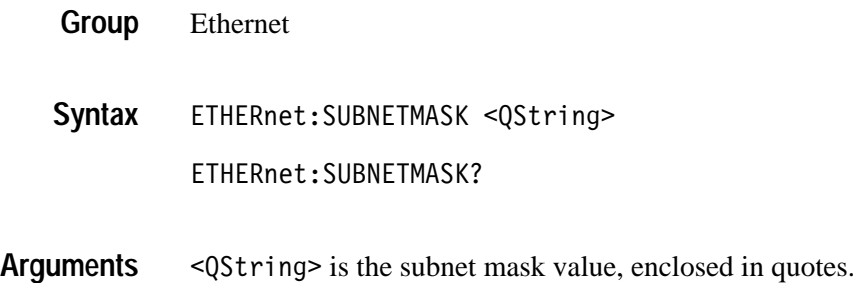

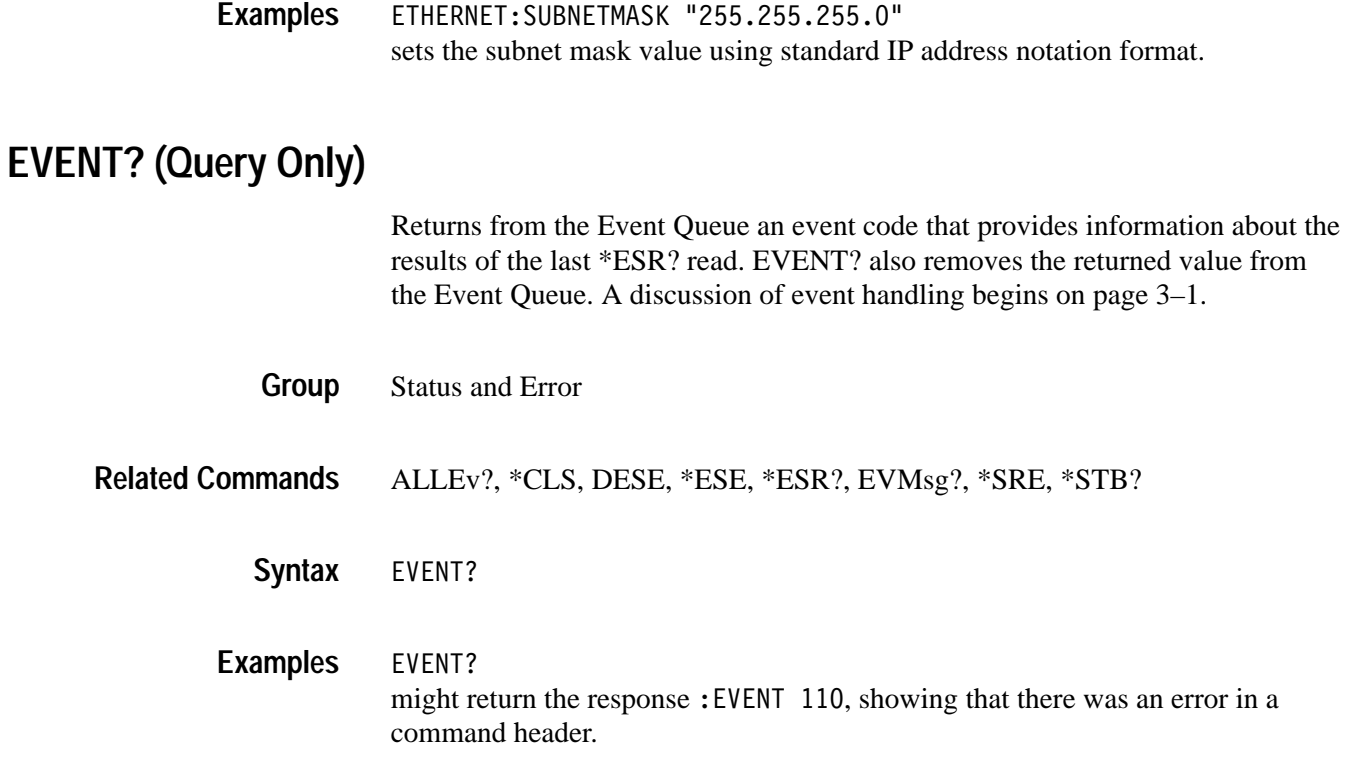

# **EVMsg? (Query Only)**

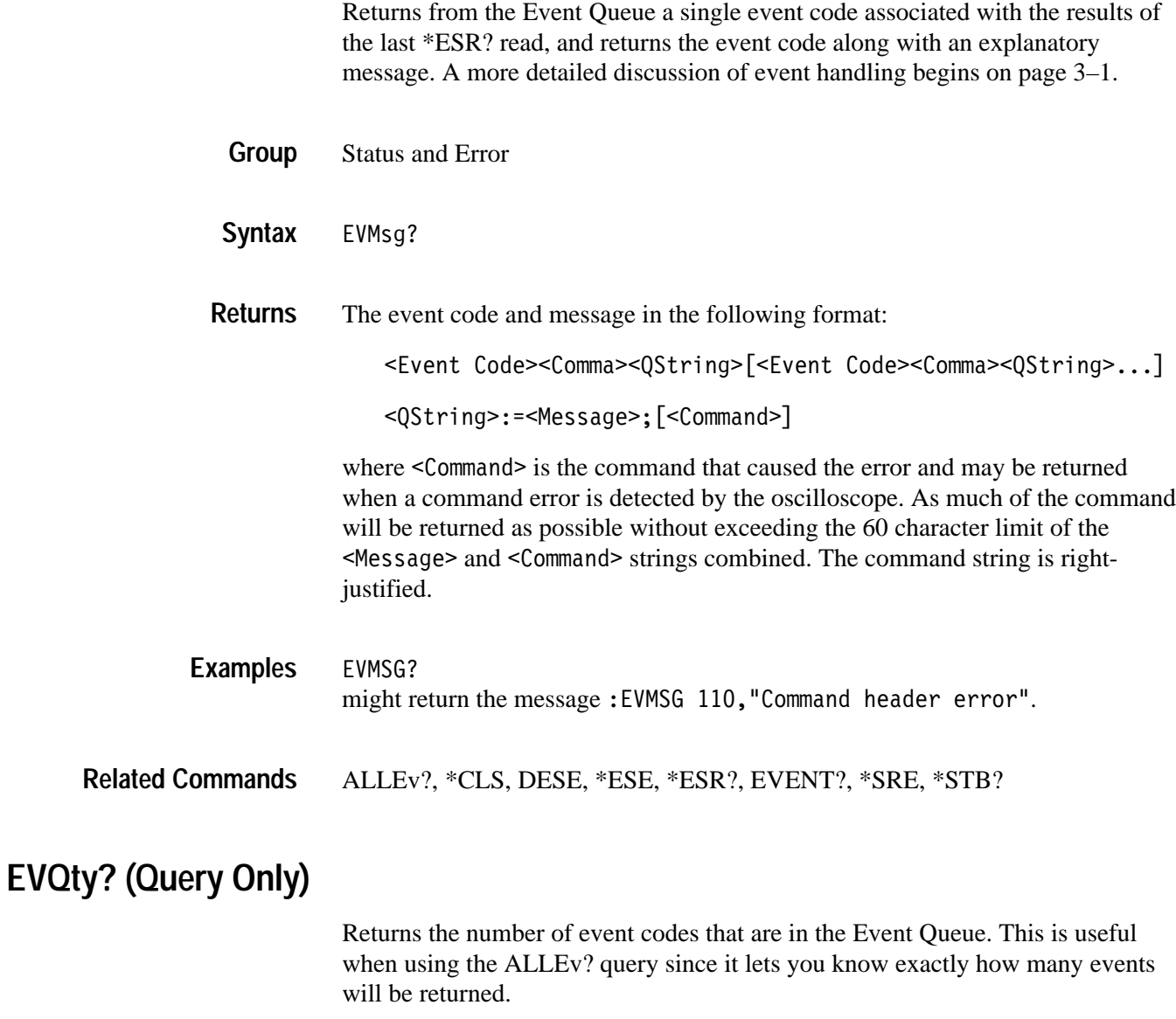

- Status and Error **Group**
- EVQty? **Syntax**
- EVQTY? might return :EVQTY 3 as the number of event codes in the Event Queue. **Examples**
- ALLEv?, EVENT?, EVMsg? **Related Commands**

### **FACtory (Set Only)**

Resets the oscilloscope to its factory default settings (see *Appendix D*). The FACtory command performs an \*RST command, resets waveform transmission parameters (DATA:START, DATA:STOP, DATA:WIDTH, and so on), resets events status (PSC, DESE, ESE, SRE), deletes aliases, and resets to HEAD-ER:ON.

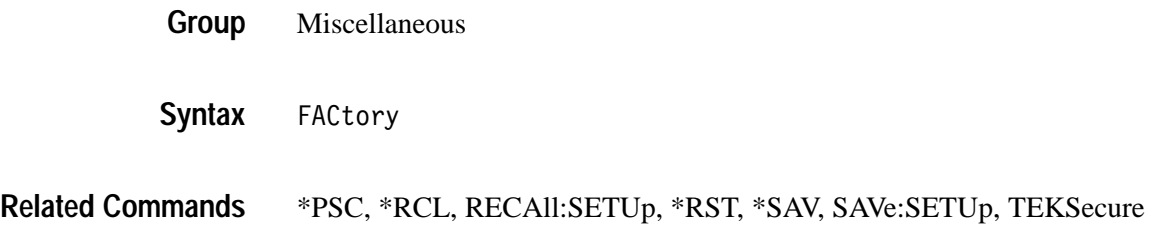

### **FILESystem? (Query Only)**

Returns a composite results to the following queries: FILESsystem:CWD?, FILESystem:DELWArn?, FILESystem:OVERWrite?

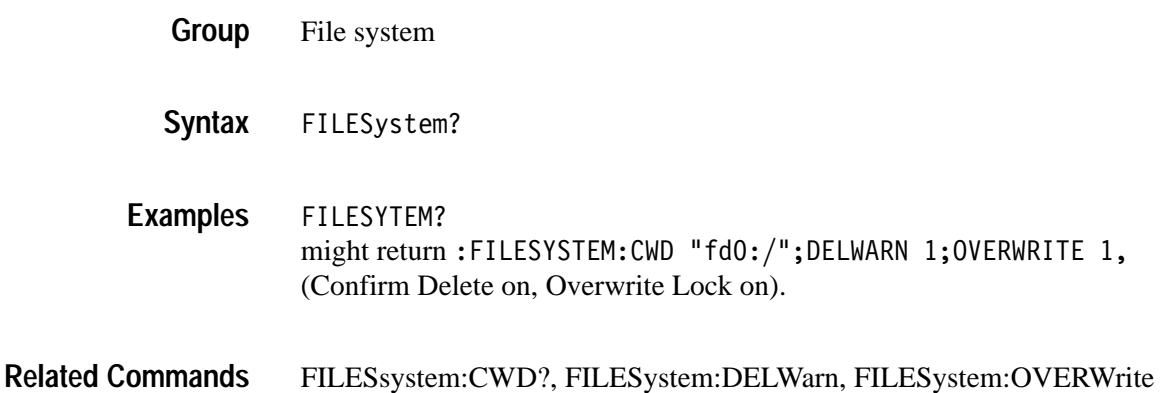

#### **FILESystem:COPy (Set Only)**

Copies a named file or files to a new file. The new file may be in a totally separate directory than the old file. Also, you can use wild card characters (\*.\*) to copy multiple files with one command.

- File system **Group**
- FILESystem:COPy { <source file path>,<destination file path> | <source directory path>,<destination file path> | <source directory path>,<destination directory path> } **Syntax**
- 4M is a quoted string that defines the file name and path. Input the file path using the form <drive>/<dir>/<filename>.<drive> and one or more  $\le$ dir>s are optional. If you do not specify them, the oscilloscope will copy the file in the current directory.  $\leq$  filename  $\geq$  stands for a filename of up to 8 characters and can be followed by a period (".") and a 3-character extension. You can also use the inclusive filename  $\star \cdot \star$  in the source file path to copy all files. **Arguments**

<directory path> is a quoted string that defines the directory. Input the directory using the form <drive>/<dir>/<directory name>.<drive> and one or more <dir>s are optional. If you do not specify them, the oscilloscope will copy the directory in the current directory. < directory name> stands for a directory name of up to 8 characters and can be followed by a period (".") and a 3-character extension.

The current directory refers to the name of a directory as returned by the FILESystem:CWD? query.

FILESYSTEM:COPY "TEK00001.SET", "fd0:/TEK00001.SET" copies the file named TEK00001.SET on the current drive to a file named TEK00001.SET on the drive fd0: in the root directory. **Examples**

> FILESYSTEM:COPY "fdO:/YOURDIR/TEKOOOO1.SET","fdO:/MYDIR" copies the file named  $TEK00001$ . SET on the  $fd0$ : drive and the YOURDIR directory to the MYDIR directory on the same drive.

FILESYSTEM:COPY "YOURDIR", "fd0:/MYDIR" copies the files in the YOURDIR directory in the current directory to the MYDIR directory on the fd0: drive.

#### **FILESystem:CWD**

Sets or returns the current working directory (CWD) path. This remote interface working directory is not the same as the working directory used by the oscilloscope menus.

File system **Group**

FILESystem: CWD <directory path> FILESystem:CWD? **Syntax**

- <directory path> is a quoted string that defines the directory name and path. **Arguments**
- FILESYSTEM: CWD "fd0:/MYDIR" will define  $fd0$ :/MYDIR as the current directory. **Examples**

FILESYSTEM: CWD? might return: FILESYSTEM: CWD "fd0:/MYDIR" if that is the current directory.

#### **FILESystem:DELEte (Set Only)**

Deletes a named file.

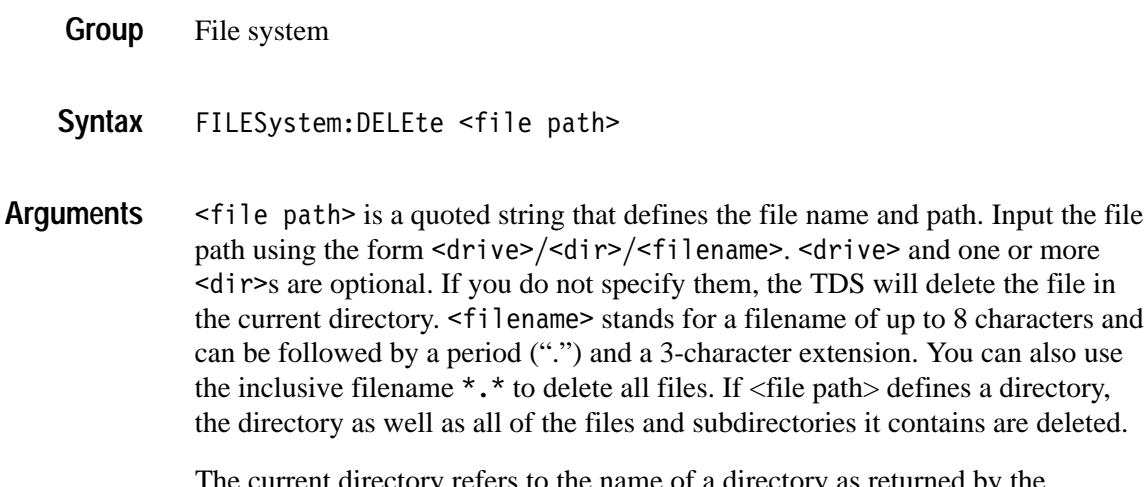

rent directory refers to the name of a directory as returned by the FILESystem:CWD query.

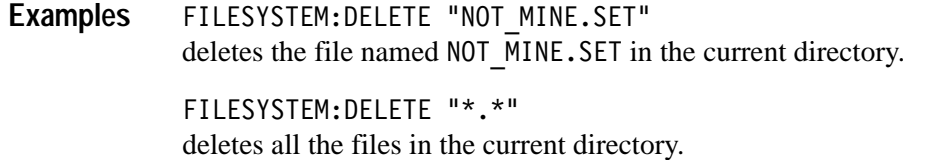

### **FILESystem:DELWarn**

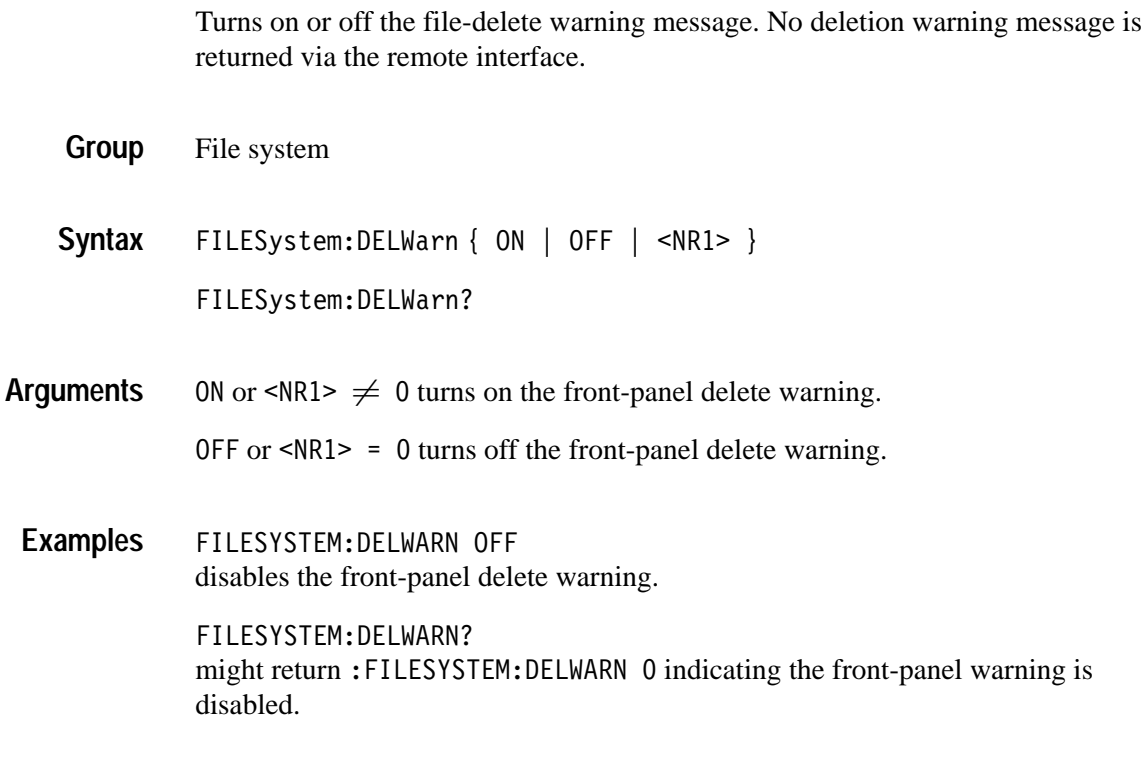

### **FILESystem:DIR (Query Only)**

Returns a list of quoted strings. Each string contains the name of a file or directory in the current directory.

The current directory refers to the name of a directory as returned by the FILESystem:CWD query.

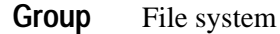

FILESystem:DIR? **Syntax**

FILESYSTEM:DIR? returns a list of files and directories in the current directory. **Examples**

### **FILESystem:FORMat (Set Only)**

Formats a named drive.

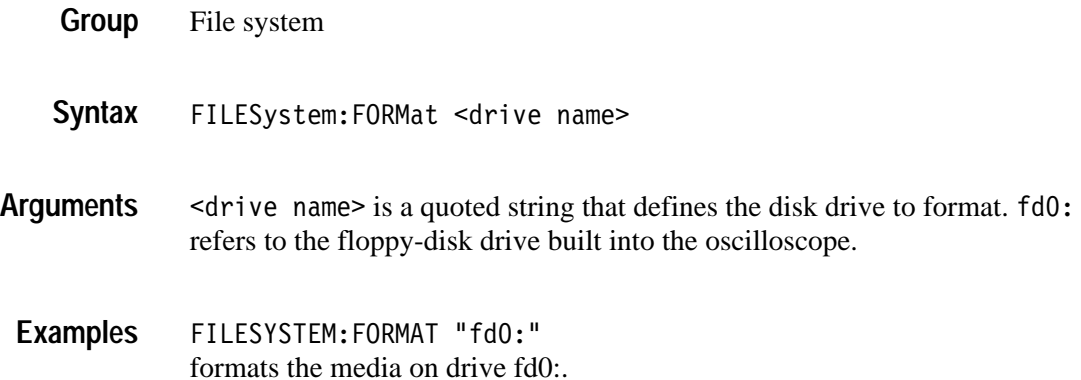

### **FILESystem:FREESpace (Query Only)**

Returns the amount of freespace (in bytes) on the current drive.

- File system **Group**
- FILESystem: FREESpace? **Syntax**
- 9 is the amount of freespace (in bytes) available on the current drive. The oscilloscope returns zero for read-only disks and when no disk is present. **Returns**
- FILESYSTEM: FREESpace? might return 0 as the amount of freespace available if the disk was full. **Examples**

### **FILESystem:MKDir (Set Only)**

Make a new directory.

- File system **Group**
- FILESystem: MKDir <directory path> **Syntax**

<directory path> is a quoted string that defines the directory. Input the directory using the form <drive>/<dir>/<directory name>.<drive> and one or more <dir>s are optional. If you do not specify them, the oscilloscope will create the directory in the current directory. <directory name> stands for a directory name of up to 8 characters and can be followed by a period (".") and a 3-character extension. **Arguments**

> The current directory refers to the name of a directory as returned by the FILESystem:CWD query.

FILESYSTEM:MKDIR "NEATPICS" creates the directory named NEATPICS in the current directory. **Examples**

#### **FILESystem:OVERWrite**

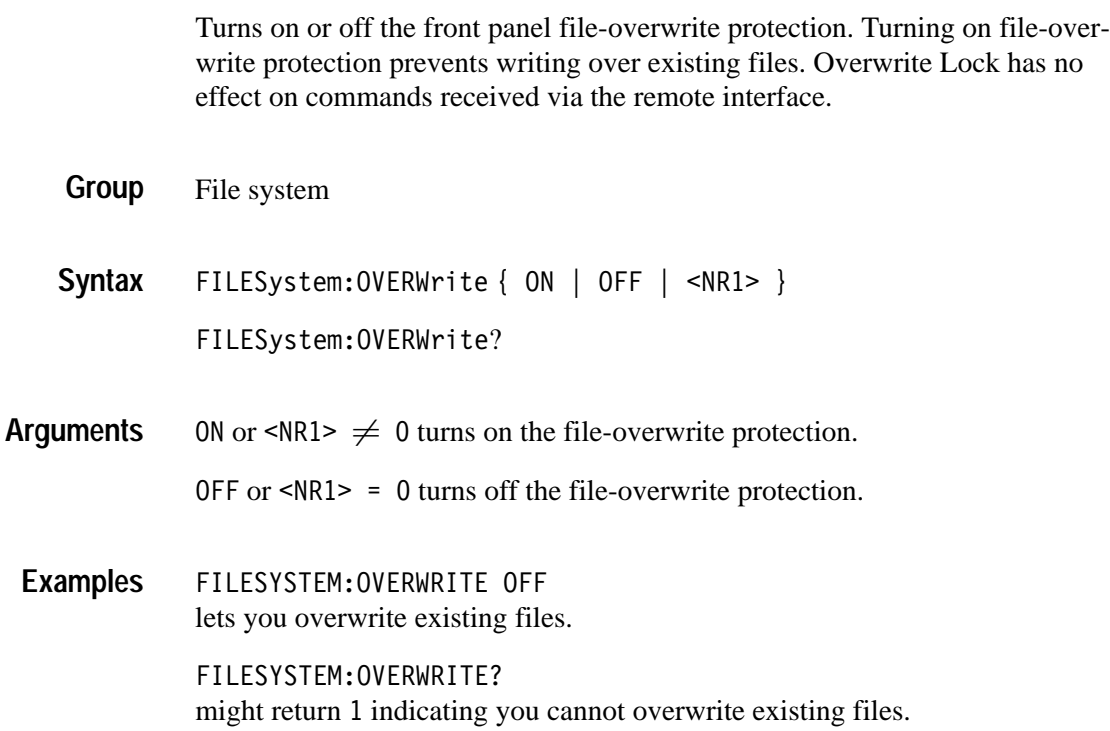

### **FILESystem:PRInt (Set Only)**

Prints a named file to the named port.

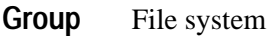

- FILESystem:PRInt <filepath>,{ GPIb | RS232 | CENtronics | ETHERnet} **Syntax**
- $\le$  file path is a quoted string that defines the file name and path. Input the file path using the form <drive>/<dir>/<filename>. <drive> and one or more <dir>s are optional. If you do not specify them, the oscilloscope will print the file in the current directory.  $\leq$  filename  $\geq$  stands for a filename of up to 8 characters and can be followed by a period (".") and a 3-character extension. **Arguments**

The current directory refers to the name of a directory as returned by the FILESystem:CWD command.

GPIb specifies that the hard copy is sent out the GPIB port.

CENtronics specifies that the hard copy is sent out the Centronics port.

RS232 specifies that the hard copy is sent out the RS232 port.

ETHERnet specifies that the hard copy is sent out the Ethernet port.

FILESYSTEM: PRINT "TEK00000.IBM", CENTRONICS sends the file named TEK00000. IBM out the Centronics port. **Examples**

#### **FILESystem:REName (Set Only)**

Assigns a new name to a file. You can also move a file by specifying the new name in a different directory.

- File system **Group**
- FILESystem: REName <old file path>, <new file path> **Syntax**
- $\le$ old file path> is a quoted string that defines the file to rename. Input the file path using the form <drive>/<dir>/<filename>. <drive> and one or more 1 s are optional. If you do not specify them, the oscilloscope will look for the filename in the current directory. **Arguments**

 $\leq$ new file path> is a quoted string that defines the new name of the file. Input the file path using the form <drive>/<dir>/<filename>.<drive> and one or more <dir>s are optional. If you do not specify them, the oscilloscope will place the newly named file in the current directory.

The current directory refers to the name of a directory as returned by the FILESystem:CWD query.

FILESYSTEM:RENAME "TEK00000.SET","MYSET.SET" gives the file named TEK00000. SET the new name of MYSET. SET. The file remains in the current directory. **Examples**

#### **FILESystem:RMDir (Set Only)**

Deletes a named directory.

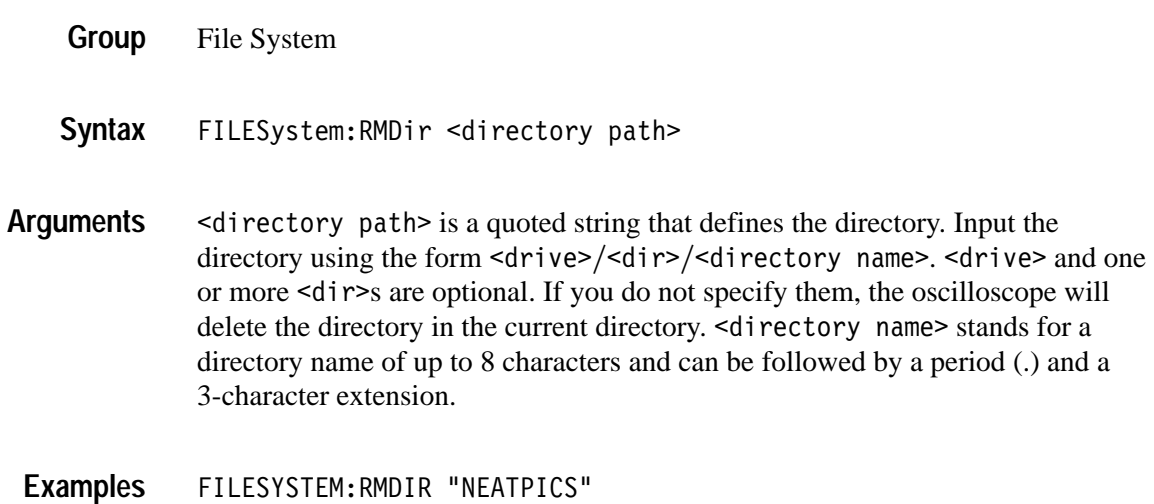

deletes the directory named NEATPICS in the current directory.
### **FPAnel:PRESS (Set only)**

Duplicates the action of pressing a specified front-panel button.

- Miscellaneous **Group**
- $FPAnel: PRESS { ACQuire | AUTOSet | BMENTX> | BTRIG | CH |$ CLEARMenu | COARSE | CURSor | DELay | DISplay | FORCETRIG | HARDCopy | MATH | MEASUrement | OFF | QUICKmenu | REF | RMENU<x> | RUNSTop | SAVERecall | SELect | SETTo50 | SINGLESEQ | TRIGger | UTILITY | VERTical | ZOOm } **Syntax**
- Most of the argument names associate directly with their front panel button. For example, AUTOSet is for the AUTOSET button. The few commands that do not have obvious associations are listed in Table 2–36. **Arguments**

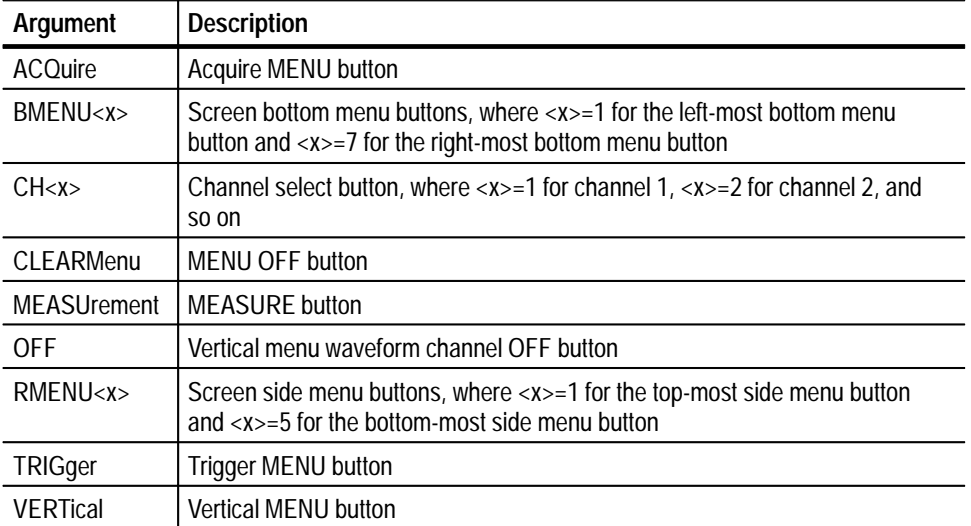

**Table 2–36: FPAnel:PRESS arguments** 

FPANEL: PRESS AUTOSET executes the oscilloscope Autoset function. **Examples**

### **FPAnel:TURN (Set only)**

Duplicates the action of turning a specified front-panel control knob.

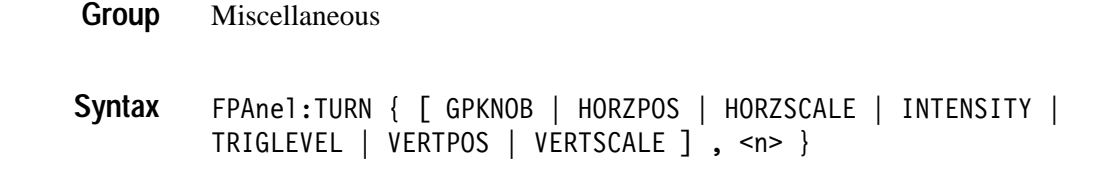

Most of the argument names associate directly with their front panel knob. For example, GPKNOB is for the general purpose knob, HORZSCALE is for the horizontal scale knob, and so on. **Arguments**

> (comma) separates the control knob argument from the numeric rotation value argument. You do not need a white space between the arguments and the comma.

 represents the rotation direction and magnitude of rotation. Negative values represent a counterclockwise knob rotation, and positive values represent a clockwise rotation. The magnitude of  $\langle n \rangle$  specifies the amount of the turn, where  $\langle n \rangle = 1$  represents turning the knob one unit,  $\langle n \rangle = 2$  represents turning the knob two units,  $\langle n \rangle = 5$  represents turning the knob five units, and so on. The range of units depends on which front panel knob is specified.

FPANEL:TURN TRIGLEVEL,10 duplicates turning the front panel Trigger LEVEL knob clockwise by 10 units. **Examples**

### **HARDCopy**

Sends a copy of the screen display to the port specified by HARDCopy:PORT. The format and layout of the output is specified with the HARDCopy:FORMat and HARDCopy:LAYout commands. This command is equivalent to pressing the front panel **Hard Copy** button  $(\bigcircled{5})$ .

The HARDCopy? query returns format, palette, layout, file name, preview, ink saver, compression mode, and port information.

*NOTE. This command is NOT IEEE Std 488.2-1987 compatible.*

Hard copy **Group**

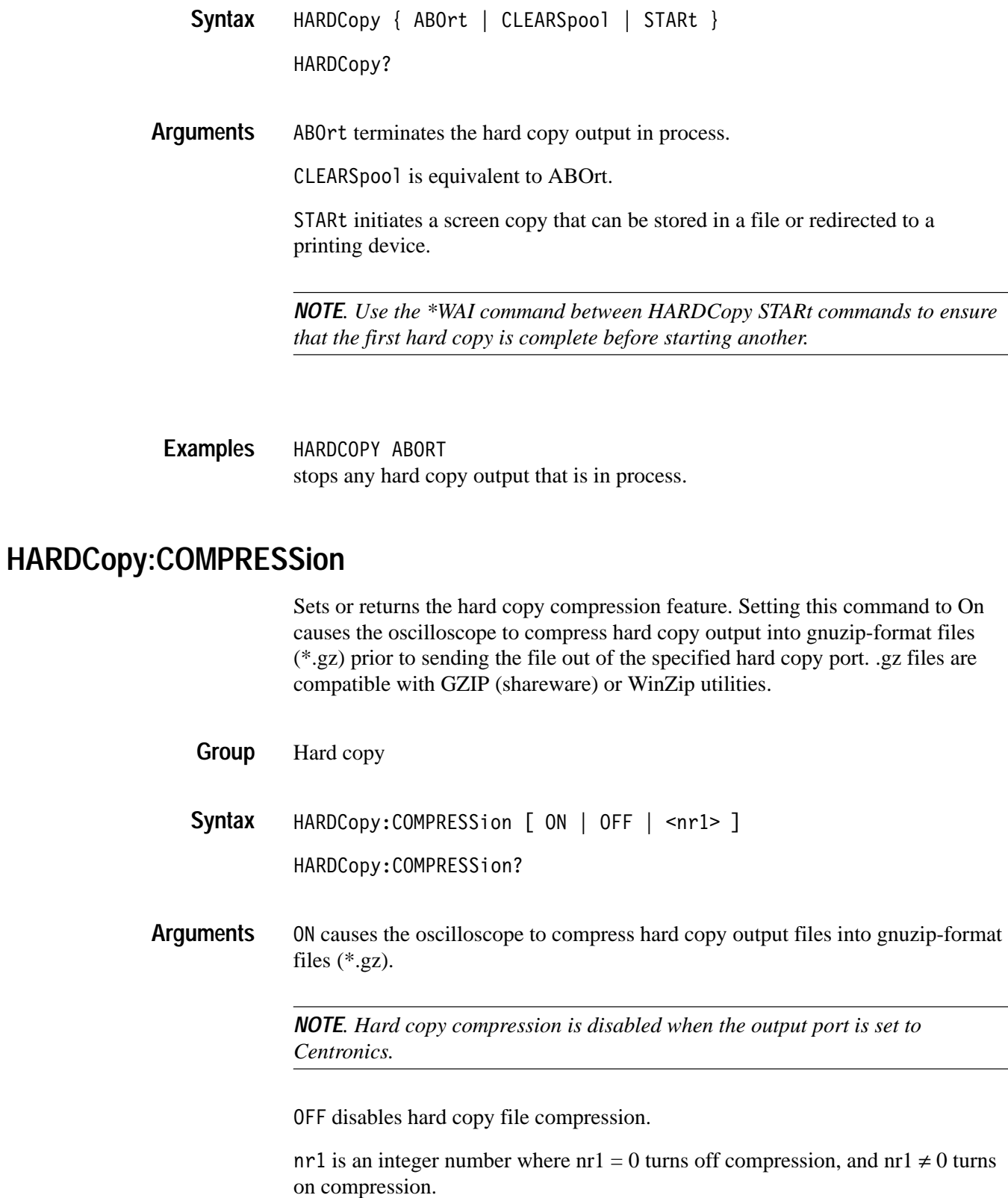

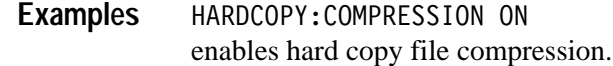

#### **HARDCopy:FILEName**

Specifies the file that hard copy data is written to on the next HARDCOPY START command. To do multiple hard copies using the HARDCOPY START command you must change the HARDCopy: FILEName before each HARDCOPY START or the same file will be overwritten each time. HARDCopy: FILEName file names are not checked for syntactical correctness until HARDCOPY START is received. (This is a feature that allows you to specify directories that may not exist yet, as long as they are eventually created.)

Hard copy **Group**

HARDCopy **Related Commands**

> HARDCopy:FILEName <file path> **Syntax**

> > HARDCopy:FILEName?

 $\n$  -file path > specifies that the hard copy is sent to the named file.  $\le$  file path> is a quoted string that defines the file name and path. Input the file path using the form <drive> <dir>/<filename>.<drive> and one or more <dir>s are optional. If you do not specify them, the oscilloscope will write the file to the current directory.  $\leq$  filename stands for a filename of up to 8 characters followed by a period (.) and any 3-character suffix. If a suffix is supplied, it is ignored. The only way to specify the hard copy format is using the HARDCO-PY:FORMAT command (or set it in the menu). That is, if the hard copy format is TIFF, then the command HARDCOPY:FILENAME "NEXTFILE.DJ" does not change the hard copy format to DeskJet. The file which actually gets written to disk is called "NEXTFILE.TIF" and the contents of the file are in TIFF format.

The current directory refers to the name of a directory as returned by the FILESystem:CWD query.

HARDCOPY:FILENAME "TEK.IBM" selects TEK. IBM as the selected file name to write the hard copy to during the next hard copy. HARDCOPY:FILENAME? **Examples**

might return: HARDCOPY: FILENAME "TEK. IBM" as the selected file name.

### **HARDCopy:FORMat**

Selects the output data format for hardcopies. This is equivalent to setting **Format** in the **UTILITY/Hard Copy** menu.

Hard copy **Group**

HARDCopy:FORMat { TDS3PRT | BMP | BMPColor | DESKJET | DESKJETC | EPSColor | EPSMono | EPSOn | INTERLeaf | LASERJet | PCX | PCXcolor | RLE | THInkjet | TIFf | DPU3445 | BJC80 | PNG} HARDCopy:FORMat? **Syntax**

5/<5 sets the hard copy file format to the TDS3PRT plug-in thermal printer format. **Arguments**

BMP sets the hard copy file format to Windows monochrome image format.

BMPColor sets the hard copy file format to Windows color image format.

DESKJET sets the hard copy file format to HP monochrome ink-jet printer format.

DESKJETC sets the hard copy file format to HP color inkjet printer format.

EPSColor sets the hard copy file format to Encapsulated PostScript color image format.

EPSMono sets the hard copy file format to Encapsulated PostScript monochrome image format.

EPS0n sets the hard copy file format to Epson 9-pin and 24-pin dot matrix printer format.

INTERLeaf sets the hard copy file format to Interleaf image object format.

LASERJet sets the hard copy file format to HP monochrome laser printer format.

PCX sets the hard copy file format to PC Paintbrush monochrome image file format.

PCXcolor sets the hard copy file format to PC Paintbrush color image file format.

RLE sets the hard copy file format to Windows color image file format.

THInkjet sets the hard copy file format to HP monochrome ink-jet printer format.

TIFf sets the hard copy file format to tag image file format.

DPU3445 sets the hard copy file format to Seiko DPU-3445 thermal printer format.

BJC80 sets the hard copy file format to Canon BJC-50, BJC-80 color printer format.

PNG sets the hard copy file format to Portable Network Graphics format.

HARDCOPY:FORMAT BMPColor sets the hard copy output format to color bitmap. **Examples**

> HARDCOPY:FORMAT? might return: HARDCOPY: FORMAT INTERLEAF as the hard copy output format.

#### **HARDCopy:INKSaver**

Changes hard copy output to print color traces and graticule on a white background while retaining waveform color information (except for channel 1, which prints a dark blue because yellow does not show up well is difficult to see on a white background). This option can significantly reduce print time and quantities of ink required compared with WYSIWYG dark background images. Returns 1 when inksaver is on and 0 when inksaver is turned off.

Hard copy: **Group**

HARDCopy:INKSaver { <NR1> | ON | OFF } HARDCopy: INKSaver? **Syntax**

ON or  $\leq NR1$   $\neq$  0 sets the ink saver mode on. **Arguments**

OFF or  $\langle \text{NR1} \rangle = 0$  sets the ink saver mode off.

HARDCOPY:INKSAVER ON will cause subsequent hard copy output and preview commands to display grayscale menus on a white background. **Examples**

### **HARDCopy:LAYout**

Selects the printing orientation. This is equivalent to setting **Layout** in the **UTILITY > System:Hard Copy > Options** menu.

Hard copy **Group**

HARDCopy:LAYout { LANdscape | PORTRait } HARDCopy:LAYout? **Syntax**

LANDscape specifies that the bottom of the hard copy is along the long side of the page. PORTRait specifies that the bottom of the hard copy is along the short side of the page. This is the standard format. **Arguments**

HARDCOPY:LAYOUT? might return: HARDCOPY: LAYOUT PORTRAIT as the hard copy page-layout format. **Examples**

### **HARDCopy:PALEtte**

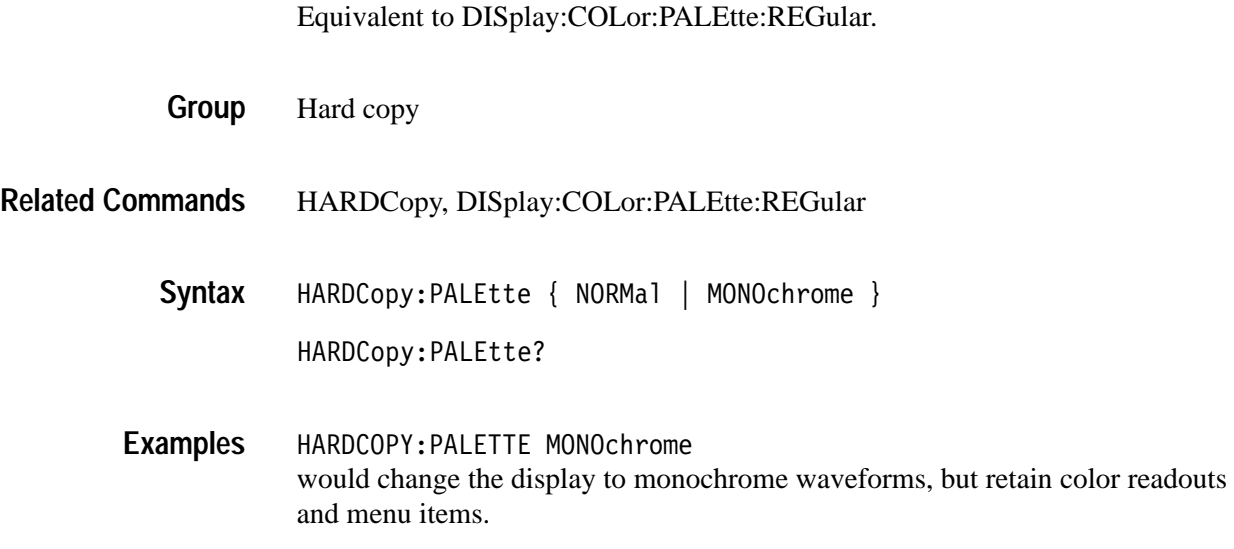

### **HARDCopy:PORT**

Sets or returns where to send the hard copy data on the next hard copy command (i.e. HARDCOPY START command). This is equivalent to setting **Port** in the **UTILITY > Hard Copy** menu.

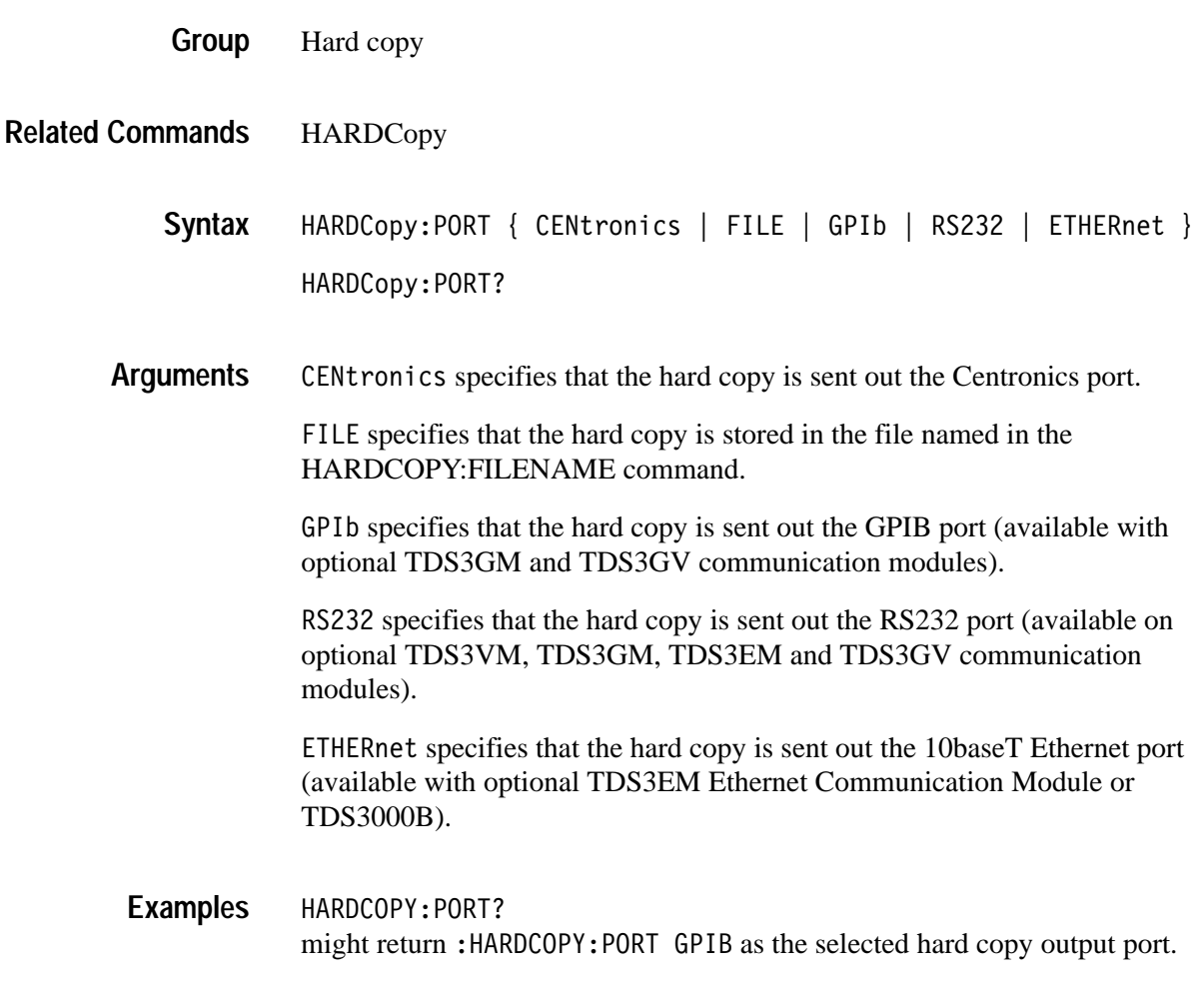

### **HARDCopy:PREVIEW**

Changes the display screen to simulate hard copy output. The result depends on the current Format, Layout, Palette, and Inksaver selections. It may be monochrome (black and white), grayscale, limited color, or full color.

Hard copy: **Group**

#### Command Descriptions

**HDR**

**HEADer**

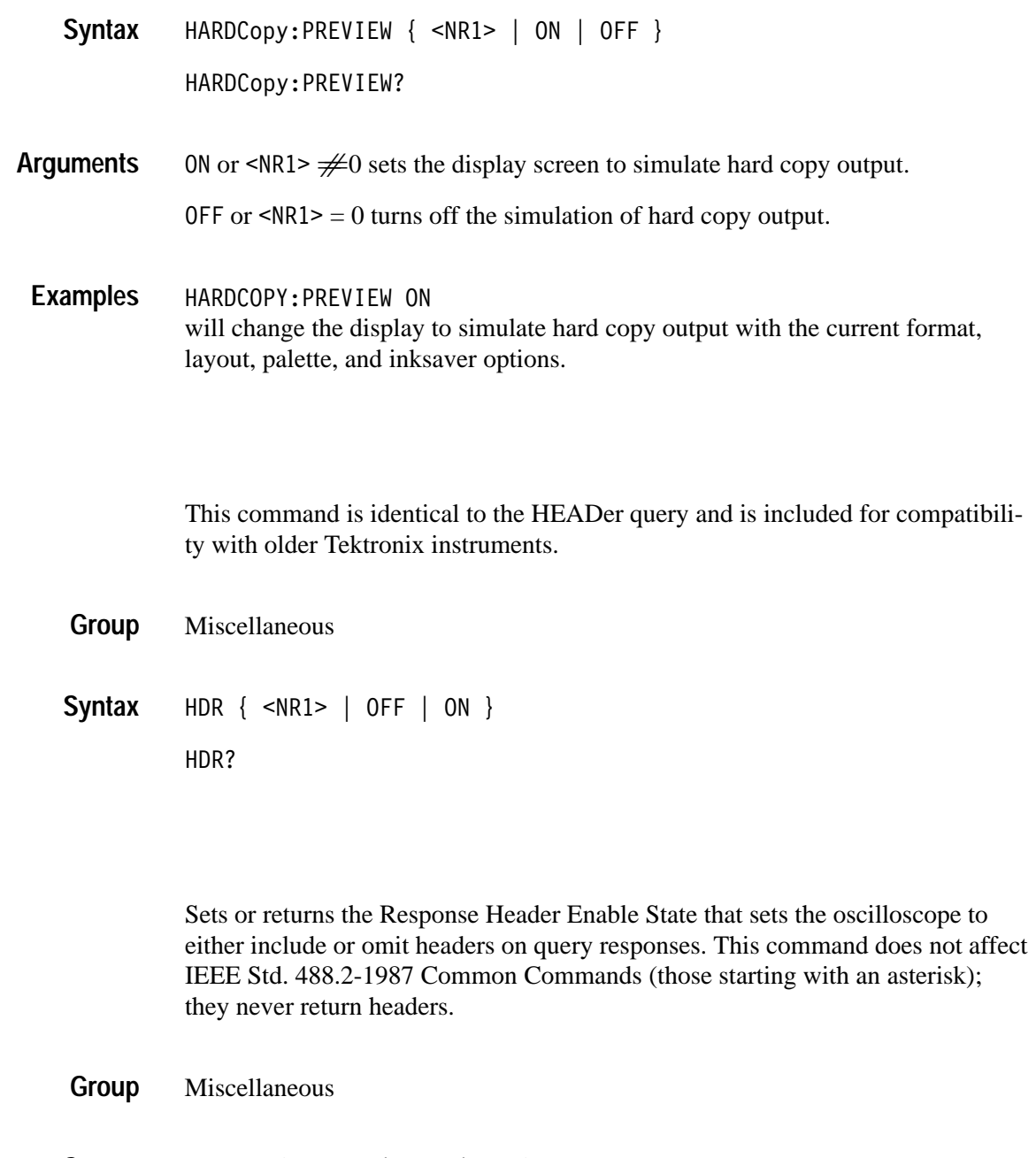

HEADer { <NR1> | OFF | ON } HEADer? **Syntax**

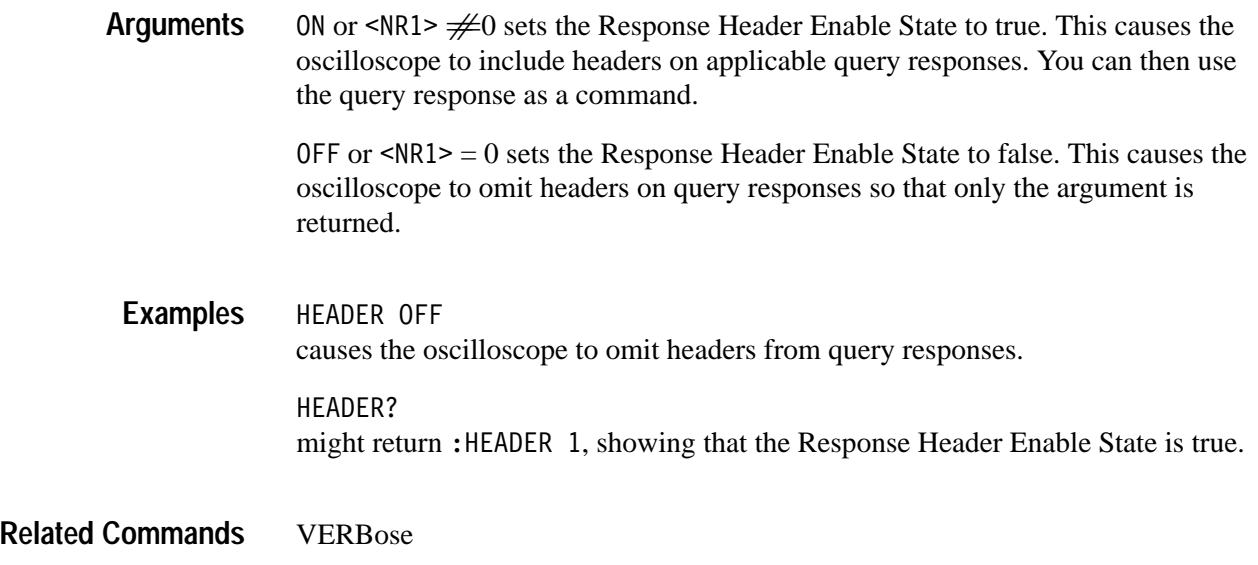

### **HORizontal? (Query Only)**

Returns all oscilloscope horizontal settings. The commands HORizontal:MAIn:SCAle, HORizontal:MAIn:SECdiv, HORizontal:SCAle, and HORizontal:SECdiv are equivalent so HORizontal:MAIn:SCAle is the only value that is returned.

- Horizontal **Group**
- HORizontal? **Syntax**

HORIZONTAL? might return the string :HORIZONTAL:RESOLUTION LOW;TRIGGER:POSITION 7.6EO;:HORIZONTAL:MAIN:SCALE 1.OE-3;:HORIZONTAL:DELAY:STATE 0;TIME -1.000000000E-3 **Examples**

#### **HORizontal:DELay:STATE**

Sets or returns the horizontal delay on or off. Delay off means that the acquisition is positioned relative to the trigger position (HORizontal:TRIGger:POSition). Delay on means that the acquisition is positioned relative to the delay time (HORizontal:DELay:TIMe).

Horizontal **Group**

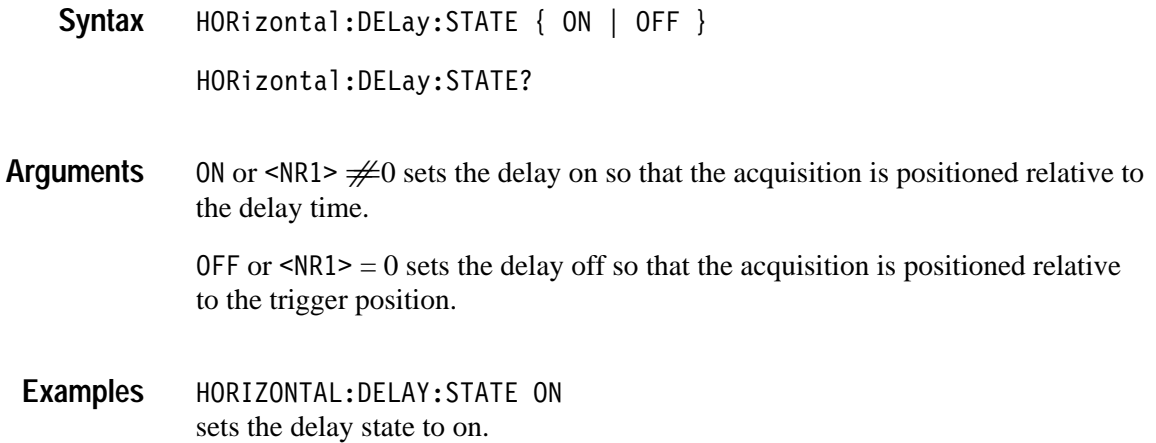

#### **HORizontal:DELay:TIMe**

Sets or returns the delay time between the trigger and the center of the screen. The delay time begins at the trigger location; the acquisition is centered at the end of the delay time.

Horizontal **Group**

HORizontal: DELay: TIMe <NR3> **Syntax**

HORizontal: DELay: TIMe?

- 9 is the time, in seconds, between the trigger and the center of the screen. It can vary from 100% pretrigger (which means the trigger point is off screen to the right), measured in seconds, to about 50 s (depending on time base setting) post trigger (which means the trigger point is off screen to the left). Delay time is positive when the trigger is located to the left of the center screen. **Arguments**
- HORIZONTAL:DELAY:TIME 2.0E-3 sets the delay time between the trigger and the center of the screen to 2 ms. **Examples**

HORizontal:DELay:STATE **Related Commands**

### **HORizontal:MAIn:SCAle**

Sets the time per division for the main time base. The specified scale value is rounded to a valid scale setting. Horizontal **Group**

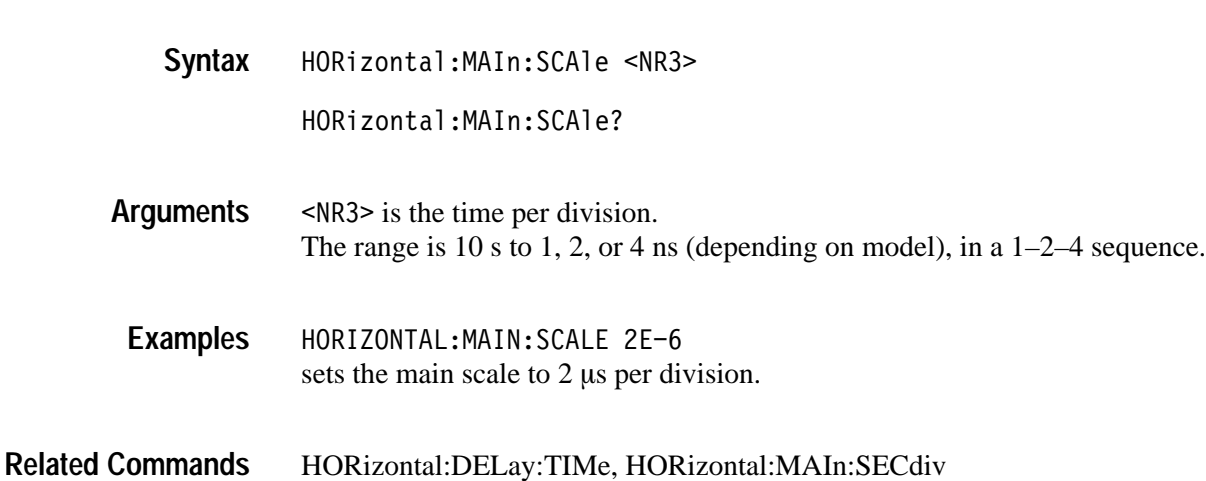

### **HORizontal:MAIn:SECdiv**

Sets the time per division for the main time base. This command is identical to the HORizontal:MAIn:SCAle command. It is provided to maintain program compatibility with some older models of Tektronix oscilloscopes.

Horizontal **Group**

HORizontal:MAIn:SECdiv <NR3> HORizontal:MAIn:SECdiv? **Syntax**

HORizontal:MAIn:SCAle **Related Commands**

### **HORizontal:RECORDLength**

Sets the number of data points that are acquired for each record.

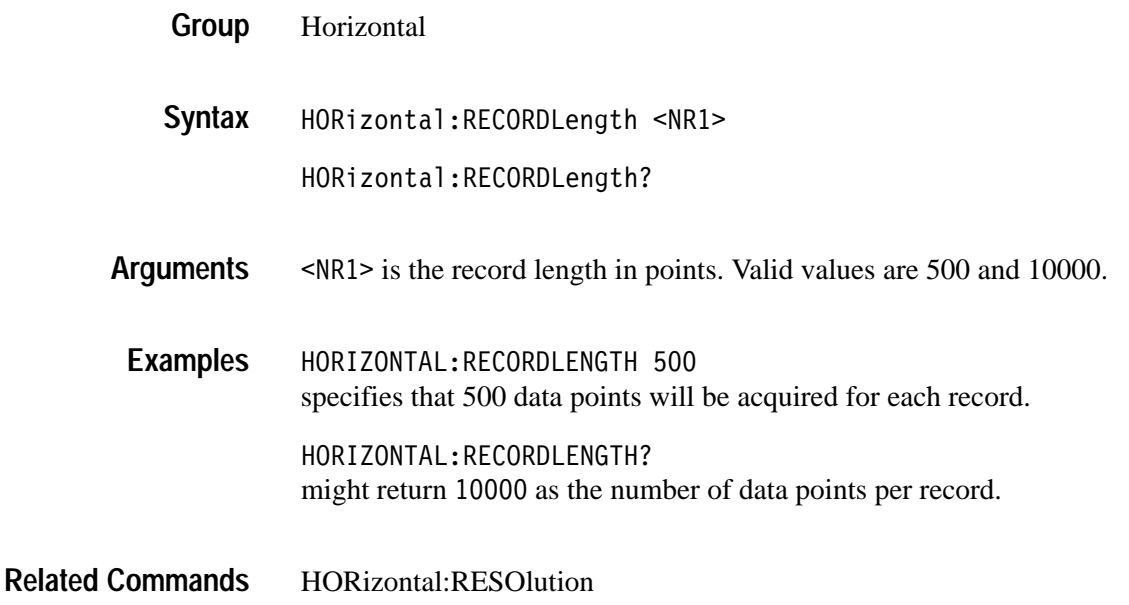

### **HORizontal:RESOlution**

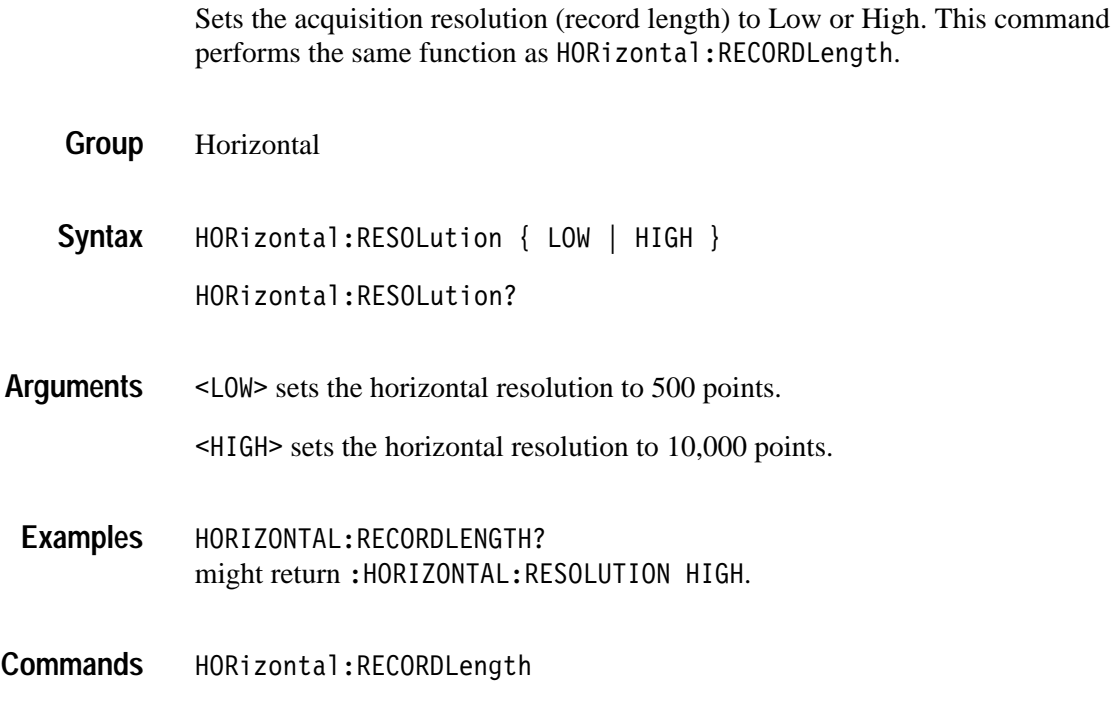

**Related** 

### **HORizontal:SCAle**

Sets the time per division for the main time base and is identical to the HORizontal:MAIn:SCAle command. It is provided to maintain program compatibility with some older models of Tektronix oscilloscopes.

Horizontal **Group**

HORizontal:SCAle <NR3> HORizontal:SCAle? **Syntax**

### **HORizontal:SECdiv**

Sets the time per division for the main time base and is identical to the HORizontal:MAIn:SCAle command. It is included here for compatibility purposes.

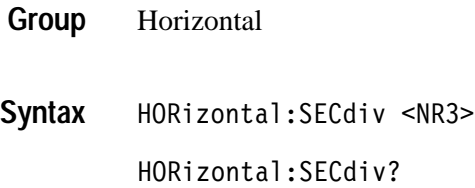

### **HORizontal:TRIGger:POSition**

Sets or returns the position of the trigger. This is only applied when delay mode is off.

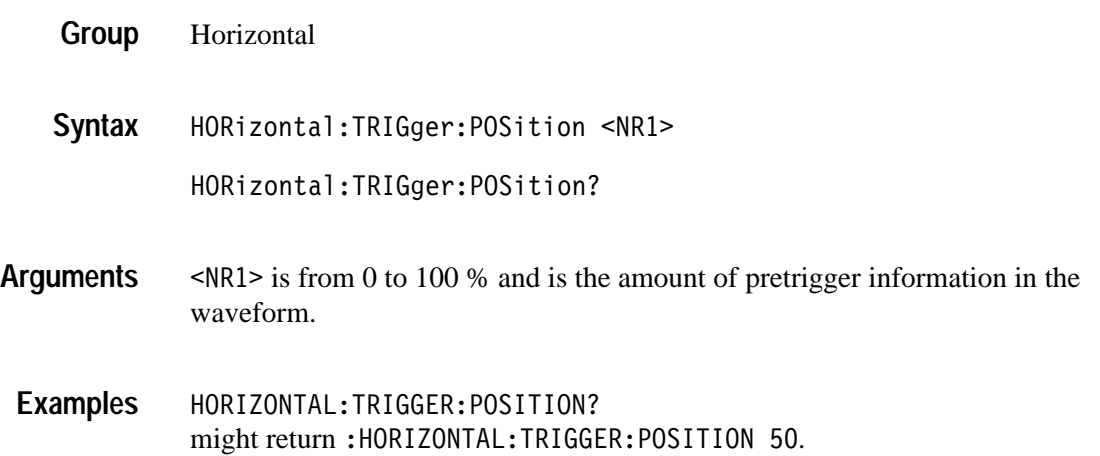

### **ID? (Query Only)**

Returns information about the oscilloscope, including the model number, options, application modules, and firmware version.

- Status and Error **Group**
- $ID?$ **Syntax**

The instrument id in the following format: TEK/<model number>,CF:91.1CT,FV:<firmware version number> <option/module>:<version number> **Returns**

 $ID?$ might return ID TEK/TDS 3054,  $CF: 91.1CT$ ,  $FV: v1.00$  TDS3GM: $v1.00$ TDS3FFT:v1.00 TDS3TRG:v1.00 TDS3VID:v1.00 **Examples**

### **\*IDN? (Query Only)**

Returns the same oscilloscope information as the ID? command except the data is formatted according to Tektronix Codes & Formats.

- Status and Error **Group**
- $*$ IDN? **Syntax**
- The instrument id in the following format: **Returns**

TEKTRONIX,<model number>,0,CF:91.1CT FV:<firmware version number> <option/module>:<version number>

 $*$ IDN? might return the response TEKTRONIX, TDS 3054, 0, CF: 91.1CT FV: v1.00 TDS3GM: v1.00 TDS3FFT:v1.00 TDS3TRG:v1.00 TDS3VID:v1.00 **Examples**

ID? **Related Commands**

## **ITU601:AUTOSet (Set Only)**

#### *(TDS3000B Series with TDS3SDI Only)*

Executes the TDS3SDI autoset function to automatically acquire and display the 601 digital video signal in the specified format.

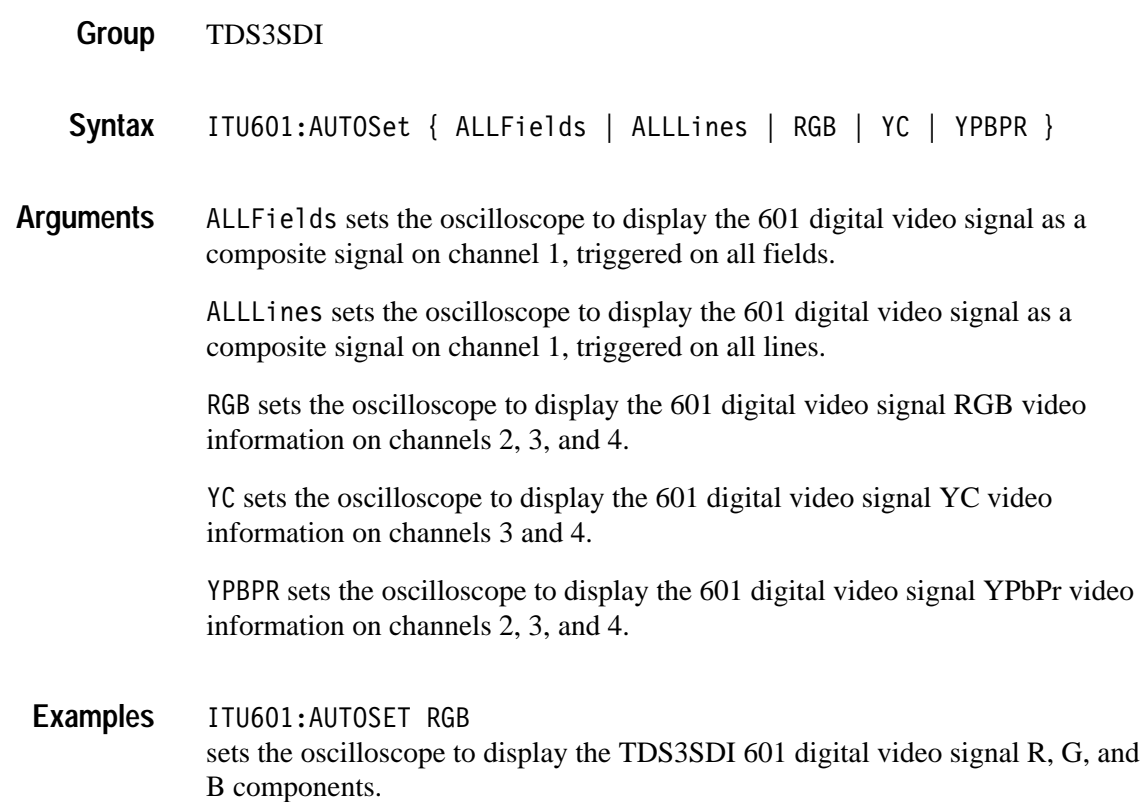

# **ITU601:EDH (Set Only)**

#### *(TDS3000B Series with TDS3SDI Only)*

Sets the TDS3SDI EDH error counter to zero.

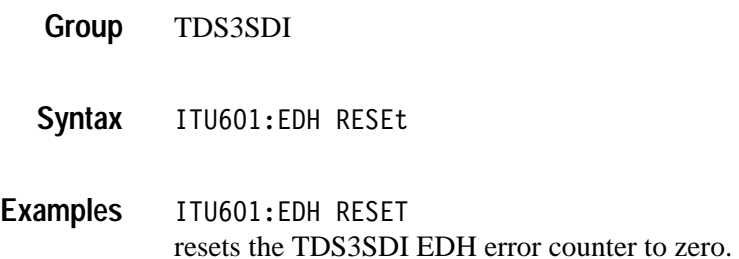

### **ITU601:EDH:COUNt**

#### *(TDS3000B Series with TDS3SDI Only)*

Sets or returns the state of the TDS3SDI EDH error counter.

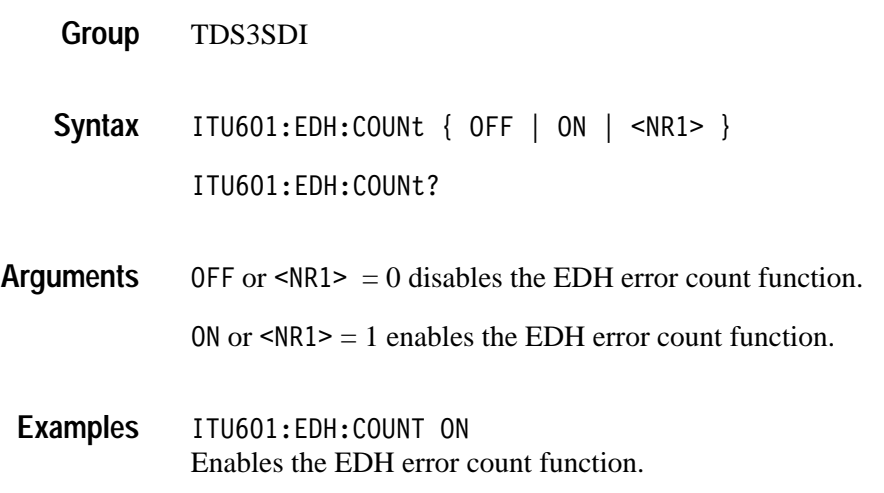

### **ITU601:EDH:DETect? (Query Only)**

#### *(TDS3000B Series with TDS3SDI Only)*

Returns the state of the TDS3SDI EDH detect CRC mode. Used to indicate if the 601 digital video signal contains CRC data.

- TDS3SDI **Group**
- ITU601:EDH:DETect? **Syntax**
- ITU601:EDH:DETECT? might return the response ITU601: EDH: DETECT ON, indicating that EDH CRC error detection is enabled. **Examples**

### **ITU601:EDH:NUMERRors? (Query Only)**

*(TDS3000B Series with TDS3SDI Only)*

Returns the number of errors stored in the TDS3SDI EDH error counter.

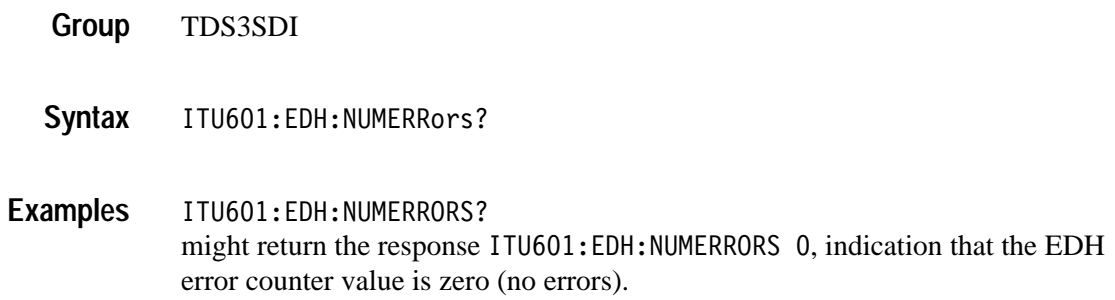

#### **ITU601:INPUT:FORMat**

*(TDS3000B Series with TDS3SDI Only)*

Sets or returns the TDS3SDI 601 digital video input signal format.

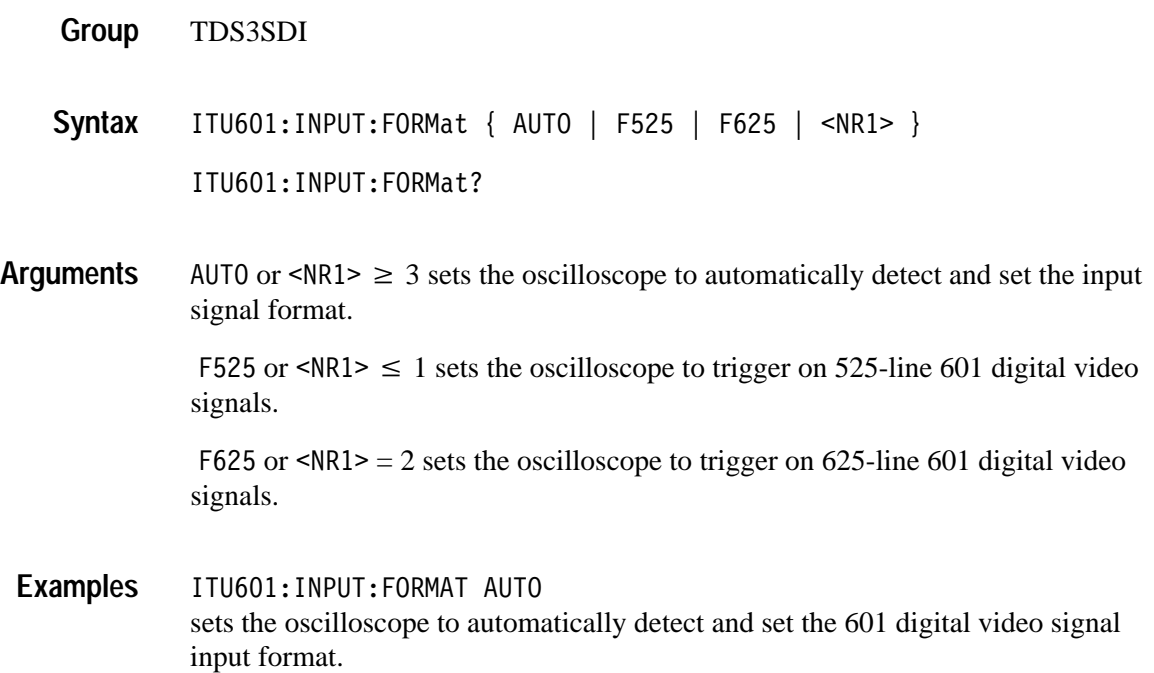

### **ITU601:INPUT:SIGnalstrength? (Query Only)**

*(TDS3000B Series with TDS3SDI Only)*

Returns the value of the TDS3SDI input signal strength parameter. The signal strenght value is an integer in the range of 0 to 5, where  $0 =$  no signal present and  $5 =$  maximum signal strength.

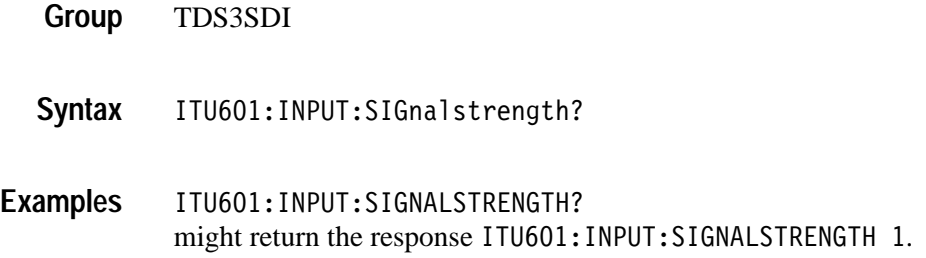

### **ITU601:INPUT:STATE? (Query Only)**

#### *(TDS3000B Series with TDS3SDI Only)*

Returns the TDS3SDI input signal state value. Valid return values are MISSING (no 601 digital signal is present), S525 (an S525 601 digital signal is present), and S625 (an S625 601 digital signal is present).

- TDS3SDI **Group**
- ITU601: INPUT: STATE? **Syntax**

ITU601: INPUT: STATE? might/sets return the response ITU601: INPUT: STATE? MISSING, indicating that there is no 601 digital video signal connected to the TDS3SDI module. **Examples**

#### **ITU601:OUTput:FORMat** *(TDS3000B Series with TDS3SDI Only)*

Sets or returns the TDS3SDI video signal output display format.

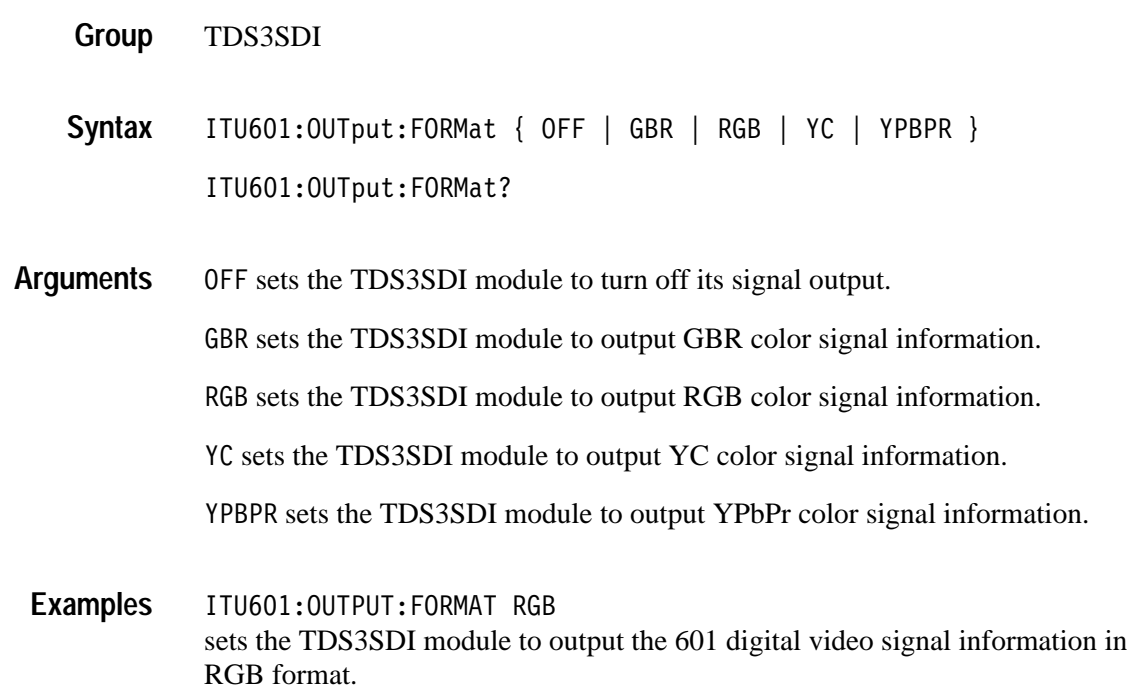

### **LANGuage**

Sets or returns the user interface display language. This command only affects the oscilloscope displayed language; remote commands and their responses are always in English.

- Miscellaneous **Group**
- LANGuage { ENGLish | FRENch | GERMan | ITALian | PORTUguese | SPANish | RUSSian |JAPAnese | KOREan |TRADitionalchinese | SIMPlifiedchinese } **Syntax**

LANGuage?

LANGUAGE? might return : LANGUAGE ENGLISH **Examples**

## **LIMit? (Query Only)**

*(TDS3LIM Only)*

Returns all limit testing parameters.

Limit Test **Group**

LIMit? **Syntax**

LIMIT? might return: :LIMIT:BEEP OFF; COMPARE:CH1 REF1;CH2 NONE;CH3 NONE;CH4 NONE; :LIMIT:HARDCOPY OFF;SAVEWFM OFF;STATE OFF;STOPONVIOLATION OFF;TEMPLATE:DESTINATION REF1;SOURCE CH1;TOLERANCE:HORIZONTAL 4.OE-2;VERTICAL 4.OE-2. **Examples**

### **LIMit:BEEP**

#### *(TDS3LIM Only)*

Sets or returns the TDS3LIM beep on error setting. The beep sounds when the waveform data exceeds the limits set in the limit test, if the limit state is on.

Limit Test **Group**

 $LIMit:BEEP { OFF | ON | **NRI**>}$ LIMit:BEEP? **Syntax**

OFF or  $\langle NRI \rangle = 0$  turns off the beep when any waveform data exceeds the limits set by the limit test. **Arguments**

ON or  $\leq NR1 \geq 0$  turns on the beep.

LIMIT:BEEP ON specifies that the beep is to sound when any waveform data exceeds the limits specified in the limit test. **Examples**

LIMIT:BEEP? returns either 0 or 1, indicating whether the beep is to sound when any waveform data exceeds the limits specified in the limit test.

### **LIMit:COMPARE:CH<x>**

#### *(TDS3LIM Only)*

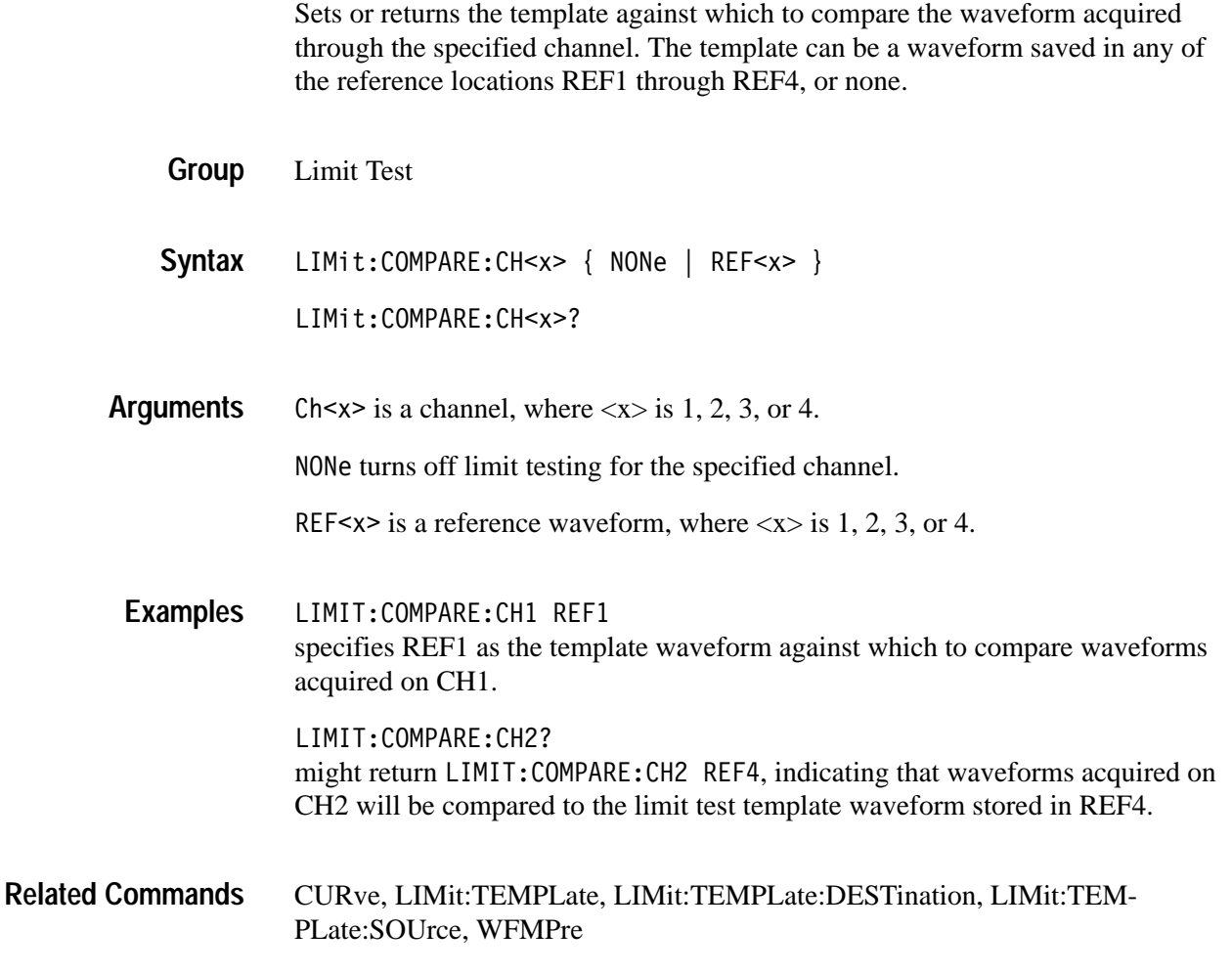

### **LIMit:HARDCopy**

*(TDS3LIM Only)*

Sets or returns the TDS3LIM hard copy on error setting. When ON, this command executes a screen hard copy operation when any waveform data exceeds the limits set in the limit test, if the limit state is on. The hard copy operation uses the port, format, and layout settings specified using the HARD-Copy commands.

Limit Test **Group**

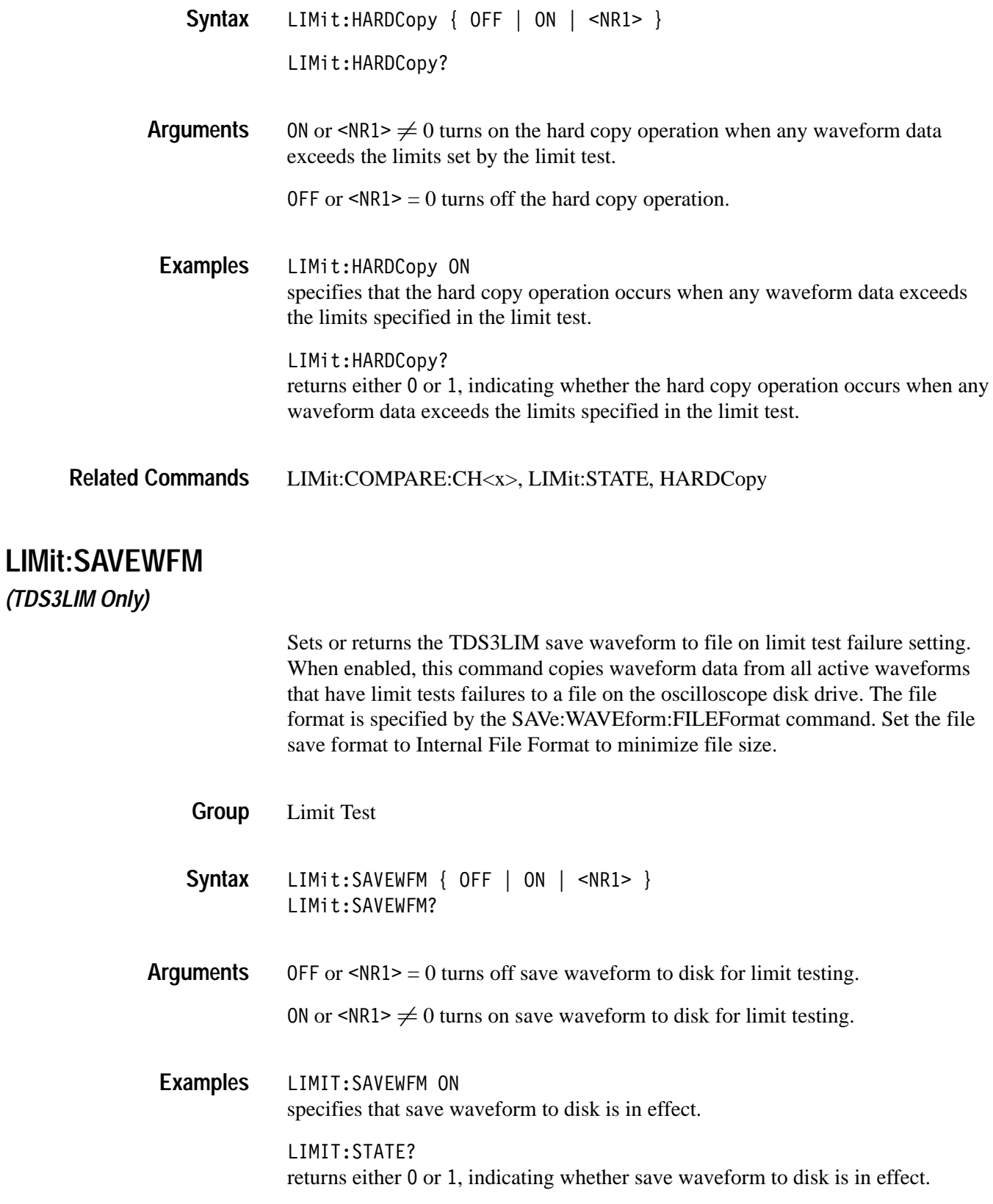

SAVEWFM, SAVe:WAVEform:FILEFormat **Related Commands**

#### **LIMit:STATE**

*(TDS3LIM Only)*

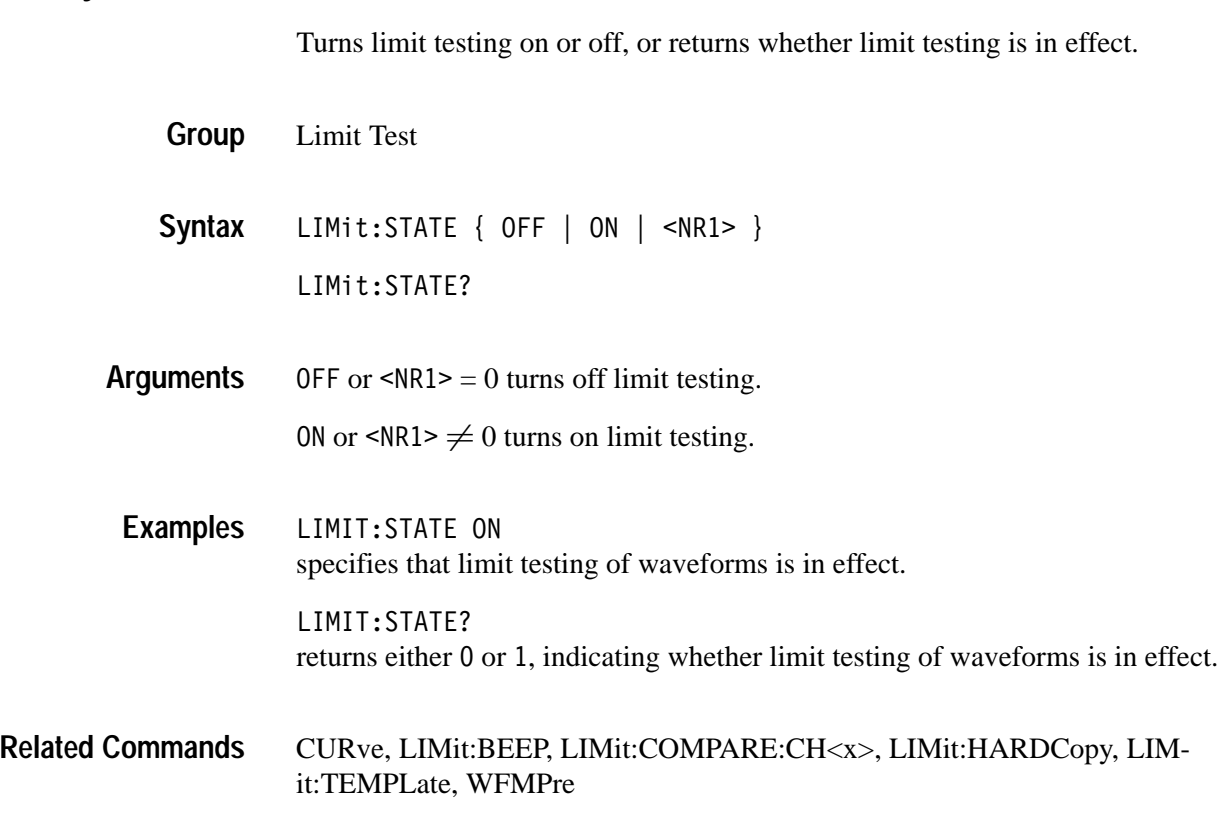

### **LIMit:STOPOnviolation**

*(TDS3LIM Only)*

Sets or returns the TDS3LIM stop on violation setting. When enabled, this command stops waveform acquisitions on the first occurance of a limit test violation. LIMit:STATE must be ON for the oscilloscope to detect violations.

Limit Test  $LIMit:STOPOnviolation { OFF | ON }$ **Group Syntax**

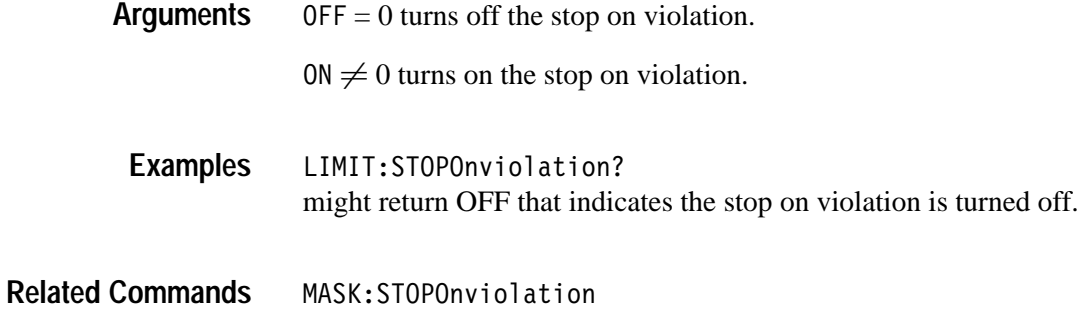

## **LIMit:TEMPLate (Set Only)**

*(TDS3LIM Only)*

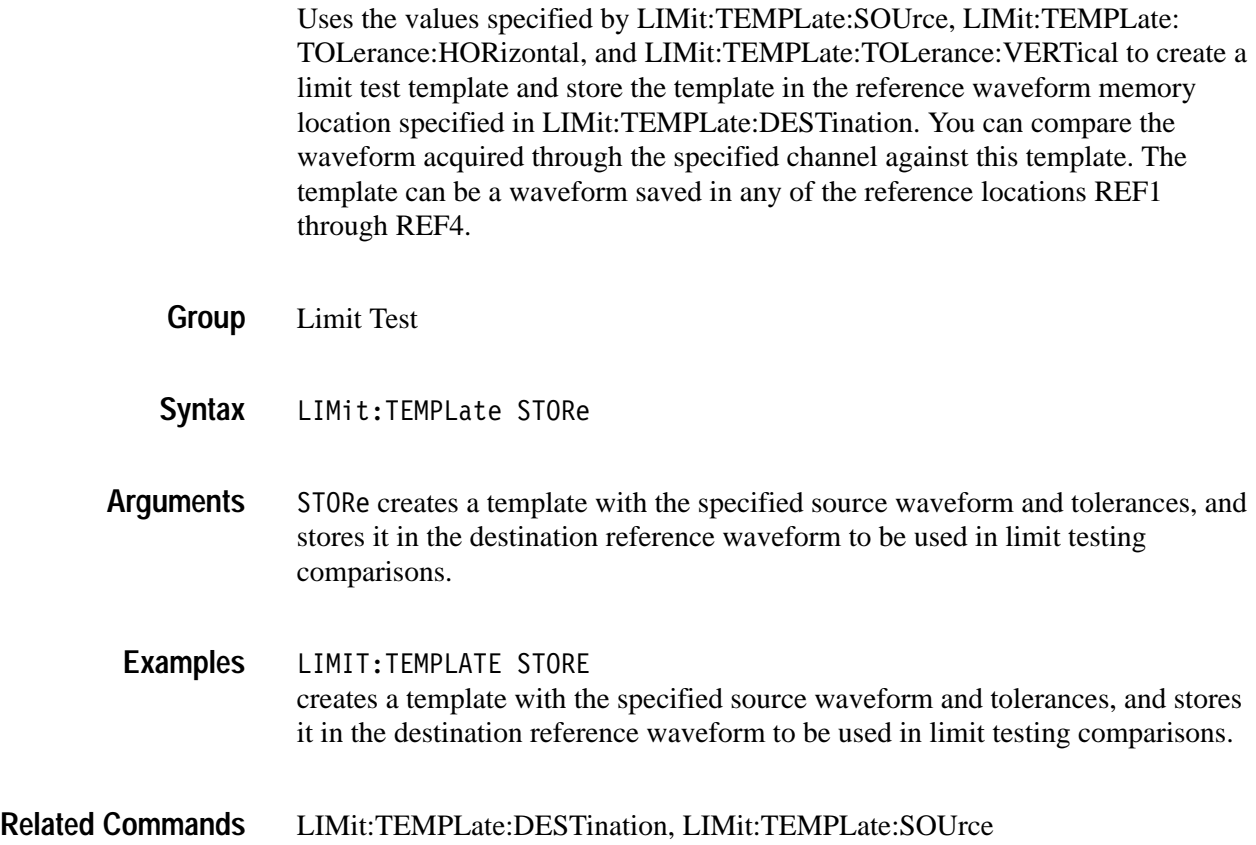

### **LIMit:TEMPLate:DESTination**

*(TDS3LIM Only)*

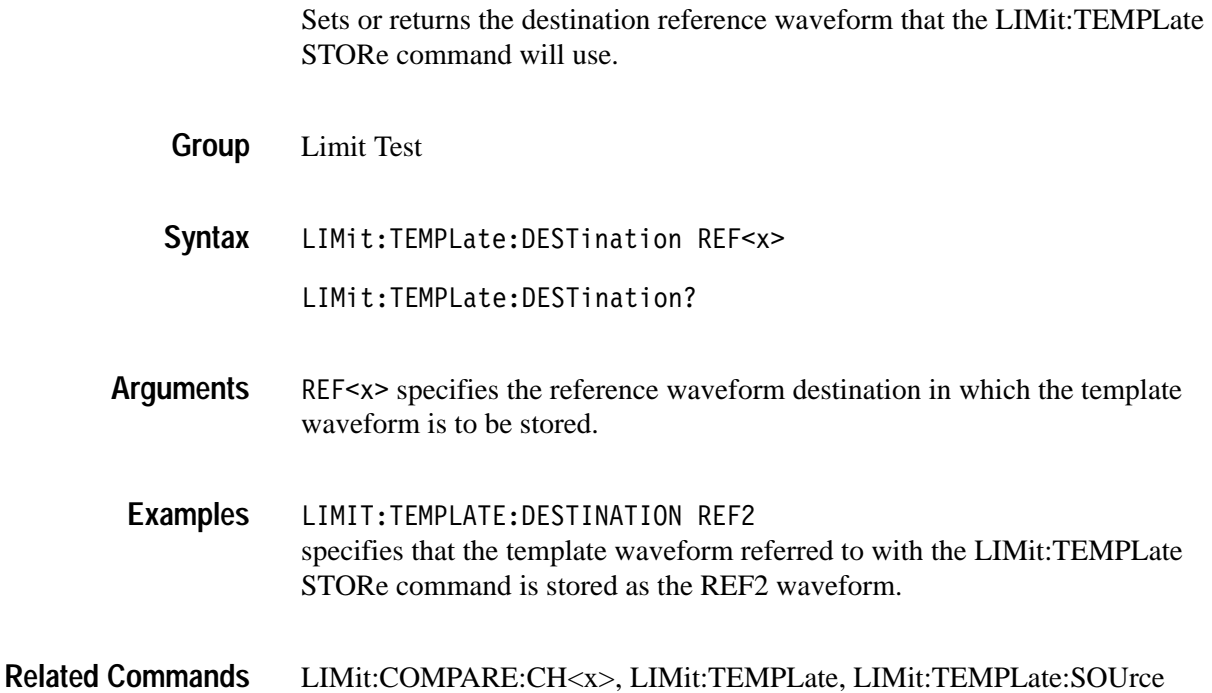

### **LIMit:TEMPLate:SOUrce**

*(TDS3LIM Only)*

Sets or returns the source channel, or reference waveform that LIMit:TEMPLate STORe will use in deriving the limit test template waveform.

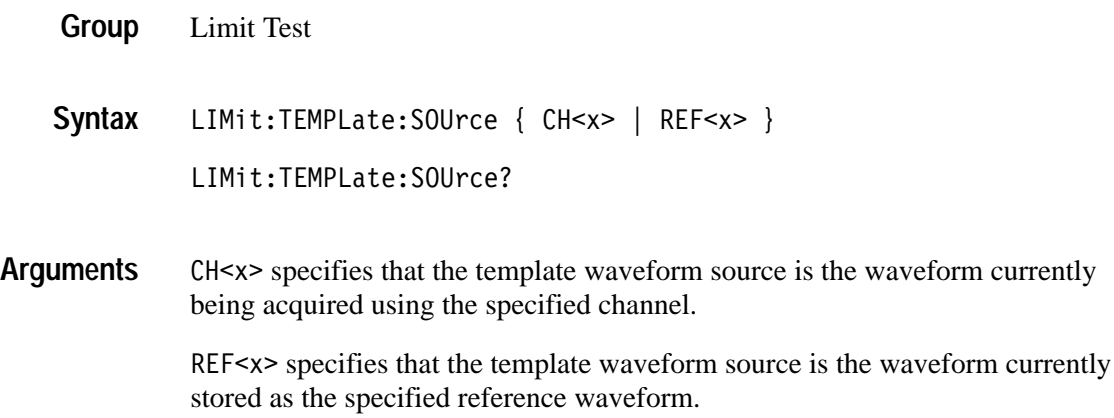

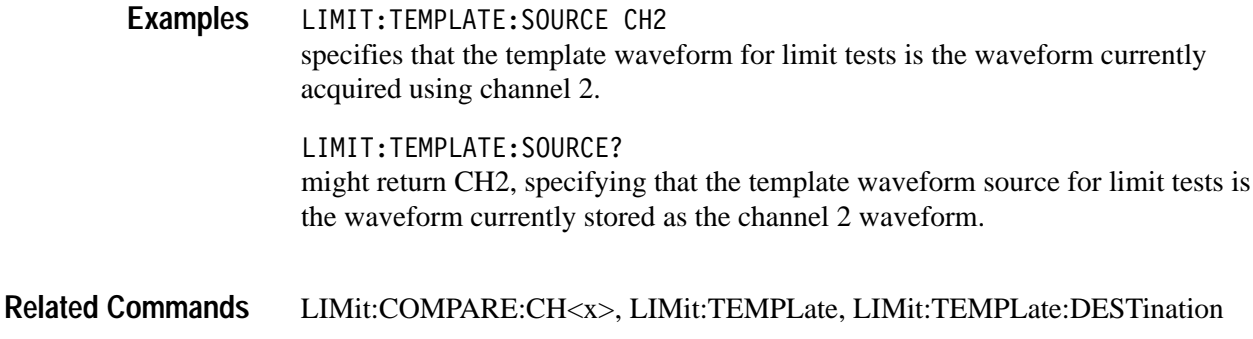

### **LIMit:TEMPLate:TOLerance:HORizontal**

*(TDS3LIM Only)*

Sets or returns the amount, in units of horizontal divisions, by which the source waveform is varied horizontally when creating the destination template waveform.

Limit Test LIMit:TEMPLate:TOLerance:HORizontal <NR3> LIMit:TEMPLate:TOLerance:HORizontal? 9 is the amount, in horizontal divisions, by which the source waveform is horizontally modified to generate the template that is stored in the destination reference. The range is 0 to 5 divisions. LIMIT:TEMPLATE:TOLERANCE:HORIZONTAL 1.0 specifies that the source waveform is modified horizontally by  $\pm 1.0$  horizontal division when generating the template waveform. LIMIT:TEMPLATE:TOLERANCE:HORIZONTAL? might return 1.0, specifying that the source waveform is modified horizontally by ±1.0 horizontal division when generating the template waveform. LIMit:COMPARE:CH<x> **Group Syntax Arguments Examples Related Commands**

### **LIMit:TEMPLate:TOLerance:VERTical** *(TDS3LIM Only)*

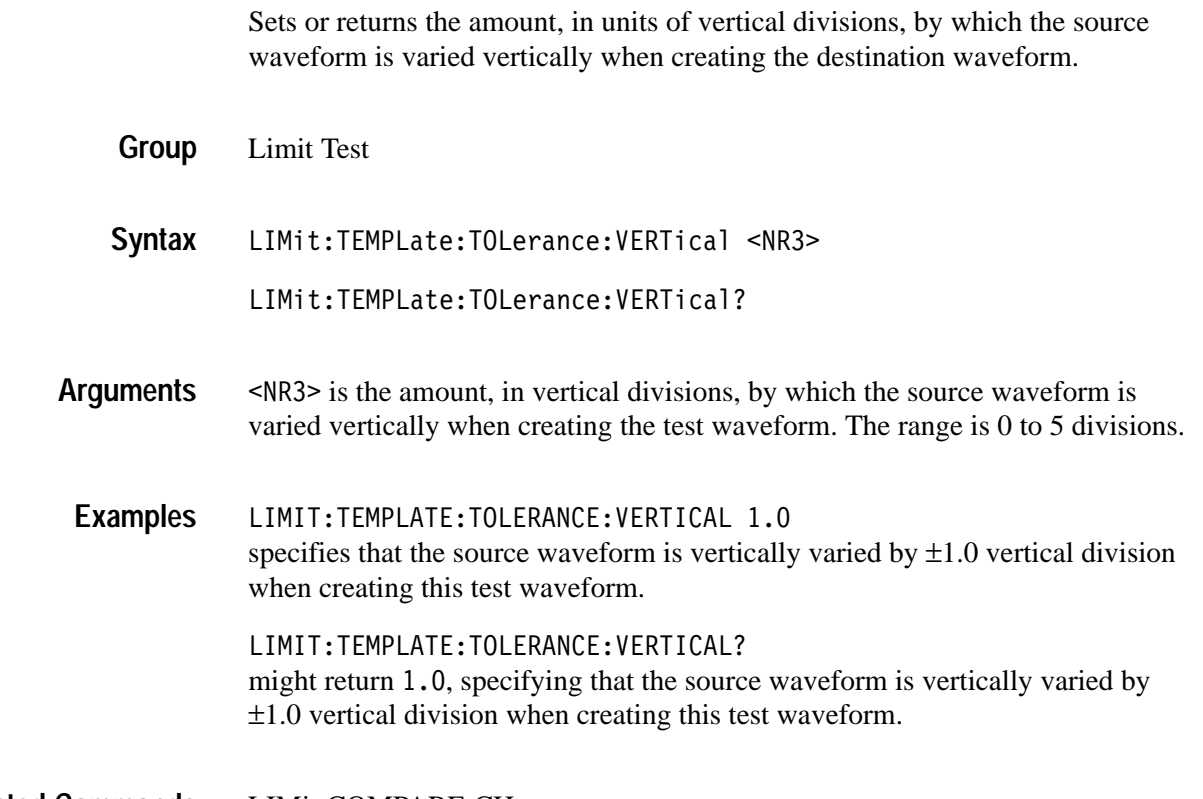

LIMit:COMPARE:CH<x> **Related Commands**

### **LOCk**

Sets or returns the front panel lock state. This command lets you disable all front-panel buttons and knobs to prevent manual instrument setting changes while remotely controlling the oscilloscope. There is no front-panel equivalent.

- Miscellaneous **Group**
- $LOCK { ALL | None }$ LOC<sub>k</sub>? **Syntax**

ALL disables all front-panel controls. **Arguments**

> NONe enables all front-panel controls. This is equivalent to the UNLock ALL command.

*NOTE. If the oscilloscope is in the Remote With Lockout State (RWLS), the LOCk NONe command has no effect. For more information, see the ANSI-IEEE Std. 488.1-1987 Standard Digital Interface for Programmable Instrumentation, section 2.8.3 on RL State Descriptions.*

LOCK? returns NONe when the front-panel controls are enabled by this command. LOCk ALL locks the front-panel controls. **Examples**

UNLock **Related Commands**

### **\*LRN? (Query Only)**

Returns a string listing the oscilloscope settings. You can use this string to return the oscilloscope to the state it was in when you made the \*LRN? query.

Miscellaneous **Group**

HEADer, SET?, VERBose **Related Commands**

> $*$ LRN? **Syntax**

> > *NOTE. The \*LRN? query always returns a string including command headers, regardless of the setting of the HEADer command. This is because the returned string is intended to be sent back to the oscilloscope as a command string. The VERBose command can still be used normally to specify whether the returned headers should be abbreviated.*

#### \*LRN? **Examples**

a partial response might look like this:  $:$ HEADER 1 $:$ :VERBOSE 1 $:$ ALIAS:STATE 1 $:$ ACQUIRE:MODE SAMPLE;NUMAVG 16;NUMENV 16;STATE 1;STOPAFTER RUNSTOP;:DISPLAY:COLOR:PALETTE:REGULAR NORMAL;:DISPLAY:STYLE:DOT-SONLY 0;:DISPLAY:PERSISTENCE 0.0E0;CLOCK 0;GRATICULE FULL;INTENSITY:WAVEFORM 65;BACKLIGHT HIGH;:DISPLAY:XY:MODE OFF;YCHANNEL CH2;YREF OFF;:SELECT:CH1 O;CH2 1;CH3 O;CH4 O;MATH 0;REF1 O;REF2 O;REF3 O;REF4 O;CONTROL CH2;:HARDCOPY:FORMAT PCXCOLOR;PORT FILE;LAYOUT LANDSCAPE;:HORIZONTAL:RESOLUTION LOW;TRIGGER:POSITION 1.02E1;:HORIZONTAL:MAIN:SCALE 2.OE-4;:HORIZONTAL:DELAY:STATE 0;

### **MASK:AUTOFit** *(TDS3TMT Only)*

Sets or returns the autofit radius setting used for waveform positioning. Autofit does a incremental waveform position redraw to attempt to fit the waveform to a mask. MASK:DISplay must be On to enable Autofit functionality.

Mask **Group**

MASK:AUTOFit { <NR1> | OFF } **Syntax**

MASK:AUTOFit?

 $\leq NRI$  is an integer number from 0 to 10, where 0 turns the autofit function off, and 1-10 turns the autofit function on and defines the autofit radius. Autofit repositions the waveform in 1-pixel increments to attempt to fit the waveform to a mask. The Autofit radius defines the size of a square search grid radius of  $(2 \times$  radius + 1)  $\times$  (2  $\times$  radius + 1) pixels, centered on the waveform position. **Arguments**

> Autofit moves the waveform using a spiral pattern, testing for mask violations at each position. For example, the following table represents a spiral pattern for a radius value of two, where the number in the table represents the order of the wavefrom moves, and the position of the number represents the position the waveform is offset relative to the starting point  $(\bullet)$ . A radius of two attempts to fit the waeform in 25 tries (start position plus 24).

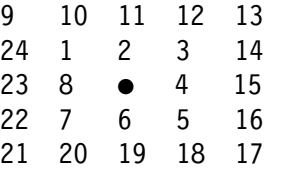

OFF sets the autofit function off.

MASK:AUTOFIT OFF turns autofit off. **Examples**

### **MASK:COPy:SOUrce**

*(TDS3TMT Only)*

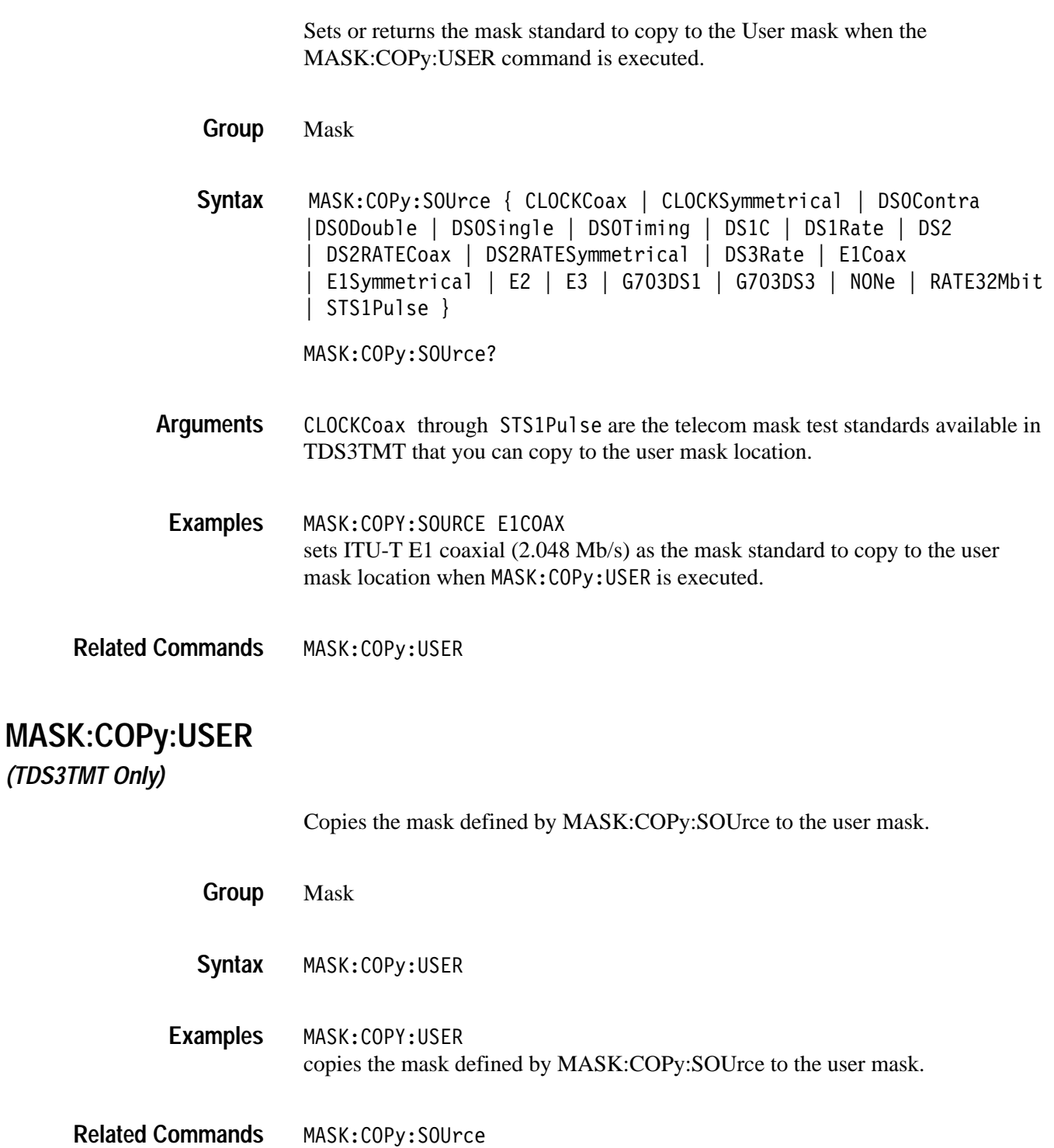

### **MASK:COUNt:CH<x>:HITS? (Query Only)**

*(TDS3TMT Only)*

Returns the total hits on all mask segments for the specified channel. Hit counting must be turned on (MASK:COUNt:STATE and MASK:DISplay to ON).

- Mask **Group**
- MASK:COUNt:CH<x>:HITS? **Syntax**
- $\langle x \rangle$  is an integer in the range of 1 to 4 that sets which scope channel to query for mask hits. **Arguments**
- MASK:COUNT:CH2:HITS? might return 138. **Examples**

# **MASK:COUNt:FAILURES? (Query Only)**

*(TDS3TMT Only)*

Returns the number of pass/fail tests that have failed. When MASK:TESt:RE-Peat is 1, this query returns the number of failed tests, and MASK:COUNt:TESTS? returns the total number of tests.

- Mask **Group**
- MASK:COUNt:FAILURES? **Syntax**
- MASK:COUNT:FAILURES? might return 54. **Examples**
- MASK:TESt:REPeat,MASK:COUNt:TESTS? **Related Commands**

## **MASK:COUNt:HITS? (Query Only)**

*(TDS3TMT Only)*

Returns the total number of mask hits for all channels on all mask segments.

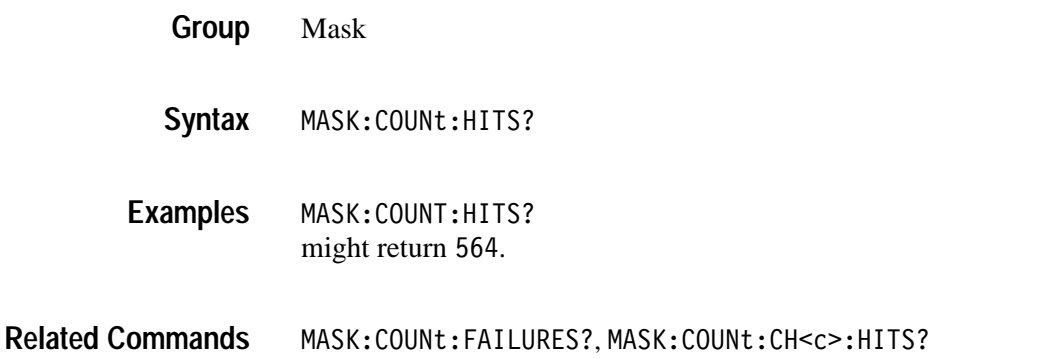

### **MASK:COUNt:MASK<m>:CH<x>:HITS? (Query Only)**

*(TDS3TMT Only)*

Returns the number of hits for channel  $\langle x \rangle$  in mask segment  $\langle m \rangle$ . A mask segment is one of the polygons that make up a mask.

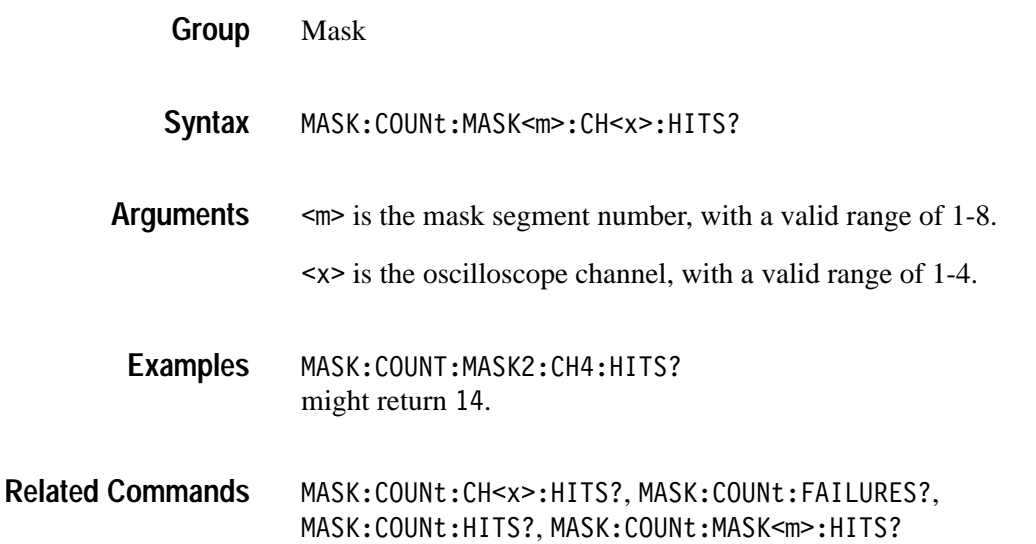

### **MASK:COUNt:MASK<m>:HITS? (Query Only)** *(TDS3TMT Only)*

Returns the number of hits for all channels in the specified mask segment.

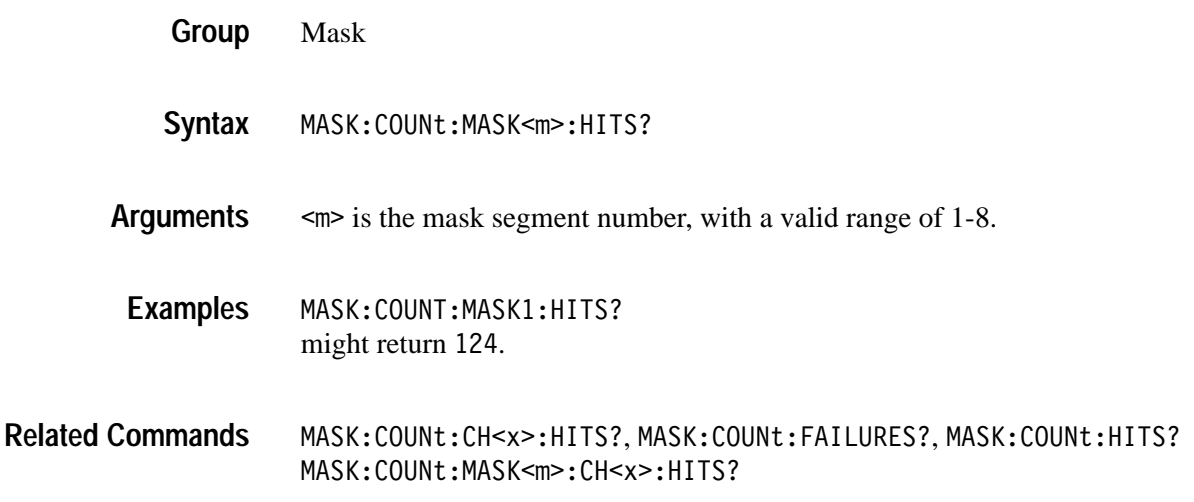

### **MASK:COUNt:STATE**

*(TDS3TMT Only)*

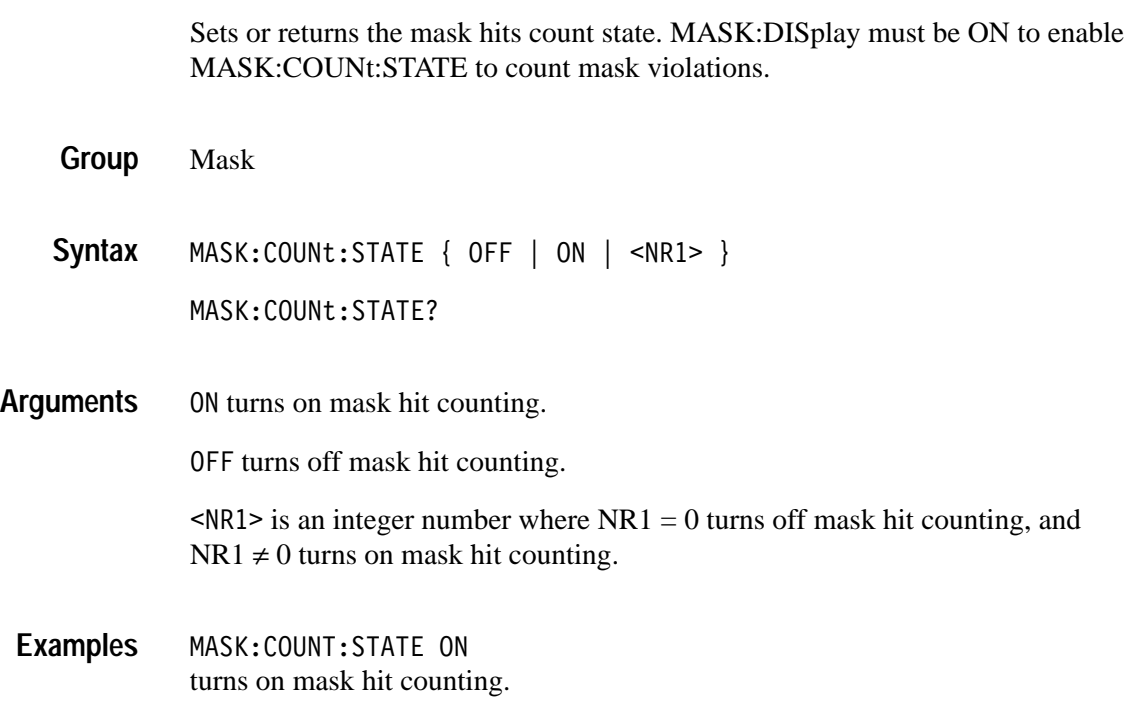

### **MASK:COUNt:TESTS? (Query Only)**

*(TDS3TMT Only)*

Returns the number of pass/fail tests that have occurred when MASK: TESt: RE-Peat is turned on.

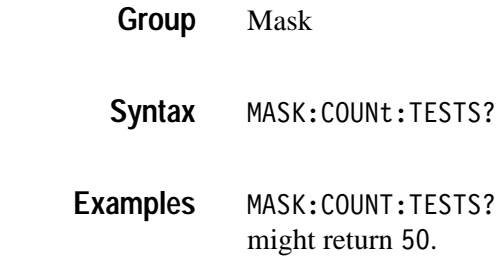

Related Commands MASK: COUNt: FAILURES?

### **MASK:COUNt:TOTal? (Query Only)**

*(TDS3TMT Only)*

Returns the sum of all hits in all mask segments.This command is the same as MASK: COUNt: HITS? and is kept for compatibility with other Tektronix oscilloscopes.

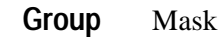

MASK:COUNt:TOTal? **Syntax**

MASK:COUNT:TOTAL? might return 560. **Examples**

MASK:COUNt:HITS? **Related Commands**
## **MASK:COUNt:VIOLATIONS? (Query Only)**

*(TDS3TMT Only)*

Returns the number of test violations which have occurred in the current pass/fail test. A test violation occurs when any part of a channel waveform falls within any mask segment.

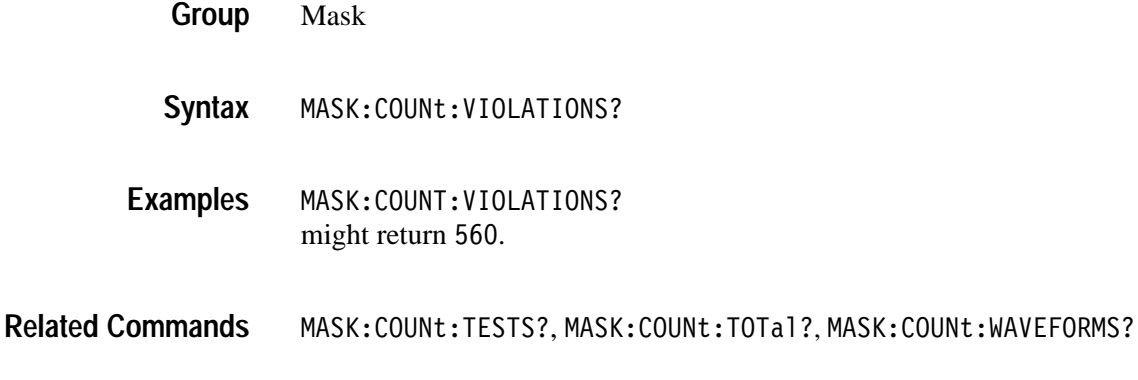

# **MASK:COUNt:WAVEFORMS? (Query Only)**

*(TDS3TMT Only)*

Returns the number of waveforms which have been acquired and processed during the current pass/fail test.

- Mask **Group**
- MASK:COUNt:WAVEFORMS? **Syntax**
- MASK:COUNT:WAVEFORMS? might return 1000. **Examples**
- MASK:COUNt:TESTS?,MASK:COUNt:TOTal?,MASK:COUNt:VIOLATIONS? **Related Commands**

### **MASK:DISplay** *(TDS3TMT Only)* Sets or returns the mask violation detection and display status. Enabling detection and display causes waveform points which violate the mask to be displayed in an intensified color so that mask violation points are clearly visible on the display. MASK:DISplay is set to ON if MASK:TESt:STATE, MASK:COUNt:STATE, or MASK:STOPOnviolation are set to ON. Mask MASK:DISplay { OFF | ON | <NR1> } MASK:DISplay? OFF turns off mask violation detection and display. ON turns on mask violation detection and display.  $\text{SNR1}$  is an integer number where NR1 = 0 turns off mask violation detection and display, and NR1  $\neq$  0 turns on mask violation detection and display. **Group Syntax Arguments**

MASK:COUNT:WAVEFORMS ON sets the oscilloscope to detect and highlight mask violations. **Examples**

## **MASK:LOCk** *(TDS3TMT Only)*

Sets or returns the mask lock to waveform mode. Mask lock locks the mask to the waveform such that changes to the horizontal and/or vertical scale settings redraws the mask segments in proportion. This feature allows for expanding horizontal and/or vertical settings to zoom in on waveforms and masks to visually examine violation areas in more detail. You can only use Mask Lock on stopped acquisitions or when pass/fail testing is not running.

Mask **Group**

MASK:LOCk { OFF | ON | <NR1> } MASK:LOCk? **Syntax**

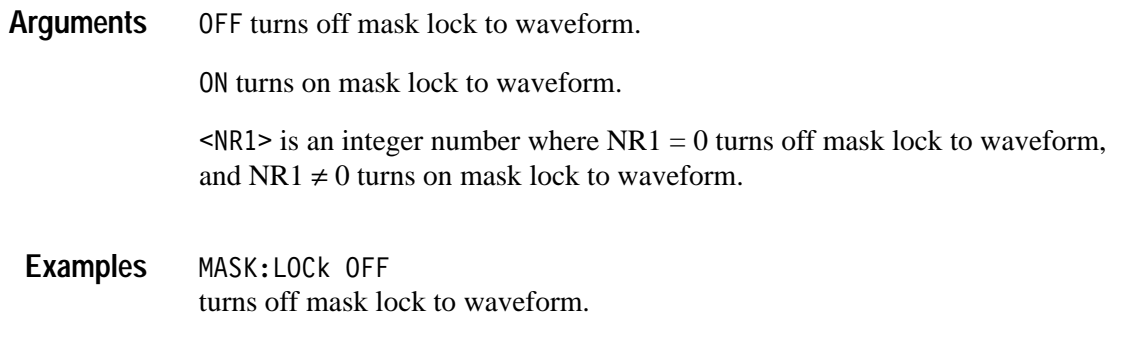

## **MASK:MARGIN:VERTical**

*(TDS3TMT Only)*

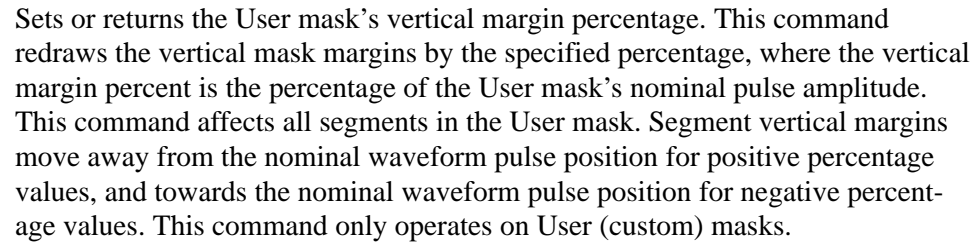

Mask **Group**

MASK:MARGIN:VERTical <NR3> **Syntax**

MASK:MARGIN:VERTical?

9 is a real number that sets the User mask margins as a percentage of the user mask's nominal pulse amplitude. **Arguments**

MASK:MARGIN:VERTICAL 5 Increases the User mask vertical dimensions by 5%. **Examples**

## **MASK:MASK<m> DELEte**

*(TDS3TMT Only)*

Deletes the specified mask segment from the User mask, whether or not the User mask is the current mask.

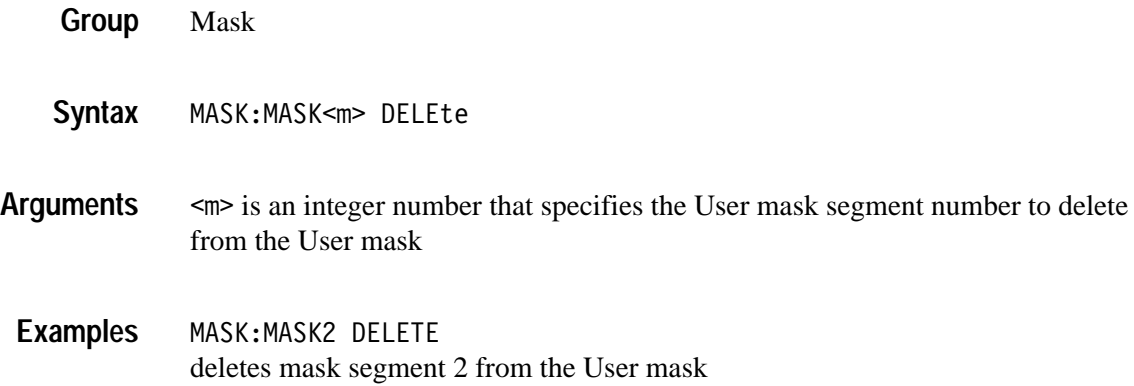

# **MASK:MASK<m>:COUNt? (Query Only)**

*(TDS3TMT Only)*

Returns the number of hits on the specified mask segment in the current mask. To enable hits counting, set MASK:COUNt:STATE to ON.

Mask MASK:MASK<m>:COUNt? is an integer number that specifies a mask segment number in the current mask. MASK:MASK1:COUNT might return MASK:MASK1: COUNt 856. **Group Syntax Arguments Examples**

# **MASK:MASK<m>:NR\_Pt? (Query Only)**

*(TDS3TMT Only)*

Returns the number of points that make up the specified mask segment of the currently-displayed mask. Each mask point consists of an X-Y pair of coordinates.

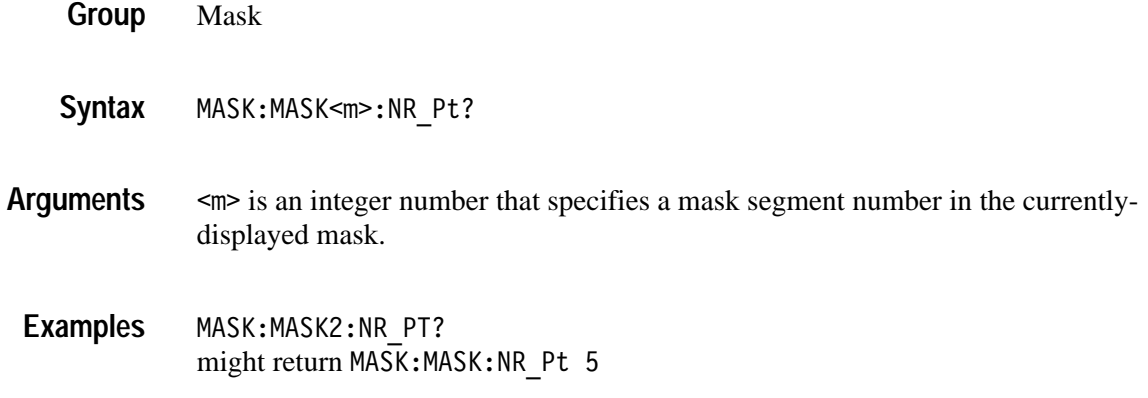

### **MASK:MASK<m>:POINTS**

*(TDS3TMT Only)*

Sets or returns the X-Y coordinates of all points in the specified mask segment referenced to the mask's nominal horizontal and vertical scale. The query form returns point coordinates from the displayed mask. The set form defines new points in the User mask, replacing any existing points in the specified User mask segment.

Mask **Group**

MASK:MASK<m>:POINTS <NR3>, <NR3> [, <NR3>, <NR3> ] MASK:MASK<m>:POINTS? **Syntax**

 specifies the mask segment number in the current mask (query form), or the User mask (set form). **Arguments**

> 9 refers to the coordinates of one of the vertices in the mask. Each pair of numbers is the horizontal and vertical coordinates of a mask segment vertex. The pairs must be listed in a counterclockwise order. If the vertical or horizontal scale or position is changed after this command and then the query form of this command is issued, then the value returned will not be the same. If just one pair is input then they are ignored and the mask segment is marked as undefined. The default is no points in the mask segment.

MASK:MASK2:POINTS -200e-9, 1.2, 200e-9, 1.2, 0.0, 2.4 defines the points in mask segment 2. **Examples**

#### **MASK:MASK<m>:POINTSNorm**

*(TDS3TMT Only)*

Sets or returns the normalized coordinate points of the specified mask segment. Each point is defined as an X-Y pair, where the first value in the pair is the X coordinate, and the second value in the pair is the Y coordinate. Values are normalized values based on the amplitude and pulse width of the current standard.

The query form of this command returns the point coordinates of the specified mask segment of the current mask standard. The set form of this command only affects the User mask, regardless of the current mask standard. Any currently existing points in the User mask segment are deleted.

Mask **Group**

MASK:MASK<m>:POINTSNorm <NR3>, <NR3> [, <NR3>, <NR3> ] MASK:MASK<m>:POINTSNorm? **Syntax**

9 is a floating point number that defines a normalized mask point. **Arguments**

MASK:MASK3:POINTSNORM? might return  $-0.66$ , 0.4, 0.1598, 0.4,  $-0.25$ , 0.8 **Examples**

## **MASK:MASK<m>:POINTSPcnt**

*(TDS3TMT Only)*

Sets or returns the points in the specified mask segment, in graticule percentage coordinates. Each point is defined as an X-Y pair, where the first value in the pair is the X coordinate, and the second value in the pair is the Y coordinate. Values are screen-based percentages where 0.0, 0.0 is the upper-left corner of the graticule, and 100.0, 100.0 is the lower-right corner of the graticule.

The query form of this command returns the point coordinates of the specified mask segment of the current mask standard. The set form of this command only affects the User mask, regardless of the current mask standard. Any currently existing points in the User mask segment are deleted.

Mask **Group**

MASK:MASK<m>:POINTSPcnt <NR3>, <NR3> [, <NR3>, <NR3> ] MASK:MASK<m>:POINTSPcnt? **Syntax**

 $\leq m$  is the mask segment number. **Arguments**

> 9 refers to the coordinates of one of the vertexes in the mask. Each pair of NR3 values is the horizontal and vertical coordinates of a mask vertex. The pairs must be listed in counterclockwise order. Resolution of NR3 is to the nearest pixel.

A mask segment cannot horizontally fold back on itself.

To define a User mask segment as an upper segment, the upper mask segment must have a single horizontal line segment on its top edge. Similarly, to define a User mask segment as a lower segment, the lower mask segment must have a single horizontal line segment on its bottom edge.

MASK:MASK3:POINTSPCNT 17.8, 56.5, 57.8, 56.5, 37.8, 31.5 defines the points in mask segment 3. **Examples**

## **MASK:MASKPRE:AMPlitude**

*(TDS3TMT Only)*

Sets or returns the current mask's nominal pulse amplitude in volts. The query form of this command returns the nominal pulse amplitude of the displayed mask. The set form of this command only affects the User mask, regardless of the current (displayed) mask.

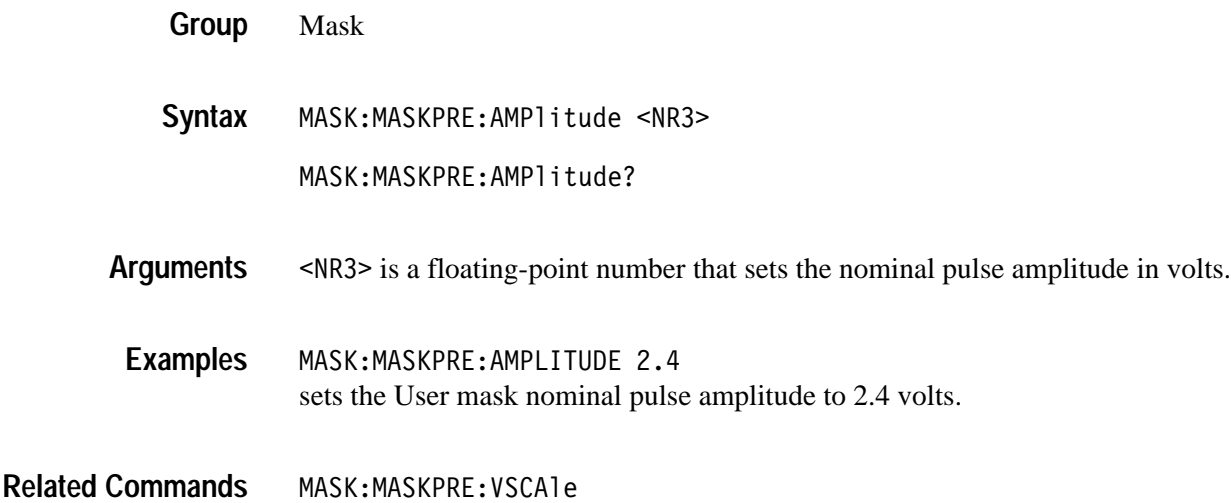

## **MASK:MASKPRE:HSCAle**

*(TDS3TMT Only)*

Sets or returns the nominal timing resolution used to draw the mask, in time/division. The query form of this command returns the nominal timing resolution of the displayed mask. The set form of this command only affects the User mask, regardless of the current (displayed) mask.

Mask **Group**

MASK:MASKPRE:HSCAle <NR3> **Syntax**

MASK:MASKPRE:HSCAle?

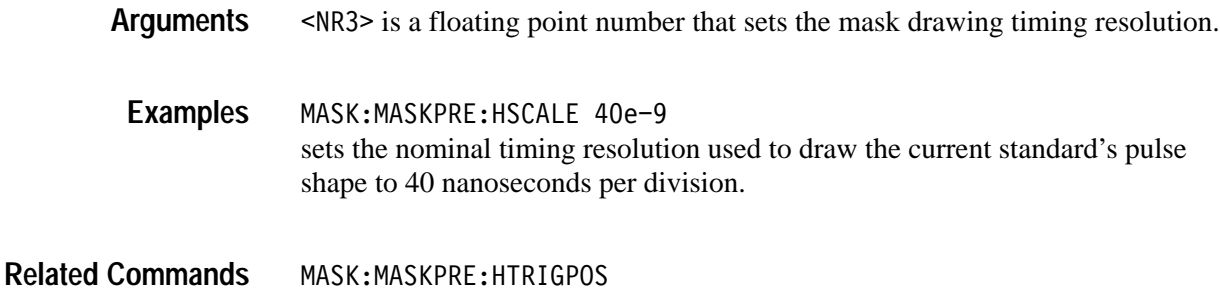

#### **MASK:MASKPRE:HTRIGPOS**

*(TDS3TMT Only)*

Sets or returns the nominal trigger position (pulse leading edge) used to draw the mask as a fraction of the display width. The query form of this command returns the nominal trigger position of the displayed mask. The set form of this command only affects the User mask, regardless of the current (displayed) mask.

Mask **Group**

MASK:MASKPRE:HTRIGPOS <NR3> **Syntax**

MASK:MASKPRE:HTRIGPOS?

 $\langle NRS \rangle$  is a floating point number in the range of 0 to 1 that sets the trigger point as a fraction of the display width, referenced from the left edge of the graticule. **Arguments**

MASK:MASKPRE:HTRIGPOS 0.6 sets the User mask nominal pulse leading edge position to the 6th horizontal graticule division. **Examples**

MASK:MASKPRE:HSCAle? **Related Commands**

## **MASK:MASKPRE:PATTERNBITS**

*(TDS3TMT Only)*

Sets or returns the number of bits used for serial trigger for the current standard. For example, DS1 requires six bits; four leading zeros, a one, and a trailing zero. The query form of this command returns the serial bit value of the displayed mask. The set form of this command only affects the User mask, regardless of the current (displayed) mask.

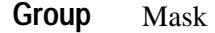

MASK:MASKPRE:PATTERNBITS <NR1> MASK:MASKPRE:PATTERNBITS? **Syntax**

 $\langle NR1 \rangle$  is an integer that sets the number of bits. **Arguments**

MASK:MASKPRE:PATTERNBITS 6 sets the User mask number of serial pattern bits to 6. **Examples**

MASK:MASKPRE:PRESAMPBITS MASK:MASKPRE:SERIALTRIG **Related Commands**

## **MASK:MASKPRE:PRESAMPBITS**

*(TDS3TMT Only)*

Sets or returns the number of bits before the (isolated one) pulse leading edge in serial trigger pass/fail testing. For example, DS1 has four leading zeros. The query form of this command returns the presample bit value of the displayed mask. The set form of this command only affects the User mask, regardless of the current (displayed) mask.

Mask **Group**

MASK:MASKPRE:PRESAMPBITS <NR1> **Syntax**

MASK:MASKPRE:PRESAMPBITS?

9 is an integer number that sets the number of bits before the trigger pulse. **Arguments**

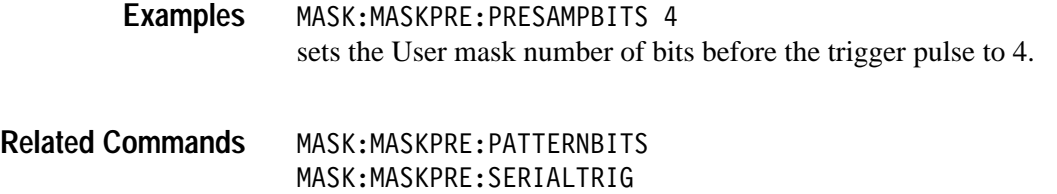

### **MASK:MASKPRE:RECOrdlength**

#### *(TDS3TMT Only)*

Sets or returns the nominal record length for pulse mask testing. Fixed at 500 or 10,000 points for the TDS3000 Series oscilloscopes. The query form of this command returns the record length value of the displayed mask. The set form of this command only affects the User mask, regardless of the current (displayed) mask.

Mask **Group**

MASK:MASKPRE:RECOrdlength <NR1> **Syntax**

MASK:MASKPRE:RECOrdlength?

 $\langle \text{NR1} \rangle$  is an integer number that sets the record length. All values other than 500 are ignored. **Arguments**

MASK:MASKPRE:RECORDLENGTH 500 sets the User mask record length to 500 points. **Examples**

## **MASK:MASKPRE:SERIALTRIG**

*(TDS3TMT Only)*

Sets or returns enabling of serial trigger pass/fail testing for the current mask standard. The query form of this command returns the serial trigger setting of the displayed mask. The set form of this command only affects the User mask, regardless of the current (displayed) mask.

Mask **Group**

MASK:MASKPRE:SERIALTRIG { OFF | ON | <NR1>} MASK:MASKPRE:SERIALTRIG? **Syntax**

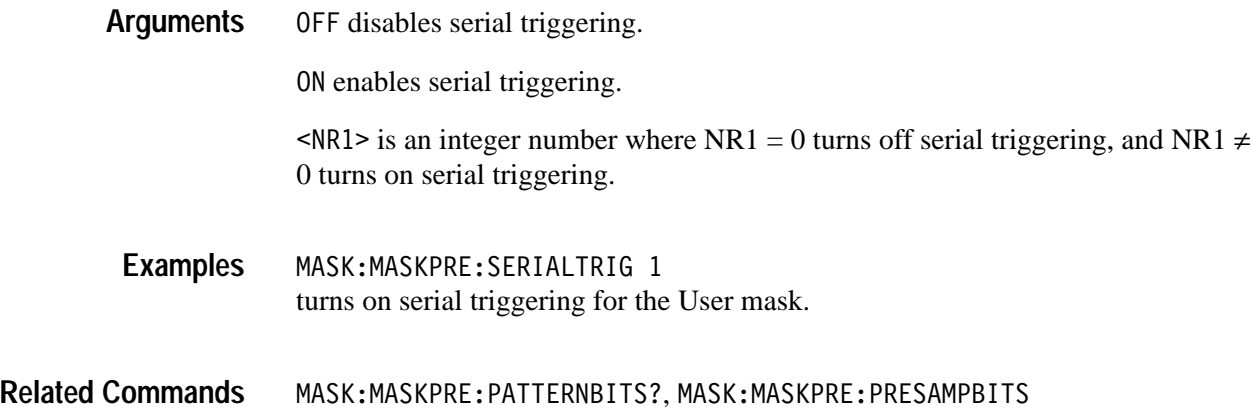

## **MASK:MASKPRE:TRIGTOSAMP**

*(TDS3TMT Only)*

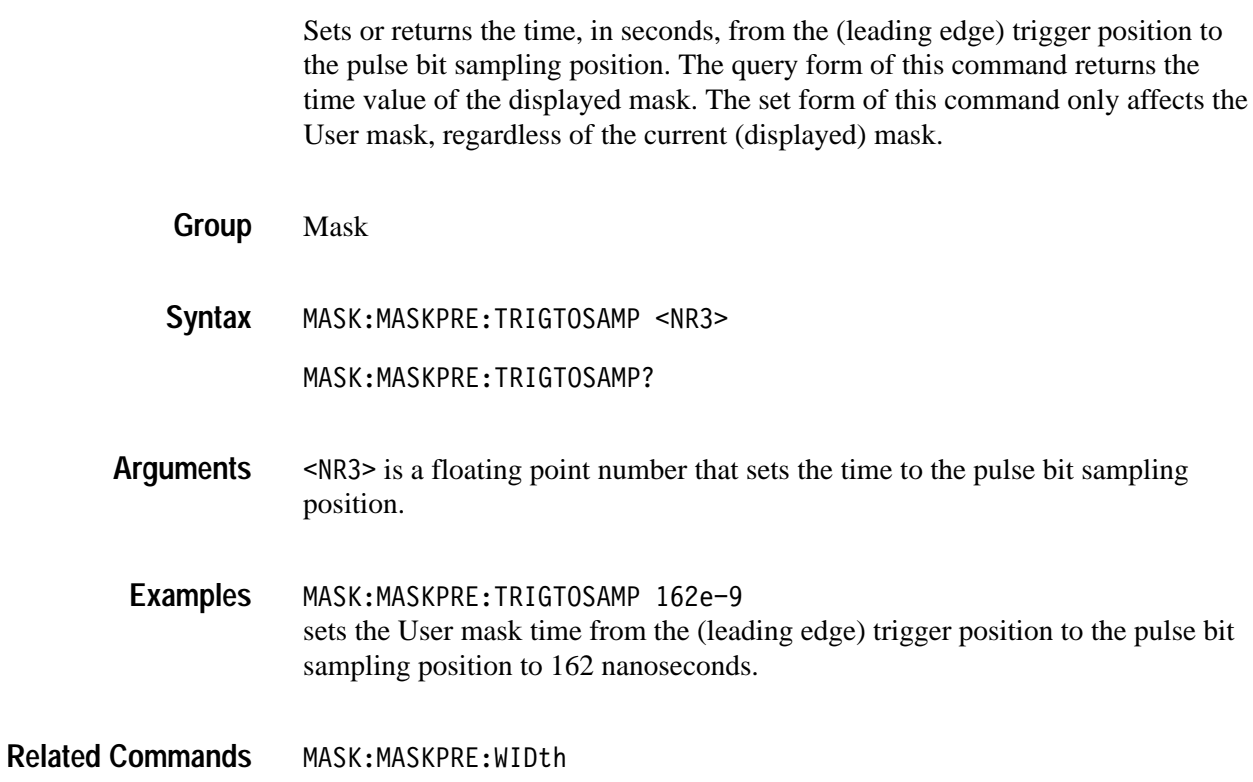

## **MASK:MASKPRE:VOFFSet**

*(TDS3TMT Only)*

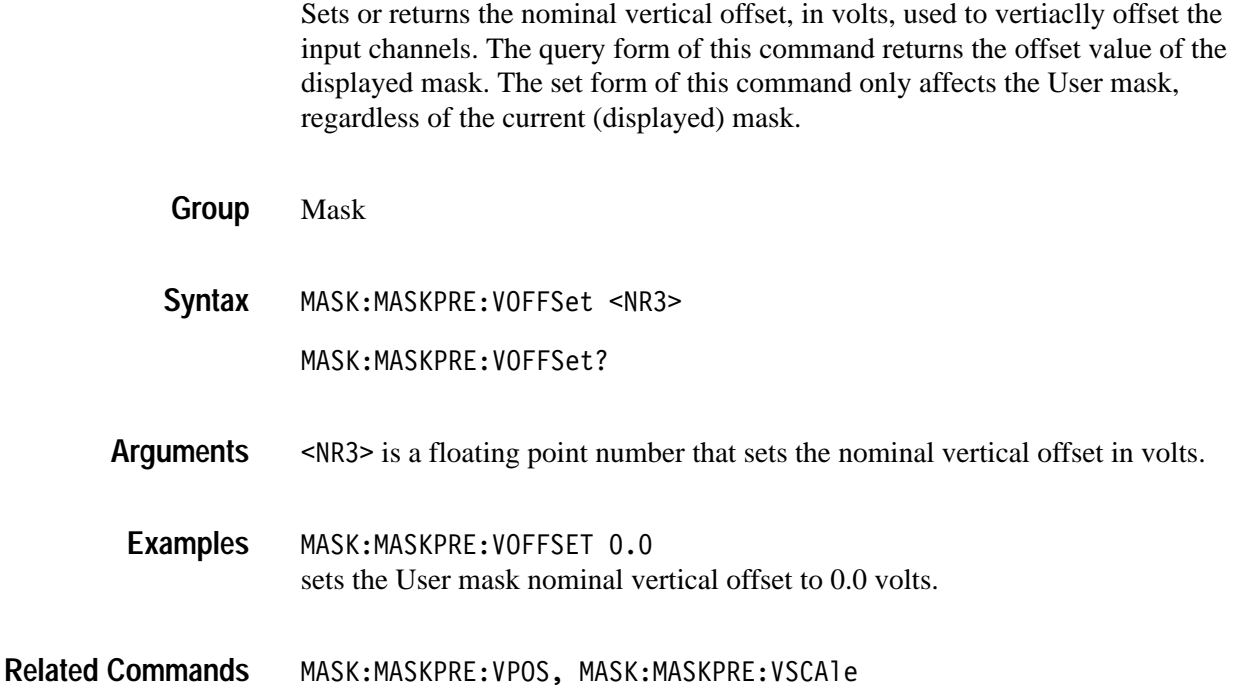

## **MASK:MASKPRE:VPOS**

*(TDS3TMT Only)*

Sets or returns the nominal vertical position, in divisions, used to vertically position the input channels. The query form of this command returns the vertical position value of the displayed mask. The set form of this command only affects the User mask, regardless of the current (displayed) mask.

- Mask **Group**
- MASK:MASKPRE:VPOS <NR3> MASK:MASKPRE:VPOS? **Syntax**
- 9 is a floating point number that sets the nominal vertical position in divisions. **Arguments**
- MASK:MASKPRE:VPOS -0.8 sets the User mask nominal vertical position to –0.8 divisions. **Examples**

MASK:MASKPRE:VOFFSet, MASK:MASKPRE:VPOS, MASK:MASKPRE:VSCAle **Related Commands**

#### **MASK:MASKPRE:VSCAle**

*(TDS3TMT Only)*

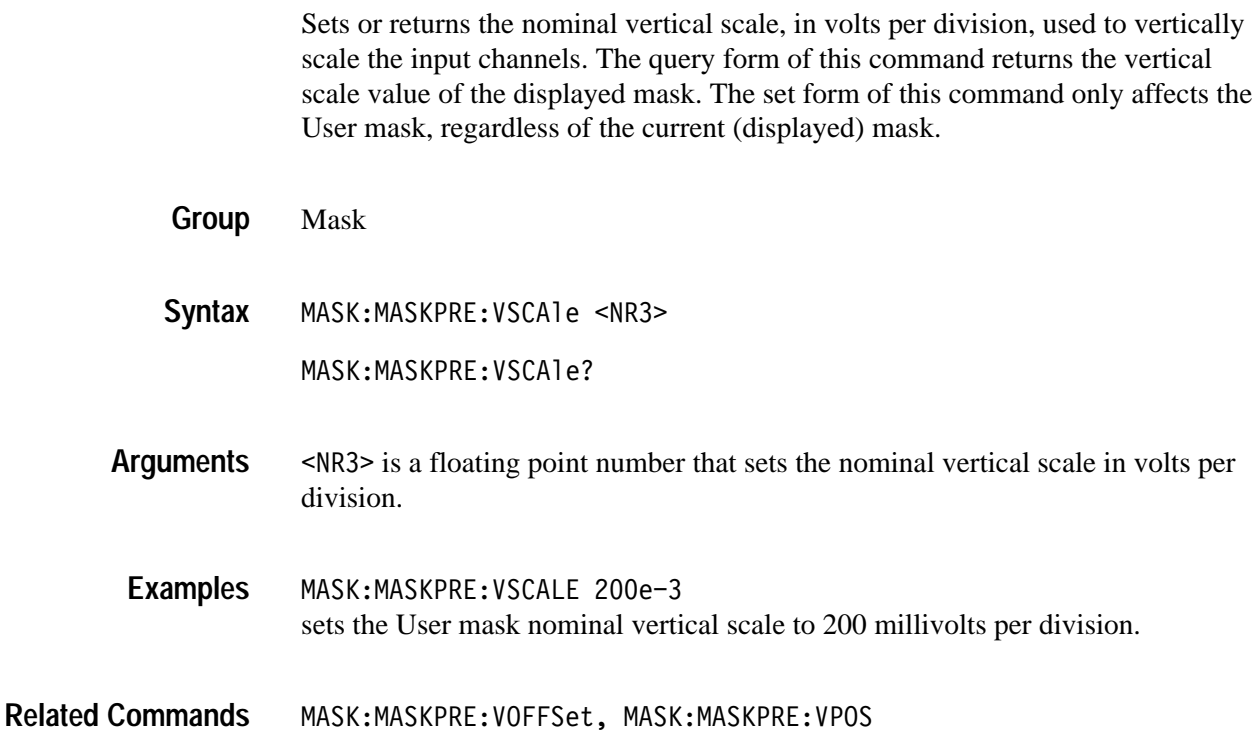

#### **MASK:MASKPRE:WIDth**

*(TDS3TMT Only)*

Sets or returns the nominal bit width in seconds. The query form of this command returns the bit width value of the displayed mask. The set form of this command only affects the User mask, regardless of the current (displayed) mask.

- Mask **Group**
- MASK:MASKPRE:WIDth <NR3> **Syntax**

MASK:MASKPRE:WIDth?

9 is a floating point number that sets the nominal bit width in seconds. **Arguments**

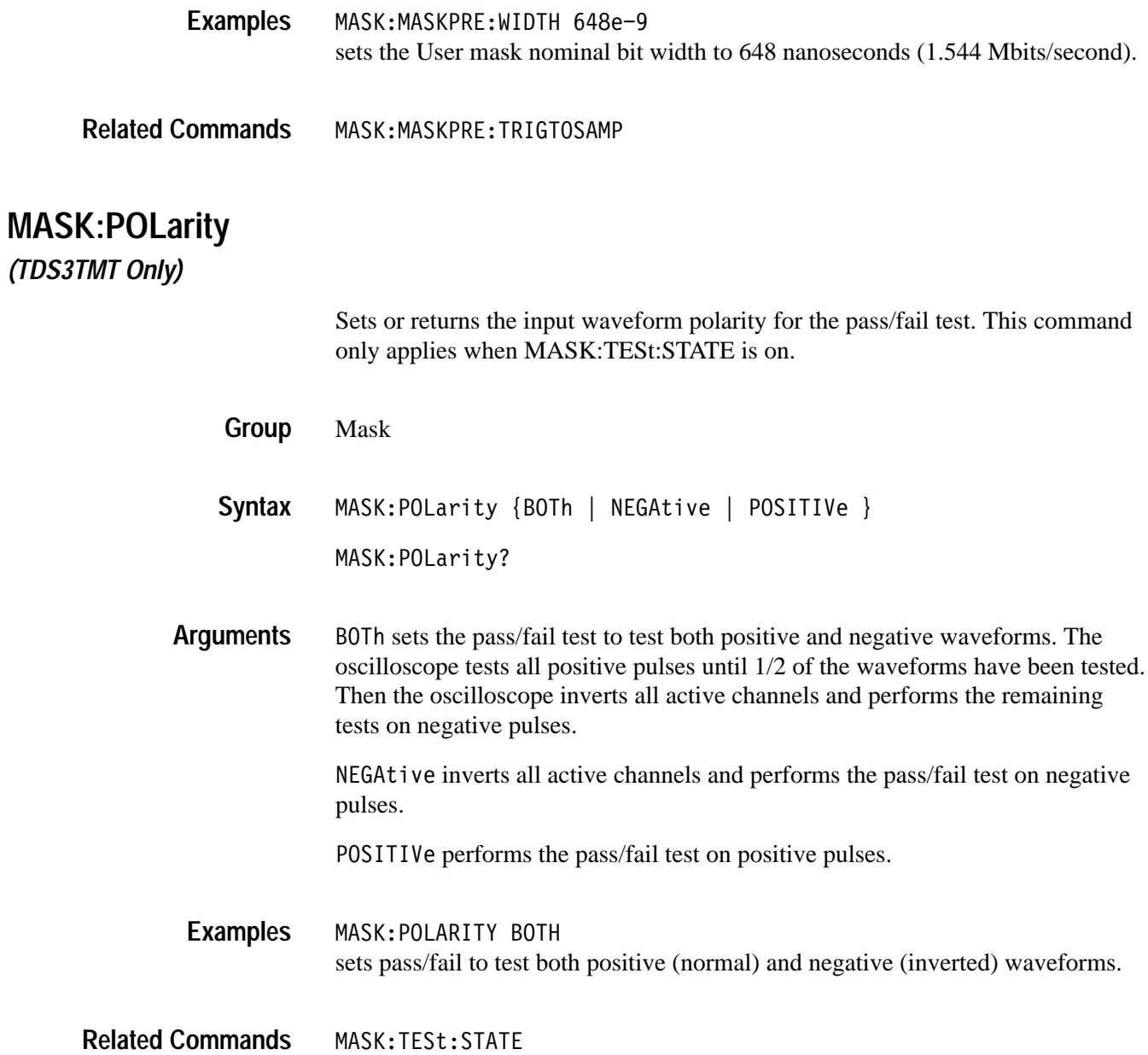

## **MASK:STANdard**

*(TDS3TMT Only)*

Set or returns the currently-displayed mask. To turn mask display off, set the standard to NONe.

Mask **Group**

MASK:STANdard { CLOCKCoax | CLOCKSymmetrical | DSOContra DSODouble | DSOSingle | DSOTiming | DS1C | DS1Rate | DS2 | DS2RATECoax | DS2RATESymmetrical | DS3Rate | E1Coax | E1Symmetrical | E2 | E3 | G703DS1 | G703DS3 | NONe | RATE32Mbit  $|$  STS1Pulse $|$  USERMask  $\}$ MASK:STANdard? **Syntax**

CLOCKCoax through USERMask are the available TDS3TMT masks. **Arguments**

MASK:STANDARD STS1PULSE sets the current mask to STS1Pulse. **Examples**

### **MASK:STOPOnviolation**

*(TDS3TMT Only)*

Sets or returns the stop on violation setting. When enabled, this command stops waveform acquisitions on the first occurance of a waveform violation. MASK:DISplay must be ON for the oscilloscope to detect violations.

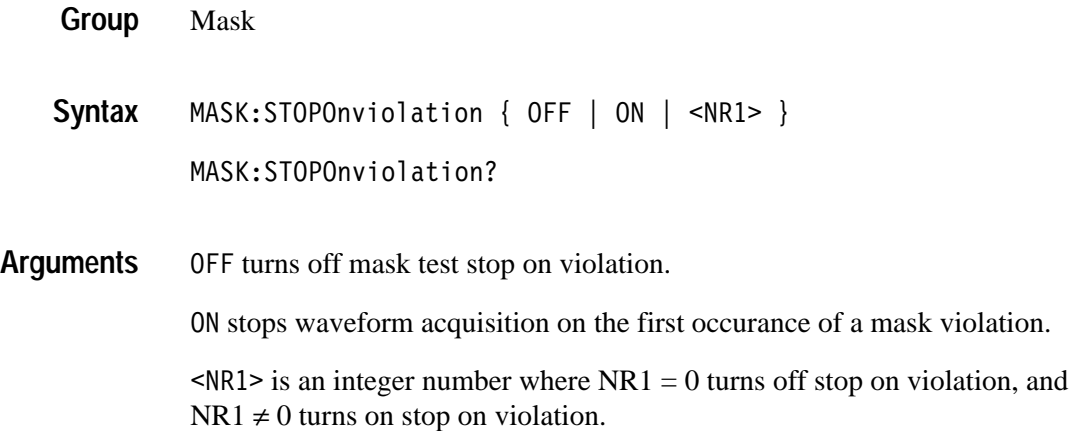

MASK:STOPONVIOLATION ON sets the oscilloscope to stop waveform acquisition on the first occurance of a waveform violation. **Examples**

## **MASK:TESt:BEEP:COMPLetion**

#### *(TDS3TMT Only)*

Sets or returns the beep on pass/fail test completion mode. When enabled, this command causes the oscilloscope to emit a tone when the mask pass/fail test status changes to either 'Passed' or 'Failed.'

- Mask **Group**
- MASK:TESt:BEEP:COMPLetion { OFF | ON | <NR1> } **Syntax**

MASK:TESt:BEEP:COMPLetion?

OFF turns off pass/fail beep on completion. **Arguments**

0N turns on pass/fail beep on completion.

 $\langle NRI \rangle$  is an integer number where  $NRI = 0$  turns off pass/fail beep on completion, and NR1  $\neq$  0 turns on pass/fail beep on completion.

MASK:TEST:BEEP:COMPLETION ON turns on pass/fail beep on completion. **Examples**

## **MASK:TESt:BEEP:FAILUre**

*(TDS3TMT Only)*

Sets or returns the beep on pass/fail test failure mode. When enabled, this command causes the oscilloscope to emit a tone when the pass/fail status changes to 'Failing.'

Mask **Group**

MASK:TESt:BEEP:FAILUre { OFF | ON | <NR1> } **Syntax**

MASK:TESt:BEEP:FAILUre?

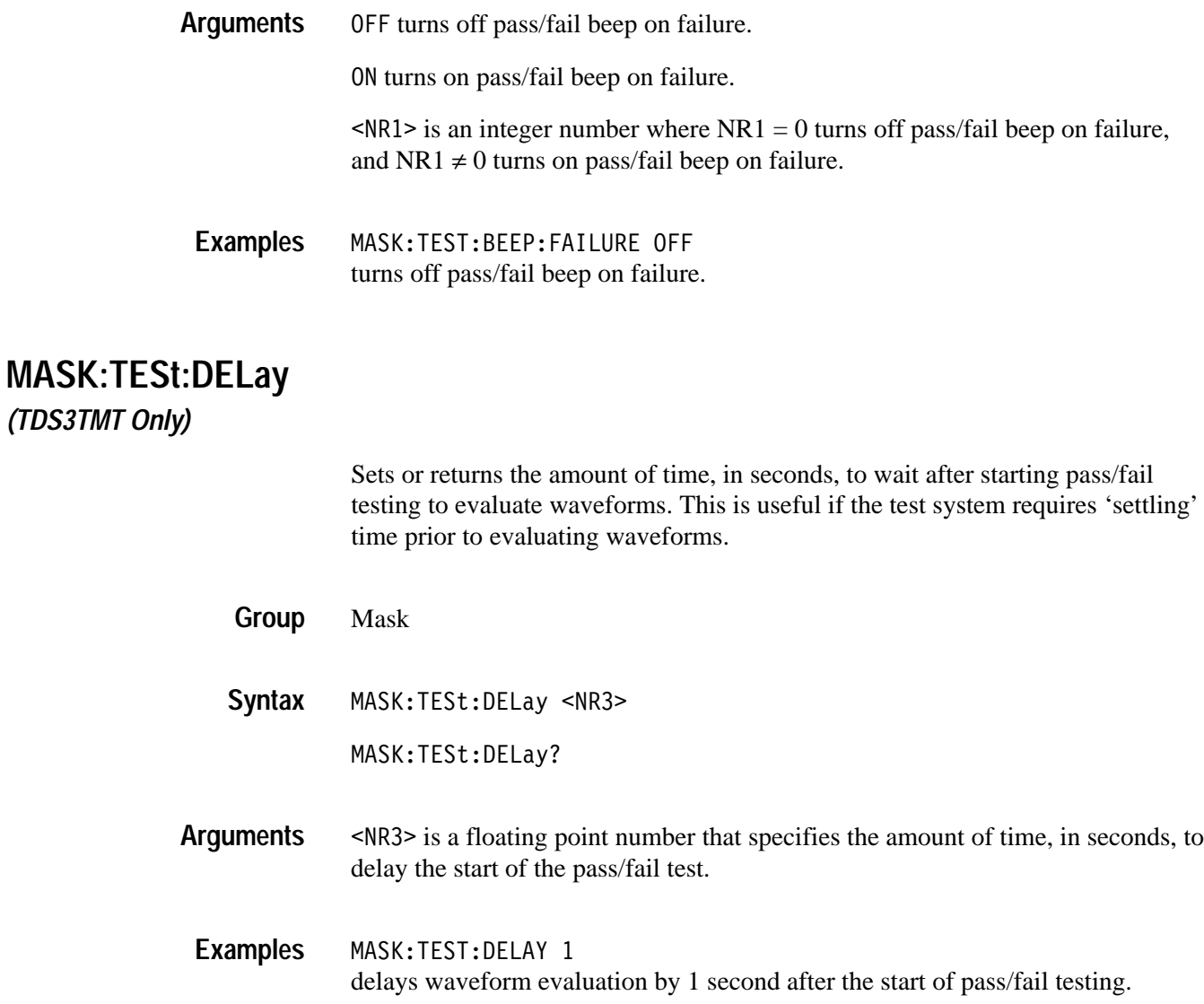

## **MASK:TESt:HARDCopy**

*(TDS3TMT Only)*

Sets or returns the hard copy on pass/fail test failure mode. When enabled, this command causes the oscilloscope to generate a hard copy, using the current oscilloscope hard copy settings, as soon as the pass/fail testing status changes to 'Failing.'

*NOTE. The oscilloscope generates a hard copy only on the first violation that causes the pass/fail test to fail. To generate a hard copy file for every violation occurrence, set MASK:TESt:REPeat to ON and set MASK:TESt:WAVEform to 1. Use this technique only when the expected number of violations is small and the violation occurs intermittently.*

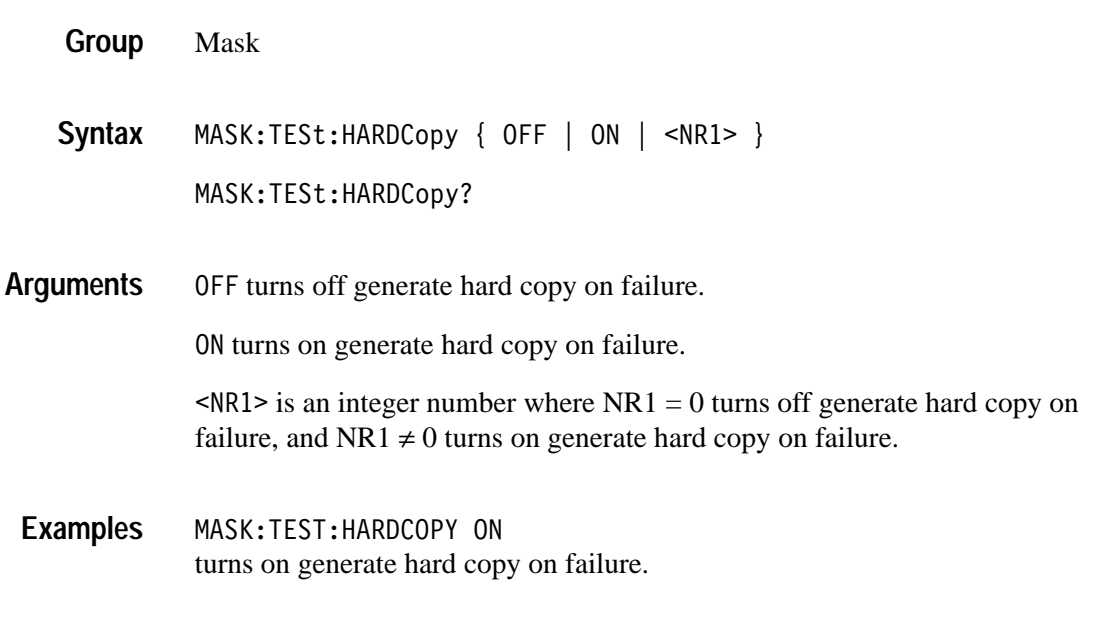

### **MASK:TESt:REPeat** *(TDS3TMT Only)*

Sets or returns the repeat pass/fail test on completion mode. When enabled, this command repeats the pass/fail test cycle at the completion of the previous test cycle.

Mask **Group**

MASK:TESt:REPeat { OFF | ON | <NR1> } MASK:TESt:REPeat? **Syntax**

OFF turns off repeat on completion. **Arguments**

0N turns on repeat on completion.

 $\langle NRI \rangle$  is an integer number where  $NRI = 0$  turns off repeat on completion, and  $NR1 \neq 0$  turns on repeat on completion.

MASK:TEST:REPEAT ON causes the oscilloscope to continuously repeat the pass/fail test. **Examples**

#### **MASK:TESt:SAVEWFM**

*(TDS3TMT Only)*

Sets or returns the save waveform to file on failure setting. When enabled, this command copies waveform data from all active channels to files when the pass/fail test status changes to 'Failing.' Set the file save format to Internal File Format to minimize file size.

*NOTE. The oscilloscope saves files only on the first violation that causes the pass/fail test to fail. To generate a waveform file for every violation occurrence, set MASK:TESt:REPeat to ON and set MASK:TESt:WAVEform to 1. Use this technique only when the expected number of violations is small and the violation occurs intermittently.*

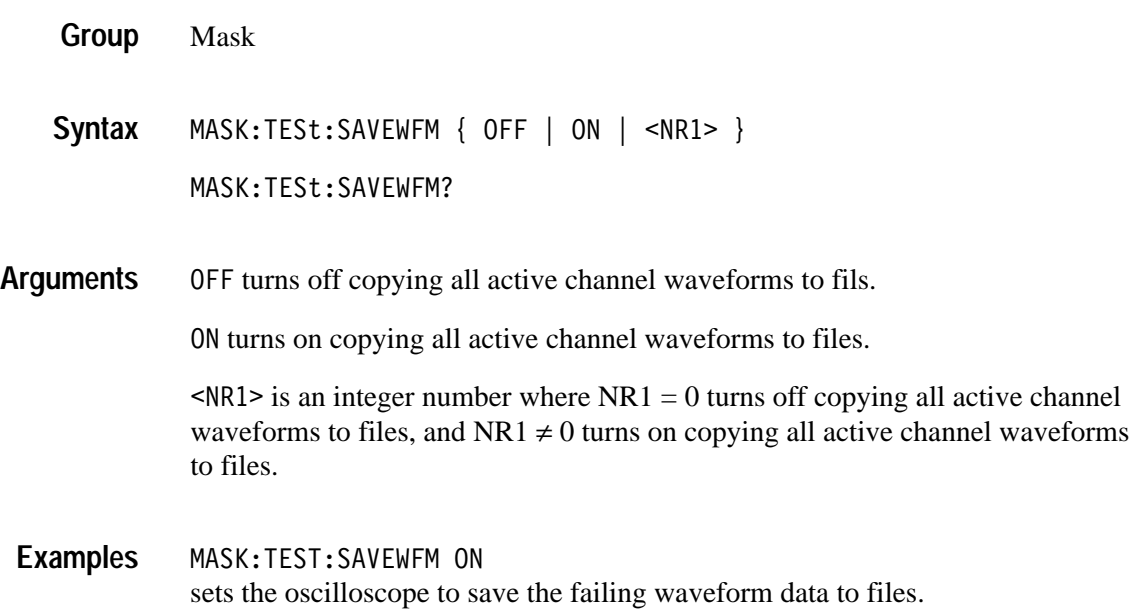

#### **MASK:TESt:STATE** *(TDS3TMT Only)*

Sets or returns the state of mask pass/fail testing. When enabled, this command resets the pass/fail status information and starts pass/fail mask testing. This command also generates an "Operation Complete" message when pass/fail testing completes. Refer to the BUSY? and \*OPC commands in the *TDS3000 Series Programmer Manual* for information on synchronizing a controller with pass/fail testing. Mask MASK:TESt:STATE { OFF | ON | <NR1> } MASK:TESt:STATE? 0FF turns off mask pass/fail testing. 0N turns on mask pass/fail testing.  $\langle NRI \rangle$  is an integer number where  $NRI = 0$  turns off mask pass/fail testing, and  $NR1 \neq 0$  turns on mask pass/fail testing. MASK:TEST:STATE ON turns on mask pass/fail testing. **Group Syntax Arguments Examples**

# **MASK:TESt:STATUS? (Query Only)**

*(TDS3TMT Only)*

Returns the pass/fail test status. This command returns one of: OFF, DELAY, PASSING, PASSED, FAILING, FAILED, and VIOLATION. OFF occurs before starting a pass/fail test. VIOLATION occurs when acquisitions are stopped due to a mask violation while stop on violations is enabled. DELAY occurs when the oscilloscope is waiting for the specified pre-test delay time to elapse.

Mask **Group**

MASK:TESt:STATUS? **Syntax**

MASK:TEST:STATUS? might return MASK: TESt: STATUS PASSING. **Examples**

## **MASK:TESt:THReshold**

Mask

**Group**

*(TDS3TMT Only)*

Sets or returns the maximum number of tested waveforms that are allowed to fail during each pass/fail test before the pass/fail test status changes from PASSING to FAILING.

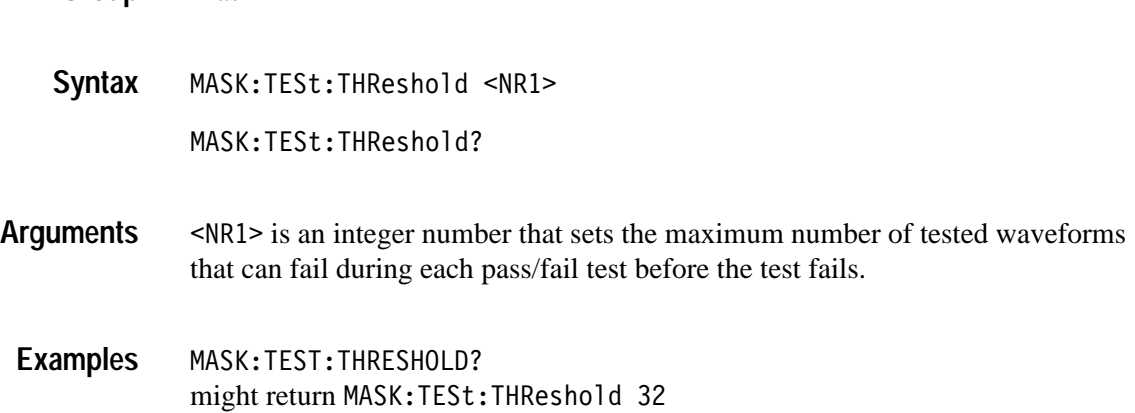

### **MASK:TESt:WAVEform**

*(TDS3TMT Only)*

Sets or returns the number of waveforms to test during pass/fail testing. If Averaging is on, this is the number of averaged waveforms to test during pass/fail testing.

Mask MASK:TESt:WAVEform <NR1> MASK:TESt:WAVEform? 9 is an integer number that sets the number of tested (sampled or averaged) waveforms to test for each pass/fail test. MASK:TEST:WAVEFORM? might return 500. **Group Syntax Arguments Examples**

# **MASK:USER:MASK<m> DELEte**

*(TDS3TMT Only)*

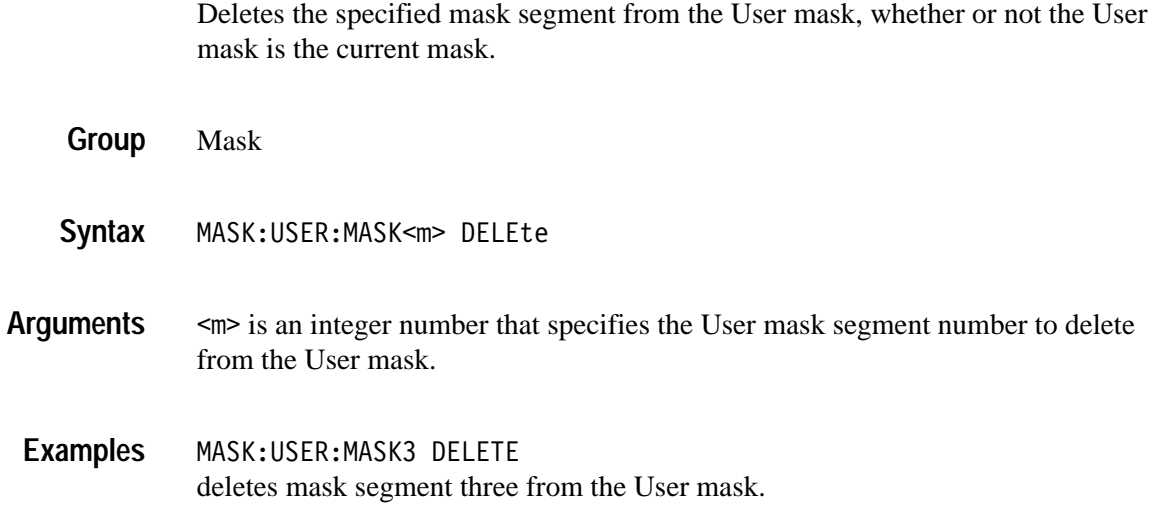

# **MASK:USER:MASK<m>:NR\_Pt? (Query Only)**

*(TDS3TMT Only)*

Returns the number of points that make up the specified User mask segment. Each mask point consists of an X-Y pair of coordinates.

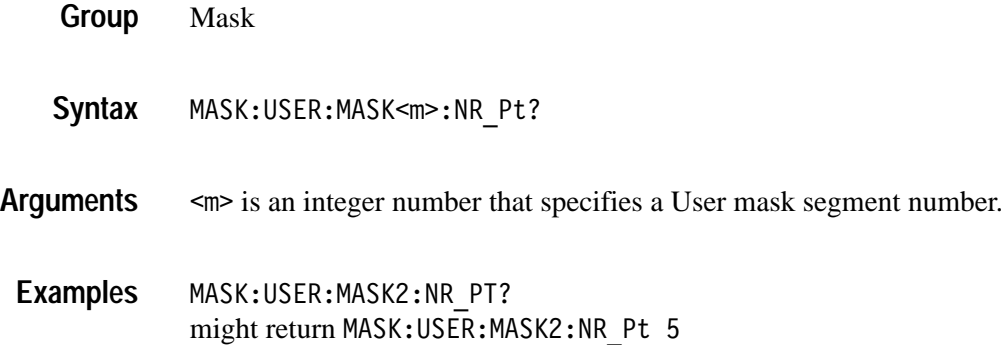

### **MASK:USER:MASK<m>:POINTS**

*(TDS3TMT Only)*

Sets or returns the X-Y user coordinates of all points in the specified User mask segment. The set form defines new points in the User mask, replacing any existing points in the specified User mask segment.

Mask MASK:USER:MASK<m>:POINTS <NR3>, <NR3> [, <NR3>, <NR3> ] MASK:USER:MASK<m>:POINTS?  $\leq m$  is an integer that specifies the User mask segment number. **Group Syntax Arguments**

> NR3 refers to the coordinates of one of the vertices in the User mask. Each pair of numbers is the horizontal and vertical coordinates of a mask segment vertex. The pairs must be listed in a counterclockwise order. If the vertical or horizontal scale or position is changed after this command and then the query form of this command is issued, then the value returned from the oscilloscope will not be the same. If just one pair is input then they are ignored and the User mask segment is marked as undefined. The default is no points in the User mask segment.

MASK:USER:MASK2:POINTS -2.3e-9, 44e-3, -2.5e-9, 47e-3,  $1.2e-9$ ,  $40e-3$ defines the points in User mask segment 2. **Examples**

## **MASK:USER:MASK<m>:POINTSNorm**

*(TDS3TMT Only)*

The set form of this command only affects the User mask, regardless of the current mask standard. Any currently existing points in the specified User mask segment are deleted.

Mask **Group**

MASK:USER:MASK<m>:POINTSNorm <NR3>, <NR3> [, <NR3>, <NR3> ] MASK:USER:MASK<m>:POINTSNorm? **Syntax**

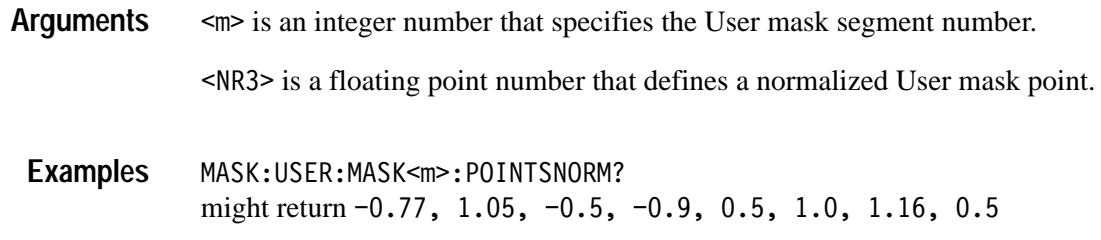

# **MASK:USER:MASK<m>:POINTSPcnt**

#### *(TDS3TMT Only)*

Sets or returns the points in the specified User mask segment, in percentage coordinates. Each point is defined as an X-Y pair, where the first value in the pair is the X coordinate, and the second value in the pair is the Y coordinate. Values are screen-based percentages where 0.0, 0.0 is the upper-left corner of the graticule, and 100.0, 100.0 is the lower-right corner of the graticule.

The set form of this command only affects the User mask, regardless of the current mask standard. Any currently existing points in the specified User mask segment are deleted.

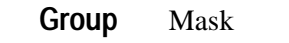

MASK:USER:MASK<m>:POINTSPcnt <NR3>, <NR3> [, <NR3>, <NR3> ] MASK:USER:MASK<m>:POINTSPcnt? **Syntax**

 is the mask segment number. **Arguments**

> 9 refers to the coordinates of one of the vertexes in the mask. Each pair of values is the horizontal and vertical coordinates of a User mask vertex. The pairs must be listed in counterclockwise order. Resolution is to the nearest pixel.

 If just one pair is input then they are ignored and the User mask segment is marked as undefined. The default is no points in the User mask segment.

MASK:USER:MASK3:POINTSPCNT 20.4, 10.5, 97, 10.5, 50, 80 defines the points in User mask segment 3. **Examples**

## **MASK:USER:MASKPRE Commands**

*(TDS3TMT Only)*

The following commands have the same arguments and functionality as the MASK:MASKPRE commands, except that the MASK:USER:MASKPRE commands only set or return values for the User mask, regardless of the currently-displayed mask standard. Refer to the corresponding MASK:MASKPRE command for command descriptions, syntax and argument information, and examples.

MASK:USER:MASKPRE:AMPlitude <NR3> MASK:USER:MASKPRE:HSCAle <NR3> MASK:USER:MASKPRE:HTRIGPOS <NR3> MASK:USER:MASKPRE:PATTERNBITS <NR1> MASK:USER:MASKPRE:PRESAMPBITS <NR1> MASK:USER:MASKPRE:RECOrdlength <NR1> MASK:USER:MASKPRE:SERIALTRIG { OFF | ON | <NR1>} MASK:USER:MASKPRE:TRIGTOSAMP <NR3> MASK:USER:MASKPRE:VOFFSet <NR3> MASK:USER:MASKPRE:VPOS <NR3> MASK:USER:MASKPRE:VSCAle <NR3> MASK:USER:MASKPRE:WIDth <NR3>

## **MATH? (Query Only)**

Returns the definition of the math waveform. The returned data depends on the setting of the MATH:TYPE command

Math **Group**

MATH? **Syntax**

When the math type is Dual, MATH? might return MATH:TYPE DUAL;DEFINE "CH1+CH2";VERTICAL:SCALE 2.0E-1; POSITION 0.0EO;UNITS "?";:MATH:HORIZONTAL:SCALE 4.0E-4; POSITION 5.0E1;UNITS "?";:MATH:VAR1 0.0E0;VAR2 0.0E0;SPECTRAL: MAG DB;WINDOW HANNING. **Examples**

> When the math type is FFT, MATH? might return MATH:TYPE FFT;DEFINE "FFT(CH1, HANNING, LOGRMS)";VERTICAL: SCALE 2.0E1;POSITION 2.0EO;UNITS "?";:MATH:HORIZONTAL: SCALE 1.25E5;POSITION 5.0E1;UNITS "?";:MATH:VAR1 0.0E0; VAR2 0.0EO;SPECTRAL:MAG DB;WINDOW HANNING.

When the math type is DPO, MATH? might return MATH:TYPE DPO;DEFINE "CH1+CH2";VERTICAL:SCALE 2.OE-1; POSITION 0.0EO;UNITS "?";:MATH:HORIZONTAL:SCALE 4.0E-4; POSITION 5.OE1;UNITS "?";:MATH:VAR1 0.OEO;VAR2 0.OEO;SPECTRAL: MAG DB;WINDOW HANNING.

When the math type is Advanced, MATH? might return MATH:TYPE ADVANCED;DEFINE "CH1+CH2\*INTG(REF3)";VERTICAL: SCALE 1.0E-1;POSITION 0.0EO;UNITS "?";:MATH:HORIZONTAL: SCALE 4.0E-4;POSITION 5.0E1;UNITS "?";:MATH:VAR1 0.0E0; VAR2 0.0E0;SPECTRAL:MAG DB;WINDOW HANNING.

# **MATH:DEFINE**

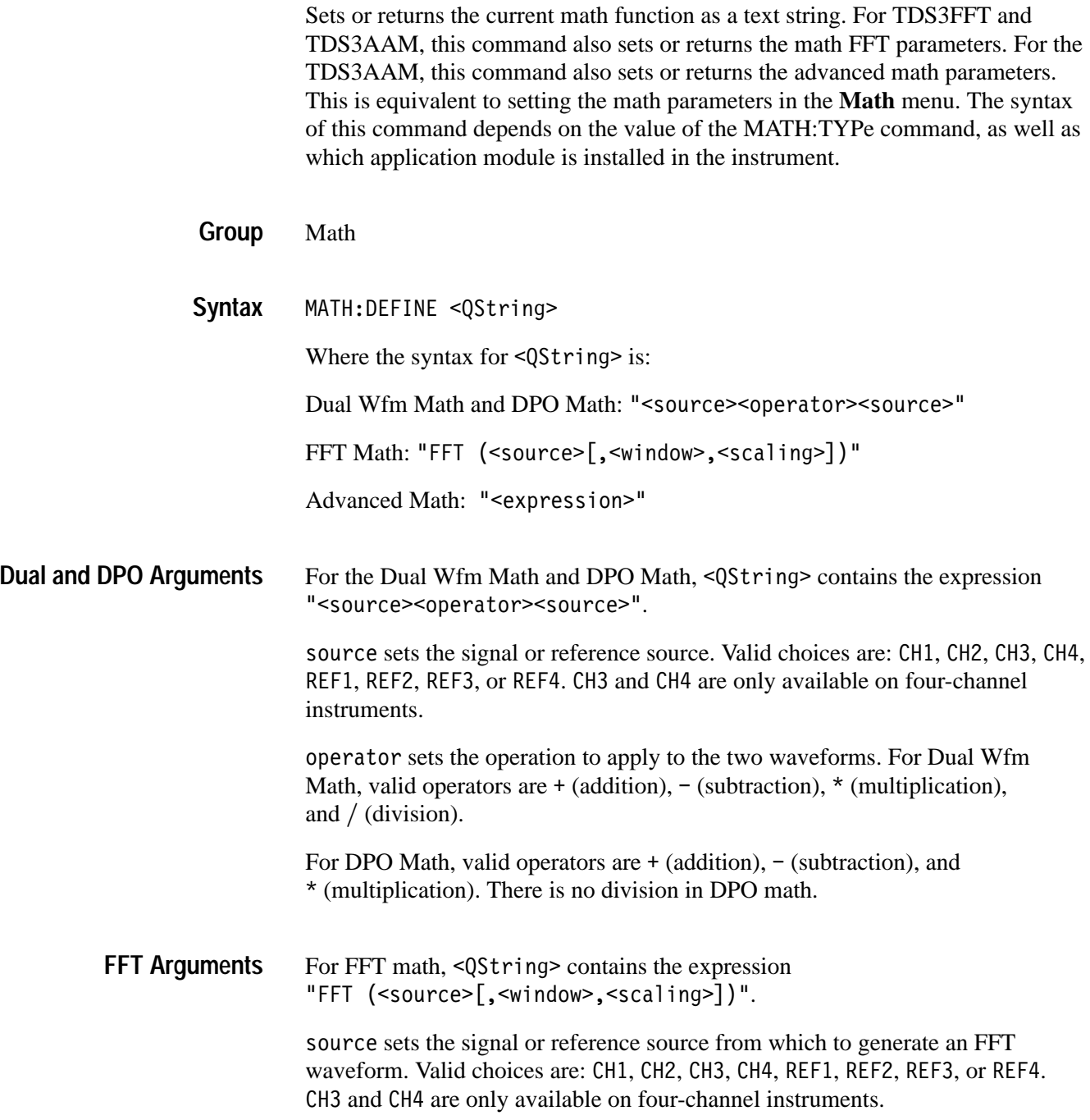

window is an optional argument that sets the FFT window algorithm to apply to the source signal. Valid choices are RECTangular, HAMming, HANning, and BLAckmanharris. Each window is a trade-off between frequency resolution and magnitude accuracy. What you want to measure, and your source signal characteristics, help determine which window to use.

scaling is an optional argument that sets the FFT waveform vertical scale type. Valid choices are: LOGrms and LINearrms.

 Refer to the *TDS3FFT FFT Application Module User Manual* or the *TDS3AAM Advanced Analysis Application Module User Manual* for more information on FFT windows and scaling.

For Advanced Math, < QString> contains the expression "<expression>". **Advanced Math Arguments**

> expression is a syntactically-correct sequence of valid waveform sources, measurements, mathematical operators, and numeric constants.

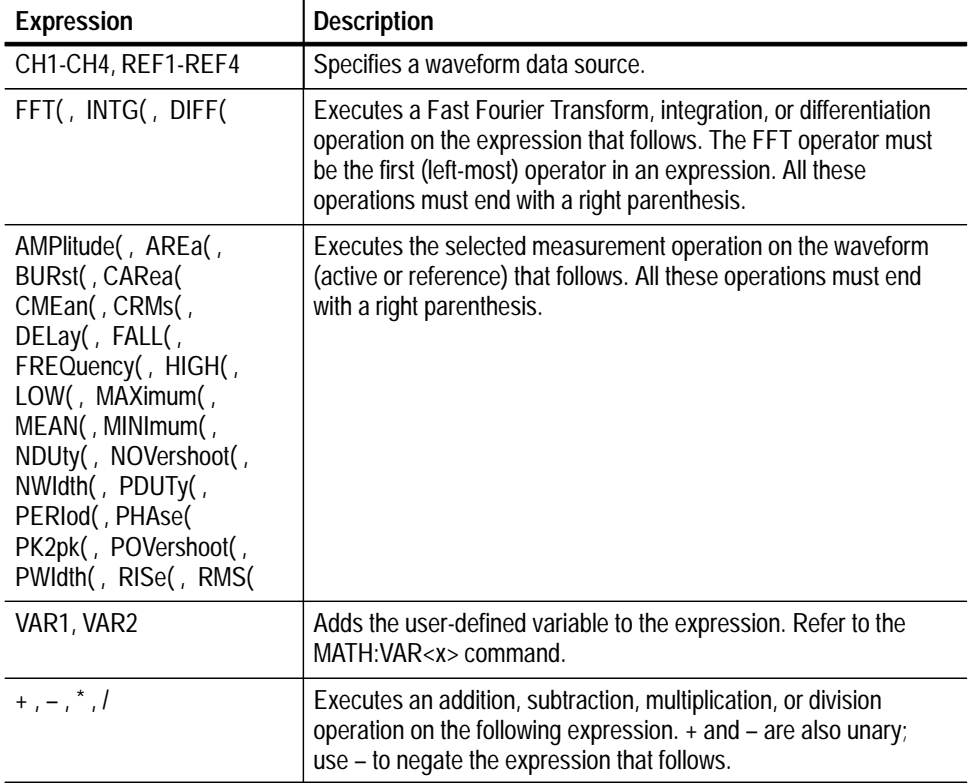

#### **Table 2–37: Advanced Math expression elements**

|                                 | <b>Expression</b>                                                                                                    | <b>Description</b>                                                                                                    |
|---------------------------------|----------------------------------------------------------------------------------------------------|----------------------------------------------------------------------------------------------------|
|                                 | $()$ ,                                                                                                    | Parentheses provide a way to control evaluation order in an<br>expression. The comma is used to separate the "from" and "to"<br>waveforms in Delay and Phase measurement operations. |
|                                 | $1-0, E$                                                                                                    | Specifies a numeric value in (optional) scientific notation.                                                                                                    |
|                                 |                                                                                                    |                                                                                                    |
| <b>Examples</b>                 | MATH: TYPE DUAL; : MATH: DEFINE "CH2*REF4"<br>sets the math type to Dual and displays a Dual math waveform that is the product<br>of the channel 1 waveform and the REF4 waveform.                                                                                                    |                                                                                                    |
|                                 | MATH: TYPE FFT;: MATH: DEFINE "FFT( CH1 )"<br>sets the math type to FFT and displays an FFT waveform of the channel 1<br>waveform, using the current FFT scale and window settings.                                                                                                    |                                                                                                    |
|                                 | MATH: TYPE FFT;:MATH: DEFINE "FFT( CH3, HAMM, LINEARRMS )"<br>sets the math type to FFT and displays an FFT waveform of the channel 3<br>waveform, using the Hamming window, with linear rms scaling.<br>MATH: DEFINE?<br>might return MATH: DEFINE "FFT (CH1*CH4)"<br>MATH: TYPE ADVANCED;:MATH: DEFINE "INTG(REF1*CH3)+DELAY(CH1, CH2)"<br>sets the math type to FFT and displays an advanced math waveform that is the<br>integration of the product of REF1 and CH3 plus the result of the delay<br>measurement between channel 1 and 2. |                                                                                                    |
|                                 |                                                                                                    |                                                                                                    |
|                                 |                                                                                                    |                                                                                                    |
| <b>Related Commands</b>         | <b>MATH:TYPE</b>                                                                                                    |                                                                                                    |
| <b>MATH:HORizontal:POSition</b> |                                                                                                    |                                                                                                    |
|                                 |                                                                                                    | Sets or returns the math horizontal display position for FFT or math waveforms<br>that only have reference waveform source waveforms.                                                |
| Group                           | Math                                                                                                    |                                                                                                    |
| <b>Syntax</b>                   | MATH: HORizontal: POSition <nr3></nr3>                                                                                                    |                                                                                                    |
|                                 | MATH: HORizontal: POSition?                                                                                                    |                                                                                                    |

**Table 2–37: Advanced Math expression elements (Cont.)**

 $\langle NRS \rangle$  is the % of the math waveform (divided by 100) that precedes center screen. It can very from 0.0e0 to 1.0e0. **Arguments**

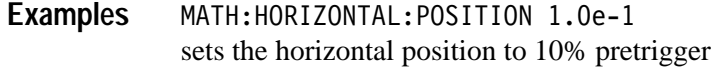

### **MATH:HORizontal:SCAle**

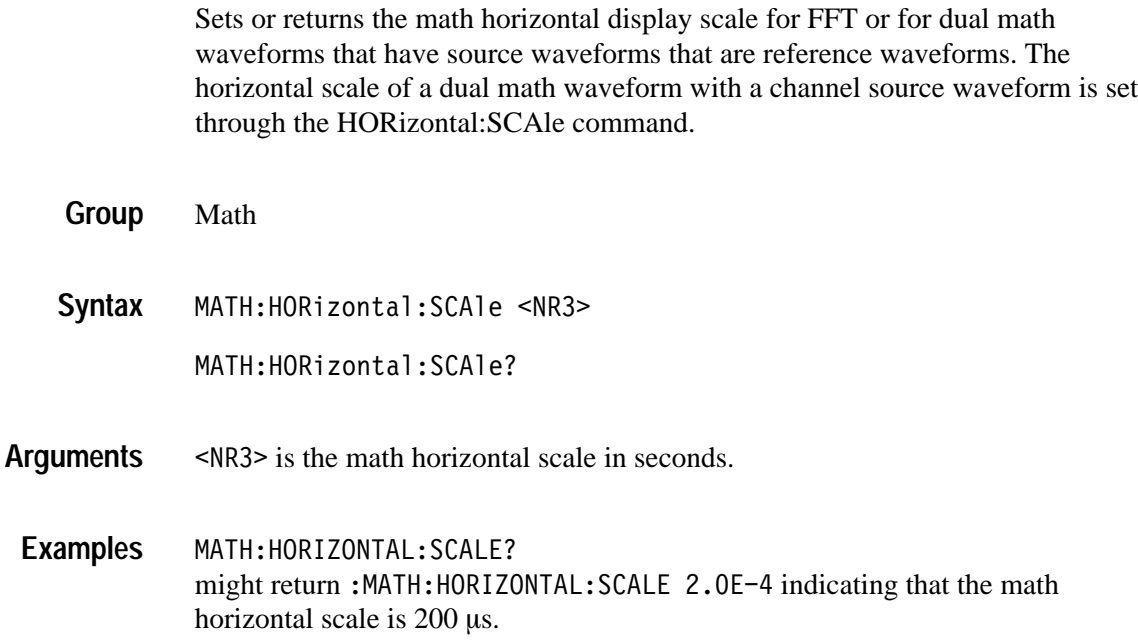

### **MATH:HORizontal:UNITs**

*(TDS3AAM Only)*

Sets or returns the math waveform horizontal measurement unit value.

Math **Group**

MATH:HORizontal:UNITs <Qstring> **Syntax**

MATH:HORizontal:UNITs?

<Qstring> is a text label to apply to horizontal units when the horizontal unit is "?" (unknown unit value). **Arguments**

MATH:HORIZONTAL:UNITS? might return: MATH: HORIZONTAL: UNITs "?" indicating that the math horizontal unit label for unknown values is the default question mark unit. **Examples**

## **MATH:SPECTral:MAG**

*(TDS3FFT, TDS3AAM Only)*

Sets or returns the FFT math waveform vertical display scale.

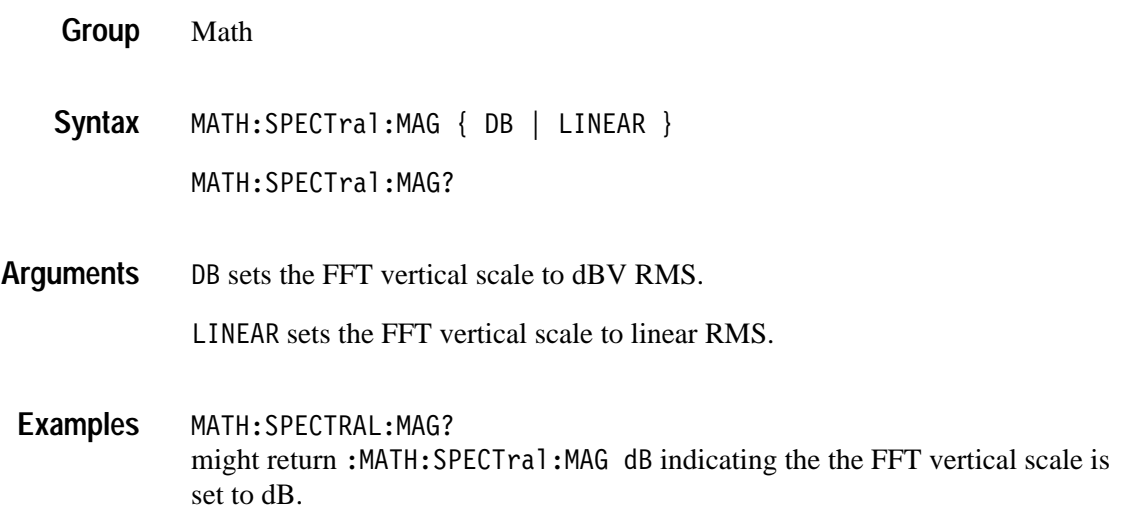

## **MATH:SPECTral:WINdow**

#### *(TDS3FFT, TDS3AAM Only)*

Sets or returns the FFT math waveform window algorithm setting.

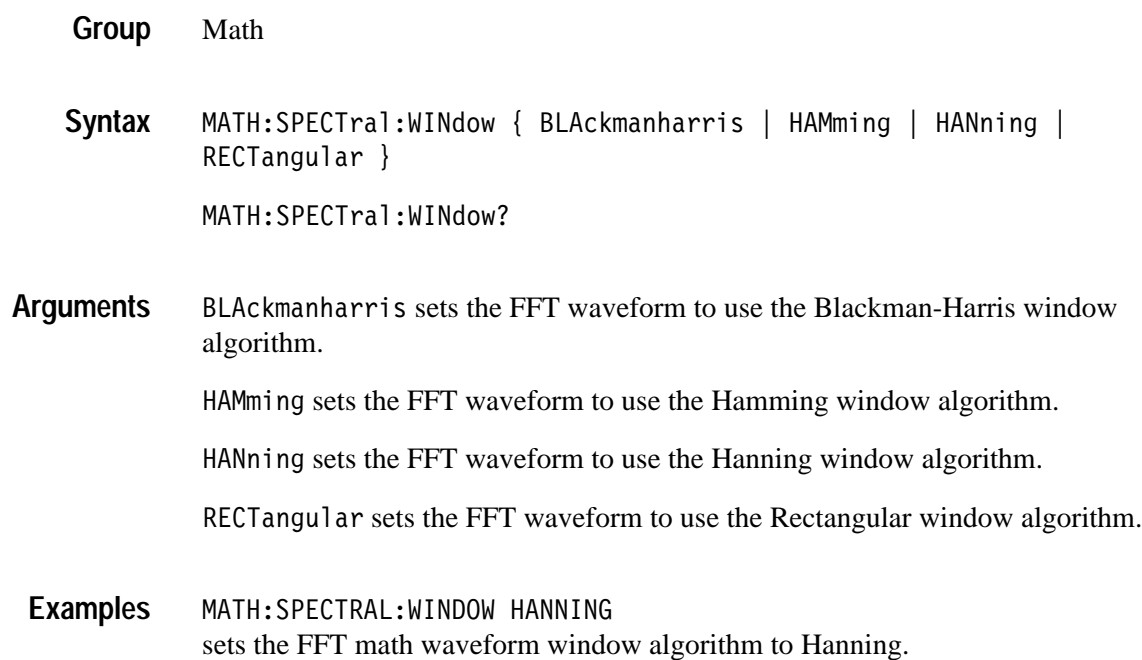

### **MATH:TYPe**

Sets or returns the math waveform mode type.

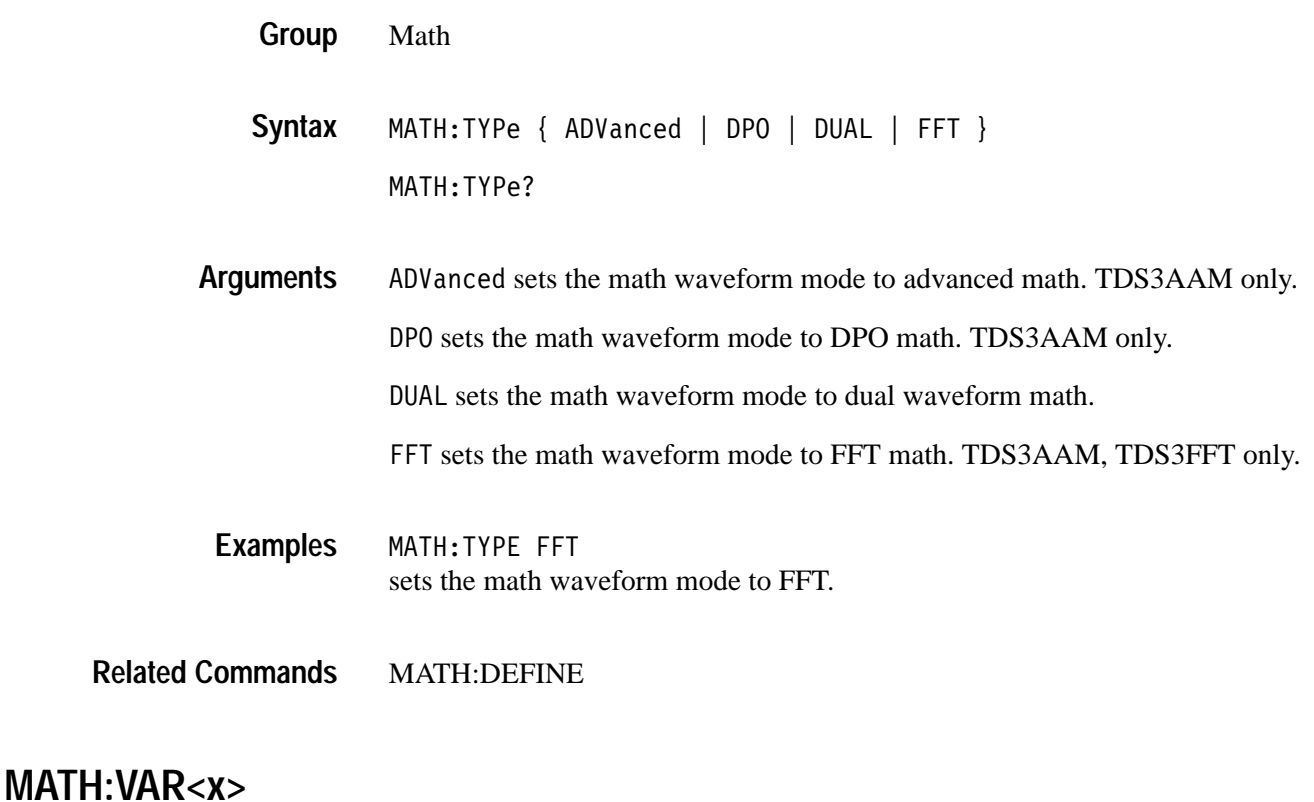

## *(TDS3AAM Only)*

Sets or returns the value of the user-defined math variable that can be used as part of an advanced math waveform expression.

- Math **Group**
- MATH:VAR<x> <NR3> **Syntax**

MATH:VAR<x>?

 $\langle x \rangle$  specifies which variable to define, where  $\langle x \rangle = 1$  for VAR1 and  $\langle x \rangle = 2$  for VAR2. 9 is a numeric value in scientific notation that sets the value of the specified variable. **Arguments**

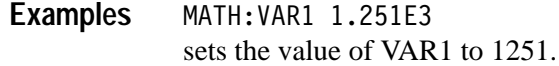

#### **MATH:VERTical:POSition**

Sets or returns the math waveform display position.

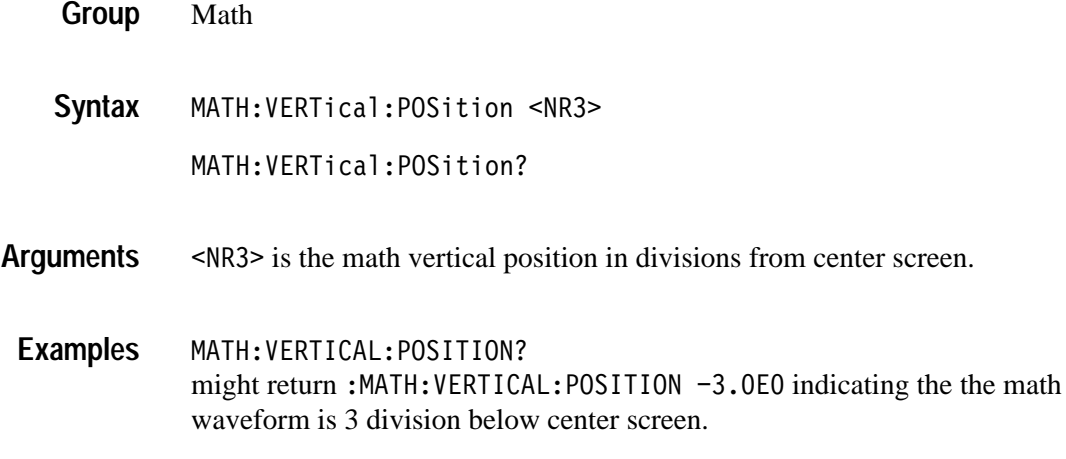

#### **MATH:VERTical:SCAle**

Sets the vertical display scale. This command is equivalent to changing the Vertical **SCALE** knob that controls the waveform zoom factors. The math waveform scale is not affected by this control. The math calculation software automatically determines the optimum vertical scale through examination of input waveform data.

*NOTE. The vertical display scale is reset to the waveform preamble scale, when a vertical scale change to a math source waveform results in a new math autoscale operation. The vertical display scale should be changed only after math source waveform adjustments are complete.*

Math **Group**

MATH:VERTical:SCAle <NR3> **Syntax**

MATH:VERTical:SCAle?

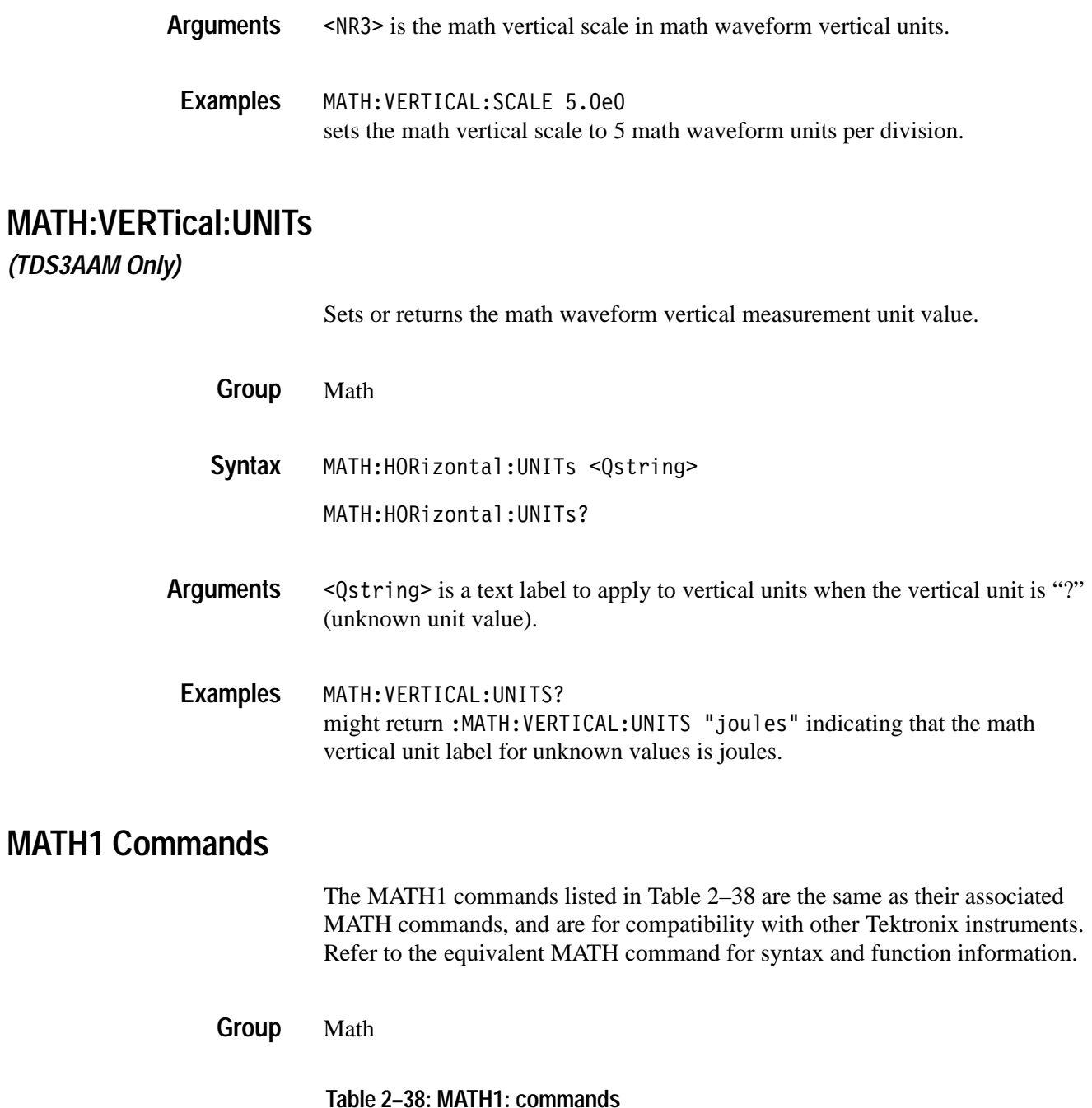

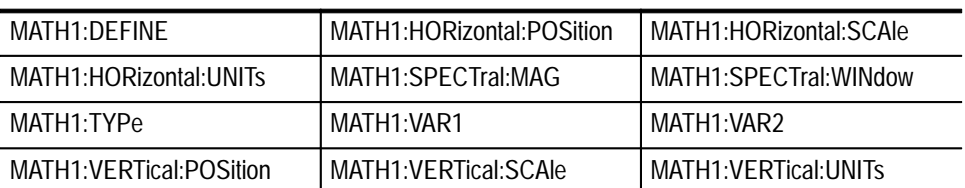

## **MEASUrement? (Query Only)**

Returns all measurement values for the last-acquired waveform.

Measurement MEASUrement? MEASUREMENT? might return :MEASUREMENT:MEAS1:TYPE FREQUENCY;UNITS "s" COUNT 0;MINIMUM 0. 0.OEO;MAXIMUM O.OEO;MEAN O.OEO;STDDEV O.OEO;SOURCE1 CH1;SOURCE2 CH2;DELAY:DIRECTION FORWARDS;EDGE1 RISE1;EDGE2 RISE;:MEASURE-MENT:MEAS1:STATE O;:MEASUREMENT:MEAS2:TYPE PERIOD;UNITS "s";COUNT 0;MINIMUM 0.OEO;MAXIMUM 0.OEO;MEAN 0.OEO;STDDEV 0.OEO;SOURCE1 CH1;SOURCE2 CH2;DELAY:DIRECTION FORWARDS;EDGE1 RISE;EDGE2 RISE;:MEASUREMENT:MEAS2:STATE 0;:MEASUREMENT:MEAS3:TYPE PE-RIOD;UNITS "S";COUNT 0;MINIMUM 0.OEO;MAXIMUM 0.OEO;MEAN 0.OEO;MEAN 0.OEO;STDDEV 0.OEO;SOURCE1 CH1;SOURCE2 CH2;DELAY:DIRECTION FORWARDS;EDGE1 RISE;EDGE2 RISE;:MEASURE-MENT:MEAS:STATE 0;:MEASUREMENT:MEAS4:TYPE PERIOD;UNITS "s";COUNTO;MINIMUM 0.OEO;MAXIMUM 0.OEO;MEAN 0.OEO;STDDEV 0.OEO;SOURCE1 CH1;SOURCE2 CH2; DELAY:DIRECTION FORWARDS;EDGE1 RISE;EDGE2 RISE;:MEASUREMENT:MEAS4:STATE 0;:MEASURE-MENT:IMMED:TYPE PERIOD;UNITS "s";SOURCE1 CH1;SOURCE2 CH2;DELAY:DIRECTION FORWARDS;EDGE1 RISE;EDGE2 RISE;:MEASURE-MENT:GATING OFF;INDICATORS:STATE OFF;NUMHORZ 0;NUMVERT 0;HORZ1  $0.0E0$ ;HORZ2  $0.0E0$ ;HORZ3  $0.0E0$ ;HORZ4  $0.0E0$ ;VERT1  $0.0E0$ ;VERT2 0.OEO;VERT3 O.OEO;VERT4 O.OEO;:MEASUREMENT:METHOD AUTO;REFLE-VEL:METHOD PERCENT;ABSOLUTE:HIGH 0.OEO;LOW 0.OEO;MID 0.OEO;MID2 0.OEO;:MEASUREMENT:REFLEVEL:PERCENT:HIGH 9:OE1;LOW 1.OE1;MID 5.OE1;MID2 5.OE1;:MEASUREMENT:STATISTICS:MODE OFF;WEIGHTING 32 **Group Syntax Example**

### **MEASUrement:CLEARSNapshot**

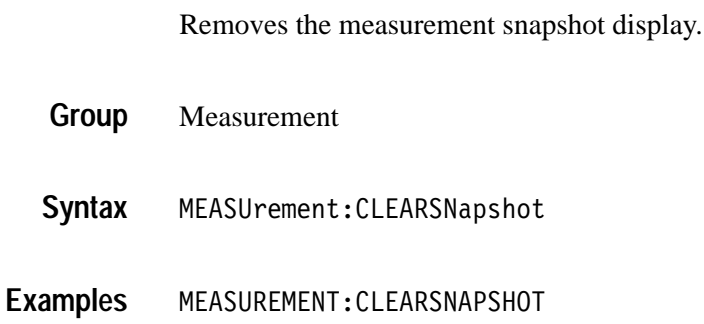
# **MEASUrement:GATing**

Sets or returns measurement gating.

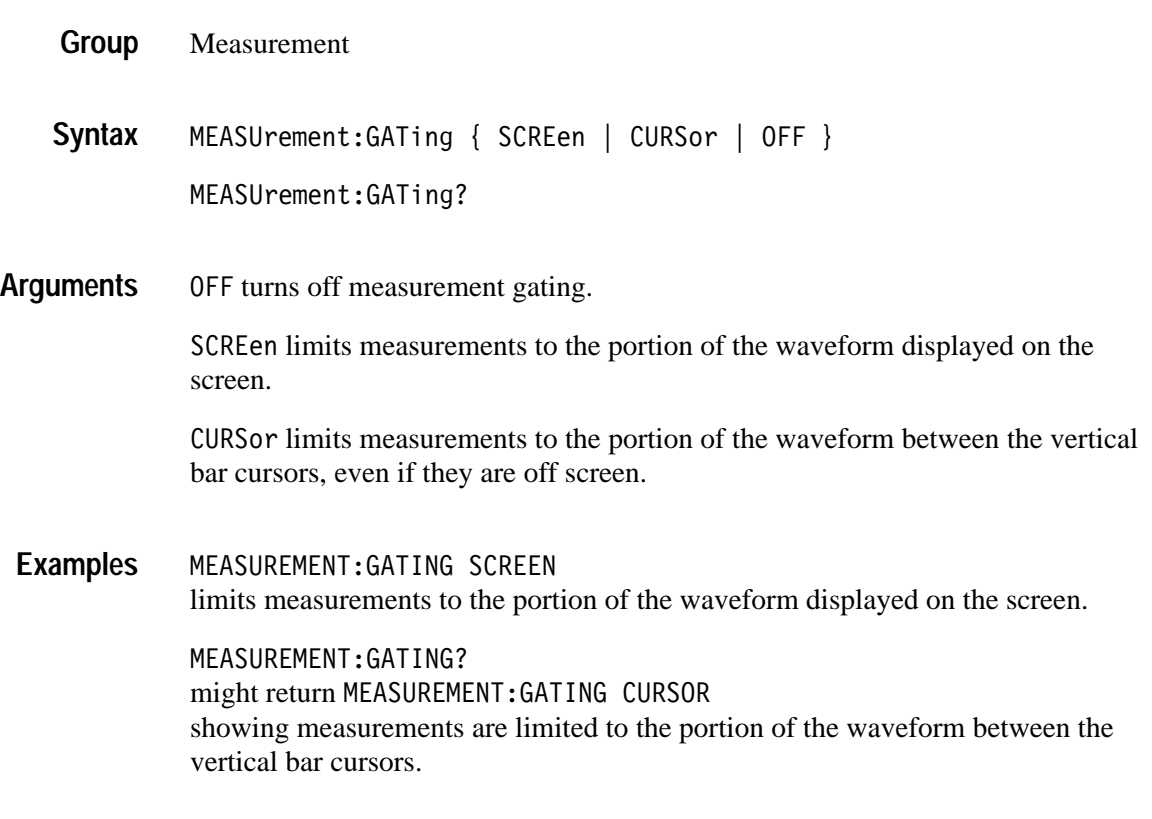

# **MEASUrement:IMMed? (Query Only)**

Returns all immediate measurement setup parameters.

- Measurement **Group**
- MEASUrement:IMMed? **Syntax**
- MEASUREMENT:IMMED? might return:MEASUREMENT:IMMED:TYPE PERIOD;UNITS "s";SOURCE1 CH1;SOURCE2 CH2;DELAY:DIRECTION FORWARDS;EDGE1 RISE;EDGE2 RISE **Examples**

# **MEASUrement:IMMed:DATa? (Query Only)**

Returns the measurement result and qualifier for the immediate measurement specified by the MEASUrement:IMMed:TYPe command. The measurement is taken on the source specified by a MEASUrement:IMMed:SOURCE command. Returns both the measurement result and the status of the result.

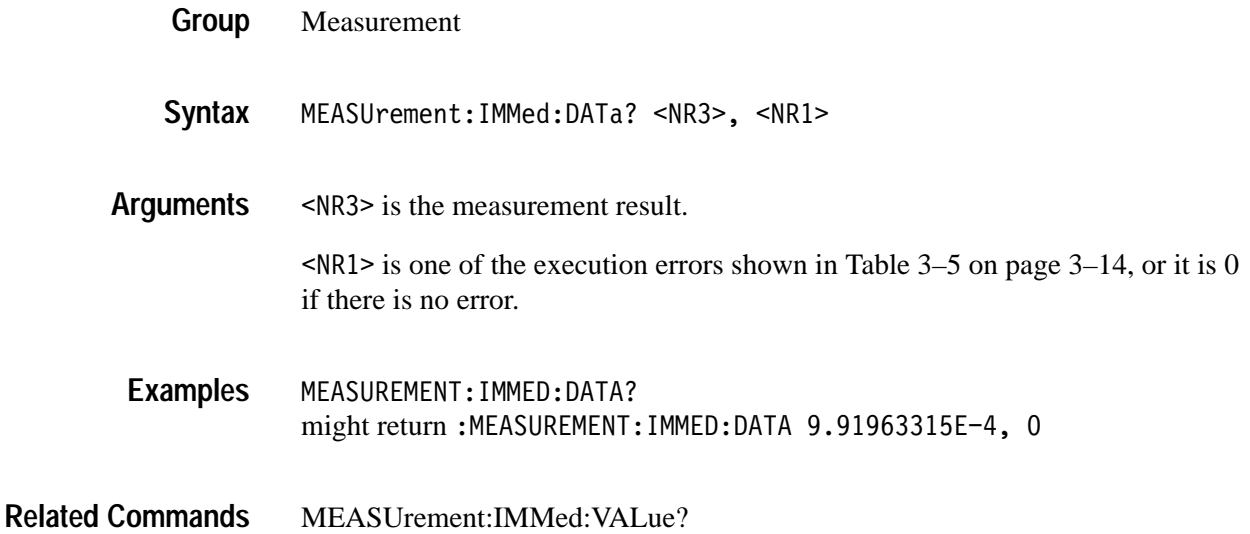

# **MEASUrement:IMMed:DELay? (Query Only)**

Returns information about the immediate delay measurement.

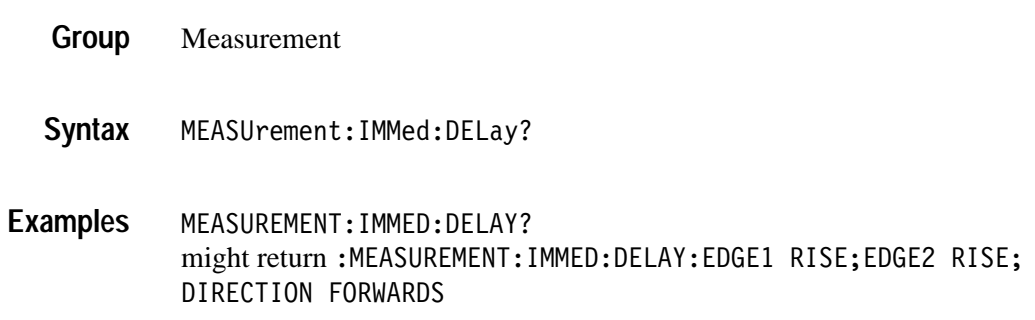

### **MEASUrement:IMMed:DELay:DIREction**

Sets or returns the starting point and direction that determines the delay "to" edge when taking an immediate delay measurement. Use the MEASUrement:IMMed:SOURCE2 command to specify the delay "to" waveform.

- Measurement **Group**
- MEASUrement:IMMed:DELay:DIREction {BACKWards | FORWards} MEASUrement:IMMed:DELay:DIREction? **Syntax**

BACKWards means that the search starts at the end of the waveform and looks for the last rising or falling edge in the waveform. The slope of the edge is specified by MEASUrement:IMMed:DELay:EDGE2. **Arguments**

> FORWards means that the search starts at the beginning of the waveform and looks for the first rising or falling edge in the waveform. The slope of the edge is specified by MEASUrement:IMMed:DELay:EDGE2.

MEASUREMENT:IMMED:DELAY:DIRECTION FORWARDS starts searching from the beginning of the waveform record. **Examples**

> MEASUREMENT:IMMED:DELAY:DIRECTION? returns either BACKWARDS or FORWARDS.

### **MEASUrement:IMMed:DELay:EDGE<x>**

Sets or returns the slope of the edge that is used for the delay "from" or "to" waveform when taking an immediate delay measurement. The waveform is specified by MEASUrement:IMMed:SOURCE<x>.

Measurement **Group**

MEASUrement:IMMed:SOURCE<x>

MEASUrement:IMMed:DELay:EDGE<x> { FALL | RISe } MEASUrement:IMMed:DELay:EDGE<x>? **Syntax**

 $\langle x \rangle$  specifies which waveform to use, where  $\langle x \rangle = 1$  is the "from" waveform, and  $\langle x \rangle = 2$  is the "to" waveform. FALL specifies the falling edge. RISe specifies the rising edge. MEASUREMENT:IMMED:DELAY:EDGE1 RISE specifies that the "from" waveform rising edge be used for the immediate delay measurement. MEASUREMENT:IMMED:DELAY:EDGE1? returns either RISE or FALL. **Arguments Examples**

#### **MEASUrement:IMMed:SOUrce**

Specifies the source to measure "from" when taking an immediate delay measurement or phase measurement. This command is the same as the MEA-SUrement:IMMed:SOURCE1 command.

### **MEASUrement:IMMed:SOURCE<x>**

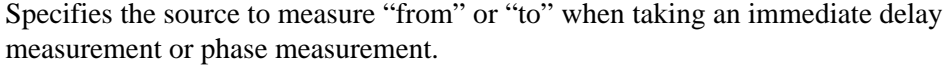

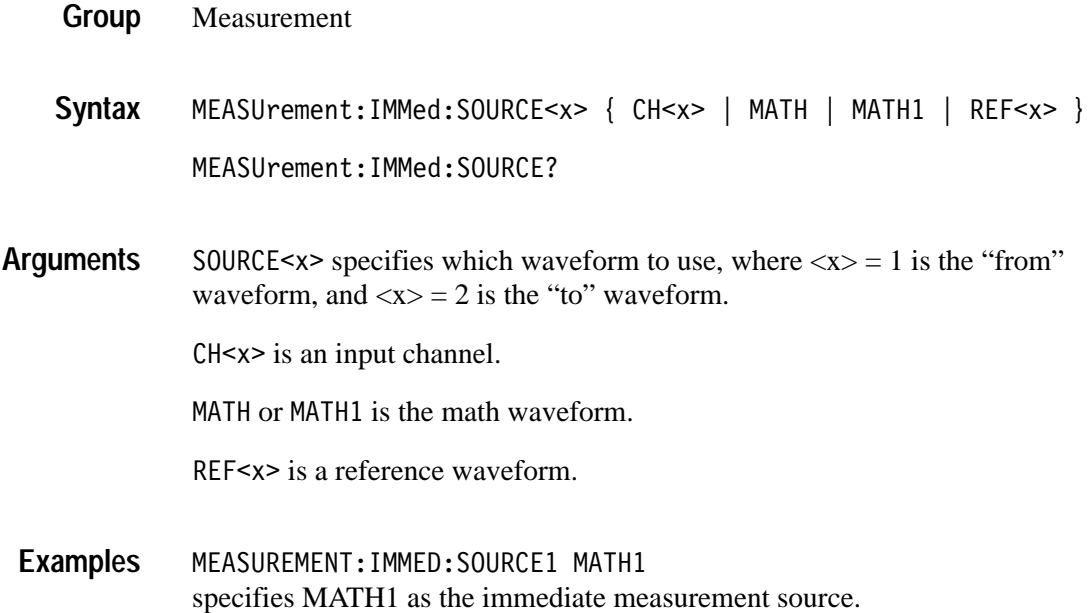

### **MEASUrement:IMMed:TYPe**

Specifies the immediate measurement.

Measurement **Group**

MEASUrement:IMMed:TYPe { AMPlitude | AREa | BURst | CARea | CMEan | CRMs | DELAY | FALL | FREQuency | HIGH | LOW | MAXimum | MEAN | MINImum | NDUty | NOVershoot | NWIdth | PDUty | PERIod | PHASE | PK2pk | POVershoot | PWIdth | RISe | RMS } **Syntax**

MEASUrement:IMMed:TYPe?

Information on how measurements are derived:. **Arguments**

AMPlitude is the high value minus the low value.

AREa is the area between the curve and ground over the active waveform the high value minus the low value. TDS3AAM only.

BURst is the time from the first MidRef crossing to the last MidRef crossing.

CARea (cycle area) is the area between the curve and ground over one cycle. TDS3AAM only.

CME an is the arithmetic mean over one cycle.

CRMs is the true Root Mean Square voltage over one cycle.

DELay is the delay from one waveform's edge event to another. TDS3AAM only.

FALL is the time that it takes for the falling edge of a pulse to fall from a HighRef value to a LowRef value of its final value.

FREQuency is the reciprocal of the period measured in hertz.

HIGH is the 100% reference level.

LOW is the 0% reference level.

MAX imum is the highest amplitude (voltage).

MEAN for general purpose measurements, is the arithmetic mean over the entire waveform. For histogram measurements, it is the average of all acquired points within or on the histogram box.

MINImum is the lowest amplitude (voltage).

NDUty is the ratio of the negative pulse width to the signal period expressed as a percentage.

NOVershoot is the negative overshoot, expressed as:

$$
NOVershoot = 100 \times \left(\frac{(Low - Minimum)}{Amplitude}\right)
$$

NWIdth is the distance (time) between MidRef (usually 50%) amplitude points of a negative pulse.

PDUty is the ratio of the positive pulse width to the signal period expressed as a percentage.

PERIod is the time, in seconds, it takes for one complete signal cycle to happen.

PHAse is the phase difference from the selected waveform to the designated waveform.

PK2pk is the absolute difference between the maximum and minimum amplitude. It can be used with both general purpose and histogram measurements.

P0Vershoot is the positive overshoot, expressed as:

$$
POVershoot = 100 \times \left(\frac{(Maximum - High)}{Amplitude}\right)
$$

PWIdth is the distance (time) between MidRef (usually 50%) amplitude points of a positive pulse.

RISe is the time that it takes for the leading edge of a pulse to rise from a low reference value to a high reference value of its final value.

RMS is the true Root Mean Square voltage.

#### MEASUREMENT:IMMED:TYPE FREQUENCY defines the immediate measurement to be a frequency measurement. **Examples**

# **MEASUrement:IMMed:UNIts? (Query Only)**

Returns the units for the immediate measurement.

- Measurement **Group**
- MEASUrement: IMMed: UNIts? **Syntax**
- <QString> returns "V" for volts, "s" for seconds, "Hz" for hertz, "%" for percent, "A" for amps, "W" for watts, for ohms, "dB" for decibels, "?" for unknown, and  $\mathbf{u}$  " for non-dimensional units. Measurements on math waveforms can return the following units: "V/V", "A/W", "WV", "W/V", "dBV", "dB/V", "V/A", "A/A", "WA", "W/A", "dBA", "dB/A", "VW", "V/W", "AW", "A/W", "WW", "W/W", "dBW", "dB/W", "VdB", "V/dB", "AdB", "A/dB", "WdB", "W/dB", "dBdB", and  $"dB/dB"$ . **Returns**
- MEASUREMENT:IMMED:UNITS? might return "s", indicating that the units for the immediate measurement are seconds. **Examples**
- MEASUrement:IMMed:TYPe **Related Commands**

### **MEASUrement:IMMed:VALue? (Query Only)**

Immediately executes the immediate measurement specified by the MEASUrement:IMMed:TYPe command. The measurement is taken on the source specified by a MEASUrement:IMMed:SOURCE command.

- Measurement **Group**
- MEASUrement:IMMed:VALue? **Syntax**
- $<$ NR3 $>$ **Returns**
- MEASUrement:IMMed:DATa? **Related Commands**

### **MEASUrement:INDICators? (Query Only)**

Returns all measurement indicator parameters.

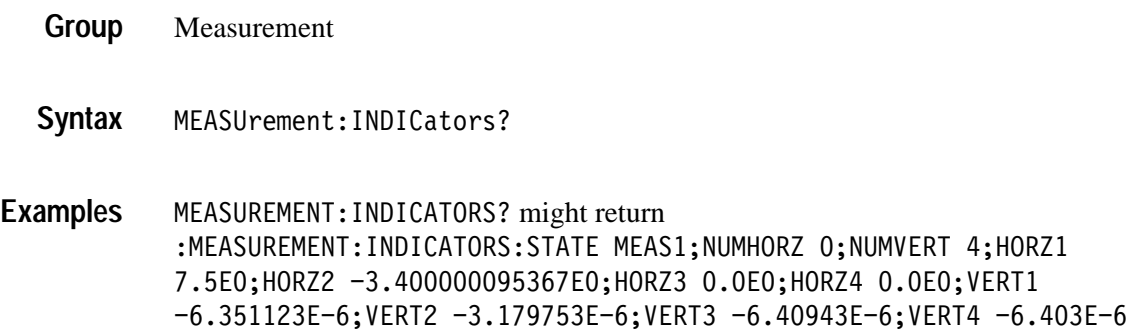

### **MEASUrement:INDICators:HORZ<x>? (Query Only)**

Returns the position of the specified horizontal measurement indicator  $\langle x \rangle$ , where  $\langle x \rangle$  can be 1, 2, 3, or 4.

- Measurement **Group**
- MEASUrement:INDICators:HORZ<x>? **Syntax**
- MEASUREMENT: INDICATORS: HORZ1? might return :MEASUREMENT: INDICATORS: HORZ1 -2.0E-3 indicating that horizontal indicator1 has a value of -2mV. **Examples**

### **MEASUrement:INDICators:NUMHORZ? (Query Only)**

Returns the number of horizontal measurement indicators currently being displayed.

- Measurement **Group**
- MEASUrement:INDICators:NUMHORZ? **Syntax**
- MEASUREMENT: INDICATORS: NUMHORZ? might return : MEASUREMENT: INDICATORS: NUMHORZ 2 indicating that there are currently 2 horizontal lines drawn on the graticule showing where the measurement specified by MEASUrement: INDICators: STATE is being performed. **Examples**

# **MEASUrement:INDICators:NUMVERT? (Query Only)**

Returns the number of vertical measurement indicators currently being displayed.

- Measurement **Group**
- MEASUrement:INDICators:NUMVERT? **Syntax**
- MEASUREMENT: INDICATORS: NUMVERT? might return : MEASUREMENT: INDICATORS: NUMVERT 2 indicating that there are currently 2 vertical lines drawn on the graticule showing where the measurement specified by MEASUrement: INDICators: STATE is being performed. **Examples**

### **MEASUrement:INDICators:STATE**

Set or returns the state of visible measurement indicators. Performs the same operations as the front panel Measurement Indicators menu.

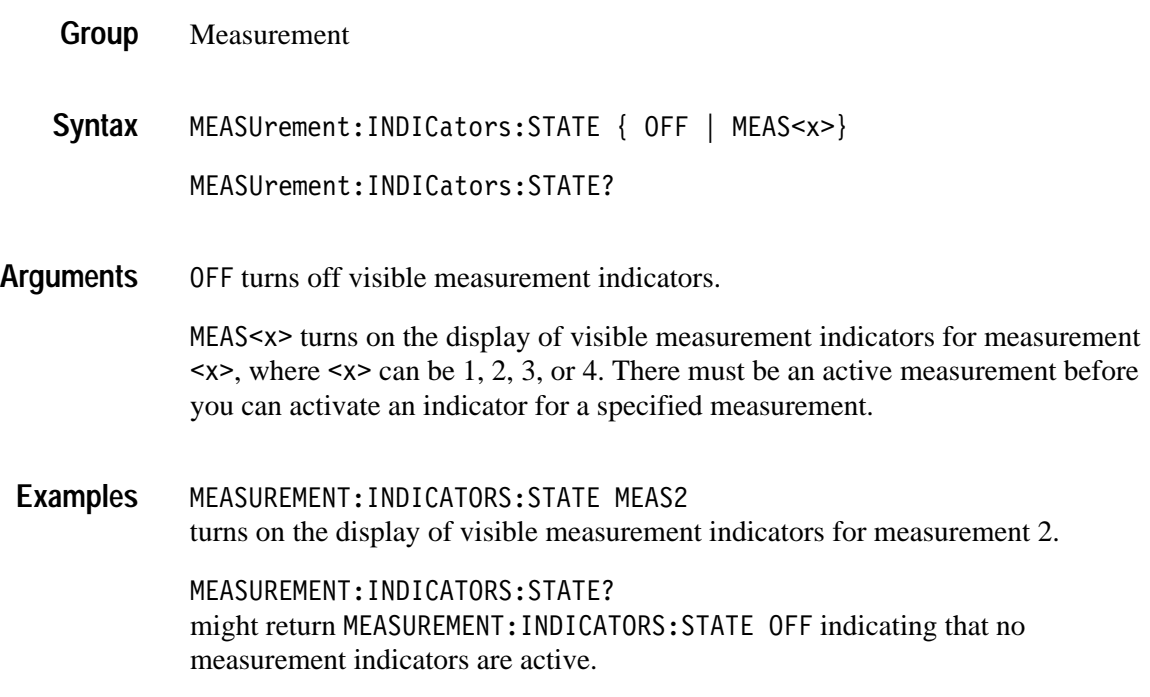

### **MEASUrement:INDICators:VERT<x>? (Query Only)**

Returns the value of the specified vertical measurement indicator  $\langle x \rangle$  from the trigger point, where  $\langle x \rangle$  can be 1, 2, 3, or 4. A negative value means that the indicator is positioned earlier in the waveform record than the trigger point.

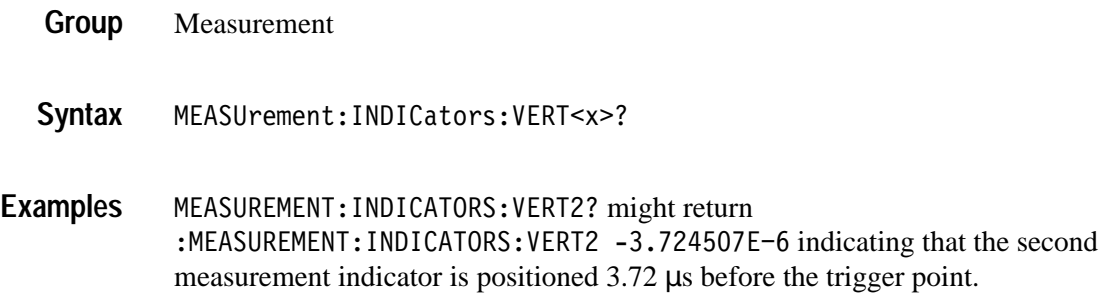

### **MEASUrement:MEAS<x>? (Query Only)**

Returns all measurement parameters for the specified active measurement <x>.

- Measurement **Group**
- MEASUrement:MEAS<x>? **Syntax**
- Measurement parameters, for the specified measurement. **Returns**

MEASUREMENT:MEAS3? might return: :MEASUREMENT:MEAS3:TYPE PERIOD;UNITS "s";COUNT 0;MINIMUM 0.OEO;MAXIMUM 0.OEO;MEAN 0.OEO;STDDEV 0.OEO;SOURCE1 CH1;SOURCE2 CH2;DELAY:DIRECTION FORWARDS;EDGE1 RISE;:MEASURE-MENT:MEAS3:STATE 0 **Examples**

# **MEASUrement:MEAS<x>:COUNt? (Query Only)**

*(TDS3AAM Only)*

Returns the number of values accumulated for this measurement since the last statistical reset. Some values may have been ignored because they generated an error.

Measurement **Group**

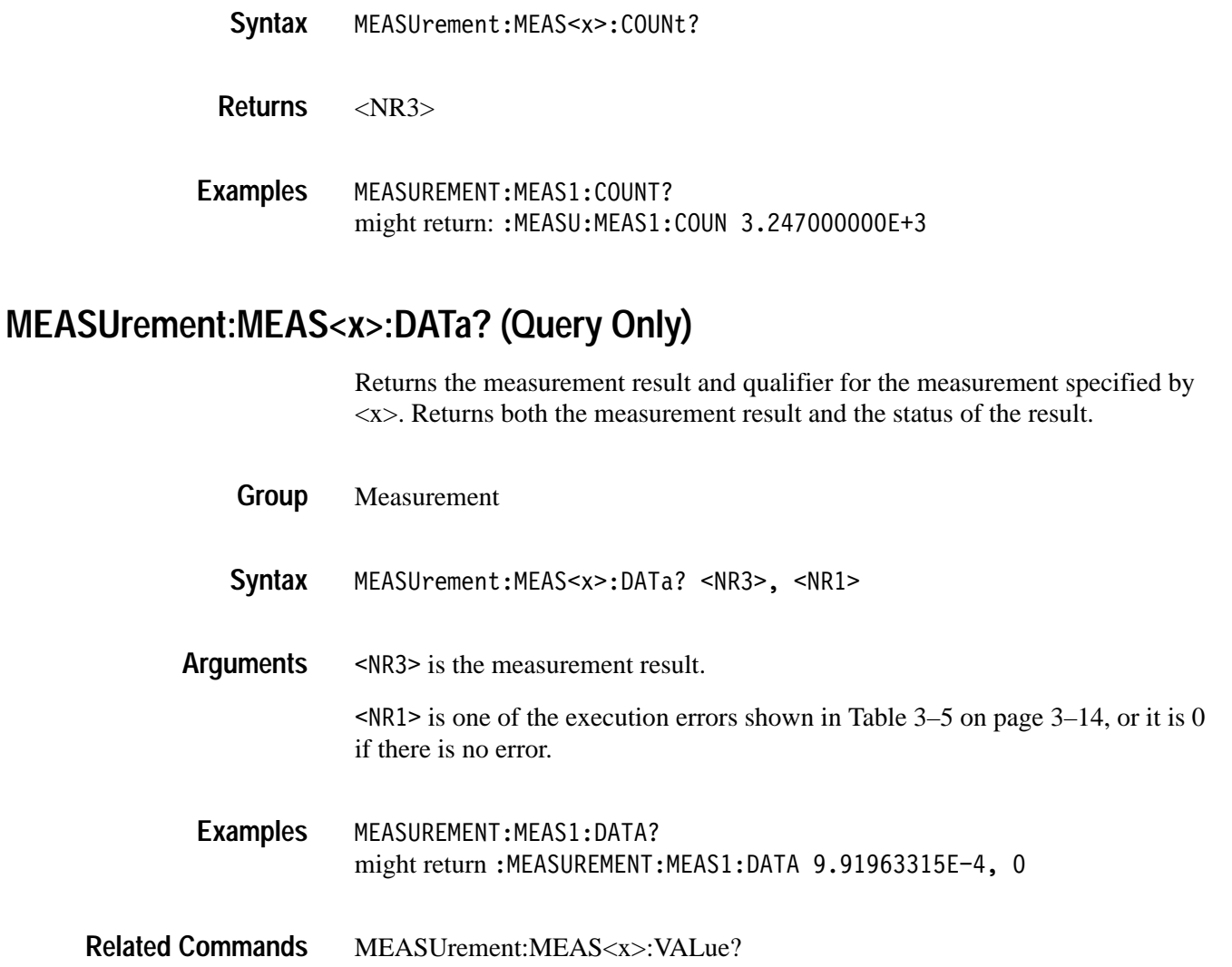

# **MEASUrement:MEAS<x>:DELay? (Query Only)**

*(TDS3AAM Only)*

Returns the delay measurement parameters for the delay measurement specified by  $\langle x \rangle$ .

Measurement **Group**

MEASUrement:MEAS<x>:DELay? **Syntax**

MEASUREMENT:MEAS3:DELAY? might return:MEASUREMENT:MEAS3:DELAY:EDGE1 RISE; EDGE2 RISE;DIRECTION FORWARDS. **Examples**

# **MEASUrement:MEAS<x>:DELay:DIREction**

*(TDS3AAM Only)*

Sets or returns the starting point and direction that determines the delay "to" edge when taking a delay measurement. The waveform is specified by MEASUrement:MEAS<X>:SOURCE2. This command is equivalent to setting the direction in the **Delay Edges** and **Direction** side menu items.

- Measurement **Group**
- MEASUrement:MEAS<x>:DELay:DIREction { BACKWards | FORWards } MEASUrement:MEAS<x>:DELay:DIREction? **Syntax**

BACKWards means that the search starts at the end of the waveform and looks for the last rising or falling edge in the waveform. The slope of the edge is specified by MEASUrement:MEAS<x>:DELay:EDGE2. **Arguments**

> FORWards means that the search starts at the beginning of the waveform and looks for the first rising or falling edge in the waveform. The slope of the edge is specified by MEASUrement:MEAS<x>:DELay:EDGE2.

MEASUREMENT:MEAS1:DELAY:DIRECTION BACKWARDS starts searching from the end of the waveform record. **Examples**

> MEASUREMENT:MEAS3:DELAY:DIRECTION? might return FORWARDS for the search direction.

## **MEASUrement:MEAS<x>:DELay:EDGE1**

Sets or returns the slope of the edge that is used for the delay "from" waveform when taking a delay measurement. The waveform is specified by MEASUrement:MEAS<x>:SOURCE1. This command is equivalent to selecting the edges in the **MEASURE > Delay** side menu.

Measurement **Group**

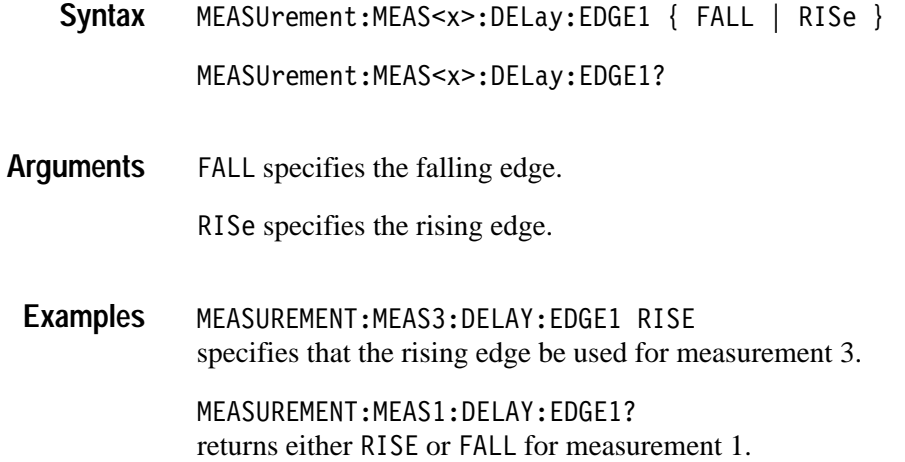

# **MEASUrement:MEAS<x>:DELay:EDGE2**

Sets or returns the slope of the edge that is used for the delay "to" waveform when taking a delay measurement. The waveform is specified by MEASUrement:MEAS<x>:SOURCE2. This command is equivalent to selecting the edges in the **MEASURE > Delay** side menu.

- Measurement **Group**
- MEASUrement:MEAS<x>:DELay:EDGE2 { FALL | RISe } **Syntax**

MEASUrement:MEAS<x>:DELay:EDGE2?

FALL specifies the falling edge. **Arguments**

RISe specifies the rising edge.

MEASUREMENT:MEAS2:DELAY:EDGE2 RISE specifies that the rising edge be used for the second delay measurement. **Examples**

> MEASUREMENT:MEAS2:DELAY:EDGE2? might return FALL showing that the falling or negative edge of the waveform is used for the second measurement.

# **MEASUrement:MEAS<x>:MAXimum? (Query Only)**

#### *(TDS3AAM Only)*

Returns the maximum value found for the specified measurement since the last statistical reset.

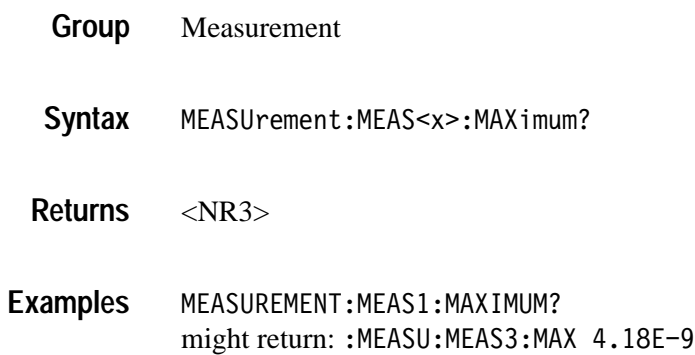

# **MEASUrement:MEAS<x>:MEAN? (Query Only)**

*(TDS3AAM Only)*

Returns the mean value accumulated for the specified measurement since the last statistical reset.

- Measurement **Group**
- MEASUrement:MEAS<x>:MEAN? **Syntax**

 $<$ NR3 $>$ **Returns**

MEASUREMENT:MEAS1:MEAN? might return::MEASU:MEAS1:MEAN 514.71E-9 **Examples**

### **MEASUrement:MEAS<x>:MINImum? (Query Only)** *(TDS3AAM Only)*

Returns the minimum value found for the specified measurement since the last statistical reset.

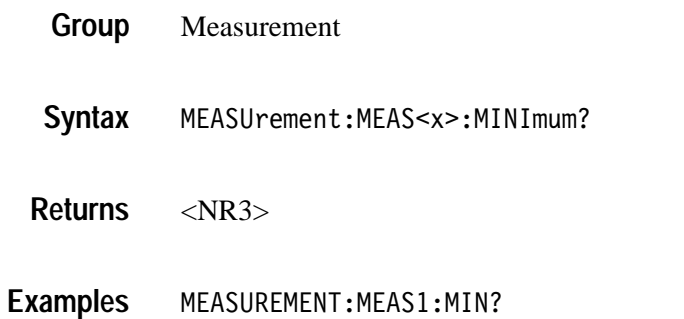

might return:: MEASU: MEAS1: MINI 1.75E-9

### **MEASUrement:MEAS<x>:SOURCE[1]**

Sets or returns the source for all single channel measurements. SOUrce is equivalent to SOURCE1.

Measurement **Group**

MEASUrement:MEAS<x>:SOUrce { CH<x> | MATH[1] | REF<x> } MEASUrement:MEAS<x>:SOURCE1 { CH<x> | MATH[1] | REF<x> } MEASUrement:MEAS<x>:SOUrce? MEASUrement:MEAS<x>:SOURCE1? **Syntax**

 $CH < x >$  is an input channel. MATH or MATH1 is the math waveform.  $REF < x >$  is a reference waveform. **Arguments**

MEASUREMENT:MEAS2:SOURCE1 MATH1 specifies MATH as the measurement 2 source. **Examples**

# **MEASUrement:MEAS<x>:SOURCE2**

Sets or returns the source to measure "to" when taking a delay measurement or phase measurement. This is equivalent to setting the source in the **Delay from Selected Wfm** side menu or the **Phase from Selected Wfm** side menu.

Measurement **Group**

MEASUrement:MEAS<x>:SOURCE2 { CH<x> | MATH | REF<x> } MEASUrement:MEAS<x>:SOURCE2? **Syntax**

 $CH < x >$  is an input channel. **Arguments**

MATH is the math waveform.

REF<x> is a reference waveform.

MEASUREMENT:MEAS4:SOURCE2 CH1 sets channel 1 as the delay "to" source when making delay measurements. **Examples**

MEASUREMENT:MEAS2:SOURCE2? might return MATH.

### **MEASUrement:MEAS<x>:STATE**

Turns the measurement specified by  $\langle x \rangle$  on or off. The source specified by MEASUrement:MEAS<x>:SOURCE1 must be active for the measurement to be displayed. The source can be activated using the SELect:CH<x> command.

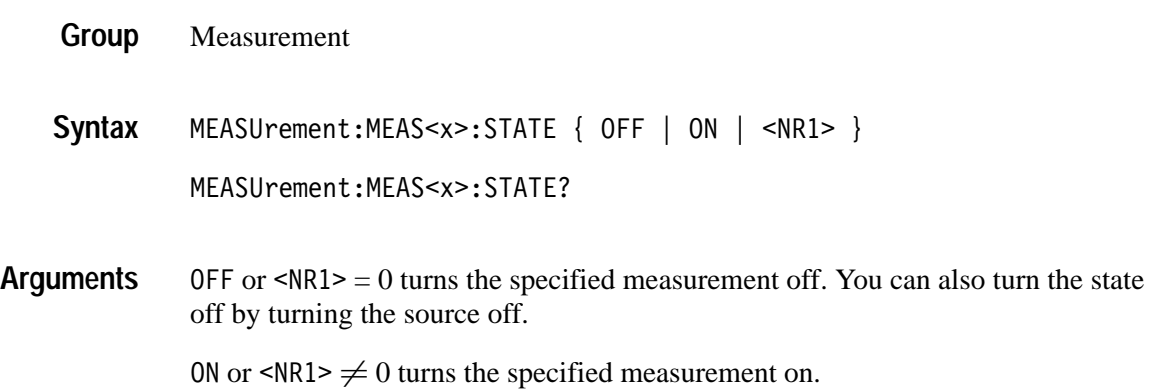

MEASUREMENT:MEAS1:STATE ON turns measurement defined as MEAS1 on. **Examples**

> MEASUREMENT:MEAS4:STATE? returns either 0 or 1, indicating the state of MEAS4.

### **MEASUrement:MEAS<x>:STDdev? (Query Only)** *TDS3AAM Only*

Returns the standard deviation of values accumulated for this measurement since the last statistical reset.

- Measurement **Group**
- MEASUrement:MEAS<x>:STDdev? **Syntax**
- <NR3> **Returns**
- MEASUREMENT:MEAS1:STDDEV? might return:: MEASU: MEAS1: STD 21.0E-12 **Examples**

#### **MEASUrement:MEAS<x>:TYPe**

Sets or returns the measurement type for the measurement specified by MEAS<x>. This is equivalent to selecting the measurement in the **Select Measurement** side menu. To see the measurement value on the display the MEASUrement STATE must be set to ON.

- Measurement **Group**
- MEASUrement:IMMed:TYPe { AMPlitude | AREa | BURst | CARea | CMEan | CRMs | DELAY | FALL | FREQuency | HIGH | LOW | MAXimum | MEAN | MINImum | NDUty | NOVershoot | NWIdth | PDUty | PERIod | PHASE | PK2pk | POVershoot | PWIdth | RISe | RMS **Syntax**

MEASUrement:MEAS<x>:TYPe?

Information on how measurements are derived:. **Arguments**

AMP1 i tude is the high value minus the low value.

AREa is the area between the curve and ground over the active waveform the high value minus the low value. TDS3AAM only.

BURst is the time from the first MidRef crossing to the last MidRef crossing.

CARea (cycle area) is the area between the curve and ground over one cycle. TDS3AAM only.

CME an is the arithmetic mean over one cycle.

CRMs is the true Root Mean Square voltage over one cycle.

DELay is the delay from one waveform's edge event to another.

FALL is the time that it takes for the falling edge of a pulse to fall from a HighRef value to a LowRef value of its final value.

FREQuency is the reciprocal of the period measured in hertz.

HIGH is the 100% reference level.

LOW is the 0% reference level.

MAX imum is the highest amplitude (voltage).

MEAN for general purpose measurements, is the arithmetic mean over the entire waveform. For histogram measurements, it is the average of all acquired points within or on the histogram box.

MINImum is the lowest amplitude (voltage).

NDUty is the ratio of the negative pulse width to the signal period expressed as a percentage.

NOVershoot is the negative overshoot, expressed as:

 $NOVershoot = 100 \times \left(\frac{(Low - Minimum)}{Amplitude}\right)$ 

NWIdth is the distance (time) between MidRef (usually 50%) amplitude points of a negative pulse.

PDUty is the ratio of the positive pulse width to the signal period expressed as a percentage.

**PERIod** is the time, in seconds, it takes for one complete signal cycle to happen.

PHAse is the phase difference from the selected waveform to the designated waveform.

PK2pk is the absolute difference between the maximum and minimum amplitude. It can be used with both general purpose and histogram measurements.

P0Vershoot is the positive overshoot, expressed as:

$$
POVershoot = 100 \times \left(\frac{(Maximum - High)}{Amplitude}\right)
$$

PWIdth is the distance (time) between MidRef (usually 50%) amplitude points of a positive pulse.

RISe is the time that it takes for the leading edge of a pulse to rise from a low reference value to a high reference value of its final value.

RMS is the true Root Mean Square voltage.

MEASUREMENT:MEAS3:TYPE RMS specifies MEAS3 to calculate the Root Mean Square voltage. **Examples**

#### **MEASUrement:MEAS<x>:UNIts? (Query Only)**

Returns the units for the measurement specified by MEASUrement:MEAS<x>:TYPe.

- Measurement **Group**
- MEASUrement:MEAS<x>:UNIts? **Syntax**
- <QString> returns "V" for volts, "s" for seconds, "HZ" for hertz, or "%" for percent. "A" for amps, "W" for watts, "?" for unknown, and " " for non-dimensional units. Measurements on math waveforms can return the following units: "V/V", "A/W", "WV", "W/V", "dBV", "dB/V", "V/A", "A/A", "WA", "W/A", "dBA", "dB/A", "VW", "V/W", "AW", "A/W", "WW", "W/W", "dBW", "dB/W", "VdB", " $V/dB$ ", "AdB", "A/dB", "WdB", "W/dB", "dBdB", and "dB/dB". **Returns**
- MEASUREMENT:MEAS3:UNITS? might return  $\frac{1}{2}$ , indicating the units for Measurement 3 are percent. **Examples**

# **MEASUrement:MEAS<x>:VALue? (Query Only)**

Returns the value that has been calculated for the measurement specified by <x>.

*NOTE. This value is a display value and is updated on the oscilloscope screen approximately every 1/3 second.*

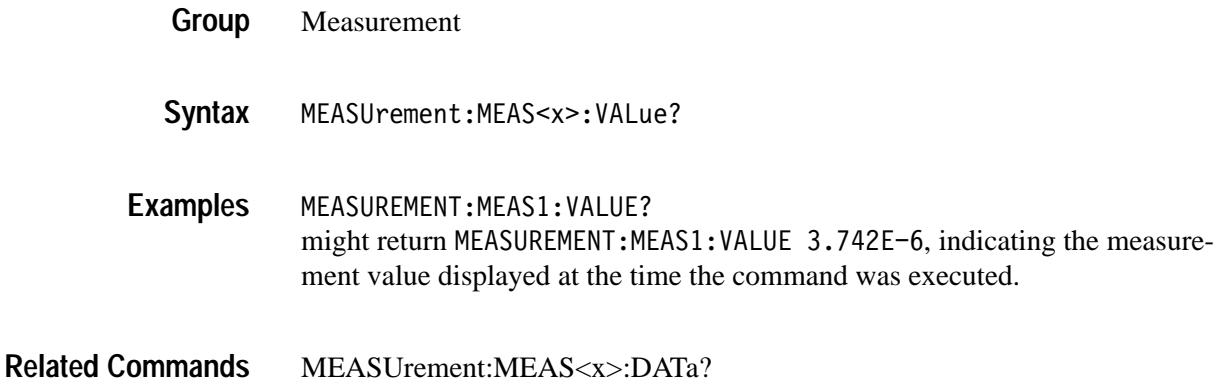

# **MEASUrement:METHod**

Sets or returns the method used to calculate the 0% and 100% reference level. This is equivalent to setting the **High-Low Setup** in the **MEASURE** menu.

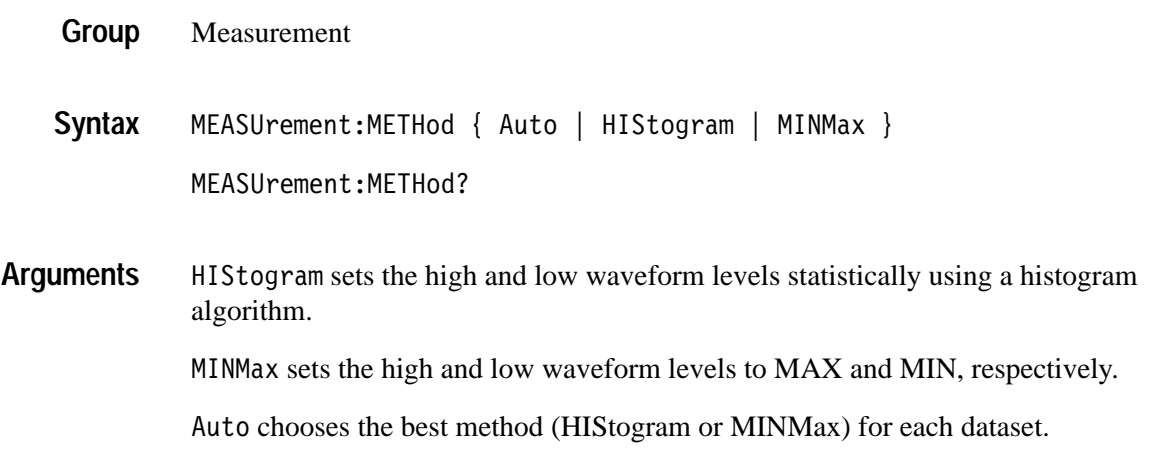

MEASUREMENT:METHOD HISTOGRAM specifies that the high and low reference levels are set statistically. MEASUREMENT:METHOD? returns: MEASUREMENT: METHOD MINMAX when the reference levels are set to MIN and MAX. **Examples**

### **MEASUrement:REFLevel? (Query Only)**

Returns the reference level method and the reference levels in absolute and percent terms.

- Measurement **Group**
- MEASUrement:REFLevel? **Syntax**

MEASUREMENT:REFLEVEL? might return:MEASUREMENT:REFLEVEL:METHOD PERCENT;ABSOLUTE:HIGH 5.OEO;LOW 0.OEO;MID 2.5EO;MID2 0.OEO;MEASUREMENT:REFLEVEL:PER- $CENT: HIGH 9.0E1; LOW 1.0E1; MID 5.0E1; MID2 5.0E1.$ **Examples**

#### **MEASUrement:REFLevel:ABSolute:HIGH**

Sets or returns the high reference level, and is the 100% reference level when MEASUrement:REFLevel:METHod is set to ABSolute. This command is equivalent to setting the **Reference Levels** in the **MEASURE** menu.

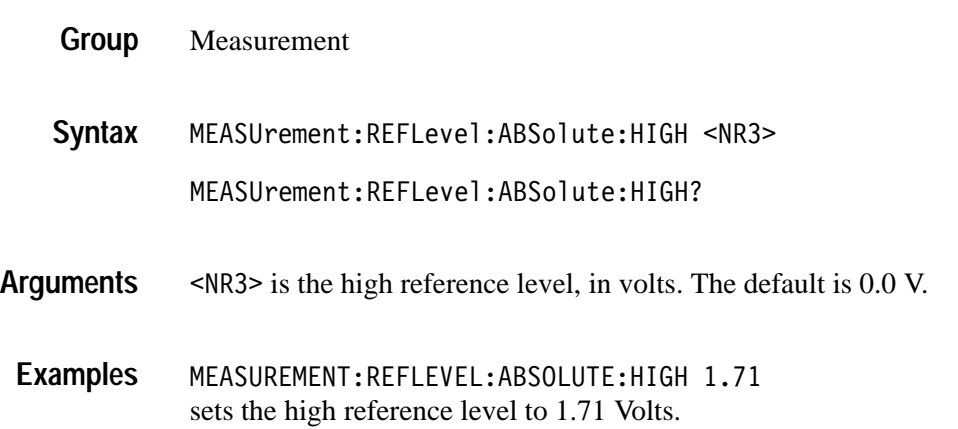

### **MEASUrement:REFLevel:ABSolute:LOW**

Sets or returns the low reference level, and is the 0% reference level when MEASUrement:REFLevel:METHod is set to ABSolute. This command is equivalent to setting the **Reference Levels** in the **MEASURE** menu.

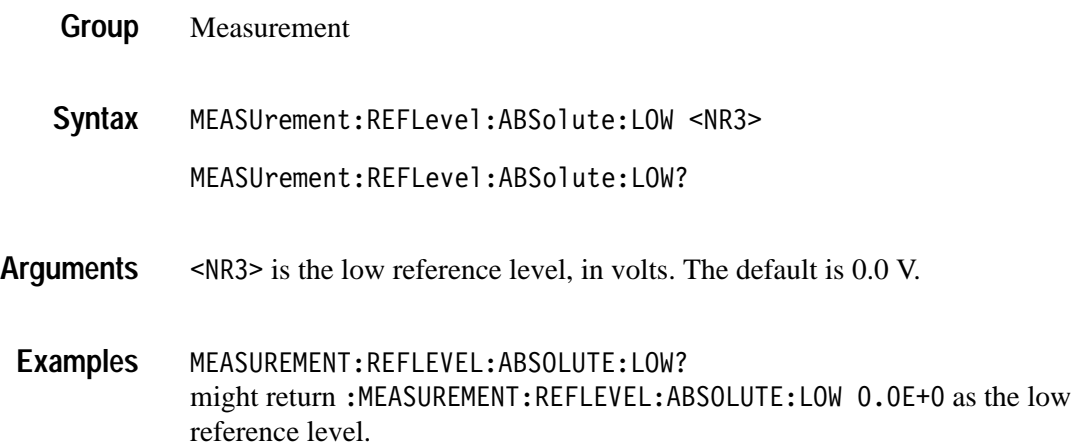

### **MEASUrement:REFLevel:ABSolute:MID**

Sets or returns the mid reference level, and is the 50% reference level when MEASUrement:REFLevel:METHod is set to ABSolute. This command is equivalent to setting the **Reference Levels** in the **MEASURE** menu.

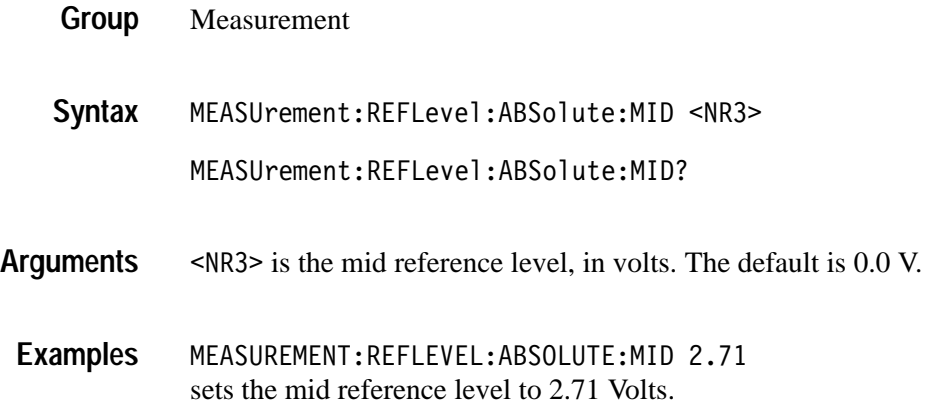

### **MEASUrement:REFLevel:ABSolute:MID2**

Sets or returns the mid2 reference level for the "to" waveform when taking a delay measurement, and is the 50% reference level when MEASUrement:RE-FLevel:METHod is set to ABSolute. This command is equivalent to setting the **Reference Levels** in the **MEASURE** menu.

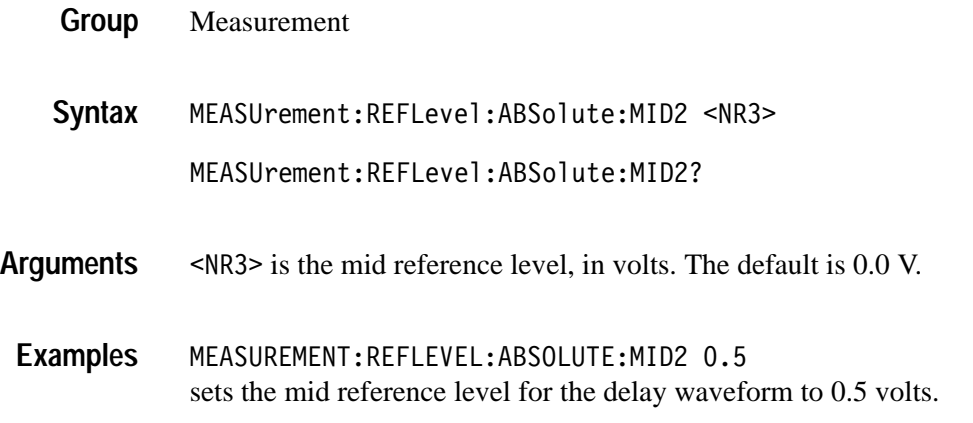

#### **MEASUrement:REFLevel:METHod**

Specifies which reference levels are used for measurement calculations. This command is equivalent to setting the **Set Levels** in the **MEASURE > Reference Levels** menu.

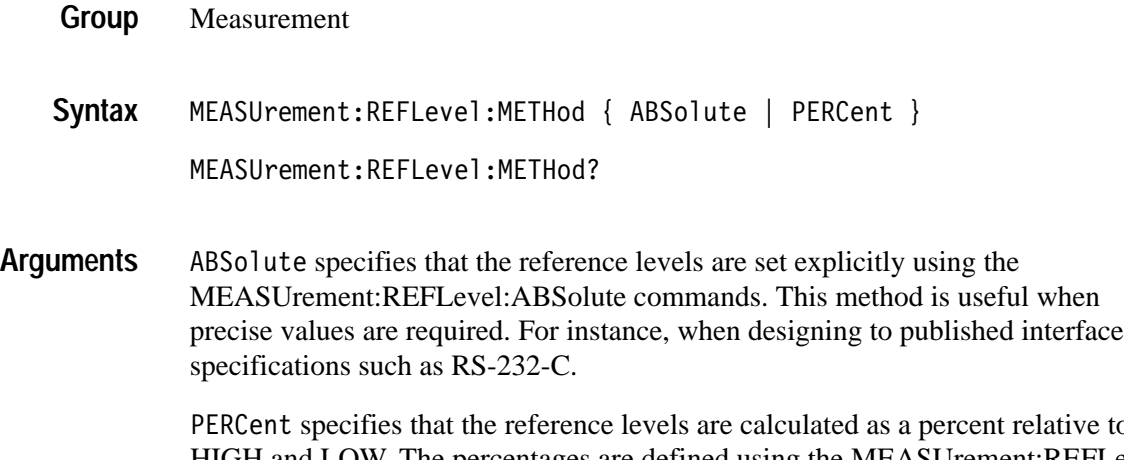

PERCent specifies that the reference levels are calculated as a percent relative to HIGH and LOW. The percentages are defined using the MEASUrement:REFLevel:PERCent commands.

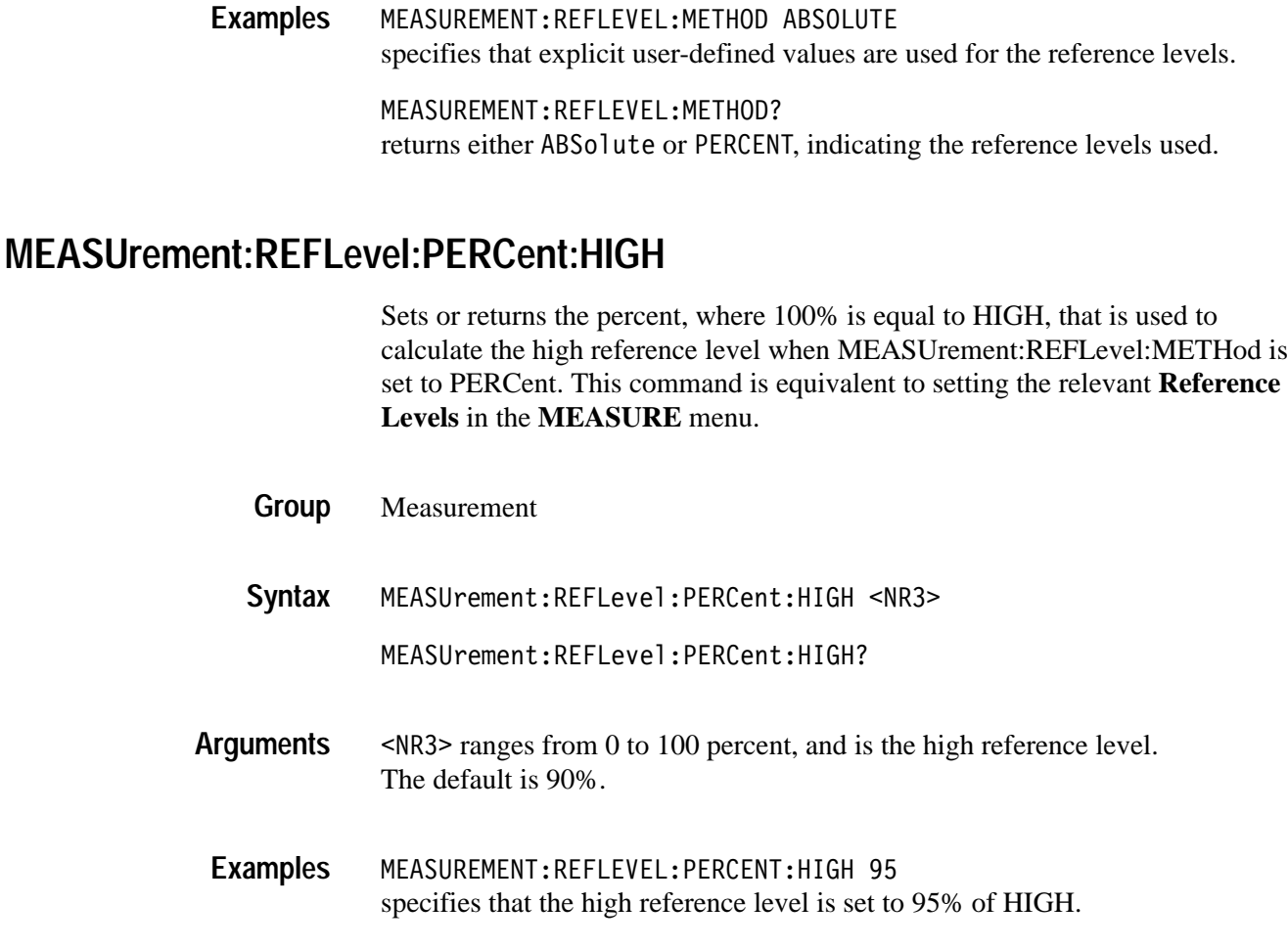

### **MEASUrement:REFLevel:PERCent:LOW**

Sets or returns the percent, where 100% is equal to HIGH, that is used to calculate the low reference level when MEASUrement:REFLevel:METHod is set to PERCent. This command is equivalent to setting the relevant **Reference Levels** in the **MEASURE** menu.

Measurement **Group**

MEASUrement:REFLevel:PERCent:LOW <NR3> **Syntax**

MEASUrement:REFLevel:PERCent:LOW?

9 ranges from 0 to 100 percent, and is the low reference level. The default is 10%. **Arguments**

MEASUREMENT:REFLEVEL:PERCENT:LOW? might return :MEASUREMENT:REFLEVEL:PERCENT:LOW 1.5E1, meaning that the low reference level is 15% of HIGH. **Examples**

### **MEASUrement:REFLevel:PERCent:MID**

Sets or returns the percent, where 100% is equal to HIGH, that is used to calculate the mid reference level when MEASUrement:REFLevel:METHod is set to PERCent. This command is equivalent to setting the relevant **Reference Levels** in the **MEASURE** menu.

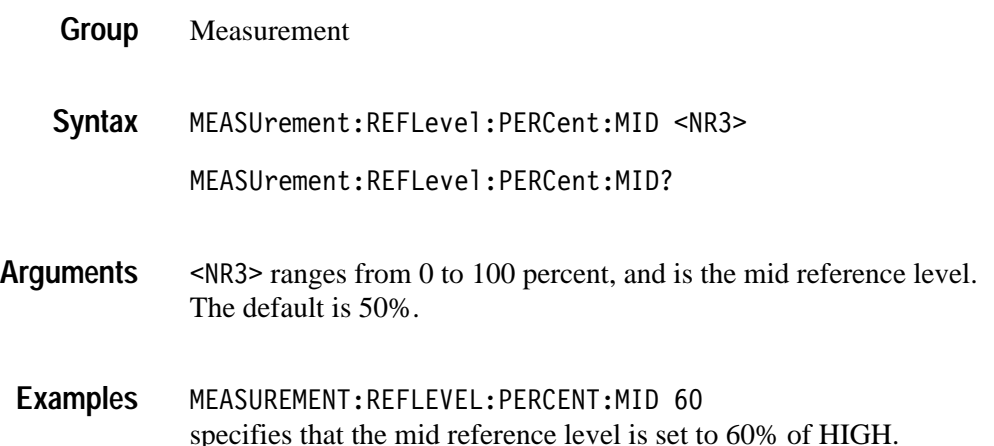

#### **MEASUrement:REFLevel:PERCent:MID2**

Sets or returns the percent, where 100% is equal to HIGH, that is used to calculate the mid2 reference level for the second waveform specified when taking a delay measurement. This command is equivalent to setting the relevant **Reference Levels** in the **MEASURE** menu.

- Measurement **Group**
- MEASUrement:REFLevel:PERCent:MID2 <NR3> **Syntax**

MEASUrement:REFLevel:PERCent:MID2?

 $\leq$ NR3> ranges from 0 to 100 percent, and is the mid reference level. The default is 50%. **Arguments**

MEASUREMENT:REFLEVEL:PERCENT:MID2 40 specifies that the mid reference level is set to 40% of HIGH. **Examples**

# **MEASUrement:SNAPShot (Set Only)**

Displays the measurement snapshot list on the oscilloscope screen, which is a list of the immediate values of all available measurements for the active signal.

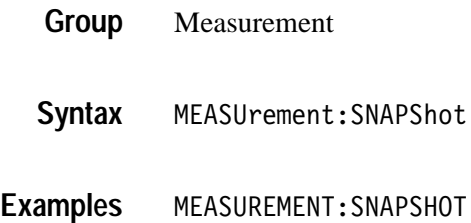

# **MEASUrement:STATIstics:MODE**

*(TDS3AAM Only)*

Controls the operation and display of measurement statistics.

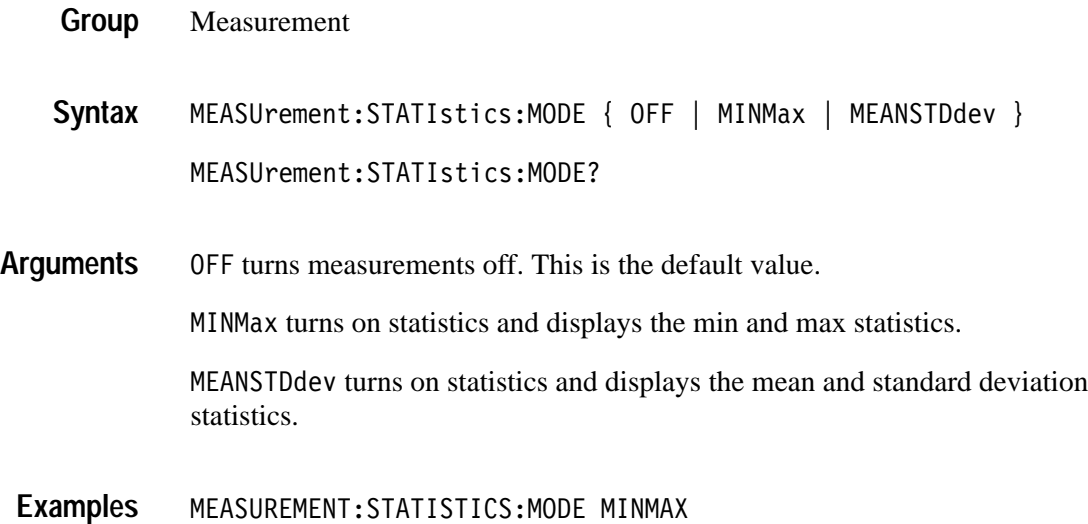

turns on statistics and displays the min and max statistics.

### **MEASUrement:STATIstics:WEIghting** *(TDS3AAM Only)*

Controls the responsiveness of mean and standard deviation to waveform changes.

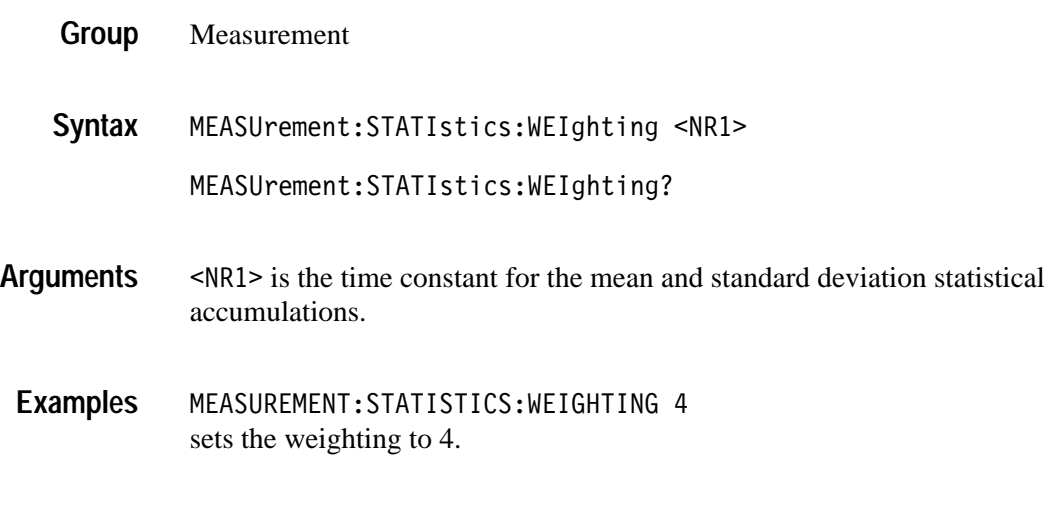

### **MESSage:BOX**

Defines the size and position of the message window. This command does not display the window unless MESSage:STATE is ON.

Display **Group**

MESSage:BOX <X1>,<Y1>,<X2>,<Y2> **Syntax**

MESSage:BOX?

 $\langle X_1 \rangle$  and  $\langle X_2 \rangle$  = 0 to 639, and are pixel positions along the horizontal axis.  $\langle X_1 \rangle$ defines the left and <X2> defines the right side of the window. **Arguments**

> $\langle 1 \rangle$  and  $\langle 12 \rangle$  = 0 to 479, and are pixel positions along the vertical axis.  $\langle 1 \rangle$ defines the top and <Y2> defines the bottom of the window. The reserved height of all characters is 16 pixels so the window must be at least that high to fully display characters.

# **MESSage:CLEAR**

Removes the message text from the message window.

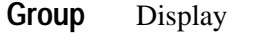

MESSage:CLEAR **Syntax**

 ${\tt MESSAGE:CLEAR}$ removes the message from the message box. **Examples**

# **MESSage:SHOW**

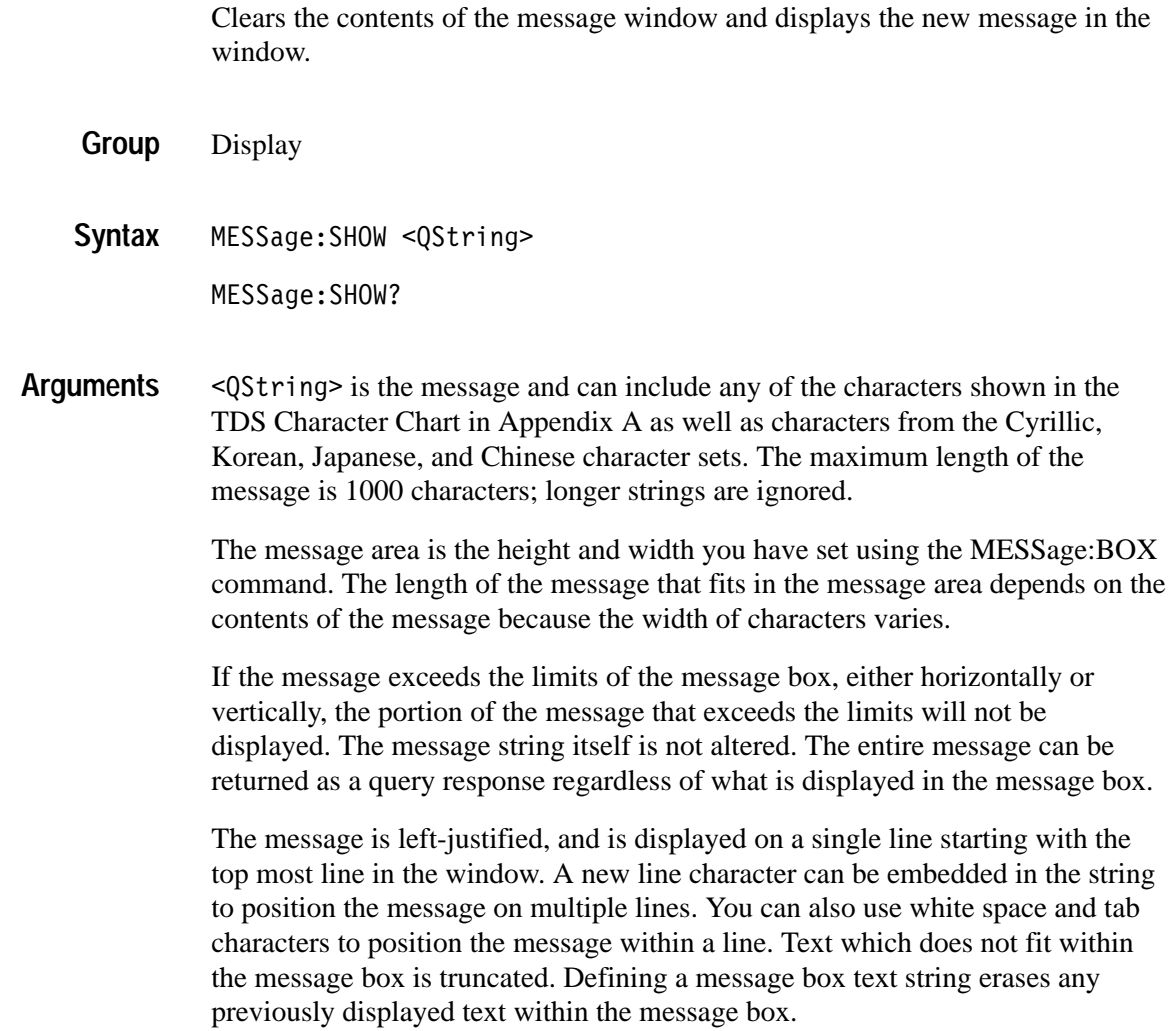

You can send a tab by transmitting a tab character ( $\{t$  or  $\{x09\}$ ) followed by two characters representing the most significant eight bits followed by the least significant eight bits of a 16-bit number. The number specifies the pixel column relative to the left margin of the message area. For example, to tab to pixel 13, send TAB ( $\setminus$ t or  $\setminus$ x09), NUL (decimal 0), and CR (decimal 13).

For example, using hexadecimal escape sequences, MESSAGE:SHOW '\x09\x01\x17Hello' when sent as a command would cause the 'Hello' to be displayed starting at pixel position 279 relative to the left margin set by the MESSAGE:BOX command. If you want to display characters starting at position 279, then  $279 = 0x0117$ ; split the hexadecimal number into two characters  $0x01$ and  $0x17$  and send  $x09x01x17$ .

Special characters which control decoration are two character sequences where the first character is an escape (0x1b) and the second character is as follows:

- L  $Bit 7$  0
- L Bit 6 If set, inverse video is toggled from current state and the following text is displayed in the new inverse state until the state is toggled again. Remaining bits are ignored. L Bit 5 If set, the color index in the four LSB's (bits 0 through 3) is applied to the foreground or background color depending on the fg/bg bit (bit 4).
- L bit 4 If set, color change is applied to the background, otherwise applies to the foreground.
	- $\blacksquare$  bit 0–3 Specifies the color index (0 through 15) to change color to as follows:
		- $\blacksquare$ Index 0 Black (background)
		- L Index 1 Yellow (Ch1)
		- L Index 2 Cyan (Ch2)
		- L Index 3 Magenta (Ch3)
		- L Index 4 Green (Ch4)
		- L Index 5 Red (math)
		- L Index 6 White (reference)
		- L Index 7 Orange
		- L Index 8 Gray (graticule)
		- $\blacksquare$ Index 9 White (text)
- . Index 10 Tek Blue
- L Index 11 Bright Blue
- L Index 12 undefined
- $\blacksquare$ Index 13 Blue
- Index 14 undefined
- $\blacksquare$ Index 15 Dark Blue
- ٠ Bit 4 If set, the foreground color is set to the default foreground color.
- $\blacksquare$  Bit 3 If set, the background color is set to the default background color.
- $\blacksquare$ Bit 2 undefined
- $\blacksquare$ Bit 1 undefined
- . Bit 0 undefined

The ESC (escape) character followed by the @ character turns inverse video on or off and can be embedded in the message string. Example: "abcESC@defESC@ghi" specifies the string "abcdefghi" where the "def" portion is displayed in inverse video.

Example: "abcESC#defESC)ESC@ghi" specifies the string "abcdefghi" where the "def" portion appears in the channel 3 color (magenta) and the "ghi" portion appears in the normal text color except it's in inverse video.

An alternate way to enter characters is octal escape sequences. This consists of a backslash followed by numerals in the standard C language printf fashion.

Another way to enter characters is \xnn where the nn is the hexadecimal value of the character to display.

An advantage of these methods is that any controller program can be used. Another advantage is it's easy to access characters with the high bit set, that is, those characters with a decimal value greater than 127.

An alternate way to enter certain characters is with a backslash followed by a single character (following "standard" Unix) as follows:

- L n newline (carriage return and linefeed)
- L  $\setminus$  backslash ( $\setminus$  is required to get a backslash character)
- L j Japanese character encoding, the next two characters make one hexadecimal JIS value as explained later
- L t horizontal tab; the next 2 characters specify the pixel column to tab to as explained earlier
- L u Unicode encoding, the next two characters make one hexadecimal Unicode value as explained later

If a backslash is followed by an undefined special character, the backslash is ignored and the character following it is accepted as is.

*NOTE. The use of any escape codes other than those described above may produce unpredictable results.*

To specify Russian, Chinese, and Korean, use the 16 bit Unicode value characters as shown in the example disk files. For additional information see *The Unicode Standard, Version 2.0*. Only characters used in the oscilloscope are available. Unicode values are represented in a quoted string as "\uxxyy" where xx and yy are both hexadecimal values and xx and yy are concatenated to form a single hexadecimal number. For example, "\u0413" is the Cyrillic capital letter GHE and 0413 is the Unicode value for that character. English and European characters can also be specified using the \u Unicode sequence. In that case xx is simply 00 and yy is the hexadecimal equivalent of the 8 bit character value.

To specify Japanese characters, use the 16 bit Japanese Interchange Standard (JIS X 0208-1983) value. JIS values are represented in a quoted string as "\jxxyy" where xx and yy are both hexadecimal values and xx and yy are concatenated to form a single hexadecimal number.

Supported Unicode and JIS characters are shown in the CHARSETS directory of the disk which accompanies this manual.

MESSAGE:SHOW "Hello world" displays "Hello world" in the upper left corner of the box (you can define the box size with the MESSAGE BOX command). **Examples**

MESSAGE:SHOW "Hello (@world(@ ... hello"

displays "Hello world ... hello" in the upper left corner of the box and the word "world" is displayed in inverse video. In this example,  $\blacklozenge$  stands for the escape character. The escape character may appear differently for you depending on your controller program.

MESSAGE:SHOW '\xO9\xOO\xaO\O33@Hello World\O33@\n\nYou can display messages on your \033\*\204\033) oscilloscope\nusing any character or \033\$color\033) used by the\noscilloscope. \033!A \033"few \033%examples \033#follow\033):\n\n\021\027\214\232 \340\341\342\343\344 \u042a\u042e\u042f\u3080\u3084  $\u8017\nh\n033*205\nh033%206'$ 

displays the message as shown below. "Color" and "A few examples follow" are displayed in green, yellow, cyan, red, and magenta respectively; Tek and Tektronix are also in Tektronix' colors.

#### Hello World

You can display messages on your Tek oscilloscope using any character or color used by the **oscilloscope.** A few examples follow:

Ω⊟о⊅⊅ àáâǎä ЪЮЯ≹ や 耗

# Tektronix

### **MESSage:STATE**

Controls the display of the message window.

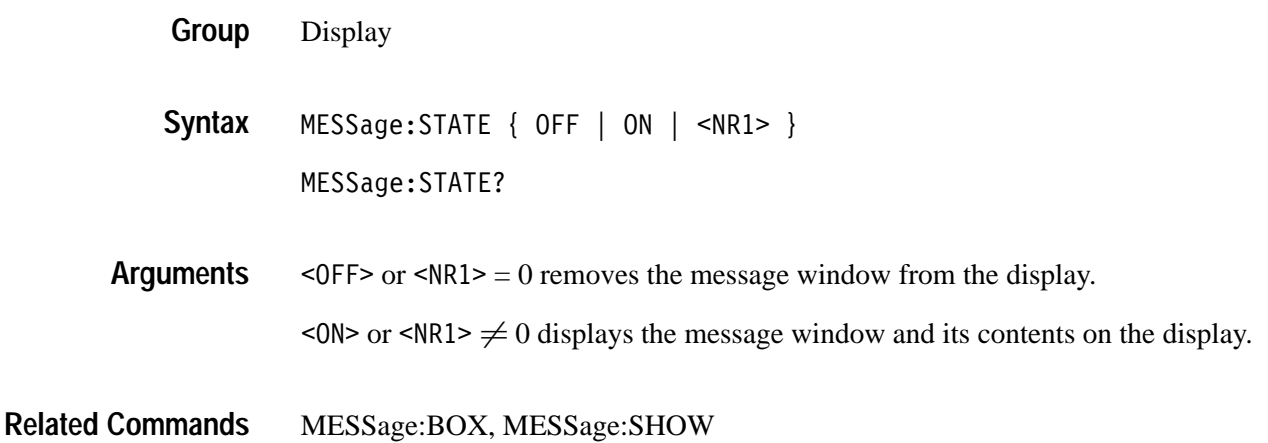

### **NEWpass (No Query Form)**

Changes the password that enables access to password protected data. The PASSWord command must be successfully executed before using this command or an execution error will be generated.

- Miscellaneous **Group**
- NEWpass <QString> **Syntax**

<QString> is the new password. The password can include up to 10 characters. **Arguments**

NEWPASS "mypassword" creates a new password for accessing the user protected data. **Examples**

PASSWord, \*PUD **Related Commands**

### **\*OPC**

Generates the operation complete message in the Standard Event Status Register (SESR) when all pending operations finish. The \*OPC? query places the ASCII character "1" into the output queue when all pending operations are finished. The \*OPC? response is not available to read until all pending operations finish. For a complete discussion of the use of these registers and the output queue, see page 3–1.

Status and Error **Group**

 $*$  OPC **Syntax**

 $*$ OPC?

The \*OPC command allows you to synchronize the operation of the oscilloscope with your application program. Synchronization methods are described starting on page 3–7. Table 2–39 shows commands that generate an Operation Complete message.

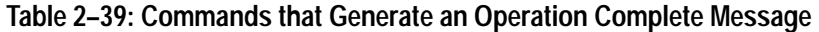

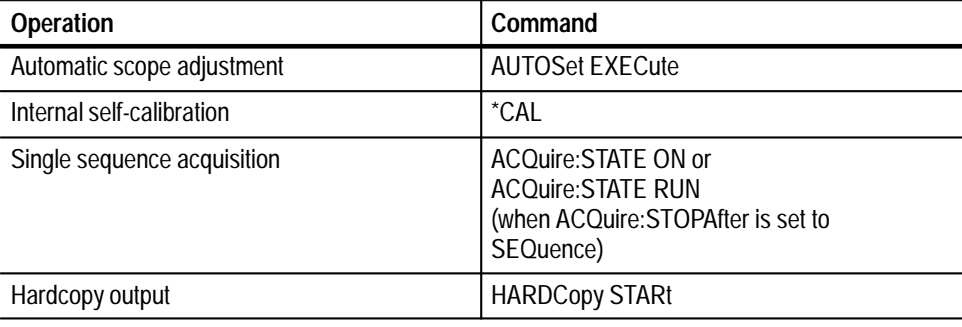

BUSY?, \*WAI **Related Commands**

# **PASSWord (No Query Form)**

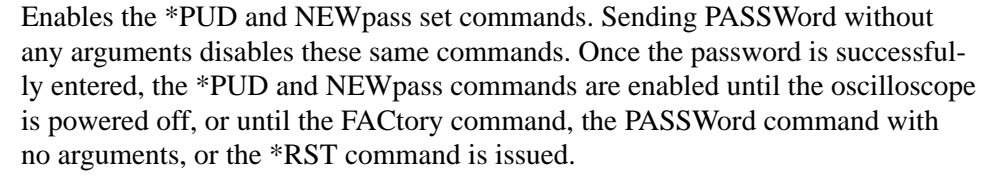

To change the password, you must first enter the valid password with the PASSWord command and then change to your new password with the NEWpass command. Remember that the password is case sensitive.

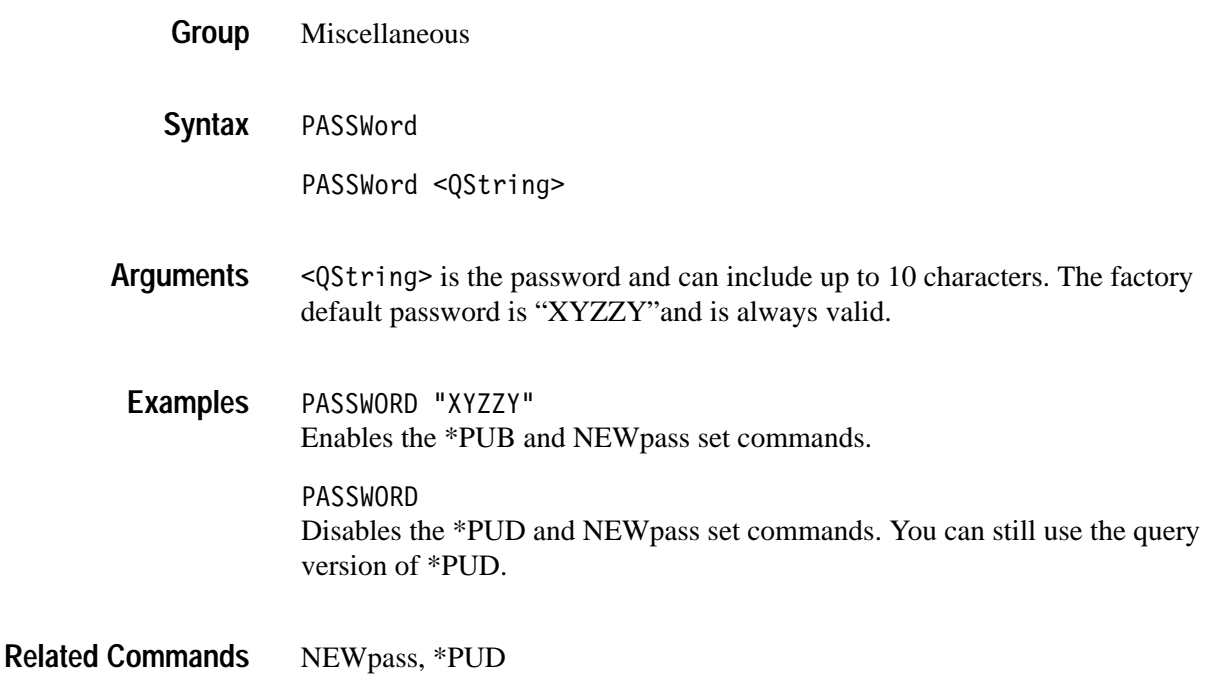

### **\*PSC**

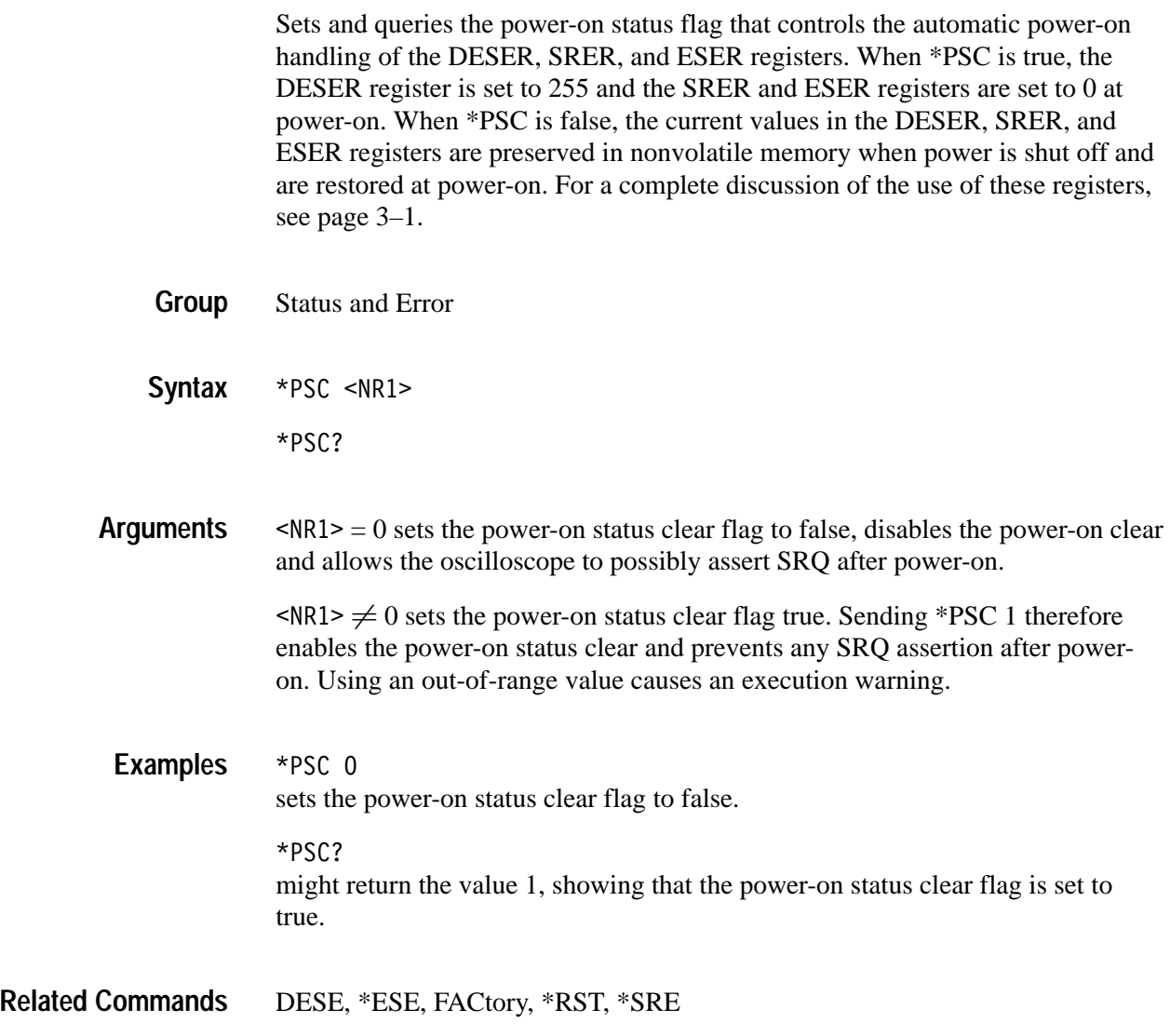

# **POWer:AC:PRESENt? (Query Only)**

Indicates if the instrument is being powered by AC or Battery

- Miscellaneous **Group**
- POWer:AC:PRESENt? **Syntax**
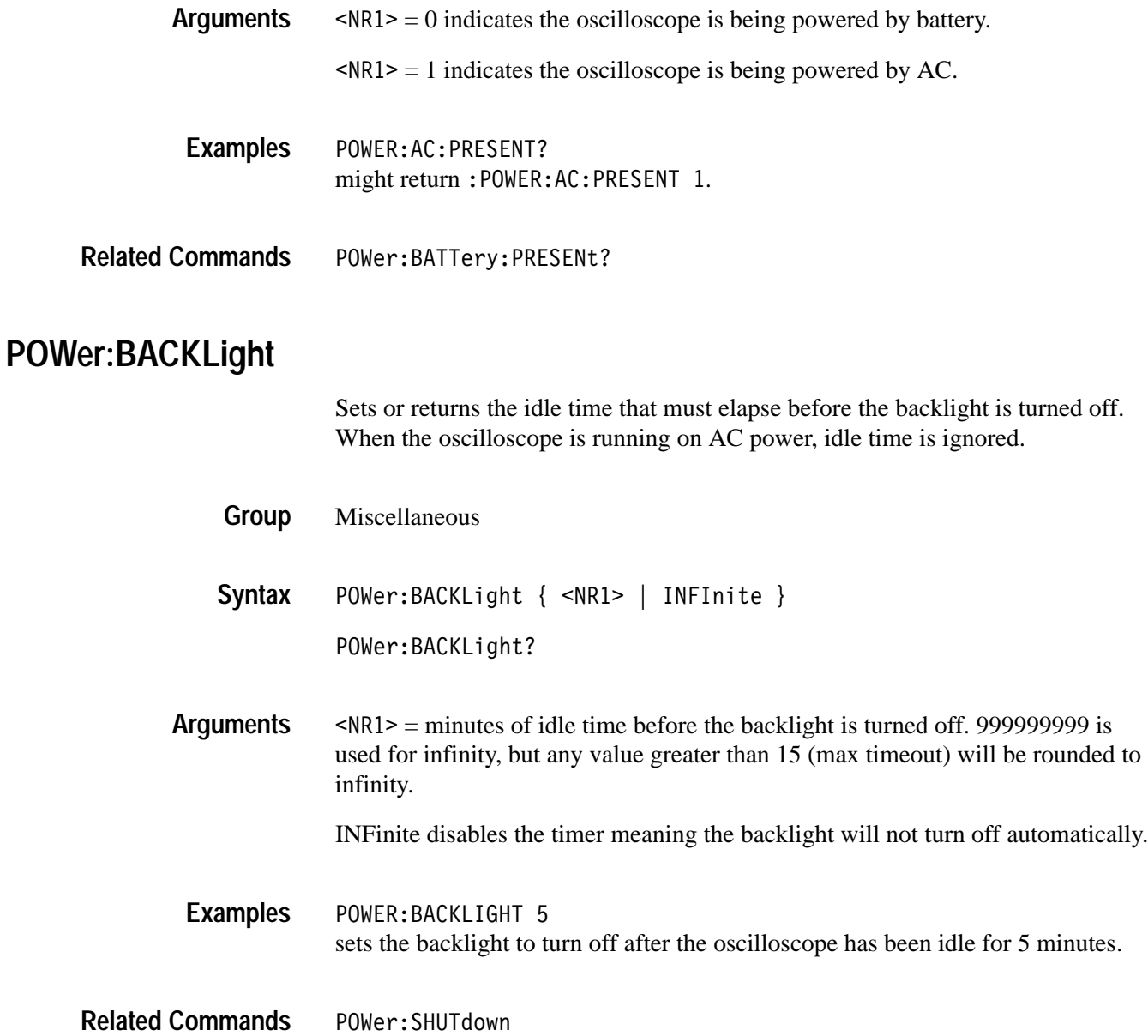

# **POWer:BATTery:GASgauge? (Query Only)**

Indicates the remaining charge left in the battery.

- Miscellaneous **Group**
- POWer: BATTery: GASgauge? **Syntax**

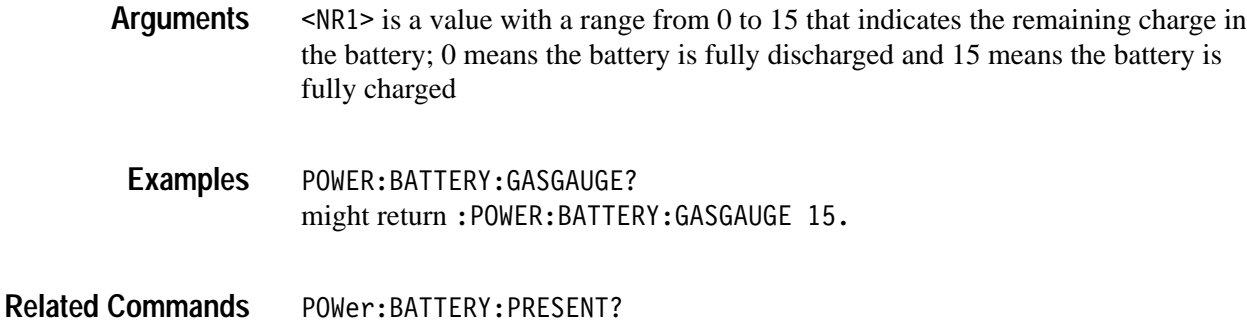

# **POWer:BATTery:PRESENt? (Query Only)**

Indicates if there is a battery in the instrument.

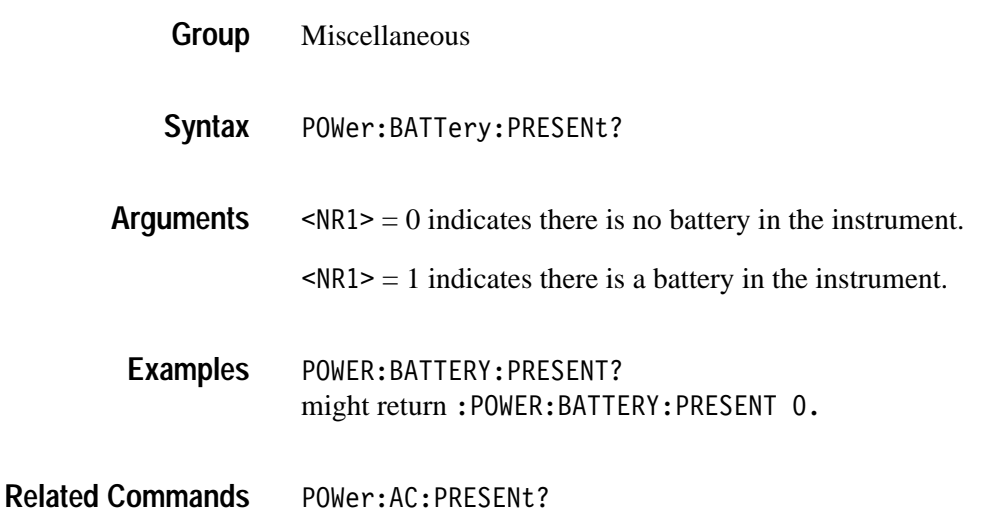

#### **POWer:SHUTdown**

Sets or returns the idle time that must elapse before the oscilloscope is turned off. When the oscilloscope is running on AC power, idle time is ignored.

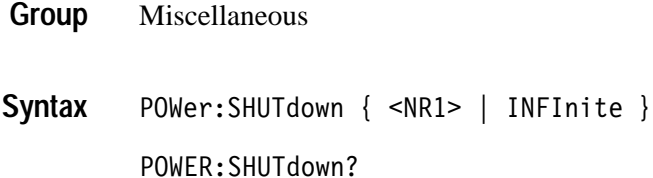

**\*PUD**

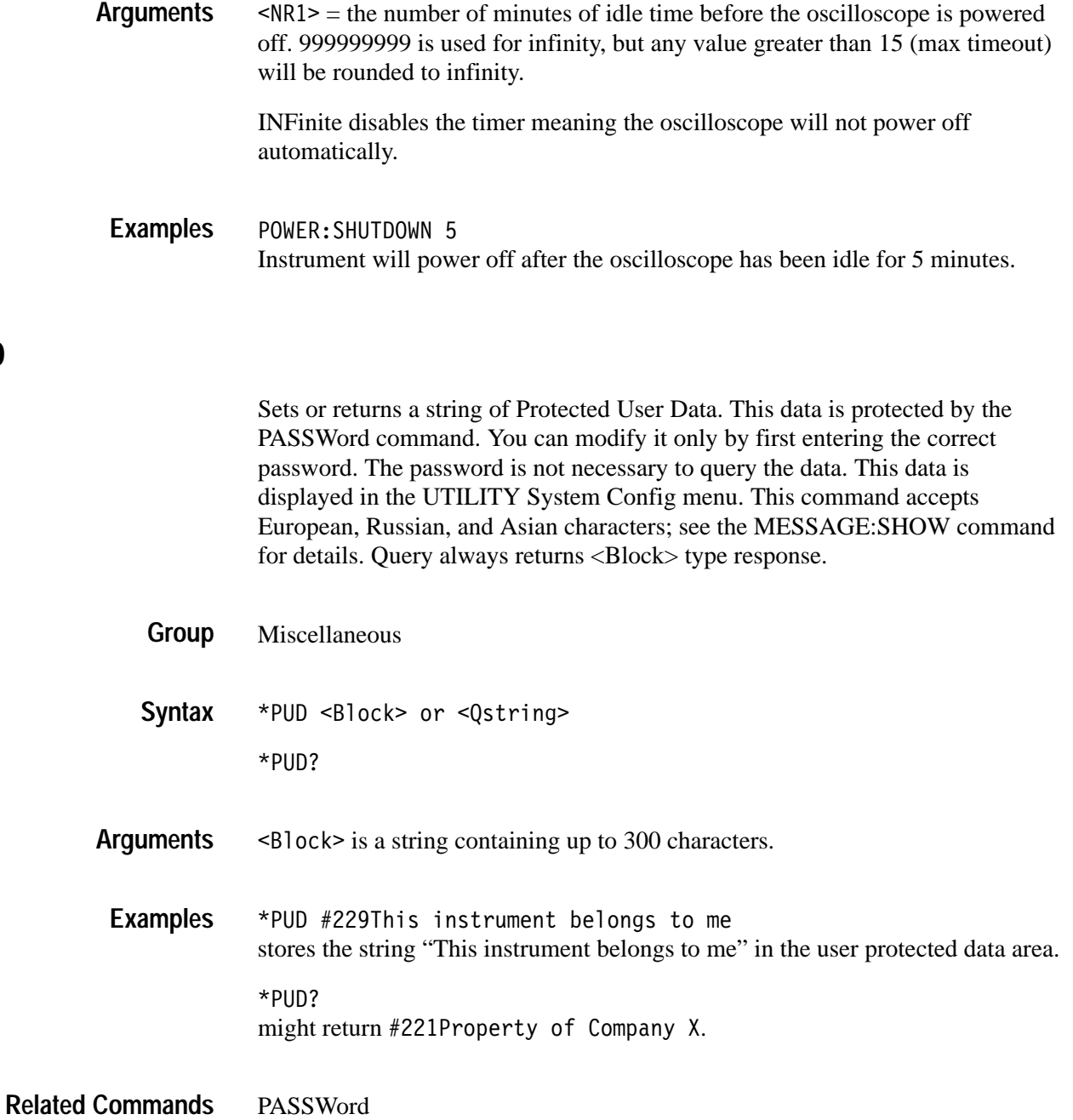

## **REBOOT (No Query Form)**

Reboots (restarts) the oscilloscope firmware. This is the equivalent of power cycling the oscilloscope.

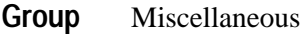

REB00T **Syntax**

**Group**

#### **\*RCL (No Query Form)**

Restores the state of the oscilloscope from a copy of its settings stored in memory. (The settings are stored using the \*SAV command.) This command is equivalent to RECAll:SETUp and performs the same function as the Recall Saved Setup item in the SAVE/RECALL menu.

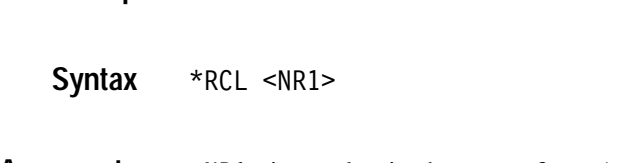

Save and Recall

- $\leq NRI$  is a value in the range from 1 to 10. A value of 1 to 10, specifies a saved setup storage location. **Arguments**
- $*RCL$  3 restores the oscilloscope setup from a copy of the settings stored in setup location 3. **Examples**
- FACtory, \*LRN?, RECAll:SETUp, \*RST, \*SAV, SAVe:SETUp **Related Commands**

# **RECAll:MASK**

*(TDS3TMT Only)*

Loads the specified mask file from the floppy drive into the User mask.

- Save and Recall **Group**
- RECAll:MASK <QString> **Syntax**

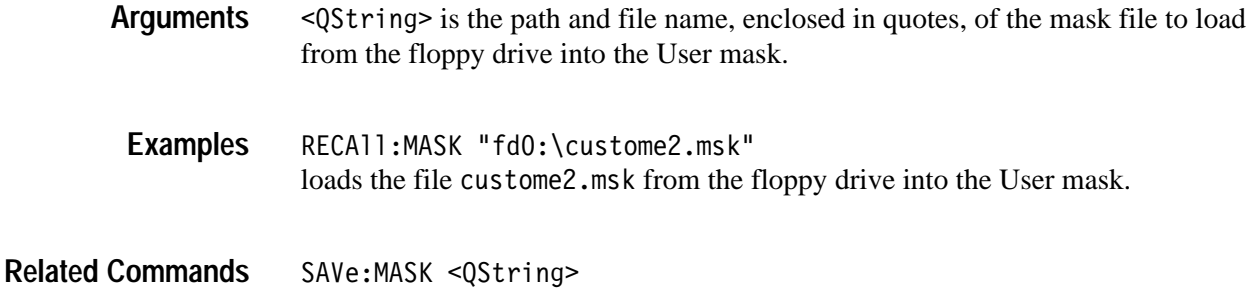

#### **RECAll:SETUp (No Query Form)**

Restores a stored or factory front-panel setup of the oscilloscope. This command is equivalent to selecting **Recall Saved Setup** or **Recall Factory Setup** in the **SAVE/RECALL** menu.

Save and Recall **Group**

RECAll:SETUp { FACtory | <NR1> | <file path> } **Syntax**

FACtory selects the factory setup. Initializes instrument settings to factory defaults, excluding: GPIB, hard copy, RS232 parameters, file instrument setting parameters, calibration notification time, battery off time, backlight time-outs, and user's language. **Arguments**

 $\langle NRI \rangle$  is a value in the range from 1 to 10 and specifies a setup storage location.

 $\le$  file path is the name of the file where the setup will be recalled from.

 $\n$  file path> is a quoted string that defines the file name and path. Input the file path using the form <drive>/<dir>/<filename>. <drive> and one or more  $\le$ dir>s are optional. If you do not specify them, the oscilloscope will read the file from the current directory.  $\leq$  filename  $\geq$  stands for a filename of up to 8 characters followed by a period (".") and any 3-character extension. Do not use wild card characters.

The current directory refers to the name of a directory as returned by the FILESystem:CWD command.

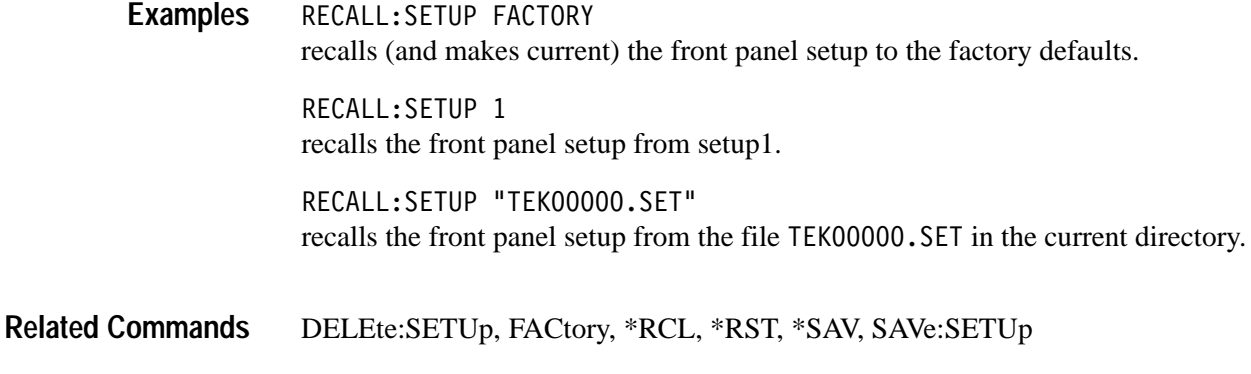

# **RECAll:WAVEform (No Query Form)**

Recalls a stored waveform into a reference location. This command is similar to selecting From File in the Recall Waveform item in the SAVE/RECALL menu. Only files saved in the internal file format can be recalled; see the SAVE:WAVE-FORM:FILEFORMAT command.

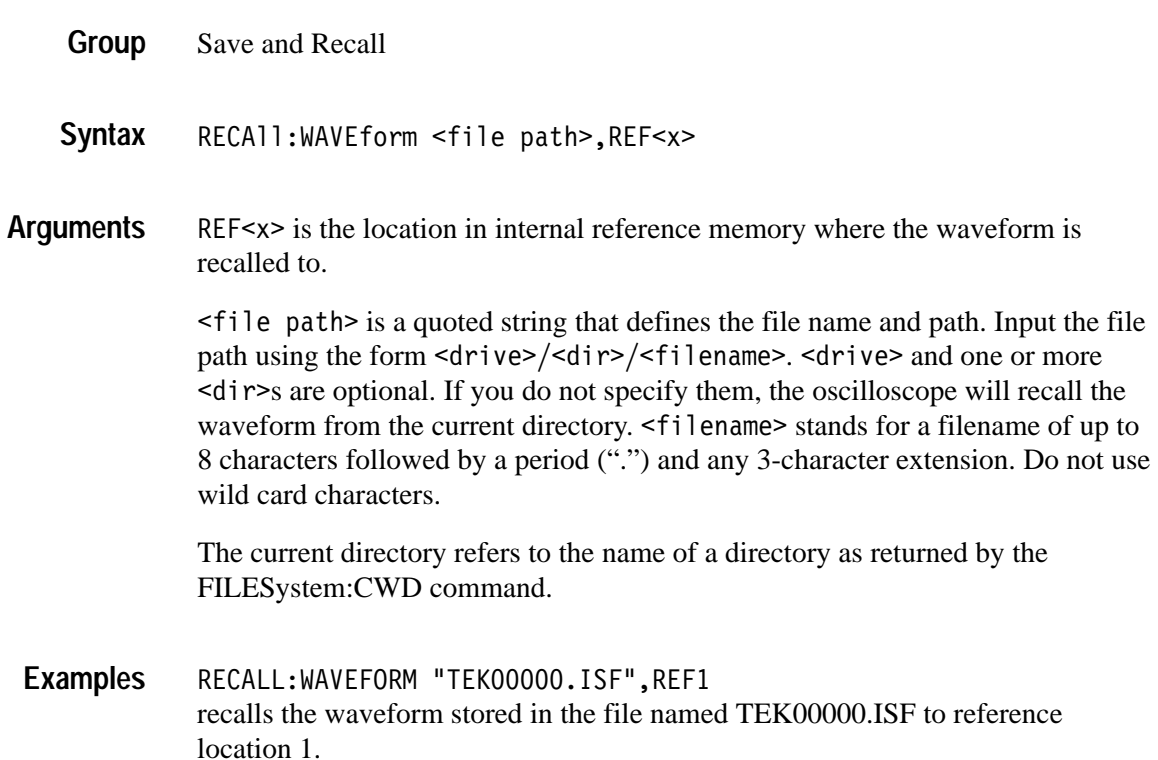

# **REF<x>:DATE? (Query Only)**

Returns reference waveform save date. Saving a waveform to a reference waveform will create a new save date.

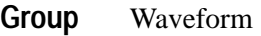

REF<x>:DATE? **Syntax**

REF4:DATE? might return "09-10-99" in the form mm-dd-yy. **Examples**

#### **REF<x>:HORizontal:POSition**

Sets reference waveform horizontal display position from 0.0 to 100.0. The horizontal display position for a reference waveform is the same for zoom on and off.

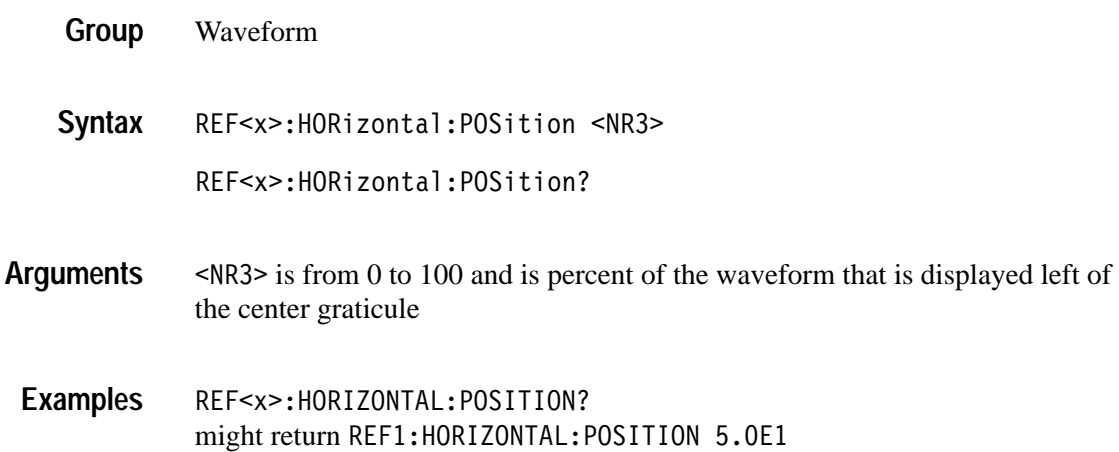

#### **REF<x>:HORizontal:SCAle**

Sets reference waveform horizontal display scale in horizontal units/div. The horizontal display scale for a reference waveform is the same for zoom on and off.

Waveform **Group**

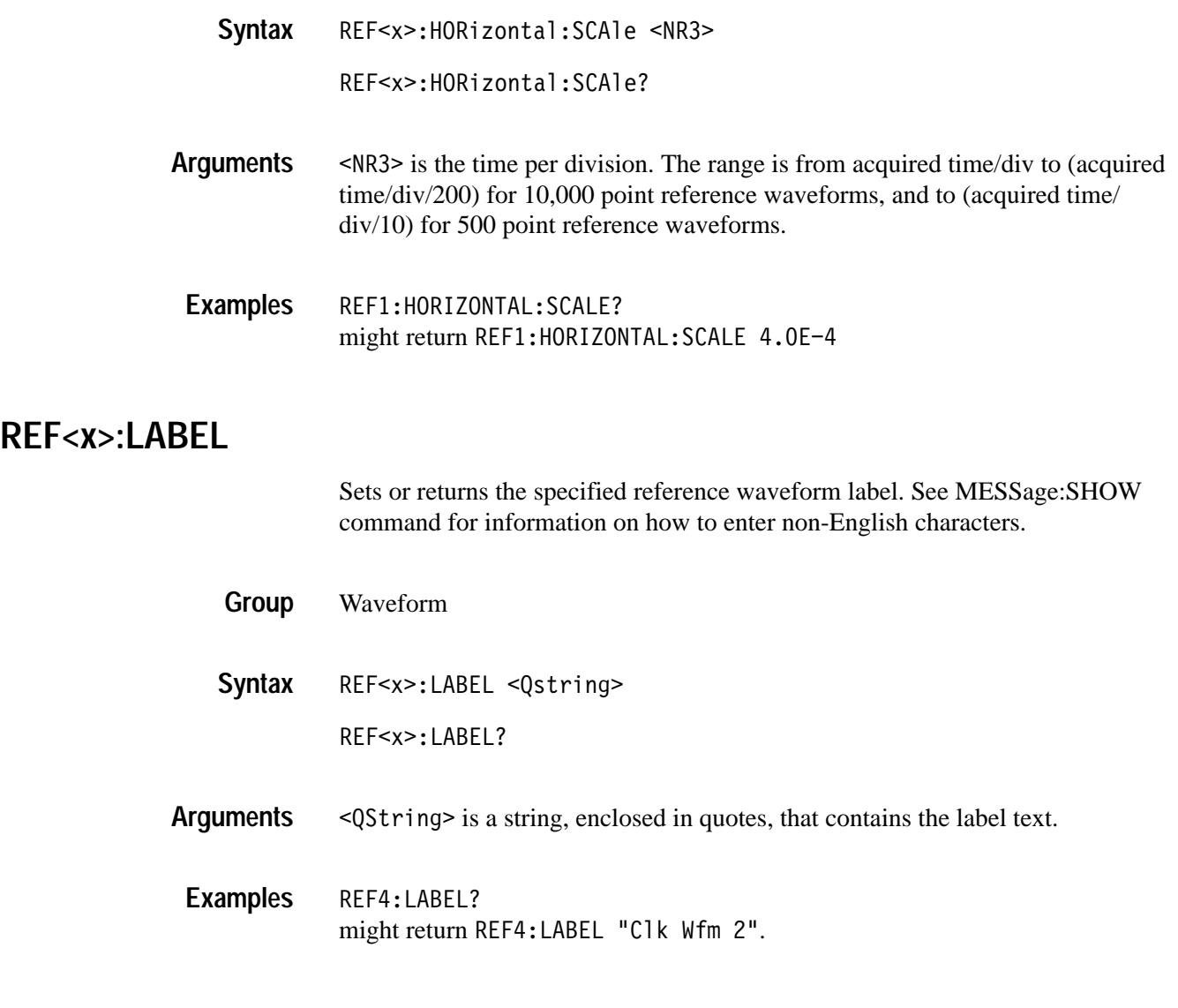

# **REF<x>:TIMe? (Query Only)**

Returns reference waveform save time. Saving a waveform to a reference waveform will create a new save time.

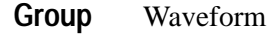

REF<x>:TIMe? **Syntax**

REF<x>:TIME? might return "16:54:05" **Examples**

# **REF<x>:VERTical:POSition**

Sets the reference waveform vertical display position in vertical divisions; equivalent to adjusting the Vertical **POSITION** knob when REF<x> is the selected waveform.

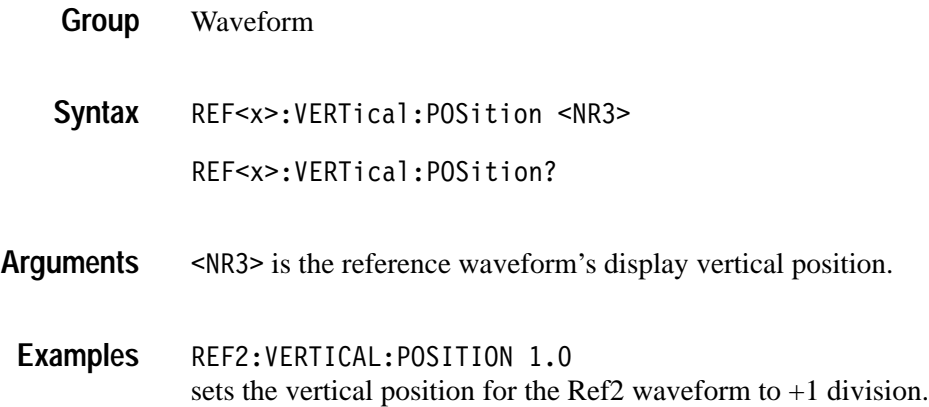

## **REF<x>:VERTical:SCAle**

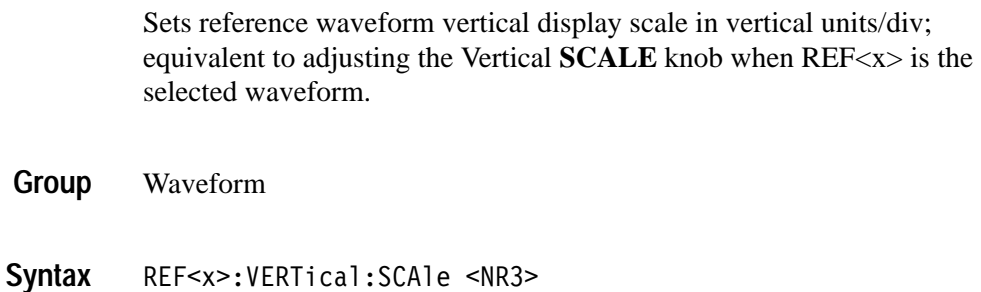

REF<x>:VERTical:SCAle?

- <NR3> is the reference waveform's display vertical scale. **Arguments**
- REF1:VERTICAL:SCALE 1.0 will display REF1 at 1 V/div **Examples**

## **REM (No Query Form)**

Specifies a comment. This line is ignored by the instrument.

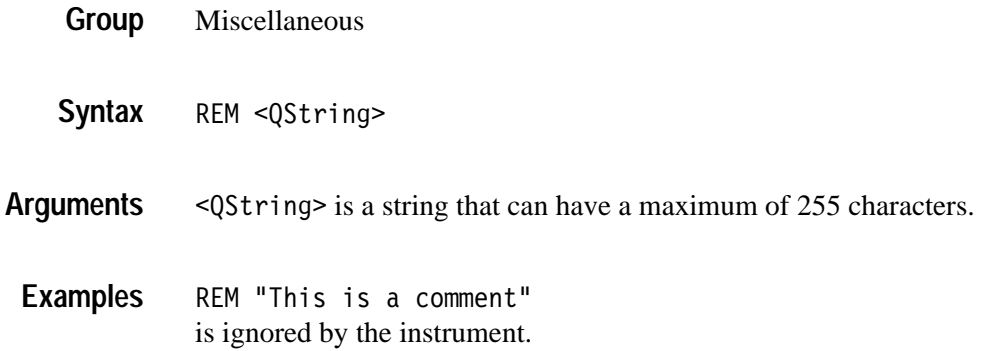

#### **\*RST (No Query Form)**

\*RST returns the instrument settings to the factory defaults (see *Appendix D: Factory Initialization Settings*).

The \*RST command does not alter the following:

- $\blacksquare$ The state of the IEEE Std 488.1–1987 interface.
- $\blacksquare$ The selected IEEE Std 488.1–1987 address of the oscilloscope.
- $\blacksquare$ Calibration data that affect device specifications.
- П The Output Queue.
- п The Service Request Enable Register setting.
- $\blacksquare$ The Standard Event Status Enable Register setting.
- $\blacksquare$ The Power-on status clear flag setting.
- $\blacksquare$ Alias definitions.
- $\blacksquare$ Stored settings.
- $\blacksquare$ The \*PUD? response.

Status and Error **Group**

FACtory, \*PSC, \*RCL, RECAll:SETUp, \*SAV, SAVe:SETUp **Related Commands**

> \*RST **Syntax**

# **RS232? (Query Only)**

Returns the RS232 settings.

RS232 **Group**

RS232? **Syntax**

None **Arguments**

RS232? might return:: RS232: BAUD 38400; TRANSMIT: TERMINATOR LF; HARDFLAGGING:  $ON.$ **Examples**

#### **RS232:BAUd**

Sets or returns RS-232 interface transmission speed.

RS232 **Group**

RS232:BAUd <NR1> **Syntax**

RS232:BAUd?

9 is a rate of 1200, 2400, 4800, 9600, 19200, or 38400 baud. **Arguments**

RS232:BAUD 9600 sets the transmission rate to 9600 baud. **Examples**

#### **RS232:HARDFlagging**

Sets or returns the input and output hard flagging over the RS-232 port. It uses the RTS (Request To Send) and CTS (Clear To Send) lines to control data transmission. On output, the oscilloscope transmits data only when CTS is asserted. When CTS is not asserted, the oscilloscope stops transmitting data. On input, it asserts RTS until the receive queue is full. Then it unasserts RTS to stop transmission from an external printer. CTS remains unasserted until the receive queue is not full. At that time, CTS is asserted again to restart transmission.

- RS232 **Group**
- $\texttt{RS232:HARDFlaging} \{ \texttt{ON} \mid \texttt{OFF} \mid \texttt{}\}$ RS232: HARDFlagging? **Syntax**
- $\langle$ ON> or  $\langle$ NR1> $\neq$  0 turn on hardflagging. <0FF> or <NR1> = 0 turn off hardflagging (RTS always asserted). **Arguments**
- RS232:HARDFLAGGING ON turns on hard flagging. **Examples**

#### **RS232:PRESet (No Query Form)**

Sets RS-232 parameters to default values. The RS232? query will show the new settings

RS232:BAUD 9600 RS232:HARDFLAGGING ON RS232:TRANSMIT:TERMINATOR LF

- Miscellaneous **Group**
- RS232:PRESet **Syntax**
- None. **Arguments**
- RS232: PRESET sets RS232 parameters to the default values. **Examples**

RS232?, RS232: BAUd, RS232: HARDFlagging **Related Commands**

#### **RS232:TRANsmit:TERMinator**

Sets or returns the end-of-line (EOL) terminator. When transmitting, the oscilloscope appends the terminator to the end of each message. When receiving, the oscilloscope accepts all four terminators, regardless of the currently selected terminator. When a combination of multiple characters is selected (CRLF or LFCR), the oscilloscope interprets the first character as the terminator; it treats the second character as a null command.

CR represents an ASCII carriage return character (0x0D) and LF represents an ASCII linefeed character (0x0A).

Miscellaneous **Group**

RS232:TRANsmit:TERMinator { CR | LF | CRLf | LFCr } RS232:TRANsmit:TERMinator? **Syntax**

 selects the carriage return character as the EOL terminator. **Arguments**

8 selects the line feed character as the EOL terminator.

8 selects the carriage return and line feed characters as the EOL terminator.

8 selects the line feed and carriage return characters as the EOL terminator.

- RS232:TRANSMIT:TERMINATOR CR sets the carriage return as the EOL terminator. **Examples**
- RS232?, RS232: HARDFlagging **Related Commands**

# **\*SAV (Set Only)**

(Save) stores the state of the oscilloscope into a specified internal setup location. You can later use the \*RCL command to restore the oscilloscope to this saved state. This is equivalent to selecting the **Save Current Setup** menu item in the **SAVE/RECALL** menu.

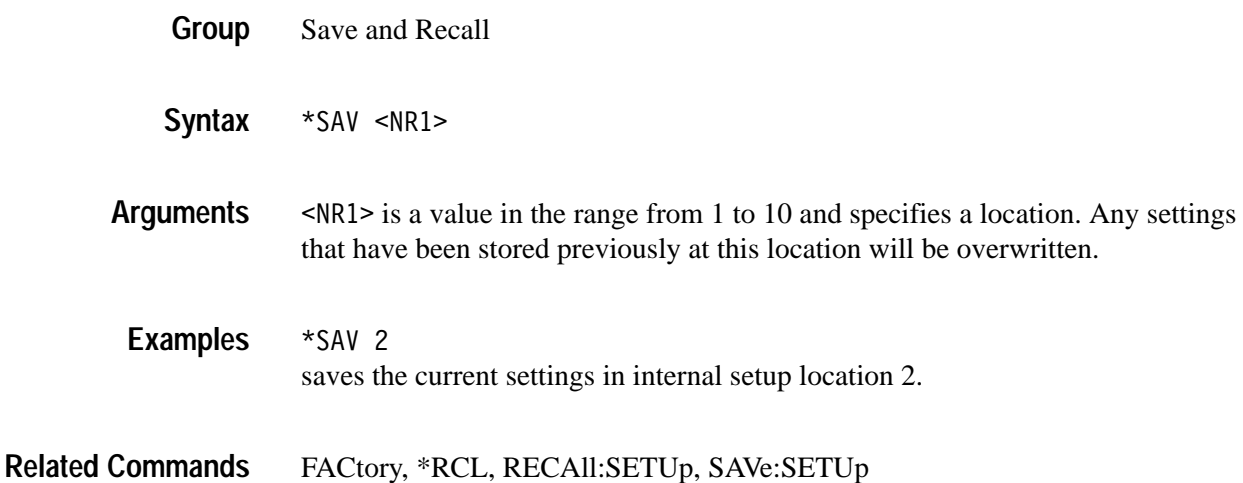

## **SAVe:MASK**

*TDS3TMT Only*

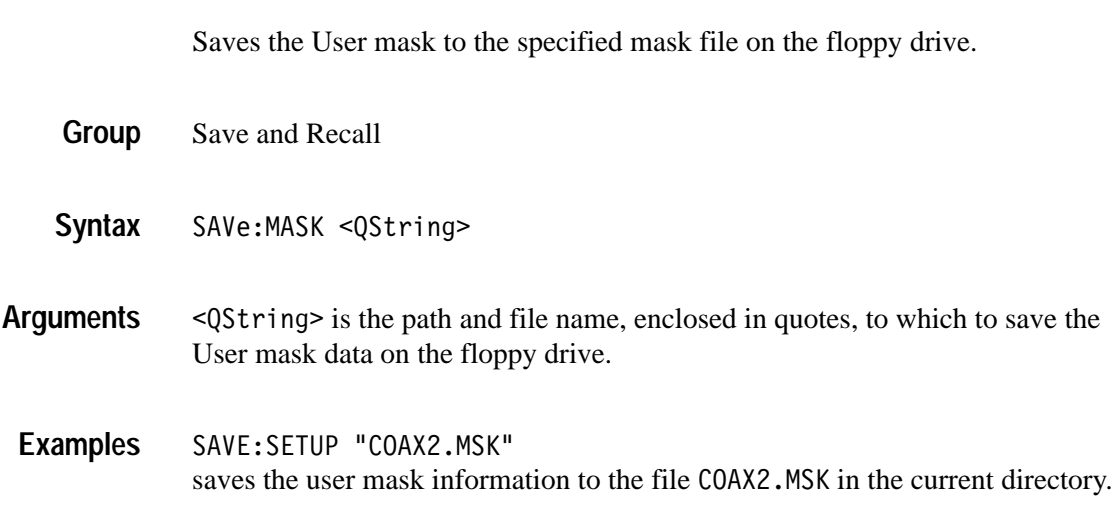

# **SAVe:SETUp (Set Only)**

Saves the current front-panel setup into the specified internal setup location or file. This is equivalent to selecting the **Save Current Setup** menu item in the **SAVE/RECALL** menu.

Save and Recall **Group**

SAVe:SETUp { <NR1> | <file path> } **Syntax**

 $\langle NRI \rangle$  is a value in the range from 1 to 10 and specifies a location. Any settings that have been stored previously at this location will be overwritten. **Arguments**

> 4M is a quoted string that defines the file name and path. Input the file path using the form <drive>/<dir>/<filename>. <drive> and one or more  $\le$ dir>s are optional. If you do not specify them, the oscilloscope will write the file to the current directory.  $\leq$  filename  $\geq$  stands for a filename of up to 8 characters followed by a period (".") and a 3-char extension. We recommend you use ". SET" for the extension to identify files that store setup data.

The current directory refers to the name of a directory as returned by the FILESystem:CWD query.

SAVE:SETUP 5 saves the current front-panel setup in internal setup location 5. SAVE:SETUP "TEK00000.SET" saves the current front-panel setup to the file TEK00000. SET in the current directory. **Examples**

RECAll:SETUp, \*RCL, \*SAV **Related Commands**

#### **SAVe:WAVEform (Set Only)**

Stores a waveform in one of four reference memory locations or a file. This command is equivalent to selecting the **Save Waveform** menu item in the **SAVE/RECALL** menu.

- Save and Recall **Group**
- SAVe:WAVEform <wfm>,{ REF<x> | <file path> } **Syntax**

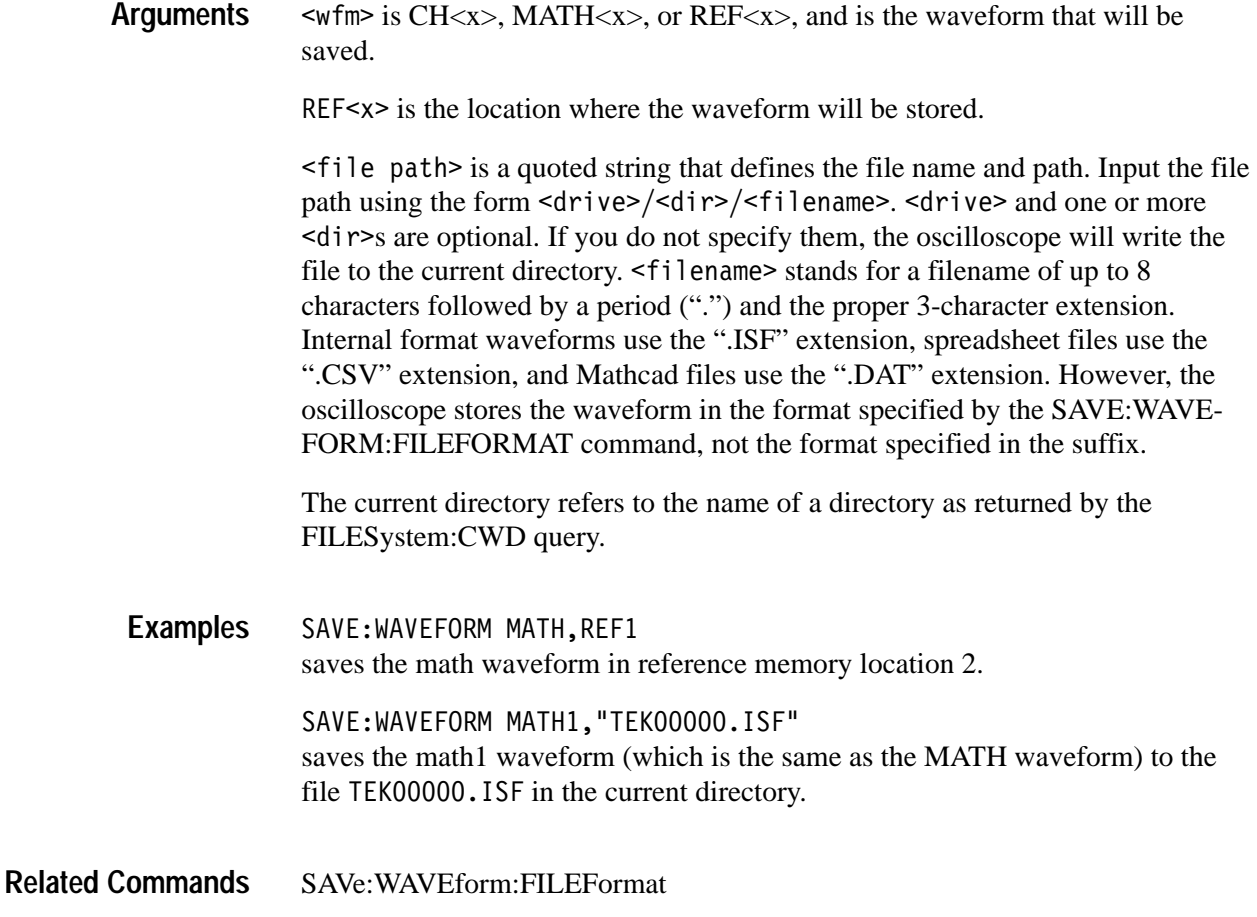

# **SAVe:WAVEform:FILEFormat**

Sets or queries the file format for saved waveforms. Only internal format files can be recalled into the oscilloscope.

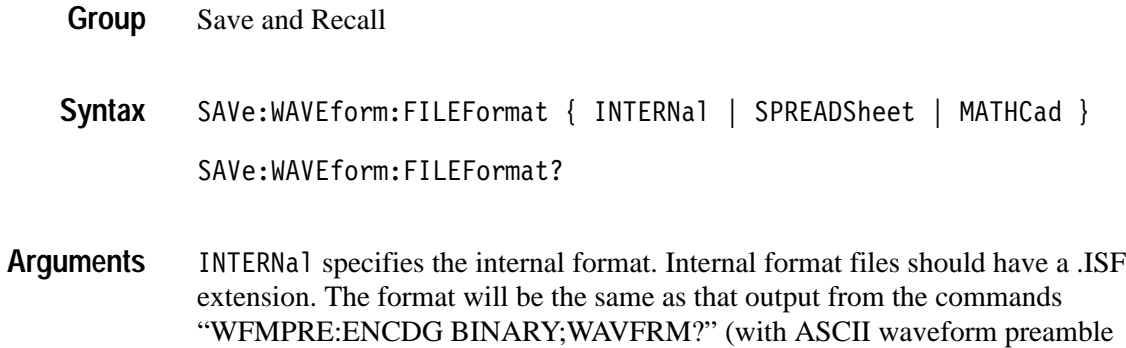

information).

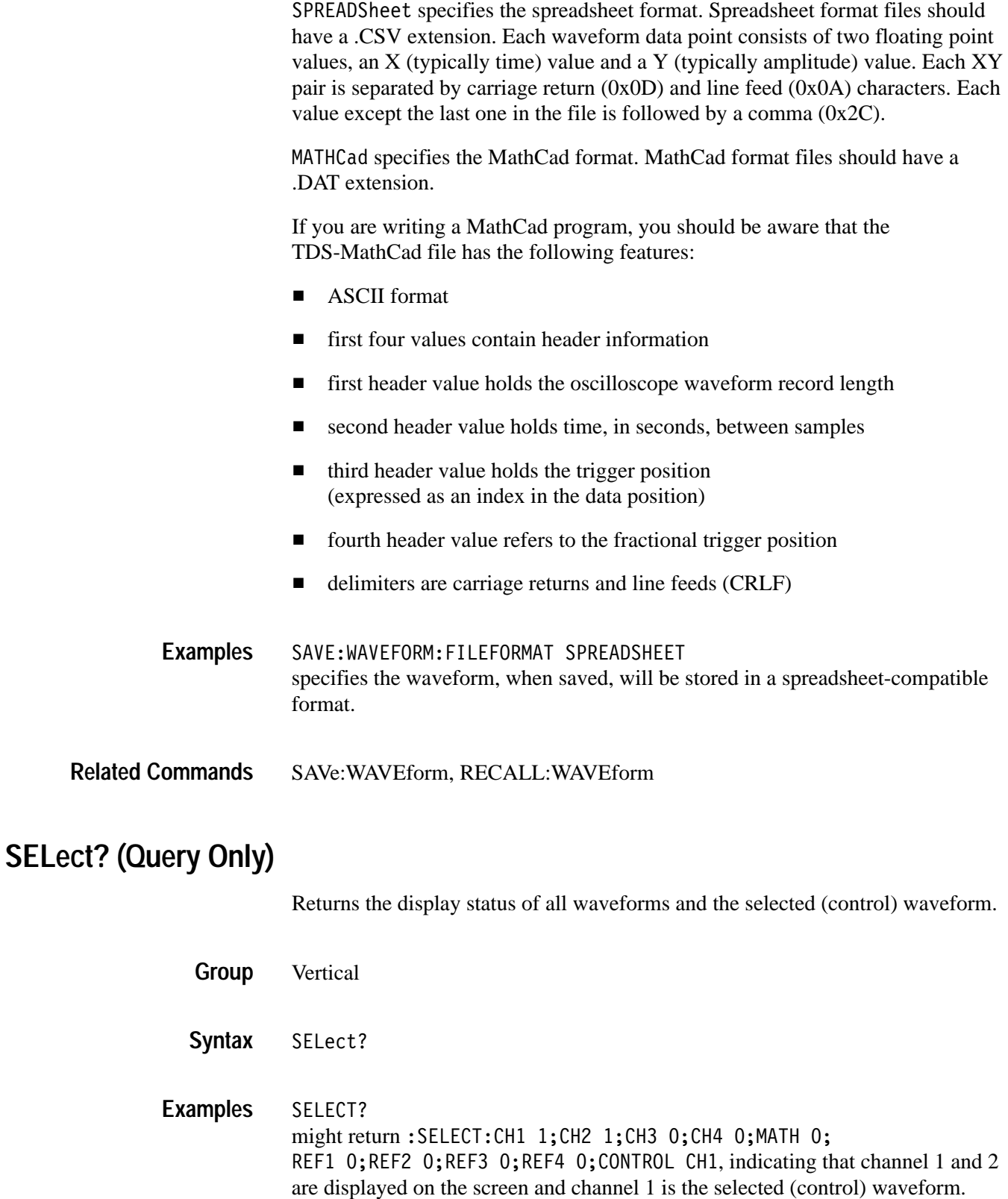

## **SELect:CONTROl**

Sets or queries the waveform that is currently affected by the cursor and vertical commands.

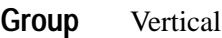

SELect:CONTRO1 <wfm> SELect: CONTRO1? **Syntax**

 $\leq w$ fm> is CH $\lt x$ , MATH $\lt x$ , or REF $\lt x$ , and will be the selected waveform. **Arguments**

NONE if all waveforms are off. NONE is ignored on input. **Returns**

> $CH < x >$ , MATH $< x >$ , or REF $< x >$  if it is the waveform affected by the cursor and vertical commands.

SELECT: CONTROL? might return :SELECT: CONTROL MATH1 indicating MATH1 is the selected waveform. **Examples**

#### **SELect:<wfm>**

Turns the specified waveform ON or OFF. Turning a waveform ON makes it the selected waveform.

- Vertical **Group**
- SELect:  $\leq w$ fm> { OFF | ON } SELect:<wfm>? **Syntax**
- <wfm> specifies the waveform to display. Valid values are CH1, CH2, CH3, CH4, MATH, MATH1 (same as MATH), REF1, REF2, REF3, and REF4. **Arguments**

. or 0 turns off the display of the specified waveform.

ON or 1 turns on the display of the specified waveform. The waveform also becomes the selected waveform.

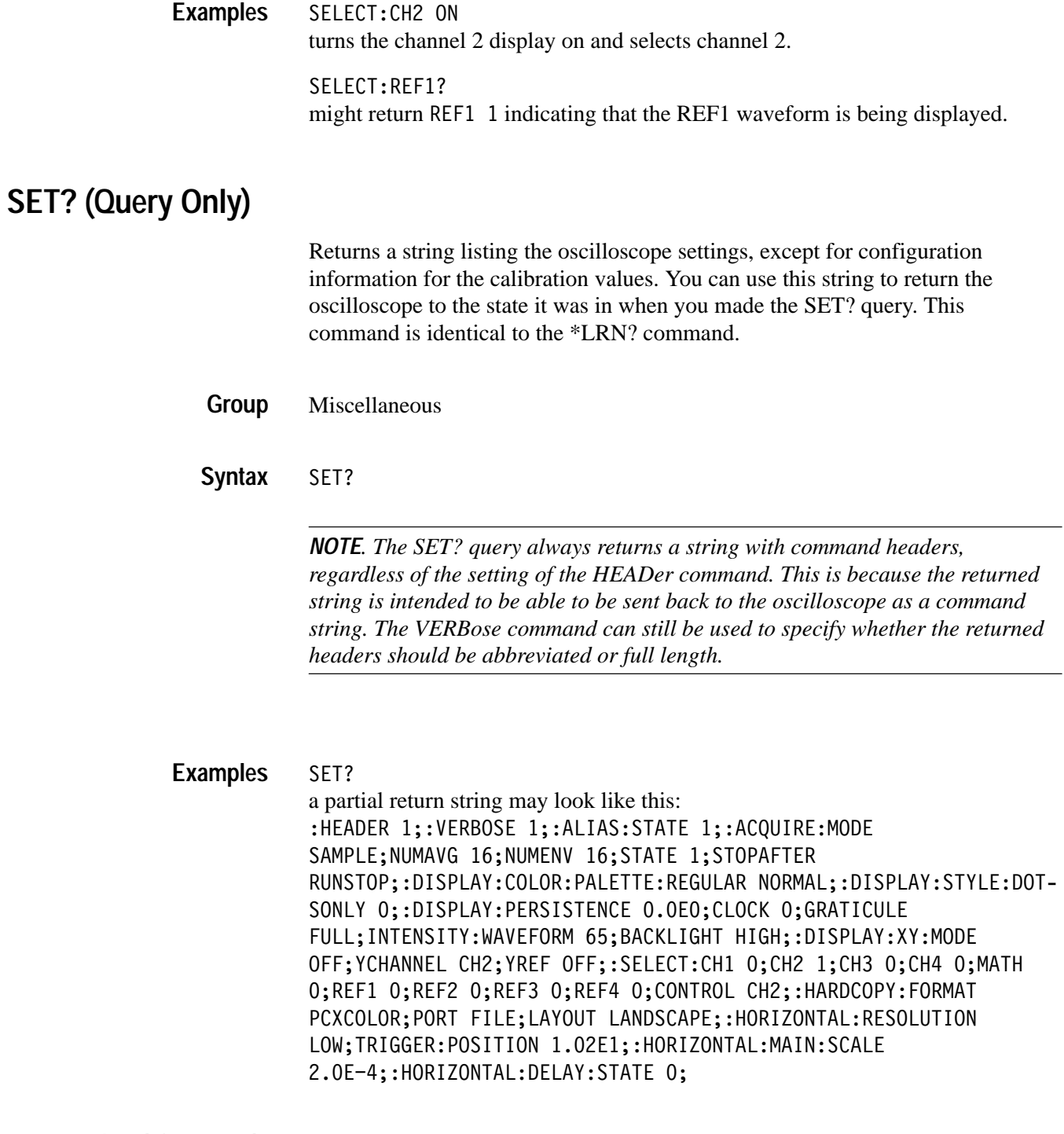

HEADer, \*LRN?, VERBose **Related Commands**

# **SETUp<x>:DATE? (Query Only)**

Sets or returns the date when the specified instrument setup was saved.

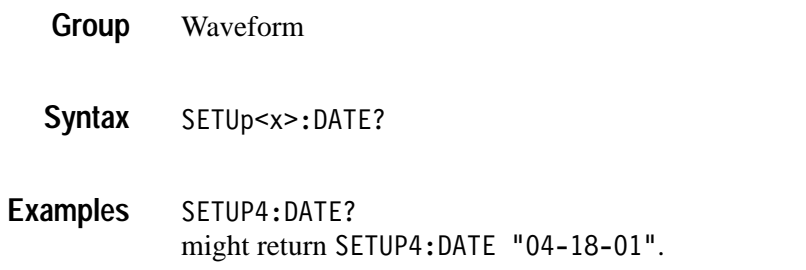

# **SETUp<x>:LABEL**

Sets or returns the specified instrument setup label. See the MESSage:SHOW command for information on how to enter non-English characters.

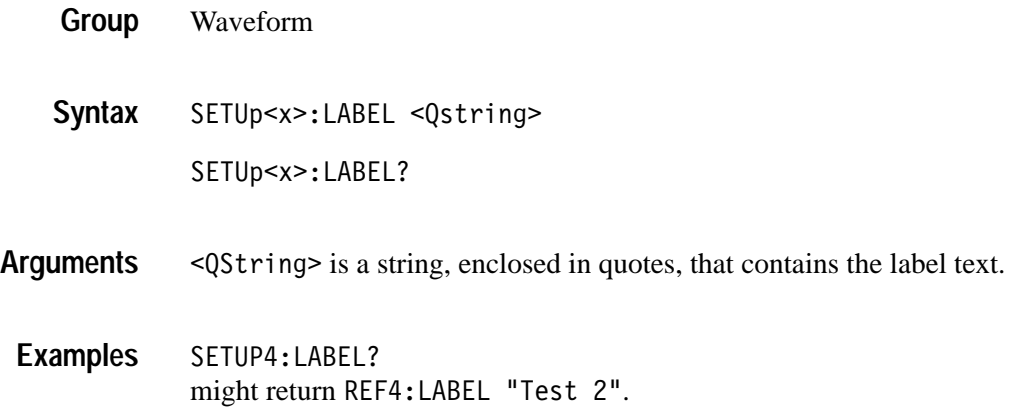

# **SETUp<x>:TIME? (Query Only)**

Sets or returns the time that the specified instrument setup was saved.

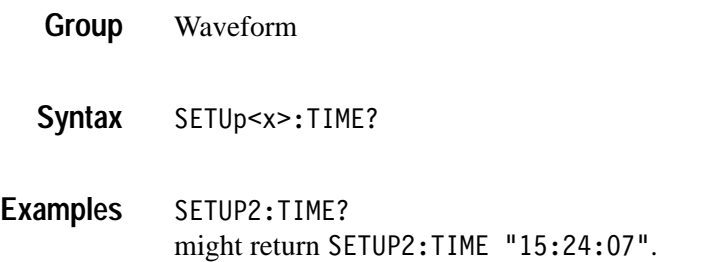

# **\*SRE**

(Service Request Enable) sets and queries the bits in the Service Request Enable Register (SRER). For a complete discussion of the use of these registers, see page 3–1.

- Status and Error **Group**
- $*SRE$  <NR1> **Syntax**
	- $*SRE?$
- $\langle \text{NR1} \rangle$  is a value in the range from 0 to 255. The binary bits of the SRER are set according to this value. Using an out-of-range value causes an execution error. The power-on default for SRER is 0 if \*PSC is 1. If \*PSC is 0, the SRER Attains its value through a power cycle. **Arguments**
- $*SRE 48$ sets the bits in the SRER to 00110000 binary.  $*SRE?$ might return a value of 32, showing that the bits in the SRER have the binary value 00100000. **Examples**
- \*CLS, DESE, \*ESE, \*ESR?, EVENT?, EVMsg?, FACtory, \*PSC, \*STB? **Related Commands**

# **\*STB? (Query Only)**

(Read Status Byte) query returns the contents of the Status Byte Register (SBR) using the Master Summary Status (MSS) bit. For a complete discussion of the use of these registers, see page 3–1.

- Status and Error **Group**
- $*STB?$ **Syntax**
- $<$ NR1 $>$ **Returns**

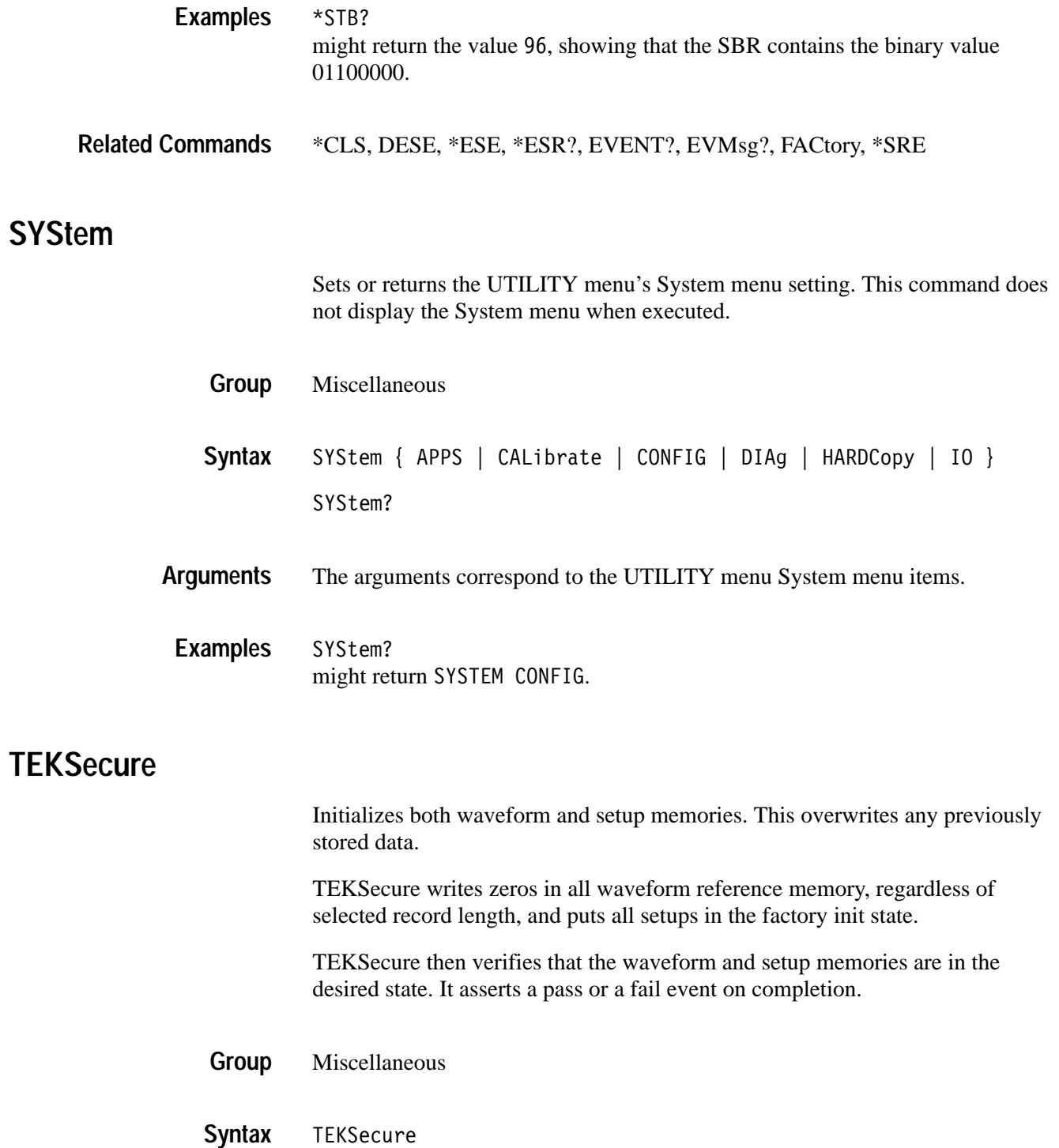

# **TIMe**

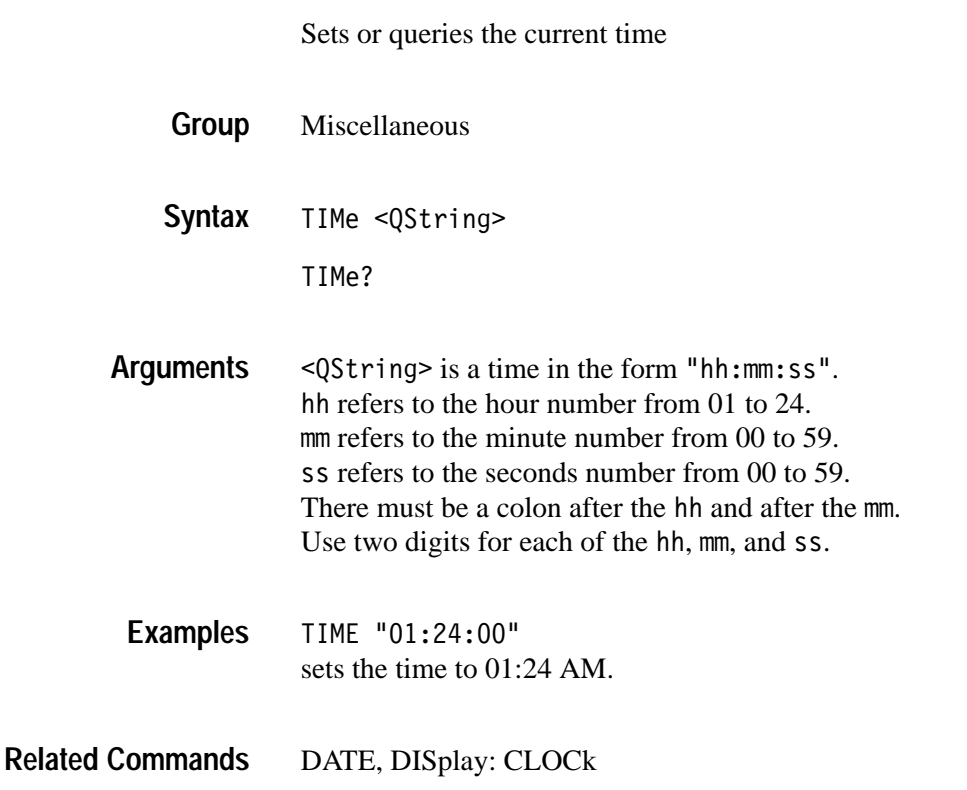

# **TRIGger**

Forces a trigger event to occur, and the TRIGger query returns the current trigger parameters.

- Trigger **Group**
- TRIGger FORCe **Syntax**

TRIGger?

FORCe creates a trigger event. If TRIGger: STATE is REAdy, the acquisition will complete, otherwise this command will be ignored. This is equivalent to pressing the front-panel **FORCE TRIG** button. **Arguments**

#### TRIGGER FORCe forces a trigger event to occur. **Examples**

TRIGGER? might return:TRIGGER:A:MODE AUTO;TYPE EDGE;HOLDOFF:VALUE 2.508E-7;:TRIGGER:A:EDGE:SOURCE CH1;COUPLING DC;SLOPE RISE;:TRIGGER:A:VIDEO:STANDARD NTSC;SOURCE CH1;FIELD ALLLINES;:TRIGGER:A:LEVEL 2.6E-1;:TRIGGER:B:STATE 0;BY TIME;EVENTS:COUNT 1;:TRIGGER:B:TIME 1.32E-8;TYPE EDGE;LEVEL 0.0E0;EDGE:SOURCE CH1;COUPLING DC;SLOPE RISE

## **TRIGger:A? (Query Only)**

Returns the current A trigger parameters.

:TRIGGER:A:LEVEL 5.5E1

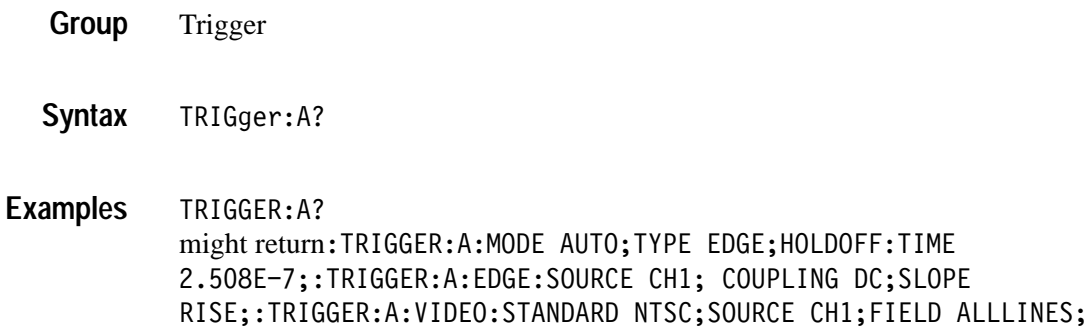

## **TRIGger:A:COMMunication:SOUrce** *(TDS3TMT Only)*

Sets or returns the current mask standard's trigger source. The set mode of this command only applies to the User mask A trigger settings. The query mode of this command returns the current mask A trigger settings.

- Trigger **Group**
- TRIGger:A:COMMunication:SOUrce { ALTernating | CH<x> | EXT |  $EXT10$  | LINE | VERTical } **Syntax**

TRIGger:A:COMMunication:Source?

ALTernating sets the trigger source to alternate between each displayed input channel. **Arguments**

> $CH < x>$  sets the trigger source to the specified input channel, where  $\langle x \rangle$  is 1, 2, 3, or 4.

EXT sets the trigger source to the regular external trigger input connector with a signal input range of  $-0.8$  V to  $+0.8$  V. EXT is not available in 4-channel TDS3000 Series instruments.

EXT10 sets the trigger source to the reduced external trigger with a signal input range of  $-8$  V to  $+8$  V. EXT10 is not available in 4-channel TDS3000 Series instruments.

LINE sets the trigger source to the AC line frequency.

*NOTE. LINE is not available when the instrument is operating on battery power.*

VERTical sets the trigger source to the lowest numbered displayed channel.

TRIGger:A:COMMunication:SOUrce CH2 sets the communications A trigger source to oscilloscope channel 2. **Examples**

# **TRIGger:A:COMMunication:STANdard**

#### *(TDS3TMT Only)*

Sets or returns the current mask standard's trigger settings. The set mode of this command only applies to the User mask A trigger settings. The query mode of this command returns the current mask A trigger settings.

#### Trigger **Group**

TRIGger:A:COMMunication:STANdard { CLOCKCoax | CLOCKSymmetrical | DSOContra | DSODouble | DSOSingle | DSOTiming | DS1C | DS1Rate | DS2 | DS2RATECoax | DS2RATESymmetrical | DS3Rate | E1Coax | E1Symmetrical | E2 | E3 | G703DS1 | G703DS3 | RATE32Mbit STS1Pulse } **Syntax**

TRIGger:A:COMMunication:STANdard?

CLOCKCoax through RATE32Mbit specifies the communication standard trigger settings to apply to the A trigger. **Arguments**

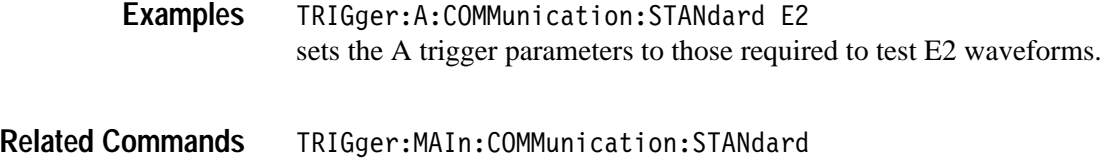

## **TRIGger:A:EDGe? (Query Only)**

Returns the trigger coupling, source, and slope for the A edge trigger.

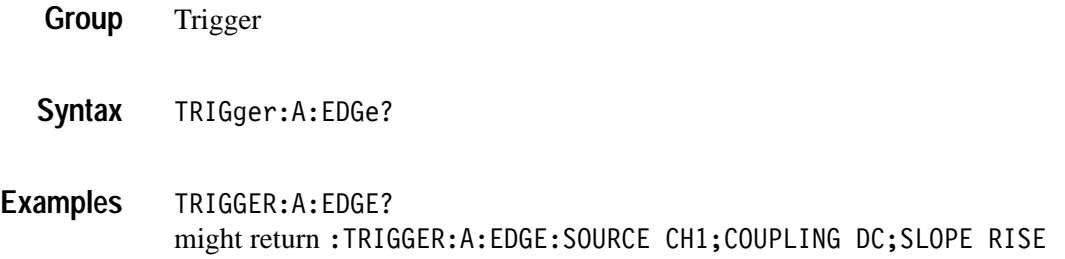

#### **TRIGger:A:EDGe:COUPling**

Sets or queries the type of coupling for the A edge trigger. This is equivalent to setting **Coupling** in the **Trigger** menu.

- Trigger **Group**
- TRIGger:A:EDGe:COUPling { AC | DC | HFRej | LFRej | NOISErej } TRIGger:A:EDGe:COUPling? **Syntax**

AC selects LFRej trigger coupling. AC coupling is for backward compatibility and will not be returned by a query. **Arguments**

DC selects DC trigger coupling.

HFRej coupling removes the high frequency components of the DC signal.

LFRej coupling removes the low frequency components of the AC signal.

NOISErej selects DC low sensitivity. It requires added signal amplitude for more stable, less false triggering.

TRIGGER:A:EDGE:COUPLING DC sets the A edge trigger coupling to DC. **Examples**

# **TRIGger:A:EDGe:SLOpe**

Selects a rising or falling slope for the A edge trigger. This is equivalent to setting **Slope** in the **Trigger** menu.

Trigger **Group**

 $TRIGger:A:EDGe:SLOpe { FALL | RISe }$ TRIGger:A:EDGe:SLOpe? **Syntax**

FALL specifies to trigger on the falling or negative edge of a signal. RISE specifies to trigger on the rising or positive edge of a signal. **Arguments**

TRIGGER:A:EDGE:SLOPE RISE sets the A edge trigger to occur on the rising slope. **Examples**

# **TRIGger:A:EDGe:SOUrce**

Sets or queries the source for the A edge trigger. This is equivalent to setting **Source** in the **Trigger** menu.

- Trigger **Group**
- TRIGger:A:EDGe:SOUrce { EXT | EXT10 | VERTical | CH<x> | LINE | ALTernating } **Syntax**

TRIGger:A:EDGe:SOUrce?

EXT sets the trigger source to the regular external trigger input connector with a signal input range of –0.8 V to +0.8 V. EXT is not available in 4 channel TDS3000 Series instruments. **Arguments**

> EXT10 sets the trigger source to the reduced external trigger with a signal input range of  $-8$  V to  $+8$  V. EXT10 is not available in 4 channel TDS3000 Series instruments.

VERTical sets the trigger source to the lowest numbered displayed channel.

 $CH < x >$  sets the trigger source to the specified input channel, where  $\langle x >$  is 1, 2, 3, or 4.

LINE sets the trigger source to the AC line frequency.

*NOTE. LINE is not available when the instrument is operating on battery power.*

ALTernating sets the trigger source to alternate between each displayed input channel.

TRIGGER:A:EDGE:SOURCE LINE specifies the AC line voltage as the A edge trigger source. TRIGGER: A: EDGE: SOURCE? **Examples**

might return: TRIGGER: A: EDGE: SOURCE CH2 for the A edge trigger source.

# **TRIGger:A:HOLdoff? (Query Only)**

Returns the A trigger holdoff time.

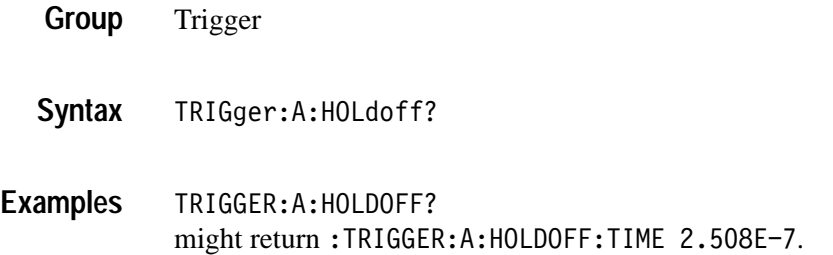

#### **TRIGger:A:HOLdoff:TIMe**

Sets or queries the A trigger holdoff time. This is equivalent to setting **Holdoff (Time)** in the **Mode & Holdoff** side menu.

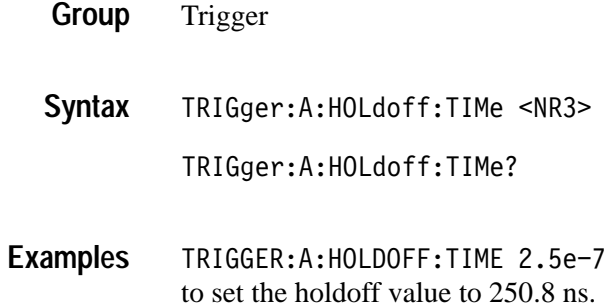

#### **TRIGger:A:HOLdoff:VALue**

Sets or queries the A trigger holdoff time as a percent of record. This is equivalent to setting **Holdoff (% of record)** in the **Mode & Holdoff** side menu.

Trigger **Group**

TRIGger:A:HOLdoff:VALue <NR3> TRIGger:A:HOLdoff:VALue? **Syntax**

 $\langle NRS \rangle$  from 0 to 100 and is a percent of the holdoff range. **Arguments**

TRIGGER:A:HOLDOFF:VALUE 50 to set the holdoff value to 50% of record. **Examples**

#### **TRIGger:A:LEVel**

Sets the A trigger level. This command is equivalent to adjusting the front-panel Trigger **LEVEL** knob.

Trigger **Group**

 $TRIGger:A:LEVel { ECL | TTL | < RRS > }$ TRIGger:A:LEVel? **Syntax**

ECL specifies a preset ECL level of  $-1.3$  V. **Arguments**

TTL specifies a preset TTL level of 1.4 V.

 $\langle$ NR3> is the A trigger level, in volts.

TRIGGER:A:LEVEL? might return: TRIGGER: A: LEVEL 1.4E0, indicating that the A edge trigger level is set to 1.4 V. **Examples**

TRIGGER:A:LEVEL 0.5 sets the A trigger level to 0.5 V.

#### **TRIGger:A:LOGIc? (Query Only)** *(TDS3TRG Only)*

Returns the current logic trigger parameters.

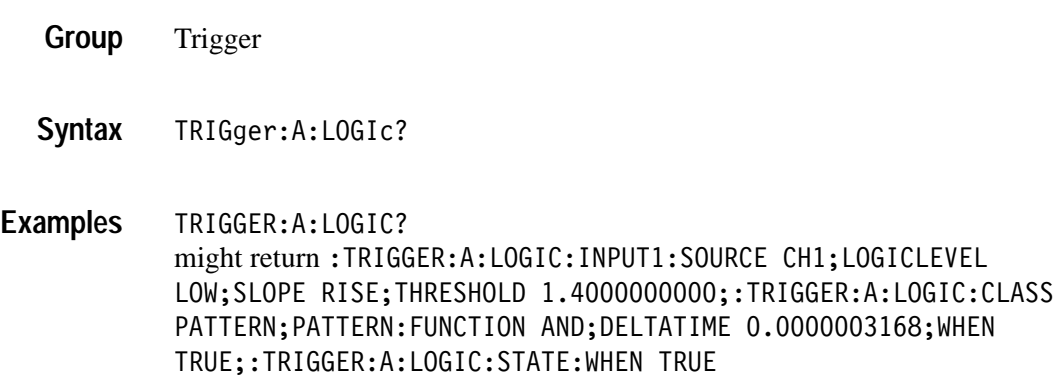

# **TRIGger:A:LOGIc:CLAss**

*(TDS3TRG Only)*

Sets or returns the logic trigger class value. This command is equivalent to selecting **Class** in the **Trigger** menu when the **Type** is set to **Logic**.

Trigger **Group**

TRIGger:A:LOGIc:CLAss { PATtern | STATE } **Syntax**

TRIGger:A:LOGIc:CLAss?

PAT tern enables pattern triggering, which triggers the oscilloscope when the logic condition (pattern) on two inputs is met. **Arguments**

> STATE enables state triggering, which triggers the oscilloscope when the specified condition on one channel (state) is met after a second channel (clock) condition is met.

TRIGGER:A:LOGIC:CLASS? might return TRIGGER:A:LOGIC:CLASS STATE **Examples**

## **TRIGger:A:LOGIc:INPUT<x>:LOGICLevel** *(TDS3TRG Only)*

Sets or returns the signal logic of the specified logic trigger input.

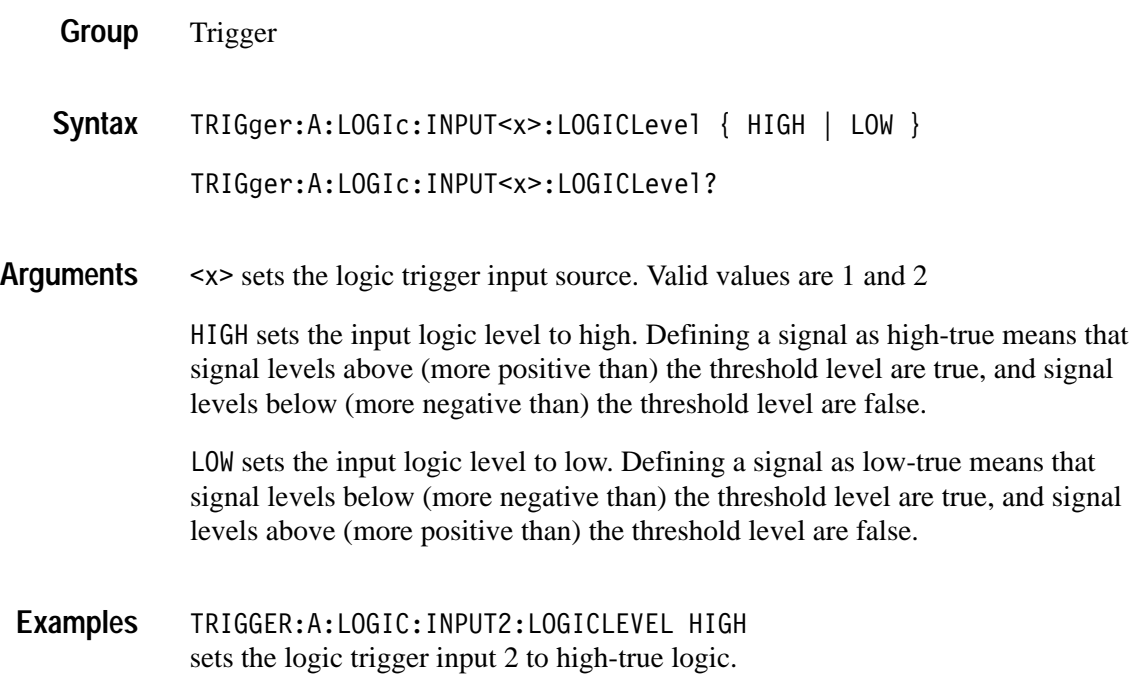

# **TRIGger:A:LOGIc:INPUT2:SLOpe**

*(TDS3TRG Only)*

Sets or returns the state logic trigger slope setting for the logic trigger input 2.

- Trigger **Group**
- $TRIGger:A: LOGIc:INPUT2:SLOpe { RISe | FALL }$ **Syntax**

```
TRIGger:A:LOGIc:INPUT2:SLOpe?
```
RISe sets the specified input slope to a rising signal edge. **Arguments**

FALL sets the specified input slope to a falling signal edge.

TRIGGER:A:LOGIC:INPUT2:SLOPE RISE sets input 2 signal slope to rising. **Examples**

# **TRIGger:A:LOGIc:INPUT<x>:SOUrce** *(TDS3TRG Only)*

Sets or returns the input signal source for the pattern trigger, which requires two input signal sources.

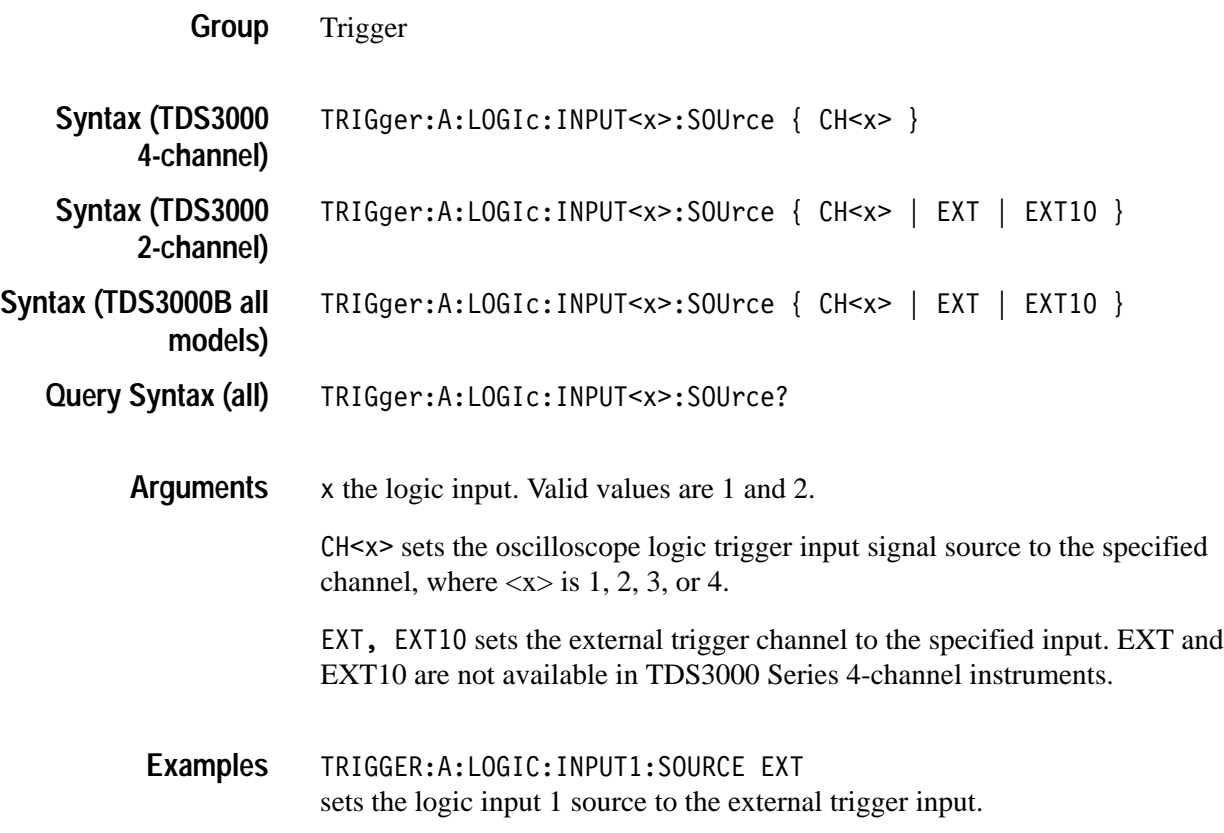

# **TRIGger:A:LOGIc:INPUT<x>:THReshold**

*(TDS3TRG Only)*

Sets or returns the pattern and state logic trigger single threshold voltage value for the specified input.

- Trigger **Group**
- TRIGger:A:LOGIc:INPUT<x>:THReshold { <NR3> | ECL | TTL } TRIGger:A:LOGIc:INPUT<x>:THReshold? **Syntax**

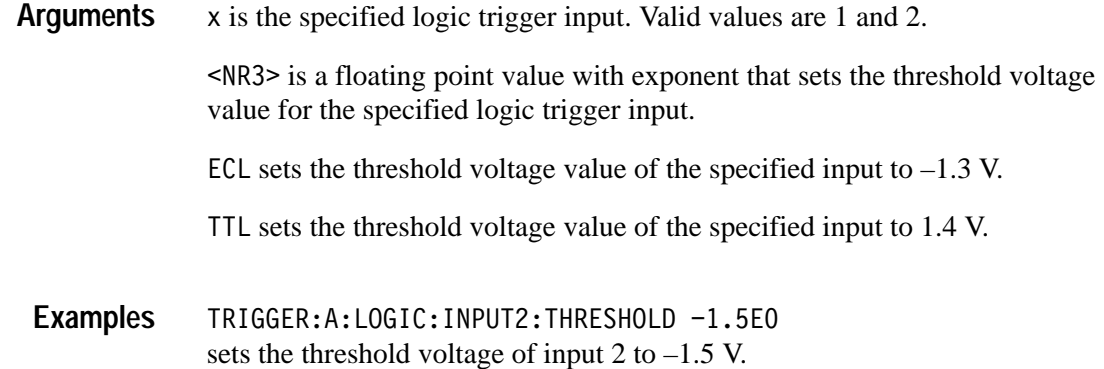

# **TRIGger:A:LOGIc:PATtern:DELTATime**

*(TDS3TRG Only)*

Sets or returns the pattern trigger time value. The time value is used as part of the pattern trigger condition to determine if the duration of a logic pattern meets the specified time constraints.

Trigger **Group**

TRIGger:A:LOGIc:PATtern:DELTATime <NR3> TRIGger:A:LOGIc:PATtern:DELTATime? **Syntax**

- 9 is a floating point value with exponent that sets the pattern trigger time value. This argument has a range of 39.6E–9 (39.6 ns) to 10.0E0 (10 s), in increments of 13.2 ns. Values that are not an increment of 13.2 ns are rounded to the nearest correct value. **Arguments**
- TRIGGER:A:LOGIC:PATTERN:DELTATime 71.28E-8 sets the pattern trigger delta time value to 712.8 ns. **Examples**

#### **TRIGger:A:LOGIc:PATtern:FUNCtion** *(TDS3TRG Only)*

Sets or returns the logic function to apply to the pattern trigger inputs.

Trigger **Group**

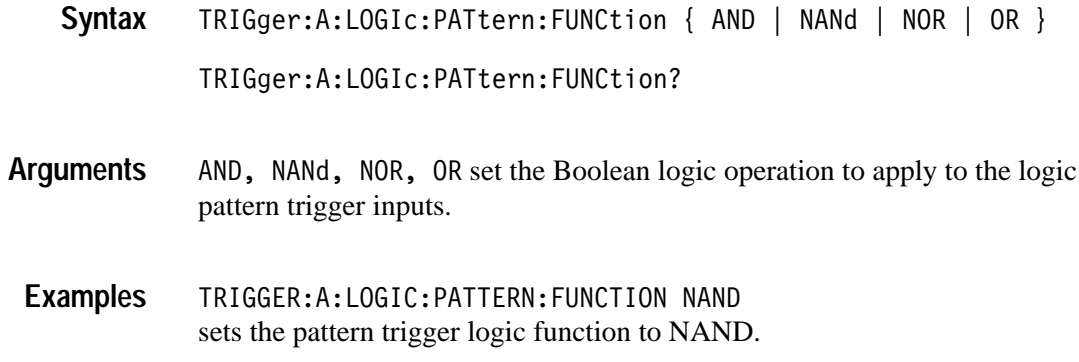

# **TRIGger:A:LOGIc:PATtern:WHEn**

# *(TDS3TRG Only)*

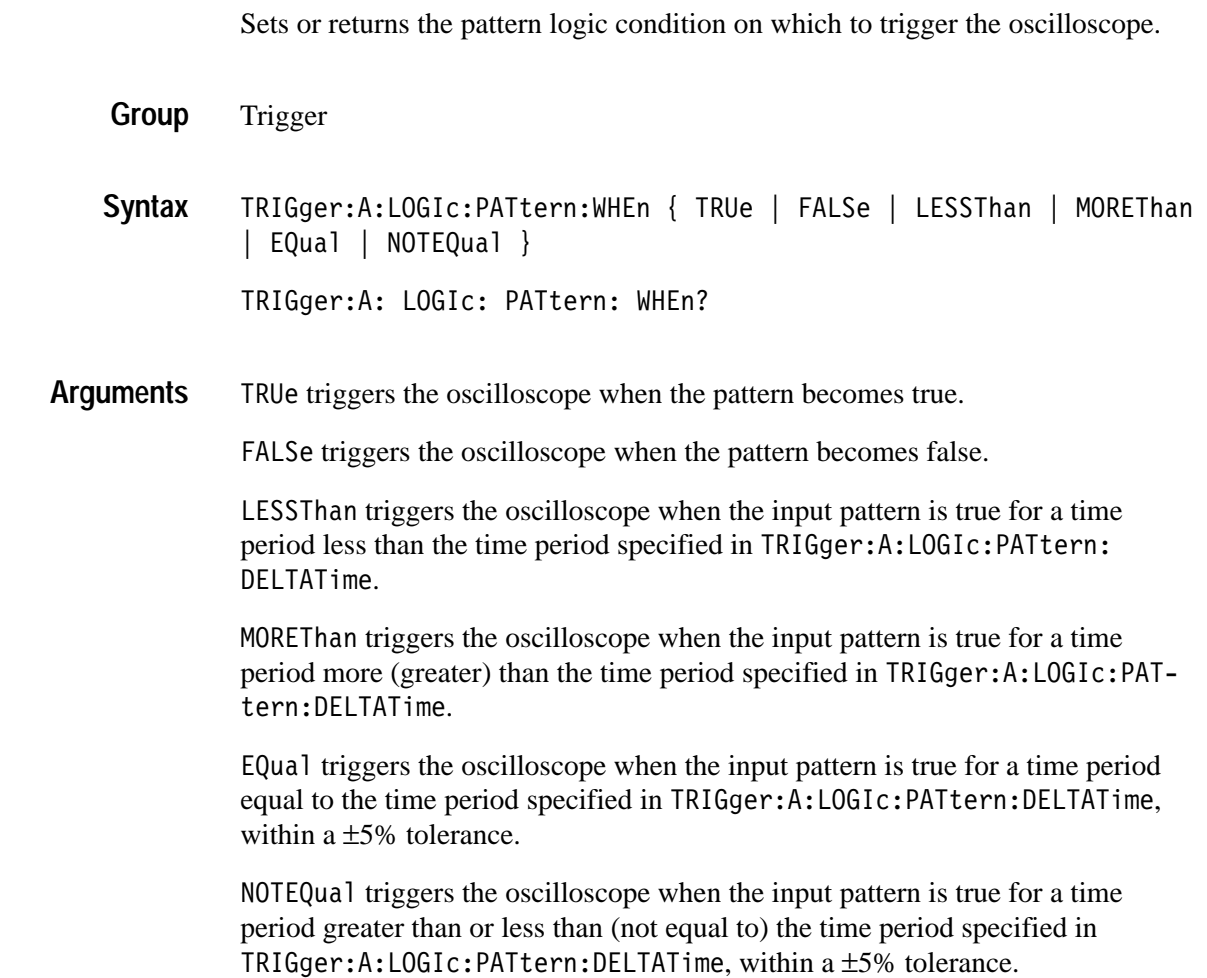

TRIGGER:A:LOGIC:PATTERN:WHEN LESSTHAN sets the oscilloscope to trigger when the pattern is true for a time period less than the pattern trigger delta time setting. **Examples**

# **TRIGger:A:LOGIc:STATE:WHEn** *(TDS3TRG Only)*

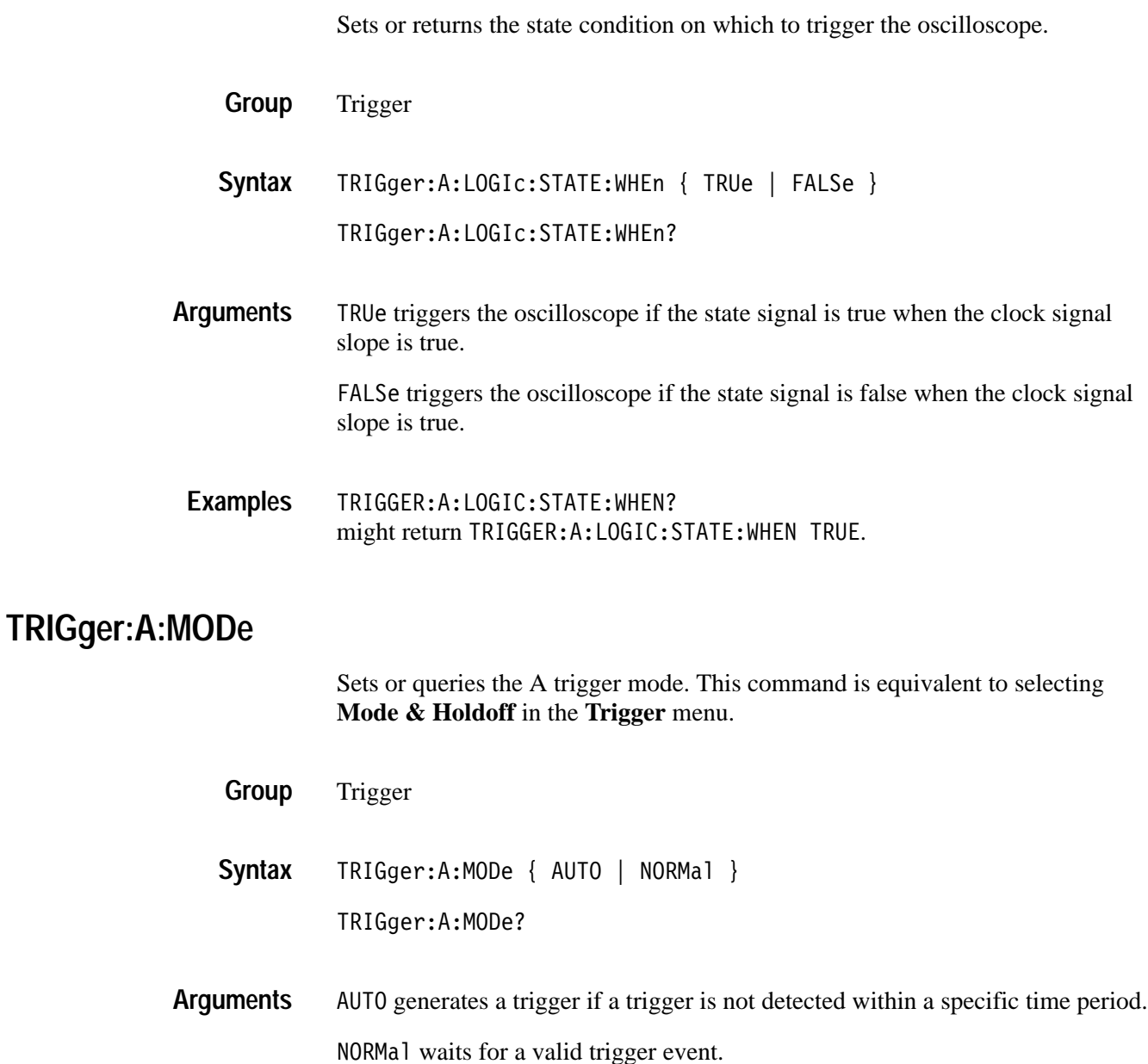

TRIGGER:A:MODE AUTO specifies that a trigger event is automatically generated. **Examples**

# **TRIGger:A:PULse? (Query Only)**

*(TDS3TRG Only)*

Returns the pulse trigger parameters.

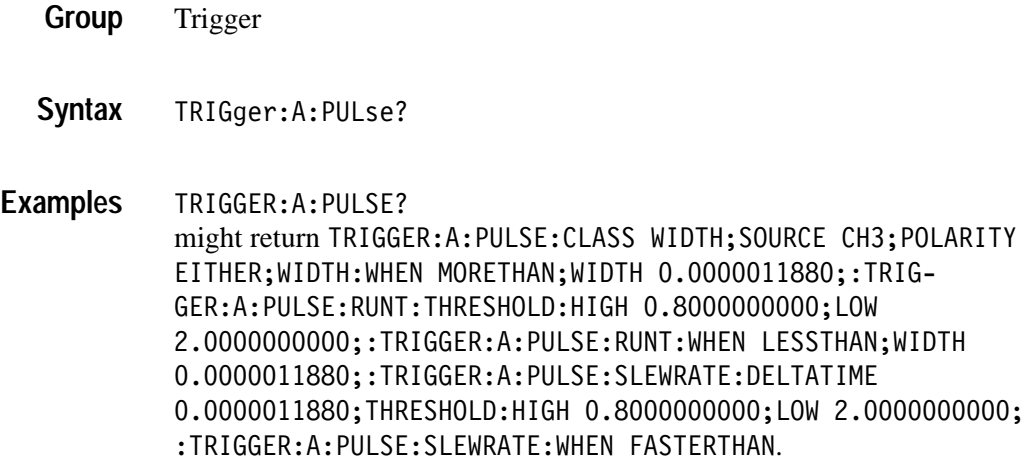

# **TRIGger:A:PULse:CLAss**

#### *(TDS3TRG Only)*

Sets or returns the pulse trigger class value. This command is equivalent to selecting **Class** in the **Trigger** menu when the trigger **Type** is set to **Pulse**.

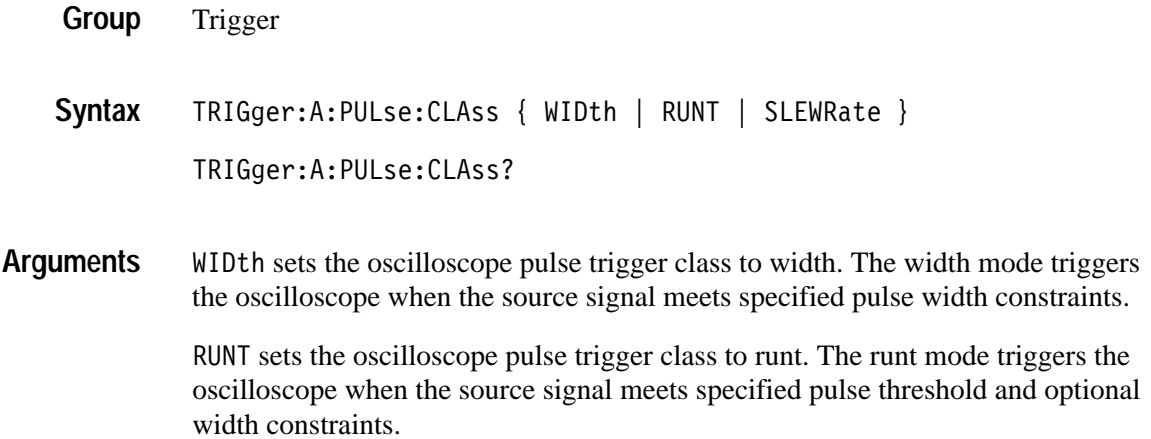
SLEWRate sets the oscilloscope pulse trigger class to slew rate. The slew rate mode triggers the oscilloscope when the source signal meets specified slew rate constraints.

TRIGGER:A:PULSE:CLASS WIDTH sets the oscilloscope pulse trigger class to width trigger. **Examples**

# **TRIGger:A:PULse:RUNT? (Query Only)**

*(TDS3TRG Only)*

Returns the runt pulse trigger settings.

- Trigger **Group**
- TRIGger:A:PULse:RUNT? **Syntax**

TRIGGER:A:PULSE:RUNT? might return:TRIGGER:A:PULSE:RUNT:THRESHOLD:HIGH 2.8000000000;LOW  $0.7000000000$ ;:TRIGGER:A:PULSE:RUNT:WHEN LESSTHAN;WIDTH 0.0000011880. **Examples**

# **TRIGger:A:PULse:RUNT:POLarity**

*(TDS3TRG Only)*

Sets or returns the runt-pulse logic trigger signal polarity value.

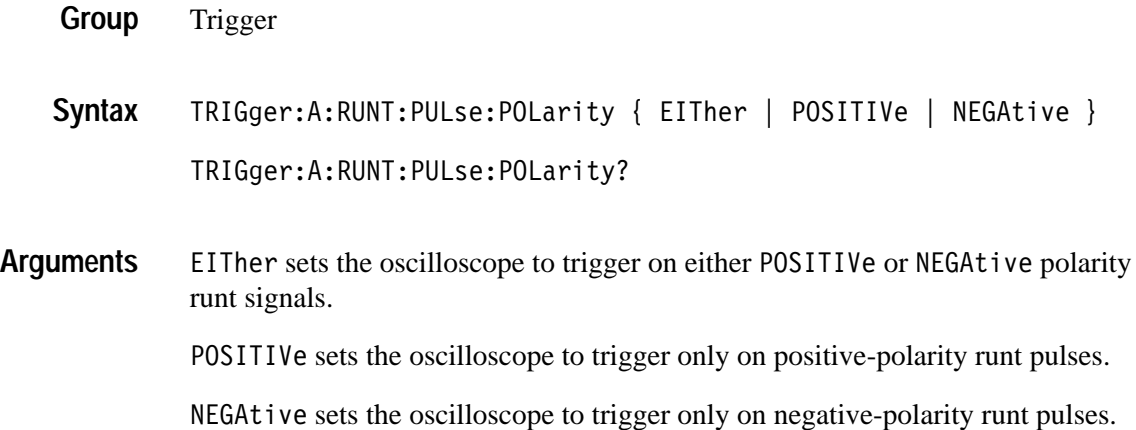

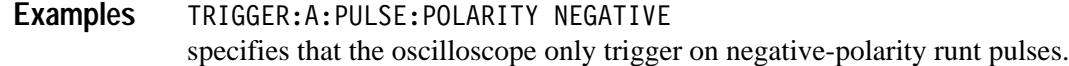

## **TRIGger:A:PULse:RUNT:THReshold? (Query Only)**

#### *(TDS3TRG Only)*

Returns the runt pulse trigger upper and lower threshold voltage values.

Trigger **Group**

TRIGger:A:PULse:RUNT:THReshold? **Syntax**

TRIGGER:A:PULSE:RUNT:THRESHOLD? might return :TRIGGER:A:PULSE:RUNT:THRESHOLD:HIGH 2.00E+0;LOW  $800.0E-3.$ **Examples**

# **TRIGger:A:PULse:RUNT:THReshold:BOTh**

#### *(TDS3TRG Only)*

Sets the value of both runt pulse signal thresholds. This command is equivalent to setting **Set to TTL** or **Set to ECL** in the **Runt Trigger** menu's **Thresholds** side menu item.

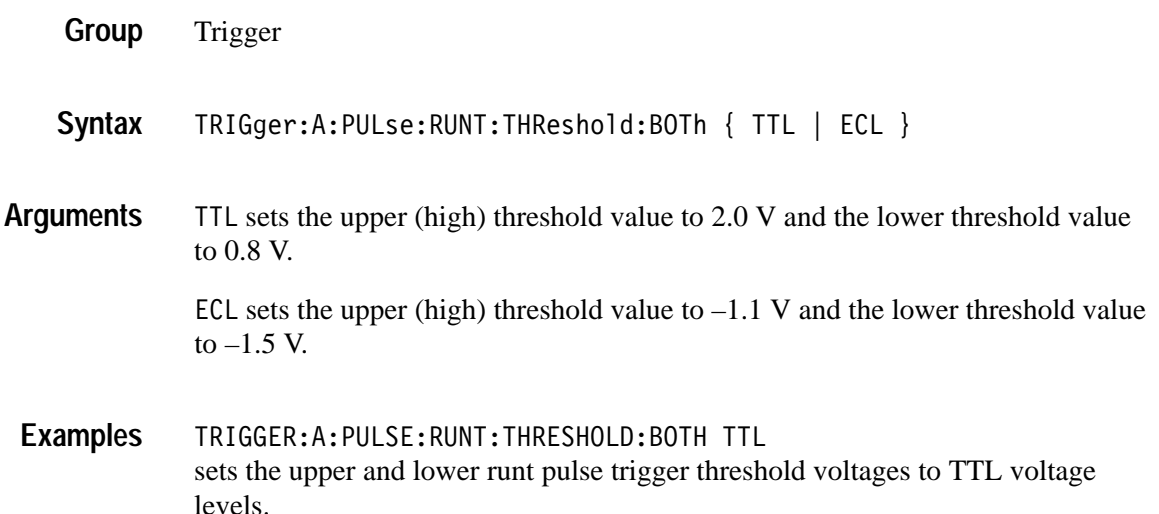

### **TRIGger:A:PULse:RUNT:THReshold:HIGH** *(TDS3TRG Only)*

Sets or returns the runt pulse signal high threshold voltage value. This command is equivalent to setting the threshold in the runt pulse **Thresholds** side menu.

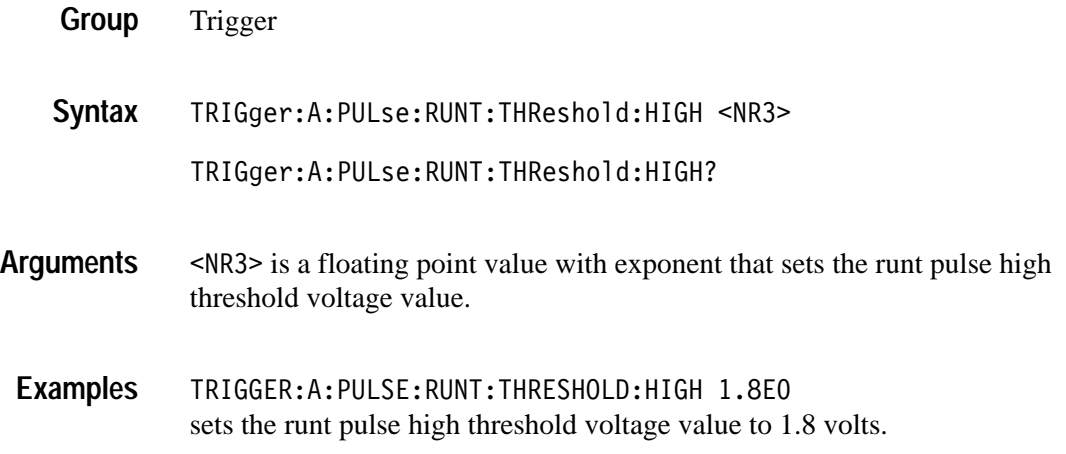

## **TRIGger:A:PULse:RUNT:THReshold:LOW**

#### *(TDS3TRG Only)*

Sets or returns the runt pulse signal low threshold voltage value. This command is equivalent to setting the threshold in the runt pulse **Thresholds** side menu.

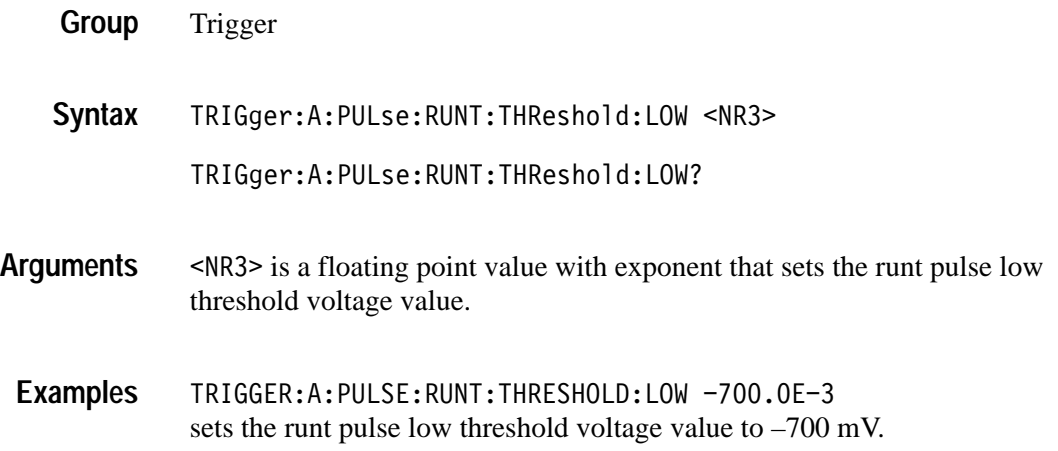

# **TRIGger:A:PULse:RUNT:WHEn**

*(TDS3TRG Only)*

Sets or returns the runt pulse width condition on which to trigger the oscilloscope.

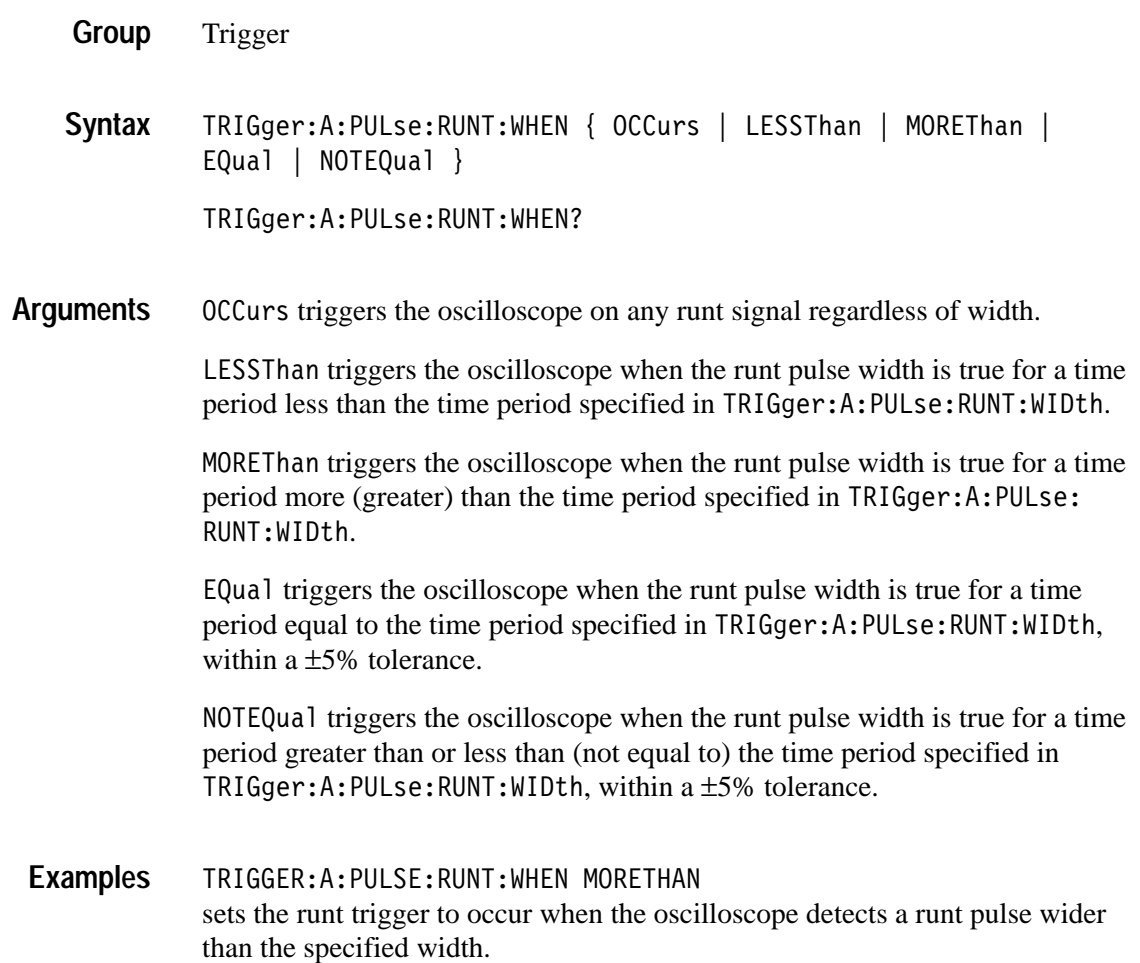

# **TRIGger:A:PULse:RUNT:WIDth**

*(TDS3TRG Only)*

Sets or returns the runt pulse width time period value. This command is equivalent to entering a value in the runt pulse trigger menu's **Trigger When** side menu.

Trigger **Group**

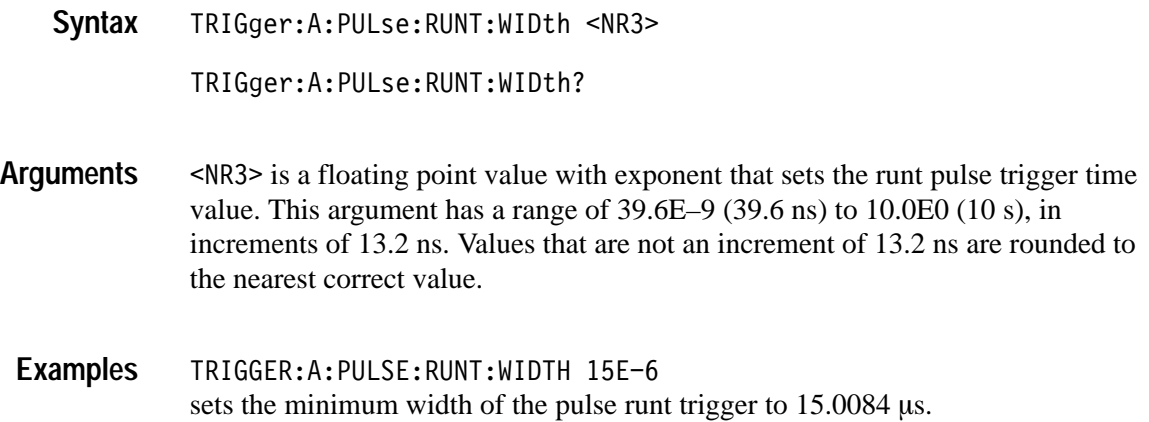

# **TRIGger:A:PULse:SLEWRate? (Query Only)**

*(TDS3TRG Only)*

Returns the slew rate trigger settings.

Trigger **Group**

TRIGger:A:PULse:SLEWRate? **Syntax**

TRIGGER:A:PULSE:SLEWRATE? might return TRIGGER:A:PULSE:SLEWRATE:DELTATIME 0.0000011880; THRESHOLD:HIGH -0.800000000;LOW -2.000000000; :TRIGGER:A:PULSE:SLEWRATE:WHEN FASTERTHAN **Examples**

# **TRIGger:A:PULse:SLEWRate:DELTATime**

*(TDS3TRG Only)*

Sets or returns the time component of the slew rate value. The oscilloscope uses the delta time value and the threshold voltage values to calculate the target slew rate ((high threshold voltage – low threshold voltage)  $\div$  delta time).

Trigger **Group**

TRIGger:A:PULse:SLEWRate:DELTATime <NR3> **Syntax**

TRIGger:A:PULse:SLEWRate:DELTATime?

- $\langle$ NR3> is a floating point value with exponent that sets the time component of the slew rate value. The argument has a range of 39.6E–9 (39.6 ns) to 10.0E0 (10 s), in increments of 13.2 ns. Values that are not an increment of 13.2 ns are rounded to the nearest correct value. **Arguments**
- TRIGGER:A:PULSE:SLEWRATE:DELTATIME? might return TRIGGER:A:PULSE:SLEWRATE:DELTATIME 0.0000011880 **Examples**

#### **TRIGger:A:PULse:SLEWRate:POLarity** *(TDS3TRG Only)*

Sets or returns the slew rate logic trigger signal polarity value.

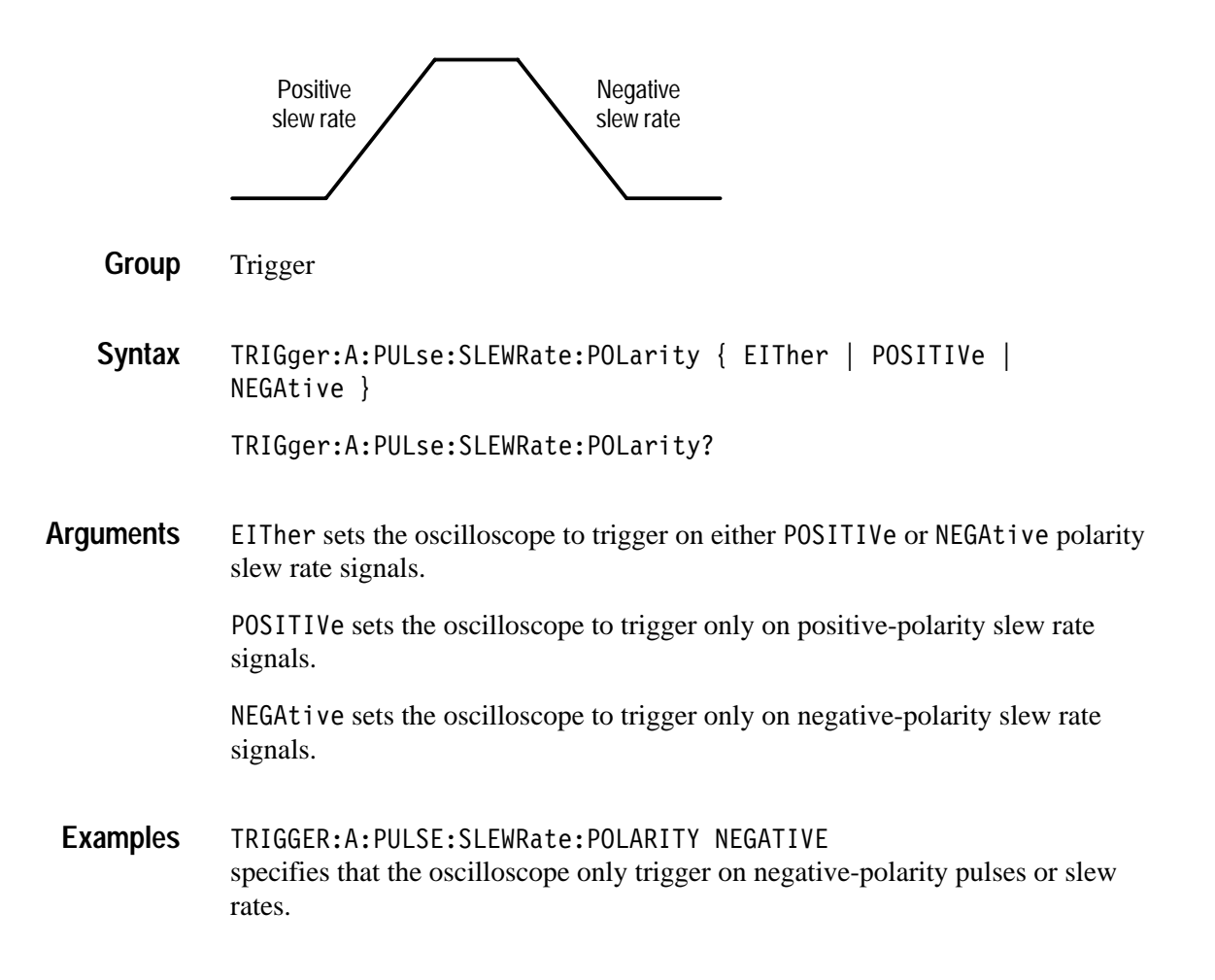

### **TRIGger:A:PULse:SLEWRate:SLEWRate** *(TDS3TRG Only)*

Sets or returns the slew rate value in volts per second.

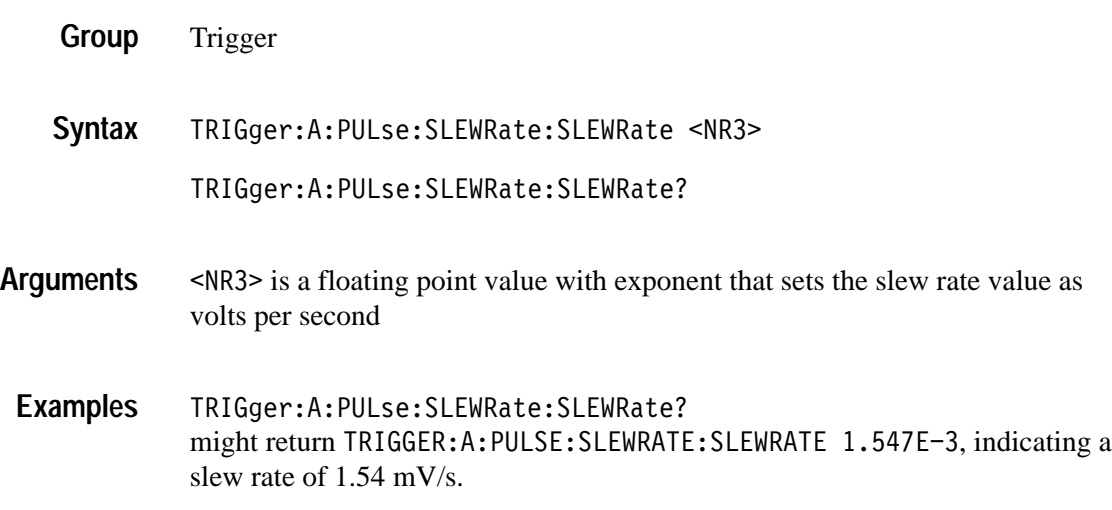

# **TRIGger:A:PULse:SLEWRate:THReshold:BOTh**

0.8 V.

#### *(TDS3TRG Only)*

Sets the slew rate source signal threshold values.

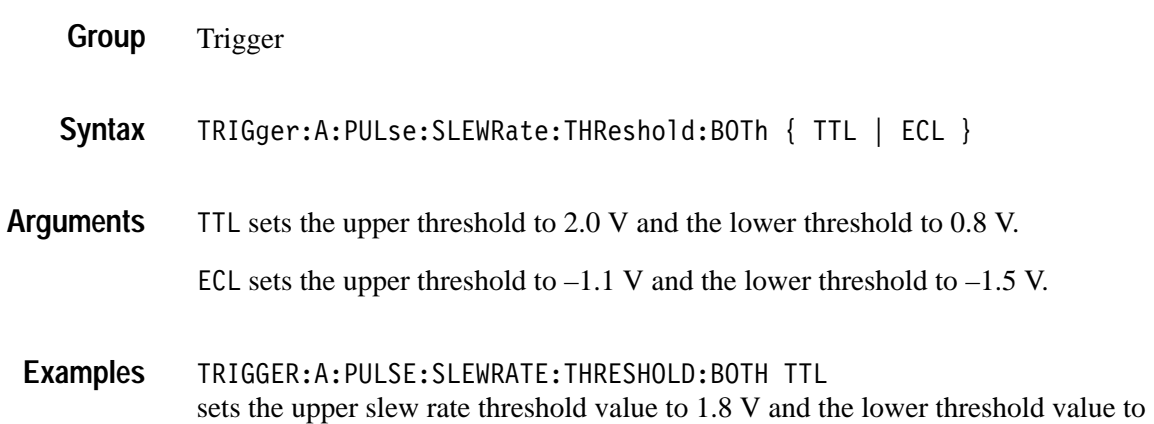

### **TRIGger:A:PULse:SLEWRate:THReshold:HIGH** *(TDS3TRG Only)*

Sets or returns the slew rate source signal high threshold voltage value.

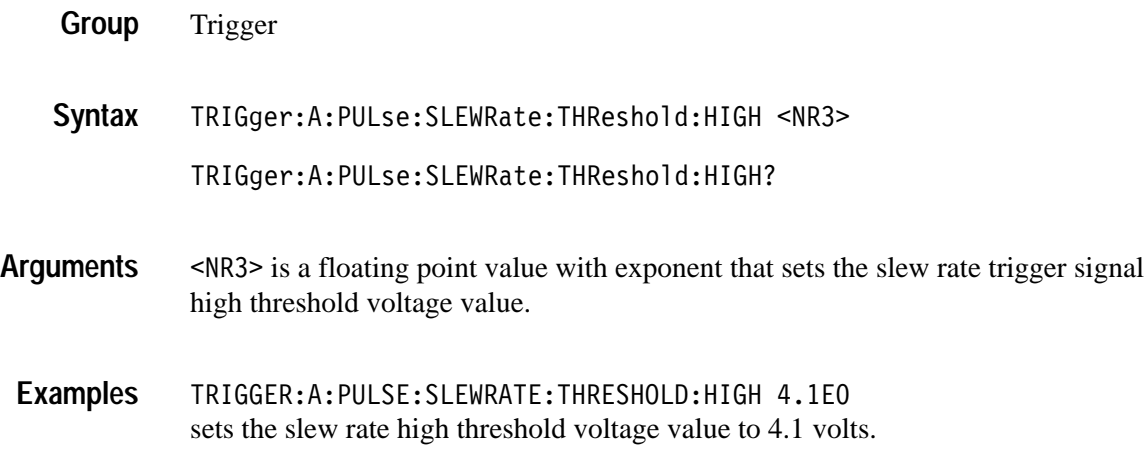

# **TRIGger:A:PULse:SLEWRate:THReshold:LOW**

*(TDS3TRG Only)*

Sets or returns the slew rate source signal low threshold voltage value.

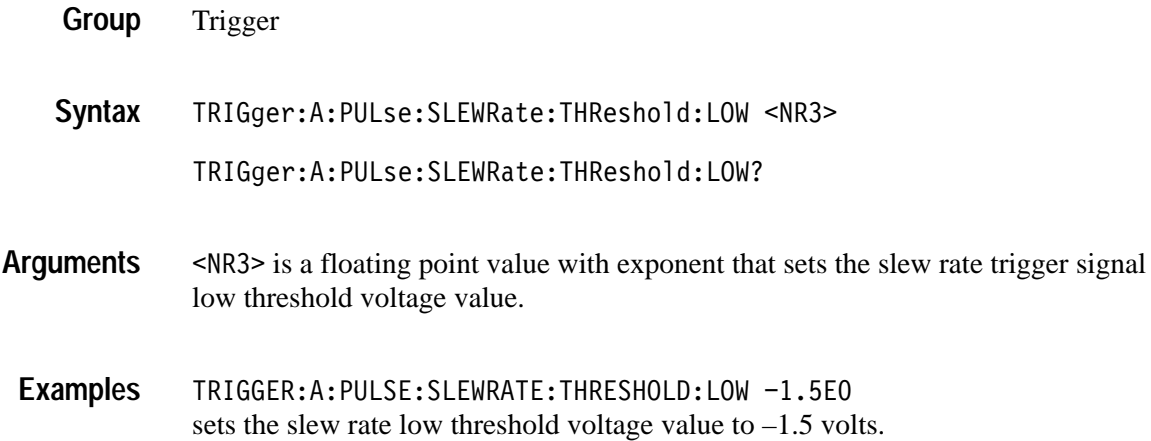

# **TRIGger:A:PULse:SLEWRate:WHEn**

*(TDS3TRG Only)*

Sets or returns the slew rate condition on which to trigger the oscilloscope.The condition is based on the slew rate calculated from the values set by the TRIGger:A:PULse:SLEWRate:DELTATime and TRIGger:A:PULse:SLEW-Rate: THReshold commands.

Trigger **Group**

TRIGger:A:PULse:SLEWRate:WHEn { FASTERThan | SLOWERthan  $|$  EQual  $|$  NOTEQual  $|$ **Syntax**

TRIGger:A:PULse:SLEWRate:WHEn?

FASTERThan triggers the oscilloscope when the signal slew rate is faster than the calculated slew rate. **Arguments**

> SLOWER than triggers the oscilloscope when the signal slew rate is slower than the calculated slew rate.

EQual triggers the oscilloscope when the signal slew rate is equal to the calculated slew rate within a ±5% tolerance.

NOTEQual triggers the oscilloscope when the signal slew rate is not equal to the calculated slew rate within a  $\pm 5\%$  tolerance.

TRIGGER:A:PULSE:SLEWRATE:WHEN NOTEQUAL sets the oscilloscope to trigger when the slew rate is not equal to the calculated slew rate. **Examples**

## **TRIGger:A:PULse:SOUrce**

*(TDS3TRG Only)*

Sets or returns the signal source for width, runt, and slew rate pulse triggers. This command is equivalent to selecting a trigger signal source in the **Source** side menu.

Trigger **Group**

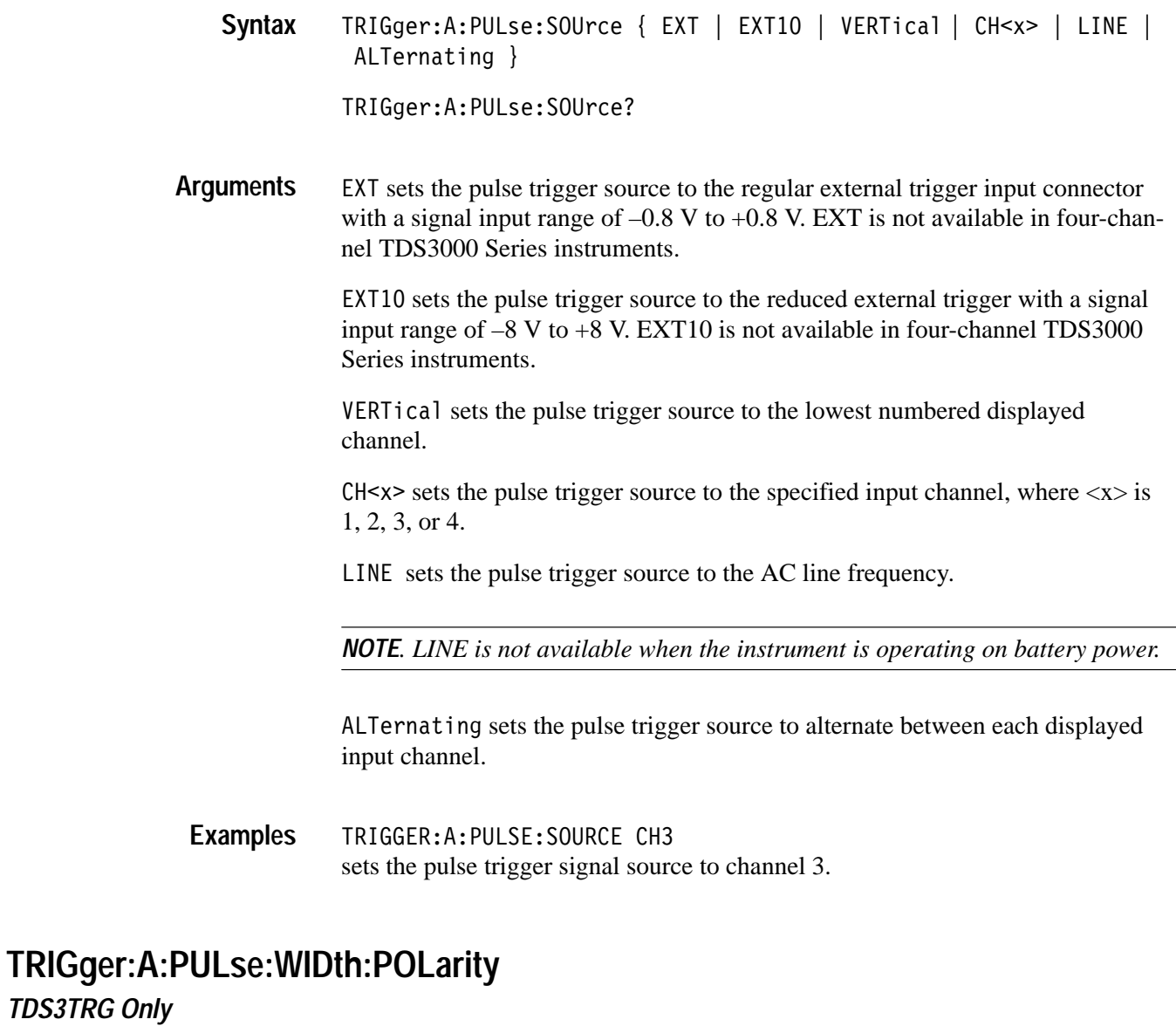

Sets or returns the pulse-width logic trigger signal polarity value.

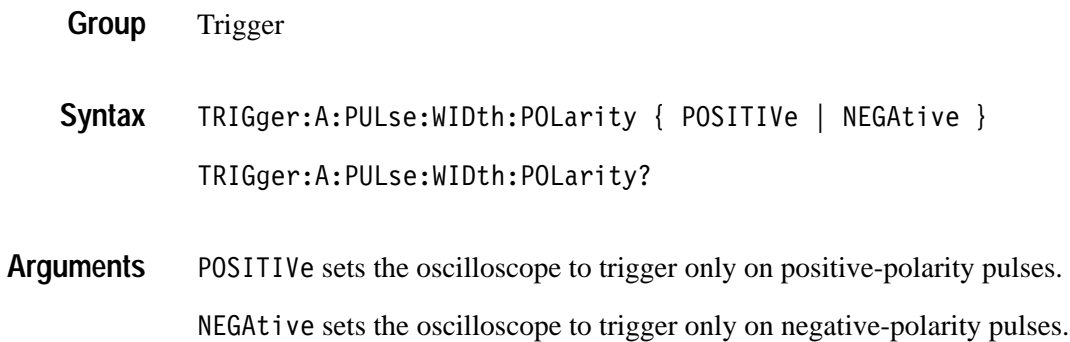

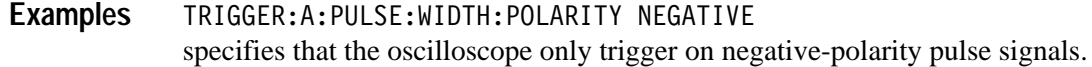

#### **TRIGger:A:PULse:WIDth:WHEn**

#### *TDS3TRG Only*

Sets or returns the pulse width condition on which to trigger the oscilloscope. This is equivalent to selecting the condition in the Pulse Width **Trigger When** side menu.

Trigger **Group**

TRIGger:A:PULse:WIDth:WHEn { LESSThan | MOREThan | EQual |  $NOTEQual$ } **Syntax**

TRIGger:A:PULse:WIDth:WHEn?

LESSThan triggers the oscilloscope when the pulse width is true for less than the time period specified in TRIGger: A: PULse: WIDth: WIDth. **Arguments**

> MOREThan triggers the oscilloscope when the pulse width is true for more (greater) than the time period specified in TRIGger: A: PULse: WIDth: WIDth.

EQual triggers the oscilloscope when the pulse width is equal to the time period specified in TRIGger: A: PULse: WIDth: WIDth, within a ±5% tolerance.

NOTEQual triggers the oscilloscope when the pulse width is greater than or less than (not equal to) the time period specified in TRIGger: A: PULse: WIDth: WIDth, within a  $\pm$ 5% tolerance.

TRIGGER:A:PULSE:WIDTH:WHEN MORETHAN sets the oscilloscope to trigger on pulse width signals that are more (wider) than a specified time period . **Examples**

#### **TRIGger:A:PULse:WIDth:WIDth** *TDS3TRG Only*

Sets or returns the pulse width trigger time period value.

Trigger **Group**

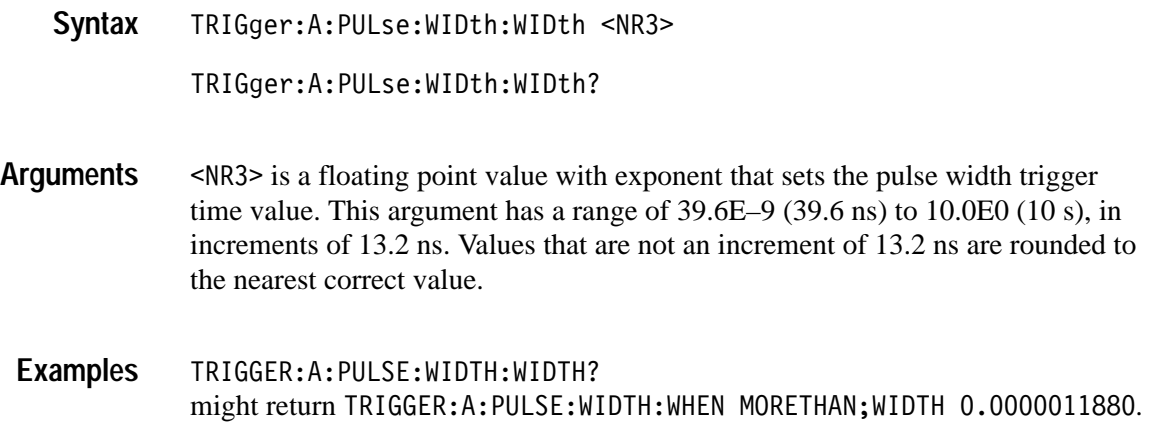

# **TRIGger:A:SETLevel (Set Only)**

Sets the trigger level to 50%. This is equivalent to pressing the front-panel **SET TO 50%** button.

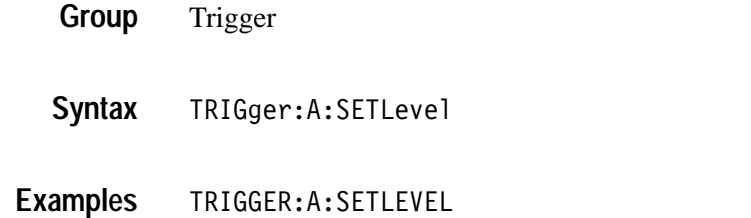

sets the trigger level midway between MAX and MIN.

#### **TRIGger:A:TYPe**

Sets or queries the type of A trigger. This is equivalent to setting **Type** in the **Trigger** menu.

Trigger **Group**

 $TRIGger:A: IYPe$  {  $EDGe$  |  $VIDeo$  |  $COMMunication$  |  $LOGIC$  |  $PULEe$  } TRIGger:A:TYPe? **Syntax**

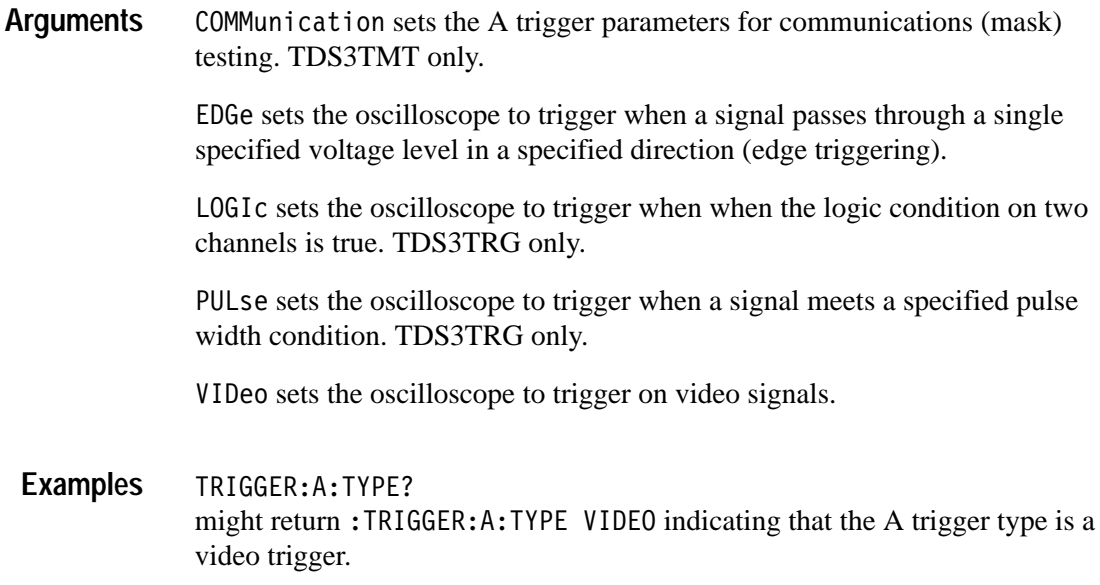

## **TRIGger:A:VIDeo? (Query Only)**

Returns the A video trigger parameters.

- Trigger **Group**
- TRIGger:A:VIDeo? **Syntax**

TRIGGER:A:VIDEO? might return: :TRIGGER:A:VIDEO:STANDARD NTSC;SOURCE CH1;FIELD ALLLINES;HOLDOFF:FIELD 0.0EO;:TRIGGER:A:VIDEO:LINE 1;SCAN RATE1 as the current A video trigger parameters. **Examples**

#### **TRIGger:A:VIDeo:CUSTom:FORMat**

*TDS3VID, TDS3SDI Only*

Sets or queries the custom video signal format.

Trigger **Group**

TRIGger:A:VIDeo:CUSTom:FORMat { INTERLAced | PROGressive } TRIGger:A:VIDeo:CUSTom:FORMat? **Syntax**

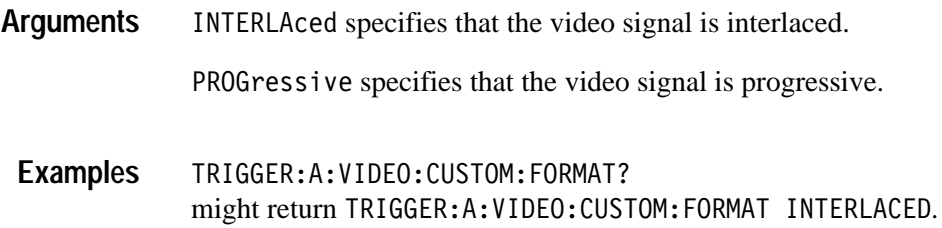

## **TRIGger:A:VIDeo:CUSTom:SCAN**

#### *TDS3VID, TDS3SDI Only*

Sets or queries the custom video signal scan rate on which to trigger.

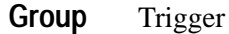

TRIGger:A:VIDeo:CUSTom:SCAN { RATE1 | RATE2 | RATE3 | RATE4 | -5G\$ **Syntax**

TRIGger:A:VIDeo:CUSTom:SCAN?

RATE1 specifies a horizontal scan rate of 15-20 kHz. **Arguments**

RATE2 specifies a horizontal scan rate of 20-25 kHz.

RATE3 specifies a horizontal scan rate of 25-35 kHz.

RATE4 specifies a horizontal scan rate of 35-50 kHz.

RATE5 specifies a horizontal scan rate of 50-65 kHz.

TRIGGER: A: VIDEO: CUSTOM: SCAN? might return TRIGGER:A: VIDEO: CUSTOM: SCAN RATE3. **Examples**

#### **TRIGger:A:VIDeo:FIELD**

Sets or queries the field the video trigger detects.

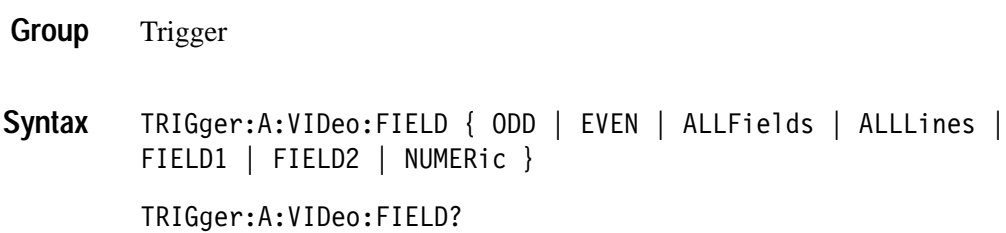

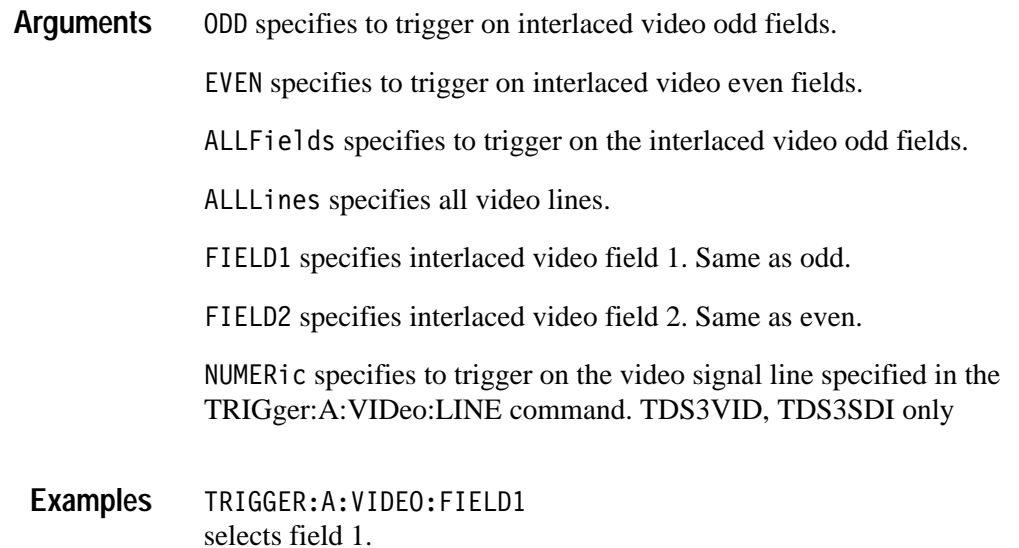

#### **TRIGger:A:VIDeo:HDTV:FORMat**

*(TDS3VID, TDS3SDI Only)*

Sets or queries the analog HDTV video signal format on which to trigger.

- Trigger **Group**
- TRIGger:A:VIDeo:HDTV"FORMat { HD1080I50 | HD1080I60 | HD1080P24 | HD1080P25 | HD1080SF24 | HD480P60 | HD720P60 } **Syntax**

TRIGger:A:VIDeo:HDTV:FORMat?

Available HDTV formats are: **Arguments**

#### **Table 2–40: HDTV formats**

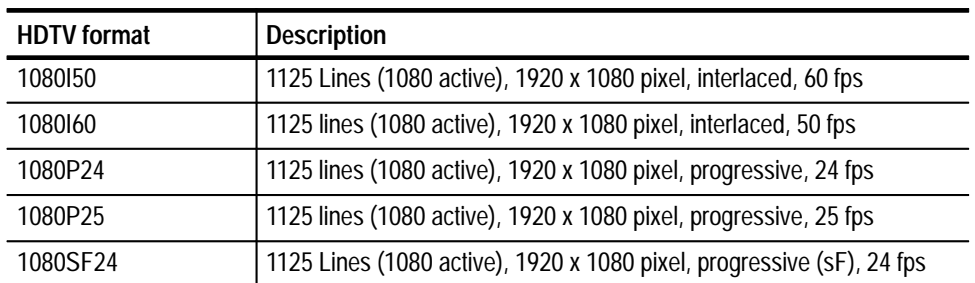

#### **Table 2–40: HDTV formats (cont.)**

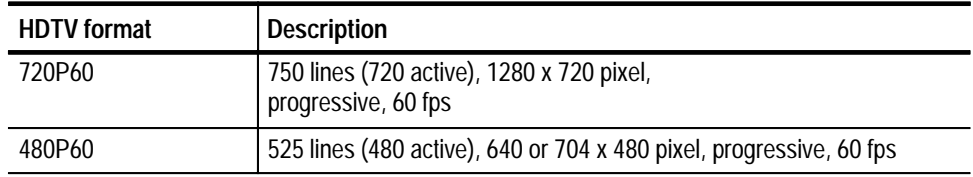

TRIGGER:A:VIDEO:HDTV:FORMAT? might return TRIGGER:A:VIDEO:HDTV:FORMAT 1080I60. **Examples**

#### **TRIGger:A:VIDeo:HOLdoff:FIELD**

*(TDS3VID, TDS3SDI Only)*

Sets or returns the video trigger field holdoff value.

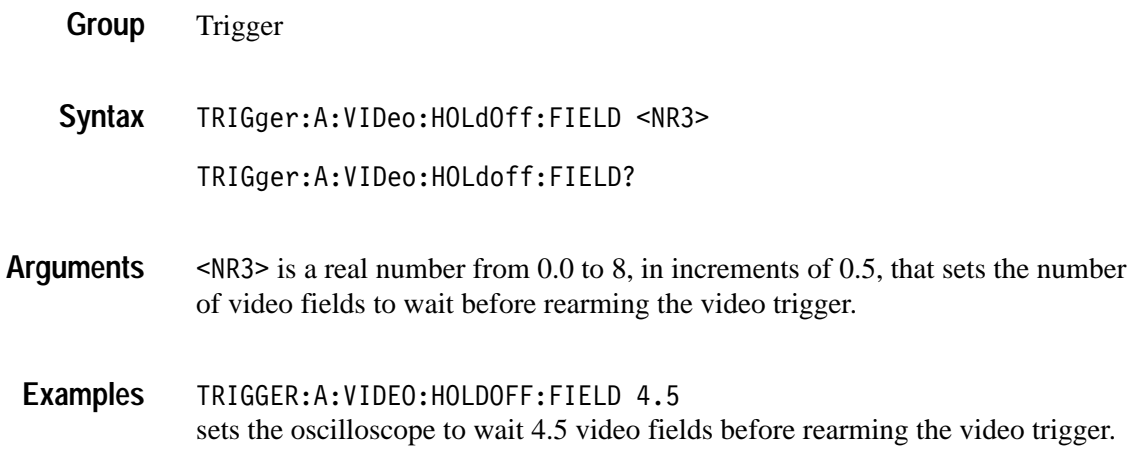

## **TRIGger:A:VIDeo:LINE**

*(TDS3VID, TDS3SDI Only)*

Sets or returns the video line number on which to trigger. This is equivalent to selecting the **Line Number** side-menu item in the video **Trigger On** menu. Use the TRIGger:A:VIDeo:FIELD command with the NUMERic argument to actually trigger the oscilloscope on the line specified in the TRIGger:A: VIDeo:LINE command.

Trigger **Group**

TRIGger:A:VIDeo:LINE <NR1> **Syntax**

TRIGger:A:VIDeo:LINE?

<NR1> is an integer number that sets the video line number on which to trigger. The following table lists the valid choices depending on the active video standard: **Arguments**

**Table 2–41: Video trigger line range values** 

| Video standard              | Valid line range                     |
|-----------------------------|--------------------------------------|
| 525/NTSC                    | 1-525                                |
| 625/PAL, SECAM              | 1-625                                |
| Custom                      | 1-3000                               |
| HDTV:<br>1080<br>720<br>480 | $1 - 1125$<br>$1 - 750$<br>$1 - 525$ |

TRIGGER:A:VIDEO:LINE 23 sets the oscilloscope to trigger on video signal line 23. **Examples**

# **TRIGger:A:VIDeo:SCAN**

*(TDS3VID, TDS3SDI Only)*

Sets or returns the video trigger horizontal line scan rate. This is equivalent to selecting the **Scan Rate** bottom-menu item in the **Custom** video menu.

Trigger **Group**

TRIGger:A:VIDeo:SCAN { RATE1 | RATE2 | RATE3 | RATE4 | RATE5 } TRIGger:A:VIDeo:SCAN? **Syntax**

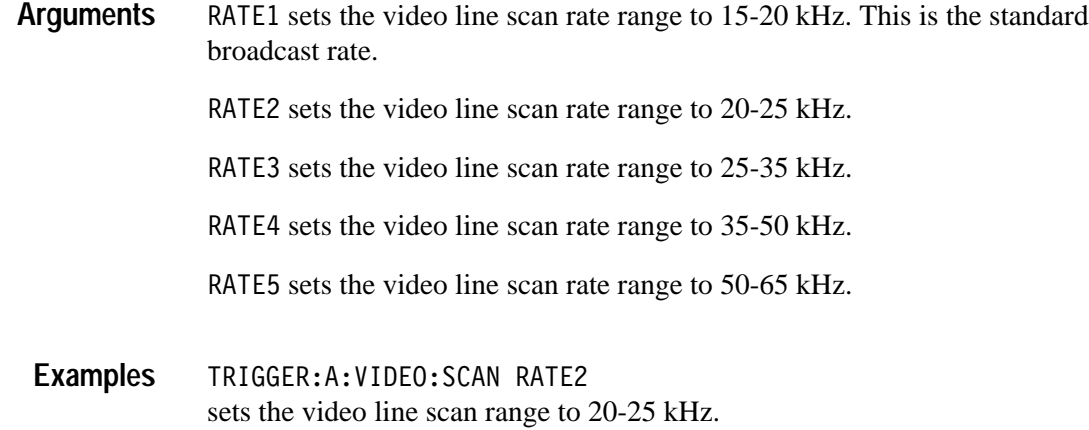

# **TRIGger:A:VIDeo:SOUrce**

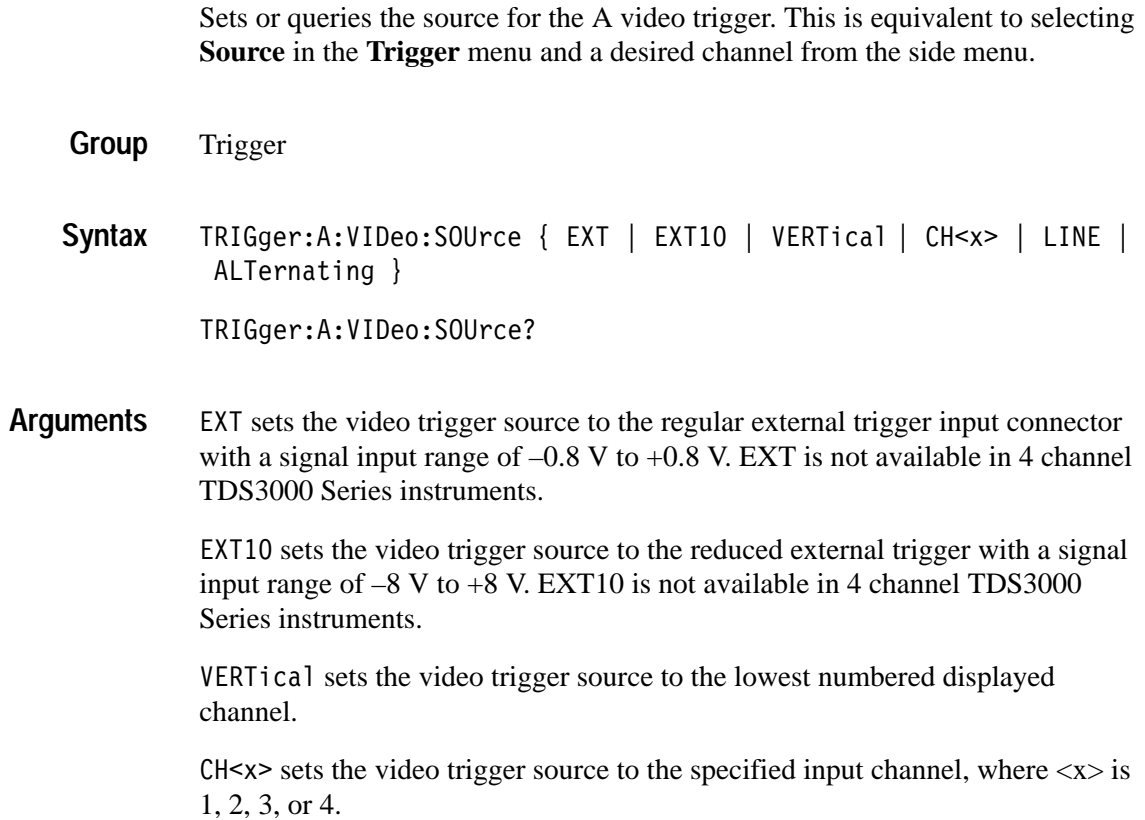

LINE sets the video trigger source to the AC line frequency.

*NOTE. LINE is not available when the instrument is operating on battery power.*

ALTernating sets the video trigger source to sequentially trigger on each displayed input channel.

TRIGGER:A:VIDEO:SOURCE CH1 selects channel 1 as the source for the A video trigger. **Examples**

#### **TRIGger:A:VIDeo:STANdard**

Sets or queries the video trigger standard. This is equivalent to selecting the standard in the video **Standard** pop-up (525/NTSC, 625/PAL, or SECAM).

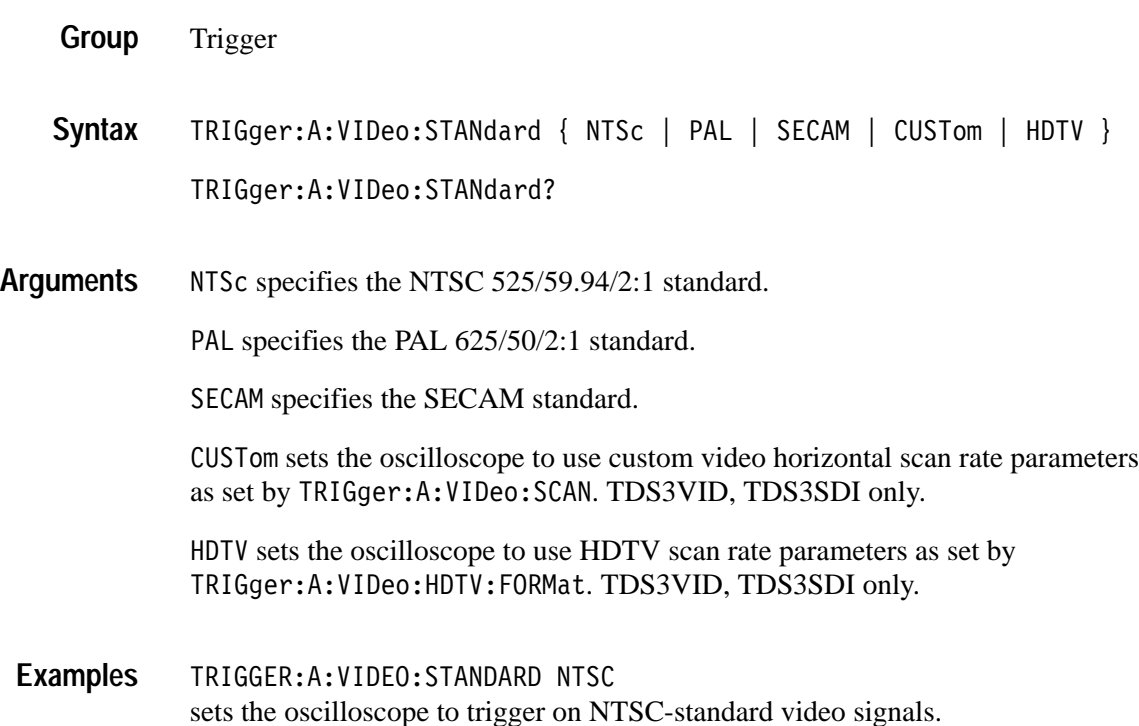

#### **TRIGger:A:VIDeo:SYStem**

This command is the same as TRIGger:A:VIDeo:STANdard, and is for compatibility with other Tektronix instruments.

## **TRIGger:B**

Sets or returns the current B trigger parameters.

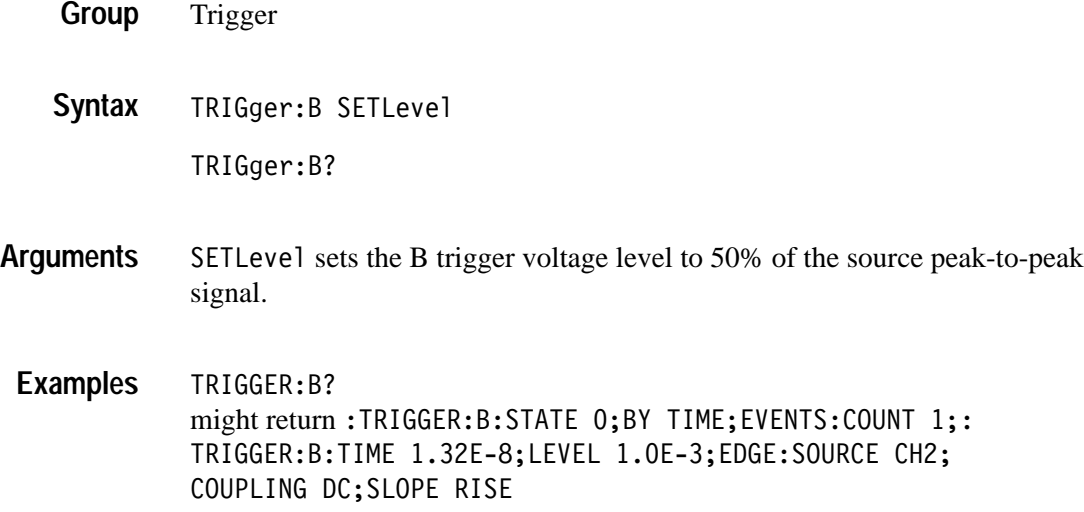

## **TRIGger:B:BY**

Sets the B trigger to delay by time or events.

- Trigger **Group**
- $TRIGger:B:BY \{ TIME \mid EVENTS \}$ TRIGger:B:BY? **Syntax**
- TRIGGER:B:BY EVENTS sets the B trigger to delay by events. **Examples**

# **TRIGger:B:EDGe? (Query Only)**

Returns the trigger coupling, source, and slope for the B edge trigger.

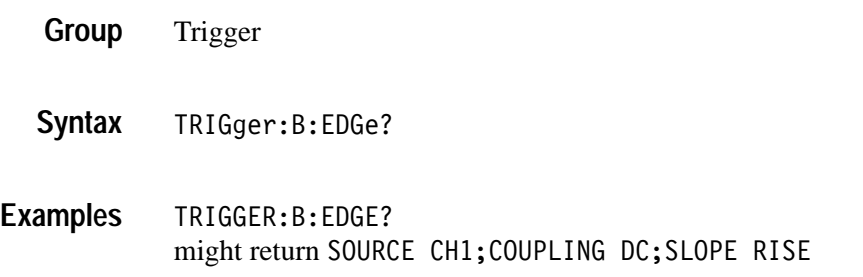

## **TRIGger:B:EDGe:COUPling**

Sets or queries the type of coupling for the B edge trigger. This is equivalent to setting **Coupling** in the **Trigger** menu.

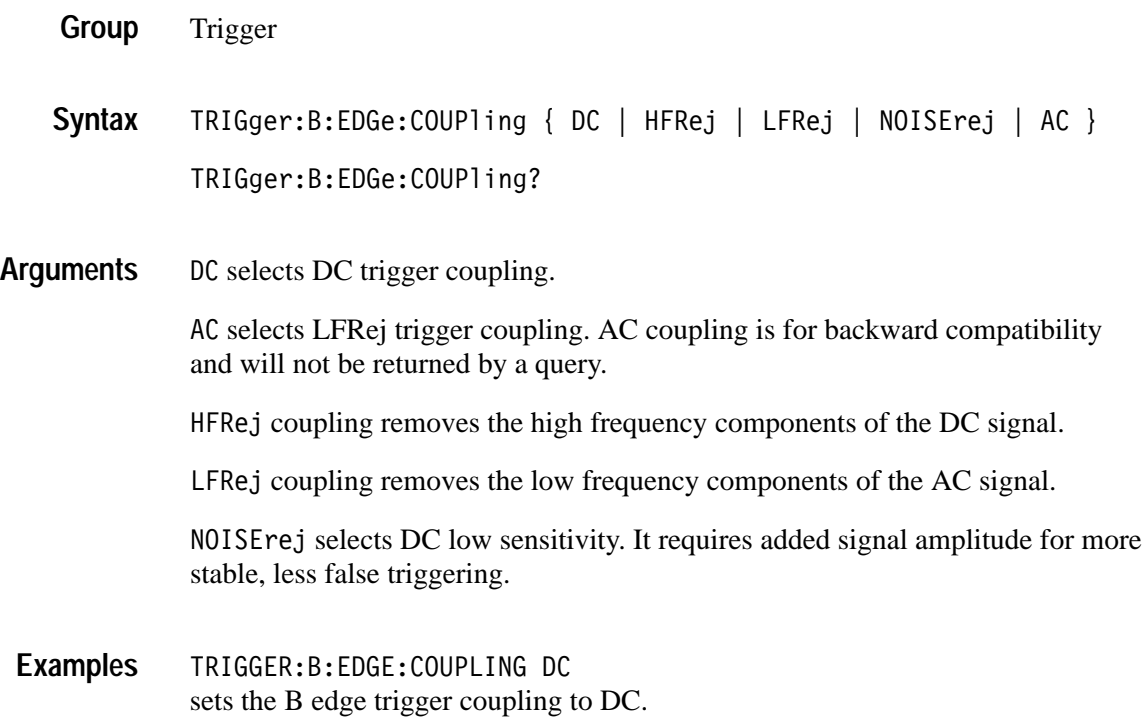

#### **TRIGger:B:EDGe:SLOpe**

Selects a rising or falling slope for the B edge trigger. This is equivalent to setting **Slope** in the **Trigger** menu.

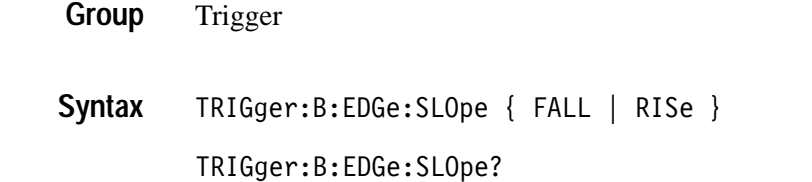

FALL specifies to trigger on the falling or negative edge of a signal. RISE specifies to trigger on the rising or positive edge of a signal. **Arguments**

TRIGGER:B:EDGE:SLOPE RISE sets the B edge trigger to occur on the rising slope. **Examples**

#### **TRIGger:B:EDGe:SOUrce**

Sets or queries the source for the B edge trigger. This is equivalent to setting **Source** in the **Trigger** menu.

Trigger **Group**

TRIGger:B:EDGe:SOUrce { LINE | CH<x> | EXT | EXT10 } TRIGger:B:EDGe:SOUrce? **Syntax**

LINE sets the B trigger source to the AC line frequency. LINE is not available when the instrument is operating on battery power. **Arguments**

> CH $\leq$ x> sets the B trigger source to the specified input channel, where  $\leq$ x> is 1, 2, 3, or 4.

> EXT sets the B trigger source to the regular external trigger input connector with a signal input range of –0.8 V to +0.8 V. EXT is not available in 4-channel TDS3000 Series instruments.

EXT10 sets the B trigger source to the reduced external trigger with a signal input range of –8 V to +8 V. EXT10 is not available in 4-channel TDS3000 Series instruments.

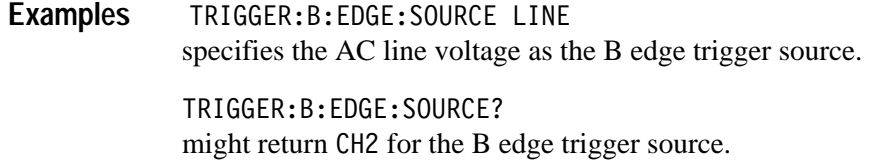

#### **TRIGger:B:EVENTS? (Query Only)**

Returns the current delayed trigger event parameter.

Trigger **Group**

TRIGger:B:EVENTS? <NR1> **Syntax**

TRIGGER:B:EVENTS? might return 14 indicating the B trigger occurs on the 14th occurance of a B trigger event, after the A trigger occurs. **Examples**

#### **TRIGger:B:EVENTS:COUNt**

Sets and returns the number of B trigger events that must occur before the B trigger occurs when TRIGger:DELay:BY is set to EVENTS.

Trigger **Group**

TRIGger:B:EVENTS:COUNt <NR1> **Syntax**

TRIGGER:B:EVENTS:COUNT 4 specifies that the B trigger will occur on the fourth B trigger event. **Examples**

#### **TRIGger:B:LEVel**

Sets the B trigger level. This command is equivalent to adjusting the front-panel **TRIGGER LEVEL** knob when the B trigger state is on.

Trigger **Group**

5673 ?8#
8"558"9 \$ TRIGger:B:LEVel? **Syntax**

ECL specifies a preset ECL level of  $-1.3$  V. **Arguments**

TTL specifies a preset TTL level of 1.4 V.

 $\langle NRS \rangle$  is the B trigger level, in volts.

TRIGGER:B:LEVEL? might return 1.4, indicating that the B edge trigger is set to 1.4 V. **Examples**

> TRIGGER:B:LEVEL 0.5 sets the B trigger level to 0.5 V.

### **TRIGger:B:SETLevel**

Set B trigger level to 50%.

- Trigger **Group**
- TRIGger:B:SETLevel **Syntax**
- TRIGGER:B:SETLevel sets B trigger level to 50%. **Examples**

#### **TRIGger:B:STATE**

Sets the B trigger level state to on or off.

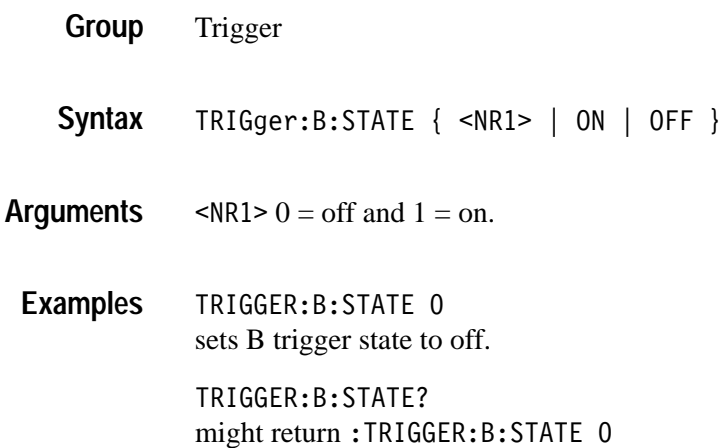

#### **TRIGger:B:TIMe**

Sets or queries the B trigger delay time when TRIG:B:BY is set to Time.

- Trigger **Group**
- TRIGger:B:TIMe <NR3> **Syntax**

TRIGger:B:TIMe?

 $\langle NRS \rangle$  is the B trigger delay time, in seconds. **Arguments**

TRIGGER:B:TIME? might return  $1.32E-8$ . indicating the B trigger is armed 13.2 ns after the A trigger occurs. **Examples**

## **TRIGger:B:TYPe**

Sets or queries the type of B trigger. The only valid type is edge.

Trigger **Group**

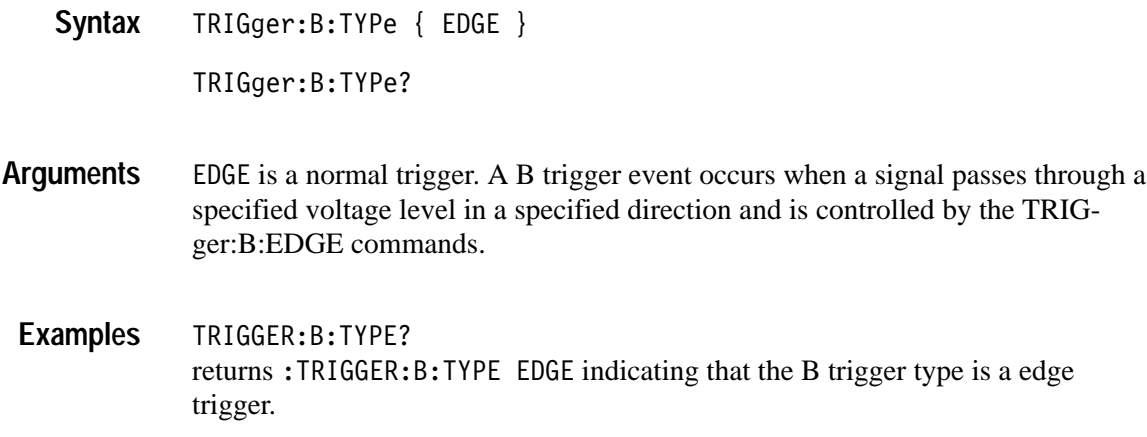

## **TRIGger:DELay Commands**

The TRIGger:DELay commands listed in Table 2–42 have the same function and syntax as the equivalent TRIGger:B commands, and are for compatibility with other Tektronix instruments.

#### **Table 2–42: TRIGger:DELay commands**

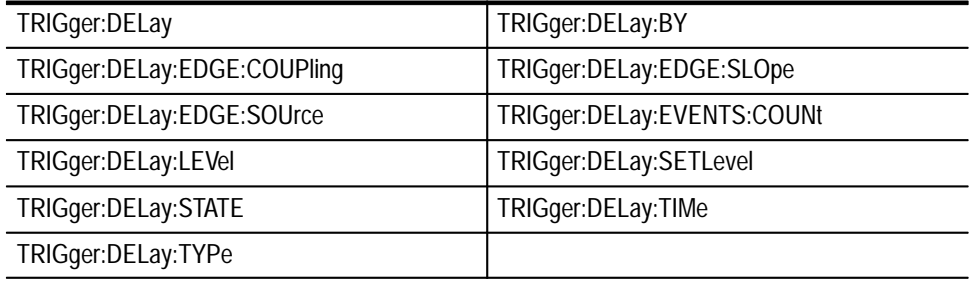

# **TRIGger:EXTERnal:PRObe**

#### *(TDS3014B, TDS3034B, TDS3054B Only)*

Sets or returns the gain factor value of the external probe connector.

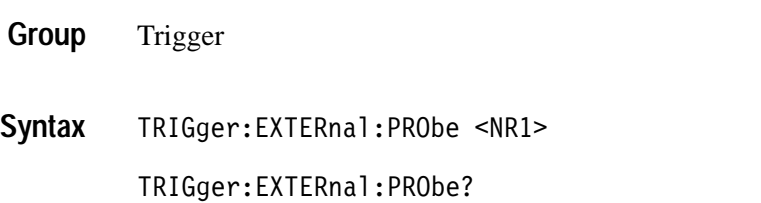

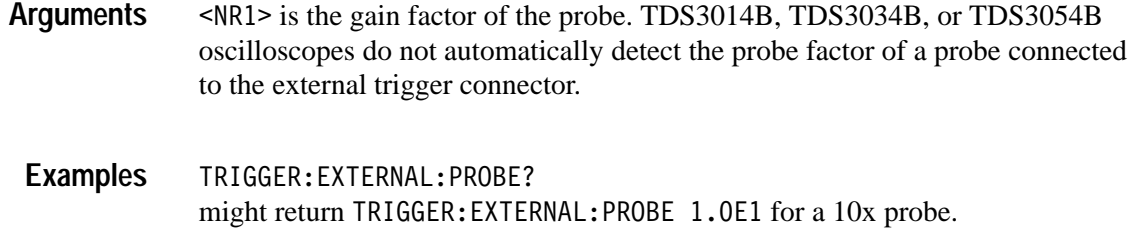

## **TRIGger:EXTERnal:YUNit**

#### *(TDS3014B, TDS3034B, TDS3054B Only)*

Sets or returns the external trigger vertical (Y) units value.

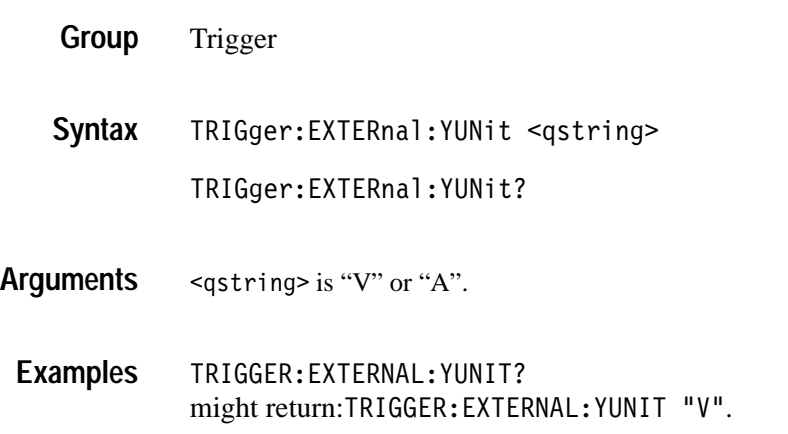

## **TRIGger:FORCe**

If the trigger state is READY, this forces a trigger event. Otherwise it is ignored.

- Trigger **Group**
- TRIGger:FORCe **Syntax**

#### TRIGGER: FORCE causes an immediate trigger event if the trigger state is ready. **Examples**

## **TRIGger:MAIn Commands**

The TRIGger:MAIn commands listed in Table 2–43 have the same syntax and function as the equivalent TRIGger:A commands, and are for compatibility with other Tektronix instruments.

#### **Table 2–43: TRIGger:MAIn commands**

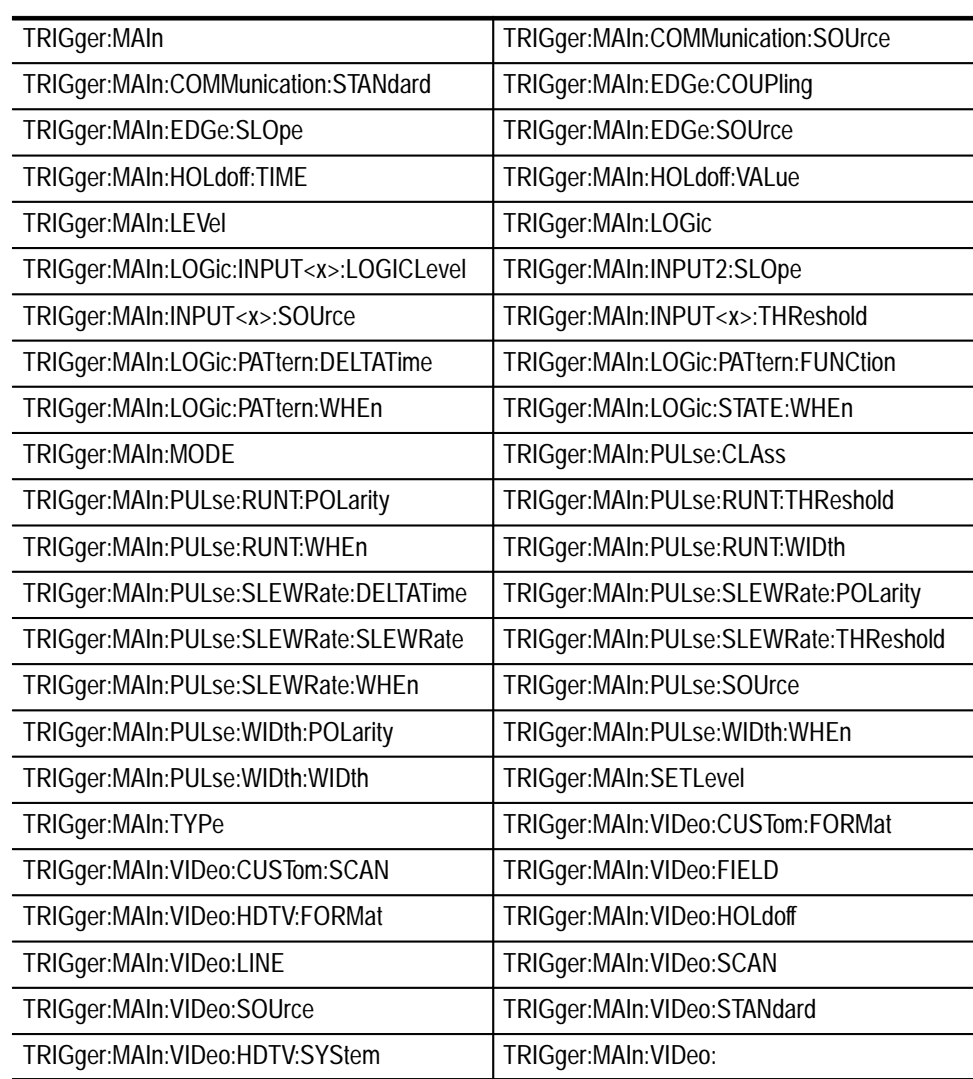

# **TRIGger:STATE? (Query Only)**

Returns the current state of the triggering system.

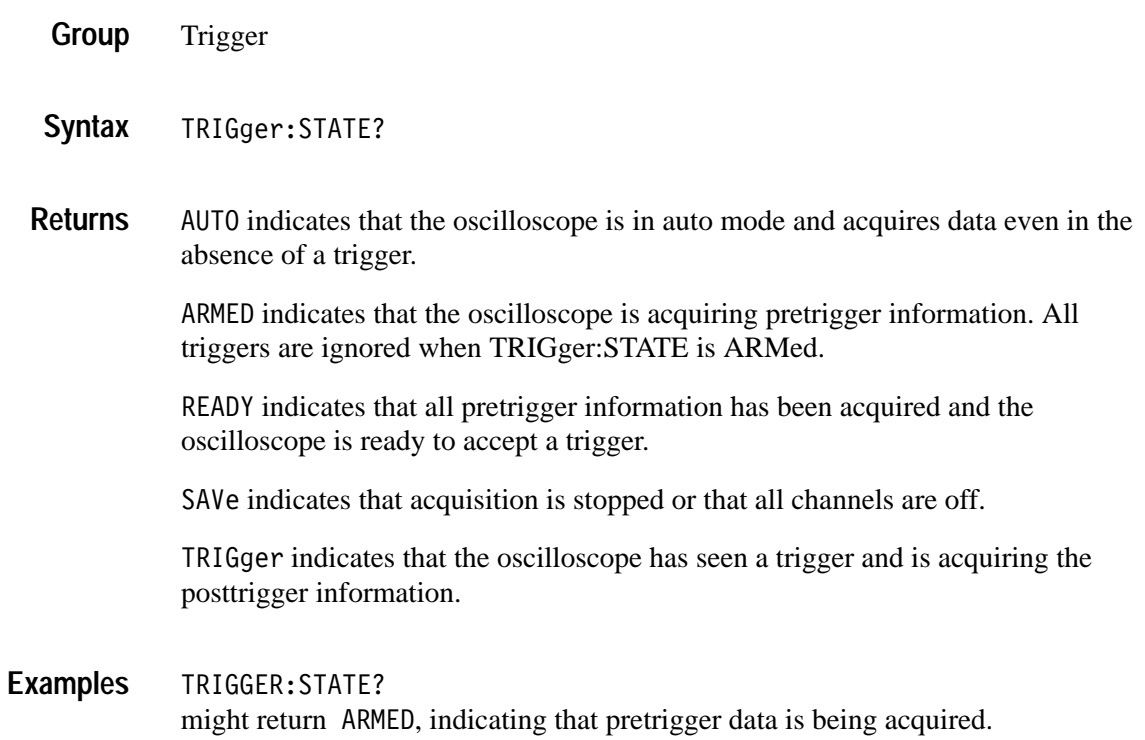

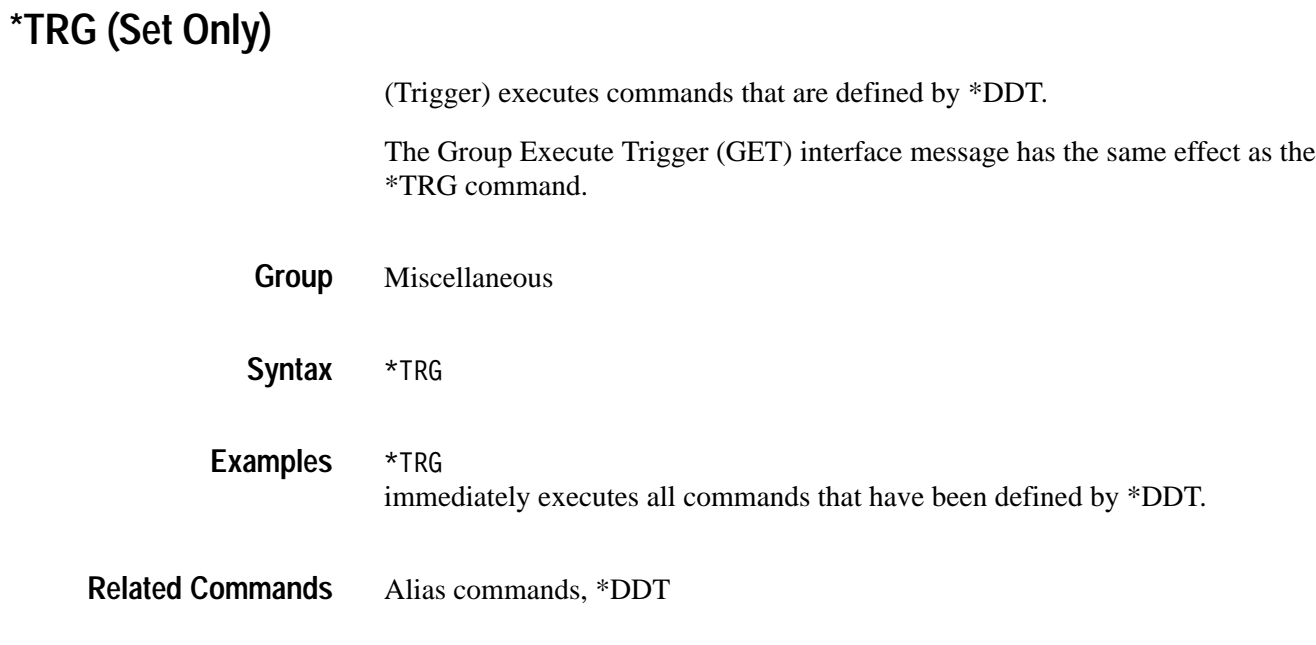

# **\*TST? (Query Only)**

(Self-Test) Tests the GPIB interface and returns a 0.

- Miscellaneous **Group**
- $*$ TST? **Syntax**
- $\leq NR1$ > and is always 0. **Returns**

## **UNLock (Set Only)**

Unlocks the front panel. This command is equivalent to LOCk NONe.

*NOTE. If the oscilloscope is in the Remote With Lockout State (RWLS), the UNLOCk command has no effect. For more information see the ANSI-IEEE Std. 488.1-1987 Standard Digital Interface for Programmable Instrumentation, section 2.8.3 on RL State Descriptions.*

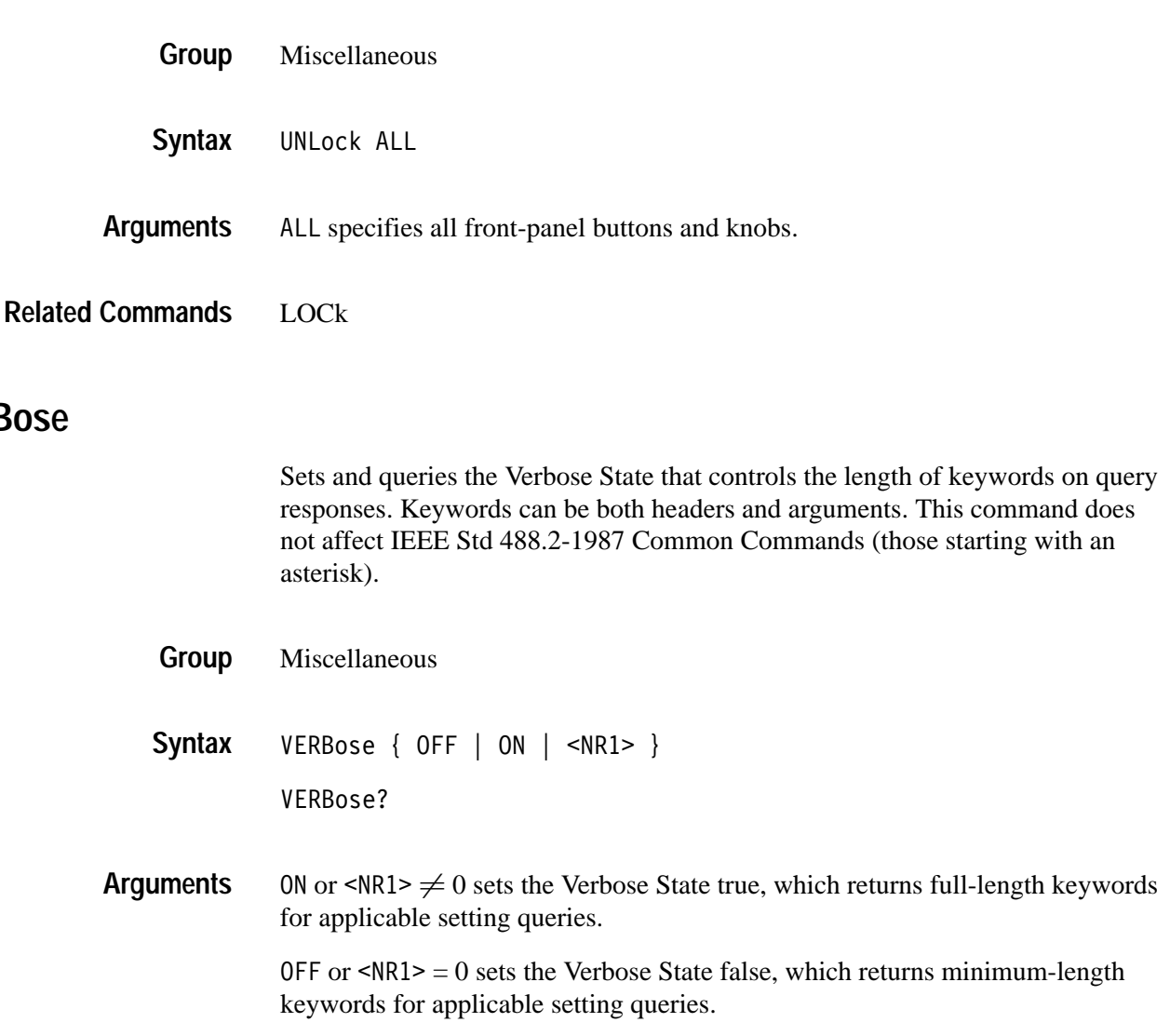

**VERBose**

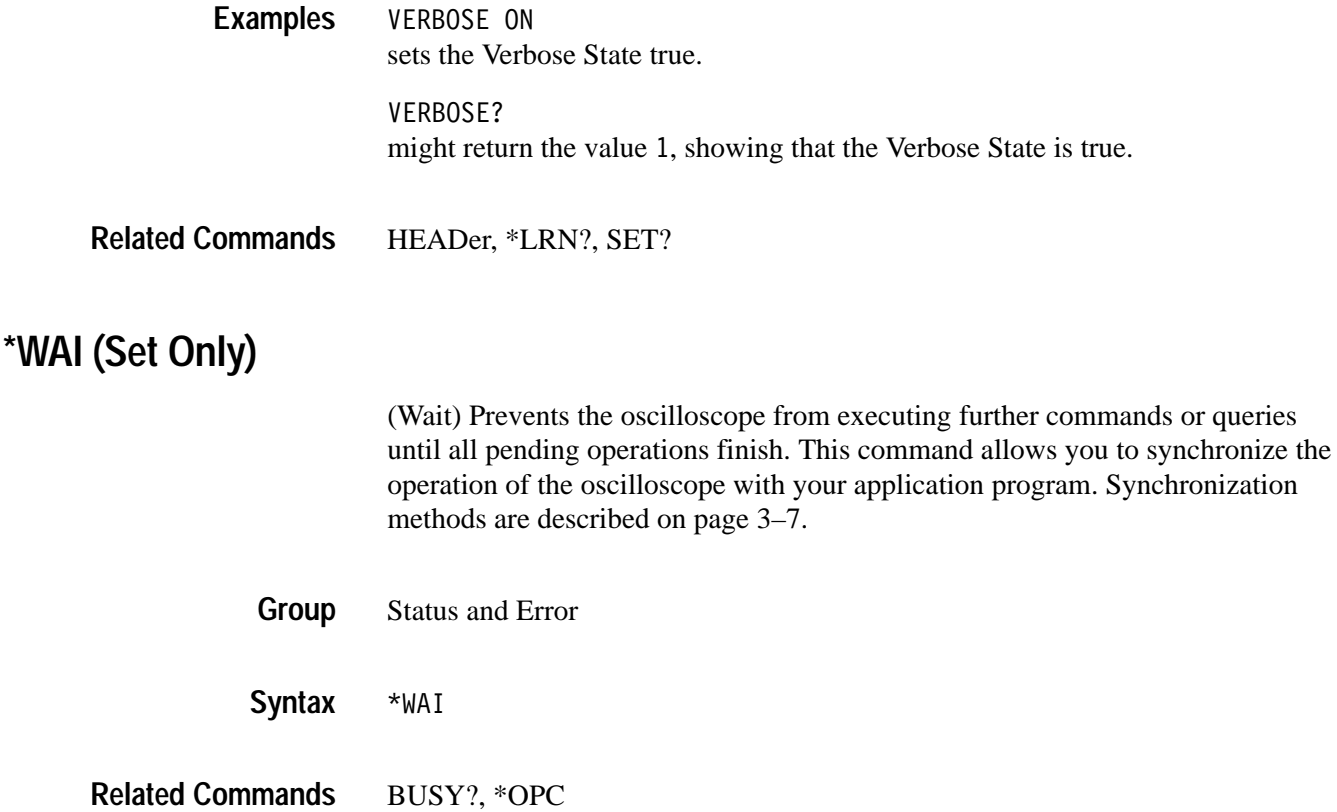

#### **WAVFrm? (Query Only)**

Returns WFMPre? and CURVe? data for the waveform specified by the DATa:SOUrce command. This command is equivalent to sending WFMPre?; CURVe?. If the waveform specified by the DATa:SOUrce command is not displayed, the oscilloscope returns only the waveform transmission parameters (BYT\_Nr, BIT\_Nr, ENCdg, BN\_Fmt, BYT\_Or).

The WFMPre response is first, followed by the CURVe response with an intervening semicolon.

Waveform **Group**

WAVFrm? **Syntax**

See WFMPre? and CURVe? commands. **Returns**

CURVe, DATa:SOUrce, WFMPre? **Related Commands**

#### **WAVEAlert:BEEP**

#### *(TDS3000B Series Only)*

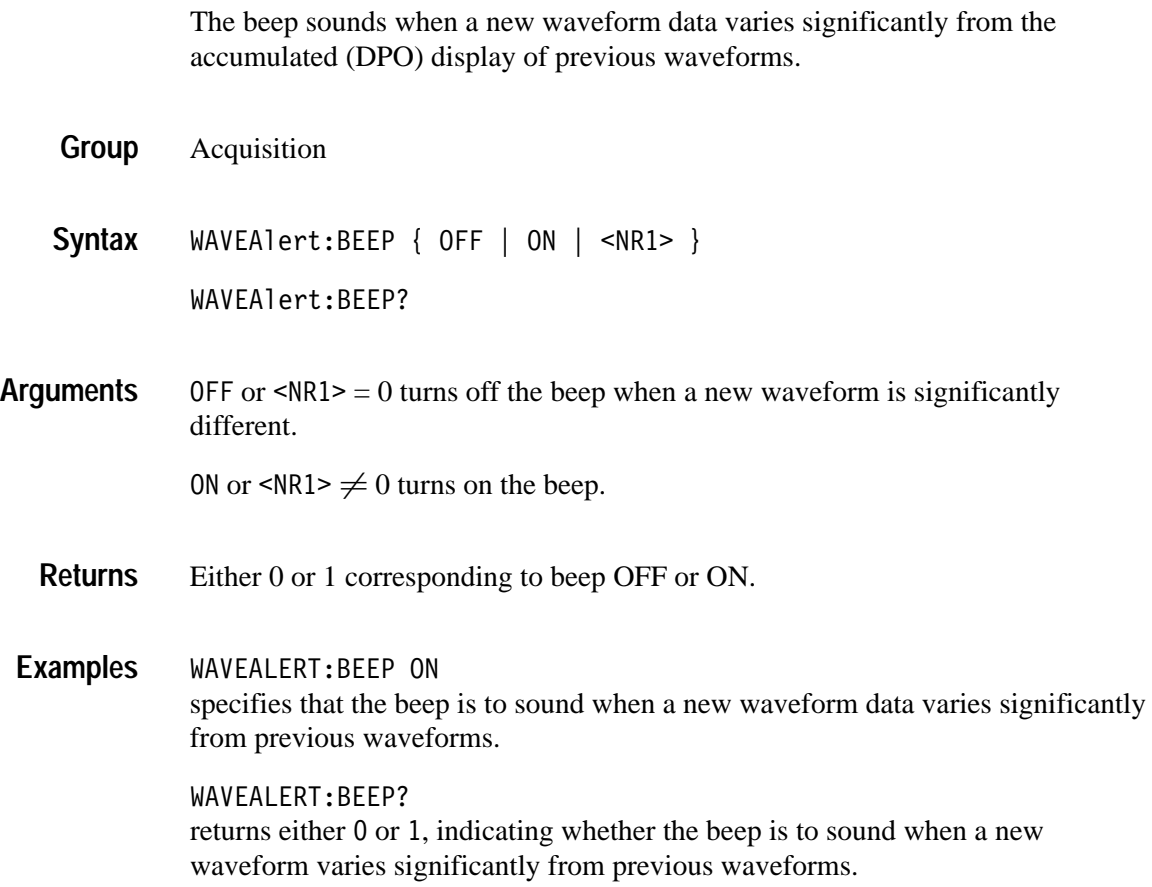

#### **WAVEAlert:HARDCopy**

*(TDS3000B Series Only)*

Executes a hardcopy operation on the waveform when a new waveform data varies significantly from the accumulated (DPO) display of previous waveforms. The hardcopy operation uses the port, and prints in the format and layout, specified using the HARDCopy commands.

Acquisition **Group**

WAVEAlert:HARDCopy { OFF | ON | <NR1> } WAVEAlert:HARDCopy? **Syntax**

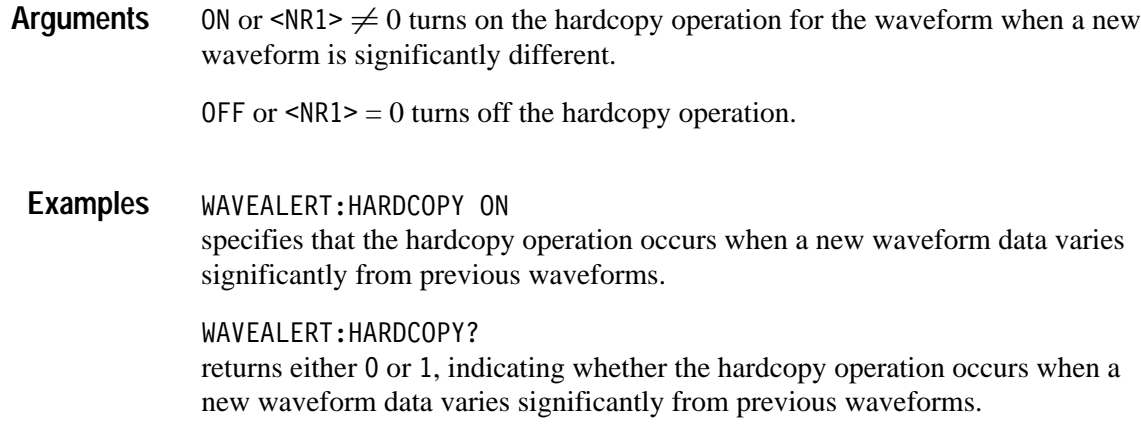

#### **WAVEAlert:SAVEWFM**

*(TDS3000B Series Only)*

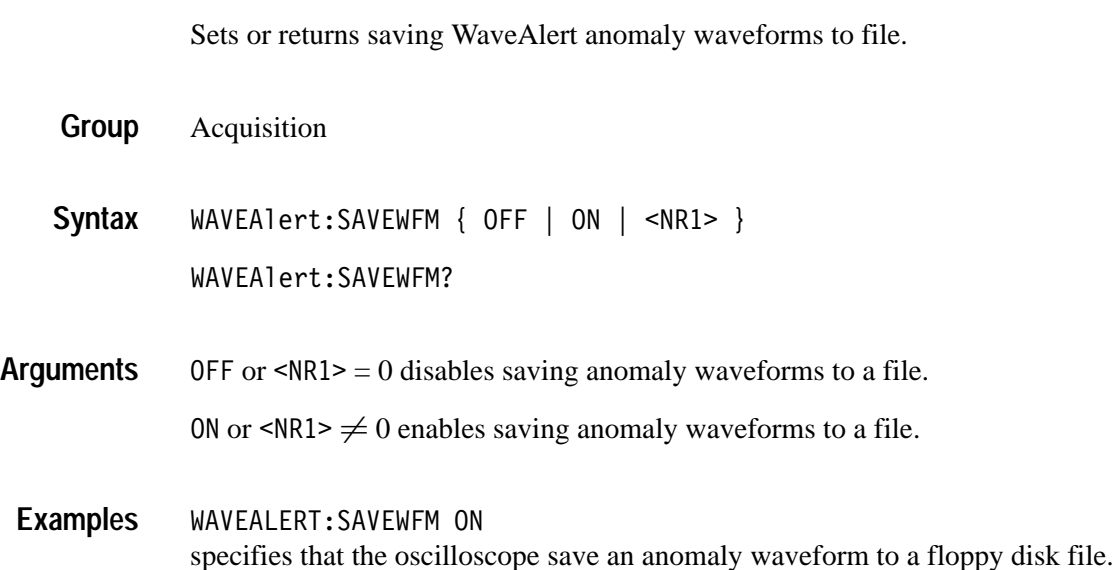

# **WAVEAlert:SENSitivity**

#### *(TDS3000B Series Only)*

Sets or returns the WaveAlert anomaly detection sensitivity parameter.

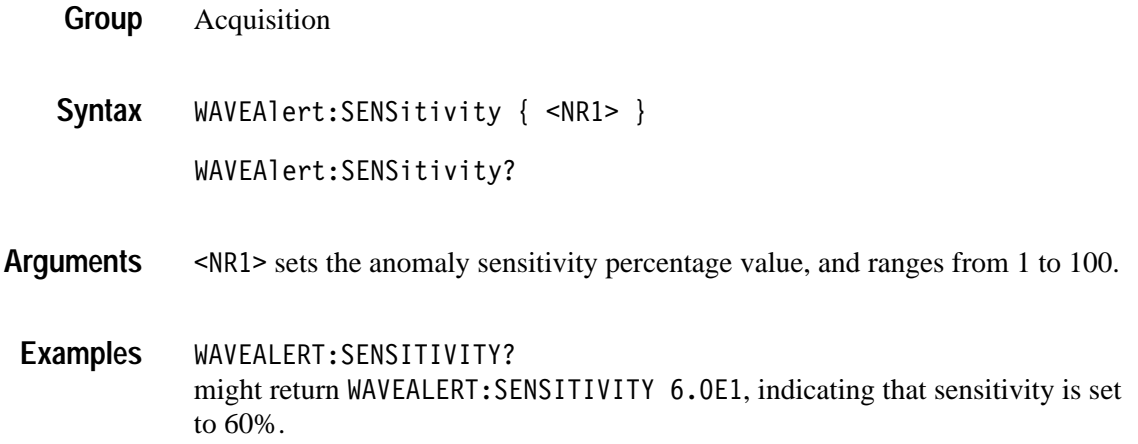

## **WAVEAlert:STATE**

*(TDS3000B Series Only)*

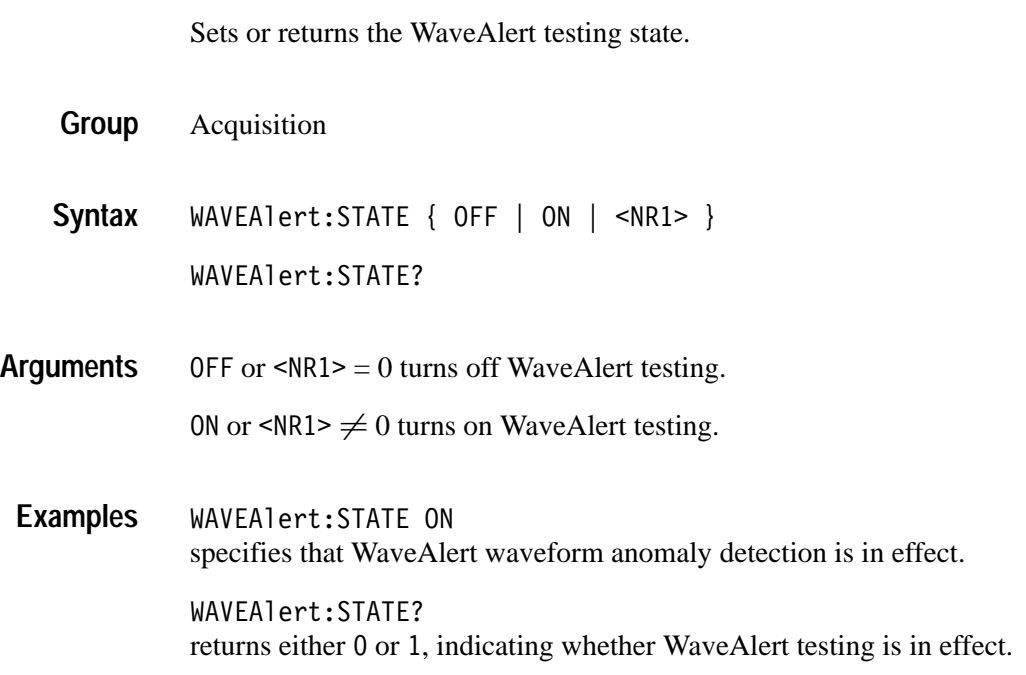

# **WAVEAlert:STOPOnviolation**

*(TDS3000B Series Only)*

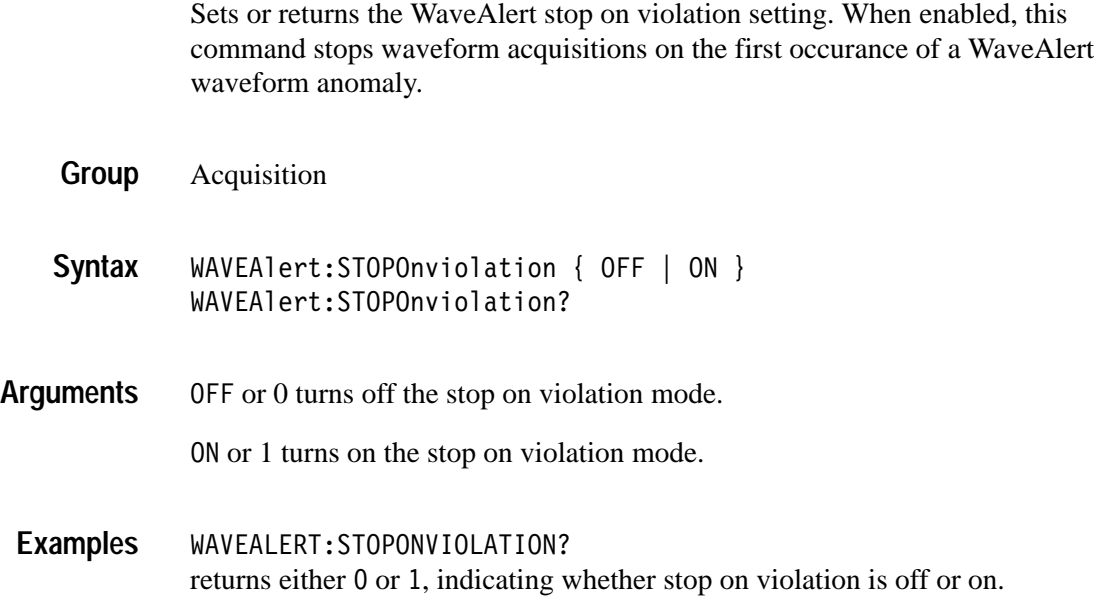

# **WAVEAlert:TYPe**

*(TDS3000B Series Only)*

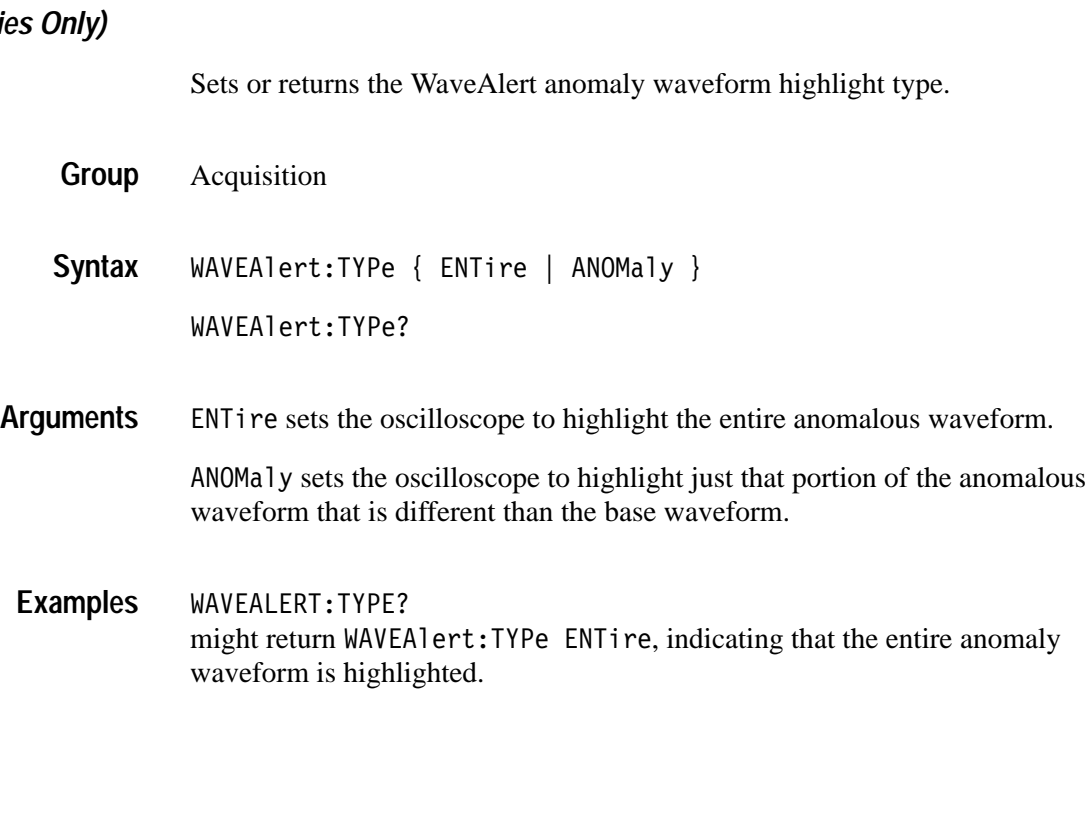
# **WFMPre? (Query Only)**

Returns waveform transmission and formatting parameters for the waveform specified by the DATa:SOUrce command. If the waveform specified by the DATa:SOUrce command is not displayed, the oscilloscope returns only the waveform transmission parameters (BYT\_Nr, BIT\_Nr, ENCdg, BN\_Fmt, BYT\_Or).

- Waveform **Group**
- WFMPre? **Syntax**
- The format of the response is: **Returns**

BYT Nr <NR1>;BIT Nr <NR1>;ENCdg { ASC | BIN }; BN Fmt { RI | RP };BYT Or { LSB | MSB };NR Pt <NR1>; WFID <Qstring>;PT FMT {ENV | Y};XINcr <NR3>; PT Off <NR1>;XZERo <NR3>;XUNit <QString>;YMUlt <NR3>; YZEro <NR3>;YOFf <NR3>;YUNit <QString>

WFMPRE? might return :WFMPRE:BYT NR 1;BIT NR 8;ENCDG ASC;BN FMT RP;BYT OR MSB; NR PT 10000;WFID "Ch1, DC coupling, 1.0E-1 V/div, 4.0E-4 s/div, 10000 points, Sample mode"; PT FMT Y; XINCR 4.0E-7; PT OFF 0; XZERO -2.0E-3;XUNIT "s";YMULT 4.0E-3;YZERO 0.0E0;YOFF 0.0E0; YUNIT "V" **Example**

WAVFrm?, WFMPre:<wfm>? **Related Commands**

#### **WFMPre:BIT\_Nr**

Sets or queries the number of bits per waveform point for the waveform to be transferred. Changing the value of WFMPre:BIT\_Nr also changes the values of WFMPRe:BYT\_Nr and DATa:WIDth.

- Waveform **Group**
- WFMPre:BIT Nr <NR1> **Syntax**

WFMPre:BIT\_Nr?

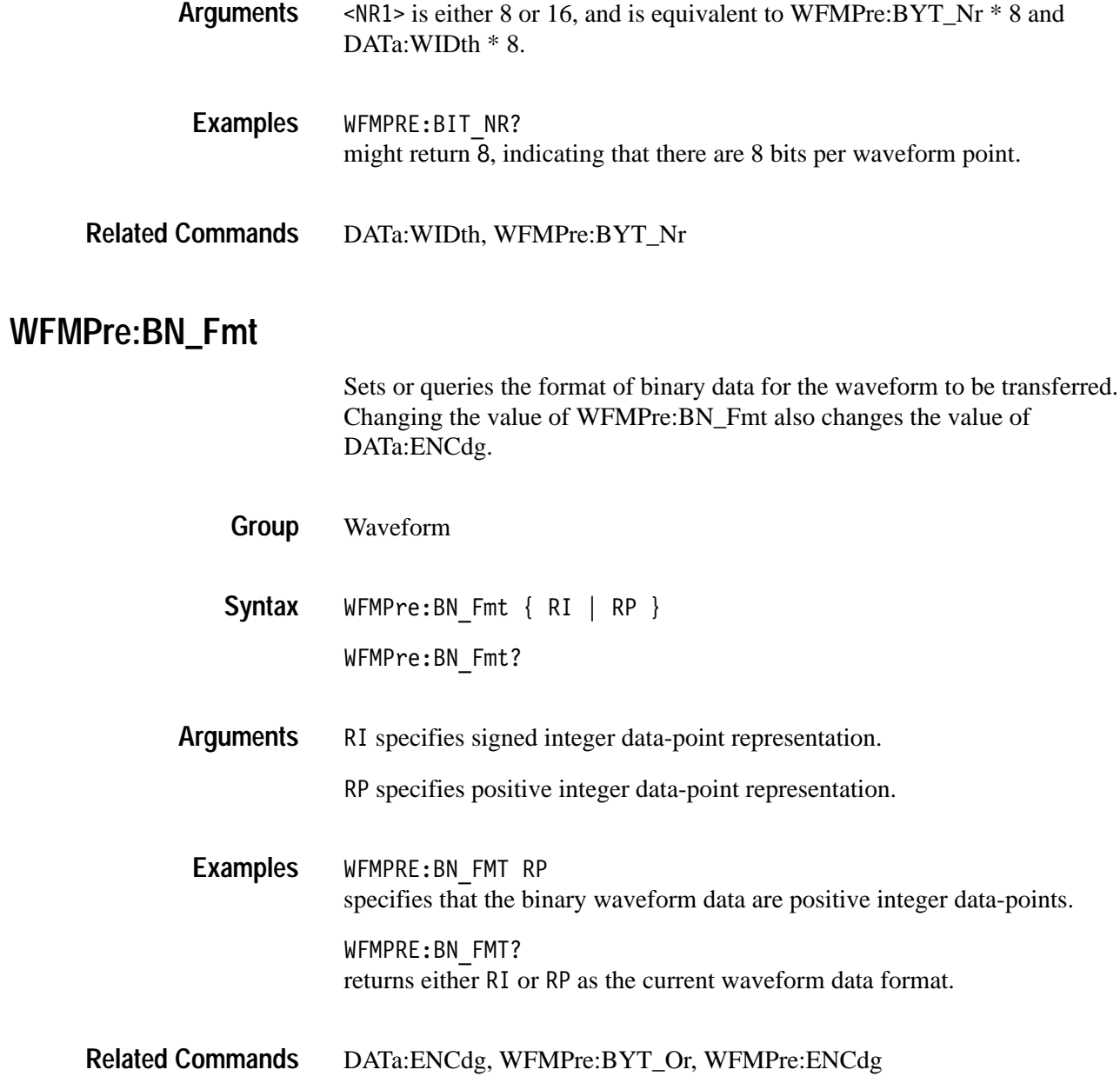

# **WFMPre:BYT\_Nr**

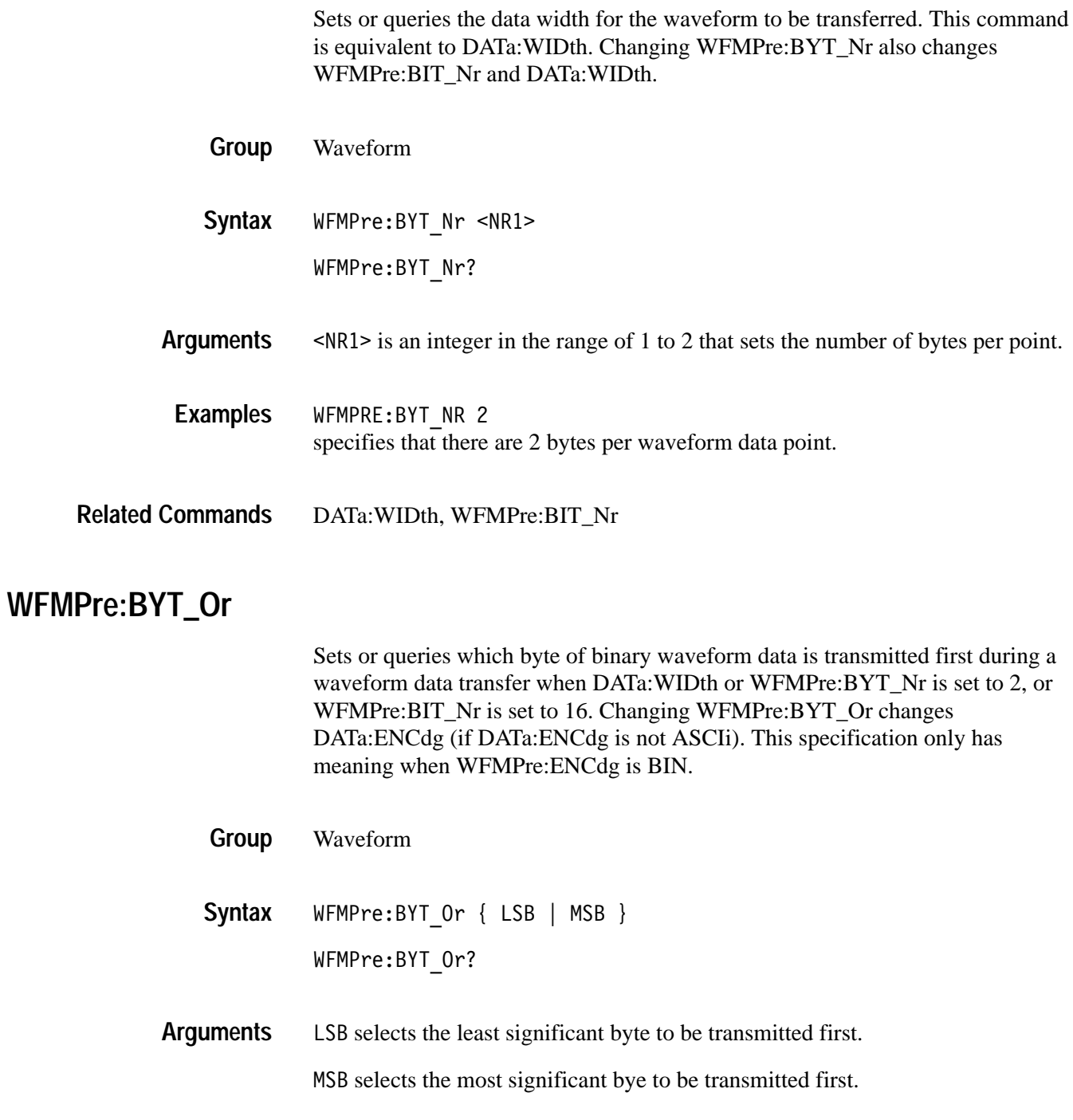

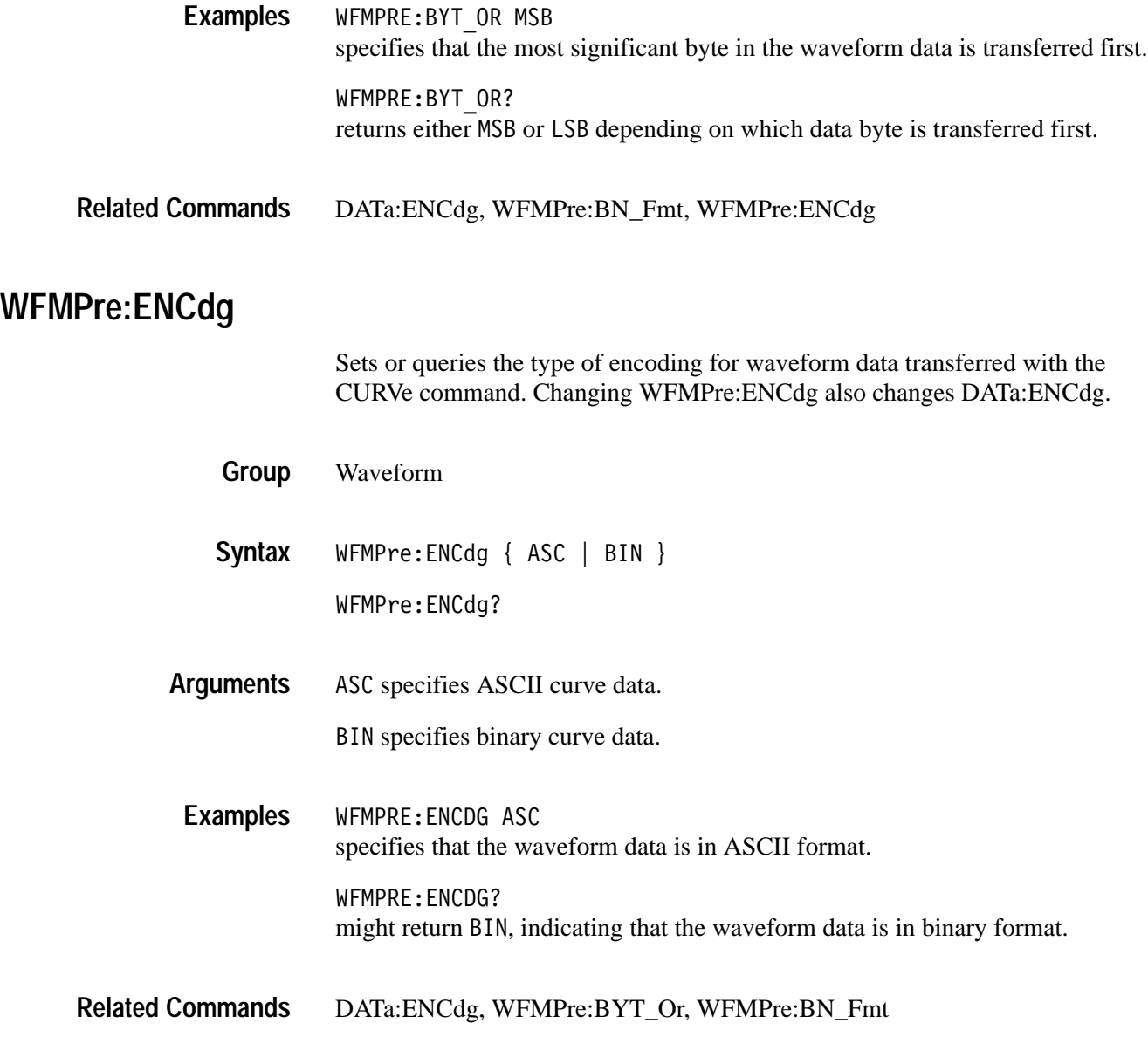

# **WFMPre:NR\_Pt**

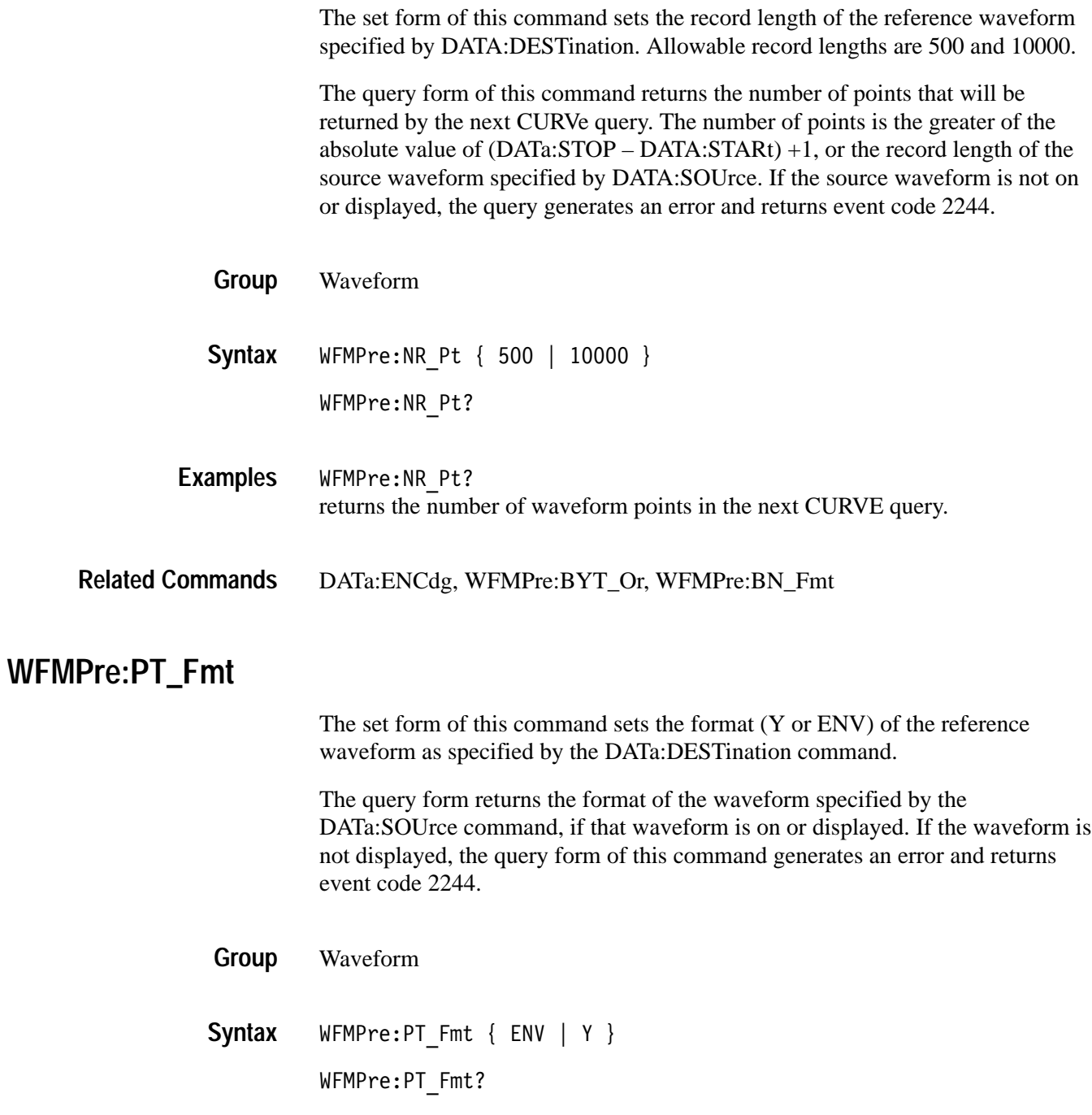

E specifies a normal waveform where one ASCII or binary data point is transmitted for each point in the waveform record. Only *y* values are explicitly transmitted. Absolute coordinates are given by: **Arguments**

> $X_n = XZEro + XINcr$  (*n–PT\_Off*)  $Y_n = YZEro + YMUlt (y_n - YOFf)$

ENV specifies that the oscilloscope transmit the waveform as minimum and maximum point pairs. Peak detect and envelope waveforms use an ENV format. Only y values are explicitly transmitted. Absolute coordinates are given by:

 $X_n = XZEro + XINcr$  (*n–PT\_Off*)  $Y_{n_{min}} = YZEro + YMUlt (y_{n_{min}} - YOFf)$  $Y_{n_{max}} = YZEro + YMUlt (y_{n_{max}} - YOFf)$ 

WFMPRE: PT FMT Y sets the waveform data point format to Y. **Examples**

WFMPRE: PT FMT? returns either Y or ENV.

### **WFMPre:PT\_Off**

The set form of this command is ignored. The query form always returns a 0, if the waveform specified by DATA:SOUrce is on or displayed. If the waveform is not displayed, the query form generates an error and returns event code 2244. This command is listed for compatibility with other Tektronix oscilloscopes.

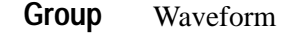

WFMPre:PT Off **Syntax**

WFMPre:PT Off?

Arguments are ignored. **Arguments**

WFMPre:<wfm>:PT\_Off **Related Commands**

# **WFMPre:WFId? (Query Only)**

Returns a descriptive string from the waveform specified in the DATa:SOUrce command, if that waveform is on or displayed. If that waveform is not on or displayed, the query fails and the oscilloscope generates an execution error with event code 2244 (waveform requested is not on).

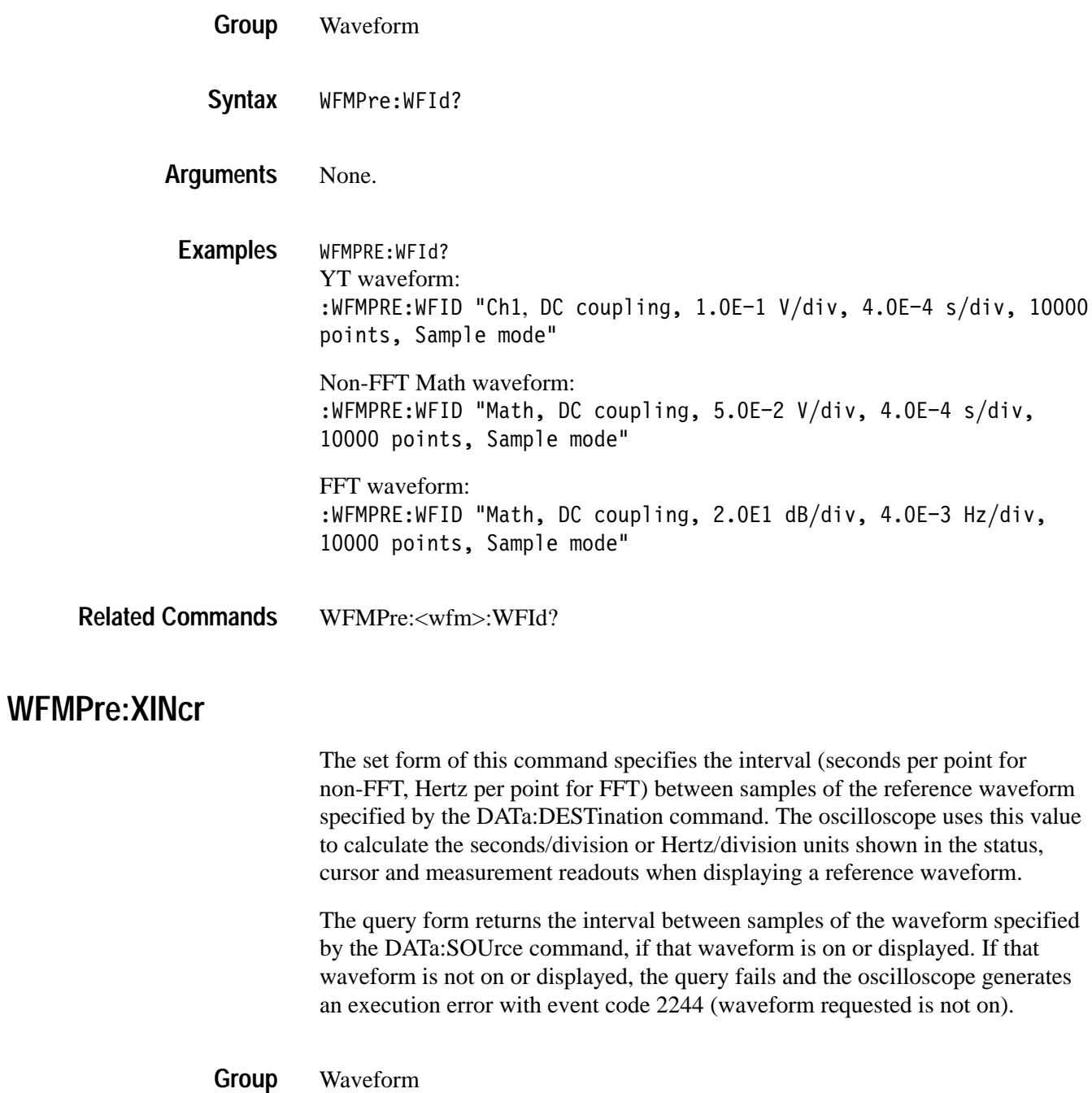

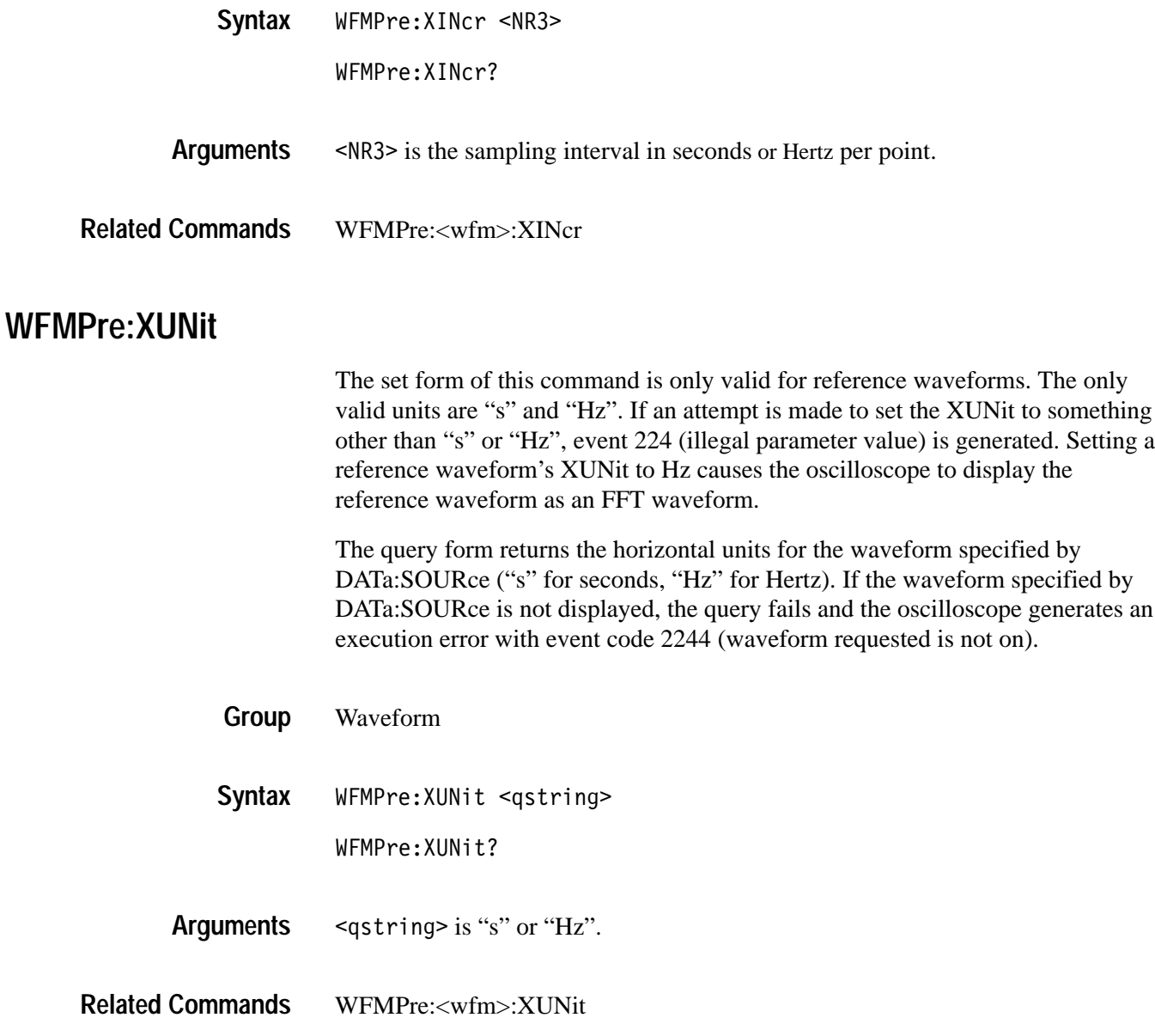

### **WFMPre:XZEro**

The set form of this command specifies the position, in XUNits, of the first sample of the reference waveform specified by the DATa:DESTination command.

The query form returns the position of the first sample of the waveform specified by the DATa:SOUrce command, if that waveform is on or displayed. If that waveform is not on or displayed, the query fails and the oscilloscope generates an execution error with event code 2244 (waveform requested is not on).

*NOTE. The oscilloscope uses XZEro when calculating cursor readouts.*

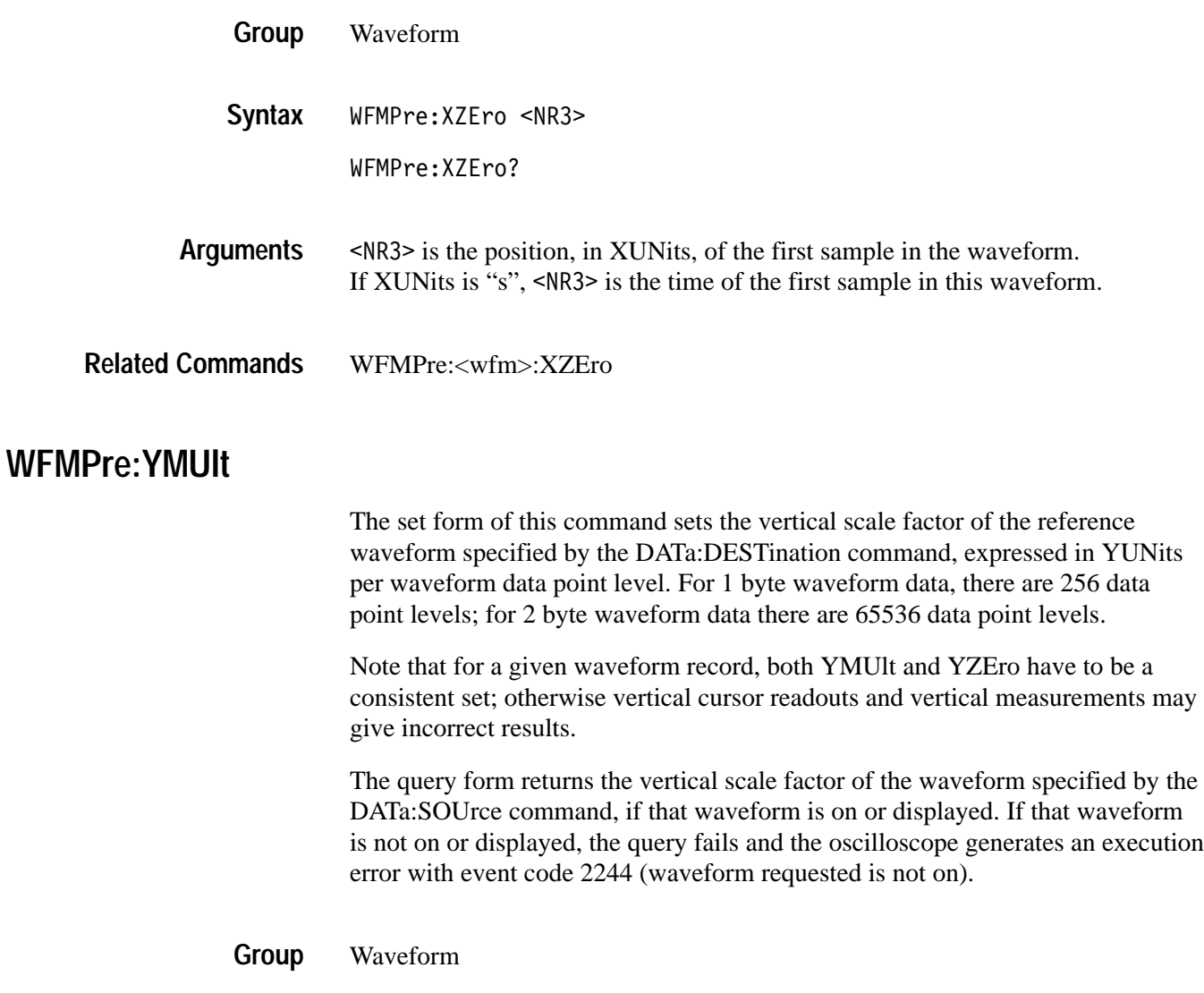

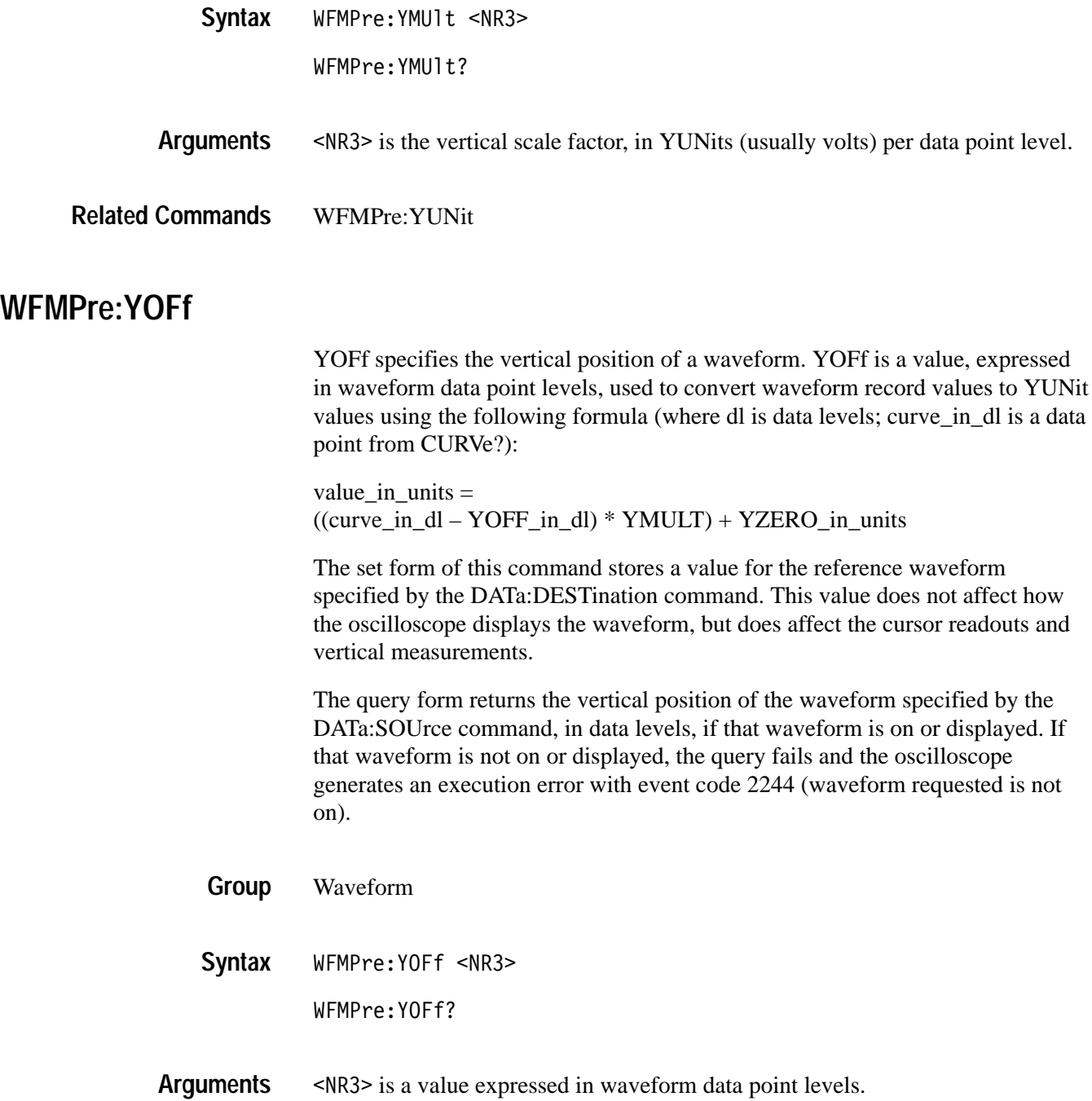

### **WFMPre:YUNit**

The set form of this command sets the vertical units for the reference waveform specified by DATa:DESTination.

*NOTE. It is possible to set a combination of WFMPre:XUNit and WFMPre:YU-Nit that is inconsistent (for example, seconds with dB or Hertz with volts). The oscilloscope will not warn you of this condition. The oscilloscope uses WFMPre:XUNit to determine if the waveform is YT or FFT.*

The query form returns the vertical units of the waveform specified by the DATa:SOUrce command, if that waveform is on or displayed. If that waveform is not on or displayed, the query fails and the oscilloscope generates an execution error with event code 2244 (waveform requested is not on).

- Waveform **Group**
- WFMPre:YUNit <Qstring> **Syntax**

WFMPre:YUNit?

= 3 is "V", "VV", "s", "Hz", "%", "div", "S/s", "ohms", "A", "W", "min", "degrees", "?", "AA", "hr", "day", "dB", "B", "/Hz", "IRE", "V/V", "V/A", "VW", "V/W", "VdB", "V/dB", "A/V", "A/A", "AW", "A/W", "AdB", "A/dB", "WV", "W/V", "WA", "W/A", "WW", "W/W", "WdB", "W/dB", "dBV", "dB/V", "dBA", "dB/A", "dBW", "dB/W", "dBdB", or "dB/dB" **Arguments**

<qstring> shown above **Returns**

WFMPre:YUNit "W" wfmpre:yunit? might return: WFMPRE: YUNIT "dB" **Examples**

WFMPre:YUNit, WFMPre:<wfm>:YUNit, WFMPre:YMUlt **Related Commands**

#### **WFMPre:YZEro**

YZEro specifies the vertical offset of a waveform. YZEro is a value, expressed in YUNits, used to convert waveform record values to YUNit values using the following formula (where dl is data levels; curve\_in\_dl is a data point from CURVe?):

value\_in\_units  $=$  $((curve_in_d - I - YOFF_in_d]) * YMULT) + YZERO_in_u$ 

The set form of this command stores a value for the reference waveform specified by the DATa:DESTination command. This value does not affect how the oscilloscope displays the waveform, but does affect the cursor readouts and vertical measurements.

Note that for a given waveform record, both YMUlt and YZEro have to be a consistent set; otherwise vertical cursor readouts and vertical measurements may give incorrect results.

The query form returns the vertical offset of the waveform specified by the DATa:SOUrce command, in YUNits, if that waveform is on or displayed. If that waveform is not on or displayed, the query fails and the oscilloscope generates an execution error with event code 2244 (waveform requested is not on).

- Waveform **Group**
- WFMPre:YZEro <NR3> **Syntax**

WFMPre:YZEro?

- 9 is a value, expressed in YUNits. **Arguments**
- WFMPre:<wfm>:YZEro **Related Commands**

# **WFMPre—Additional Commands for Compatibility**

Table 2–44 lists additional WFMPre commands. The oscilloscope ignores the set form of these commands, and the query form generates event messages 100 and 420. The commands are included for compatibility purposes only.

| Command      | Argument     | <b>Description</b>               |
|--------------|--------------|----------------------------------|
| WFMPre:XMUlt | $<$ NR3 $>$  | Horizontal (X-axis) scale factor |
| WFMPre:XOFf  | $<$ NR3 $>$  | Horizontal (X-axis) offset       |
| WFMPre:ZMUlt | $<$ NR3 $>$  | Z-axis scale factor              |
| WFMPre:ZOFf  | $<$ NR3 $>$  | Z-axis position                  |
| WFMPre:ZUNit | $<$ QString> | Z-axis units                     |
| WFMPre:ZZEro | $<$ NR3 $>$  | Z-axis origin offset             |

**Table 2–44: Additional WFMPre commands** 

### **WFMPre:<wfm>? (Query Only)**

Returns the waveform formatting data for the waveform specified by <wfm>, if that waveform is on or displayed. If that waveform is not on or displayed, the query fails and the oscilloscope generates event message 420 (Query unterminated) and 2244 (Waveform requested is not on).

*NOTE. When querying WFMPRE:<wfm>:mnemonic information from the oscilloscope, the value of <wfm> must be CH1, CH2, MATH, MATH1, REF1, REF2, REF3 or REF4 for 2 channel models; <wfm> may be CH3 or CH4 in addition to the previous set for 4 channel models.*

*When sending WFMPRE:<wfm>:mnemonic information to the oscilloscope, the value of <wfm> must be REF1, REF2, REF3 or REF4. The oscilloscope ignores <wfm> for any value other than REF1 through REF4.*

*The WFMPre:<wfm>:mnemonic commands do not use the values set by the DATA:SOUrce or DATA:DESTINATION commands*

Waveform **Group**

WFMPre:<wfm>? **Syntax**

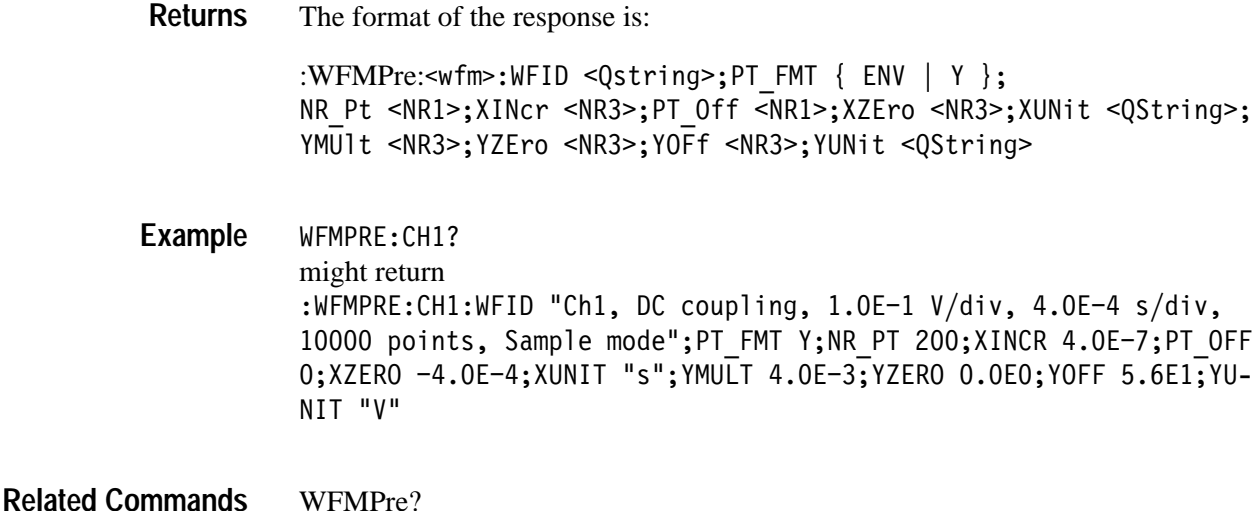

#### **WFMPre:<wfm>:NR\_Pt**

The set form of this command sets the record length of the reference waveform specified by source/destination waveform. Allowable record lengths are 500 and 10000.

The query form of this command returns the number of points that will be returned by the next CURVe query. The number of points is the greater of the absolute value of (DATa:STOP – DATA:STARt) +1, or the record length of the source waveform specified by DATA:SOUrce. If the source waveform is not on or displayed, the query generates an error and returns event code 2244.

Waveform **Group Syntax**

-< J 9U<#G;;";;;;\$ WFMPre:<wfm>:NR Pt?

 $\leq$ wfm> specifies the source or destination waveform; refer to page 2–330 for a description of <wfm>. **Arguments**

10000 sets the record length to 10,000 points.

10000 sets the record length to 10,000 points.

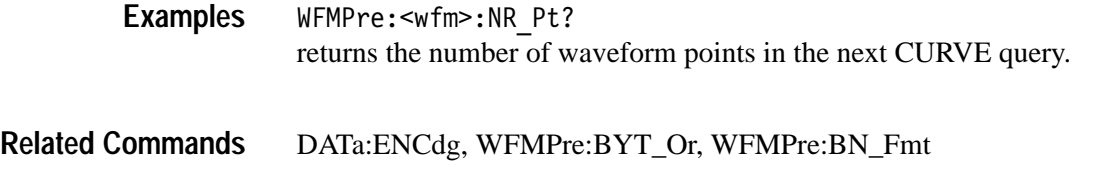

### **WFMPre:<wfm>:PT\_Fmt**

Same as WFMPre:PT\_Fmt, with the exception that <wfm> specifies the source/destination waveform instead of DATA:SOURCE and DATA:DESTINA-TION.

#### **WFMPre:<wfm>:PT\_Off**

Same as WFMPre:PT\_Off, with the exception that <wfm> specifies the source/destination waveform instead of DATA:SOURCE and DATA:DESTINA-TION.

# **WFMPre:<wfm>:WFId? (Query Only)**

Same as WFMPre:WFId, with the exception that <wfm> specifies the source waveform instead of DATA:SOURCE.

#### **WFMPre:<wfm>:XINcr**

Same as WFMPre:XINcr, with the exception that <wfm> specifies the source/ destination waveform instead of DATA:SOURCE and DATA:DESTINATION.

# **WFMPre:<wfm>:XUNit**

Same as WFMPre:XUNit, with the exception that <wfm> specifies the source/ destination waveform instead of DATA:SOURCE and DATA:DESTINATION.

#### **WFMPre:<wfm>:XZEro**

Same as WFMPre:XZEro, with the exception that <wfm> specifies the source/destination waveform instead of DATA:SOURCE and DATA:DESTINA-TION.

### **WFMPre:<wfm>:YMUlt**

Same as WFMPre:YMUlt, with the exception that <wfm> specifies the source/destination waveform instead of DATA:SOURCE and DATA:DESTINA-TION.

#### **WFMPre:<wfm>:YOFf**

Same as WFMPre:YOFf, with the exception that <wfm> specifies the source/ destination waveform instead of DATA:SOURCE and DATA:DESTINATION.

#### **WFMPre:<wfm>:YUNit**

Same as WFMPre:YUNit, with the exception that <wfm> specifies the source/ destination waveform instead of DATA:SOURCE and DATA:DESTINATION.

### **WFMPre:<wfm>:YZEro**

Same as WFMPre:YZEro, with the exception that <wfm> specifies the source/destination waveform instead of DATA:SOURCE and DATA:DESTINA-TION.

### **ZOOm:HORizontal:POSition**

Sets or queries the horizontal position when in zoom.

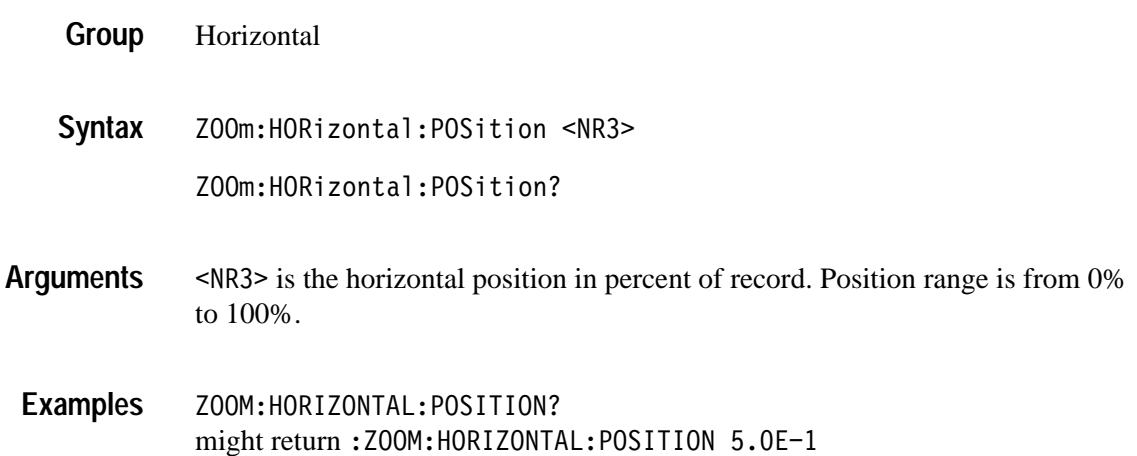

# **ZOOm:HORizontal:SCAle**

Sets or queries the horizontal scale when in zoom.

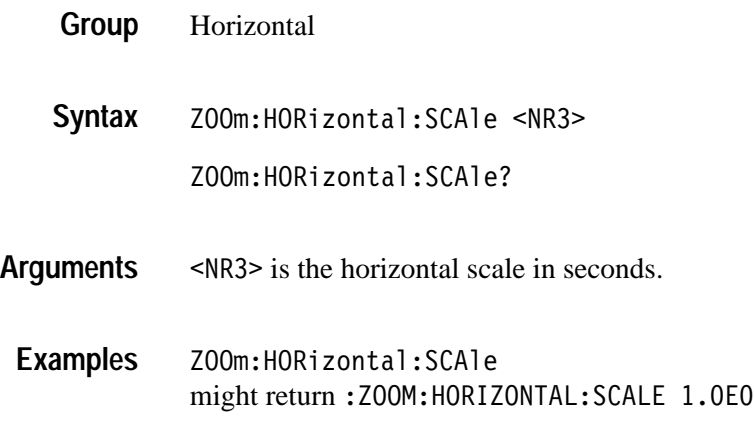

# **ZOOm:STATE**

Sets or queries the zoom state mode.

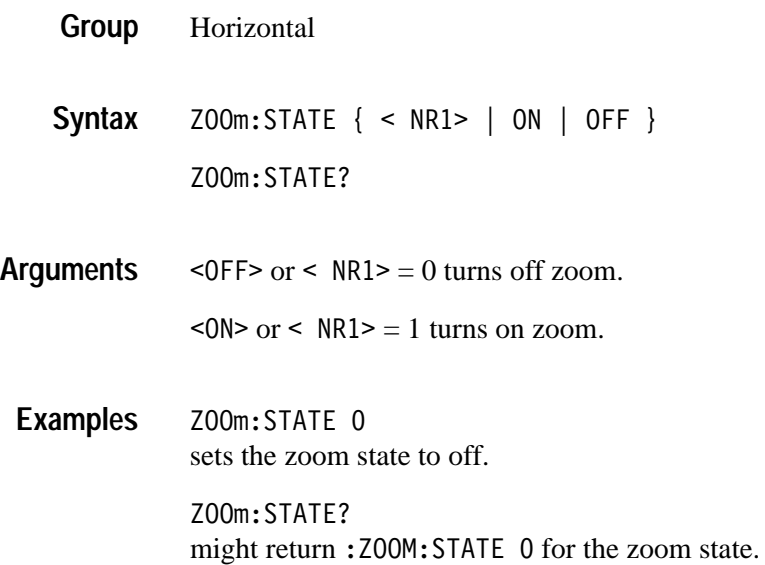

# **Status and Events**

The TDS3000 & TDS3000B Series oscilloscopes provide a status and event reporting system for the GPIB and RS-232 interfaces. This system informs you of certain significant events that occur within the oscilloscope.

The oscilloscope status handling system consists of five 8-bit registers and two queues. This section describes these registers and components. It also explains how the event handling system operates.

### **Registers**

The registers in the event handling system fall into two functional groups:

- L Status Registers contain information about the status of the oscilloscope. They include the Standard Event Status Register (SESR) and the Status Byte Register (SBR).
- Enable Registers determine whether selected types of events are reported to the Status Registers and the Event Queue. They include the Device Event Status Enable Register (DESER), the Event Status Enable Register (ESER), and the Service Request Enable Register (SRER).
- The Standard Event Status Register (SESR) and the Status Byte Register (SBR) record certain types of events that may occur while the oscilloscope is in use. IEEE Std 488.2–1987 defines these registers. **Status Registers**

Each bit in a Status Register records a particular type of event, such as an execution error or service request. When an event of a given type occurs, the oscilloscope sets the bit that represents that type of event to a value of one. (You can disable bits so that they ignore events and remain at zero. See the Enable Registers section on page 3–3.) Reading the status registers tells you what types of events have occurred.

**The Standard Event Status Register (SESR).** The SESR, shown in Figure 3–1, records eight types of events that can occur within the oscilloscope. Use the \*ESR? query to read the SESR register. Reading the register clears the bits of the register so that the register can accumulate information about new events.

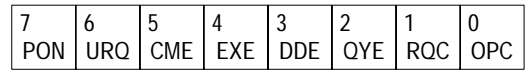

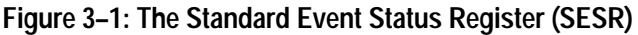

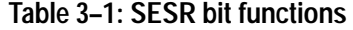

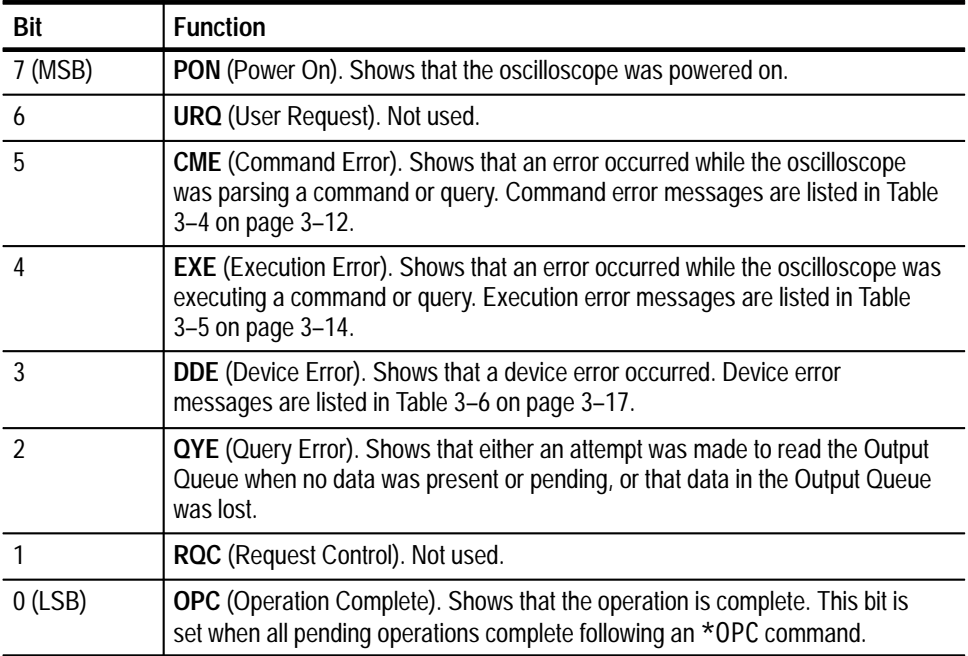

**The Status Byte Register (SBR)** — shown in Figure 3–2, records whether output is available in the Output Queue, whether the oscilloscope requests service, and whether the SESR has recorded any events.

Use a Serial Poll (GPIB only) or the \*STB? query to read the contents of the SBR. The bits in the SBR are set and cleared depending on the contents of the SESR, the Event Status Enable Register (ESER), and the Output Queue. When you use a Serial Poll to obtain the SBR, bit 6 is the RQS bit. When you use the \*STB? query to obtain the SBR, bit 6 is the MSS bit. Reading the SBR does not clear the bits.

| <b>ROS</b> | b   |            |  |  |
|------------|-----|------------|--|--|
|            | ESB | <b>MAV</b> |  |  |
| <b>MSS</b> |     |            |  |  |

**Figure 3–2: The Status Byte Register (SBR)**

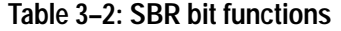

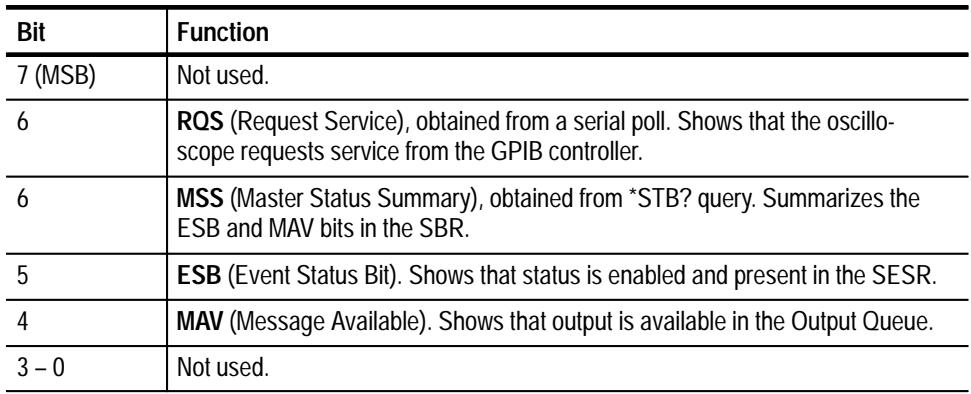

DESER, ESER, and SRER allow you to select which events are reported to the Status Registers and the Event Queue. Each Enable Register acts as a filter to a Status Register (the DESER also acts as a filter to the Event Queue) and can prevent information from being recorded in the register or queue. **Enable Registers**

> Each bit in an Enable Register corresponds to a bit in the Status Register it controls. In order for an event to be reported to its bit in the Status Register, the corresponding bit in the Enable Register must be set to one. If the bit in the Enable Register is set to zero, the event is not recorded.

Various commands set the bits in the Enable Registers. The Enable Registers and the commands used to set them are described below.

**The Device Event Status Enable Register (DESER)** — is shown in Figure 3–3. This register controls which types of events are reported to the SESR and the Event Queue. The bits in the DESER correspond to those in the SESR, as described earlier.

Use the DESE command to enable and disable the bits in the DESER. Use the DESE? query to read the DESER.

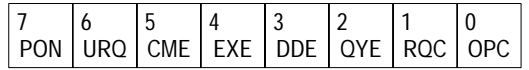

#### **Figure 3–3: The Device Event Status Enable Register (DESER)**

**The Event Status Enable Register (ESER)** — is shown in Figure 3–4. It controls which types of events are summarized by the Event Status Bit (ESB) in the SBR.

Use the \*ESE command to set the bits in the ESER. Use the \*ESE? query to read it.

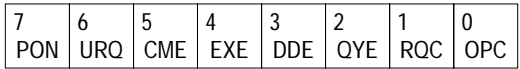

#### **Figure 3–4: The Event Status Enable Register (ESER)**

**The Service Request Enable Register (SRER)** — is shown in Figure 3–5. It controls which bits in the SBR generate a Service Request (GPIB only) and are summarized by the Master Status Summary (MSS) bit.

Use the \*SRE command to set the SRER. Use the \*SRE? query to read it. The RQS bit remains set to one until either the Status Byte Register is read with a Serial Poll (GPIB only) or the MSS bit changes back to a zero.

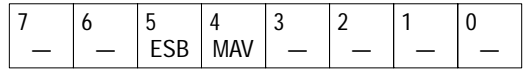

#### **Figure 3–5: The Service Request Enable Register (SRER)**

The \*PSC command controls the Enable Registers contents at power-on. Sending \*PSC 1 sets the Enable Registers at power on as follows: **The Enable Registers and the \*PSC Command**

- $\blacksquare$ DESER 255 (equivalent to a DESe 255 command)
- п ESER 0 (equivalent to an \*ESE 0 command)
- Е SRER 0 (equivalent to an \*SRE 0 command)

Sending \*PSC 0 lets the Enable Registers maintain their values in non-volatile memory through a power cycle.

*NOTE. To enable the PON (Power On) event to generate a Service Request (GPIB only), send \*PSC 0, use the DESe and \*ESE commands to enable PON in the DESER and ESER, and use the \*SRE command to enable bit 5 in the SRER. Subsequent power-on cycles will generate a Service Request (GPIB only).*

#### **Queues**

The oscilloscope status and event reporting system contains two queues: the Output Queue and the Event Queue.

The oscilloscope stores query responses in the Output Queue. It empties this queue each time it receives a new command or query message after an <EOM>. The controller must read a query response before it sends the next command (or query) or it will lose responses to earlier queries. **The Output Queue**

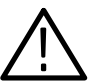

*WARNING. When a controller sends a query, an <EOM>, and a second query, the oscilloscope normally clears the first response and outputs the second while reporting a Query Error (QYE bit in the ESER) to indicate the lost response. A fast controller, however, may receive a part or all of the first response as well. To avoid this situation, the controller should always read the response immediately after sending any terminated query message or send a DCL (Device Clear) before sending the second query.*

The Event Queue stores detailed information on up to 40 events. If more than 40 events stack up in the Event Queue, the 40th event is replaced by event code 350, "Too many events." **The Event Queue**

> Read the Event Queue with the EVENT? query (which returns only the event number), with the EVMSG? query (which returns the event number and a text description of the event), or with the ALLEV? query (which returns all the event numbers along with a description of the event). Reading an event removes it from the queue.

> Before reading an event from the Event Queue, you must use the \*ESR? query to read the summary of the event from the SESR. This makes the events summarized by the \*ESR? read available to the EVENT? and EVMSG? queries, and empties the SESR.

Reading the SESR erases any events that were summarized by previous \*ESR? reads but not read from the Event Queue. Events that follow an \*ESR? read are put in the Event Queue but are not available until \*ESR? is used again.

# **Event Handling Sequence**

Figure 3–6, on page 3–6, shows how to use the status and event handling system. In the explanation that follows, numbers in parentheses refer to numbers in Figure 3–6.

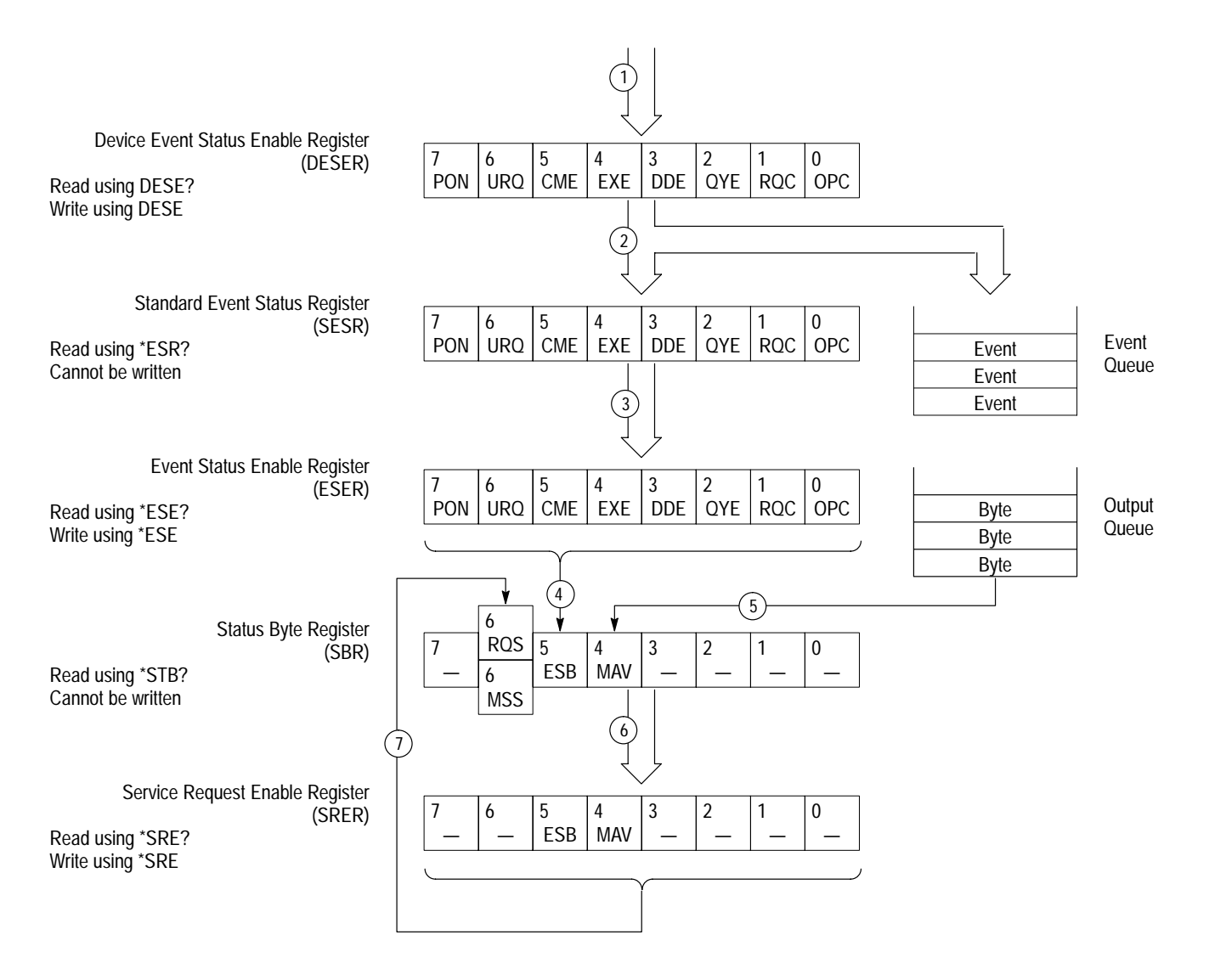

#### **Figure 3–6: Status and event handling process**

When an event occurs, a signal is sent to the DESER (1). If that type of event is enabled in the DESER (that is, if the bit for that event type is set to 1), the appropriate bit in the SESR is set to one, and the event is recorded in the Event Queue (2). If the corresponding bit in the ESER is also enabled (3), then the ESB bit in the SBR is set to one (4).

When output is sent to the Output Queue, the MAV bit in the SBR is set to one (5).

When a bit in the SBR is set to one and the corresponding bit in the SRER is enabled (6), the MSS bit in the SBR is set to one and a service request (GPIB only) is generated (7).

#### **Synchronization Methods**

Although most remote interface commands are completed almost immediately after being received by the oscilloscope, some commands start a process that requires more time. For example, once a HARDCOPY START command is executed it may be a few seconds before the hard copy operation is complete. Rather than remain idle while the operation is in process, the oscilloscope will continue processing other commands. This means that some operations will not be completed in the order that they were sent.

Sometimes the result of an operation depends on the result of an earlier operation. A first operation must complete before the next one gets processed. The oscilloscope status and event reporting system provide ways to do this.

For example, a typical application might involve acquiring a single-sequence waveform and then taking a measurement on the acquired waveform. You could use the following command sequence to do this:

REM "Set up single-sequence acquisition" SELECT: CH1 ON HORIZONTAL:RECORDLENGTH 500 ACQUIRE:MODE SAMPLE ACQUIRE:STOPAFTER SEQUENCE REM "Acquire waveform data" ACQUIRE:STATE ON REM "Set up the measurement parameters" MEASUREMENT:IMMED:TYPE AMPLITUDE MEASUREMENT:IMMED:SOURCE CH1 REM "Take amplitude measurement on acquired data" MEASUREMENT:IMMED:VALUE?

The acquisition of the waveform requires extended processing time. It may not finish before the oscilloscope takes an amplitude measurement (See Figure 3–7). This can result in an incorrect amplitude value.

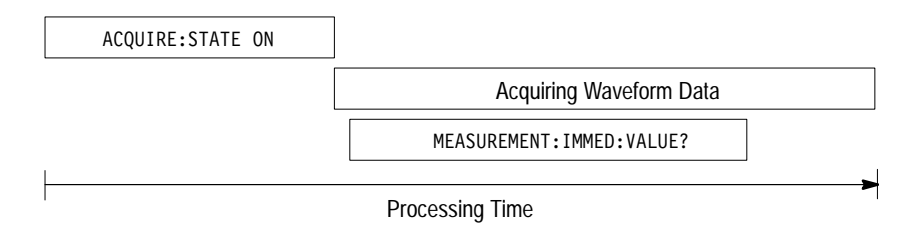

#### **Figure 3–7: Command processing without using synchronization**

To ensure the oscilloscope completes waveform acquisition before taking the measurement on the acquired data, you can synchronize the program. Figure 3–8 shows the desired processing sequence.

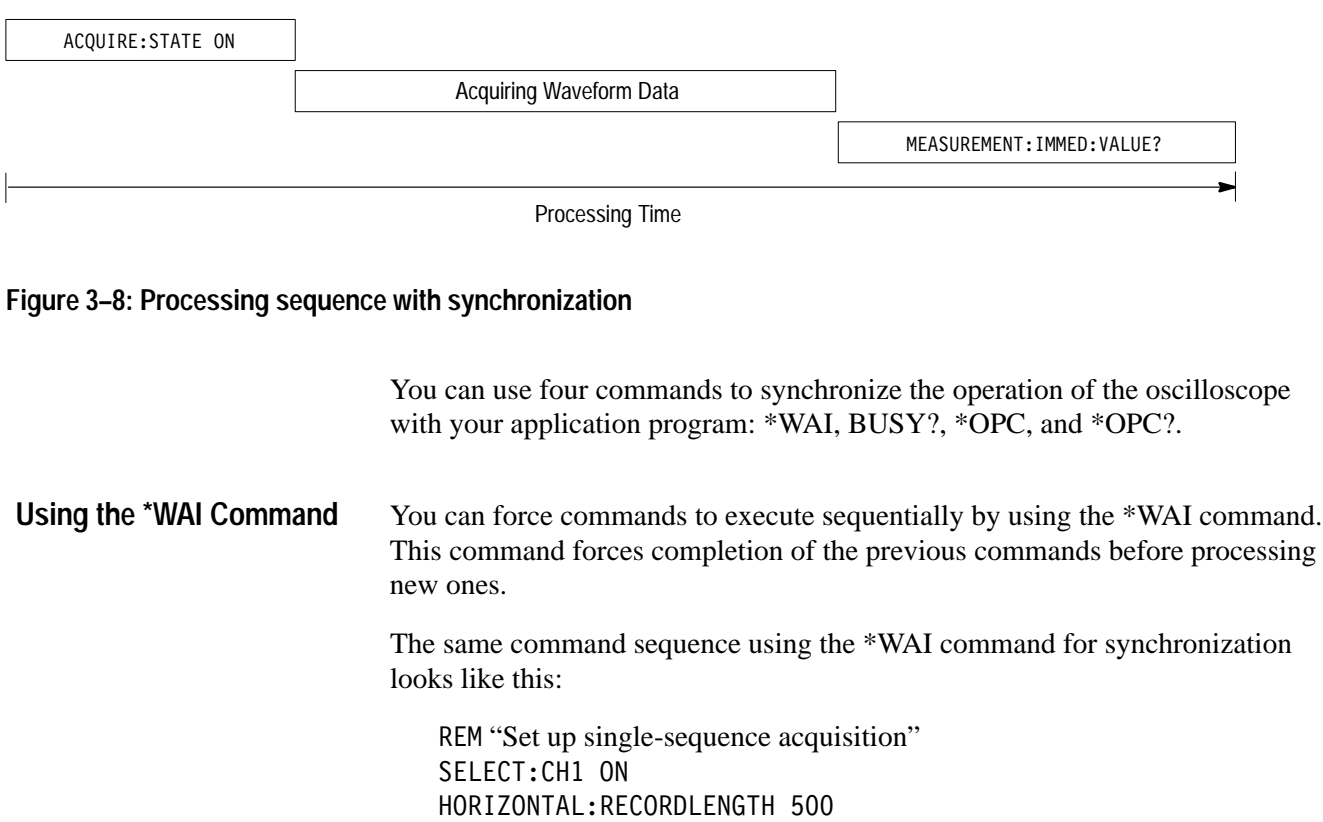

ACQUIRE:MODE NORMALSAMPLE ACQUIRE:STOPAFTER SEQUENCE REM "Acquire waveform data"

REM "Set up the measurement parameters" MEASUREMENT:IMMED:TYPE AMPLITUDE MEASUREMENT:IMMED:SOURCE CH1

REM "Wait until the acquisition is complete before taking the measurement"

ACQUIRE:STATE ON

WAI

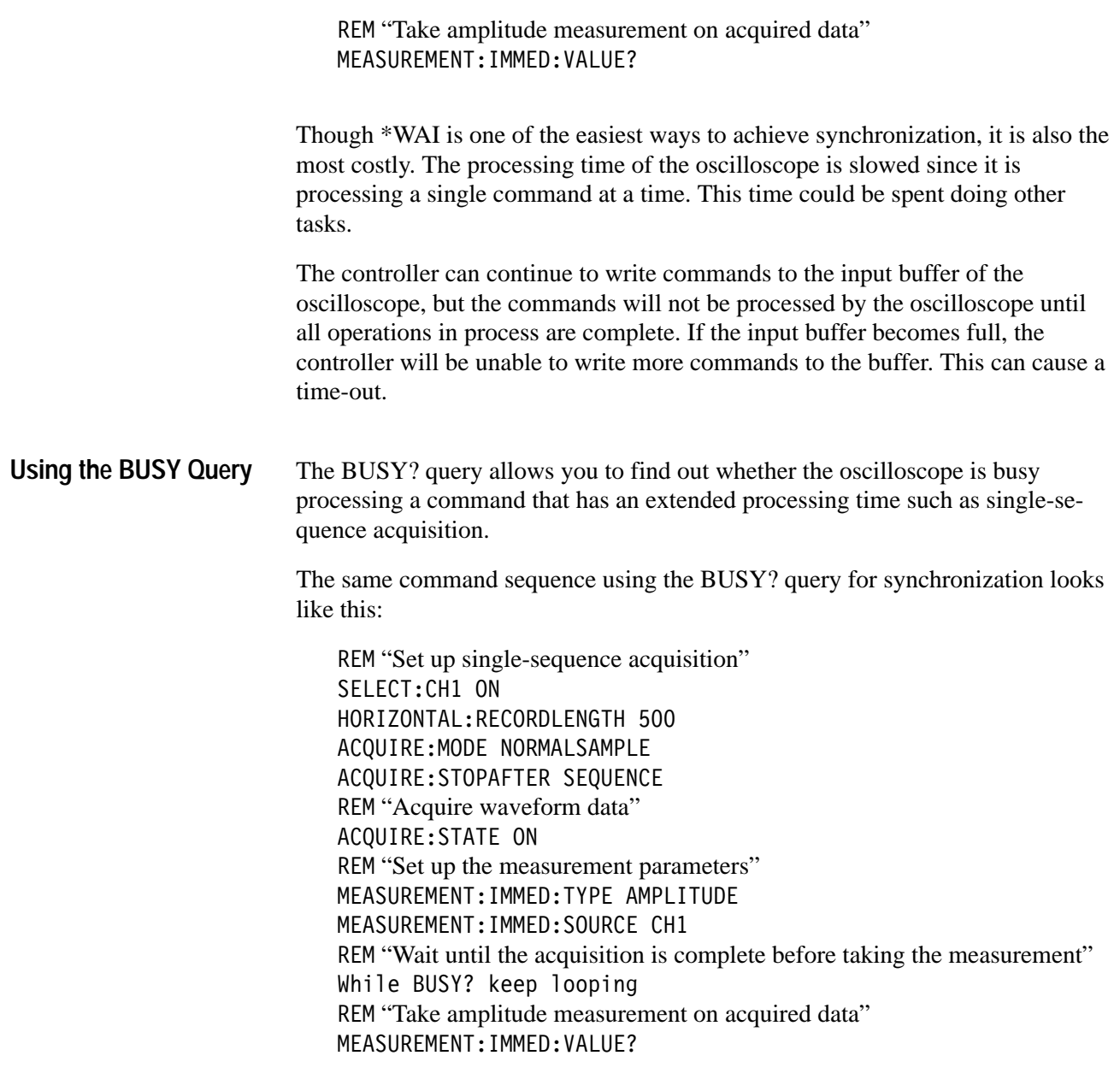

This sequence lets you create your own wait loop rather than using the \*WAI command. The BUSY? query helps you avoid time-outs caused by writing too many commands to the input buffer. The controller is still tied up, though, and the repeated BUSY? query will result in more bus traffic.

If the corresponding status registers are enabled, the \*OPC command sets the OPC bit in the Standard Event Status Register (SESR) when an operation is complete. You achieve synchronization by using this command with either a serial poll or service request handler. Use the \*OPC command to guarantee all previous commands have been processed and are applied to all dependent waveform operations. **Serial Poll Method (GPIB only).** Enable the OPC bit in the Device Event Status Enable Register (DESER) and the Event Status Enable Register (ESER) using the DESE and \*ESE commands. When the operation is complete, the OPC bit in the Standard Event Status Register (SESR) will be enabled and the Event Status Bit (ESB) in the Status Byte Register will be enabled. The same command sequence using the \*OPC command for synchronization with serial polling looks like this: REM "Set up single-sequence acquisition" SELECT: CH1 ON HORIZONTAL:RECORDLENGTH 500 ACQUIRE:MODE SAMPLE ACQUIRE:STOPAFTER SEQUENCE REM "Enable the status registers" DESE 1  $*FSF$  1  $*SRE$  0 REM "Acquire waveform data" ACQUIRE:STATE ON REM "Set up the measurement parameters" MEASUREMENT:IMMED:TYPE AMPLITUDE MEASUREMENT:IMMED:SOURCE CH1 REM "Wait until the acquisition is complete before taking the measurement"  $*$ OPC While serial poll = 0, keep looping REM "Take amplitude measurement on acquired data" MEASUREMENT:IMMED:VALUE? **Using the \*OPC Command**

This technique requires less bus traffic than did looping on BUSY?.

**Service Request Method (GPIB only).** Enable the OPC bit in the Device Event Status Enable Register (DESER) and the Event Status Enable Register (ESER) using the DESE and \*ESE commands. You can also enable service requests by setting the ESB bit in the Service Request Enable Register (SRER) using the \*SRE command. When the operation is complete, a Service Request will be generated.

The same command sequence using the \*OPC command for synchronization looks like this:

REM "Set up single-sequence acquisition" SELECT: CH1 ON HORIZONTAL:RECORDLENGTH 500 ACQUIRE:MODE SAMPLE ACQUIRE:STOPAFTER SEQUENCE REM "Enable the status registers" DESE 1  $*$ ESE 1  $*SRE$  32 REM "Acquire waveform data" ACQUIRE:STATE ON REM "Set up the measurement parameters" MEASUREMENT:IMMED:TYPE AMPLITUDE MEASUREMENT:IMMED:SOURCE CH1 REM "Wait until the acquisition is complete before taking the measurement"  $*$ OPC Program can now do different tasks such as talk to other devices. The SRQ, when it comes, interrupts those tasks and returns control to this task. REM "Take amplitude measurement on acquired data" MEASUREMENT:IMMED:VALUE? This technique is more efficient but requires more sophisticated programming. The \*OPC? query places a 1 in the Output Queue once an operation is complete. A timeout could occur if you try to read the output queue before there is any data in it. The same command sequence using the \*OPC? query for synchronization looks like this: REM "Set up single-sequence acquisition" SELECT: CH1 ON HORIZONTAL:RECORDLENGTH 500 ACQUIRE:MODE SAMPLE ACQUIRE:STOPAFTER SEQUENCE REM "Acquire waveform data" ACQUIRE:STATE ON REM "Set up the measurement parameters" MEASUREMENT:IMMED:TYPE AMPLITUDE MEASUREMENT:IMMED:SOURCE CH1 REM "Wait until the acquisition is complete before taking the measurement"  $*$ OPC? Wait for read from Output Queue. **Using the \*OPC? Query**

REM "Take amplitude measurement on acquired data" MEASUREMENT:IMMED:VALUE?

This is the simplest approach. It requires no status handling or loops. However, you must set the controller time-out for longer than the acquisition operation.

#### **Messages**

Tables 3–3 through 3–9 list all the programming interface messages the oscilloscope generates in response to commands and queries.

For most messages, a secondary message from the oscilloscope gives more detail about the cause of the error or the meaning of the message. This message is part of the message string, and is separated from the main message by a semicolon.

Each message is the result of an event. Each type of event sets a specific bit in the SESR and is controlled by the equivalent bit in the DESER. Thus, each message is associated with a specific SESR bit. In the message tables that follow, the associated SESR bit is specified in the table title, with exceptions noted with the error message text.

Table 3–3 shows the messages when the system has no events or status to report. These have no associated SESR bit.

#### **Table 3–3: No event messages**

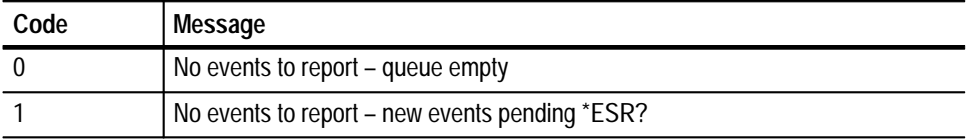

Table 3–4 shows the error messages generated by improper command syntax. Check that the command is properly formed and that it follows the rules in *Command Syntax* starting on page 2–1.

#### **Table 3–4: Command error messages – CME Bit 5**

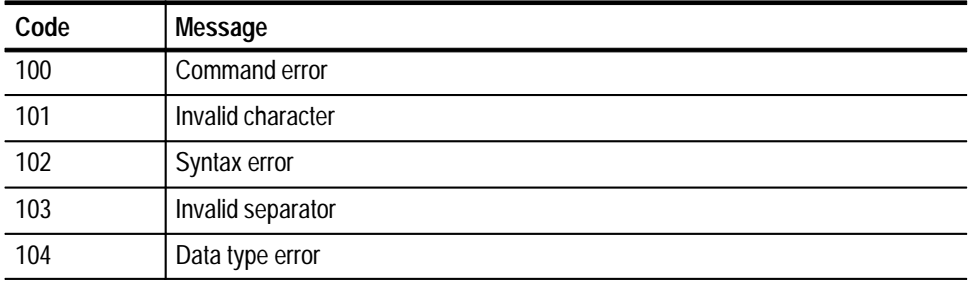

| Code | Message                        |
|------|--------------------------------|
| 105  | <b>GET</b> not allowed         |
| 106  | Invalid program data separator |
| 108  | Parameter not allowed          |
| 109  | Missing parameter              |
| 110  | Command header error           |
| 111  | Header separator error         |
| 112  | Program mnemonic too long      |
| 113  | <b>Undefined header</b>        |
| 118  | Query not allowed              |
| 120  | Numeric data error             |
| 121  | Invalid character in number    |
| 123  | Exponent too large             |
| 124  | Too many digits                |
| 128  | Numeric data not allowed       |
| 130  | Suffix error                   |
| 131  | Invalid suffix                 |
| 134  | Suffix too long                |
| 138  | Suffix not allowed             |
| 140  | Character data error           |
| 141  | Invalid character data         |
| 144  | Character data too long        |
| 148  | Character data not allowed     |
| 150  | String data error              |
| 151  | Invalid string data            |
| 152  | String data too long           |
| 158  | String data not allowed        |
| 160  | Block data error               |
| 161  | Invalid block data             |
| 168  | Block data not allowed         |
| 170  | <b>Expression error</b>        |
| 171  | Invalid expression             |
| 178  | Expression data not allowed    |
| 180  | Alias error                    |

**Table 3–4: Command error messages – CME Bit 5 (Cont.)**

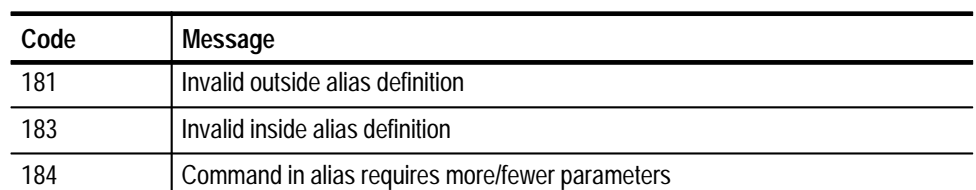

 $\overline{\phantom{0}}$ 

#### **Table 3–4: Command error messages – CME Bit 5 (Cont.)**

Table 3–5 lists the execution errors that are detected during execution of a command.

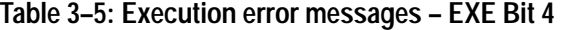

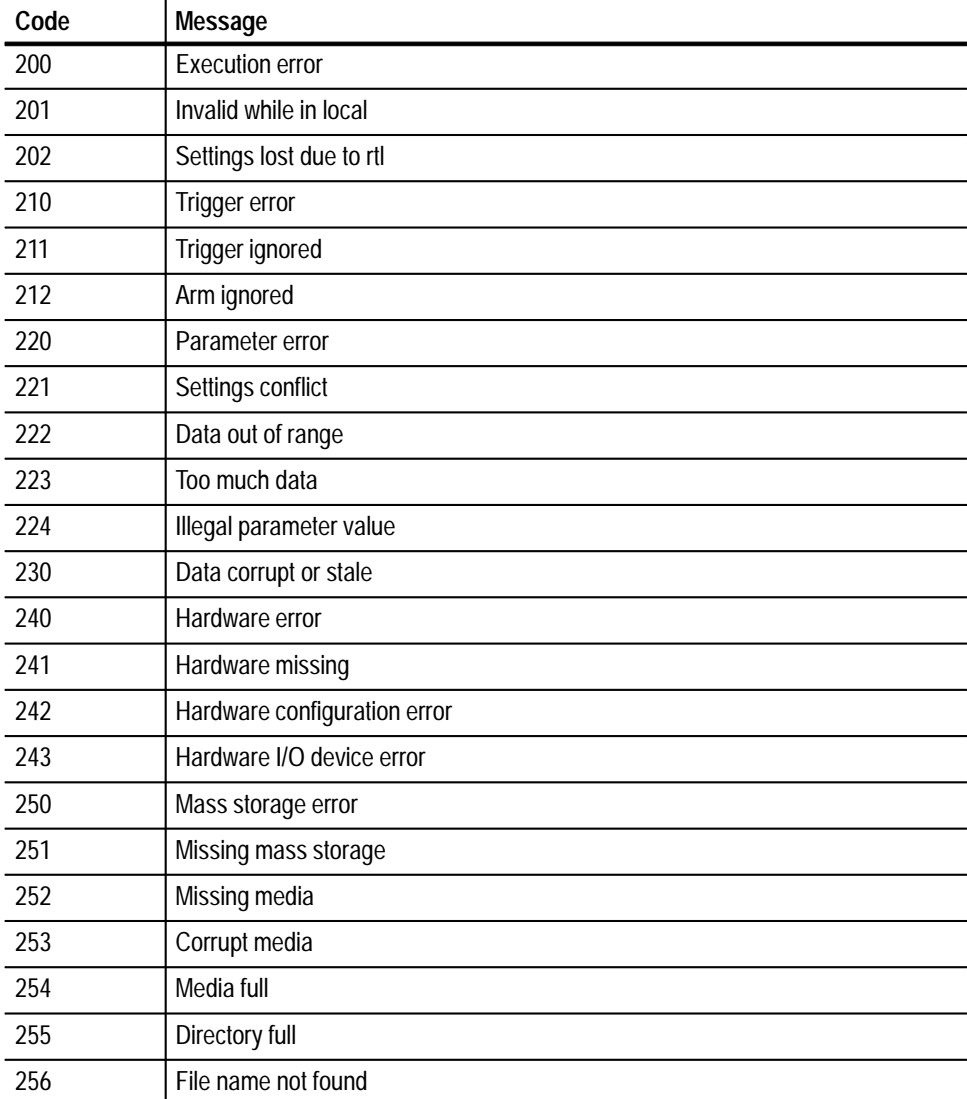

| Code | Message                                                 |
|------|---------------------------------------------------------|
| 257  | File name error                                         |
| 258  | Media protected                                         |
| 260  | Expression error                                        |
| 261  | Math error in expression                                |
| 270  | Hard copy error                                         |
| 271  | Hard copy device not responding                         |
| 272  | Hard copy is busy                                       |
| 273  | Hard copy is aborted                                    |
| 274  | Hard copy configuration error                           |
| 280  | Network printer name not found                          |
| 281  | Network printer list full                               |
| 282  | Insufficient network printer information                |
| 283  | Network printer not responding                          |
| 284  | Network printer server not responding                   |
| 285  | Network printer domain name server not responding       |
| 286  | No network printers exist                               |
| 287  | Print server not found                                  |
| 2200 | Measurement error, Measurement system error             |
| 2201 | Measurement error, Zero period                          |
| 2202 | Measurement error, No period found                      |
| 2203 | Measurement error, No period, second waveform           |
| 2204 | Measurement error, Low signal amplitude                 |
| 2205 | Measurement error, Low amplitude, second waveform       |
| 2206 | Measurement error, Invalid gate                         |
| 2207 | Measurement error, Measurement overflow                 |
| 2208 | Measurement error, Waveform does not cross Mid Ref      |
| 2209 | Measurement error, No second Mid Ref crossing           |
| 2210 | Measurement error, No Mid Ref crossing, second waveform |
| 2211 | Measurement error, No backwards Mid Ref crossing        |
| 2212 | Measurement error, No negative crossing                 |
| 2213 | Measurement error, No positive crossing                 |
| 2214 | Measurement error, No crossing                          |
| 2215 | Measurement error, No crossing, second waveform         |

**Table 3–5: Execution error messages – EXE Bit 4 (Cont.)**

| Code | Message                                             |
|------|-----------------------------------------------------|
| 2216 | Measurement error, No crossing, target waveform     |
| 2217 | Measurement error, Constant waveform                |
| 2218 | Measurement error, Unused                           |
| 2219 | Measurement error, No valid edge - No arm sample    |
| 2220 | Measurement error, No valid edge - No arm cross     |
| 2221 | Measurement error, No valid edge - No trigger cross |
| 2222 | Measurement error, No valid edge - No second cross  |
| 2223 | Measurement error, Waveform mismatch                |
| 2224 | Measurement error, WAIT calculating                 |
| 2225 | Measurement error, No waveform to measure           |
| 2226 | <b>Null Waveform</b>                                |
| 2227 | Positive and Negative Clipping                      |
| 2228 | Measurement error, Positive Clipping                |
| 2229 | Measurement error, Negative Clipping                |
| 2230 | Measurement error, High Ref < Low Ref               |
| 2231 | Measurement error, Measurement is not turned on     |
| 2232 | Measurement error, Frequency out of range           |
| 2235 | Math error, Invalid math description                |
| 2240 | Invalid password                                    |
| 2241 | Waveform requested is invalid                       |
| 2242 | Data start and stop > record length                 |
| 2243 | Waveform requested is not a data source             |
| 2244 | Waveform requested is not turned on                 |
| 2245 | Saveref error, Selected channel is turned off       |
| 2246 | Saveref error, Selected channel data invalid        |
| 2248 | Saveref error, Source reference data invalid        |
| 2260 | Calibration error                                   |
| 2270 | Alias error                                         |
| 2271 | Alias syntax error                                  |
| 2272 | Alias execution error                               |
| 2273 | Illegal alias label                                 |
| 2274 | Alias parameter error                               |
| 2275 | Alias definition too long                           |

**Table 3–5: Execution error messages – EXE Bit 4 (Cont.)**

| Code | <b>Message</b>                              |
|------|---------------------------------------------|
| 2276 | Alias expansion error                       |
| 2277 | Alias redefinition not allowed              |
| 2278 | Alias header not found                      |
| 2279 | Alias label too long                        |
| 2280 | Alias table full                            |
| 2285 | TekSecure <sup>®</sup> Pass                 |
| 2286 | TekSecure <sup>®</sup> Fail                 |
| 2301 | Cursor error, Off-screen                    |
| 2302 | Cursor error, cursors are off               |
| 2303 | Cursor error, Cursor source waveform is off |

**Table 3–5: Execution error messages – EXE Bit 4 (Cont.)**

Table 3–6 lists the device errors that can occur during oscilloscope operation. These errors may indicate that the oscilloscope needs repair.

| Code | Message                                            |
|------|----------------------------------------------------|
| 300  | Device-specific error                              |
| 310  | System error                                       |
| 311  | Memory error                                       |
| 312  | PUD memory lost                                    |
| 313  | Calibration memory lost                            |
| 314  | Save/recall memory lost                            |
| 315  | Configuration memory lost                          |
| 316  | Password memory lost                               |
| 350  | Queue overflow (does not set DDE bit)              |
| 361  | Parity error in program message (check parity)     |
| 362  | Framing error in program message (check baud rate) |
| 363  | Input buffer overrun (check flagging)              |

**Table 3–6: Device error messages – DDE Bit 3** 

Table 3–7 lists the system event messages. These messages are generated whenever certain system conditions occur.

| Code | <b>Message</b>                                               |
|------|--------------------------------------------------------------|
| 400  | Query event                                                  |
| 401  | Power on (PON bit 7 set)                                     |
| 402  | Operation complete (OPC bit 0 set)                           |
| 403  | User request (URQ bit 6 set)                                 |
| 404  | Power fail (DDE bit 3 set)                                   |
| 405  | Request control                                              |
| 410  | Query INTERRUPTED (QYE bit 2 set)                            |
| 420  | Query UNTERMINATED (QYE bit 2 set)                           |
| 430  | Query DEADLOCKED (QYE bit 2 set)                             |
| 440  | Query UNTERMINATED after indefinite response (QYE bit 2 set) |

**Table 3–7: System event messages** 

Table 3–8 lists warning messages that do not interrupt the flow of command execution. These notify you that you may get unexpected results.

**Table 3–8: Execution warning messages – EXE Bit 4** 

| Code | <b>Message</b>                              |
|------|---------------------------------------------|
| 500  | <b>Execution warning</b>                    |
| 510  | String data too long, truncated             |
| 525  | Parameter underrange                        |
| 526  | Parameter overrange                         |
| 527  | Parameter rounded                           |
| 528  | Parameter out of range                      |
| 530  | Data stop > stop, Values swapped internally |
| 531  | Data stop > record length, Curve truncated  |
| 532  | Curve data too long, Curve truncated        |
| 540  | Measurement warning                         |
| 541  | Measurement warning, Low signal amplitude   |
| 542  | Measurement warning, Unstable histogram     |
| 543  | Measurement warning, Low resolution         |
| 544  | Measurement warning, Uncertain edge         |

| Code | <b>Message</b>                                  |
|------|-------------------------------------------------|
| 545  | Measurement warning, Invalid in minmax          |
| 546  | Measurement warning, Need 3 edges               |
| 547  | Measurement warning, Clipping positive/negative |
| 548  | Measurement warning, Clipping positive          |
| 549  | Measurement warning, Clipping negative          |

**Table 3–8: Execution warning messages – EXE Bit 4 (Cont.)**

Table 3–9 shows internal errors that indicate an internal fault in the oscilloscope.

**Table 3–9: Internal warning messages** 

| Code | Message                                |
|------|----------------------------------------|
| 600  | Internal warning                       |
| 630  | Internal warning, 50 $\Omega$ overload |
Status and Events

# **Programming Examples**

The example programs illustrate methods you can use to control the oscilloscope from the GPIB or RS-232 interface. The diskette that comes with this manual contains listings for these programs.

The programs run on a PC compatible system equipped with a Tektronix instument or (National Instruments) GPIB board and associated drivers or an RS-232 (COM) serial port. For example, the GPIB programs work with a Tektronix S3FG220 or (National Instruments AT–GPIB/TNT) GPIB package (see Figure 4–1).

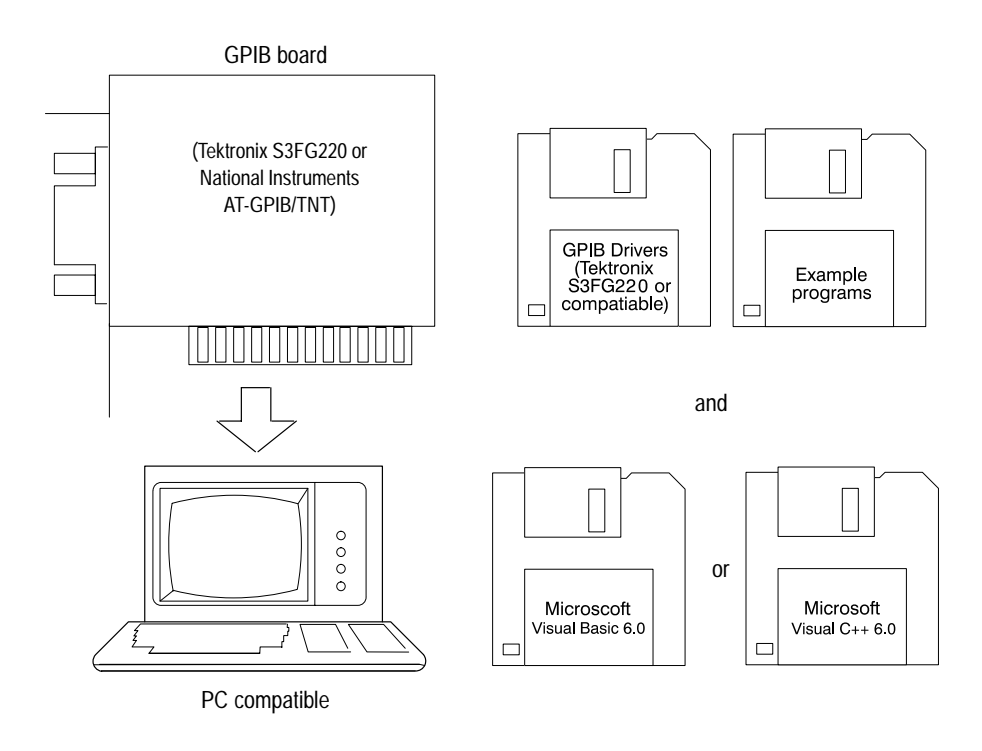

**Figure 4–1: Equipment needed to run the GPIB and RS-232 example programs**

## **GPIB Examples**

All the example GPIB programs assume that the GPIB system recognizes the oscilloscope as DEV1 and the PC (controller) as GPIB0. You can assign these names using different methods depending on your operating system. In Windows NT, you can assign these names through the Control Panel $\rightarrow$ GPIB $\rightarrow$ Configure Button. In Windows 95, you can assign the GPIB name through the Control Panel→System Icon→Device Manager→Display→AT–GPIB/TNT→GPIB. The example GPIB software includes: MEAS: measures a parameter of an oscilloscope waveform. COMM: shows communication between the controller and the oscilloscope. GETWFM: reads a waveform from the oscilloscope and stores its time and voltage values in a file. TL: a talker-listener program. The example programs diskette contains programs written in Microsoft Visual BASIC 6.0 and Microsoft Visual C<sup>++</sup> 6.0. Visual Basic code is found in the V-BASIC6 directory and Visual  $C^+$  code is in V–CPLUS6. Within both of these directories, executable versions of the programs are in the PROGRAMS subdirectory. Source versions are in the SOURCES subdirectory. A README file in each directory has the latest documentation. **Compiling the Example Programs**

If you wish to develop code, you will need to use files that come with the GPIB system. Specifically, the GPIB Visual Basic programs use GPIBIO.BAS and NIGLOBAL.BAS. The Visual  $C^{++}$  programs use DECL 32.h and GPIB 32.obj.

*NOTE. The GPIB programs you compile in the Sources directory work with the Tektronix S3FG220 (National Instruments AT–GPIB/TNT) GPIB system. It may take extra steps or changes to get them to work with older Tektronix GURU and other GPIB systems.*

**Compiling and Linking Your Example Visual C**++ **Programs.** To make an executable for any of the files (for example, AUTOSET project), perform the following steps:

- **1.** Install Visual C++.
- **2.** Install the Tektronix S3FG220 or (National Instruments AT–GPIB/TNT) GPIB board and drivers. *Remember to identify the GPIB device as DEV1, see GPIB Examples section for more information, and to reboot your PC to initialize the GPIB drivers.*
- **3.** Copy the files from the examples diskette to your hard disk. For example, if the current drive is hard disk C, you want to store the examples in drive C, and the examples diskette is in drive B:
	- **a.** Invoke the Microsoft Explorer program.
	- **b.** Drag the b:\GPIB\V–CPLUS6\SOURCES folder onto the C drive.
- **4.** Set up a project for each example. The example below creates a new project for the AUTOSET example program.
	- **a.** Invoke Visual C<sup>++.</sup>
	- **b.** Select "New" from the File menu.
	- **c.** Choose "New Win32 Console Application"
	- **d.** Give the project a name, for example, AutoSet.
	- **e.** Select "Empty Project".
	- **f.** Add the following files to the project from the Project menu:

autoset.c gpibwrite.c gpiberr.c gpibread.c gpibwait.c decl–32.h (provided by National Instruments) gpib–32.obj (provided by National Instruments)

- **5.** To compile and link your sample program, choose "BUILD ALL" from the Build menu.
- **6.** To run the sample program, choose RUN from the "BUILD" menu.

**Compiling and Linking Your Example Visual BASIC Programs.** To make an executable for any of the following files, perform the following steps:

- **1.** Install Visual BASIC 6.0
- **2.** Install the Tektronix S3FG220 or (National Instruments AT–GPIB/TNT) GPIB board and drivers. *Remember to identify the GPIB device as DEV1, see GPIB Examples section for more information, and to reboot your PC to initialize the GPIB drivers.*
- **3.** Copy the files from the examples diskette to your hard disk. For example, if the current drive is hard disk C, you want to store the examples in drive C, and the examples diskette is in drive B:
	- **a.** Invoke the Microsoft Explorer program.
	- **b.** Drag the b:\GPIB\V–BASIC6\SOURCES folder onto the C drive.
- **4.** Compile and run the source code simply by:
	- **a.** Open the SOURCES folder.
	- **b.** Find the "project" you are interested in.
	- **c.** Open the project folder.
	- **d.** Open the filename.vbp within the project folder. This will invoke theVisual Basic program and also the project.
	- **e.** Press the Start button from Visual Basic's menu. This will compile and run your program.

You will find that each project has a form <filename.frm> and three modules except for the getWfm project which has four modules <filename.bas>. Two modules are from National Instruments - VBIB-32. BAS and NIGLOBAL. BAS.

*NOTE. The example programs disable front-panel operation while they are running, and reenable it when they terminate. If your program terminates prematurely, front-panel operation may remain disabled. To re-enable front-panel operation, do one of the following: cycle power on the oscilloscope or send* the GPIB command UNLOCK ALL to unlock the front panel. You can send the UNLOCK ALL command with the TL program included in your example programs *disk.*

### **RS-232 Examples**

The example RS-232 programs use the COM port of a PC. The example RS-232 software includes:

MEAS: measures a parameter of an oscilloscope waveform.

COMM: shows communication between the personal computer and the oscilloscope.

GETWFM: reads a waveform from the oscilloscope and stores its time and voltage values in a file.

TL: a talker-listener program.

#### The example programs diskette contains programs written in Microsoft Visual Basic 6.0. **Compiling the Example Programs**

Visual Basic code is found in the V–BASIC6 directory. Within both of these directories, executable versions of the programs are in the PROGRAMS subdirectory. Source versions are in the SOURCES subdirectory.

A README file in each directory has the latest documentation.

*NOTE. The programs you compile in the Sources directory may require extra steps or changes to get them to work with your system.*

**Compiling and Linking Your Example Programs.** To make an executable for any of the following files, perform the following:

- **1.** Install Visual Basic 6.0.
- **2.** Connect the oscilloscope to the COM2 port of the personal computer. Set the oscilloscope RS-232 parameters to the default values.
- **3.** Copy the files from the examples diskette to your hard disk. For example, if the current drive is hard disk C, you want to store the examples in drive C, and the examples diskette is in drive B:
	- **a.** Invoke the Microsoft Explorer program.
	- **b.** Drag the b:\RS232\SOURCES\V–Basic6 folder onto the C drive.
- **4.** Compile and run the source code:
	- **a.** Open the SOURCES folder.
	- **b.** Find the "project" you are interested in.
- **c.** Open the project folder.
- **d.** Open the filename.vbp within the project folder, this will invoke Visual Basic program and also the project.
- **e.** Press the Start button from Visual Basic's menu. This will compile and run your program.

You will find that each project has a form <filename.frm> and a modules <finename.bas>.

# **Appendix A: Character Charts**

The MESSage: SHOW, \*PUD, SETUP: LABEL, and REF: LABEL commands can display the characters in Table A-1 and the Chinese, Japanese, Korean, and Russian characters shown in the CHARSETS directory of the disk which accompanies this manual.

|                         | $\pmb{0}$                                                                                             | $\mathbf{1}$                | $\overline{2}$                   | $\overline{3}$                    | $\overline{\mathbf{4}}$            | $5\phantom{a}$              | $\boldsymbol{6}$                 | $\overline{7}$                |
|-------------------------|----------------------------------------------------------------------------------------------------|-----------------------------|----------------------------------|-----------------------------------|------------------------------------|-----------------------------|----------------------------------|-------------------------------|
| $\overline{\mathbf{0}}$ | <b>NUL</b><br>$\pmb{0}$                                                                               | $\sim$<br>16                | space<br>32                      | $\bf{0}$<br>48                    | $\boldsymbol{\varnothing}$<br>64   | $\overline{P}$<br>$80\,$    | $\pmb{\prime}$<br>96             | p<br>112                      |
| $\mathbf{1}$            | $\mathbf{1}$                                                                                          | $\pmb{\Omega}$<br>17        | Ţ<br>33                          | 1<br>49                           | $\pmb{\mathsf{A}}$<br>65           | $\Omega$<br>81              | $\mathbf a$<br>97                | q<br>113                      |
| $\overline{2}$          | ↟<br>$\overline{2}$                                                                                   | $\boldsymbol{\Delta}$<br>18 | $\boldsymbol{\mathit{II}}$<br>34 | $\overline{2}$<br>50              | B<br>66                            | $\mathsf R$<br>82           | $\mathbf b$<br>98                | r<br>$114$                    |
| $\mathbf{3}$            | 3                                                                                                    | $B_{\rm W}$<br>19           | $\#$<br>35                       | $\overline{3}$<br>51              | $\mathbf C$<br>67                  | $\mathsf{S}$<br>83          | $\mathbf{C}$<br>99               | $\mathsf{s}$<br>115           |
| $\overline{\mathbf{4}}$ | $\overline{4}$                                                                                        | $\int$<br>20                | \$<br>$36\,$                     | $\overline{\mathbf{4}}$<br>$52\,$ | $\mathsf D$<br>68                  | T<br>84                     | $\mathsf{d}$<br>100              | t<br>116                      |
| $\overline{5}$          | 5                                                                                                    | 21                          | $\%$<br>37                       | 5<br>53                           | $\mathsf E$<br>69                  | U<br>85                     | $\mathbf{e}$<br>101              | $\mathsf{u}$<br>$117$         |
| $\boldsymbol{6}$        | ਸੰ<br>6                                                                                               | $22\,$                      | $\pmb{8}$<br>38                  | $\boldsymbol{6}$<br>54            | F<br>$70$                          | $\mathsf{V}$<br>86          | f<br>102                         | $\mathbf v$<br>118            |
| $\overline{7}$          | $\overline{7}$                                                                                        | ╼.<br>23                    | $\pmb{r}$<br>39                  | 7<br>55                           | G<br>71                            | W<br>87                     | g<br>103                         | W<br>119                      |
| ${\bf 8}$               | 8                                                                                                    | ₧<br>24                     | (<br>40                          | 8<br>56                           | $\pmb{\mathsf{H}}$<br>$72\,$       | $\pmb{\mathsf{X}}$<br>88    | $\mathsf{h}$<br>104              | $\pmb{\mathsf{X}}$<br>$120\,$ |
| $\boldsymbol{9}$        | HT<br>9                                                                                               | D<br>25                     | )<br>41                          | 9<br>57                           | $\overline{\phantom{a}}$<br>$73\,$ | Y<br>89                     | 105                              | y<br>121                      |
| $\pmb{\mathsf{A}}$      | $\mathsf{LF}% _{0}\left( \mathcal{N}\right) \equiv\mathsf{LF}_{0}\left( \mathcal{N}\right)$<br>$10\,$ | ै<br>26                     | $\star$<br>42                    | $58\,$                            | J<br>$74\,$                        | Z<br>$90\,$                 | 106                              | $\mathbf{Z}$<br>122           |
| $\, {\bf B}$            | 11                                                                                                    | <b>ESC</b><br>27            | ŧ<br>43                          | $\prime$<br>59                    | $\sf K$<br>$75\,$                  | I<br>91                     | $\boldsymbol{\mathsf{k}}$<br>107 | $\{$<br>123                   |
| $\mathbf C$             | 12                                                                                                    | 28                          | $\mathbf{I}$<br>$44\,$           | $\overline{\phantom{0}}$<br>60    | L<br>$76\,$                        | I<br>92                     | 108                              | 124                           |
| $\mathsf D$             | ${\sf CR}$<br>13                                                                                      | $\neq$<br>29                | 45                               | $=$<br>61                         | M<br>$77\,$                        | l<br>93                     | ${\sf m}$<br>109                 | }<br>125                      |
| ${\sf E}$               | $\infty$<br>14                                                                                        | 30                          | $\cdot$<br>46                    | $\geq$<br>62                      | ${\sf N}$<br>$78\,$                | $\boldsymbol{\wedge}$<br>94 | n<br>110                         | $\ddot{\phantom{1}}$<br>126   |
| $\overline{F}$          | 15                                                                                                    | ļ<br>31                     | $47\,$                           | ?<br>63                           | $\pmb{0}$<br>79                    | $95\,$                      | $\mathbf 0$<br>111               | <br>127                       |

Table A-1: The TDS3000 and TDS3000B Character Set

|                         | 8                     | 9                              | $\boldsymbol{A}$                | B        | $\mathbf c$ | D               | E        | F             |
|-------------------------|-----------------------|--------------------------------|---------------------------------|----------|-------------|-----------------|----------|---------------|
| $\pmb{0}$               | R <sub>1</sub><br>128 | Ū<br>144                       | 160                             | ۰<br>176 | À<br>192    | Ð<br>208        | à<br>224 | 240           |
| 1                       | R <sub>2</sub><br>129 | $\overline{\mathbf{u}}$<br>145 | i<br>161                        | 士<br>177 | Á<br>193    | Ñ<br>209        | á<br>225 | ñ<br>241      |
| $\overline{\mathbf{2}}$ | R <sub>3</sub><br>130 | D<br>146                       | Ō<br>162                        | ▩<br>178 | Â<br>194    | Ò<br>210        | â<br>226 | Ò<br>242      |
| $\mathbf{3}$            | R <sub>4</sub><br>131 | G<br>147                       | 163                             | ▩<br>179 | Ã<br>195    | Ó<br>211        | ã<br>227 | Ó<br>243      |
| $\overline{\mathbf{4}}$ | $\text{Tek}_{_{132}}$ | $\bigcirc$<br>148              | 164                             | ▓<br>180 | Ä<br>196    | Ô<br>212        | ä<br>228 | Ô<br>244      |
| $5\phantom{.0}$         | Tektronix<br>133      | ⊕<br>149                       | N₫<br>165                       | μ<br>181 | Ă<br>197    | Õ<br>213        | å<br>229 | Õ<br>245      |
| 6                       | ╱<br>134              | H<br>150                       | $\blacksquare$<br>166           | ▓<br>182 | Æ<br>198    | Ö<br>214        | æ<br>230 | Ö<br>246      |
| $\overline{7}$          | 135                   | L<br>151                       | ê<br>167                        | ٠<br>183 | Ç<br>199    | $\times$<br>215 | Ç<br>231 | $\div$<br>247 |
| $\boldsymbol{8}$        | 136                   | Ð<br>152                       | В<br>168                        | 184      | È<br>200    | φ<br>216        | è<br>232 | ▓<br>248      |
| 9                       | 137                   | D<br>153                       | O<br>169                        | ▓<br>185 | É<br>201    | Ù<br>217        | é<br>233 | ù<br>249      |
| $\pmb{\mathsf{A}}$      | Ū<br>138              | Ð<br>154                       | $\underline{\mathbf{a}}$<br>170 | ହ<br>186 | Ê<br>202    | Ú<br>218        | ê<br>234 | Ú<br>250      |
| $\sf B$                 | €<br>139              | ∌<br>155                       | ▓<br>171                        | ▓<br>187 | Ë<br>203    | Û<br>219        | ë<br>235 | Û<br>251      |
| $\mathsf C$             | D<br>140              | 156                            | ▓<br>172                        | ▩<br>188 | Ì<br>204    | Ü<br>220        | ì<br>236 | ü<br>252      |
| D                       | Ø<br>141              | 157                            | $\overline{a}$<br>173           | ▓<br>189 | Í<br>205    | Ý<br>221        | Í<br>237 | ý<br>253      |
| ${\sf E}$               | ❸<br>142              | 158                            | ▓<br>174                        | ▓<br>190 | Î<br>206    | ▓<br>222        | Î<br>238 | ▓<br>254      |
| $\mathsf F$             | d<br>143              | 159                            | А<br>175                        | ċ<br>191 | Ϊ<br>207    | ß<br>223        | Ï<br>239 | ÿ<br>255      |

Table A-1: The TDS3000 and TDS3000B Character Set (Cont.)

| <b>B7</b><br><b>B6</b>              | 0<br>0<br>0                                                                                                    | 0<br>0<br>$\mathbf{1}$         | $\bf{0}$                   | 1<br>$\bf{0}$               | $\bf{0}$ | 1<br>1                   | 1                 | 0<br>0               | 1         | 0<br>$\mathbf{1}$                  | 1                 | 1                          | 1         | 1                           |
|-------------------------------------|----------------------------------------------------------------------------------------------------|--------------------------------|----------------------------|-----------------------------|----------|--------------------------|-------------------|----------------------|-----------|------------------------------------|-------------------|----------------------------|-----------|-----------------------------|
| <b>B5</b><br><b>BITS</b>            |                                                                                                    | <b>NUMBERS</b>                 |                            |                             |          |                          |                   | 0<br>$\mathbf{1}$    |           |                                    |                   |                            |           |                             |
| B4 B3 B2 B1                         | <b>CONTROL</b>                                                                                                    |                                | <b>SYMBOLS</b>             |                             |          |                          | <b>UPPER CASE</b> |                      |           |                                    | <b>LOWER CASE</b> |                            |           |                             |
| $0\quad 0$<br>0 <sub>0</sub>        | $\mathbf 0$<br>NUL                                                                                                    | 20<br><b>DLE</b>               | 40                         | LA0<br><b>SP</b>            | 60       | <b>LA16</b><br>0         | 100               | TA <sub>0</sub><br>@ | 120       | <b>TA16</b><br>P                   | 140<br>60         | SA <sub>0</sub><br>v<br>96 | 160       | <b>SA16</b><br>p            |
|                                     | 0<br>$\mathbf 0$                                                                                                    | 10<br>16<br>LL <sub>0</sub>    | 20                         | 32                          | 30       | 48                       | 40                | 64                   | 50        | 80                                 |                   |                            | 70        | 112                         |
| $\bf{0}$<br>0 <sub>1</sub><br>0     | <b>GTL</b><br>$\overline{1}$<br><b>SOH</b><br>$\mathbf{1}$<br>1                                                                                                    | 21<br>DC1<br>11<br>17          | 41<br>21                   | LA1<br>Ţ<br>33              | 61<br>31 | <b>LA17</b><br>1<br>49   | 101<br>41         | TA1<br>А<br>65       | 121<br>51 | <b>TA17</b><br>Q<br>81             | 141<br>61         | SA1<br>a<br>97             | 161<br>71 | <b>SA17</b><br>q<br>113     |
|                                     | $\overline{2}$                                                                                                    | 22                             | 42                         | LA2                         | 62       | <b>LA18</b>              | 102               | TA2                  | 122       | <b>TA18</b>                        | 142               | SA <sub>2</sub>            | 162       | <b>SA18</b>                 |
| 0<br>0<br>10                        | <b>STX</b><br>2<br>2                                                                                                    | DC <sub>2</sub><br>12<br>18    | 22                         | п<br>34                     | 32       | 2<br>50                  | 42                | B<br>66              | 52        | R<br>82                            | 62                | b<br>98                    | 72        | r<br>114                    |
|                                     | $\overline{3}$                                                                                                    | 23                             | 43                         | LA <sub>3</sub><br>#        | 63       | <b>LA19</b>              | 103               | TA <sub>3</sub>      | 123       | <b>TA19</b>                        | 143               | SA <sub>3</sub>            | 163       | <b>SA19</b>                 |
| 0<br>1 1<br>0                       | <b>ETX</b><br>3<br>3                                                                                                    | DC <sub>3</sub><br>19<br>13    | 23                         | 35                          | 33       | 3<br>51                  | 43                | C<br>67              | 53        | S<br>83                            | 63                | C<br>99                    | 73        | S<br>115                    |
| 0 <sub>0</sub><br>0<br>1            | <b>SDC</b><br>$\overline{4}$<br>EOT                                                                                                    | <b>DCL</b><br>24<br>DC4        | 44                         | LA4<br>\$                   | 64       | <b>LA20</b><br>4         | 104               | TA4<br>D             | 124       | <b>TA20</b><br>Τ                   | 144               | SA4<br>d                   | 164       | <b>SA20</b><br>t            |
|                                     | 4<br>4                                                                                                    | 14<br>20                       | 24                         | 36                          | 34       | 52                       | 44                | 68                   | 54        | 84                                 | 64                | 100                        | 74        | 116                         |
| 0 <sub>1</sub><br>1<br>0            | 5<br><b>PPC</b><br><b>ENQ</b>                                                                                                    | PPU<br>25<br><b>NAK</b>        | 45                         | LA <sub>5</sub><br>%        | 65       | LA21<br>5                | 105               | TA <sub>5</sub><br>Е | 125       | <b>TA21</b><br>U                   | 145               | SA <sub>5</sub><br>e       | 165       | <b>SA21</b><br>u            |
|                                     | 5<br>5                                                                                                    | 15<br>21                       | 25                         | 37                          | 35       | 53                       | 45                | 69                   | 55        | 85                                 | 65                | 101                        | 75        | 117                         |
| $\mathbf{1}$<br>1 <sub>0</sub><br>0 | 6<br><b>ACK</b>                                                                                                    | 26<br><b>SYN</b>               | 46                         | LA6<br>&                    | 66       | <b>LA22</b><br>6         | 106               | TA <sub>6</sub><br>F | 126       | <b>TA22</b><br>V                   | 146               | SA6<br>f                   | 166       | <b>SA22</b><br>$\mathsf{V}$ |
|                                     | 6<br>6                                                                                                    | 16<br>22                       | 26                         | 38                          | 36       | 54                       | 46                | 70                   | 56        | 86                                 | 66                | 102                        | 76        | 118                         |
| $\overline{1}$<br>$1\quad1$<br>0    | $\overline{7}$<br><b>BEL</b>                                                                                                    | 27<br>ETB                      | 47                         | LA7<br>I.                   | 67       | LA23<br>7                | 107               | TA7<br>G             | 127       | <b>TA23</b><br>W                   | 147               | SA7<br>g                   | 167       | <b>SA23</b><br>W            |
|                                     | $\overline{7}$<br>$\overline{7}$                                                                                                    | 23<br>17                       | 27                         | 39                          | 37       | 55                       | 47                | 71                   | 57        | 87                                 | 67                | 103                        | 77        | 119                         |
| $1\quad0$<br>0 <sub>0</sub>         | <b>GET</b><br>10<br>BS                                                                                                    | <b>SPE</b><br>30<br><b>CAN</b> | 50                         | LA8                         | 70       | <b>LA24</b><br>8         | 110               | TA <sub>8</sub><br>н | 130       | <b>TA24</b><br>X                   | 150               | SA8<br>h                   | 170       | <b>SA24</b><br>X            |
|                                     | 8<br>8                                                                                                    | 18<br>24                       | 28                         | 40                          | 38       | 56                       | 48                | 72                   | 58        | 88                                 | 68                | 104                        | 78        | 120                         |
| $1\quad0$<br>0 <sub>1</sub>         | <b>TCT</b><br>11<br>HТ                                                                                                    | <b>SPD</b><br>31<br>EM         | 51                         | LA9<br>$\lambda$            | 71       | <b>LA25</b><br>9         | 111               | TA <sub>9</sub><br>L | 131       | <b>TA25</b><br>Υ                   | 151               | SA <sub>9</sub><br>Ť       | 171       | <b>SA25</b><br>y            |
|                                     | 9<br>9                                                                                                    | 19<br>25                       | 29                         | 41                          | 39       | 57                       | 49                | 73                   | 59        | 89                                 | 69                | 105                        | 79        | 121                         |
| 1 0 1 0                             | 12<br>LF                                                                                                    | 32<br><b>SUB</b>               | 52                         | <b>LA10</b><br>$\star$      | 72       | <b>LA26</b>              | 112               | <b>TA10</b><br>J     | 132       | <b>TA26</b><br>Z                   | 152               | <b>SA10</b>                | 172       | <b>SA26</b><br>z            |
|                                     | 10<br>Α                                                                                                    | 26<br>1A                       | 2A                         | 42                          | 3A       | 58                       | 4A                | 74                   | 5A        | 90                                 | 6A                | 106                        | 7A        | 122                         |
| $1\quad 0$<br>11                    | 13<br>VT                                                                                                    | 33<br><b>ESC</b>               | 53                         | <b>LA11</b><br>$\ddot{}$    | 73       | <b>LA27</b>              | 113               | <b>TA11</b><br>К     | 133       | <b>TA27</b>                        | 153               | <b>SA11</b><br>ĸ           | 173       | <b>SA27</b>                 |
|                                     | B<br>11                                                                                                    | 27<br>1B                       | 2B                         | 43                          | 3B       | 59                       | 4B                | 75                   | 5B        | 91                                 | 6B                | 107                        | 7B        | 123                         |
| 0 <sub>0</sub><br>$1\quad1$         | 14<br>FF                                                                                                    | 34<br>FS                       | 54                         | <b>LA12</b><br>$\mathbf{I}$ | 74       | <b>LA28</b><br>$\,<\,$   | 114               | <b>TA12</b><br>L     | 134       | <b>TA28</b>                        | 154               | <b>SA12</b><br>L           | 174       | <b>SA28</b>                 |
|                                     | C<br>12                                                                                                    | 1C<br>28                       | 2C                         | 44                          | ЗC       | 60                       | 4C                | 76                   | 5C        | 92                                 | 6C                | 108                        | 7C        | 124                         |
| 1 1 0 1                             | 15<br>СR                                                                                                    | 35<br>GS                       | 55                         | LA13                        | 75       | LA29<br>$\equiv$         | 115               | <b>TA13</b><br>M     | 135       | <b>TA29</b><br>J                   | 155               | <b>SA13</b><br>m           | 175       | <b>SA29</b><br>ł            |
|                                     | D<br>13                                                                                                    | 29<br>1D                       | 2D                         | 45                          | 3D       | 61                       | 4D                | 77                   | 5D        | 93                                 | 6D                | 109                        | 7D        | 125                         |
| $1\quad0$<br>$1\quad1$              | 16<br>S <sub>O</sub>                                                                                                    | 36<br><b>RS</b>                | 56                         | <b>LA14</b>                 | 76       | LA30<br>$\,>\,$          | 116               | <b>TA14</b><br>N     | 136       | <b>TA30</b><br>v                   | 156               | <b>SA14</b><br>n           | 176       | <b>SA30</b>                 |
|                                     | E<br>14                                                                                                    | 30<br>1E                       | 2E                         | 46                          | 3E       | 62                       | 4E                | 78                   | 5E        | 94                                 | 6E                | 110                        | <b>7E</b> | 126                         |
| 1 1 1 1                             | 17<br><b>SI</b>                                                                                                    | 37<br><b>US</b>                | 57                         | <b>LA15</b><br>I            | 77       | <b>UNL</b><br>?          | 117               | <b>TA15</b><br>0     | 137       | <b>UNT</b>                         | 157               | <b>SA15</b><br>0           | 177       | <b>RUBOUT</b>               |
|                                     | F<br>15                                                                                                    | 1F<br>31                       | 2F                         | 47                          | 3F       | 63                       | 4F                | 79                   | 5F        | 95                                 | 6F                | 111                        | 7F        | (DEL)<br>127                |
| ADDRESSED<br>COMMANDS               |                                                                                                    | <b>UNIVERSAL</b><br>COMMANDS   | <b>LISTEN</b><br>ADDRESSES |                             |          | <b>TALK</b><br>ADDRESSES |                   |                      |           | SECONDARY ADDRESSES<br>OR COMMANDS |                   |                            |           |                             |
| <b>KEY</b>                          | <b>Tektronix</b><br>$PPC -$<br>$octal \rightarrow 5$<br>GPIB code (with ATN asserted)<br>REF: ANSI STD X3.4-1977<br>$ENQ \leftarrow$<br><b>ASCII character</b><br>IEEE STD 488.1-1987<br>$5 -$<br>decimal<br>hex $\rightarrow$<br>-5<br>$C_{0}$ $C_{1}$ $D_{2}$ $D_{3}$ $D_{4}$ $D_{5}$ $D_{6}$ $D_{7}$ $D_{8}$ $D_{9}$ $D_{10}$ $D_{11}$ |                                |                            |                             |          |                          |                   |                      |           |                                    |                   |                            |           |                             |

**Table A–2: ASCII & GPIB Code Chart**

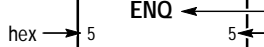

REF: ANSI STD X3.4-1977 IEEE STD 488.1-1987 ISO STD 646-2973

# **Appendix B: Reserved Words**

The following is a list of the reserved words of the digitizing oscilloscope. Do not use these words for aliases. Capital letters identify the required minimum spelling. Hint: Use the full spelling for the most robust code as the minimum spelling rules may change over time and from model to model.

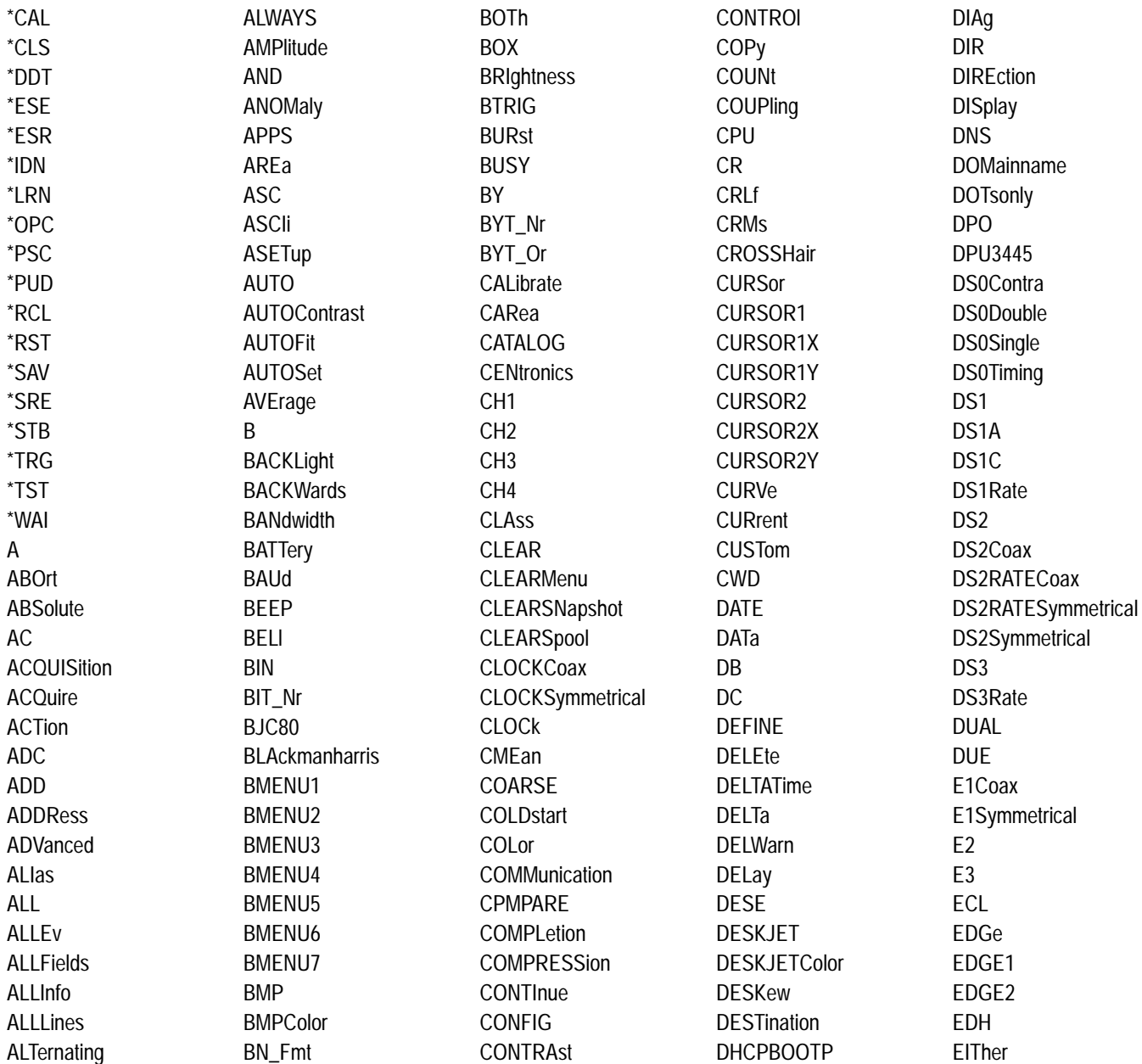

ENCdg **FNFT FNFTADDress FNGI** ish **ENTire** ENVelope EPSColor EPSMono EPSOn EQual **ERRLOG ERROR** ERRORChecking **ETHERnet FVFN FVFNT FVFNTS** EVMsg **EVQty EXECute FXT EXT10 EXTERnal** F<sub>525</sub> F625 **FACTACO FACTTRIG FACTVERT** FACtory FAIL **FAILURES FAILUre FALL FAI Se FASTERthan FCAI UPtime** FFT. FIFI<sub>D</sub> FIFI<sub>D1</sub> FIELD<sub>2</sub> **FIFty FILE FILEFormat FILEName FILESystem FIRST FIVE divs** 

FLAg FI OPPYdisk **FORCETRIG FORCe FORMat FORWards** FPAnel FRAme FREESpace **FRENch** FREQuency **FULI FUNCtion** G703DS1 G703DS3 GASgauge GATEDxyz GATEWay GATing **GBR GFRMan GND** GPIb **GPKNOB GRAticule** GRId **HAMming HANning HARDCopy** HARDFlagging **HBArs** HD1080I50 HD1080160 HD1080P24 HD1080P25 HD1080SF24 HD480P60 HD720P60 **HDFI** ta **HDR HDTV HEADer HFRei HIGH** HIStogram **HITS HOLdoff** 

HORZ1 **HOR72** HORZ3 **HOR74 HORZPOS** HORZSCALE **HORizontal HOST HOURS** HPOS1 HPOS2 **HSCAle HTRIGPOS HTTPPORT**  $ID$ **IMMed IMPedance INCRement INDependent INDICators INFInite INIT INKSaver INPUT1** INPUT2 **INTENSITY INTERLAced INTERLeaf INTFRNal INVert**  $\overline{10}$ **IPADDress IRE ITAI** ian **ITU601 JAPAnese** KORFan I ABel LANGuage LANdscape **LASERJet** I AYout LESSThan LEVel LF LFCr LFRej

**LIMit I INF LINEAR**  $10Ck$  $10G$ LOGICLevel LOGIc **LOOP** LOW **LSB MAG** MAIn **MARGIN MASK** MASK1 MASK2 MASK3 MASK4 MASK5 MASK6 MASK7 MASK8 **MASKPRE MATH** MATH1 **MATHCad MAXimum MEAN MEANSTDdev** MEAS1 MEAS2 MEAS3 MEAS4 **MFASUrement MFDium MFG** MESSage **MFTHod MID** MID<sub>2</sub> **MINImum MINMax MKDir MODe** MONOchrome **MOREThan MSB** 

**MSETup MV NAME NANd NDUtv NEGAtive NETPRInter NEWpass NEXT NOISErej NONe NOR NORMal NOTEQual NOTIfy** NOVershoot NR Pt **NTSc** NUMACq **NUMAVq NUMCHan NUMERRors NUMERic NUMEnv MUMHORZ NUMPOWerups NUMVERT NWIdth OCCurs ODD OFF** OFFSet ON **ONCE ONEFifty** ONFHundred **ONFAIL OPTion** 0<sub>R</sub> OUTput **OVERWrite** PAI **PALEtte** PASSWord **PATTERNBITS PATtern** PCX

**PCXColor PDUTv** PEAKdetect PFRCent PFRIod PERSistence **PHAse PICture PING** PK2pk **PNG POINTS** POINTSNorm **POINTSPcnt** POLARCoord POLarity **PORT PORTRait** PORTUguese POSITION1 POSITION<sub>2</sub> **POSITIVe POSition** POVershoot POWer **PPORT PRESAMPBITS PRESENt PRESET PRESS PRFVIFW PREVious** PRInt **PRODDELta PRODUCT** PRODUCT1 PRODUCT2 **PROGressive PRObe** PT\_Fmt PT Off **PULse PWIdth OUICKmenu** RADIUS1

RADIUS2

**RATDELta** 

RATE1 RATF<sub>2</sub> RATE3 RATF32MBIT RATE4 RATE5 **TATIO** RATIO1 RATIO<sub>2</sub> **RSELta READ READOUT REBOOT RECAIL** RECOrdlength RECTangular RECTX1 RECTX2 RFCTY1 RFCTY2 **RFF** REF1 REF<sub>2</sub> REF<sub>3</sub> REF4 RFFI evel **REGular RELAYexerciser REM** REName **RFPeat RFSet RESOlution RESTART RESUlt RGB**  $R<sub>l</sub>$ RIBinary **RISe RLE RMDir** RMENU1 RMENU2 RMENU3 RMENU4 RMENU5 **RMS** 

**ROM RP RPBinary** RS232 **RUN RUNSTop RUNT RUSSian SAMple SAVERecall SAVEWFM SAVe SCAN SCAle SCREen SECAM SFCdiv SELect SFOuence SERIALTRIG SFT SETLevel** SETT<sub>0</sub>50 **SETUp** SETUP1 SETUP2 SETUP3 SETUP4 SETUP5 SETUP6 SETUP7 SETUP8 SETUP9 SETUP10 **SEVENTYFive SHOW** SHUTdown SIGnalstrength **SIMPlifiedchinese SINGLESEO SLEWRate** SLOT1 SLOT<sub>2</sub> SLOT3 SLOT4 **SLOWERthan SLOpe** 

**SNAPShot** SOUrce SOURCE1 **SPANish SPCACQ SPCTRIG SPCUPtime SPCVERT SPECTral SPOOL SPREADSheet SRIbinary** SRPbinary STANdard **STARt STATE STATIStics STATUS STATUSMsq STDdev STFPstatus STOP STOPAfter STOPOnviolation STORe** STS1Pulse **STYle SUBNETMASK SYStem TARget TDS3012 TDS3012B TDS3014 TDS3014B TDS3032 TDS3032B TDS3034 TDS3034B TDS3052 TDS3052B TDS3054 TDS3054B** TDS3AAM **TDS3BTA TDS3ENG TDS3FFT TDS3LIM** 

**TDS3TMT TDS3TRG TDS3UNK TDS3VID TEKSecure TEMPLate TERMinator TESTS TESt THDELta** THETA1 THETA<sub>2</sub> **THInkjet THReshold TIFf TIMe** TOI erance **TOTALUPtime TOTal TRACk TRADitionalchinese TRANsmit** TRIGger **TRIGLEVEL TRIGTOSAMP TRUe TTL TURN TWEnty TYPe UNDO UNIts UNLock USF USER USFRMask USERNAME UTILITY** VAI ue VAR1 VAR<sub>2</sub> **VRArs VDELta** VECtorscope **VERBose** VERT1 VERT2

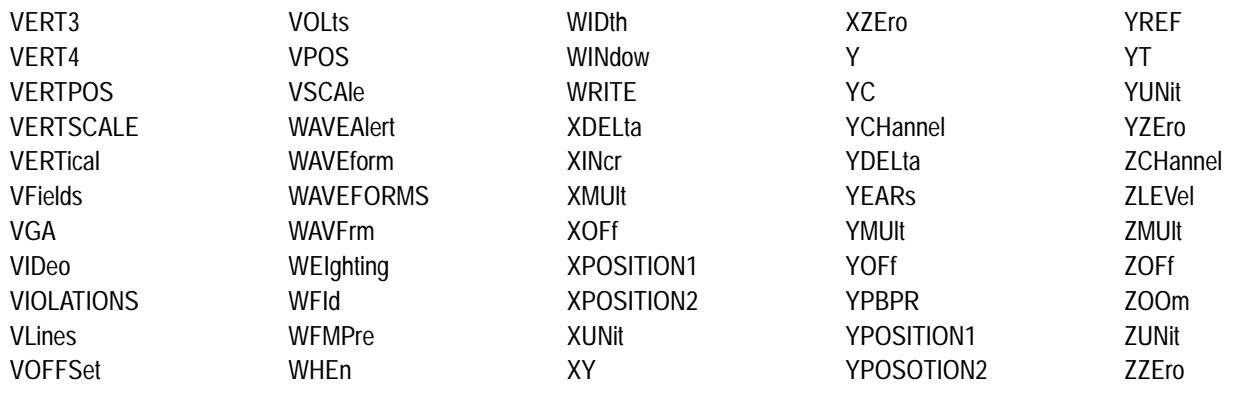

# **Appendix C: Interface Specifications**

This appendix describes details of the GPIB remote interface of the oscilloscope. Normally, you will not need this information to use the oscilloscope, but the information is useful when connecting to controllers of unusual configuration.

### **GPIB Function Subsets**

The oscilloscope supports many GPIB function subsets, as listed below. Some of the listings describe subsets that the oscilloscope does not support.

- $\blacksquare$  SH1 (Source Handshake). The oscilloscope can transmit multiline messages across the GPIB.
- . AH1 (Acceptor Handshake). The oscilloscope can receive multiline messages across the GPIB.
- T5 (Talker). The oscilloscope becomes a talker when its talk address is sent with the ATN (Attention) line asserted. It can send both response data and status information when responding to a serial poll. It ceases to be a talker when the talk address if another device is sent with ATN asserted. The oscilloscope has talk-only capability for hardcopy operation.
- L4 (Listener). The oscilloscope becomes a listener when its listen address is sent with the ATN (Attention) line asserted. The oscilloscope does not have listen-only capability.
- $\blacksquare$  SR1 (Service Request). The oscilloscope asserts an SRQ (Service Request) line to notify the controller when it requires service.
- $\blacksquare$  RL1 (Remote/Local). The oscilloscope responds to both the GTL (Go To Local) and LLO (Local Lock Out) interface messages.
- PP0 (Parallel Poll). The oscilloscope has no parallel poll capability. It does not respond to the following interface messages: PPC, PPD, PPE, and PPU. The oscilloscope does not send out a status message when the ATN (Attention) and EOI (End or Identify) lines are asserted simultaneously.
- DC1 (Device Clear). The oscilloscope responds to the DCL (Device Clear) and, when made a listener, the SDC (Selected Device Clear) interface messages.
- DT1 (Device Trigger). When acting as a listener, the oscilloscope responds to the GET (Group Execute Trigger) interface message.
- C0 (Controller). The oscilloscope cannot control other devices.
- E2 (Electrical). The oscilloscope uses tristate buffers to provide optimal high-speed data transfer.

### **Interface Messages**

Table C–1 shows the standard interface messages that are supported by the oscilloscope.

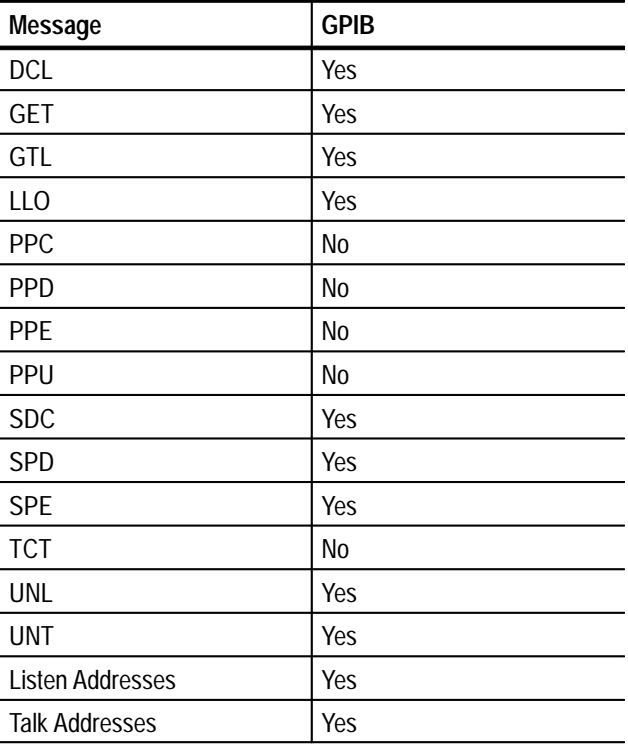

#### **Table C–1: TDS3000 & TDS3000B Series supported standard interface messages**

# **Appendix D: Factory Initialization Settings**

The factory initialization settings provide you a known state for the oscilloscope.

Factory initialization sets values as shown in Table D–1.

| Control                       | <b>Changed by Factory Init to</b>                           |
|-------------------------------|-------------------------------------------------------------|
| Acquire horizontal resolution | Normal (10,000 points)                                      |
| Acquire mode                  | Sample                                                      |
| Acquire number of averages    | 16                                                          |
| Acquire number of envelopes   | 16                                                          |
| Acquire run/stop              | Run                                                         |
| Acquire single sequence       | Off                                                         |
| Channel selection             | Channel 1 on, all others off                                |
| Coarse                        | No change                                                   |
| Confirm delete                | No change                                                   |
| <b>Cursor function</b>        | Off                                                         |
| Cursor H Bar 1 position       | 10% of graticule height<br>(-3.2 divisions from the center) |
| Cursor H Bar 2 position       | 90% of graticule height<br>(+3.2 divisions from the center) |
| Cursor V Bar 1 position       | 10% of record length                                        |
| Cursor V Bar 2 position       | 90% of record length                                        |
| Cursor V Bar units            | Seconds                                                     |
| Display graticule type        | Full                                                        |
| Display backlight             | High                                                        |
| Display color palette         | Normal                                                      |
| Display persist time          | Min                                                         |
| Display style dots only       | Off                                                         |
| Display intensity waveform    | 30                                                          |
| Dual waveform math function   | $Ch 1 + Ch 2$                                               |
| Edge trigger coupling         | DC                                                          |
| Edge trigger level            | 0.0V                                                        |
| Edge trigger slope            | Rising                                                      |

**Table D–1: Factory initialization settings** 

| Control                     | <b>Changed by Factory Init to</b>               |
|-----------------------------|-------------------------------------------------|
| Edge trigger source         | Channel 1                                       |
| Horizontal delay            | On                                              |
| Horizontal delay time       | 0 <sub>ns</sub>                                 |
| Horizontal trigger position | 10%                                             |
| Horizontal time/doiv        | 400 µs/div                                      |
| Horizontal zoom             | Off                                             |
| Horizontal zoom position    | 50%                                             |
| Horizontal zoom time/div    | 400 µs/div                                      |
| Measure gating              | Off (Full Record)                               |
| Measure high-low setup      | Min-Max                                         |
| Measure high reference      | 90% and 0 V (units)                             |
| Measure low reference       | 10% and 0 V (units)                             |
| Measure mid reference       | 50% and 0 V (units)                             |
| Overwrite lock              | No change                                       |
| Reference waveforms         | No change                                       |
| Saved setups                | No change                                       |
| Trigger holdoff             | 250.8 ns                                        |
| Trigger mode                | Auto                                            |
| Trigger type                | Edge                                            |
| Utility language            | No change                                       |
| Utility date/time display   | On                                              |
| Utility I/O                 | No change                                       |
| Utility hard copy           | No change                                       |
| Vertical bandwidth          | Full                                            |
| Vertical coupling           | DC 1 MQ                                         |
| Vertical invert             | Off                                             |
| Vertical offset             | 0 <sub>V</sub>                                  |
| Vertical position           | 0 div                                           |
| Vertical probe setup        | Voltage, 10 X, unless there is a probe attached |
| Vertical volts/div          | 100 mV/div                                      |
| Video trigger standard      | 525/NTSC                                        |
| Video trigger on            | Any line                                        |
| Waveform file format        | No change                                       |

**Table D–1: Factory initialization settings (Cont.)**

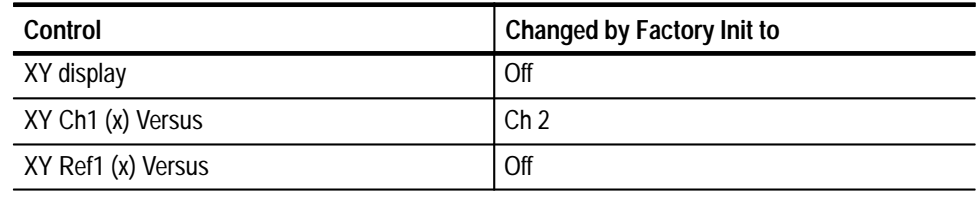

#### **Table D–1: Factory initialization settings (Cont.)**

# **Glossary**

#### **ASCII**

Acronym for the American Standard Code for Information Interchange. Controllers transmit commands to the oscilloscope using ASCII character encoding.

#### **Address**

A 7-bit code that identifies an instrument on the communication bus. The digitizing oscilloscope must have a unique address for the controller to recognize and transmit commands to it.

#### **Backus-Naur Form (BNF)**

A standard notation system for command syntax diagrams. The syntax diagrams in this manual use BNF notation.

#### **Controller**

A computer or other device that sends commands to and accepts responses from the digitizing oscilloscope.

#### **EOI**

A mnemonic referring to the control line "End or Identify" on the GPIB interface bus. One of the two possible end-of-message terminators.

#### **EOM**

A generic acronym referring to the end-of-message terminator. The end-of-message terminator can be either an EOI or the ASCII code for line feed (LF).

#### **Equivalent-time sampling (ET)**

A sampling mode in which the oscilloscope acquires signals over many repetitions of the event. The TDS3000 Series Series Digitizing Oscilloscopes use a type of equivalent time sampling called *random equivalent time sampling*. It utilizes an internal clock that runs asynchronously with respect to the input signal and the signal trigger. The oscilloscope takes samples continuously, independent of the trigger position, and displays them based on the time difference between the sample and the trigger. Although the samples are taken sequentially in time, they are random with respect to the trigger.

#### **Real-time sampling**

A sampling mode where the oscilloscope samples fast enough to completely fill a waveform record from a single trigger event. Use real-time sampling to capture single-shot or transient events.

#### **GPIB**

Acronym for General Purpose Interface Bus, the common name for the communications interface system defined in IEEE Std 488.

#### **IEEE**

Acronym for the Institute for Electrical and Electronic Engineers.

#### **JIS**

Japanese Industrial Standard is an encoding scheme which assigns a unique hexadecimal value to each Japanese character.

#### **QuickBASIC**

A computer language (distributed by Microsoft) that is based on the Beginner's All-Purpose Symbolic Instruction Code.

#### **QuickC**

A computer language (distributed by Microsoft) that is based on C.

#### **RS-232**

A serial, full-duplex, asynchronous communication port that follows ANSI/EIA/TIA–562–1989[1], ANSI/EIA/TIA–574–1990[2], and CCITT V.24–1989[3] standards.

#### **TekSecure**

A Tektronix custom command that initializes both waveform and setup memories. This overwrites any previously stored data.

#### **Unicode**

Unicode Standard is a uniform encoding scheme for written characters and text. This international character code for information processing includes characters for the major scripts of the world, as well as technical symbols in common use. The Unicode Standard is modeled on the ASCII character set, but uses a 16-bit encoding to support full multilingual text.

# **Index**

# **A**

Abbreviating, command, 2–4 ACQUIRE?, 2–45 ACQUIRE:MODE, 2–45 ACQUIRE:NUMACQ?, 2–46 ACQUIRE:NUMAVG, 2–47 ACQUIRE:NUMENV, 2–47 ACQUIRE:STATE, 2–48 ACQUIRE:STOPAFTER, 2–49 Acquisition command group, 2–11 Acquisition commands ACQUIRE?, 2–45 ACQUIRE:MODE, 2–45 ACQUIRE:NUMACQ?, 2–46 ACQUIRE:NUMAVG, 2–47 ACQUIRE:NUMENV, 2–47 ACQUIRE:STATE, 2–48 ACQUIRE:STOPAFTER, 2–49 AUTOSET, 2–54 WAVEALERT:BEEP, 2–314 WAVEALERT:HARDCOPY, 2–314 WAVEALERT:SAVEWFM, 2–315 WAVEALERT:SENSITIVITY, 2–316 WAVEALERT:STATE, 2–316 WAVEALERT:STOPONVIOLATION, 2–317 WAVEALERT:TYPE, 2–317 acquisition run/stop, 2–48 Address, Definition of, Glossary–1 ALIAS, 2–50 Alias command group, 2–12 Alias commands ALIAS, 2–50 ALIAS:CATALOG?, 2–51 ALIAS:DEFINE, 2–51 ALIAS:DELETE, 2–52 ALIAS:DELETE:ALL, 2–52 ALIAS:DELETE:NAME, 2–53 ALIAS:STATE, 2–53 ALIAS:CATALOG?, 2–51 ALIAS:DEFINE, 2–51 ALIAS:DELETE, 2–52 ALIAS:DELETE:ALL, 2–52 ALIAS:DELETE:NAME, 2–53 ALIAS:STATE, 2–53 ALLEV?, 2–54 Argument, command, 2–2 ASCII, 2–1, Glossary–1 Audio indicator, 2–55 AUTOSET, 2–54

## **B**

Backus-Naur Form, 2–1 Definition of, Glossary–1 BELL, 2–55 Block, command argument, 2–10 BNF, Glossary–1 BNF (Backus-Naur form), 2–1 BUSY?, 2–55

### **C**

CALIBRATE:FACTORY:ABORT, 2–57 CALIBRATE:FACTORY:CONTINUE, 2–58 CALIBRATE:FACTORY:NOTIFY:DUE?, 2–58 CALIBRATE:FACTORY:NOTIFY:HOURS, 2–59 CALIBRATE:FACTORY:NOTIFY:YEARS, 2–59 CALIBRATE:FACTORY:PREVIOUS, 2–60 CALIBRATE:FACTORY:START, 2–60 CALIBRATE:FACTORY:STATUS?, 2–61 CALIBRATE:FACTORY:STEPSTATUS?, 2–61 CALIBRATE:INTERNAL, 2–61 CALIBRATE:INTERNAL:START, 2–62 CALIBRATE:INTERNAL:STATUS?, 2–62 Calibration and diagnostic command group, 2–13 Calibration and diagnostic commands \*CAL?, 2–57 CAL?, 2–56 CALIBRATE:FACTORY:ABORT, 2–57 CALIBRATE:FACTORY:CONTINUE, 2–58 CALIBRATE:FACTORY:NOTIFY:DUE?, 2–58 CALIBRATE:FACTORY:NOTIFY:HOURS, 2–59 CALIBRATE:FACTORY:NOTIFY:YEARS, 2–59 CALIBRATE:FACTORY:PREVIOUS, 2–60 CALIBRATE:FACTORY:START, 2–60 CALIBRATE:FACTORY:STATUS?, 2–61 CALIBRATE:FACTORY:STEPSTATUS?, 2–61 CALIBRATE:INTERNAL, 2–61 CALIBRATE:INTERNAL:START, 2–62 CALIBRATE:INTERNAL:STATUS?, 2–62 DIAG:LOOP:OPTION, 2–100 DIAG:LOOP:STOP, 2–100 DIAG:RESULT:FLAG?, 2–101 DIAG:RESULT:LOG?, 2–101 DIAG:SELECT:<function>, 2–102 DIAG:SELECT:ALL, 2–102 DIAG:STATE:EXECUTE, 2–103 CH<x>?, 2–63 CH<x>:BANDWIDTH, 2–63

CH<x>:COUPLING, 2–64 CH<x>:DESKEW, 2–65 CH<x>:ID?, 2–65 CH<x>:IMPEDANCE, 2–66 CH<x>:INVERT, 2–66 CH<x>:OFFSET, 2–67 CH<x>:POSITION, 2–68 CH<x>:PROBE, 2–68 CH<x>:SCALE, 2–69 CH<x>:VOLTS, 2–70 CH<x>:YUNIT, 2–70 Channel, command mnemonic, 2–7 checking RS-232 command status, 1–28 CH<x>, command mnemonic, 2–7 Clear Status, 2–71 CLEARMENU, 2–71 \*CLS, 2–71 Command Abbreviating, 2–4 Argument, 2–2 Block argument, 2–10 Common, 2–31, 2–33 Concatenating, 2–4 Header, 2–2 Message, 2–2 Mnemonic, 2–2 Query, 2–1 Rules for forming, 2–1 Separator, 2–2 Set, 2–1 Syntax, 2–1 Command argument Numeric, 2–8 Quoted string, 2–9 Command Descriptions, 1–2 Command group Acquisition, 2–11 Alias Command, 2–12 Calibration and diagnostic, 2–13 Cursor, 2–14 Display, 2–16 Ethernet, 2–17 File system, 2–18 Front panel, 2–18 Hard copy, 2–19 Horizontal, 2–19 ITU601, 2–20 Limit test, 2–21 Mask, 2–22 Math, 2–27 Measurement, 2–28 Miscellaneous, 2–31 RS-232, 2–32

Save and recall, 2–32 Status and error, 2–33 Trigger, 2–34 Vertical, 2–38 Waveform, 2–39 Command Groups, 1–2 Command mnemonic Channel, 2–7 CH<x>, 2–7 Cursor position, 2–7 Measurement specifier, 2–7 MEAS<x>, 2–7 POSITION<x>, 2–7 Reference waveform, 2–7 REF<x>, 2–7 Waveform, 2–8 <wfm>, 2–8 Command Syntax, 2–1 Command syntax, BNF (Backus-Naur form), 2–1 Commands, 1–2 Parts of, 1–2 Common command, 2–31, 2–33 Common GPIB commands \*CAL?, 2–57 CAL?, 2–56 \*CLS, 2–71 communication module installation, 1–6 communication modules, 1–4 description, 1–4 installing, 1–6 compressing hard copy files, 2–140 Computers, connecting RS-232, 1–25 Concatenating, command, 2–4 Connecting to an RS-232 device, 1–25 Controller, Definition of, Glossary–1 Cursor command group, 2–14 Cursor commands CURSOR?, 2–72 CURSOR:FUNCTION, 2–72 CURSOR:GRATICULE?, 2–73 CURSOR:GRATICULE:SELECT, 2–73 CURSOR:GRATICULE:XPOSITION<X>, 2–74 CURSOR:GRATICULE:YPOSITION<X>, 2–74 CURSOR:HBARS?, 2–75 CURSOR:HBARS:DELTA?, 2–75 CURSOR:HBARS:POSITION<x>, 2–76 CURSOR:HBARS:SELECT, 2–76 CURSOR:HBARS:UNITS, 2–77 CURSOR:HBARS:USE, 2–77 CURSOR:MODE, 2–78 CURSOR:VBARS:HDELTA?, 2–78 CURSOR:VBARS:HPOS<x>?, 2–79 CURSOR:VBARS:POSITION<x>, 2–79

CURSOR:VBARS:SELECT, 2–80 CURSOR:VBARS:UNITS, 2–81 CURSOR:VBARS:USE, 2–81 CURSOR:VBARS:VDELTA?, 2–82 CURSOR:WAVEFORM?, 2–82 CURSOR:WAVEFORM:SELECT, 2–83 CURSOR:XY:PRODDELTA?, 2–83 CURSOR:XY:PRODUCT<x>?, 2–84 CURSOR:XY:RADIUS<x>?, 2–84 CURSOR:XY:RATDELTA?, 2–85  $CURSOR:XY:RATIO < x>$ ?, 2–85 CURSOR:XY:RDELTA?, 2–86 CURSOR:XY:READOUT, 2–86 CURSOR:XY:RECTX<X>?, 2–87 CURSOR:XY:RECTY<x>?, 2–87 CURSOR:XY:THDELTA?, 2–88 CURSOR:XY:THETA<x>?, 2–88 CURSOR:XY:XDELTA?, 2–89 CURSOR:XY:YDELTA?, 2–89 Cursor position, command mnemonic, 2–7 CURSOR?, 2–72 CURSOR:FUNCTION, 2–72 CURSOR:GRATICULE?, 2–73 CURSOR:GRATICULE:SELECT, 2–73 CURSOR:GRATICULE:XPOSITION<X>, 2–74 CURSOR:GRATICULE:YPOSITION<X>, 2–74 CURSOR:HBARS?, 2–75 CURSOR:HBARS:DELTA?, 2–75 CURSOR:HBARS:POSITION<x>, 2–76 CURSOR:HBARS:SELECT, 2–76 CURSOR:HBARS:UNITS, 2–77 CURSOR:HBARS:USE, 2–77 CURSOR:MODE, 2–78 CURSOR:VBARS:HDELTA?, 2–78 CURSOR:VBARS:HPOS<x>?, 2–79 CURSOR:VBARS:POSITION<x>, 2–79 CURSOR:VBARS:SELECT, 2–80 CURSOR:VBARS:UNITS, 2–81 CURSOR:VBARS:USE, 2–81 CURSOR:VBARS:VDELTA?, 2–82 CURSOR:WAVEFORM?, 2–82 CURSOR:WAVEFORM:SELECT, 2–83 CURSOR:XY:PRODDELTA?, 2–83 CURSOR:XY:PRODUCT<x>?, 2–84 CURSOR:XY:RADIUS<x>?, 2–84 CURSOR:XY:RATDELTA?, 2–85 CURSOR:XY:RATIO<x>?, 2–85 CURSOR:XY:RDELTA?, 2–86 CURSOR:XY:READOUT, 2–86 CURSOR:XY:RECTX<x>, 2–87 CURSOR:XY:RECTY<x>?, 2–87 CURSOR:XY:THDELTA?, 2–88 CURSOR:XY:THETA<x>?, 2–88

CURSOR:XY:XDELTA?, 2–89 CURSOR:XY:YDELTA?, 2–89 CURVE, 2–90

### **D**

DATA, 2–92 DATA:DESTINATION, 2–92 DATA:ENCDG, 2–93 DATA:SOURCE, 2–94 DATA:START, 2–95 DATA:STOP, 2–96 DATA:TARGET, 2–97 DATA:WIDTH, 2–97 DATE, 2–98 DCL, C–2 \*DDT, 2–98 deleting a specific alias item, 2–52, 2–53 deleting all aliases, 2–52 DESE command, 2–99, 3–3 DESER register, 2–99, 2–245, 3–3 Device Clear, 2–4, C–2 DIAG:LOOP:OPTION, 2–100 DIAG:LOOP:STOP, 2–100 DIAG:RESULT:FLAG?, 2–101 DIAG:RESULT:LOG?, 2–101 DIAG:SELECT:<function>, 2–102 DIAG:SELECT:ALL, 2–102 DIAG:STATE:EXECUTE, 2–103 Disks included with this manual, 1–3 Display command group, 2–16 Display commands CLEARMENU, 2–71 DISPLAY?, 2–103 DISPLAY:CLOCK, 2–104 DISPLAY:COLOR:PALETTE:REGULAR, 2–104 DISPLAY:FORMAT, 2–105 DISPLAY:GRATICULE, 2–106 DISPLAY:INTENSITY:BACKLIGHT, 2–107 DISPLAY:INTENSITY:WAVEFORM, 2–107 DISPLAY:PERSISTENCE, 2–108 DISPLAY:PERSISTENCE:CLEAR, 2–108 DISPLAY:PICTURE:AUTOCONTRAST, 2–109 DISPLAY:PICTURE:BRIGHTNESS, 2–109 DISPLAY:PICTURE:CONTRAST, 2–110 DISPLAY:PICTURE:STATE, 2–111 DISPLAY:STYLE:DOTSONLY, 2–111 DISPLAY:VECTORSCOPE:STATE, 2–112 DISPLAY:VECTORSCOPE:TY\_SETTING, 2–112 DISPLAY:VECTORSCOPE:TYPE, 2–113 DISPLAY:XY?, 2–113 DISPLAY:XY:MODE, 2–114

DISPLAY:XY:YCHANNEL, 2–115 DISPLAY:XY:YREF, 2–115 DISPLAY:XY:ZCHANNEL, 2–116 DISPLAY:XY:ZLEVEL, 2–116 displaying data and time. *See* DISPLAY:CLOCK MESSAGE:BOX, 2–236 MESSAGE:CLEAR, 2–237 MESSAGE:SHOW, 2–237 MESSAGE:STATE, 2–242 DISPLAY?, 2–103 DISPLAY:CLOCK, 2–104 DISPLAY:COLOR:PALETTE:REGULAR, 2–104 DISPLAY:FORMAT, 2–105 DISPLAY:GRATICULE, 2–106 DISPLAY:INTENSITY:BACKLIGHT, 2–107 DISPLAY:INTENSITY:WAVEFORM, 2–107 DISPLAY:PERSISTENCE, 2–108 DISPLAY:PERSISTENCE:CLEAR, 2–108 DISPLAY:PICTURE:AUTOCONTRAST, 2–109 DISPLAY:PICTURE:BRIGHTNESS, 2–109 DISPLAY:PICTURE:CONTRAST, 2–110 DISPLAY:PICTURE:STATE, 2–111 DISPLAY:STYLE:DOTSONLY, 2–111 DISPLAY:VECTORSCOPE:STATE, 2–112 DISPLAY:VECTORSCOPE:TY\_SETTING, 2–112 DISPLAY:VECTORSCOPE:TYPE, 2–113 DISPLAY:XY?, 2–113 DISPLAY:XY:MODE, 2–114 DISPLAY:XY:YCHANNEL, 2–115 DISPLAY:XY:YREF, 2–115 DISPLAY:XY:ZCHANNEL, 2–116 DISPLAY:XY:ZLEVEL, 2–116

### **E**

Edge trigger, 2–271, *2–293*, 2–302 End or Identify, Glossary–1 envelope waveform acquisitions setting, 2–47 EOI, Glossary–1 EOM, Glossary–1 EOM (end of message), 2–6 Equivalent-time sampling, random, Glossary–1 Error message, programming interface, 3–12 Error messages, 1–3 \*ESE, 2–117, 3–3 ESER register, 2–117, 2–245, 3–3 \*ESR?, 2–118 \*ESR? query, 3–1 Ethernet adding TDS3000/B to network, 1–20 DNS protocol, 1–17

error messages, 1–17 network settings, 1–8 parameters, 1–13 printer settings, 1–15 setup menus, 1–9 TekVISA, 1–18 VISA, 1–18 VISA configuration utility, 1–19 Ethernet command group, 2–17 Ethernet commands ETHERNET:DCHPBOOTP, 2–118 ETHERNET:DNS:IPADDRESS, 2–119 ETHERNET:DOMAINNAME, 2–119 ETHERNET:ENETADDRESS?, 2–120 ETHERNET:GATEWAY, 2–120 ETHERNET:HTTPPORT, 2–121 ETHERNET:IPADDRESS, 2–121 ETHERNET:NAME, 2–122 ETHERNET:NETPRINTER:ADD, 2–122 ETHERNET:NETPRINTER:DELETE, 2–123 ETHERNET:NETPRINTER:DELWARN, 2–123 ETHERNET:NETPRINTER:RENAME, 2–124 ETHERNET:NETPRINTER:SELECT:ALLINFO, 2–125 ETHERNET:NETPRINTER:SELECT:NAME, 2–125 ETHERNET:PASSWORD, 2–126 ETHERNET:PING:EXECUTE, 2–126 ETHERNET:PING:STATUS?, 2–127 ETHERNET:SUBNETMASK, 2–127 ETHERNET:DCHPBOOTP, 2–118 ETHERNET:DNS:IPADDRESS, 2–119 ETHERNET:DOMAINNAME, 2–119 ETHERNET:ENETADDRESS?, 2–120 ETHERNET:GATEWAY, 2–120 ETHERNET:HTTPPORT, 2–121 ETHERNET:IPADDRESS, 2–121 ETHERNET:NAME, 2–122 ETHERNET:NETPRINTER:ADD, 2–122 ETHERNET:NETPRINTER:DELETE, 2–123 ETHERNET:NETPRINTER:DELWARN, 2–123 ETHERNET:NETPRINTER:RENAME, 2–124 ETHERNET:NETPRINTER:SELECT:ALLINFO, 2–125 ETHERNET:NETPRINTER:SELECT:NAME, 2–125 ETHERNET:PASSWORD, 2–126 ETHERNET:PING:EXECUTE, 2–126 ETHERNET:PING:STATUS?, 2–127 ETHERNET:SUBNETMASK, 2–127 Event handling, 3–1, 3–6 Event query, 2–128 Event queue, 2–128, 3–5

EVENT?, 2–128 EVMSG?, 2–129 EVQTY?, 2–129 Example programs, 1–3, 4–1 On disk, 1–3

## **F**

FACTORY, 2–130 Factory initialization settings, D–1–D–4 File system command group, 2–18 File system commands FILESYSTEM:COPY, 2–131 FILESYSTEM:CWD, 2–132 FILESYSTEM:DELETE, 2–132 FILESYSTEM:DELWARN, 2–133 FILESYSTEM:DIR?, 2–133 FILESYSTEM:FORMAT, 2–134 FILESYSTEM:FREESPACE, 2–134 FILESYSTEM:MKDIR, 2–134 FILESYSTEM:OVERWRITE, 2–135 FILESYSTEM:PRINT, 2–136 FILESYSTEM:RENAME, 2–136 FILESYSTEM:RMDIR, 2–137 FILESYSTEM?, 2–130 FILESYSTEM:COPY, 2–131 FILESYSTEM:CWD, 2–132 FILESYSTEM:DELETE, 2–132 FILESYSTEM:DELWARN, 2–133 FILESYSTEM:DIR, 2–133 FILESYSTEM:FORMAT, 2–134 FILESYSTEM:FREESPACE, 2–134 FILESYSTEM:MKDIR, 2–134 FILESYSTEM:OVERWRITE, 2–135 FILESYSTEM:PRINT, 2–136 FILESYSTEM:RENAME, 2–136 FILESYSTEM:RMDIR, 2–137 FPANEL:PRESS, 2–138 FPANEL:TURN, 2–139 front panel button control, 2–138 Front panel command group, 2–18 front panel knob control, 2–139

### **G**

GET, C–2 Glitch trigger, 2–281 Go to local, C–2 GPIB, Glossary–2 communication module, 1–4 comparing GPIB and RS-232, 1–30 Configurations, 1–22 Connection rules, 1–22 EOM (end of message), 2–6 Function subsets, C–1 parameters, 1–24 Group execute trigger, C–2 GTL, C–2

### **H**

Hard copy command group, 2–19 Hard copy commands HARDCOPY, 2–139 HARDCOPY:COMPRESSION, 2–140 HARDCOPY:FILENAME, 2–141 HARDCOPY:FORMAT, 2–142 HARDCOPY:INKSAVER, 2–143 HARDCOPY:LAYOUT, 2–144 HARDCOPY:PALETTE, 2–144 HARDCOPY:PORT, 2–145 HARDCOPY:PREVIEW, 2–145 HARDCOPY, 2–139 HARDCOPY:COMPRESSION, 2–140 HARDCOPY:FILENAME, 2–141 HARDCOPY:FORMAT, 2–142 HARDCOPY:INKSAVER, 2–143 HARDCOPY:LAYOUT, 2–144 HARDCOPY:PALETTE, 2–144 HARDCOPY:PORT, 2–145 HARDCOPY:PREVIEW, 2–145 HDR, *2–146* HEADER, 2–146 Header Command, 2–2, 2–146 Included in query response, 2–146, 2–312 Horizontal command group, 2–19 Horizontal commands HORIZONTAL?, 2–147 HORIZONTAL:DELAY:STATE, 2–147 HORIZONTAL:DELAY:TIME, 2–148 HORIZONTAL:MAIN:SCALE, 2–149 HORIZONTAL:MAIN:SECDIV, 2–149 HORIZONTAL:RECORDLENGTH, 2–150 HORIZONTAL:RESOLUTION, 2–150

HORIZONTAL:SCALE, 2–151 HORIZONTAL:SECDIV, 2–151 HORIZONTAL:TRIGGER:POSITION, 2–151 ZOOM:HORIZONTAL:POSITION, 2–333 ZOOM:HORIZONTAL:SCALE, 2–334 ZOOM:STATE, 2–334 HORIZONTAL?, 2–147 HORIZONTAL:DELAY:STATE, 2–147 HORIZONTAL:DELAY:TIME, 2–148 HORIZONTAL:MAIN:SCALE, 2–149 HORIZONTAL:MAIN:SECDIV, 2–149 HORIZONTAL:RECORDLENGTH, 2–150 HORIZONTAL:RESOLUTION, 2–150 HORIZONTAL:SCALE, 2–151 HORIZONTAL:SECDIV, 2–151 HORIZONTAL:TRIGGER:POSITION, 2–151

## **I**

ID?, 2–152 \*IDN?, 2–152 IEEE, Glossary–2 IEEE Std 488.2-1987, 2–31, 2–33 Interface message, C–2 ITU601 digital video command group, 2–20 ITU601:AUTOSET, 2–153 ITU601:EDH RESET, 2–153 ITU601:EDH:COUNT, 2–154 ITU601:EDH:DETECT?, 2–154 ITU601:EDH:NUMERRORS?, 2–155 ITU601:INPUT:FORMAT, 2–155 ITU601:INPUT:SIGNALSTRENGTH, 2–156 ITU601:INPUT:STATE?, 2–156 ITU601:OUTPUT:FORMAT, 2–157

### **J**

JIS, 2–240, Glossary–2

### **L**

LANGUAGE, 2–157 Limit test command group, 2–21 Limit Test commands LIMIT?, 2–158 LIMIT:BEEP, 2–158 LIMIT:COMPARE:CH<x>, 2–159 LIMIT:HARDCOPY, 2–159 LIMIT:SAVEWFM, 2–160 LIMIT:STATE, 2–161 LIMIT:STOPONVIOLATION, 2–161

LIMIT:TEMPLATE, 2–162 LIMIT:TEMPLATE:DESTINATION, 2–163 LIMIT:TEMPLATE:SOURCE, 2–163 LIMIT:TEMPLATE:TOLERANCE: VERTICAL, 2–165 LIMIT:TEMPLATE:TOLERANCE:HORIZONTAL, 2–164 LIMIT?, 2–158 LIMIT:BEEP, 2–158 LIMIT:COMPARE:CH<X>, 2–159 LIMIT:HARDCOPY, 2–159 LIMIT:SAVEWFM, 2–160 LIMIT:STATE, 2–161 LIMIT:STOPONVIOLATION, 2–161 LIMIT:TEMPLATE, 2–162 LIMIT:TEMPLATE:DESTINATION, 2–163 LIMIT:TEMPLATE:SOURCE, 2–163 LIMIT:TEMPLATE:TOLERANCE: VERTICAL, 2–165 LIMIT:TEMPLATE:TOLERANCE:HORIZONTAL, 2–164 LLO, C–2 Local lock out, C–2 LOCK, 2–166 Logic trigger, 2–275, 2–293 \*LRN?, 2–167

#### **M**

Manual trigger, Simulation with command, 2–311 Mask command group, 2–22 Mask Test commands MASK:AUTOFIT, 2–168 MASK:COPY:SOURCE, 2–169 MASK:COPY:USER, 2–169 MASK:COUNT:CH<c>:HITS?, 2–170 MASK:COUNT:FAILURES?, 2–170 MASK:COUNT:HITS?, 2–171 MASK:COUNT:MASK<m>:CH<x>:HITS?, 2–171 MASK:COUNT:MASK<m>:HITS?, 2–172 MASK:COUNT:STATE, 2–172 MASK:COUNT:TESTS?, 2–173 MASK:COUNT:TOTAL?, 2–173 MASK:COUNT:VIOLATIONS?, 2–174 MASK:COUNT:WAVEFORMS?, 2–174 MASK:DISPLAY, 2–175 MASK:LOCK, 2–175 MASK:MARGIN:VERTICAL, 2–176 MASK:MASK<m>:COUNT?, 2–177 MASK:MASK<m>:NR\_PT?, 2–178 MASK:MASK<m>:POINTS, 2–178 MASK:MASK<m>:POINTSNORM, 2–179 MASK:MASK<m>:POINTSPCNT, 2–180 MASK:MASK<m>DELETE, 2–177 MASK:MASKPRE:AMPLITUDE, 2–181

MASK:MASKPRE:HSCALE, 2–181 MASK:MASKPRE:HTRIGPOS, 2–182 MASK:MASKPRE:PATTERNBITS, 2–183 MASK:MASKPRE:PRESAMPBITS, 2–183 MASK:MASKPRE:RECORDLENGTH, 2–184 MASK:MASKPRE:SERIALTRIG, 2–184 MASK:MASKPRE:TRIGTOSAMP, 2–185 MASK:MASKPRE:VOFFSET, 2–186 MASK:MASKPRE:VPOS, 2–186 MASK:MASKPRE:VSCALE, 2–187 MASK:MASKPRE:WIDTH, 2–187 MASK:POLARITY, 2–188 MASK:STANDARD, 2–189 MASK:STOPONVIOLATION, 2–189 MASK:TEST:BEEP:COMPLETION, 2–190 MASK:TEST:BEEP:FAILURE, 2–190 MASK:TEST:DELAY, 2–191 MASK:TEST:HARDCOPY, 2–191 MASK:TEST:REPEAT, 2–192 MASK:TEST:SAVEWFM, 2–193 MASK:TEST:STATE, 2–194 MASK:TEST:STATUS?, 2–194 MASK:TEST:THRESHOLD, 2–195 MASK:TEST:WAVEFORM, 2–195 MASK:USER:MASK<m> DELETE, 2–196 MASK:USER:MASK<m>:NR\_PT?, 2–196 MASK:USER:MASK<m>:POINTS, 2–197 MASK:USER:MASK<m>:POINTSNORM, 2–197 MASK:USER:MASK<m>:POINTSPCNT, 2–198 MASK:USER:MASKPRE COMMANDS, 2–199 MASK:AUTOFIT, 2–168 MASK:COPY:SOURCE, 2–169 MASK:COPY:USER, 2–169 MASK:COUNT:CH<c>HITS?, 2–170 MASK:COUNT:FAILURES?, 2–170 MASK:COUNT:HITS?, 2–171 MASK:COUNT:MASK<m>:CH<x>:HITS?, 2–171 MASK:COUNT:MASK<m>:HITS?, 2–172 MASK:COUNT:STATE, 2–172 MASK:COUNT:TESTS?, 2–173 MASK:COUNT:TOTAL?, 2–173 MASK:COUNT:VIOLATIONS?, 2–174 MASK:COUNT:WAVEFORMS?, 2–174 MASK:DISPLAY, 2–175 MASK:LOCK, 2–175 MASK:MARGIN:VERTICAL, 2–176 MASK:MASK<m>:POINTS, 2–178 MASK:MASK<m>:POINTSNORM, 2–179 MASK:MASK<m>:POINTSPCNT, 2–180 MASK:MASK<m>COUNT?, 2–177 MASK:MASK<m>DELETE, 2–177 MASK:MASK<m>NR\_PT?, 2–178 MASK:MASKPRE:AMPLITUDE, 2–181

MASK:MASKPRE:HSCALE, 2–181 MASK:MASKPRE:HTRIGPOS, 2–182 MASK:MASKPRE:PATTERNBITS, 2–183 MASK:MASKPRE:PRESAMPBITS, 2–183 MASK:MASKPRE:RECORDLENGTH, 2–184 MASK:MASKPRE:SERIALTRIG, 2–184 MASK:MASKPRE:TRIGTOSAMP, 2–185 MASK:MASKPRE:VOFFSET, 2–186 MASK:MASKPRE:VPOS, 2–186 MASK:MASKPRE:VSCALE, 2–187 MASK:MASKPRE:WIDTH, 2–187 MASK:POLARITY, 2–188 MASK:STANDARD, 2–189 MASK:STOPONVIOLATION, 2–189 MASK:TEST:BEEP:COMPLETION, 2–190 MASK:TEST:BEEP:FAILURE, 2–190 MASK:TEST:DELAY, 2–191 MASK:TEST:HARDCOPY, 2–191 MASK:TEST:REPEAT, 2–192 MASK:TEST:SAVEWFM, 2–193 MASK:TEST:STATE, 2–194 MASK:TEST:STATUS?, 2–194 MASK:TEST:THRESHOLD, 2–195 MASK:TEST:WAVEFORM, 2–195 MASK:USER:MASK<m> DELETE, 2–196 MASK:USER:MASK<m>:NR\_PT?, 2–196 MASK:USER:MASK<m>:POINTS, 2–197 MASK:USER:MASK<m>:POINTSNORM, 2–197 MASK:USER:MASK<m>:POINTSPCNT, 2–198 MASK:USER:MASKPRE COMMANDS, 2–199 Math command group, 2–27 Math commands MATH?, 2–200 MATH:DEFINE, 2–201 MATH:HORIZONTAL:POSITION, 2–203 MATH:HORIZONTAL:SCALE, 2–204 MATH:HORIZONTAL:UNITS, 2–204 MATH:SPECTRAL:MAG, 2–205 MATH:SPECTRAL:WINDOW, 2–205 MATH:TYPE, 2–206 MATH:VAR<X>, 2–206 MATH:VERTICAL POSITION, 2–207 MATH:VERTICAL:SCALE, 2–207 MATH:VERTICAL:UNITS, 2–208 MATH1, 2–208 MATH?, 2–200 MATH:DEFINE, 2–201 MATH:HORIZONTAL:POSITION, 2–203 MATH:HORIZONTAL:SCALE, 2–204 MATH:HORIZONTAL:UNITS, 2–204 MATH:SPECTRAL:MAG, 2–205 MATH:SPECTRAL:WINDOW, 2–205 MATH:TYPE, 2–206

MATH:VAR<X>, 2–206 MATH:VERTICAL:POSITION, 2–207 MATH:VERTICAL:SCALE, 2–207 MATH:VERTICAL:UNITS, 2–208 MATH1, 2–208 MEASrement:CLEARSNapshot, 2–209 Measurement command group, 2–28 Measurement commands MEASUREMENT?, 2–209 MEASUrement:CLEARSNapshot, 2–209 MEASUREMENT:GATING, 2–210 MEASUREMENT:IMMED?, 2–210 MEASUREMENT:IMMED:DATA?, 2–211 MEASUREMENT:IMMED:DELAY?, 2–211 MEASUREMENT:IMMED:DELAY:DIRECTION, 2–212 MEASUREMENT:IMMED:DELAY:EDGE<x>, 2–212 MEASUREMENT:IMMED:SOURCE<x>, 2–213 MEASUREMENT:IMMED:SOURCE1, 2–213 MEASUREMENT:IMMED:TYPE, 2–214 MEASUREMENT:IMMED:UNITS?, 2–216 MEASUREMENT:IMMED:VALUE?, 2–216 MEASUREMENT:INDICATORS?, 2–217 MEASUREMENT:INDICATORS:HORZ<x>?, 2–217 MEASUREMENT:INDICATORS:NUMHORZ?, 2–217 MEASUREMENT:INDICATORS:NUMVERT?, 2–218 MEASUREMENT:INDICATORS:STATE, 2–218 MEASUREMENT:INDICATORS:VERT<X>?, 2–219 MEASUREMENT:MEAS<x>?, 2–219 MEASUREMENT:MEAS<x>: DELAY?, 2–220 MEASUREMENT:MEAS<x>: DELAY:DIRECTION?, 2–221 MEASUREMENT:MEAS<x>: DELAY:EDGE1, 2–221 MEASUREMENT:MEAS<x>: DELAY:EDGE2, 2–222 MEASUREMENT:MEAS<x>: STATE, 2–225 MEASUREMENT:MEAS<x>: TYPE, 2–226 MEASUREMENT:MEAS<x>: UNITS?, 2–228 MEASUREMENT:MEAS<x>: VALUE?, 2–229 MEASUREMENT:MEAS<x>:COUNT?, 2–219 MEASUREMENT:MEAS<x>:DATA?, 2–220 MEASUREMENT:MEAS<x>:MAXIMUM?, 2–223 MEASUREMENT:MEAS<x>:MEAN?, 2–223 MEASUREMENT:MEAS<x>:MINIMUM?, 2–224 MEASUREMENT:MEAS<x>:SOURCE1, 2–224 MEASUREMENT:MEAS<x>:SOURCE2, 2–225 MEASUREMENT:MEAS<x>:STDDEV?, 2–226 MEASUREMENT:METHOD, 2–229 MEASUREMENT:REFLEVEL?, 2–230 MEASUREMENT:REFLEVEL:ABSOLUTE:HIGH, 2–230 MEASUREMENT:REFLEVEL:ABSOLUTE:LOW, 2–231

MEASUREMENT:REFLEVEL:ABSOLUTE:MID, 2–231 MEASUREMENT:REFLEVEL:ABSOLUTE:MID2, 2–232 MEASUREMENT:REFLEVEL:METHOD, 2–232 MEASUREMENT:REFLEVEL:PERCENT:HIGH, 2–233 MEASUREMENT:REFLEVEL:PERCENT:LOW, 2–233 MEASUREMENT:REFLEVEL:PERCENT:MID, 2–234 MEASUREMENT:REFLEVEL:PERCENT:MID2, 2–234 MEASUREMENT:SNAPSHOT, 2–235 MEASUREMENT:STATISTICS:MODE, 2–235 MEASUREMENT:STATISTICS:WEIGHTING, 2–236 Measurement specifier, command mnemonic, 2–7 MEASUREMENT?, 2–209 MEASUREMENT:GATING, 2–210 MEASUREMENT:IMMED?, 2–210 MEASUREMENT:IMMED:DATA?, 2–211 MEASUREMENT:IMMED:DELAY?, 2–211 MEASUREMENT:IMMED:DELAY:DIRECTION, 2–212 MEASUREMENT:IMMED:DELAY:EDGE<x>, 2–212 MEASUREMENT:IMMED:SOURCE<x>, 2–213 MEASUREMENT:IMMED:SOURCE1, 2–213 MEASUREMENT:IMMED:TYPE, 2–214 MEASUREMENT:IMMED:UNITS?, 2–216 MEASUREMENT:IMMED:VALUE?, 2–216 MEASUREMENT:INDICATORS?, 2–217 MEASUREMENT:INDICATORS:HORZ<x>?, 2–217 MEASUREMENT:INDICATORS:NUMHORZ?, 2–217 MEASUREMENT:INDICATORS:NUMVERT?, 2–218 MEASUREMENT:INDICATORS:STATE, 2–218 MEASUREMENT:INDICATORS:VERT<X>?, 2–219 MEASUREMENT:MEAS<x>?, 2–219 MEASUREMENT:MEAS<x>: DELAY?, 2–220 MEASUREMENT:MEAS<x>: DELAY:DIRECTION?, 2–221 MEASUREMENT:MEAS<x>: DELAY:EDGE1, 2–221 MEASUREMENT:MEAS<x>: DELAY:EDGE2, 2–222 MEASUREMENT:MEAS<x>: STATE, 2–225 MEASUREMENT:MEAS<x>: TYPE, 2–226 MEASUREMENT:MEAS<x>: UNITS?, 2–228 MEASUREMENT:MEAS<x>: VALUE?, 2–229 MEASUREMENT:MEAS<x>:COUNT?, 2–219 MEASUREMENT:MEAS<x>:DATA?, 2–220 MEASUREMENT:MEAS<x>:MAXIMUM?, 2–223 MEASUREMENT:MEAS<x>:MEAN?, 2–223 MEASUREMENT:MEAS<x>:MINIMUM?, 2–224 MEASUREMENT:MEAS<x>:SOURCE1, 2–224 MEASUREMENT:MEAS<x>:SOURCE2, 2–225 MEASUREMENT:MEAS<x>:STDDEV?, 2–226

MEASUREMENT:METHOD, 2–229 MEASUREMENT:REFLEVEL?, 2–230 MEASUREMENT:REFLEVEL:ABSOLUTE:HIGH, 2–230 MEASUREMENT:REFLEVEL:ABSOLUTE:LOW, 2–231 MEASUREMENT:REFLEVEL:ABSOLUTE:MID, 2–231 MEASUREMENT:REFLEVEL:ABSOLUTE:MID2, 2–232 MEASUREMENT:REFLEVEL:METHOD, 2–232 MEASUREMENT:REFLEVEL:PERCENT:HIGH, 2–233 MEASUREMENT:REFLEVEL:PERCENT:LOW, 2–233 MEASUREMENT:REFLEVEL:PERCENT:MID, 2–234 MEASUREMENT:REFLEVEL:PERCENT:MID2, 2–234 MEASUREMENT:SNAPSHOT, 2–235 MEASUREMENT:STATISTICS:MODE, 2–235 MEASUREMENT:STATISTICS:WEIGHTING, 2–236 MEAS<x>, command mnemonic, 2–7 Message Command, 2–2 Command terminator, 2–6 Table of program messages, 3–12 MESSAGE:BOX, 2–236 MESSAGE:CLEAR, 2–237 MESSAGE:SHOW, 2–237 MESSAGE:STATE, 2–242 Messages, Status and error, 1–3 Miscellaneous, LOCK, 2–166 Miscellaneous command group, 2–31 Miscellaneous commands BELL, 2–55 DATE, 2–98 \*DDT, 2–98 FACTORY, 2–130 FPANEL:PRESS, 2–138 FPANEL:TURN, 2–139 HDR, 2–146 HEADER, 2–146 LANGUAGE, 2–157 \*LRN?, 2–167 NEWPASS, 2–242 PASSWORD, 2–244 POWER:AC:PRESENT?, 2–245 POWER:BACKLIGHT, 2–246 POWER:BATTERY:GASGAUGE?, 2–246 POWER:BATTERY:PRESENT?, 2–247 POWER:SHUTDOWN, 2–247 \*PUD, 2–248 REBOOT, 2–249 REM, 2–255 SET?, 2–264 SYSTEM, 2–267 TEKSECURE, 2–267 TIME, 2–268 \*TRG, 2–311

UNLOCK, 2–312 VERBOSE, 2–312 Mnemonic, command, 2–2

### **N**

network settings for Ethernet, 1–8 NEWPASS, 2–242 Numeric, command argument, 2–8

### **O**

\*OPC, 2–243 Operation complete command, 2–243 Operation complete wait, 2–313 Output queue, 3–5

### **P**

Parallel poll, C–2 Parts of commands, 1–2 PASSWORD, 2–244 POSITION<x>, command mnemonic, 2–7 POWER:AC:PRESENT?, 2–245 POWER:BACKLIGHT, 2–246 POWER:BATTERY:GASGAUGE?, 2–246 POWER:BATTERY:PRESENT?, 2–247 POWER:SHUTDOWN, 2–247 Power-on status clear command, 2–245 PPC, C–2 PPD, C–2 PPE, C–2 PPU, C–2 printing the screen, 2–139 Programming examples, 1–3, 4–1 \*PSC, 2–245 \*PSC command, 3–4 \*PUD, 2–248 Pulse trigger, 2–281, 2–292, 2–293

### **Q**

Query, Header in query response, 2–146, 2–312 Query command, 2–1 Queue Event, 3–5 Output, 3–5 QuickBASIC, Glossary–2 QuickC, Glossary–2 Quoted string, command argument, 2–9

## **R**

\*RCL, 2–249 Real-time sampling, Glossary–1 rear-panel connectors, 1–7 REBOOT, 2–249 Recall setting command, 2–249 RECALL:MASK, 2–249 RECALL:SETUP, 2–250 RECALL:WAVEFORM, 2–251 REF<x>:DATE?, 2–252 REF<x>:LABEL, 2–253 REF<x>:VERTICAL:POSITION, 2–254 REF<x>:VERTICAL:SCALE, 2–254 REF<x>HORIZONTAL:POSITION, 2–252 REF<x>HORIZONTAL:SCALE, 2–252 REF<x>TIME?, 2–253 Reference waveform, command mnemonic, 2–7 REF<x>, command mnemonic, 2–7 Register DESER, 2–99, 2–245, 3–3 ESER, 2–117, 2–245, 3–3 SBR, 2–266, 3–2 SESR, 2–71, 2–118, 2–243, 3–1 SRER, 2–245, 2–266, 3–4 REM, 2–255 Reset Command, 2–255 Factory, 2–130 resetting the TDS3SDI EDH error counter, 2–153 RS-232, Glossary–2 RS-232 command group, 2–32 RS-232 commands RS232?, 2–256 RS232:BAUD, 2–256 RS232:HARDFLAGGING, 2–257 RS232:PRESET, 2–257 RS232:TRANSMIT:TERMINATOR, 2–258 RS-232, 1–25 Adapter cables, 1–25 break signals, 1–28 command status, 1–28 communication module, 1–4 Connecting to, 1–25 Connector pin assignments, *1–25* conventions, 1–27 errors, 1–28 Setting parameters of, 1–26 transferring binary data, 1–28 troubleshooting, 1–29 RS232?, 2–256 RS232:BAUD, 2–256 RS232:HARDFLAGGING, 2–257

RS232:PRESET, 2–257 RS232:TRANSMIT:TERMINATOR, 2–258 \*RST, 2–255 Rules, command forming, 2–1 run/stop acquisition, 2–48 Runt trigger, 2–281

### **S**

\*SAV, 2–259 Save and recall command group, 2–32 Save and recall commands \*RCL, 2–249 RECALL:MASK, 2–249 RECALL:SETUP, 2–250 RECALL:WAVEFORM, 2–251 \*SAV, 2–259 SAVE:MASK, 2–259 SAVE:SETUP, 2–260 SAVE:WAVEFORM, 2–260 SAVE:WAVEFORM:FILEFORMT, 2–261 Save setting command, 2–259 SAVE:MASK, 2–259 SAVE:SETUP, 2–260 SAVE:WAVEFORM, 2–260 SAVE:WAVEFORM:FILEFORMT, 2–261 SBR register, 2–266, 3–2 SDC, C–2 SELECT?, 2–262 SELECT:<wfm>, 2–263 SELECT:CONTROL, 2–263 Selected device clear, C–2 Self test, 2–311 Separator, command, 2–2 Serial poll, 3–2 Disable, C–2 Enable, C–2 Service request enable command, 2–266 Service request enable register, 2–266 Service Requests, 1–3 SESR register, 2–71, 2–118, 2–243, 3–1 Set command, 2–1 SET?, 2–264 Setting Command query, 2–167 Query, 2–167 Recall command, 2–249 RS-232 parameters, 1–26 Save command, 2–259 setting the user interface language, 2–157 Setup, communication module install, 1–6 SETUP<x>:DATE?, 2–265

SETUP<x>:LABEL, 2–265 SETUP<x>:TIME?, 2–265 Slewrate trigger, 2–281 SPD, C–2 SPE, C–2 \*SRE command, 2–266, 3–4 SRER register, 2–245, 2–266, 3–4 SRQ, 1–3 Status, 3–1 Status and error command group, 2–33 Status and error commands ALLEV?, 2–54 BUSY?, 2–55 \*CLS, 2–71 DESE, 2–99, 3–3 \*ESE, 2–117, 3–3 \*ESR?, 2–118, 3–1 EVENT?, 2–128 EVMSG?, 2–129 EVQTY?, 2–129 FILESYSTEM?, 2–130 ID?, 2–152 \*IDN?, 2–152 \*OPC, 2–243 \*PSC, 2–245, 3–4 \*RST, 2–255 \*SRE, 2–266, 3–4 \*STB?, 2–266, 3–2 \*TST?, 2–311 \*WAI, 2–313 Status and Events, 1–3 \*STB?, 2–266 \*STB? query, 3–2 Syntax BNF (Backus-Naur form), 2–1 Command, 2–1 syntax and command description, 1–2 SYSTEM, 2–267

## **T**

```
Table, programming message, 3–12
TCT, C–2
TDS3LIM commands, 2–21
TDS3SDI commands, 2–20
  ITU601:AUTOSET, 2–153
  ITU601:EDH RESET, 2–153
  ITU601:EDH:COUNT, 2–154
  ITU601:EDH:DETECT?, 2–154
  ITU601:EDH:NUMERRORS?, 2–155
  ITU601:INPUT:FORMAT, 2–155
  ITU601:INPUT:SIGNALSTRENGTH, 2–156
```
ITU601:INPUT:STATE?, 2–156 ITU601:OUTPUT:FORMAT, 2–157 TDS3SDI EDH error counter, 2–153 TDS3TMT commands, 2–22 TEKSECURE, 2–267 TEKSecure, Glossary–2 Telecom mask test commands, 2–22 Terminator, command message, 2–6 TIME, 2–268 Time base, Manual trigger simulation, 2–311 \*TRG, 2–311 TRIGGER, 2–268 Trigger command group, 2–34 Trigger commands TRIGGER, 2–268 TRIGGER:A?, 2–269 TRIGGER:A:COMMUNICATION:SOURCE, 2–269 TRIGGER:A:COMMUNICATION:STANDARD, 2–270 TRIGGER:A:EDGE?, 2–271 TRIGGER:A:EDGE:COUPLING, 2–271 TRIGGER:A:EDGE:SLOPE, 2–272 TRIGGER:A:EDGE:SOURCE, 2–272 TRIGGER:A:HOLDOFF?, 2–273 TRIGGER:A:HOLDOFF:TIME, 2–273 TRIGGER:A:HOLDOFF:VALUE, 2–274 TRIGGER:A:LEVEL, 2–274 TRIGGER:A:LOGIC?, 2–275 TRIGGER:A:LOGIC:CLASS, 2–275 TRIGGER:A:LOGIC:INPUT<x>:LOGICLEVEL, 2–276 TRIGGER:A:LOGIC:INPUT<x>SOURCE, 2–277 TRIGGER:A:LOGIC:INPUT<x>THRESHOLD, 2–277 TRIGGER:A:LOGIC:INPUT2:SLOPE, 2–276 TRIGGER:A:LOGIC:PATTERN:DELTATIME, 2–278 TRIGGER:A:LOGIC:PATTERN:FUNCTION, 2–278 TRIGGER:A:LOGIC:PATTERN:WHEN, 2–279 TRIGGER:A:LOGIC:STATE:WHEN, 2–280 TRIGGER:A:MODE, 2–280 TRIGGER:A:PULSE?, 2–281 TRIGGER:A:PULSE:CLASS, 2–281 TRIGGER:A:PULSE:RUNT?, 2–282 TRIGGER:A:PULSE:RUNT:POLARITY, 2–282 TRIGGER:A:PULSE:RUNT:THRESHOLD?, 2–283 TRIGGER:A:PULSE:RUNT:THRESHOLD:BOTH, 2–283 TRIGGER:A:PULSE:RUNT:THRESHOLD:HIGH, 2–284 TRIGGER:A:PULSE:RUNT:THRESHOLD:LOW, 2–284 TRIGGER:A:PULSE:RUNT:WHEN, 2–285 TRIGGER:A:PULSE:RUNT:WIDTH, 2–285 TRIGGER:A:PULSE:SLEWRATE?, 2–286

TRIGGER:A:PULSE:SLEWRATE:DELTATIME, 2–286 TRIGGER:A:PULSE:SLEWRATE:POLARITY, 2–287 TRIGGER:A:PULSE:SLEWRATE:SLEWRATE, 2–288 TRIGGER:A:PULSE:SLEWRATE:THRESH-OLD:BOTH, 2–288 TRIGGER:A:PULSE:SLEWRATE:THRESH-OLD:HIGH, 2–289 TRIGGER:A:PULSE:SLEWRATE:THRESH-OLD:LOW, 2–289 TRIGGER:A:PULSE:SLEWRATE:WHEN, 2–290 TRIGGER:A:PULSE:SOURCE, 2–290 TRIGGER:A:PULSE:WIDTH:POLARITY, 2–291 TRIGGER:A:PULSE:WIDTH:WHEN, 2–292 TRIGGER:A:PULSE:WIDTH:WIDTH, 2–292 TRIGGER:A:SETLEVEL, 2–293 TRIGGER:A:TYPE, 2–293 TRIGGER:A:VIDEO?, 2–294 TRIGGER:A:VIDEO:CUSTOM:FORMAT, 2–294 TRIGGER:A:VIDEO:CUSTOM:SCAN, 2–295 TRIGGER:A:VIDEO:FIELD, 2–295 TRIGGER:A:VIDEO:HDTV:FORMAT, 2–296 TRIGGER:A:VIDEO:HOLDOFF:FIELD, 2–297 TRIGGER:A:VIDEO:LINE, 2–297 TRIGGER:A:VIDEO:SCAN, 2–298 TRIGGER:A:VIDEO:SOURCE, 2–299 TRIGGER:A:VIDEO:STANDARD, 2–300 TRIGGER:A:VIDEO:SYSTEM, 2–301 TRIGGER:B?, *2–301* TRIGGER:B:BY, 2–301 TRIGGER:B:EDGE?, 2–302 TRIGGER:B:EDGE:COUPLING, 2–302 TRIGGER:B:EDGE:SLOPE, 2–303 TRIGGER:B:EDGE:SOURCE, 2–303 TRIGGER:B:EVENTS?, 2–304 TRIGGER:B:EVENTS:COUNT, 2–304 TRIGGER:B:LEVEL, 2–305 TRIGGER:B:SETLEVEL, 2–305 TRIGGER:B:STATE, 2–306 TRIGGER:B:TIME, 2–306 TRIGGER:B:TYPE, 2–306 TRIGGER:DELAY, 2–307 TRIGGER:EXTERNAL:PROBE, 2–307 TRIGGER:EXTERNAL:YUNIT, 2–308 TRIGGER:FORCE, 2–308 TRIGGER:MAIN, 2–309 TRIGGER:STATE?, 2–310 TRIGGER:A?, 2–269 TRIGGER:A:COMMUNICATION:SOURCE, 2–269 TRIGGER:A:COMMUNICATION:STANDARD, 2–270 TRIGGER:A:EDGE?, 2–271 TRIGGER:A:EDGE:COUPLING, 2–271 TRIGGER:A:EDGE:SLOPE, 2–272 TRIGGER:A:EDGE:SOURCE, 2–272

TRIGGER:A:HOLDOFF?, 2–273 TRIGGER:A:HOLDOFF:TIME, 2–273 TRIGGER:A:HOLDOFF:VALUE, 2–274 TRIGGER:A:LEVEL, 2–274 TRIGGER:A:LOGIC?, 2–275 TRIGGER:A:LOGIC:CLASS, 2–275 TRIGGER:A:LOGIC:INPUT<x>:SOURCE, 2–277 TRIGGER:A:LOGIC:INPUT<x>:THRESHOLD, 2–277 TRIGGER:A:LOGIC:INPUT2:SLOPE, 2–276 TRIGGER:A:LOGIC:LOGIC:INPUT<x>LOGICLEVEL, 2–276 TRIGGER:A:LOGIC:PATTERN:DELTATIME, 2–278 TRIGGER:A:LOGIC:PATTERN:FUNCTION, 2–278 TRIGGER:A:LOGIC:PATTERN:WHEN, 2–279 TRIGGER:A:LOGIC:STATE:WHEN, 2–280 TRIGGER:A:MODE, 2–280 TRIGGER:A:PULSE?, 2–281 TRIGGER:A:PULSE:CLASS, 2–281 TRIGGER:A:PULSE:RUNT?, 2–282 TRIGGER:A:PULSE:RUNT:POLARITY, 2–282 TRIGGER:A:PULSE:RUNT:THRESHOLD?, 2–283 TRIGGER:A:PULSE:RUNT:THRESHOLD:BOTH, 2–283 TRIGGER:A:PULSE:RUNT:THRESHOLD:HIGH, 2–284 TRIGGER:A:PULSE:RUNT:THRESHOLD:LOW, 2–284 TRIGGER:A:PULSE:RUNT:WHEN, 2–285 TRIGGER:A:PULSE:RUNT:WIDTH, 2–285 TRIGGER:A:PULSE:SLEWRATE?, 2–286 TRIGGER:A:PULSE:SLEWRATE:DELTATIME, 2–286 TRIGGER:A:PULSE:SLEWRATE:POLARITY, 2–287 TRIGGER:A:PULSE:SLEWRATE:SLEWRATE, 2–288 TRIGGER:A:PULSE:SLEWRATE:THRESHOLD:BOTH, 2–288 TRIGGER:A:PULSE:SLEWRATE:THRESHOLD:HIGH, 2–289 TRIGGER:A:PULSE:SLEWRATE:THRESHOLD:LOW, 2–289 TRIGGER:A:PULSE:SLEWRATE:WHEN, 2–290 TRIGGER:A:PULSE:SOURCE, 2–290 TRIGGER:A:PULSE:WIDTH:POLARITY, 2–291 TRIGGER:A:PULSE:WIDTH:WHEN, 2–292 TRIGGER:A:PULSE:WIDTH:WIDTH, 2–292 TRIGGER:A:SETLEVEL, 2–293 TRIGGER:A:TYPE, 2–293 TRIGGER:A:VIDEO?, 2–294 TRIGGER:A:VIDEO:CUSTOM:FORMAT, 2–294 TRIGGER:A:VIDEO:CUSTOM:SCAN, 2–295 TRIGGER:A:VIDEO:FIELD, 2–295 TRIGGER:A:VIDEO:HDTV:FORMAT, 2–296 TRIGGER:A:VIDEO:HOLDOFF:FIELD, 2–297 TRIGGER:A:VIDEO:LINE, 2–297 TRIGGER:A:VIDEO:SCAN, 2–298 TRIGGER:A:VIDEO:SOURCE, 2–299

TRIGGER:A:VIDEO:SYSTEM, 2–301 TRIGGER:B?, *2–301* TRIGGER:B:BY, 2–301 TRIGGER:B:EDGE?, 2–302 TRIGGER:B:EDGE:COUPLING, 2–302 TRIGGER:B:EDGE:SLOPE, 2–303 TRIGGER:B:EDGE:SOURCE, 2–303 TRIGGER:B:EVENTS?, 2–304 TRIGGER:B:EVENTS:COUNT, 2–304 TRIGGER:B:LEVEL, 2–305 TRIGGER:B:SETLEVEL, 2–305 TRIGGER:B:STATE, 2–306 TRIGGER:B:TIME, 2–306 TRIGGER:B:TYPE, 2–306 TRIGGER:DELAY, 2–307 TRIGGER:EXTERNAL:PROBE, 2–307 TRIGGER:EXTERNAL:YUNIT, 2–308 TRIGGER:FORCE, 2–308 TRIGGER:MAIN, 2–309 TRIGGER:STATE?, 2–310 \*TST? query, 2–311 turning alias state on or off, 2–53

# **U**

Unicode, 2–240, Glossary–2 UNL, C–2 Unlisten, C–2 UNLOCK, 2–312 UNT, C–2 Untalk, C–2

## **V**

VERBOSE, 2–312 Vertical command group, 2–38 Vertical commands CH<x>?, 2–63 CH<x>:BANDWIDTH, 2–63 CH<x>:COUPLING, 2–64 CH<x>:DESKEW, 2–65 CH<x>:ID?, 2–65 CH<x>:IMPEDANCE, 2–66 CH<x>:INVERT, 2–66 CH<x>:OFFSET, 2–67 CH<x>:POSITION, 2–68 CH<x>:PROBE, 2–68 CH<x>:SCALE, 2–69 CH<x>:VOLTS, 2–70 CH<x>:YUNIT, 2–70 SELECT?, 2–262 SELECT:<wfm>, 2–263

SELECT:CONTROL, 2–263 Video trigger, *2–293*, 2–294

### **W**

\*WAI, 2–313 Wait for operation complete, 2–313 WAVEALERT:BEEP, 2–314 WAVEALERT:HARDCOPY, 2–314 WAVEALERT:SAVEWFM, 2–315 WAVEALERT:SENSITIVITY, 2–316 WAVEALERT:STATE, 2–316 WAVEALERT:STOPONVIOLATION, 2–317 WAVEALERT:TYPE, 2–317 Waveform, command mnemonic, 2–8 Waveform command group, 2–39 Waveform commands CURVE, 2–90 DATA, 2–92 DATA:DESTINATION, 2–92 DATA:ENCDG, 2–93 DATA:SOURCE, 2–94 DATA:START, 2–95 DATA:STOP, 2–96 DATA:TARGET, 2–97 DATA:WIDTH, 2–97 REF<x>:DATE?, 2–252 REF<x>:HORIZONTAL:POSITION, 2–252 REF<x>:LABEL, 2–253 REF<x>:TIME?, 2–253 REF<x>:VERTICAL:POSITION, 2–254 REF<x>:VERTICAL:SCALE, 2–254 REF<x>HORIZONTAL:SCALE, 2–252 SETUP<x>:DATE?, 2–265 SETUP<x>:LABEL, 2–265 SETUP<x>:TIME?, 2–265 WAVFRM?, 2–313 WFMPRE?, 2–318 WFMPRE:<wfm>?, 2–330 WFMPRE:<wfm>:PT\_FMT, 2–332 WFMPRE:<wfm>:PT\_OFF, 2–332 WFMPRE:<wfm>:WFID?, 2–332 WFMPRE:<wfm>:XINCR, 2–332 WFMPRE:<wfm>:XUNIT, 2–332 WFMPRE:<wfm>:XZERO, 2–332 WFMPRE:<wfm>:YMULT, 2–333 WFMPRE:<wfm>:YOFF, 2–333 WFMPRE:<wfm>:YUNIT, 2–333 WFMPRE:<wfm>:YZERO, 2–333 WFMPRE:<wfm>NR\_PT, 2–331 WFMPRE:BIT\_NR, 2–318 WFMPRE:BN\_FMT, 2–319
WFMPRE:BYT\_NR, 2–320 WFMPRE:BYT\_OR, 2–320 WFMPRE:ENCDG, 2–321 WFMPRE:NR\_PT, 2–322 WFMPRE:PT\_FMT, 2–322 WFMPRE:PT\_OFF, 2–323 WFMPRE:WFID, 2–324 WFMPRE:XINCR, 2–324 WFMPRE:XMULT, 2–330 WFMPRE:XOFF, 2–330 WFMPRE:XUNIT, 2–325 WFMPRE:XZERO, 2–326 WFMPRE:YMULT, 2–326 WFMPRE:YOFF, 2–327 WFMPRE:YUNIT, 2–328 WFMPRE:YZERO, 2–329 WFMPRE:ZMULT, 2–330 WFMPRE:ZOFF, 2–330 WFMPRE:ZUNIT, 2–330 WFMPRE:ZZERO, 2–330 WAVFRM?, 2–313 <wfm>, command mnemonic, 2–8 WFMPRE?, 2–318 WFMPRE:<wfm>?, 2–330 WFMPRE:<wfm>:PT\_FMT, 2–332 WFMPRE:<wfm>:PT\_OFF, 2–332 WFMPRE:<wfm>:WFID?, 2–332 WFMPRE:<wfm>:XINCR, 2–332 WFMPRE:<wfm>:XUNIT, 2–332 WFMPRE:<wfm>:XZERO, 2–332 WFMPRE:<wfm>:YMULT, 2–333 WFMPRE:<wfm>:YOFF, 2–333

WFMPRE:<wfm>:YUNIT, 2–333 WFMPRE:<wfm>:YZERO, 2–333 WFMPRE:<wfm>NR\_PT, 2–331 WFMPRE:BIT\_NR, 2–318 WFMPRE:BN\_FMT, 2–319 WFMPRE:BYT\_NR, 2–320 WFMPRE:BYT\_OR, 2–320 WFMPRE:ENCDG, 2–321 WFMPRE:NR\_PT, 2–322 WFMPRE:PT\_FMT, 2–322 WFMPRE:PT\_OFF, 2–323 WFMPRE:WFID, 2–324 WFMPRE:XINCR, 2–324 WFMPRE:XMULT, 2–330 WFMPRE:XOFF, 2–330 WFMPRE:XUNIT, 2–325 WFMPRE:XZERO, 2–326 WFMPRE:YMULT, 2–326 WFMPRE:YOFF, 2–327 WFMPRE:YUNIT, 2–328 WFMPRE:YZERO, 2–329 WFMPRE:ZMULT, 2–330 WFMPRE:ZOFF, 2–330 WFMPRE:ZUNIT, 2–330 WFMPRE:ZZERO, 2–330 Width trigger, 2–281, 2–292

## **Z**

ZOOM:HORIZONTAL:POSITION, 2–333 ZOOM:HORIZONTAL:SCALE, 2–334 ZOOM:STATE, 2–334